N. Ţăpuş V. Hărăbor A. Petrescu T. Moisa M. Mârşanu

Gh. Rizescu Tr. Mihu

# abc de **CALCULATOARE PERSONALE**  si... nu doar atit... 1

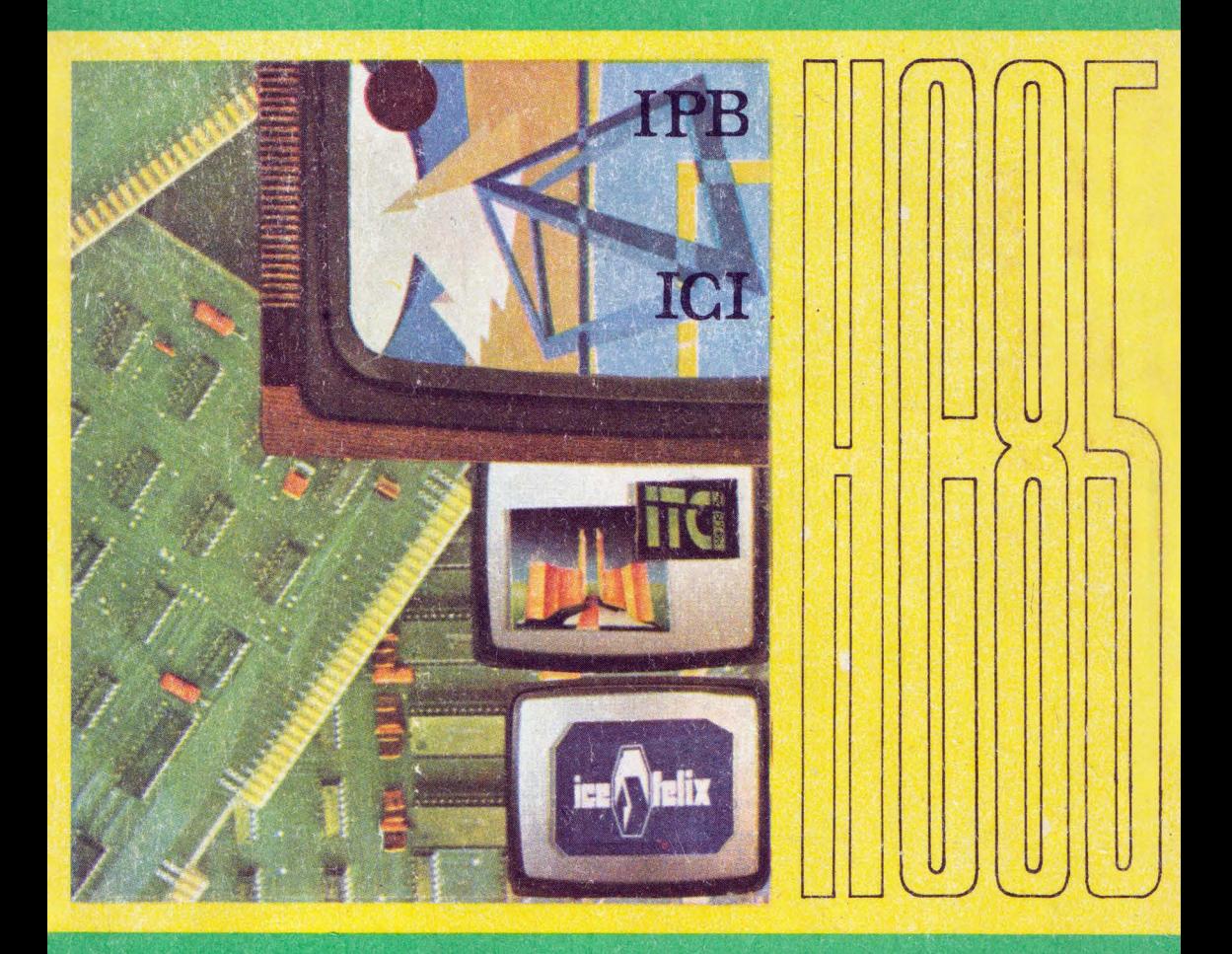

EDITURA TEHNICĂ

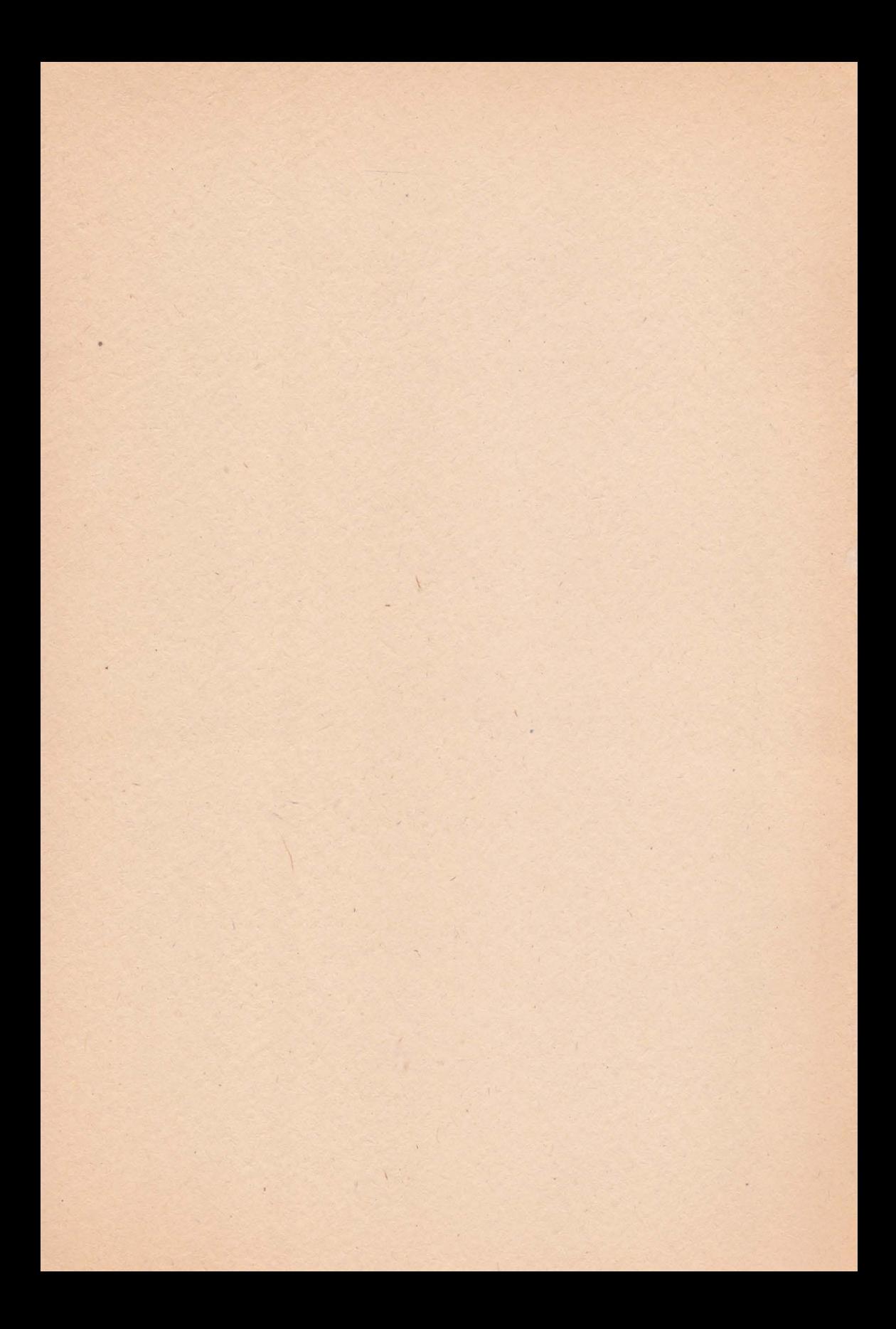

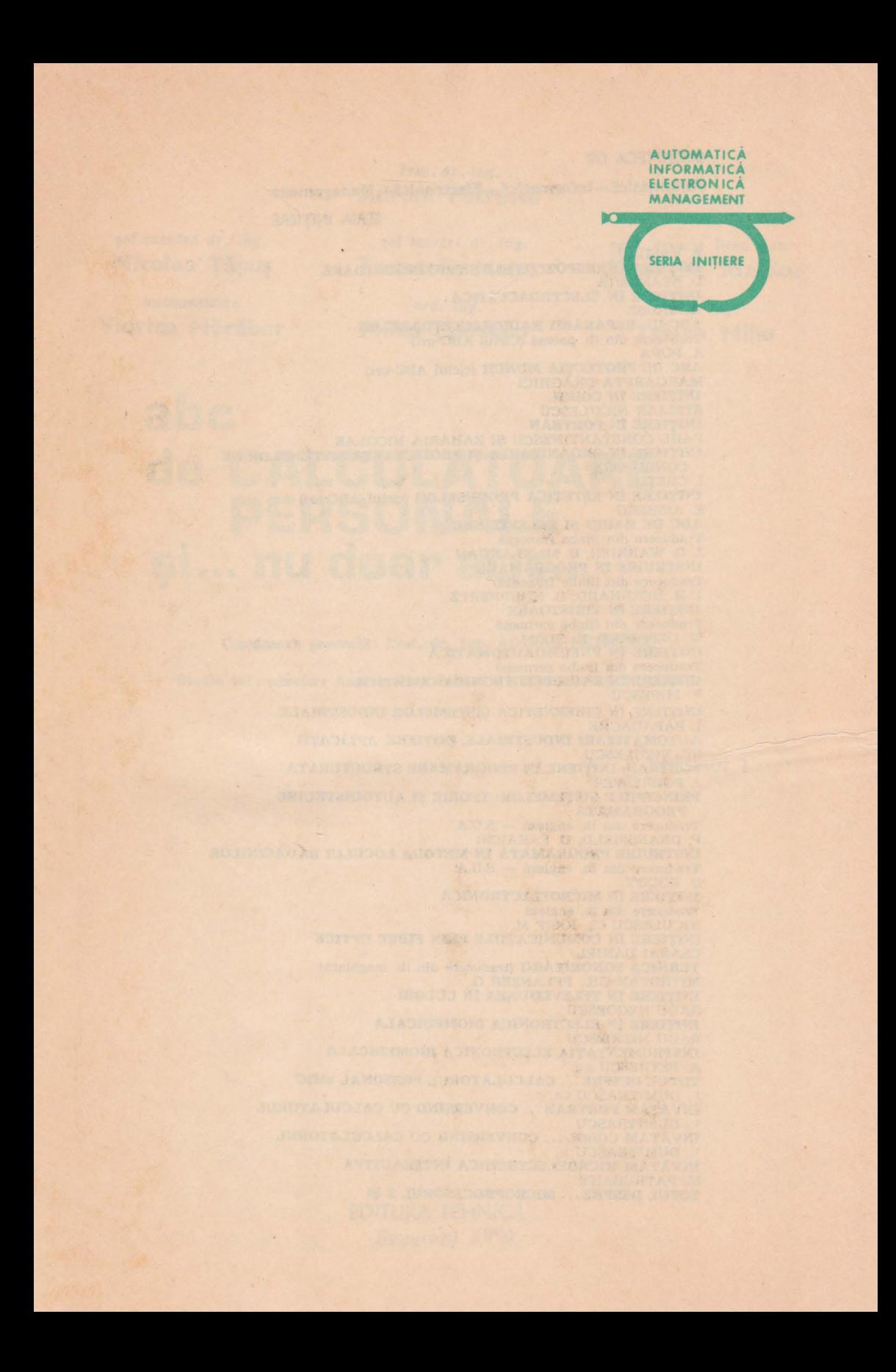

## **BIBLIOTECA DE**

**Automatici-Informatici-Electron ici-Management** 

**SERIA** INIŢIERE

**E.** VASILIU **INITIERE IN DISPOZITIVELE SEMICONDUCTOARE** D. STANOMIR INIŢIERE **IN ELECTROACUSTICA**  W. TRUSZ **ABC-UL REPAKARII RADIORECEPTOARELOR**  Traducere din lb. polonă (Ciclul ABC-uri) A. POPA ABC DE PROTECŢIA **MUNCII** (ciclul ABC-uri) MARGARETA DRAGHICI INIŢIERE IN COBOL STELIAN NICULESCU INIŢIERE IN FORTRAN PAUL CONSTANTINESCU ŞI ZAHARIA NICOLAE INIŢIERE IN ORGANIZAREA ŞI PROIECTAREA SISTEMELOR DE **CONDUCERE CRETU** INIŢIERE 1N ESTETICA PRODUSELOR (ciclul ABC-uri) E. AISBERG ABC DE RADIO ȘI TELEVIZIUNE Traducere -din limba franceză J. D. WARNIER, B. MI FLANGAN INSTRUIRE IN PROGRAMARE Traducere din limba franceză I. H. BERNHARD, B. KNUPPERTZ INIŢIERE 1N TIRISTOARE Traducere din limba germană W. DEPPEERT, K. STOLL INIŢIERE IN PNEUMOAUTOMATICA Traducere din limba germană<br>INIȚIERE ÎN RADIOELECTRONICĂ CUANTICA V. POPESCU INIŢIERE IN CIBERNETICA SISTEMELOR INDUSTRIALE I. PAPADACHE AUTOMATIZARI INDUSTRIALE, INIŢIERE, APLICAŢII ST. NICULESCU FORTRAN, INIŢIERE IN PROGRAMARE STRUCTURATA .T. FORRESTER PRINCIPULE SISTEMELOR: TEORIE ŞI AUTOINSTRUIRE PROGRAMATA Traducere din lb. engleză — S.U.A.<br>P. DRANSFIELD, D. F. HABER INSTRUIRE **PROGRAMATA IN** METODA LOCULUI RADACINILOR Traducere din lb. engleză - S.U.A. D. RODDY INIŢIERE [N MICROELECTRONICA Traducere din lb. engleză NICULESCU CL, IOSIF M.<br>INITIERE ÎN COMUNICATIILE PRIN FIBRE OPTICE CSABAI DANIEL TEHNICA SONORIZARII (traducere din lb. maghiară) MITROFAN GH., PFLANZER G. INIŢIERE IN TELEVIZIUNEA IN CULORI RADU NEGOESCU INITIERE IN ELECTRONICA BIOMEDICALA RADU NEGOESCU INSTRUMENTAŢIA ELECTRONICA BIOMEDICALA A. PETRESCU s.a. TOTUL DESPRE ... CALCULATORUL PERSONAL aMIC DUMITRASCU s.a. INVAŢAM FORTRAN .•. CONVERSIND CU CALCULATORUL T . DUMTTRAŞCU INVATAM COBOL •.• CONVERSIND CU CALCULATORUL <sup>I</sup>. DUM'TRAȘCU INVĀTĀM MICROELECTRONICA INTERACTIVA M.PATRUBANY **TOTUL DESPRE ... MICROPROCESORUL Z 80** 

Prof, dr. lng. Adrian Petrescu

Viorica Hărăbor Mihai Mârsanu Traian Mihu

pef catedră dr. ing.<br>
Nicolae Tăpuș Frandafir Moisa Gheorghe Rizesci

matematician drd. lng. drd. lng.

21.00.1014

Gheorghe Rizescu

# **abc de CALCULATOARE PERSONALE**  si , ... **nu doar atit .**..

Coordonare generală: Prof. dr. ing. ADRIAN PETRESCU

Studiu int roductiv: Aeademician Prof. dr. NICOLAE TEODORESCU

Volumul 1

EDITURA TEHNICA Bucureşti, 1990

# CONTRIBUŢIA AUTORILOR

A. Petrescu: 3, 4, 5, 6, 7 N. Tăpuş: 11, 12 p. T. Moisa: 10, 12 p Gh. Rlzescu: P-D-E p V. Hărăbor: 8, 9. M. Mârşanu: 1.1, 1.2, 2.1, 2.2, 2.3 D. Mihu 1.3, 1.4, 2.4, p

# flECENZII: Dr. ing. **PAUL CONSTANTINESCU,** dr. ing. **LIVIU** DUMITRAŞCU dr. ec. GHEORGHE SABAU, ing. CONSTANTIN MINDRULEANU

flEDACTOR: ing. **PAUL ZAMFIRESCU** 

Mulțumiri intregului colectiv al Intreprinderii poligrafice Sibiu (Director: ing. Petre Pascu; ing. șef: Gheorghe Tămaș; producție: ing. Ioan Șiandru (șef productie), Eugenia Oleksik; maistri în diverse compartimente: Ioan Simtion (m. princ.), Ioan Stroie, Vasile Ienciu, Iancu Popescu, Ioan Rodean, Mircea Pascu, dar mai ales, celor care - cu deosebire - au contribuit direct la realizarea lucrării: **(Tastere monotyp:** Marioara Suciu, Emilia Lungu, Livia Mihu; **monoturnare:**  Mihai Schuster, Ioan Gîndilă, Ilie Lupu, Ionel Bica; **linotip:** Florentina Murăre cu, **paginare:** Dan Koss, ajutat de Mioara Maşca, Ana Berea, Ana Străjan: pregătire **offset:** Nagy Sibile, Fănica Popovici, Ileana Pădureanu, Marcela Hiesch, Daniela Boantă, Cornelia Spinei, Mariana Băilă, Victoria Barbulat, Mirela Popa; **tipar offset:**  Nicolae Prișcă, Nicolae Vinersar, ajutați de Ioan Funariu, Octavian Moga; **corectură:** Marcela Tamaș, Alina Iliu, Maria Cheleț, Maria Stoișor; legătorie: Jenica Matei, Elena Lăcătuș, Ana Szylaghi, Paraschiva Giușcă, Ștefan Nanași, Cornel Banea Cu scuzele de rigoare pentru omisiunile nedorite, reparabile în al doilea tiraj.

**ISBN 973-31-0013-7** 

**ISBN 973-31-0014-5** 

# COPERTE: Arh. **SILVIA PINTEA**  DESENE: Arh. **IULIAN MIHAESCU**

# **TEHNOREDACTARE:** (iniţială) **VICTORIA UNGUREANU;**  adaptări și completări 1990 - redacția

Bun de tipar 27.04.1990; Coli de tipar 21,5. Cărțile s-au realizat la Intreprinderea poligrafică Sibiu

# Studiu introductio

*Un titlu atractiv, îmbietor, un colectiv de autori* specialişti *de* concepţie şi *proiectare, de profesori* competenţi şi inimoşi *este cartea de* vizită *cu care se* prezintă *modest* şi *ispititor* "ABC de calculatoare personale ... şi nu doar a tît", *lucrare de mare atractivitate, de o amploare care corespunde 1n cea mai* largă măsură *adagiului* ,, ... şi nu doar atît", fără *a se diminua cu nimic ponderea primei*  părți a titlului.

**Startul** - **dar** şi **finalul** cărţii - **slnt date lntr-un original PROLOG-DIALOG-EPILOG, care este o elaborare din 1990,** menită **de a reflecta probleme cardinale ale** concepţiilor **autorilor** şi **editorului, ln lumina glndlrll** revoluţionare **ce va anima, ln mod sigur, luformatlzarea**  amplă **ln** lnvăţămintul şi educaţia societăţii româneşti.

Concepută *cu o structuri'L* bogată şi complexă, cuprinsă *în* două *volume (cu trei casete magnetice asociate unei* părţi *a tirajului), lucrarea bene{* iciază *de con*tribuția unor autori prestigioși: trei dintre aceștia: prof. Adrian Petrescu și șefii *de* lucrări Nicolae Ţăpuş şi Trandafir Moisa, *din Catedra de Calculatoare a Institutului Politehnic* Bucureşti *au* obţinut *în 1987 premiul I la Concursul*  naţional *de* creaţie ştiinţifică şi tehnică *pentru calculatorul personal-profesional Felix-PC, prof. Adrian Petrescu, colectiv I PB* şi */CE* obţinînd *în plus premiul II pentru calculatorul personal HC 85.* Adăugăm că *prof. emerit Gh. Rizescu a* obţinui, *în 1987, în cadrul* aceluiaşi *concurs, premiul I pentru comunicarea privind folosirea ca!~ulatorului în* învăţămintul *liceal.* Şi ceilalţi *autori au merite distincte în* :nformatică şi tehnică *de calcul:* Mihai Mârşanu - *de la Institutul de* Tehnică *de Calcul,* Viorica Hărăbor şi Nicolae Badea *de la Institutul de Cer*cetări *pentru* Informatică ;Tr. Mihu, *Eugen Dobrovie* şi *Viorel Cososchi* -1 *nlreprinderea de Calculatoare Electronice;* C. Hărăbor *este profesor la liceul D. Bolintineanu.* 

*Cartea* beneficiază *din punci de vedere editorial* şi *de* competenţa *ca autor a inginerului Paul Zamfirescu, din redacfia de* informatică şi tehnică *de calcul a Editurii Tehnice, el* însuşi *autor cunoscut în domeniul automaticii* şi *informaticii.* 

*Lucrarea este împărțită în 11 părți, repartizate 5 în primul volum și 6 în cel de-al doilea. Aceste* părfi *se împart în 25 de capitole, subdivizate la rindul lor, marea majoritate, în paragrafe care sini fiecare consacrate unei leme importante at1t prin ea* însăşi *cil* şi *prin integrarea sa în contextul general al lnlregii* lucrări; *un amplu PROLOG-DIALOG-EPILOG, o bibliograf ie* bogată şi *anexe de actualizare* completează *fericii ansamblul.* 

Partea I descrie atrăgător și substantial "Evoluția maxi/mini/micro calcu*latoarelor* şi *a calculatoarelor personale în* ţara noastră şi *pe plan mondial." Este o* temă *care* cîşligă *imediat pe orice cititor, nu numai pe elevii care ar voi* să *se*  iniţieze *în tehnicile de calcul, cu vedeta* actuală *a calculatoarelor electronice, calculatorul personal, care trebuie* să *se* răspîndească, *în* grabă, şi *in* învăţămînlul *nostru primar, gimnazial, liceal* şi *superior.* 

# **STUDIU INTRODUCTIV V**

*Lectura celor* două *capitole ale acestei* părţi *ne întoarce tn tunelul timpului,*  la anii aparitiei calculatoarelor electronice, la minunile pe care ni le evocau presa şi imaginaţia noastră, *la vertiginoasa lor* evoluţie *care trimite în preistoria acestei*  tulburătoare şi covlrşitoare invenţii.

Contribuţii şi priorităţi româneşti *în* matematică, cibernetică, eleclronică, tehnică *de calcul* şi informatică, *evocate în primul capitol, ne amintesc de anii în care se* frămtnta *pe plan mondial ideea* realizată *prin inventarea* şi *punerea în apli*catie a calculatorului electronic, prin conjugarea eforturilor în aceste domenii.

*Azi avem o industrie proprie de calculatoare, iar ideea autorilor de a releva stadiul acesteia* şi *al informaticii în (ara* noastră *este* binevenită, *ca* şi *cea de a prezenta succint unele* aplicaţii *prestigioase ale calculatoarelor* în *societatea* modernă.

*Capitolul 2 ne aduce pe planul* actualităţii *în domeniul invocat de* însuşi *titlul* lucrării, ,,Evoluţia *calculatoarelor personale* \_şi *a microcalculatoarelor p ersonale", începînd cu sublinierea a* două *elemente de* referinţă. Primul *este* că această *carte este printre primele* consacrată învăţării utilizării *calculatorului p~rsonal în*  ţara noastră, şi că *este prima* dedicată *integr.1l primului calculator românesc HC-8 5 compatibil cu un model interna(ional, Sinclair Spectrum* (Marea Britanie).

**Al** doilea *este faptul* că,dintru-începul, *cititorul este* iniţial *în structura* şi functionalitatea calculatorului personal, pus la curent cu rolul și importanta *microelectronicii pe plan mondial, cu locul ocupat în prezent de calculatoarele personale* şi *de microcalculatoare în societatea* contemporană, *precum* şi *cu dezvoltarea* actuală *a industriei* româneşti *în aceste sectoare.* 

**Partea a II-a** *se* ocupă *de "Calculatoare numerice. Realizare* fizică. *Baze aritmetice* şi *logice"* şi *este o introducere* matematică , împlinită *prin* realizările *fizice ale* funcţiilor şi *circuitelor logice combina{ ionate* şi secvenţiale. *Aici* găsim *un capitol privitor la bazele aritmetice* şi *altul la logica* matematică şi *circuitele logice ale calculatorului numeric.* 

*O* dată *cu* **partea a IIJ.a** *este abordat studiul calculatorului personal HC85, din puciul de vedere al structurii* şi *componentelor, al* operării şi programării. *Sînt comparate structura* şi *modul de operare ale calculatorului numeric cu cele ale lui HC 85, dindu-se* şi *elemente de programare în limbajul algoritmic.* 

*Pe* măsură *ce se* înaintează *în contextul primului volum se* accentuează *obiectivele studiului calculatorului personal HC 85. Astfel, în* **partea a IV-a** *este abor*dată *problema* programării *in limbajul BASIC, legat intim de acest calculator, dindu-se caracteristicile* şi *elementele acestui limbaj. Prezentarea este* sistematică şi gradată, *cu grija* deliberată *de a fi* accesibilă *unor* începători fără experienţă, *dar* cu *acea curiozitate care* caracterizează *pe copii* şi *adolescenfi.* Găsim *aici,* după noţiunile *introductive , paragrafe privitoare la* tastatură , *mod de lucru* şi *alfabet.* 

*Capitolul 9 este destinat* prezentării *detaliate a* instrucţiunilor *limbajului BASIC. Cititorului* i *se atrage alenfia* că *folosirea calculatorului este* posibilă *numai prin intermediui* instrucţiunilor *pentru care a fost proiectat, exemplificîndu-i-se semnifica/ia* noţiunii *de* instrucţiune, *care cuprinde cuvinlul cheie* şi *unul sau mai multe argumente. Prin aceasta se* abordează cerinţa esenţială *a*  acordării *treptate* şi *sistematice a modului de gîndire* umană *cu cel al calculatorului.* 

*Se ajunge astfel la* **partea a V-a** *unde cititorul este* iniţial *în "Programarea în*  limbajul LOGO pe calculatorul HC 85". Capitolul 10 își asumă sarcina de a dezvălui *caracteristicile* şi *elementele limbajului LOGO, debulînd printr-o* scurtă *introducere în care se* discută *locul* şi importanţa cîşligate *de calculatoare in* viaţa *socie*tății de azi, subliniindu-se cele ale calculatorului personal. Accesibilitatea deose*bitll a acestuia este comparatlt, foarte sugestiv,* cu apariţia *tiparului.* 

Evolutia limbajelor de programare, al căror număr a trecut de o sută, a condus si la limbajele BA SIC si LOGO. Primul permite ca programatorul să "vorbească", să converseze cu calculatorul, iar cel de-al doilea se prezintă ca un limbaj conceput *pentru* tnviJ.ţare, *dar el are* şi *o* semnificaţie *mai profundiJ., aceea de a fi un limbaj de* lnviJ.ţare *a unui mod de glndire. El* lşi *are originea ln cercetiJ.rile privitoare la*  stiinta calculatoarelor, care a promovat gindirea secventială, algoritmică, în special în cele ce adîncesc gîndirea artificială, iar din punct de vedere uman în cercetările lui Piaget cu privire la dezvoltarea gîndirii la copii. Autorii răspund la întrebarea "Ce este *LOGO?"*, punind în evidență principalele caracteristici ale acestui *limbaj, ca limbaj de programare. Apoi se consacrd un paragraf special locului lui LOGO ln* şcoli, în *care se atrage* atenţia *asupra* iniţierii *lncepiJ.Lorilor* şi *sarcinilor profesorilor de LOGO, ardllndu-se* cd *programarea este pentru* mulţi *oameni o moda*litate importantă de a învăța să învețe, un mod de explorare intelectuală. Para*graful, care este o* frumoasă *pledoarie pentru LOGO, se încheie cu* observaţia că *microcalculatoarele produse în* ţara noastră, *HC 85* şi *FELIX PC, ca* şi *cele personale compatibile cu APPLE, oferd posibilitatea de a se folosi limbajul LOGO.* 

*Urmeazd folosirea lui LOGO pe HC-85, cu aspecte privitoare la utilizarea tastaturii, apoi reguli gramaticale ale acestui limbaj* şi *obiectele sale: .numere, cuvinte, liste, delimitatori, variabile. ln continuare se dau reguli privind lucrul cu*  proceduri, proceduri cu intrări, tipuri de proceduri, introducerea și editarea aces*tora.* Găsim, *de asemenea, un paragraf pentru expresii conditionale, altul pentru linii complexe* şi în *final un glosar de termeni LOGO.* Remarcăm şi *in tinderea deo*sebită *a acestui capitol, foarte instructiv* şi convingător.

*Procedurile implicite, denumite primitive, sînt* la *baza definirii procedurilor de descriere a algoritmilor diverselor programe. Autorii* consacră *un amplu capitul,*  11, primitivelor limbajului LOGO, dînd exemplificări variate și binevenite.

*Se începe cu caracteristicile generale ale primitivelor, urmate de primitivele LOGO pentru controlul penelului* şi *ecranului 1n regim grafic. Apoi sînt prezen*tate, rînd pe rînd, primitive pentru schimbarea stării penelului, cu specificarea că *1n limbajul LOGO existci* două *tipuri de primitive: comenzi* şi operaţii.

*Cu aceste* accepţiuni, urmează *primitive care* specifică *starea penelului, apoi cele pentru utilizarea* peniţei *electronice* şi *a ecranului, cele pentru specificarea*  stării penitei și a ecranului, cele pentru controlul ecranului în regim alfa-numeric. *Se trece apoi la primitive LOGO, care* specifică operaţii *matematice* şi *logice. unde se disting operatori aritmetici* şi *logici. primi tiue pentru* operaţii *aritmetice* şi *pen Iru opera/ii logice.* 

A *lte tipuri de primitive LOGO sint cele pentru lucrul cu cuvinte și liste*, pen*tru preluarea unor elemente din cuvinte sau liste, pentru concatenarea* şi *pentru examinarea acestora. Apoi,* găsim *primitive pentru* comunicaţia *cu echipamentele de* intrare/ieşire, *pentru citirea* informaţiei *din exterior* şi *altele pentru ecran.* 

Alte categorii sînt cele pentru generarea de sunete. Urmează primitive de asi*gurare a* ramificaţiei *in program, cum stnt cele pentru ramificarea* condiţionatd, *pentru întreruperea procedurilor, pentru* execuţia şi *repetarea unei liste de instruc*ţiuni, *pentru lucrul cu* fişiere, *pentru* încărcarea *de pe casetd, pentru salvarea pe*  casetă, *pentru controlul imprimantei* şi tipărirea informaţiei *de pe ecran, pentru lucrul cu microdriverul, pentru examinarea* spaţiului *de lucru* şi *pentru specificarea obiectelor* şi *primitivelor LOGO. Din* această *prezentare de primitive* şi *din specificarea* amănunţită *a obiectivelor lor ca* operaţii şi *comenzi, se desprinde destul de pregnant caracterul de limbaj de* învăţare, *pentru cine vrea* să înveţe *cum se poate* 

*tnvllfa cu calculatorul, prin transpunerea* conversaţională *a glndirii umane tn cea a calculatorului, prin folosirea limbajului LOGO.* 

Desigur că mințile cele mai susceptibile de a folosi această modalitate de dez*voltare a propriei lor gîndiri stnt cele ale copiilor la vlrslele cînd* şcoala îşi *ia sarcina de a le* deştepta şi *întemeia glndirea* logic-deductivă, *la care se ajunge pe la vtrsta de 10-11 ani,* desăvlrşirea *începînd pe la cea de 15-16 ani* şi *continutndu-se cu eforturi* susţinu *te loa* tă *via/a.* 

*ln capitolul 12,* ,, *Tehnici de programare în LOGO" vom* găsi *procedurile prezentate în capitolul* JO, *cu accentul pus pe algoritmi, cu precizarea*  că *elaborarea unui program* implică *atît dezvoltarea algoritmului cit* şi *implementarea acestuia într-un limbaj de programare, operațiile fiind structurate pe* două *nivele, de care se* vurbeşte *permanent în* informatică: *nivelul lo\_gic* şi *niuelul fizic. Vom* găsi *în capitol proiectarea programelor,* ilustrată *prin exemple, fiind apoi* subliniată *proprietatea de recursivitate în limbajul LOGO, care este o modalitate de a scrie proceduri care se* apelează *pe ele însele.* 

*Capitolul este completat cu numeroase aplicații atractive ca exemple: gravice sumarea a* două *numere aleatoare, ordonarea* alfabetică, *conversia numerelor naturale dintr-o* bază în *alta, sau desenarea* interactivă. *Acestea sînt,* fării excepţie, *meni te totdeauna* să ctştige *pe* începători, *care* îşi verifică *în mod fericit puterile* şi *se simt* atraşi *spre* însuşirea *cit mai* temeinică *a tehnicilor, chiar dificile, de programare.* ·

*O* menţiune *specialii ln încheierea acestui prim volum trebuie* făcuti1 *cu privire la faptul* că *lucrarea* prezintă *pentru prima* dală *în literatura* noastră *de specialitate limbajul LOGO, ceea ce aduce un serviciu deosebit de pretios celor ce vor avea sarcina sau* plăcerea *de a preda folosirea calcul,atoarelor personale tn procesul instructiv-educa tiv.* 

*Arhitectura* lucrării consacră *cel de-al doilea volum cu preciidere folosirii calculatorului personal RC 85 în* învăţămînt şi educaţie.

*Ministerul de specialitate* (în prezent Ministerul lnvăţămîntului), *pornind*  de la necesitățile obiective de a se introduce informatica în perfecționarea proce*sului de* învăfămînt, *a aprobat* - foarte timid - *introducerea* fn *cadrul programei de* matematică *a unor capitole de* informatică şi *programarea calculatoare- /or la clasele IX-XII, cu începere din anul* şcolar *1987-1988.* Şi *în* cărţile *de clasa a V li-a a* apărut, *în 1989, informatica.* 

*Editura* Tehnică, *publicînd în 1985, în cadrul* aceleiaşi *redac/ii (dupi1* căr/ile din 1984 privind microcalculatoarele M118) cărțile de mare tiraj "Totul despre... *calculatorul personal aMJC", s-a corelat cu apari/ia primelor calculatoare personale* româneşti *(aMIC* şi *Prae}; continuînd în 1989 cu "Totul despre ... microprocesorul Z 80, 2 vol.+casetii. pe aMJC* şi *PRAE), cu "'I'otul despre ... BASIC, 2 voi.", în tiraje de zeci de* mii *de exemplare a recunoscut implicit amploarea instruirii tn* informatică şi tehnică *de calcul, la toate nivelele.* 

*/n* condiţiile Revoluţiei **din** deecmbrfo '89 *necesitatea* lucrării *a devenit*  stringentă. *De aceea, vedem în r~alizarea ei un* răspuns *menit* să *se înscrie printre*  acţiunile *care* marchează *o* cotitură *ln* pregătirea şi educaţia *elevilor* noştri.

*Volumul al II-iea al* lucrării *are acest scop, dar ca* şi *primul spune ceva mai mult, fiind deosebit de* preţios *nu numai elevilor, dar* şi *profesorilor lor,* şi *chiar oricui* tşi *dii seama* că *informatica cere* şi oferă *un nou mod de gtndire, tot altt de indispensabil ca și abecedarul, cartea de citire și aritmetica primilor pași în viață ai copiilor întregii omeniri. Este un volum la fel de dens ca primul.* 

Partea a VI-a tratează "Microcalculatorul HC 85 în procese industriale.

*Pachete de programe de* aplicaţii *pentru HC 85".* Vom *gilsi aici un capitol privitor*  la proiectarea interfetelor pentru echipamente nestandard, cu aplicatii în măsură $t$ ori și conducerea microroboților *industriali*. Următorul capitol oferă pachete de *programe aplicative: Grafica 3-D, Baze de date, Tabelare* electronică, *Prelucrarea textelor, realizate tn* străinătate şi *larg aplicate* şi *tn* ţara noastră.

**Partea a VII-a** *abordeazil problemele puse de calculatorul personal tn procesul de tnvt'flt'fmtnt, ca locul informaticii tn tnvt'f/t'fmfntul liceal* şi *asistarea procesului de* tnvt'fţt'fmtnt *cu calculatorul, ridictnd* şi *pe cea a tipurilor de laboratoare pentru procesul de învt'flt'fmînt, unde se prezintt'f* în *detaliu organizarea* spaţiului şcolar *respectiv. Ceea ce nu vedem nici aici,* deşi *are* reprezentanţi *remarcabili* şi la noi în țară, este laboratorul de matematică. După părerea noastră, laboratorul de informatică, *tn curs de edificare* şi *înzestrare, ar trebui cuplat* în acelaşi spaţiu, *sau tn înct'fperi vecine* şi *deschise una alteia, cu laboratorul de malematict'f.* 

In finalul cap. 15 se discută metodica elaborării programelor, dindu-se apoi un sumar al introducerii calculatoarelor in invățămintul din unele țări.

Această problemă este reluată pe un plan superior conceptual și aplicativ în cap. 16 "Edueaţleşl **Informatica\" reelaborat Integral Io 1990, eu Includerea conceptelor** esenţiale **din primul**  eongres UNESCO "Educație și informatică", ce a avut loc la Paris la sfirșitul lunii aprilie 1989. Sint cuprinse de asemenea programe analitice pentru pregătirea elevilor și profesorilor din SUA, **URSS,** Franţa, **.Japonia,** soluţllle **problemelor de la concursurile** naţionale româneşti **4ln 1987-** 89, temele recomandate (și rezolvate) pentru cluburile de informatică. Capitolul are legături evidente cu textul PROLOG-DIALOG-EPILOG și continuări în ANEXE.

**Partea a VIII-a** prezintă "Programe educationale în BASIC, pe calculato*rul HC 85".* 

Găsim *programe pentru clasele I* -V *II I folositoare* în *rezolvarea unor anumite clase de probleme, dar* şi *altele adaptate unui singur tip de probleme, cum ar fi trasarea graficelor unor* funcţii *elementare.* 

*Programele pentru clasele IX-XII cuprind* noţiuni *delicate, ca functia modul, grafice de* funcţii *trigonometrice directe* şi *inverse,* funcţii exponenţiale şi *[ogari tmice, trasllri de conice* şi *de alte locuri geometrice. Trectndu-se apoi la alte*  discipline, avem programe de teoria cinetico-moleculară, de optică, de motoare termice, de osciloscoape etc. Această parte are o extindere suficientă pentru a se constitui singură ca o broșură cu caracter tehnic de programare.

**Partea a IX-a,** *(capitolul 19),* prezintă *un caracter original, fiind tnso*fită *de trei casete magnetice audio cu* înregistrări *de programe pentru calculatorul HC 85. Acestea au ca obiectiv* tnvă/area interactivă *a* operării, *a deprinderii dea lucra la* tastatură, *a instruirii tn BASIC 1i LOGO, a proiectllrii circuitelor*  logice etc. Programele au fost realizate la catedra de calculatoare a Facultății *de* Automatică *a Institutului Politehnic Bucurqti, sub coordonarea-autorilor,*  prof. dr. Adrian Petrescu și sef de lucrări dr. Nicolae Tăpus, de cițiva studenți ptnă *tn 1987,* astăzi *ingineri,* citaţi *tn lucrare, fiecare pentru programul elaborat.*  La acestea se adaugă programul de prezentare a calculatorului personal HC 85, *elaborat la Întreprinderea de Calculatoare Electronice* Butureşti *sub coordonarea*  directorului tehnic, ing. Traian Mihu, el tnsuși coautor al lucrării.

*Pe casete mai slnt înregistrate programe ale unor elevi din clasele VI -XII de la* şcoli *generale* şi *licee din* Bucureşti, *Arad,* Buzău, laşi, *realizate ln cluburile de* informatică *ale liceelor,* fn *unele cazuri cu aportul IPB, ITC, ICI, centre de calcul. Vedem, deci,* cită *creativitate poate stimula la copii* cunoaşterea şi *folosirea calculatorului personal, ln* speţd *a calculatorului RC 85.* 

*Complementelor de matematiclJ, indispensabile folosirii calculatorului le*  este consacrată partea a X-a. În afară de citeva noțiuni introductive privind siste-

mele *de numeralie, cu punerea tn evidenfi1 a operaliilor elementare ln bazele* binară, zecimală, octală și hexazecimală, strict legate de operațiile pe calculator, se prezintă *operatorii logici cu proprietiflile respective,* funcţiile *logice* şi *problema deciziei, un accent deosebit fiind pus pe* noţiunile *de* algebră booleeană. După *o* scurtă *prezentare pe baza unor* definiţii *generale, se trece la simbolurile* şi *regulile algebrei* şi *se*  evidenţiază *unele modele utile ale acesteia, ca cele din logica* propoziţiilor, *din teoria* mulţimilor, *din teoria schemelor cu contacte* şi *relee etc.* 

**Partea a XI-a** *revine unor "Complemente informatice" unde se* prezintă *succint* instrucţiunile *microprocesorului Z 80, apoi* instrucţiunile *de utilizare a codului* maşină *la calculatorul HC-85, cu ajutorul* cărora *se pot scrie unele programe eficiente, cu viteze convenabile de operare și cu ocuparea unui spatiu redus în memorie. ln* sfîrşit, *calculatorul personal-profesional FELIX PC* şi *familia IBM-PS/2* formează *obiectul ultimului capitol, 25, primul dintre acestea fiind realizat în* ţara noastră *cu un grad ridicat de integrare* tehnologică, *cu o struc*tură compactă şi *un sistem de programare susceptibil de numeroase* aplicaţii. *Cit*  priveşte *familia de calculatoare personale IBM-PS/2 , acesteia* i *se face o prezentare pornind de la faptul* că *a fost* produsă *în prima parte a anului 1987, deci*  prezintă *o noutate stimulatoare, de interes larg.* 

*Lucrarea este* completată *printr-o bibliograf ie care* acoperă *întreaga arie de*  cuno.ştinţe prezentată *in cele* două *volume. O serie de* actualizări şi completări *importante* (instrucţiunile *interpretorului BETA BASIC* - *un BASIC mai performant, cu care cititorii* şi *cei ce* utilizează *casetele pot lucra,* continuări *ale*  soluțiilor problemelor de la concursurile naționale sau a le rezolvării temelor pro*puse în cap. 16, cum* şi *multe altele fac obiectul celor 6 ANEXE, de* excepţie. *Cartea (indusiv casetele) este rodul unei munci intense* ,desfăşurate *de întregul colectiv de autori cu* competenţă şi *devotament.* 

Sfirsitul consistent al materialului PROLOG-DIALOG-EPILOG este un "happy end," **fiind consacrat calculatorului HC 85 extins** şi **calculatorulul HC-88, procluse adaptate lucrului C\l dischete** şi **lucrului ln** reţele.

*Se cuvine* să menţionăm *aici aportul tuturor membrilor colectivului, care au*  reuşit să *ofere cititorilor o* lectură atractivă *într-un domeniu care, de obicei, se*  caracterizează *printr-o tehnicitate obositoare.* Credincioşi *titlului ales pentru lucrare, ei* au lăsat *impresia unei excursii agreabile într-un teritoriu plin de atrac- (ii, dar* şi *de obstacole,* în *realitate conductnd pe cititor* să-l cunoască şi să-l *fructifice. Este indiscutabil un merit deo.~ebil faptul* cd *lectura* lucrării *intere*sează *nu numai pe* începători, *dar* 1i *pe* specialişti, *care au ce* să re/ină *din ea, ln special din ceea ce autorii au n umil* ,. ... şi *nu doar attt".* 

*Ceea ce surprinde este faptul* că porţiunile *realizate de fiecare dintre* aceştia *se* sudează fără discontinuită/i, *dind* lucrării *o unitate* remarcabilă, *ceea ce pune tn valoare coordonarea ei.* 

Reuşita *acestei lucrt'fri* dovedeşte *cit lucrul* în *echipif poate realiza performante pe care individual nu le-ar putea obfine fiecare dintre membrii echipei, calitate pentru care întreg colectivul de autori* merită felicitări *deosebite. O men/iune spe*cială *se cuvine coordonatorului* lucrării, *profesorul A. Petrescu, ca* şi *redactorului P. Zamfirescu, pentru unitatea* şi *coeziunea întregii* lucrări. *Putem prevedea dispari/ia ei de pe pia/a* editorială *într-un timp prea scurt pentru ca cei interesa/i, în* număr *foarte mare,* să aibă *to/i* şansa *de a o procura* şi *felicitifm Editura* Tehnică *pentru* iniţiativa *de a o realiza.* 

*ACADEMICIAN NICOLAE TEODORESCU* 

# **Cuprins general**

# Volumul 1

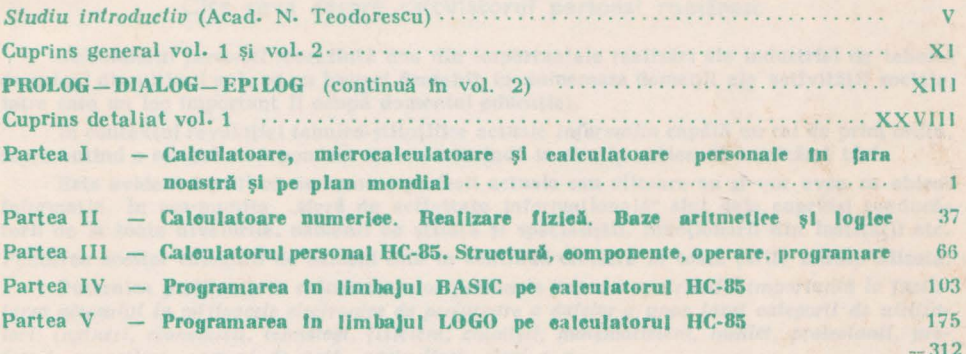

# -- 312 Volumul 2

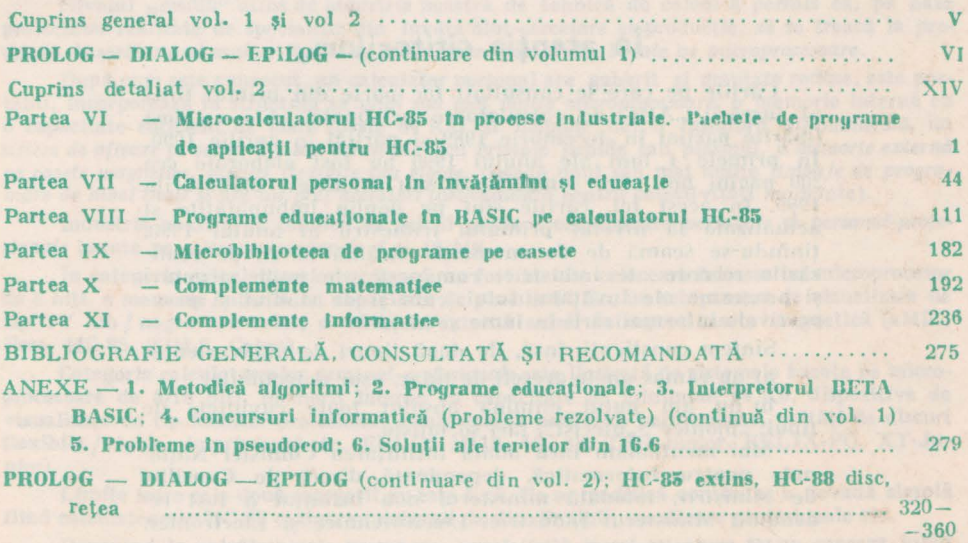

**CUPRINS GENERAL** 

# **În** atenţia **cititorilor:**

araksi in atesi, osa basan persona pertama ke-sanah halisi da

Cărțile pe care le consultați fac parte din primul tiraj al lucrării "ABC de calculatoare personale". Ele au fost tipărite parțial în decembrie 1989 și parțial în aprilie 1990. In primele 4 luni ale anului 1990 au fost elaborate cca 200 pagini noi, care completează sau înlocuiese elahorările 1989. În acest fel, cărțile sînt pe deplin îmbunătățite și actualizate la nivelul primului trimestru al anului 1990, tinîndu-se seamă de documentatia străină la zi, de realizările recente ale industriei românești, de noile structuri si programe ale învățămintului, cum si de stadiul si perspectivele informatizării în lume 5i în ţară.

Sîntem conștienți, însă, de două tipuri de inadvertențe:

a) au rămas unele greseli de tipar, ușor detectabile;

b) nu am putut elimina absolut toate euvintele de tipul: "pionier", "utecist", țări socialiste.

Mai mcntionăm încă odată infiintarea Comhiei Nationalc pentru Informatică, dependentă direct de Consiliul de Miniștrii; totodată ministerul nou înființat a fost redenumit Ministerul Industriei Electrotehnice si Electronice.

> Vă promitem că în următoarele tiraje din 1990, aceste erori nu vor mai exista.

# **PROLOG - DIALOG - EPILOG**

<sup>O</sup>şcoalll fn *care profesorul* nu fnvaţll şi *el, e* o *absurditate. Cred* cil *am gdsit un motto pentru* şcoala *mea. E vorba aceasta* extraordinară .. *. : nNu se* ştie *cine* dă şi *cine* primeşte•.

CONSTANTIN NOICA

# Cîte ceva despre calculatorul personal românesc

*Calculatorul personal* reprezintă una din Importantele realizări ale Industriei de tehnică de calcul din ultimii ani, cu un impact deosebit in numeroase domenii ale activității sociale. Intre care un loc Important li ocupă domeniul educaţiei.

In contextul revolutiei tehnico-stiințifice actuale *informația* capătă un rol de prim ordin, reprezentlnd o resursă cu o pondere mereu cresclndă ln avuţia naţională a oricărei ţări.

Este evident faptul că numeroase profesii actuale sau viitoare au şl vor avea ca obiect Informaţia. In aşa-numita "sferă de activitate Informaţională" slnt deja cuprinşi conducătorii de la toate nivelurile, oamenii de știință și specialiștii, funcționarii din instituții etc. Ponderea acestor categorii de oameni este în continuă creștere în toate tările industrializate.

Puternica proliferare a calculatoarelor personale *aduce o contribuție importantă la facili*tarea accesului la mijloacele electronice de prelucrare a datelor a unor largi categorii de uliliza*tori:* · *ingineri,* economişti, *tehnologi, fizicieni,* chimişti, *matematicieni, ·medici,* proiectanţi, · *profesori, muncitori, oameni de* artă, *agricultori, eleoi* ş. *a.* 

Consecintele utilizării calculatorului personal sint legate de accelerarea procesului de luare a deciziilor, pe baza unui volum mare de informații prelucrate în mod corespunzător, creşterea calltăţll activităţii de proiectare de echipamente, procese şi dispozitive, folosirea mal eficientă a resurselor materiale şi umane la diverse niveluri, realizarea unor Importante economii de materii prime şi combustibil, creşterea calităţii produselor, perfecţionarea şi 1mbunătăţlrea activităţilor din sfera servlclllor etc.

Nivelul "mediu" atins de Industria noastră de tehnică de calcul a permis ca, **pe** baza proiectelor realizate de specialişti din lnvăţămlnt-cercetare şi producţie, să **se treac4** la *pro*ducţia *de serie a mal multor tipuri de calculatoare personale, bazate pe microprocesoare.* 

După cum este cunoscut, un calculator personal are gabarit şi greutate reduse, este portabil, Incorporează ln structura ·sa *unul sau mai multe microprocesoare,* o memorie Internă cu o capacitate suficient de mare (peste 64 Ko) și dispune de: o tastatură alfanumerică, un *sistem de* afişare *pe ecran TV sau ecran plat* (cu cristale lichide sau plasmă), *o memorie e:cterni! pe casete magnetice, discuri flexibile sau rigide,* posedă unul sau mal multe *limbaje de programare de nivel înalt* şi are un preţ *accesibil* (deocamdată pentru colectivităţi moderate).

Industria noastră de tehnică de calcul produce calculatoare *personale* şi *personal-profesionale* bazate pe *microprocesoare de 8* şi *16* biţi.

1n categoria calculatoarelor *personale* au fost Incluse cele care folosesc un microprocesor de 8 biți, o memorie internă cu capacitate de plnă la 64 Ko, un echipament de vizualizare de tip TV alb/ negru sau color, o memorie externă avlnd ca suport caseta magnetică (aMIC, **Prae,** HC-85, TIM-S, Cobra).

Categoria calculatoarelor *personal-profesionale* este Ilustrată de sistemele bazate pe microprocesoare de 8/16 biți, memorii interne cu capacitate de minimum 64 Ko, dispozitive de vizualizare de tip monitor-profesional, echipamente periferice performante, unități de discuri **flexibile/** rigide, Imprimantă etc. (FELIX Ml18, HC-88, TPD-Junlor, FELIX-PC, XT-Junlor).

Limita intre cele două categorii nu este fixă. Ea se modifică continuu, o dovadă simplă fiind calculatoarele HC-85 extins, cu extensii de disc flexibil, monitoare profesionale etc.

Revenind la calculatoarele personale, specialiştii noştri au ajuns la un consens lulnd ca *model de* referinţă *calculatorul de tip Sinclair Spectrum,* larg răspîndlt intre utlllzatorll de calculatoare personale din Marea Britanie şi din alte ţări.

Modelele realizate, HC-85<sup>1</sup>, TIM-S<sup>2</sup>, Cobra<sup>3</sup> și, de curind, CIP 4<sup>4</sup>, JET 5<sup>5</sup>, HC-88<sup>6</sup>, emulează aceeaşi arhitectură, ln sensul că operează cu porturi de intrare / ieşire, registre generale şi set de instructiuni identice, în conditiile unor structuri fizice diferite.

# Cite ceva despre informatizarea învăţămintului românesc

Privind domeniul invăţămlntului , necesitatea cunoaşterii şi folosirii tehnicii de calcul **ln** economie, ln cercetarea ştiinţifică şi tehnologică, ln medicină ... , pe scurt - în toate domeniile permeabile algoritmizării, a condus la "coborirea" unor noțiuni științifice din domeniul informaticii, de la nivelul cursuillor şi practicii universitare (sau cel al liceelor de specialitate), la nivelul invățămintului public general. Astfel, au apărut-mai întii în liceeeereurile privind informatica și calculatorul. Ele s-au extins repede în cadrul activităților extrașcolare din gimnazii, pătrunzînd apoi în viața unor școli primare și chiar mai jos. Toate aceste preocupări s-au constituit mai întii ca activități facultative, acolo unde perfecționarea şi stăruinţa oamenilor s-au ridicat la nivelul cerinţelor unor astfel de preocupări. Pregătirea universitară și, într-o anumită măsură, cea postuniversitară a personalului din învățămînt, iniţiativa acestuia la nivelul şcolii, al inspectoratelor şcolare şi al Ministerului lnvăţămintulm, sprijinul acordat de către facultăţile, intreprinde1ile şi instituţiile de profil Informatic, toate acestea au făcut să crească interesul şcolii pentru Informatică şi calculator.

Ca urmare, ln anul şcolar 1987-88 au fost inserate, ln cadrul programei de matematică a tuturor liceelor ţării, citeva noţiuni de bază privind informatica şi programarea calculatoarelor. S-a resimțit însă lipsa dotării cu tehnică de calcul a școlilor, cabinetele de matematică sau laboratoarele şcolare pentru folosirea calculatorului ea mijloc de lnvăţămlnt fiind destul de puţine şi, mal ales, destul de slab lnzestrate. Se simte nevoia unor Intreprinderi care să asigure tehnica de calcul necesară școlilor. Cu sprijinul Ministerului Învățămîntului, Învățămintului Politehnic și al celui Universitar, ori al unor licee devenite "pilot" în acest sens; cu sprijinul I.T.C.I. şi al filialelor sale,al centrelor teritoriale de calcul electronic, a fost lansată şi susţinută acţiunea de organizare a **taberelor** centrale sau judeţene de informatică pentru copii și pentru profesori. Pe baza experienței dobindite s-a reușit definitivarea de către Ministerul Învățămîntului a unei programe tematice anuale pentru taberele de vacanță, destinate pregătirii copiilor din învățămîntul primar sau gimnazial în programarea și utilizarea calculatoarelor. Pot fi astfel menționate taberele de calculatoare organizate cu sprijinul Intrepiinderii de Calculatoare Electronice, al Facultăţii de Automatică a I.P.B., al Institutului de Tehnică de Calcul și Informatică, al unor facultăți de profil din Cluj, Iași şi Timişoara , al unor centre de calcul şi licee din ţară. In acelaşi cadru se lnscrlu şi taberele locale, organizate la nivelul unor centre judeţene sau ministere, cu sprijinul unor licee ln care s-au organizat laboratoare dispunlnd de tehnica de calcul compatibilă procesului de lnvătămint. Cursurile acestor tabere de vacanță se încheie prin lucrări teoretice și practice, care stabilesc o ierarhie a competentelor, stimulind astfel gindirea și acțiunea creatoare a copiilor.

Stimularea şi evaluarea activităţii cercurilor de informatică din şcoli s-au realizat prin intermediul **sesiunilor** ştllntlflee la nivel de şcoală, interşcoli sau la nivel judeţean şi republican. începînd cu anul şcolar 1985-86, pentru stimularea şi evaluarea activităţii cercurilor de informatică s-au introdus concursurile şcolare locale, judeţene şi republicane sub titlul

Menționăm că în volumele 56 și 57 din seria AMC a Editurii Tehnice, ce apar în trim.<br>II 1990, este publicat limbajul BASIC pe CIP.

<sup>1</sup> HC-85 a fost proiectat ca model de laborator la Catedra de Calculatoare din IPB (prof. dr. ing. A. Petrescu şi asist. ing. F. Iacob) şi reproiectat tehnologic, ca model Industrial, ln vederea introducerii in fabricaţia de serie de lng. E. Dobrovle şi lng. S. **Anghel**  de la ICE.

<sup>&</sup>lt;sup>2</sup> TIM-S a fost proiectat de către specialiștii de la Catedra de Calculatoare din IPT (colectiv condus de prof. dr. ing. C. Strugaru) şi de la FMECTC Timişoara.

<sup>&</sup>lt;sup>3</sup> Cobra este proiectat și produs de Filiala ITCI Brașov (dr. ing. Gh. Toacșe și colectiv).

<sup>4</sup>CIP ·(Caleulator de Instruire programabil) proiectat şi produs de lntr. Electronica, din 1989/90, cu tiraj de masă, cu interpretorul BASIC pe casetă și cu un preț de desfacere de 9850 lei.

<sup>&</sup>lt;sup>5</sup> JET (Jocuri electronice pe televizor) este proiectat și produs de Într. Electromagnetica din 1989/90, cu interpretor încorporat și preț în jur de 11 500 lei, pentru desfacere către public.

<sup>&</sup>lt;sup>6</sup> Spre deosebire de CIP și JET (produse de larg consum) HC-88 proiectat la Intreprinderea de Calculatoare Electronice din 1989 (proiectanți: ing. T. Mihu, ing. E. Dobrovie și mg. V. Cososcbi) este prevăzut cu unitate de disc flexibil şi asigură o dublă compatibilitate, HC-85 şi CUB-Z (CP/M).

", Informatica pentru utilizatori". Această mișcare a cuprins, pe de o parte, reprezentanții cercurilor din gimnazii, iar, pe de alta, pe cei din licee, exceptlnd liceele sau clasele cu profil informatic, al căror **eoneurs a** fost organizat cu mai bine de 15 ani ln urmă.

ln cadrul tuturor acestor concursuri ale inteligenţei şi muncii s-au evidenţiat mulţi dintre cel mal talentaţi elevi, programele lor devenind ln unele cazuri **produse-prognm pentru biblioteca** şcolară. Este, desigur, necesară stimularea activităţii şcolilor pentru crearea de produse-program necesare procesului de invățămint și inființarea unor instituții pentru realizarea și sprijinirea realizării acestor programe la nivelul parametrilor de performanță didactică mondială,

Ca o confirmare a acestor preocupări și a eficienței activității de instruire în cercurile de informatică, vom evidenţia rezultatul obţinut de echipa României la Concursul Internaţional de Programare• de la Sofia, Bulgaria, din perioada 17-20 mai 1987, ln cadrul celei de-a II-a Conferință internațională "Copiii în era informaticii — facilități pentru creativitate. I novaţie şi noi activi tăţl ".

ln acelaşi cadru se Insertu şi taberele de calculatoare qrganizate anual, ln timpul va canței de vară pentru studenți, precum și cele pentru profesorii din gimnazii sau din licee. Menţionăm aici faptul că, pe baza unor cursuri de clte zece zile, organizate consecutiv, de-a lungul a trei vacanțe școlare, Liceul "Dimitrie Cantemir" din București a continibuit la inițierea in domeniul cunoașterii și folosirii calculatorului în procesul de învățămint de către profesorii de matematică şi fizică de la liceele patronate de Ministerul Industriei Uşoare. Această activitate de sprijin a fost extinsă, prin colaborare cu unele ministere, care au organizat astfel de cursuri pentru profesolii de matematică, fizică, chimie și biologie.

Ca urmare a acestor preocupări, impulsionate și de introducerea, în anul școlar 1987-88, in programa de matematică a claselor, IX—XII, a unor noțiuni de informatică și programarea calculatoarelor, s-a accentuat cerinta dezvoltării producției de calculatoare personale, a documentației tehnice și a cărților de informatică educaționale. De bun augur, în acest sens, au fost si manualele privind tehnica de calcul si informatica — existente prin planul de invățămint al liceelor de matematică și fizică, sau pe profilul pur informatic. Cartea de faţă lncearcă să răspundă şi ea acestui deziderat. Ea s-a constituit ca rod al colaborării mai multor specialişti din lnvăţămint şi cercetare, care au participat efectiv **la**  proiectarea calculatoarelor personale, ln introducerea in fabiicatie si la experimentarea acestora in cadrul cercuilor de elevi din scoli, la organizarea și indrumarea taberelor de calculatoare și informatică, la reciclarea unor cadre didactice și la dezvoltarea p1in publicații a schimbului de idei și de experiență. În consecință, în această carte au fost incluse și cîteva din contilbuțiile unor elevi care s-au distins la sesiunile de comunicări ale elevilor, la concursuri, sau ln cadrul cercurilor de informatică ale unor şcoli.

Lucrarea de faţă apare ln cadrul Editurii Tehnice, avlnd şi scopul de a se constitui ea ghid pentru aetivitățile privind informatica din școli. De remarcat că prin restructurarea sa, la inițiativa redacției de specialitate, cadrul inițial al acestei lucrări a fost lărgit (ca și colectivul său) iar cartea rezultată își lărgește aria cititorilor cărora se adresează. Ea are astfel un caracter de masă, multe dintre noțiunile introduse și tratate în diversele sale capitole fiind accesibile și copiilor în clasele primare. Unele capitole din lucrare presupun cunoașterea unor noţiuni de bază din domenii ale fizicii şi chimiei, ale electronicii şi electrotehnicii - fle **la**  nivelul claselor a VII-a și a VIII-a, ori al claselor a IX-a și a X-a, fie la nivelul avansat al claselor a XI-a şi a XII-a. Prin mersul el, **de a** simplu la complex, lucrarea **se** doreşte **a** fi **aeeeslbl** ii oricărui **om care** doreşte să **se** Iniţieze **ln** Informatică şi **ln** aplleaţllle **acesteia-. !n** acelaşi timp, cartea lncearcă să fie şi **ghid pentru proresor, un** lndrumător **metodologie** şi **peda-· gogle penta:u** toţi **eel care conduc cercuri de elev! ln domeniul Informaticii,** un material de pornire pentru membrii cercurilor de matematică şi informatică din şcoli, pentru cercutlle şcolare ale altor discipline teoretice sau tehnice, care folosesc calculatorul in munca lor științifică. Ea devine deci un material auxiliar învățămintulul din școli, mai ales în munca la clasă şi ln .conducerea cercurilor din gimanzii şi din licee. Multe din capitolele acestei lucrări se pot folosi ca teme pentru cercuile de elevi. În acest scop se pot cita, spre exemplu, capitolele 21, 21 și 22, ele fiind realizate pe baza lecțiilor de inițiere în calcul numeric, logică şi algebra booleană, folosite la cercurile de matematică şi informatică de la Liceul "Dimitrie Cantemir" din București, în pericada 1968-1988. Evident, materialul destul de succint prezentat în capitolele enuntate mai sus nu are pretenții de originalitate, unele din noțiunile şi exemplele expuse fiind preluate din prestigioase manuale și cărți scolare sau universitare,

<sup>•</sup> Au participat 7 echipe din 6 ţări: R.F.G., România, Bulgaria, Cehoslovacia, Ungaria, U.R.S.S. - aceasta fiind ordinea descrescindă a clasamentului pe echipe. Elevul Răzvan Jigorea, din Arad, a obținut premiul special al Juriului.

conform bibliografiei citate, ele fiind în parte accesibile ultimelor clase de gimnaziu și îndeosebi primelor două clase de liceu.

Există în lucrare și unele capitole care sint prezentate în detaliu și pentru prima dată În cărţile nopstre de specialitate. Amintim in acest sens limbajul LOGO (capitolele 10, 11 şi 12). Se poate menţiona, de asemenea, prezenţa alături de carte a primelor casete magnetice cu programe care pot fi folosite pentru invätarea operării calculatorului HC-85, a limbajului BASIC, a proiectării cu circuite logice combinaționale și secvențiale etc. Casetele mai contin Interpretorul pentru limbajul LOGO, aplicaţii LOGO şi o serie de programe pentru clasele V-VI, respectiv IX-XII, și pentru cercurile de elevi.

Desigur, există multe elemente de noutate pentru tineretul şcolar in această lucrare, dar să lăsăm în seama citi torului această problemă. Am menționa totuși aici că dacă această lucrare ar fi putut să apară ln anii 1987-88, cînd fusese pregătită pentru tipar, caracterul său de noutate şi, mai ales, de utilitate ar fi cîştlgat mal mult.

Aşa cum s-a mal spus în interiorul acestei cărţi, calculatoarele sînt folosite in procesul de invăţămlnt, ln cercurile pentru pregătirea superioară a elevilor şi în laboratoare pentru diverse tehnologii, fiind cuplate cu echipamente de laborator, instrumente științifice, miniroboţi Industriali etc. Toate acestea permit pregătirea elevilor la nivelul cerinţelor solicitate de necesitățile dezvoltării viitoare a țării noastre și ale cooperării libere și eficiente cu toate statele lumii. Pentru aceasta va trebui să facem loc unor largi Iniţiative în domeniul folosirii lnfqrmaticii la vlrste foarte mici, prin jocuri accesibile şi atractive pentru preşcolari sau pentru şcolarii din clasele primare.

Tocmai unui astfel de scop li serveşte, spre exemplu, o parte din programul Cercului experimental-pilot, numit MINICOMP, care funcționează în cadrul Institutului de Cercetări ln Informatică Bucureşti. Condus de specialişti din Institut, cercul are ca scop elaborarea şi validarea celor mai potrivite metode de instruire a elevilor, ln vederea generalizării unor metodologii la nivelul cercurilor de acest tip din intreaga țară. Se organizează anual două tabere de pregătire (iarna şi vara), acestea cuprlnzlnd peste 200 de copil şi 50 de profesori din tară. La aceste tabere își aduc o importantă contribuție profesorii din invățămintul general şi din invăţAmîntul superior (catedra de calculatoare din Institutul Politehnic Bucureşti), specialişti din lnsti lut, de la **Fabrica de** calculatoare electronice şi de la Centrele de calcul.

În prezent funcționează sute de cercuri de informatică, în care activează zeci de mii de elevi. Se creează astfel un larg acces la baza de software existentă pentru calculatoarele personale cu aceeași arhitectură.

## Cite ceva despre educație și informatică în jume pînă în 1990

Desi tehnicile si strategiile pentru introducerea calculatoarelor si a tehnologiilor informaţionale tn tnvăţămtntul din diverse ţări• sînt diferite, există tendinţe comune.

Tehnicile naționale, regionale, locale răspund - în măsuri neegale - acelorași presiuni: externe:

- **cereri de restrueturare a eeonomlel;** 

- **interese industriale** (introducerea tehnologiei informaticii in școli completează și întăreşte dezvoltarea industriei naţionale microelectronice);

- eerlnţe **eomerelale** (fabricaţia promovează introducerea unor tehnologii ln şcoli ca parte a propriilor strategii de marketing, de creștere a vinzărilor către diferite unități și către **familii):** 

- dorinţe **ale** pirlnţllor şi **eoplllor;** 

- eoneepţll **eulturale** favorabile asocierii la tehnologii informaţionale electronice ;

- tendinţe **ale unor lideri politiei de** a demonstra imbunătăţirl vizibile şi concrete **ale**  sistemului educaţional;

- **dezvoltAri tehnologlee,** care influenţează, ele lnsele, dimensiunea şi **"iteza de** implementare, cu reducerea concomitentă a costurilor.

Ca răspuns la aceste presiuni, multe dintre țările dezvoltate au inițiat la începutul anilor '80 -- programe ambițioase și costisitoare.

Către mijlocul anilor '80 s-au desprins două grupuri de ţări:

Primul grup, care a dezvoltat strategii "restrictive cu două obiective: 1 — introducerea tnvăţArii ştiinţei calculatoarelor ln clasele secundare &uperioare şi ln şcolile de specialitate

<sup>\*</sup> Pierre Duguet, administrator șef al CERI din OECD "Național Strategres and Their Extension to the International Level", UNESCO, Paris, 1989.

<sup>•</sup> Fourth Conference of Minlsters of Education of Member States of the Europe Reglon .,Informatics in education•, UNESCO, sept. 1988.

pentru a dezvolta noi perspective în piața muncii și 2 - alfabetizarea în calculatoare la toate celelalte nivele educaționale. Austria, Belgia, Danemarca, Finlanda, R.F. Germania, Grecia, Irlanda, Italia, Japonia, Olanda, Norvegia, Suedia, Elveţia şi multe state ale U.S.A. apartin acestui grup.

Ment of lysis 05 of stalen i) stacisinales sh in

 **Al doilea grup** include ţările cu strategii **de mal** largă înţelegere, deci nu numai de a promova instruirea în știința calculatoarelor sau alfabetizarea informatică ci, în principal, și de a utiliza tehnologiile informaticii și ale comunicațiilor, pentru a îmbunătăți procesele de instruire și învățare; (sint incluse obiective complementare, ca: îmbunătățirea calității procesului de instruire, mai buna cunoaștere și influențare a proceselor de învățare, reconstruirea programelor analitice, compensarea scăderii în număr și calitate a profesorilor, îmbunătățirea accesului la educație, dezvoltarea comunicațiilor între școli, pe plan intern şi internaţional. Exemple slnt Franţa, Marea B1itanie şi ţinutul Ontario din Canada.

Există tendința de trecere către strategii comprehensive mai Jargi: Italia (Programul 1985), Portugalia (Planul Minerva, 1984-1988) şi Spania (Planul 1985-1989), sau chiar de <sup>p</sup>lanuri radical schimbate: Olanda (Planul OSTA, 1989-92). În S.U.A .• un recent raport **al**  Oficiului de mijloace tehnologice al Congresului American relatează că 24 state au planuri de lungă durată, iar 13 state au dezvoltat asemenea strategii (Power On! New Tools for Teaching and Learning, September 1988). În Japonia, Centrul de educație în calculatoare a stabilit, în 1986, ca MITI și Mombusho să investigheze sistemele educaționale bazate pe calculatoare. Desigur. există însemnate diferenţe întrei ntensi tă\i le acestor procese in diferi tele ţări men\ionate,' legate de resurse, de opţiunile de a modifica sau nu metodele tradiţionale de organizare școlară etc. De asemenea, se evidențiază două principale strategii de implementare:

1. De la scoli pilot selectate, către toate scolile (strategii influențate de resurse limitate și de evaluări ale eficienței pentru a atinge o "masă critică" de acces la hardware, la o integrare a calității software-ului cu programele analitice și la o pregătire corespunzătoare a profesorilor : şcolile ce aplică aceste metode sint de ordinul zecilor în Norvegia, de ordinulsutelor în Olanda, Portugalia, Spania ; Suedia a lansat un plan ,Action programme for computer science education in schools, adult education and teacher training, (1988-1992)", care include experimentarea învățării asistate de calculator într-un număr limitat de clase (250) din invăţămintul general. Este un contrast cu puţine ţări, ca Franţa şi Marea Britanie, unde şcolile sînt toate echipate. chiar dacă numai cu un mic număr de calculatoare; aceste strategii sînt alese din rațiuni politice, pentru înlăturarea inegalităților între școli, pentru stimularea inițiativelor individuale ale profesorilor, elevilor, directorilor și părinților.

Strategia "ideală" este de a combina aceste două direcții către generalizarea dotării cu calculatoare (Japonia, Suedia și unele state din S.U.A. - exemplu de virf fiind Florida, cu raportul 1/18 calculator / elev și un program de 10,5 mil. § pentru<sub>n</sub>5 Model Technology Schools").

2. De la centralizare către descentralizare, care reflectă rolul inportant al asistenței la nivelul național (ca în Franța, cu invățămint centralizat) sau local în Norvegia (şi in statele federale cu lnvăţămînt descentralizat). Statele au rol extins in 5 domenii: **hard-** \Vllre - cu compatibi ităţi soft facilitate de aceleaşi sisteme de operare ; **sofhware** - organizarea unei pieţe ,iabile şi informarea profeso1ilor cu realizările invăţămlntului asistat; pregătirea profesorilor, în timpul sau în afara serviciului; cercetarea — coordonată și susţinută financiar; evaluarea strategiilor centrale,

Este posibil că descentralizarea asigură o dezvoltare puternică a creativității, cum rezultă din multe experimentări, care arată că **abordarea** strictă **top-down** este o tendinţă perturbatoare.

Ţările aplică şi tehnologii specifice:

 În **hardware** - multe ţări au decis să dea prioritate sau-să impună utilizarea calculatoarelor de fabricație națională: Ontario — Canada (Icon); Franța (Thomson, Bull, Goupil); Italia (Olivetti); Olanda (Philips, Compudata); Norvegia (Scandis, Tiki), Portulagia (Enner 1000), Spania (Computer XP), Suedia (Compis, Microber, ABC), Marea Britanie (BBC, **RM**  5i Si nclair), Statele Unite (Apple, TRS, Commodore); Iugosla, ia (Iskra, Orei). Această politică promovează i ndust1 ia microelectronică proprie, nu numai ln piaţa şcolară **ci** şi ln piaţa familială, în ţară şi in afara ei, iar, pe de altă parte, favorizează reducerea incompatibilității hardware, problemă acută în multe școli (În Japonia în '87 s-au găsit 100 tipuri de calculatoare - iar în 1988, 11 companii electronice au realizat un prototip de calculator educațional bazat pe sistemul de operare TROM; în Norvegia, în 1982 - 75 tipuri). Un număr de ţări au autorizat achiziţionarea de calculatoare străine, in general compatibile cu sistemul de operare MSDOS sau cu mediul Unix.

**PROLOG** - **DIALOG** - **EPILOG XVII** 

O altă tendință este creșterea numărului de calculatoare (1 micro la 40 elevi în învățămlntul secundar din ţări industrializate) şi creşterea puterii maşinilor, corelată cu noile pachete puternice de software educaţional sau profesional (procesor de texte, tabelării electronice, baze de date). Aceste aspecte ţin de experienţa ţărilor celor mai avansate, depinzlnd strict de poziția națională.

- **ln software,** cerinţa principală este integrarea cu programele analitice a unul software de inaltă calitate, care - insă - costă mult. Este un fel de cerc vicios: software-ul de calitate rămlne scump dacă piaţa este lngustă, iar piaţa rămlne lngustă dacă avem preţuri mari. Statul poate stimula piața, încurajînd producătorii de software și reducînd, astfel, costurile. Se estimează că cea mai mare parte a software-ului educaţional este de tip instruire programată simplă, doar 10-20% fiind proiectat pentru a apela la procese de gindre de ordin mai !nalt. Oricum, ln S.U.A. există disponibile peste 10 OOO de programe de instruire, iar în Australia, Canada, Franța, Italia sau în Marca Britanie - între 1 000-4 000. Aceasta este situația în țările cu piețe mari. În ce privește cooperarea cu țările mici, dificultățile ţin de diferenţele intre obiectivele educaţionale şi, ln consecinţă, de programele analitice; Cooperarea ar putea avea loc la diferite nivele: la un anumit nivel se poate opta pentru un transler global al pachetelor de programe Intre ţări similare; la alt nivel, ţările pot coopera ln proiectarea unui software apecific, pe baza unei glndirl pedagogice comune (de ex. S. U.A. şi unele provincii canadiene, ţările S'-'8ndinave, unele ţă1i din piaţa comună, sau alte ţări care ar putea găsi spiijin pentru realizarea unor produse de instruire interactive, evitindu-se "reinventarea roții<sup>'</sup>).

Ţările cele mai avansate se confruntă şi cu problema Informării **profesorilor** asupra ealltăţll **produselor softn·are** disponibile (corespondenţa cu cerinţele programelor analitice, continutul și metodologia de lucru, adresantii, prețul, ce hardware și software este necesar pentru funcționare, cum a fost evaluat și de cine). Pentru a asigura aceste informații și pentru a evita respingerea unor produse neadecvate, achiziționate pe bază de reclame comerciale (și - ca o consecință - rejectarea calculatorului ca asistent), în multe țări au apărut agenții guvernamentale însărcinate să revizuiască și să evalueze software-ul existent și să acorde "etichete de calitate" pentru cele mai multe produse Este cazul Australiei, Canadei, Franței, al Japoniei, Marii Britanii, S.U.A (la nivelul statelor de ex. California sau în Florida). Se constituie baze de date, cu acces internaţional.

Pregătirea profesorilor este o problemă crucială; situația nu este deosebit de bună, existind, ln afară de deficitul de hardware şi software şi o lipsă de profesori, cu pregătire mai ales după serviciu şi, mai puţin prin sistemul de pregătire anticipată. Multe state fac eforturi tn această direcţie, **Ia** două **nivele:** pe de o parte prin cursuri introductive (una sau două săptămîni de familiarizare cu tehnologiile informatice și cu operarea echipamentelor în clasele lor; în Franța cca 25% din profesori, iar în S.U.A. circa 30%, au fost "alfabetizați" (2-5%, ln ţări ln curs de dezvoltare); pentru unele categori'i de profeso1i, la nivele şcolare speciJice, situația este mai bună, astfel, cca 95% din profesonii danezi din școlile secundare superioare şi lşi completează "alfabetizarea" cu cca 20 ore suplimentare ln şcolile lor; de asemenea, utilizarea benzilor ,ideo pentru completarea cunoştinţelor este răsplndită ln unele ţări, ca de ex. ln Marea Britanie.

Dar, această pregătire introductivă poate fi insuficientă și se pune problema unui nivel **avansat:** astfel, ln Franţa, există programe cu durata de pregătire de plnă la un an, prin care se "antrenează echipe limitate de profesori" care apoi, în "cascadă" pregătesc alte grupe de colegi. Sistemul este costisitor şi nu este atlt de eficient, datorită şi diferenţelor Intre echipamentele pe care profesorii le vor folosi ln şcoJile lor: o tendinţă nouă (de ex. tn Portugalia) este pregătirea profesorilor la serviciile lor şi acordarea lor a unui statut de "cercetători" (uneoil ln cooperare cu universităţi şi cu alţi colegi) asupra pachetelor de programe ce Ie utilizează.

ln 1984, Organizaţia pentru Cooperare Economică şi Dezvoltare (OECD) a organizat o plenară a 122 universități și institute de cercetare din 9 țări membre, dedicată cercetării și evaluării domeniului informaticii educaționale. Cercetarea este indreptată spre rațiunile pedagogice, spre cele politice, pentru calificarea eficienței reale a tehnologiilor informaționale ln procesul de lnvăţare. Evaluări ale infoPmath:ării au av 1t loc •şi ln Anglia (1987), Australia (1986), Scoția (1987), Franța (1986), Norvegia (1987), S.U.A. (1988), unde s-au publicat rapoarte importante, care reflectă experiența școlilor pilo1 și care evidențiază "masa critică" a accesului la calculatoare, calitatea software-ului integrat în programele analitice și pregătirea profesorilor pentru utilizarea pedagogică a calculatosrelor. În Marea Britanie, o unitate specială recentă a Departamentului de Educație și Știință supervizează cercetările principale orientate asupra eficacităţii utili'zărll tehnologiilor informaţionale ln procesele de Instruire şi lnvăţare. ductor in Li

Este important, de asemenea, pentru organismele guvernamentale și locale ca, în perspectiva spre anul 2000, ln condiţiile actuale, cind tehnologiile nu mai constituie probleme, nici o carte din domeniu să nu mai apară fără un set de dischete, cu strategii educationale complementare conţinutului cărţii, cu o mare cantitate de exemple, cu metode de instruire programată, cu concepte interactive de explorare şi testare a ipotezelor, cu metode de simulare, cu baze de date relevante ele.: pentru pregătirea **unor sisteme educa1lonale cit mal consistente,** în cit mai scurt timp, posibil, pentru a face faţă schimbărilor inevitabile pe care **le**  aşteptăm ln lnvăţămlntul **Informatizat.** 

Se prevede ca numărul microcalculatoarelor în școlile din Europa de vest să fie în 1990 de trei milioane, crescind în ultimii trei ani cu 2 milioane. (În 1986 erau **1** milion in şcoli, in afara celor 12 milioane calculatoare personale aflate în funcţiune ln Europa de vest din care 27,6% în Franța, 25,3% în Marea Britanie, 13,8% în R.F.G., 11,3% în Italia / Spania,  $9,2\%$  in Scandinavia, 4,7% in Olanda, 8,3% in alte țări. În 1990 se prevede  $20\%$  in Franța, 18,2% in R.F.G., 17,9% in Marca Britanie, 19,4% in Italia / Spania, 8,7% in Scandinavia,  $5.9\%$  în Olanda,  $9.9\%$  in alte țări - din totalul de 3 milioane unități).

Sectorul cel mai avansat al lnvăţămlntului este cel al lnvăţămtntului **superior,** cele mai multe universități vestice oferind tuturor studenților puterea calculatoarelor, iar 70% din studenți lucrind cu computere și acasă: și universitățile din est anunță că au generalizat introducerea științei calculatcarelor. Școlile secundare sint, de asemenea, sub "vizorul" multor tări, cu o atenție aparte asupra ciclului 2, liceal, al dezvoltării software-ului si al pregătirii profesorilor: calculatoarele sînt materie de învățămînt, uneori opțională, în invățămîntul general, şi ln cel specializat; în R.F.G. sau Italia firmele de calculatoare sint asociate la instruire, îndeosebi pentru scolile specializate. Calculatoarele sînt utilizate și drept instrumente de instruire, în forma unor pachete tutoriale sau de simulare, sau în forma unor programe utilitare produse de industrie (prelucrarea textelor, tabelărie electronică, baze de date, grafică Interactivă), sau a unor programe specializate pe subiecte şcolare. Jn pri mul **citlu al** şcolilor secundare programele sînt mult mai modeste, în simularea limbajelor, în dezvoltarea conceptelor, mai ales în matematică. ln ce priveşte lnvătămlntul **primar,** numai puţine ţări (Marea Britanie, Franţa) au introdus computerele, în mod special pe baza limbajului LOGO.

Alte ţări (Belgia, Italia, Danemarca, Olanda, lugoslavia) s-au limitat la experimente, iar ln alte părţi (ca în unele landuri ale R.F.G.) implementarea calculatoarelor a fost limitată din mothe medicale; ele se utilizează doar pentru jocuri logice şi pentru exeniţii în forme scrise; putine tări sînt interesate la nivelul învățămîntului preșeolar și numai pentru iniţierea in organizarea spaţiului şi a conceptelor geometlice.

Multe ţări din Vest. ca şi din Est, au incurajat infiinţarea unor **rlnburl** în afara orelor de școală, deschise unor comunități mai largi, pe bază voluntară, principalele activități fiind  $\epsilon$ erlerea și schimbarea programelor. Pentru educația handicapaților sint preocupări, în deosebi pentru programe Braille şi pentru copiii care învaţă mai greu.

Educaţia **la** distantă progresează odată cu dezvoltarea reţell'lor de calculatoare, care permit accesul la bănci de informații, la stații de instruire la domiciliu, la videotext și la poșta electronică, la transmisii digitale, la diversificarea unor instrumente interactive pentru instruirea personalizată şi în locuinţe. Spre exemplu, Austria a organizat un sistem de lecţii pe calculatoare personale pentru studenţii care dispun de terminale la loculnte.

ln ultimii 20 de ani consumul **de putere de** ralcul a crescut după o curbă exponenţială cu o dublare la fiecare an; astăzi, cea mai mare parte din aplicaţii se realizează pe echipamente de **"birou"** (desktop computer): De la Apple II (1978) şi de la JBM PC (1981), cu diplay-uri de mică rezoluţie şi memorie limitată, la modelele noi suprarapide, cu diferite sisteme de operare, cu memorii mari şi grafică superioară; apare o întrebare legitimă, cit timp calculatoarele personale Macintosh (1982) şi IBM PS/2 (1986) vor mai rezista, chiar cu marea lor varietate de standarde grafice, în faţa aşa-numitelor staţii de lurru?; acestea sint caracterizate prin mai multe milioane de instrucțiuni pe secundă (MIPS) ale microprocesorului inima unităţii centrale (CPU), printr-o memorie principală de 2-8 milioane de caractere (Mbytes) şi un ecran depăşind un .milion de pixeli color. **Discurile** au sute de Mbytes, ca memorii externe şi mai mulţi Gigabytes ln reţele (memorii optice pot fi incluse). **Sistemele**  de operare sint de tip multiproces, alocind mai multe ferestre, care operează simultan pe ecran: software-ul avansat implică grafică interactivă şi animaţie: conectarea la reţele **locale**  (LAN) şi spaţiale (WAN) permite dezvoltarea poştei electronice şi a altor sisteme similare. Toate acestea nu puteau să nu influenţeze informatizarea invăţămlntului, ca şi progresele în inteligenţa artificială ln traducerile automate, recunoaşterea vorbirii şi formelor, sistemelor expert ş.a. Producătorii de hardware ca şi editorii nu au investit mult in software-ul edu-

# **PROLOG** - **DIALOG** - **EPILOG XIX**

caţional spre deosebire de companiile de software.

Cartea de față poate constitui, prin întregul său conținut, un suport pentru o serie ierarhică de manuale de tehnică de calcul și informatică. Cuprinsul său poate orienta în elaborarea unor noi programe analitice românești, începind din 1990. În același scop, am prezentat in capitolul 16 programe analitice de informatică pentru şcoli primare, şcoli secundare, .. alfabetizare" informatică, pregătirea profesorilor, din diverse ţări (S.U.A., Franţa U.R.S.S., Japonia). Aici, am găsit necesar să redăm și să comentăm- pentru a avea un tablou mai complet - și o programă analitică pentru integrarea informaticii în studiile tehnico inginereşti din şcoli speciale şi superioare din R.F.G .. \* Este prevăzută pentru **cursuri**  de 3 trimestre, în primii doi ani de studiu. Informatica este considerată o metodologie știinitifică pentru tehnologia informației, ce interesează pe ingineri și tehnicieni ca instrument de proiectare, modelare, simulare, gestiune, fabricare, calcul.

Programa poate fi divizată tn trei nivele: 1) **utilizarea ealtulatoarelor ru software de**  aplicatii standard; 2) aplicarea optimă a informaticii în procesele inginerești; 3) — dezvol**tarea programelor** şi **tonfiuurafiilor hardware pentru sarcini** Inginereşti.

Obiectivele globale ale programei sint: 1<sup>°</sup> - cunoașterea echipamentelor (componente, operare, instalare, diagnoza erorilor); 2° — cunoașterea sistemelor de operare și a utilitarelor (funcțiuni, comenzi DOS, rutine pentru conducere date, fișiere ș.a.); 3° - introducerea înprograme aplicative standard, prelucrare texte, baze de date, tabelărie electronică, grafică, software de comunicații); 4° — conceptele științei calculatoarelor (informația ca obiect manpulabil, reprezentarea informației prin date memorate, redarea datelor în forme textuale sau vizuale, bazale înțelegerii viitoarelor domenii ale informaticii, mijloace de învățare a instrucțiunilor; termenii de CAD, CAM, sisteme specializate, procesare paralelă, transputere); 5° - desvoltări de software (structuri de programe, structuri de control; structuri de date, scule de programare - editor, interpretor, compiler, linkeditor, generator, limbaje de programare - Turbo-Pascal, organizarea colecțiilor mari de date; metode de dezvoltarea software--ului- incluzind testarea și documentarea-. proiectarea interfețelor); 7°- impact social şi economic al tehnologiei calculatoarelor. \_

Cursul preliminar. Calculatoarele personale drept milloc de seriere si desenare (semestrul I, 30 ore curs  $+20$  ore practică, un C.P. la 2 studenți; 1 CP cu disc rigid pentru profesor, conectat cu celelalte pentru încărcarea programelor, tablă, proiector cu tabletă CP; sesiunile teoretieă și praetică, ca blocuri separate; 10 studenți la un profesor). Structură: 1<sup>°</sup> - Explicarea unităților vizibile ale CP. (Unitate centrală, monitor, tastatură, memorie, discuri flexibile şi rigide, imprimantă; tncărcarea unui program standard, copii pe disc, tntreţin rea fişier lor, tipărirea fişierelor). 2° - încărcarea şi pornirea unui program de prelucrare de texte. 3° - Funcțiuni de bază ale procesării de texte - intrări, tipăriri, memorări - (editare, mişcare blocuri, construcţie blocuri standard, funcţii de căutare, redare texte şi tabele). 4° - Intreținerea fișierelor, manipularea lor. 5° - Cunoașterea mai adincită a funcţiunilor procesoarelor de texte. 6° - Cunoaşterea mai adincită a funcţiilor sistemelor de operare. 7° - Explicarea unităţilor funcţionale ale CP. 8° - Practica instalării unităţi'or şi orogramJlor, reconfigurarea lor. **Obiective:** operarea cu dispozitivele de intrare (tastaturi, şoricel...). Deprinderea executării cu PC a procesării de texte şi de grafică tip comercial. Instalarea, după manuale, a hardware-ului şi software-ului.

Se m estru I II. **Fundamentele informaticii** (I) **pentru ingineri** şi **tehnicieni** (60 ore, ln clase cu aceleaşi condiţii ca in primul semestru, plus programe CAD, bază de date relaționale, tabelărie electronică pe discuri rigide). Structură: 1° - Funcții de bază ale programelor CAD (desenarea unui obiect simplu tridimensional, adăugarea de texte sau măsurători). 2° - Analiza imaginilor, in termenii conceptelor informatice (limbajul vorbit, scris, simboluri, imagini, reprezentarea vizuală și percepția imaginilor, modele conceptuale de reprezentare a imaginilor) 3° — Opțiuni tehnice de stocare a datelor (caracter, înregistrare, fișier). 4° - Cun pastere mai aminunțită a programelor CAD. 5° - Sisteme de baze de date (funcții de interogare, termeni de căutare, comenzi, analiza limitărilor). 6° - Abstracții ale funcțiilor principale, pe baza teoriei mulțimilor și a algebrei Boole. 7° — Organizarea datelor ca obiecte ln baze de date relaţionale. 8°- Mijloace de acces la bazele de date, limbaje de regăsire. 9° - Sisteme specializate, de ex. tabelărie electronică.

Obiective: lucrul cu programe CAD, de desenare, de organizare a datelor ş.a.

Se m e s t r u l III. Fundamentele informaticii (II) pentru ingineri și tehnicieni (60 ore+ 40 ore practică, tn blocuri, cu aceleaşi caracteristici, limbajul PASCAL).

<sup>\*</sup> Peter Gorny, *Curriculum Proposal for* fhe *Integralion of Informatics info Engineering Prt grams off Pred al Co/leges and Universilies in Developing Countries,* Congres UNESCO, Paris, aprilie, 1989.

Structură.  $1^{\circ}$  - Ce face un program în calculator (calculatorul - o mașină incompletă, analiza unui program simplu PASCAL de la program la codificarea in limbaj maşină, funcțiunile compilator lui PASCAL. 2° - Bazele limbajului PASCAL. 3° - De la problemă, prin algoritm, la program (descripție semiformală prin pseudocod sau structograme, convertirea ln programe, recunoaştere erori, specificare, proiectare, implementare, testare programe. 4° - Tipuri și structuri de date (predefinite și autodefinite, masive, înregistrări, fișiere). 5° -Subprograme modulare (aplicarea procedurilor şi funcţiunilor, declaraţii, accese la fişiere în programe PASCAL), interferențe între programe Pascal și alte programe.  $6^{\circ}$  - Metode simple de dezvoltarea software-ului (module, maşini abstracte, nume, interfeţe, parametru, abstractizarea datelor, modele shell, comunicații și dialoguri între mașini, metode de documentare, practica programării sarcinilor inginereşti. Conţinut şi **metodologie:** calculatorul drept maşină cu stări finite, dezvoltarea sistematică a programelor, deprinderea lucrului ln echipă pentru dezvoltarea soluțiilor din aplicațiile inginerești.

Se mai poate vorbi de un **semestru IV** (opţional) referitor, de exemplu, la hardware (arhitectură, proiectarea interfeţelor, reţelelor), la software (programare logică, grafică de computer).

**Tot ln nerspectivo programului de informatizare a** lnvăţămlntului **ce se va derula cu**  sigurantă acum — după Revoluția din decembrie 1989 — trebuie cunoscute răspunsurile date de 43 state membre ale UNESCO la chestionarele ce au precedat Congresul internaţional UNESCO "Educația și informatica", din aprilie 1989, Paris.

Astfel, **ierarhizarea obiectivelor statale prioritare pentru introducerea informaticii ln**  educație este: pregătirea tinerei generații pentru o nouă lume - 76%; îmbunătățirea procesului de învățămînt - 54 %; ridicarea nivelului dezvoltării economico-sociale - 38 %; pregătirea specialiștilor - 33%; pregătirea utilizatorilor - 30%; descreșterea decalajului tehnologic intre națiuni -25%, sprijin față de intirzierile școlare - 14%; reducerea disparitătilor în cunoaștere dintre grupuri sociale $-11\,\%$ ; facilitarea autoinstruirii $-$  8 $\%$ ; facilitarea integrării sociale a celor fără lucru —  $5\%$ .

Numărul **ealeulotoarelor** educaţionale varia, ln diferitele ţări, de la zeci, sute, mii, sute de mii; hi ţările pieţei comune erau **1** milion de calculatoare personale ln 1988 şi mai mult de 1 milion in S.U.A.; se ajungea la 1 calculator pentru cel mult 50 copii.

Dificultă!lle **introducerii informaticii** slnt de trei categorii: **Administrative:** (lipsuri strategice - 22%, lipsa de suport ierarhic - 19%; limitări financiare - 60%). Tehniee: echipament insuficient, incompatibil -  $40\%$ ; software insuficient sau de proastă calitate -55%; probleme de limbaj — 10%; intreținere — 20%, electricitate — 14%; lipsa personalului specializat- 35 %. **Pedagogice:** (lipsa unor obiective clare- 20 %; cercetare şi evaluare insuficientă - 46 %; instruirea personalului educațional - 40 %; rezistența la schimbări  $-30\%$ ).

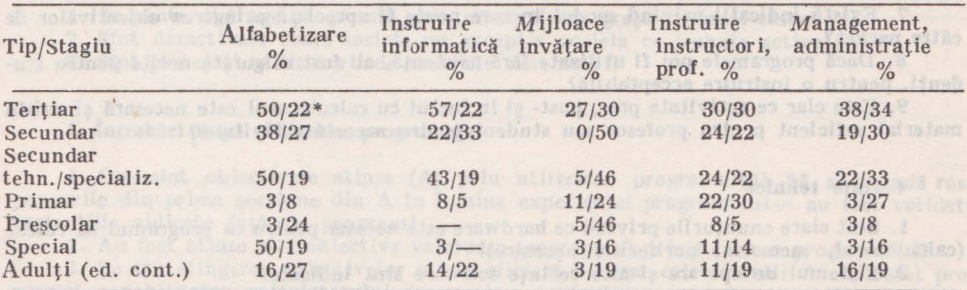

**Utilizarea informaticii ln** edcaţie **pe dllerite stagii** şi **tipuri de instruiri** este redată sintetic **ln** matricea:

\* Generalizat/Pilot.

Ţările memhre slnt: Anglia,Argentina, Belgia, Bolivia, Brazilia, Bielorusia, Camerun, Canada, Republica Centrafricană, Ciad, Chile, Congo, Costa Rica, Cuba, Cipru, Cehoslovacia, Finlanda, Franţa,Gabon, R.D.G., Ungaria, India, Irlanda, Israel, Japonia, Iordania, Coreea de Sud, Kuweit, Luxemburg, Mauritius, Mozambic, Polonia, Samoa, Senegal, Spania, Srilanka, Elveția, Surinam, Siria, U.R.S.S., Iugoslavia.

**Cooperarea Intre statele membre,** mijlocită şi de Intergovernamental Informatics Programme (IIP), include schimburi de informaţii şi experienţe; schimb de software, instruirea specialiştilor şi profesorilor, cercetare; asistenţă tehnică şi financiară.

U. AT Indianal

Ancheta USEIT (Usc in System5 **of** Educatîon of Information Technologies) a UNESCO este utilă ln aprecierea slarliului naţional şi la noi\* . Anchetele complementare privind **editorii**  de software au reliefat tipurile de pachete de software, evaluarea și proporția lor (software proiectat pentru exerciții; programe tutoriale — învățare interactivă, — simulare; prelucrare texte. tabelărie, baze de date, CAD, sisteme expert; jocuri, altele. **Fabrieantli de hardware**  au dat indicaţii procentuale, menţionate anlerior.

In ...Comparative Study on Criteria and Procedures for the Evalution of Educational Software, editat de Richard N. Tuker, prin Nederlandes Institut Voor Audio- visuele Media, prin contract Intre Internaţional Council for Educational Media (ICEM) şi UNESCO sept. 1988, la care au participat Canada, Japonia, Ungaria, Italia, Olanda, Scoția, Anglia, S.U.A., s-au analizat criteriile de evaluare a software-ului ecutațional, definind 3 tipuri de pachete: 1) - Programe profesionale (inițial produse pentru comunități de afaceri sau profesionale).  $2)$  Programe deschise sau de aplicații (proiectate pentru educație - conținut liber). 3)-Programe didactice (continut specific educational).

Evaluarea apare în trei faze: a) Testare în producția produselor. b) Selecția prin translatie si conversie (în țările mici, la achiziționarea și traducerea programelor). c) Selectia de către autorități și școli, deci de către utilizatori. Deci se poate vorbi de o evaluare formativă (tn producţie) şi sumativă (la utilizatori).

Statele au metode intrucitva diferite de a evalua software-ul educational, toate bazate pe tehnici ale multimilor fuzzy (vagi), adică pe chestionare cu acordarea de note pe diverse sectiuni:  $(A$  - întrebări considerate înaintea utilizării pachetelor de programe; B - întrebări considerate în timpul utilizării programelor; C — întrebări după utilizarea programelor).

Pachetul edueational trebuie să includă documentația educațională și tehnică, iar răspunsurile trebuie să se dea la următoarele:

# **A.** Intrebări **luaintea** utilizării **pachetelor**

**Obieellve** şi **stopuri edurationale**  t. Slnt clare enunţurile obiectivelor educaţionale?

2. Pentru ce subiecte şi pentru ce studenţi se utilizează?

3. Sint obiectivele pachetului relevante in cursuri și instituții pentru studenții utilizatori; există enunțuri asupra abilității cerute utilizatorilor?

4. Sint enunțate clar enunțurile stilului de instruire (exerciții- repetare, simulare, interactiv-tutorial ș.a.) utilizat în program?

5. Este stilul de instruire adecvat obiectivelor cursurilor, instituției, profesorului și elevilor?

6. Pachetul este pentru cazul clasei, grupurilor, studenţilor individuali sau profesorului?

7. Există indicaţii privind modul ln care poate fi apreciată atingerea obiectivelor de către pachet?

8. Dacă programele pot fi utilizate fără asistenţă, au fost asigurate notiţe pentru studenți, pentru o instruire acceptabilă?

9. Este clar ce activitate pre-, post- și în lucrul cu calculatorul este necesară și există material suficient pentru profesor sau student pentru această activitate?

chain, molton aception

# **Cerlnte tehnice**

1. Slnt clare enunţurile privind ce hardware este necesar pentru ca programul să ruleze (calculatorul, memoria, periferiile necesare)?

2. Sistemul de operare și alte cerințe software sint indicate?

## B Intrebări în timpul uti<sup>1</sup>izării programului

## **Proiectare educatională**

1. Este dată o introducere cu numele pachetului, urmată de o secțiune opțională cu<br>1. Este dată o introducere cu numele pachetului, urmată de o secțiune opțională cu<br>trucțiuni de utilizare? instrucţiuni de utilizare?

gramme (11P), include schinherd de informath și experiente: schinh de-

gurs, his pirament is a part of the state of the state of the state of the state of the state of the state of the state of the state of the state of the state of the state of the state of the state of the state of the stat

\* A se vedea in continuare. index approximates relixed to the notificial misses

2. Dacă pachetul poate fi utilizat cu o largă categorie de abilităţi la diferite nivele de dificultate incluse?

3. Este utilizatorul implicat într-o cale activă sau relevantă în interacțiunea cu programul?

4. Este adoptat un stil "conversațional" (fraze și mesaje mai curînd scurte decît lungi)?

5. Slnt mesajele variate şi prietenoase?

6. Dacă programul poate să răspundă precis şi fiabil la diferite întrebări corecte privind o problemă particulară?

7. Sînt permise formate fără restricţie sau răspunsuri lungi?

8. Este utilizatorul pus să introducă mari volume de informații?

9. Dacă se utilizează formatul cu selecţii multiple pentru chestiunea pusă şi răspunsul solicitat?

10. La sfîrşitul pachetului există un sumar din care utilizatorul să deducă ce a învătat și ce activitate mai trebuie depusă?

## **Prezentare** şi **amplasare**

1. Este prea mult text prezent pe ecran?

2. Sint marginile şi spaţierile bine utilizate pentru înţelegere uşoară?

3. Slnt utilizate adecvat sublinierile, cartuşele, afişările intermitente şi culorile?

4. Sint folosite efectiv sunetele și graficele și care sint scopurile educaționale clare în utilizarea lor?

CCITTY V24 at onthroughout cupiers in

## **Controlul** şi **ghidarea Instruirii**

1. Trebuie ca elevul să verifice succesiunea în program sau programul singur "merge" la o nouă pagină sau secțiune?

2. Trebuie ca utilizatorul să revină la pagini anterioare repetat sau cheamă utilitarul HELP? Există o cale de ieşire din program?

3. Pot elevii să corecteze uşor erorile?

4. Este întotdeauna evident pentru utilizator, tn orice punct din program, care slnt optiunile disponibile și ce trebuie să facă?

5. Sînt optiunile disponibile într o manieră consistentă în tot cursul programului?

6. Există o reacție semnificativă cind se dau răspunsuri greșite?

7. Cind se dau răspunsuri corecte se asigură o reacție pozitivă?

## Robustețe tehnică

1. Se poate distruge programul prin manipularea greşită a unei taste?

2. Sint dezactivate toate tastele cu excepția aceleia ce trebuie activată;?

3. Sînt protejaţi utilizatorii de mesajele sistemului?

## C Întrebări după **utilizarea programelor**

**1.** Care sînt obiectivele atinse (A) prin utilizarea programului? Să se revadă răspunsurile din prima secțiune din A în lumina experienței programului- au fost validate pretențiile ridicate față de program?

2. Au fost atinse alte obiective valoroase (nepropuse) prin folosirea programului?

3. Pe.1tru atingerea obiectivelor a fost eficient utilizat calculatorul? A exploatat pro gramul capabllitatea calculatorului (memoria, manipularea unei mari cantităţi de date, generarea unor grafice dinamice, interacţiunea cu calculatorul etc.) Ar fi putut fi atinse obiectivele pachetului, mai ieftin şi mai convenabil, fără utilizarea calculatorului?

4. Este programul proiectat modular, pentru a permite modificări?

5. A fost pachetul testat ln domeniu cu auditoriul avut în vedere? Dacă da, care au fost rezultatele testării?

6. Au fost publicate în revistele educaționale menționări asupra pachetului? Dacă da,<br>menționați.

7. Cel care a dezvoltat sau publicat programul trebuie să fie rugat a da numele utilizatorilor curenți ai pachetului?

8. Este clar dacă stnt necesare activităţi viitoare? Dacă da, este furnizat suficient material studentului sau profesorului, pentru **a** desfăşura această activitate?

• **Calculatorul HC -85 extins, cu** interfaţă **de disc flexibil,** interfaţă **ser** iată **(conectare** imprimantă etc.)şi interfaţă **de** reţea **• Calculatorul H C- 88 cu'**  dublă **compatibilitate: HC-85 extins** şi **CP/M •Operarea cu discul flexibil; operarea cu periferice; operarea în** reţele **locale; joc de retea • BASIC**  85 extins • Manipularea fisierelor• Apelurile functiilor interfetelor din limbaj **de asamblare.** 

# Calculatorul personal HC-85 extins.

Microcalculatorul HC-85 in configurație extinsă este echipat cu c placheta suplimentară, cuplată prin conectorul de extensie cu placa de bază. Aceasta plachetă inglobează trei interfețe: pentru unitatea singulară sau duală de disc flexibil, pentru o linie serială standard RS-232-/CCITT V24 și pentru cuplarea microcalculatoarelor HC într-o rețea, folosind o pereche de fire torsadate.

Cuplarea unor unităti duale de discuri flexibile de 5 1/4" asigură o capacitate externă de memorare de 1,28 Mo, pentru maximum 128 fisiere distincte

Interfata serială permite cuplarea la HC a unei imprimante sau interconectarea cu un alt calculator.

Interfața pentru cuplarea în rețea oferă posibilitatea legării pînă la 64 de sisteme, oferind astfel <u>o solutie pentru aplicati</u>ile in domeniul invătămintului, în laboratoarele scolare de infor $m$ atică.

Toate aceste noi facilităti hardware de care dispune HC-85 in configurație extinsă posedă un suport software<sub>m</sub>prin extensia instrucțiunilor limbajului BASIC - HC.

Noile instrucțiuni, cît și modurile de operare cu noile făcili $t$ ăți sint prezentate intr-o anexă.

Calculatorul personal HC-88. If we easy leiting me followed come Microcalculatorul HC-88, cu dubla compatibilitate, reprezintă o

**XXIV PROLOG - DIALOG - EPILOG** 

soluţie care inglobeaza atft caracteristicile sistemului HC-85 icile sistemului HC-8:<br>ca màsin<mark>ă</mark> CP/<u>M</u>. HC-88 s-a conturat ca o soluție de inlocuire in productia Intreprinderii de Calculatoare Electronice Bucuresti a sistemelor CUB-Z. ~ In configurația maximă. HC-88 constă din urmatoarele echipamente: - HC de baza format din:

- echipamentul nucleutAP Z80A; 80 KRAM(64+16), 2KROM)
	- . placa de bază,
	- . sursa de alimentare, pressoant havias. Dependential and the set
	- *<sup>r</sup>*monitorul monocrom,
- tastatura,
- doua unități de disc flexibil de 5 1/4",
- $-$  imprimanti matriciali grafici, and a semi-lement at the set
- $-$  monitor color,
- is the codor RGB/PAL. (Constitution in the distribution in the codor in the codor RGB/PAL.)<br>The codor RGB/PAL. (Constitution in the distribution in the code of the constitution of the codor of the codor

Monitorul monocrom si monitorul color pot fi cuplate simultan la<br>alculator. calculator.

Op tional, echipamentul nucleu HC-88 poate conţine:

- placheta IO/EPROM,
- placheta IO/SIO, and south and solution and state of the state of
- modul extensii EUROCARD, mahaalada ahaa ahaa ahaa ahaa ahaa ahaa<br>Gaal ee modul extensii EUROCARD, mahaalada ahaa ahaa ahaa ahaa ahaa
- placheta programator EPROM BORD BORD TO BORD BORD BORD
	- placheta extensie memorie RAM 256 Ko,

sillingtonis Univity indolunning is similar peacramen a toinA

placheta extensie memorie RAM 1 Mo.

Conectorul serial permite legarea unui cablu de adaptare pentru casetofon,

by the there in the results and standards to the same and the test of the

# **CONTINUARE IN VOLUMUL 2 LA PROLOG-DIALOG-EPILOG**

antoshasoerqeah gyap antos

# Cite **ceva** despre carte:

O prezentare sistematică există în studiul introductiv, o descriere succintă - pe coperți, structura detailată - în tablele de materii din volumele 1 si 2. pe coperţi, structura detailată - în tablele de materii din volumele 1 şi 2. Remarci privind **caracteristicile ce** o **fac** utilă informatizării învăţămîntului nostru se dau în paginile **XV-XVI** din vol. 1, unde se menţionează i **întîrzierea** apariţiei sale. Evidenţiem trei factori care au concurat la începerea elaborării sale în 1986: un ciclu al Editurii Tehnice, cu apariţii anterioare, dedicat de redacţie calculatoarelor personale; propunerea globală primită de la cercurile de informatică extrascolare pentru elevii din clasele I-VIII; dorința de a scrie a unor autori anteriori - creatori și utilizatori de calculatoare personale. În 1987/88, a fost gata pentru tipografie o variantă a lucrării, cu un titlu născocit de redacţie (abc de calcul electronic), pentru a o feri de hotărîrea aberantă de la începutul anului 1988 a "academicienei-analfabete-dictatoare", care elimina de la apariţie toate cărțile despre calculatoare, cu o interdicție expresă privind calculatoarele personale, ce îi apăreau drept cele mai "nocive" cuvinte pentru popor.

# Cite **ceva despre** autori

ADRIAN-CRISTIAN PETRESCU, profesor la Catedra de calculatoare din Institutul Politehnic București; absolvent al facultății de Electronică și Tc, iar din 1964 doctor inginer in domeniul calculatoarelor. Din 1971, Fellow of British Computer Society. A condus şi a participat efectiv la proiectarea i realizarea mai multor sisteme de calcul: MAC I <sup>i</sup> MAC II - (Premiul MEI - 1965) FELIX MC 8 (Premiul Traian Vuia al Academiei R. S. România-1975). FELIX M18, FELIX M118, FELIX M-216, aMIC, HC-85, FELIX-PC (Premiul I la Concursul de Creație Științifică și Tehnică din anul 1987 pentru Felix PC și premiul II pentru HC-85). Este autor al lucrărilor: Calculutoare aulomate şi programare (Ed. I-1970 Ed. a II-a - 1974) - Editura Didactică și Pedagogică, Microprogramare -Principii și aplicații, Edituja Tehnică, 1975; coautor și coordonator al lucrărilor, Mieroealculatoarele FELIX M18, M18B, M118 - Editura Tehnică 1984, Totul despre aMIC -Editura Tehnică 1985 și coautor- editor la lucrarea "Caleulatoarele electronice din generația a cincea", în Editura Academiei R. S. România, 1985.

NICOLAE'ȚĂPUȘ, șeful catedrei de calculatoare, Facultatea Automatică din Institutul Politehnic București. Absolvent al Facultății de Automatică (1972), iar din 1982 doctor inginer tn domeniul calculatoarelor. **A** participat la proiectarea şi implementarea sistemelor de calcul românești, FELIX MC8 (premiul Traian Vuia al Academiei R.S.R., 1975), FELIX M18, FELIX M118, FELIX M216, FELIX PC (premiul I la concursul de Creație Științifică și Tehnică din anul 1987). Este autor și coautor al unor lucrări de specialitate (manuale, articole) destinate studenților și utilizatorilor de sisteme de calcul. Este coautor al lucrării Mierocalculatoarele FELIX M18, M18B, M118, Editura Tehnică, 1984.

TRANDAFIR MOISA, șef de lucrări la catedra de calculatoare, Facultatea Automatică din Jnslitulul Politehnic Bucureşti. Absolvent al Facultăţii de Automatică (1973), iar din 1982 doctor inginer în domeniul calculatoarelor. A participat la proiectarea şi implementarea sistemelor româneşti de calcul: FEL I X MC8, (premiul Traian Vuia al Academiei R.S.R-1975, FELIX M18, FELIX M118, FELIX M216, FELIX PC (premiul la concursul de Creație Stiințifică și Tehnică din anul 1987). Este autor și coautor al unor lucrări de specialitate (articole, manuale) destinate specialiştilor din domeniul tehnicii de calcul. Este coautor al lucrării Microcalculatoarele FELIX M18, M18B, M118, Editnra Tehnică, 1984.

**GHEORGHE N. RIZESCU n. 1928** Călina, **Vllcea, absolvent al** Facultăţii **de Matema** tică și Fizică din București în 1952, profesor emerit. În 1988 iese la pensie ca director al Liceului "Dimitrie Cantemir" din Bucureşti. Ca profesor şi ca redactor Ia Gazeta Matematică este autor de probleme, articole și ccmunicări cu caracter științific sau metodico-stiințific: autor al lucrării "Laboratorul de matematică — teme și fișe experimentale, O.I.D. -- I.C.P.E., București, 1978.De asemenea, este coautor la o serie de lucrări publicate în revista "Studii și Cercetări Matematice", Editura Academiei R.S.R., la lucrarea "Laboratorul de Matematică, E.D.P., 1973 şi la lucrările .,Teme pentru cercurile de matematică din licee", voi. I (1977, E.D.P.) și vol. II (1980, E.D.P.). Coautor la manualul de matematică "Algebra pentru clasa a *IX-a"*, E.D.P. - 1978, ... și la volumele I și II "Totul despre calculatorul personal aMIC", Editura Tehnică, 1985. Autor a numeroase articole şi comunicări privind informatica şi lnvăţămtntul. S-a preocupat îndelung, cu rezultate notabile, de modernizarea tehnologiei tnvăţămlntului.

VIORICA ELENA HĂRĂBOR, analist la Institutul de cercetări pentru Informatică (ICI), București. Absolventă a Facultății de Matematică a Universității din București (1970). Se ocupă de utilizarea calculatoarelor personale și de inițierea copiilor în informatică. A publi-

Datorită complexităţii prevăzute pentru ansamblul cărţi-casete magnetice, a unui colectiv ce a atins 8 persoane din 4 unități diferite de învățămînt—cercetare—<br>proiectare—producție, a unei structurări ambițioase, procesul de editare a fost lung, proiectare-producţie, a unei structurări ambiţioase, **procesul de editare a fost lung,** cu m.:meroase iteraţii de îmbunătăţire şi corelare a elaborărilor parţiale, de selectare a sutelor de module şi pachete de programe cum şi de includere a unor lucrări valoroase de programare ale unor elevi și studenți. Mari întîrzieri au fost provocate de lipsa de hîrtie și de bandă magnetică pentru casete; după multă vreme consumată și multe stăruințe depuse de redacție și de unii dintre nutori, s-au obţinut materialele şi în dec. 1989, am ajuns la tipărirea unei mari părţi a lucrării. După revoluţia **din decembrie 1989** {în condiţii la care ne referim [n pag. **VIII**—IX din vol. 2) cu un colectiv lărgit — de 11 persoane, folosind documentație străină, nepermisă și necunoscută în 1989, noile structuri ale învăță-<br>mîntului, cercetării, noile realizări ale industriei de c.p. — interzise și ele anterior m eliminat și am reelaborat, retipărit și tipărit peste 200 pagini, care perfectionează substanțial lucrarea și pregătește primul tiraj pentru întîlnirea cu publicul în mai 1990. sub titlul său real.

cat articole (inclusiv ln seria AMC a Editurii Tehnice) şi a prezentat comunicări ştiinţifice pe această temă, în țară și în străinătate.

MIHAI MĀRȘANU, șef al colectivului de cercetare pentru sisteme cu microcalculatoare din Institutul de Tehnică de Calcul, București. Absolvent al Facultății de Electronică și Telecomunicatii din Institutul Politehnic București în 1967. Doctorand. Este autor și coautor al multor lucrări şi comunicări ştiinţifice destinate specialiştilor din domeniul calculatoarelor, inclusiv "Calculatoarele clectronice din generația a cincea", Editura Academiei, 1985. A participat în 1986 și 1987 la o serie de acțiuni de inițiere a elevilor în domeniul calculatoarelor personale. Preocupări: sistemele multimicro, mașinile de baze de date și optimizarea accesului la date stocate în memorii rotaționale.

IOAN PAUL ZAMFIRESCU, absolvent al Facultăţii de Electrotehnică din Institutul Pol itchnic Bucureşti, doctorand in calculatpare-automatizări. Activitate îndelungată ca editor de cărţi şi reviste Ia Editura Tehnică, in domeniile automatică-informatică-electronică-management. Preocupări în analiza şi proiectarea asistată de calculator a sistemelor de editare-tipărire-difuzare. Specializare în informatică în Franța și proiecte pentru Hachette — Paris şi I.B.M. - France. Autor de articole şi de cărţi.

EUGEN DOBROV IE, absolvent al Facultăţii de Automatică din Institutul Politehnic București în 1977. Lucrează la Intreprinderea de Calculatoare Electronice; a făcut parte din colectivele de proiectare ale calculatoarelor M118, HC-85, HC-88; a fost instructor specialist ln taberele de informatică pentru elevi.

VICTOR CR lSTIAN COSOSCH I, absolvent al Facultăţii de Automatică, Secţia Calculatoare, din Institutul Politehnic Bucureşti, in 1977. Lucrează de atunci la Intreprinderea de Calculatoare Electronice, contribuind in colectivele de proiectare hardware şi software la realizarea sistemelor Felix M18, CUB-01, VDT 40C, HC-85, HC-88.

NICOLAE BADEA, cercetător științific la ICI București. Absolvent (1971) al Facultății de Cibernetică Economică din București; doctorand în domeniul informaticii. Autor de comunicări la manifestări ştiinţifice interne şi internaţionale. A contribuit la proiectarea şi implementarea de sisteme şi programe informatice pentru fabricaţie asistată de calculator, proiectare asistată, utilizarea calculatoarelor în conducere, educație. Este coautor la lucrările: Noile tehnologii de viri și societatea (1983). Informatizarea societății- un fenomen inevitabil? Editura Ştiinţifică şi Enciclopedică 1985, **Inginerie de sis:em,** automatică şi informatică **ln transporturi** voi. **1** şi voi. 2, Editura Tehnică, 1988-1989.

TRAIAN MIHU, director tehnic al Intreprinderii de'Calculatoare Electronice, Bucureşti; absolvent al Institutului Politehnic București, Facultatea Automatică, secția calculatoare (1970). In cadrul Centralei Industriale pentru Electronică şi Tehnică de Calcul a coordonat programele de asimilare pentru majoritatea sistemelor de calcul, terminalelor şi echipamentelor periferice care sînt în producția actuală.

Prezent cu comunicări ştiinţifice, privind echipamente şi tehnici de înregistrare magnetică, ln cadrul unor sesiuni interne şi internaţionale.

CONSTANȚIN HĂRĂBOR, absolvent al Facultății de Matematică a Universității din București, în 1970, în prezent profesor la liceul Dimitrie Bolintineanu, București. Preocupări ln utilizarea calculatoarelor personale în cercuri, tabere şi ln concursuri de matematică şi informatică. Coautor la culegeri de probleme. Comunicări științifice în țară și în străinătate.

# a contragem of the state funder **CUPRINS** and institute funds attacked

# Volumul 1

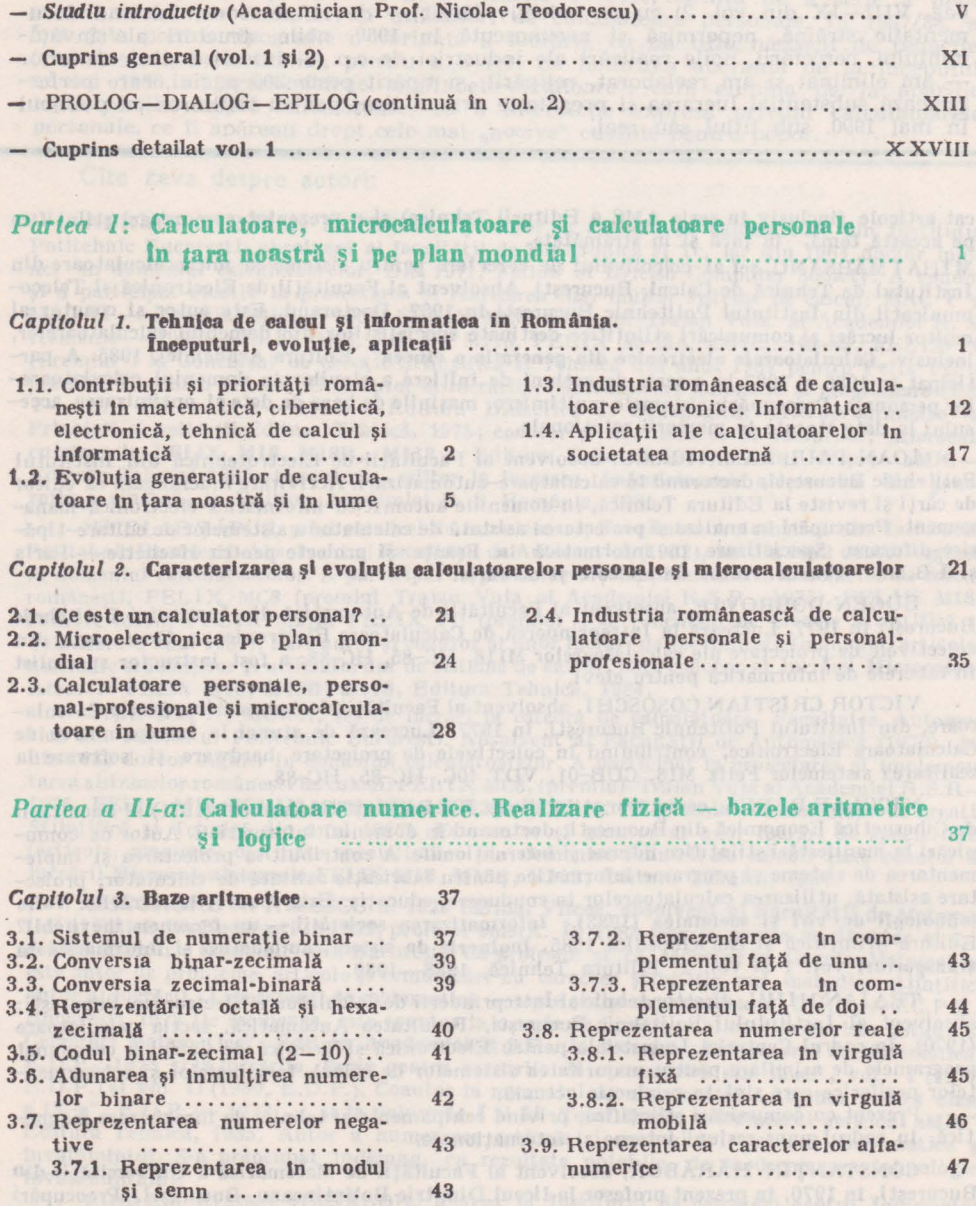

 $00.0773 - 00.0107 - 00.0079$ 

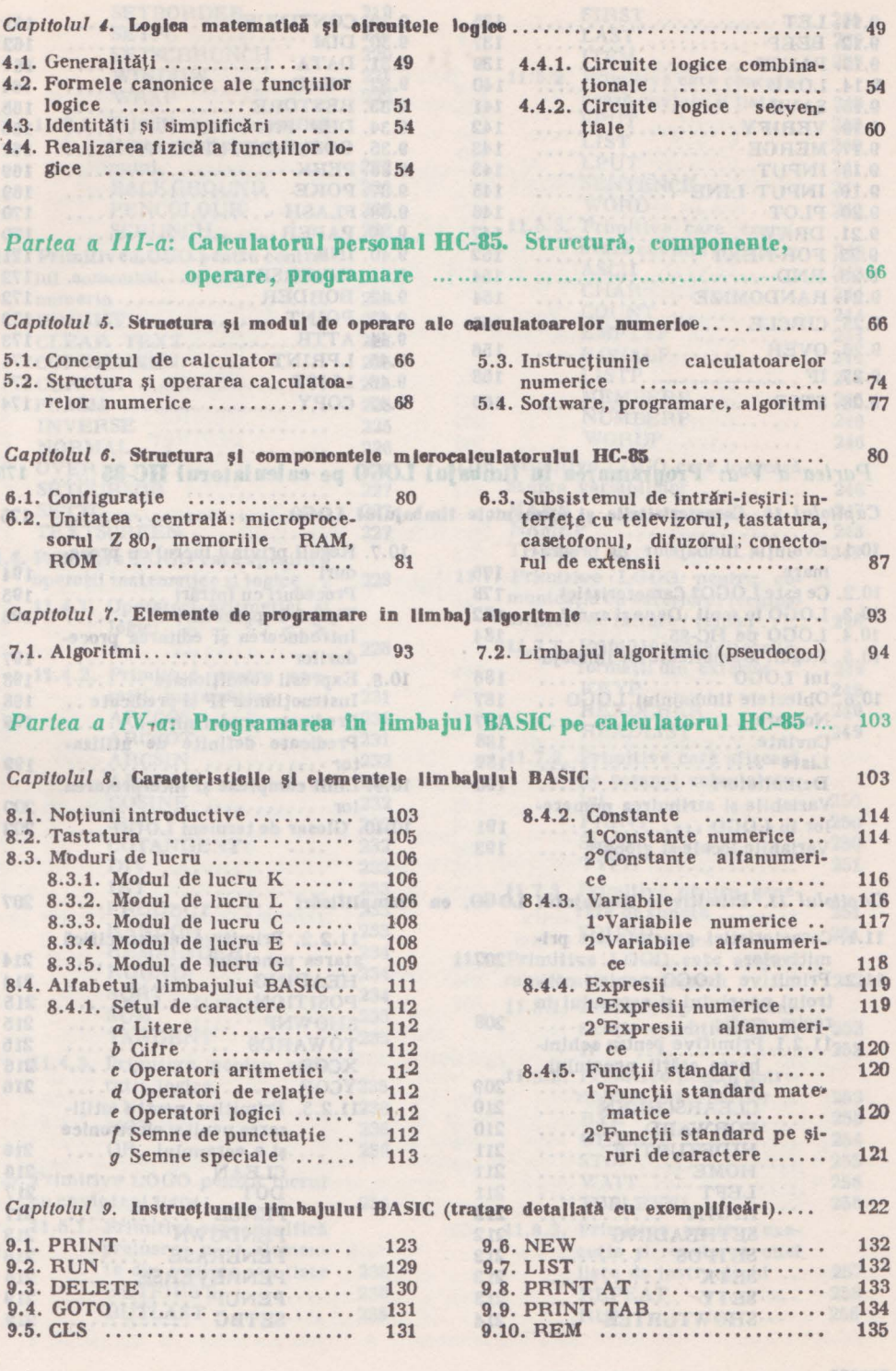

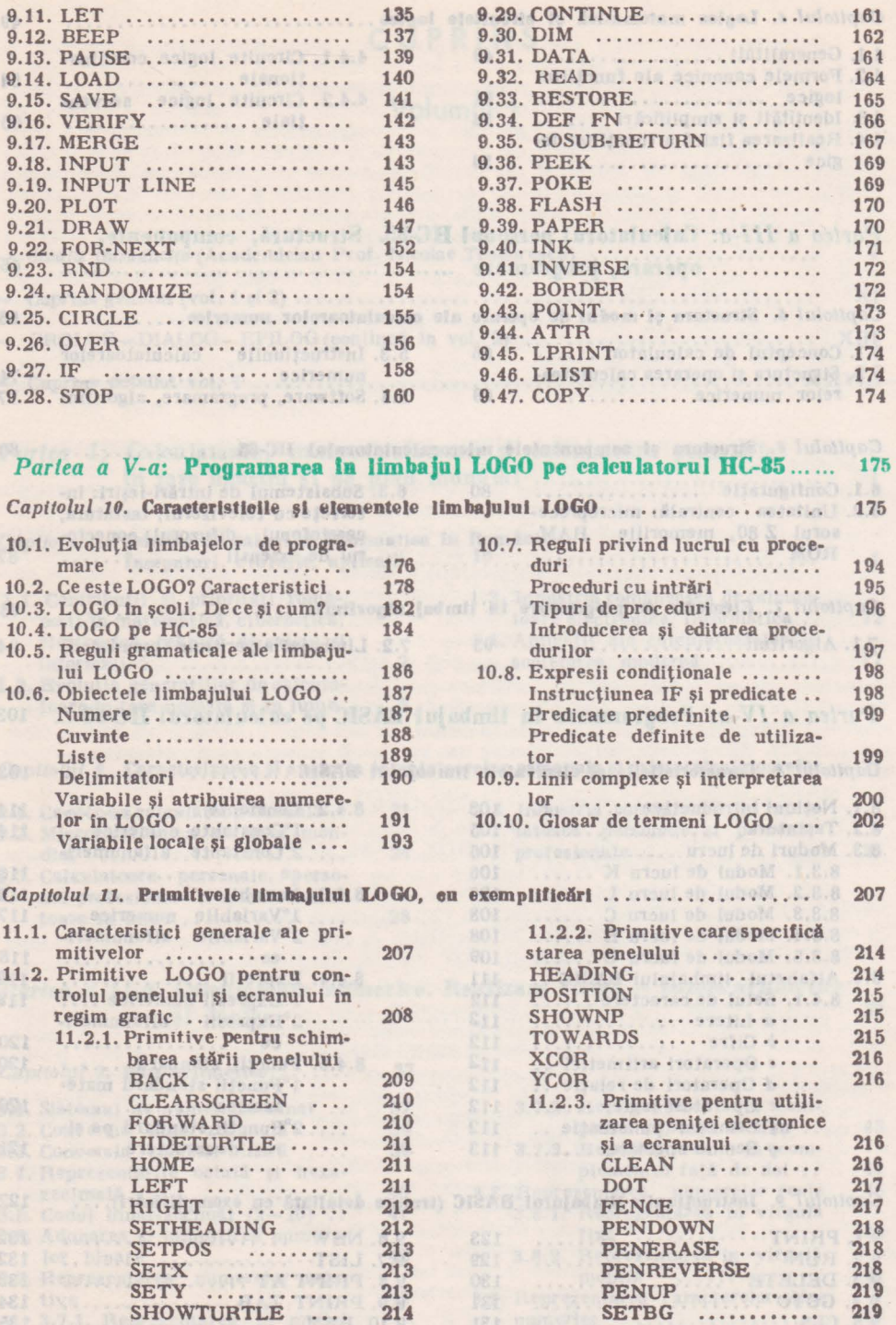

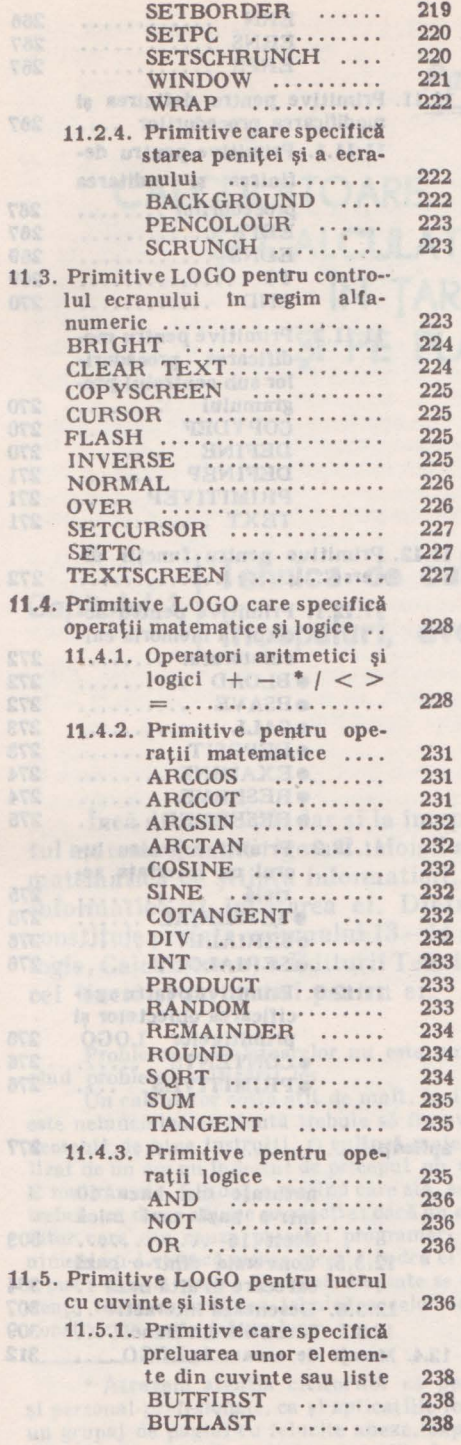

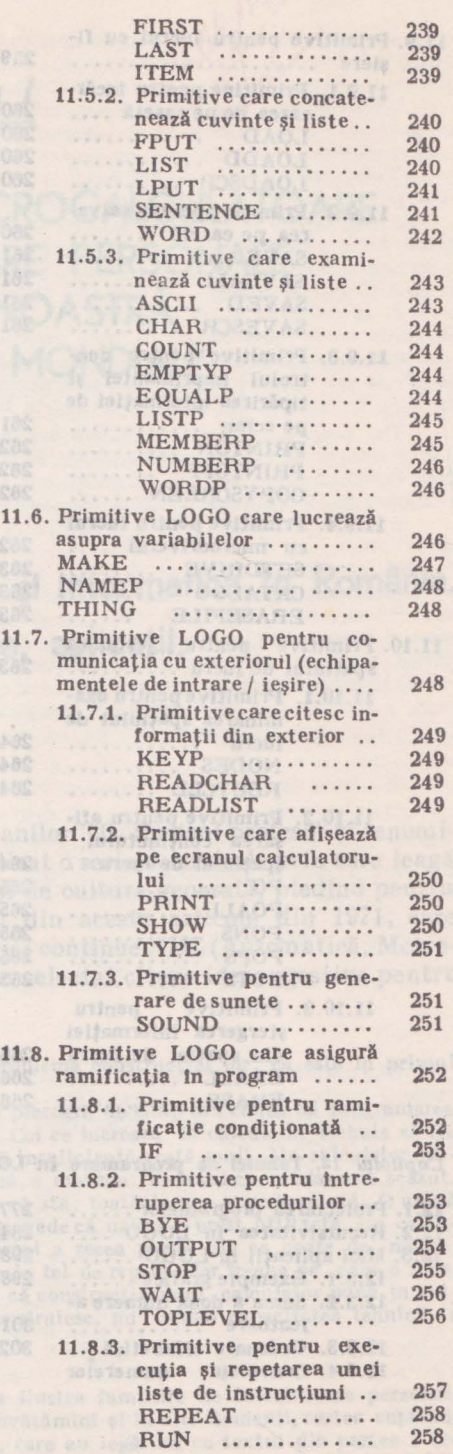

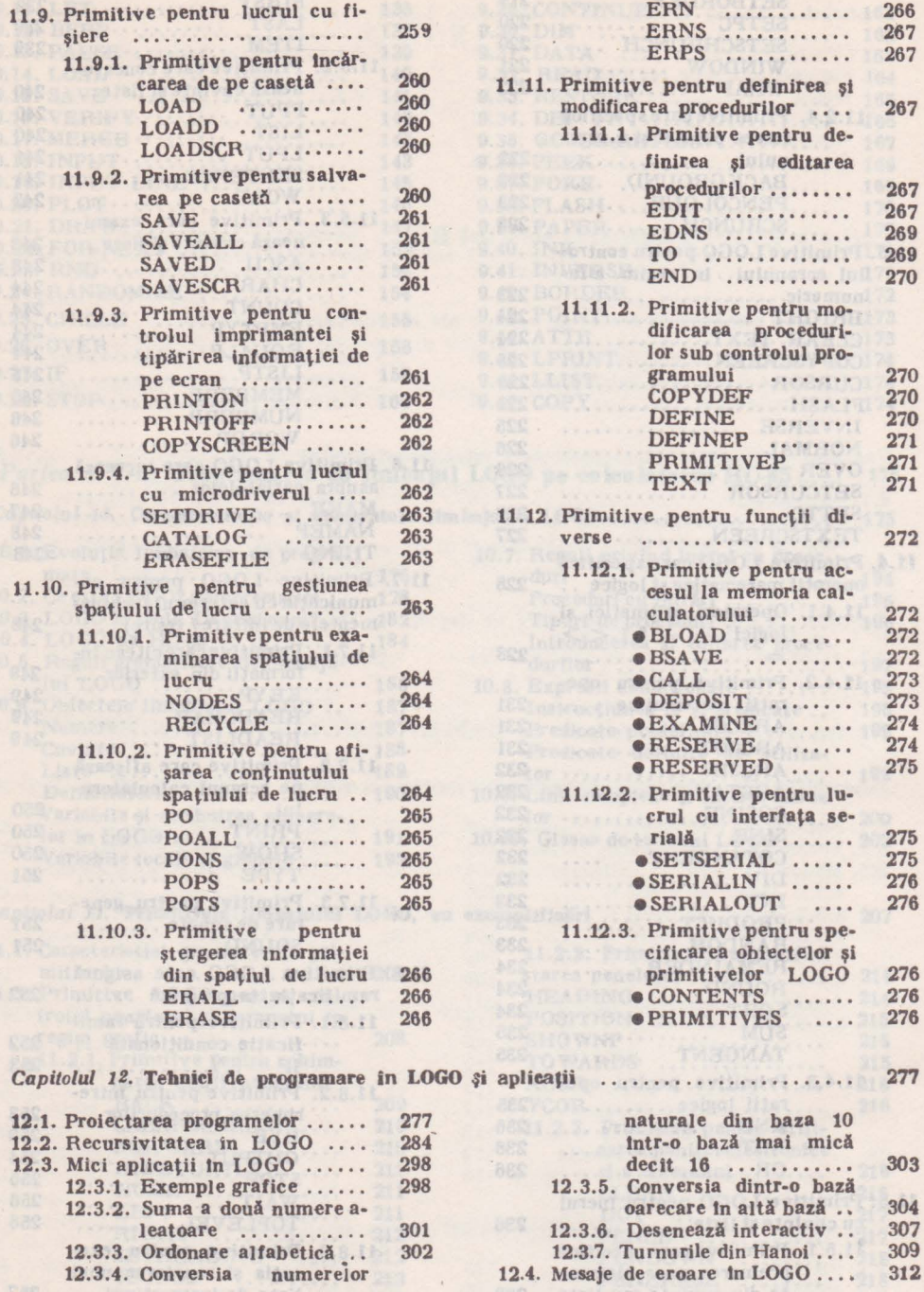

TENUT TEATTUR

procedurilor .••••.••  $.........$  $.........$ TO ......•.....••

...... . . . . . . . . . . . . 266 267 267

267

272

culatorului .....••. **eBLOAD** .....•.•.. **eBSAVE** ......... . **eCALL** ........... . **eDEPOSIT** ....... . **eEXAMINE** ....... .

.......<br>......

**riali** ........... .

...... . . . . . .  $\cdots$ 

 $\cdots$  276<br> $\cdots$  276  $\cdots$ 

*Partea I* 

 $21.0^{p}$ 

# **CALCULATOARE, MICROCALCULATOARE**  ŞI **CALCULATOARE PERSONALE ÎN** ŢARA NOASTRĂ ŞI **PE PLAN MONDIAL\***

# *Capitolul 1*  Tehnica de calcul și informatica în România. Inceputuri, evoluție, aplicații.

Încă din anii '60, dar şi la începutul anilor '70, ilustrul profesor şi renumitul matematician Grigore C. Moisil a publicat o serie de articole prin care leagă matematica de ştiinţa informaticii, dar şi de cultura generală, pledînd pentru informatică şi învăţarea ei. Dintr-unul din aceste articole din 1971, care constituie prefața volumului  $13-14$  al seriei continue AMC (Automatică, Metrologie, Calculatoare) a Editurii Tehnice, am selectat cîteva idei sugestive pentru cei tineri şi nu numai pentru ei:

Problema calculatoarelor nu este numai problema constructiei lor; ea este in primul rlnd problema utilizării lor.

Un calculator costă attt de mult, Incit orice pierdere de timp din cauză că programarea este nelndemlnatec făcută trebuie să fie evitată. Cei ce lucrează la calculator trebuie să fie deosebit de bine instruiți. O cultură matematică insuficientă costă mult. Un calculator utilizat de un om nu lndestul de priceput nu se strică, e mai rău: lucrează cu randament scăzut. E mai rău zic, fiindcă o maşină care stă, se vede că stă ; toată lumea o vede că stă. O uzină trebuie să dea o anume producţie; dacă nu o dă, se vede că uzina e prost utilizată. Un calculator care din cauza proastei programări dă numai a zecea parte din ce poate da, merge; nimeni nu-l vede că merge lncet: fiindcă el merge la fel de repede, dar treaba pe care o face, e pus s-o facă încet... Pe bună dreptate se spune că construcția unui calculator pune în evidenţă toată capacitatea tehnică a celor ce li construiesc, nu numai capacitatea tehnică ln construcţia calculatoarelor.

<sup>•</sup> Atragem atenţia cititorilor că pentru a ilustra familiile de calculatoare personale şi personal-profesionale, ca şi aplicaţiile lor ln lnvăţămlnt şi ln alte domenii, cartea cuprinde un grupaj de pagini cu felurite anexe, explicate, care au legătură cu textul din partea I (ca şi cu textele din alte părţi ale cărţii). A se vedea şi secţiunea PROLOG-DIALOG-EPILOG·

Dar tot atlt de mult utilizarea unui calculator pune în evidență toată capa:itatea științifică a celor ce il intrebuințează. Cuno stințele de logică formală sint tot atit de esențiale pentru un informatician ca și cele de analiză numerică...

Din planul de învățămînt al specializării în "Știința Calculatoarelor" dat în acest număr se vede că cultura de bază a celui ce trebuie să se ocupe de "software" e aceea a unui matematician instruit în matematica modernă: abstractă, algebrică, formală.

Cei ce organizăm invătămintul in acest domeniu, cei care predăm cursuri asupra acestor discipline vom medita mult asupra paginilor ce urmează.

... Nu putem crede că această muncă se poate duce fără a ști ce fac ceilalți. Editura tehnică a înțeles acest lucru și numărul cărților traduse și publicate de această editură e mare. După cum noi nu trebuie să credem că un om sau un popor poate progresa lucrlnd izolat, fără să ştie ce fac ceilalţi , tot astfel nu trebuie să ne lnchipuim că putem cu forţele noastre numai, să acoperim toată producția de cărți pe care e nevoie să le citim. Un număr mare de traduceri de cărți bune, din toate limbile, contribuie la ridicarea nivelului științific. În acest caz și numai în acest fel vom putea și noi să scriem cărți bune, care să fie și ele traduse<br>în alte limbi. În unele domenii această treaptă a fost atinsă. În domeniul Stiinței Calculului ea trebuie să fie atinsă, dar slntem foarte la lnceput.

Dar progresul stiintific și tehnic nu se poate face numai cu cărțile ce le putem edita. Nici un popor nu poate edita toate cărţile de care are nevoie, pe care le citeşte. O carte tra dusă e întotdeauna în urmă cu mulți ani. Dacă cititorul nu-și dă seama de aceasta, atunci el dovedește că e cu mai mulți ani în urma cărții...

Această confruntare a muncii științifice naționale pe plan internațional e absolut necesară.

... Știința calculului nu se dezvoltă însă numai spre beneficiul ingineriei, statisticii și economiei. Lingvistica, medicina , biologia , psihologia , sociologia, arheologia , ştiinţa literaturii, toate aceste discipline umanistice cer acces la calculator. Aceasta e marea mirare a vremii noastre. Trebuie deci să pregătim învățămîntul despre calculatoare și pentru studenții facultăților științelor vieții, ale omului și ale societății...

Am fost deosebit de bucuros scriind și citind o parte a acestui număr al revistei. Cititorul, mai imparțial decît mine, va compara ce s-a făcut cu ceea ce va trebui să se facă. Va constata că ne stă ln faţă o muncă imensă, ceea ce e lnviorător.

Să ne oprim puţin asupra cîtorva din contribuţiile aduse de profesori şi specialişti români de prestigiu în domenii ca: matematica, cibernetica, neurocibernetica, electronica, microelectronica și desigur în cele ale științei calculatoarelor şi informaticii.

# 1.1. Contribuții și priorități românești în matematică, cibernetică, electronică, tehnică de calcul şi informatică

MATEMATICA. İntemeletorli şcolii matematice moderne româneşti sint considerați savantul multilateral Spiru Haret (1851-1912), primul român care obține in 1878 titlul de doctor in matematică și David Emmanuel (1854-1941), profesor strălucit și al doilea român doctor ln matematică.

Dintre iluștrii reprezentanți ai matematicii în România la începutul acestui secol, amintim pe *Traian Lale&cu* (1882-1929), *Dimitrie Pompeiu* (1873-1954) şi *Gheorghe* Ţi/eica (1873-1939), doctori în matematică, pedagogi și creatori de renume mondial.

internațional *Miron Nicolescu* (1903-1975), *Simion Stoilow* (1887-1961), Alexandru Ghica Contibuții importante în dezvoltarea matematicii sint datorate savanților de renume (1902-1964) şi *Alexandru Myller* (1879-1965). '

Trebuie menţionată contribuţia originală <sup>a</sup>academicienilor *Octar, Onice&cu* (1892-1983) şi *Gheorghe Mihoc* (1906-1981) la dezvoltarea teoriei probabllltăţllor şi statisticii matematice, incepind cu conceptul de lant probabilistic cu legături complete, pe care l-au introdus in anul 1935. Academicianului *Octar, Onicescu* li datorăm, printre altele, primul curs din RomAnla de calculul probabllltăţllor (1925), Introducerea conceptului de energie informaţională (1966), mecanica invariantivă (1954-1964) și contribuțiile la teoria jocurilor (1960).

Meritul de a forma și orienta școala românească de logică matematică cu o largă recunoaştere Internaţională li revine academicianului profesor doctor docent *Grigore* C. *Molai/*
(1906-1973). Prima sa lucrare de logică matematică a fost publicată in țara noastră încă din anul 1936, dar lucrarea sa fundamentală rămlne *"Teoria algebricd a mecanismelor automate"* publicată ln 1959 şi reeditată ln mal multe ţări. Din colectivul de cercetători ln matematică pe care l-a format, s-a desprins tn 1955 grupul de cercetare tn domeniul logicii matematice aplicate 1n tehnică (teoria algebrică a automatelor) şi, ceva mal tlrzlu, un grup de cercetare tn domeniul logicii matematice cu aplicaţii tn rezolvarea unor probleme economice (programarea pseudo-booleană). In anul 1957 Iniţiază primele cursuri de calculatoare electronice, la Facultatea de Matematică din Bucureşti.

The Law dell - 1961), professor in Institute of the final materials and the

Matematicieni români contemparanl au dezvoltat cercetări noi tn domeniile variate **ale** matematicii, tn informatică, mai ales tn teoria algoritmilor şi limbajelor şi există preocupări intense în domeniile inteligenței artificiale, lingvisticii matematice, teoriei jocurilor, modelării invătării, modelării matematico-semiotice, simulării, statisticii și teoriei probabilităților.

CIBERNETICA. Doctorul român Ştefan *Odobleja* (1902-1978) este un adevărat **pre**cursor al ciberneticii, primul care a evidențiat principiile ciberneticii generalizate în lucrarea sa în două volume "Psihologia consonantistă", publicată în limba franceză în 1938-1939 şi difuzată ln rlndul specialiştilor, Inclusiv ln străinătate .

El generalizează fenomenul circularităţll şi stabileşte printre altele, legea reversibilității în știință, psihologie, economie și societate (cercul vicios de acțiuni și reacțiuni reciproce, concept similar cu ceea ce numim azi bucla de reacție cibernetică). Odobleja preconiza gindirea artificială și mașinile cu gindire.

Alţi doi români pot fi consideraţi precursori ai ciberneticii. Academicianul medic *Daniel Danielopolu* (1884—1955) a folosit in 1928 conceptul de mecanism circular, explicind fenomenele de reglare in organismul uman și a evidențiat procesele biologice informaționale, devenind un ilustru precursor român al biociberneticii. În med independent, prof. dr. ing. Paul Postelnicu a generalizat ulterior procesele electronice cu reactie (conexiunea inversă sau complexul vicios, după denumirea dată iniţial) privind naşterea şi evoluţia vieţuitoarelor. Lucrările profesorului *Paul Postelnicu* au fost elaborate ln anul 1944, dar trimise pentru publicare, nu au fost acceptate, astfel Incit ele au apărut abia ln 1968 şi 1979.

Dar, pe plan mondial, *Norbert Wiener,* rămlne acreditat cu Introducerea termenului de cibernetică și cu fundamentarea principiilor de bază, deși a făcut aceasta mult mai tirziu, 1n anul 1948, ctnd a publicat tn S.U.A. cartea *"Cybernetics or Control and Communication in the Animal and the Machlne" .* 

Astfel, România apare ln mod evident, ca una din ţările care a contribuit la funda-

O serie de profesori români contemporani aduc contribuții importante la dezvoltare. ciberneticii tehnice, socio-economice, la aprofundarea corelaţiilor dintre Informatică, cibernetică, revoluția tehnico-științifică și informatizarea societății.

Cercetări în domeniul neurociberneticii au efectuat academician *Constantin I. Parhon* (1874-1969), profesor doctor Inginer *Gheorghe Carlianu* (1907-1982) şi alţi distinşi profesori, Ingineri, medici şi matematicieni contemporani.

ELECTRONICA. ln perioada 1900-1960 o serie de academicieni, profesori şi Inventatori din ţară noastră au pus bazele şcolii ştiinţifice româneşti ln domeniul electronicii. Astfel, s-au remarcat, prin contribuţii originale ln lucrările lor ştiinţifice, tehnice şi didactice:

- *Dragomir Hurmuzescu* (1865-1954) 1n electricitate, ca Inventator al electroscopului ln 1894 şi ln radiocomunicaţii cu primul radioreceptor şi primele radioemiţătoare din ţara noastră, construite 1n 1925, respectiv 1927 şi 1928 la Institutul Electrotehnic de pe lingă Universitatea Bucureşti .

- *Mihai Konteschweller* (1897-1947) 1n radiofonie şi mal ales ln telemecanică, domeniu in care a realizat un prim experiment in 1934, publicind apoi primul tratat de telemecanică ln 1937.

- *Ion Constantinescu* (1884-1963) 1n telecomunicaţii, cu primul curs, publicat ca profesor la Institutul Politehnic din Bucureşti lncă din 1925 şi ln reţele telefonice, primul studiu pentru ţara noastră fiind elaborat tn 1945.

- *Augustin Maior* (1882-1964), Inventatorul şi experimentatorul telefoniei multiple care reuşeşte să transmită, ln 1906, cinci convorbiri pe un singur circuit telefonic, pe o linie **de** 15 km, rezultat publicat ln 1907.

— *Tudor Tănăsescu* (1901—1961), profesor la Institutul Politehnic București, unde a organizat laboratoarele de radioelectronică și apoi a contribuit la inființarea Facultății de Electronică, poate fi considerat lntemeletorul şcolii româneşti modeme ele electronică. A publicat primele cursuri de radiocomunicaţii (1930), de tuburi şi circuite electronice (1955) şi apoi de tranzistoare (1961). A dezvoltat cercetări ln domeniul circuitelor electronice (amplificatoare de putere clasa C, stabilitatea circuitelor şi oscilatoarelor), al electronicii Industriale şi nucleare, al automaticii. Profesorul *Tudor Tdndsescu* a fost primul doctor ln electronică din România (1940) şi a scris primul studiu din ţara noastră despre calculatoarele electronice.

 *Gheorghe Cartianu* (1907-1982), remarcabil profesor la Institutul Politehnic din Bucureşti, membru corespondent al Academiei din 1964, este considerat creatorul şcolii româneşti moderne de radiotehnică şi radiocomunicaţii. A fost asistent al profesorului *Tudor Tdndsescu* din 1934 şi ulterior, timp de 25 de ani tnceplnd din 1952, şeful catedrei de radiocomunicaţii din cadrul Facultăţii de Electronică şi Telecomunicaţii din Bucureşti. Profesorul *Gheorghe Cart/anu* a efectuat cercetări teoretice şi experimentale, privind mai ales modulaţia de frecvență, comunicațiile, circuitele electronice și cibernetica.

ln ultimii 25-30 de ani, profesori şi ingineri de mare prestigiu au condus tn continuare activităţile de cercetare şi didactice din domeniul electronicii, privind dispozitivele electronice, mai ales dispozitivele semiconductoare şi circuitele integrate, electronica funcţională, modelarea şi simularea dispozitivelor semiconductoare, circuitele cu Impulsuri, automatele secvențiale, sinteza rețelelor electrice, electronica profesională (aparate), radioelectronica, antenele, electroacustica, televiziunea, teoria și aplicațiile transmisiunii informațiilor.

Dezvoltarea electronicii ln ţara noastră trebuie privită şi ln corelare cu rezultatele teoretice și experimentale remarcabile, obținute în domeniile inrudite ale fizicii, electrotehnicii şi automaticii.

Primele institute de cercetare pentru electronică din România au fost inflințate în 1966 şi 1968, primul avlnd ca profil electronica profesională de radiocomunicaţii, aparatura• electronică de măsură şi electronică medicală, Iar cel de al doilea viztnd componentele electronice.

TEHNICA DE CALCUL ȘI INFORMATICA. Evoluția tehnicii de calcul și informaticii ln România se lnscrie tn contextul existenţei şi dezvoltării unor serii importante de\_ contribuții originale românești în domeniile matematicii, ciberneticii, electronicii și automaticii,

Primele calculatoare electronice din România au fost construite la Bucureşti, Cluj-Napoca şi Timişoara.

Jn anul 1953 începe elaborarea *primului calculator romdnesc GIF A-1,* de către un colectiv de specialiști\* de la Institutul de Fizică Atomică din București. Calculatorul CIFA-1 a fost pus înfuncțiune în anul 1957, după care au urmat CIFA-2 (în 1959), CIFA-3 (în 1961) și CIFA-4 (în 1962). CIFA-1 reprezintă totodată primul calculator elaborat în țările socialiste după realizările din U.R.S.S., deci o replică rapidă dată de România la numai ctţiva ani de la apariția primelor calculatoare din generația I-a pe plan mondial. De altfel, în colaborare cu inginerii români, inginerii din Bulgaria au construit un calculator similar pe baza documentaţiei calculatorului CIFA-1 şi a specializărilor pentru acest produs, calculator denumit inițial SEMBAN și expus la Moscova în 1963, la Expoziția Națională a R. P. Bulgaria.

Alt colectiv<sup>\*\*</sup> de la IFA elaborează în anii 1959--1964, calculatoarele *CIFA-101* (1962) şi *CIFA-102 (1964),* tot din generaţia 1, calculatoare ce au beneficiat de numeroase inovaţii tehnologice și de arhitectură, CIFA-102 fiind implementat în mai multe centre de calcul.

Apoi, colectivul care se afirmase cu modelele CIFA 1-4, realizează în cadrul IFA și modelele de calculatoare din generaţia <sup>a</sup>doua, *CET-500 (1964)* şi *CET-501 (1966),* 

Tot la IFA, s-a dezvoltat ln anii '60 un colectiv puternic pentru programe de sistem şi programe aplicative.

ln Bucureşti s-au mai realizat şi alte calculatoare electronice numerice din generaţlile 1 și 2, cit și calculatoare electronice analogice\*\*\*.

La Institutul de calcul din Cluj-Napoca, inflințat in 1957 de academician Tiberiu Popoviclu, se construieşte tn 1959 calculatorul experimental cu relee MARICCA, iar apoi un colectiv de cercetare realizează calculatoarele numerice din generaţia <sup>a</sup>2-a, *DACCIC-1 ( 1961)* şi *DACCJC-2 (1969).* 

DACCIC-1 a fost primul calculator românesc tranzistorizat, .cu memorie internă cu ferite, memorie externă cu tambur și programabil în limbajul FORTRAN, aparținind generației a 2-a.

*DACCIC-200,* construit ln numai doi ani (1967-1969), a fost cel mal rapid calculator românesc (200000 operații/s) pină in anii '70 și primul care a dispus de un sistem de ope-

<sup>\*</sup> Cordonator dr. ing. V. Toma; \*\* Cordonatori ing. A. Segal și ing. E. Ciobanu; \*\*\* MECAN la Institutul de Energetică al Academiei (coordonator prof. V. M. Popov), MAC-1 la Institutul Politehnic București (colectiv dr. ing. A. Petrescu, ing. P. Dimo și ing. I. Șipoș) ş1 unele modele la Academia Militară din Bucureşti.

rare de concepție proprie. DACCIC-200 aparținea tehnologic generației a 2-a, dar incorpora numeroase concepte ce se regăseau la generaţia a 3-a, deci din nou o reuşită românească la numai cinci ani după lansarea generaţiei a 3-a, pe plan mondial, ln 1964.

La Institutul Politehnic Timişoara, sub coordonarea mai multor cadre didactice, se construiesc *calculatoarele• MECIPT-1 (1962) din* generaţia *1* şi *MECIPT-2 (1965)* din generaţia a 2-a.

MECIPT-1, cu tuburi electronice, era similar calculatoarelor CIFA, iar MECIPT-2 a fost primul calculator românesc la care s-a aplicat principiul microprogramării. La elaborarea calculatoarelor MECIPT, la perfecţionarea acestora de-a lungul mal multor ani şi programarea lor, au adus contribuții o serie largă de cadre didactice, cercetători și studenți.

La Cluj-Napoca și Timișoara s-au înființat, în 1970, primele Centre teritoriale de calcul electronic din țara noastră.

# 1.2. Evoluţia generaţiilor de calculatoare pe plan mondial si în țara noastră de construit de construit de construit de construit de construit de construit de construit<br>Activitate de construit de construit de construit de construit de construit de construit de construit de const

Ce evenimente au marcat insă, evoluția calculatoarelor in lume?

Pe plan mondial, *primul calculator electronic digital, denumit ENIAC* (Electronic Numerical Integrator And Calculator), a fost construit la Universitatea din Pennsylvania, în intervalul 1942-1945.

ENIAC avea tn structura sa aproape 20000 de tuburi electronice, ocupa o suprafaţă de 160 m2, avea o greutate de cca. 30 de tone şi o viteză de prelucrare a datelor de maximum 5000 de adunări şi scăderi pe secundă.

Cam tn aceeaşi perioadă (1939-1944), la Universitatea Harvard se realizase tn colaborare cu Inginerii de la firma IBM maşina de calcul automată Mark I, dar care utiliza relee şi benzi de hlrtle perforată.

Construirea calculatorului electronic ENIAC a fost facilitată de elaborarea mașinii de *calcul cu relee MARK I,* de cercetările teoretice ale Iul Turing şi de descoperirea circuitelor electronice de numărare, bazate pe tuburi. Despre ENIAC, contemporanii spuneau că "mașina este așa de mare că de fiecare dată cînd i se dă drumul se ard două tuburi". Introducerea datelor și a instrucțiunilor se făcea de la 40 de panouri cu fișe, introducerea programului dura citeva zile, iar verificarea alte citeva zile. Oricum, programele se rulau de cite, două ori, introducind din cind in cind date de testare pentru găsirea tuburilor arse.

In 1946/1947, John von Neumann publica in S.U.A. proiectul primului calculator cu program memorat, cu prelucrare secvențială a instrucțiunilor și datelor, memorate împreună, cu aceeași formă și accesibile în același mod, denumit *EDVAC (Electronic Discrete Vartabile* Computer). "Principiul von Neumann" caracterizează aproape toate calculatoarele produse pină astăzi, acestea fiind numite calculatoare de tip von Neumann\*\*.

Dar prima aplicare a noului principiu din 1946 este datorată rofesorului *M. Wilkes* de la Universitatea Cambridge din Anglia, care a construit, in 1949, primul calculator din lume cu program stocat într-o memorie cu întirziere - EDSAC (Electronic Delay Storage Automatic Calculator).

*Primul calculator comercial a fost livrat de firma UNIVAC la tnceputul anilor '50.* 

Specialiștii consideră că în anul 1953 a fost lansată comercial generația I de calculatoare electronice, în același an începînd și cercetările originale românești în acest domeniu, finalizate în 1957, într-o primă etapă, așa cum s-a arătat mai sus, prin modelul CIFA-1, deci după numai patru-cinci ani I

Prezentăm mai jos citeva caracteristici care se pot asocia celor cinci generații de calculatoare ce s-au succedat pe plan mondial pină in prezent, cu mențiunea că generația a cincea este ln curs de elaborare şi finalizare la orizontul anilor '90.

\* Cu participarea inițială a specialiștilor D. Kaufmann și M. Löwenfeld

\*\* Cele mai recente modele, care nu mai respectă acest principiu sint grupate in *clasa* non von Neumann.

• *Generatia I* a cuprins intervalul 1953-1958, (sau după unele criterii extinse perioada 1946-1956), calculatoarele avlnd următoarele caracteristici:

- tehnologie cu tuburi electronice;
- arhitectură cu un singur dispozitiv de memorie de mică capacitate şi timp de acces mare, de regulă de tip tambur magnetic, utilizat ca memorie Internă
	- *Genera/ia a 2-a,* 1957/1959-1963/1964, se diferenţiază prin:
- tehnologie cu tranzistoare şi diode semiconductoare;
- memorie Internă, de capacitate sporită (max. 32 koct.) şi cu timp de acces mult mai mic, bazată pe inele (toruri mici) de ferită;
- aparitia memoriei magnetice externe de tip tambur, disc sau bandă magnetică, Jn general de mică capacitate;
- viteza de calcul sporită, plnă la cca. 100-200 mii operaţii / sec.
- $-$  imbunătătirea regimului de lucru al sistemului, astfel Incit perifericele (echipamente cu cartele perforate, impri-
- *Genera/ia a 3-a,* după 1964, (care după sursa• citată cuprinde Intervalul 1964-1981), se caracterizează prin:
- tehnologie cu circuite integrate;
- memorii Interne semiconductoare cu performanțe sporite, cu capacitate pină la 2 Megaocteți;
- la cele două mari părți distincte ale calculatoarelor din generaţiile 1 şi 2, hardware (circuite electronice, echipamente) şi software (programe de sistem, programe aplicative), se adaugă şi a 3-a parte denumită firmware (care conţine microprogramele lnscrise ln memorii fixe);
- discuri magnetice de medie şi mare capacitate;
- apariţia sistemelor de operare evoluate;
- viteza de calcul apreciabilă, 1n plaja 0,5-5 MIPS (milioane instructiuni pe secundă);
- multiprogramare;

• *Genera/ia 3, 5- 4,* ln perioada 1982-1989, Implică o serie de progrese tehnologice şi arhitecturale:

- circuite Integrate pe scară largă şi foarte largă (ajunglnd la 1 milion de tranzistoare per circuit integrat);
- ,nemorli interne cu circuite integrate, avlnd o mare capacitate de memorare (8 Moct.) şi un timp redus de acces;
- memorii externe perfecţionate, care permit reducerea timpului de acces la informaţiile stocate pe suporturi magnetice, unităţile de discuri magnetice
- viteza de calcul de cîteva mii de operaţii / sec. (max. 10 mii operaţii / sec.)
- programe 1n cod maşină şi ln limbaje de asamblare.

mante rapide) pot lucra simultan cu unitatea centrală;

- apariția primelor sisteme de operare; apariţia limbajelor de programare de nivel inalt cum sint: FORTRAN (FORmula TRANslator) lansat de IBM ln 1955, cu varianta FORTRAN II ln 1958, limbaj destinat calculelor tehnico-științifice, apoi COBOL (COmmon Business Oriented Language)  $-1960$ , pentru aplicaţii economice cu prelucrări nenumerice şi ALGOL (ALGOrithmlc Language) - 1960, limbaj algoritmic care facilitează pre lucrările numerice, ca şi FORTRAN-ul.
- dezvoltarea limbajelor de programare de nivel foarte inalt: PL/1, PASCAL, LISP, FORTRAN 77 (derivat din FOR-TRAN IV), BASIC, C și limbajele gra**fice,** completează gama limbajelor anterioare FORTRAN IV - 1962, FOR-TRAN standard - 1966 și ALGOL-68. Limbajul PASCAL-1971, cu o serie de versiuni ulterioare, facilitează aplicarea principiilor programării structurate. Limbajul LISP-1960, (LISt Processlng Language) cu toate dezvoltările care au urmat, este orientat pe prelucrarea datelor reprezentate prin liste, fiind primul limbaj al domeniului inteligenţei artificiale. Limbajul BASIC-1975 (Beginner's All-purpose Symbolic Instruction Code) este cel mai răspindit limbaj interactiv.

devenind dominante ln majoritatea configurațiilor (totodată apar discurile optice de mare capacitate);

- sisteme de operare perfecţionate, orientate pe lucrul cu discurile magnetice; creşterea ponderllor valorice pentru
- software și firmware față de hardware: creşterea fiabilităţii sistemelor;
- viteza de prelucrare crește sensibil, ajunglnd plnă la 30 MIPS;

\* Mihai Drăgănescu - "Informatica și societatea", București, 1987.

- generalizarea teleprelucrării, modului de lucru 1n regim Interactiv de la terminale, dezvoltarea facilităților de (inter)conectare 1n reţele de calculatoare; cresterea ponderii implementărilor de
- sisteme de gestiune a bazelor de date; dezvoltarea unor noi limbaje de programare numite concurente, cum stnt: PASCAL CONCURENT (1975), MO-DULA-2 (1979), ADA (1980) şl EDISON (1980), derlvlnd din PASCAL.

Principiul prelucrării concurente presupune existenţa simultană a mal multor programe active (sau părţi, module, "sarcini") din program, care solicitind aceleaşi resurse de calcul, pot fi executate 1n paralel, ţlnlnd seama de lnteracţlunlle - colaborarea prin comunicare și sincronizare reciprocă - dintre ele. Limbajul ADA este un limbaj algoritmic modern, care include facilitățile clasice de tip PASCAL, oferind posibilităţi noi de definire a tipurilor de date corelat cu aplicaţia, de simplificare a structurllor de control, de modularizare a programelor şl de **tratare a** apllcaţlllor 1n timp real. Un nou limbaj, Influenţat de LISP şi

diferit de limbajele convenționale il reprezintă FORTH (versiunile 1979 şi 1983).

 $\bullet$  *Generația a 5-a* de calculatoare, a cărei elaborare a început după 1980, fiind prevăzute pe plan mondial obiective eşalonate plnă Ia lnceputul anilor 1990, se distinge substanţial de celelalte generaţii, urmărind nu atlt creşterea vitezei de calcul numeric (plnă la mlllarde de operatii / sec.), ci mai ales dezvoltarea capacității calculatoarelor de a efectua rationamente, intr-un mod apropiat de modul in care raționează experții umani, manipulind baze de cunoştinţe.

ln acest sens, dezvoltarea deosebită a domeniului inteligenţei artificiale, a programlirll logice (limbajul PROLOG), corelat cu arhitecturile de tip paralel (prin care se renunță la conceptele von Neumann) şi progresele tehnologice impresionante care se lntrevăd ln vecinătatea anului 1990 (circuite VLSI - cu Integrare pe scară foarte largă, cu peste 10 mllloane de elemente active pe pastlla de siliciu, inclusiv circuite tridimensionale, superdlscurl magnetice şi optice cu capacităţi de memorare de ordinul Glgaocteţllor şi timpi reduşi de acces, la costuri tot mal miel), vor permite construirea calculatoarelor mari, mini sau de tip personal, din generația a 5-a, calculatoare suport ale sistemelor expert pentru cele mai variate domenii social-economice. Vor fi implementate limbaje naturale și vor exista facilități pentru dialog prin voce şi recunoaştere de forme.

1n prezent, au loc pe plan mondial experimente vlzlnd realizarea calculatoarelor lncepind cu generația a 6-a, pe baza progreselor determinante obținute în opto-electronică și mai ales in bioelectronică\*.

Tinind seama de criteriile de mai sus, se prezintă comparativ, în tabelul 1.1, pentru prima dată 1n acest mod, principalele caracteristici ale cltorva modele reprezentative de calculatoare in România in perioada 1957-1969 și ale modelelor anilor 1970-1989, evidențiind astfel evoluția generațiilor de calculatoare în țara noastră. Iată o distribuire aproape completă a calculatoarelor româneşti pe generaţll:

- $-$  generația 1: CIFA 1  $\div$  4, CIFA 101/102, MARICCA, MECIPT-1
- generaţia a 2-a: CET 500/501, MECIPT-2, DACCIC-1, 2 şi 200
- generaţia a 3-a: FELIX C-256, FELIX C-32, FELIX C-512/1024
- generația 3,5: seriile INDEPENDENT și CORAL, FELIX C-5000.

Microcalculatoarele evoluate româneşti bazate pe structuri cu microprocesor de 16 biţi aparțin, conform criteriilor de mai sus, generației  $3.5 - 4$  și vor fi prezentate distinct, în capito lul 25.

Din tabelul 1.1, se constată evoluția deosebit de dinamică a performanțelor calculatoarelor româneşti 1n cel 30 de ani, cu o rată similară celei medii pe plan mondial şl anume de la calculatoare cu tuburi electronice (cu o viteză de prelucrare de 50-2000 operații/s., memorie internă mică de tip tambur cu 2-16 klloocteţl, lector lent de bandă perforată, 16/32 instrucțiuni, programare in cod mașină și o putere consumată de 5 kW), la minicalculatoarele actuale cu circuite Integrate de memorare şl microprocesoare (cu o viteză de prelucrare de  $0.5-2.5$  milioane de operații/sec., memorie internă de  $1-4$  Megaocteți, periferice și terminale, inclusiv unităţi de discuri de mare capacitate, 200 de instrucţiuni, sistem de operare evoluat, compllatoare pentru limbaje de nivel lnalt, limbaj de asamblare, pachete extinse de programe aplicative, sisteme de gestiune a bazelor de date), minicalculatorul avtnd la aceste performanțe, numai jumătate din puterea consumată la modelele din prima generație.

\* Mihai Drăgănescu – "Actualitate și perspectivă in bioelectronică și electronică moleculară", în Buletinul Român de Informatică și Tehnică de Calcul, vol. VIII, nr. 4 din 1987, buletin editat de I.T.C.I. Bucureşti,

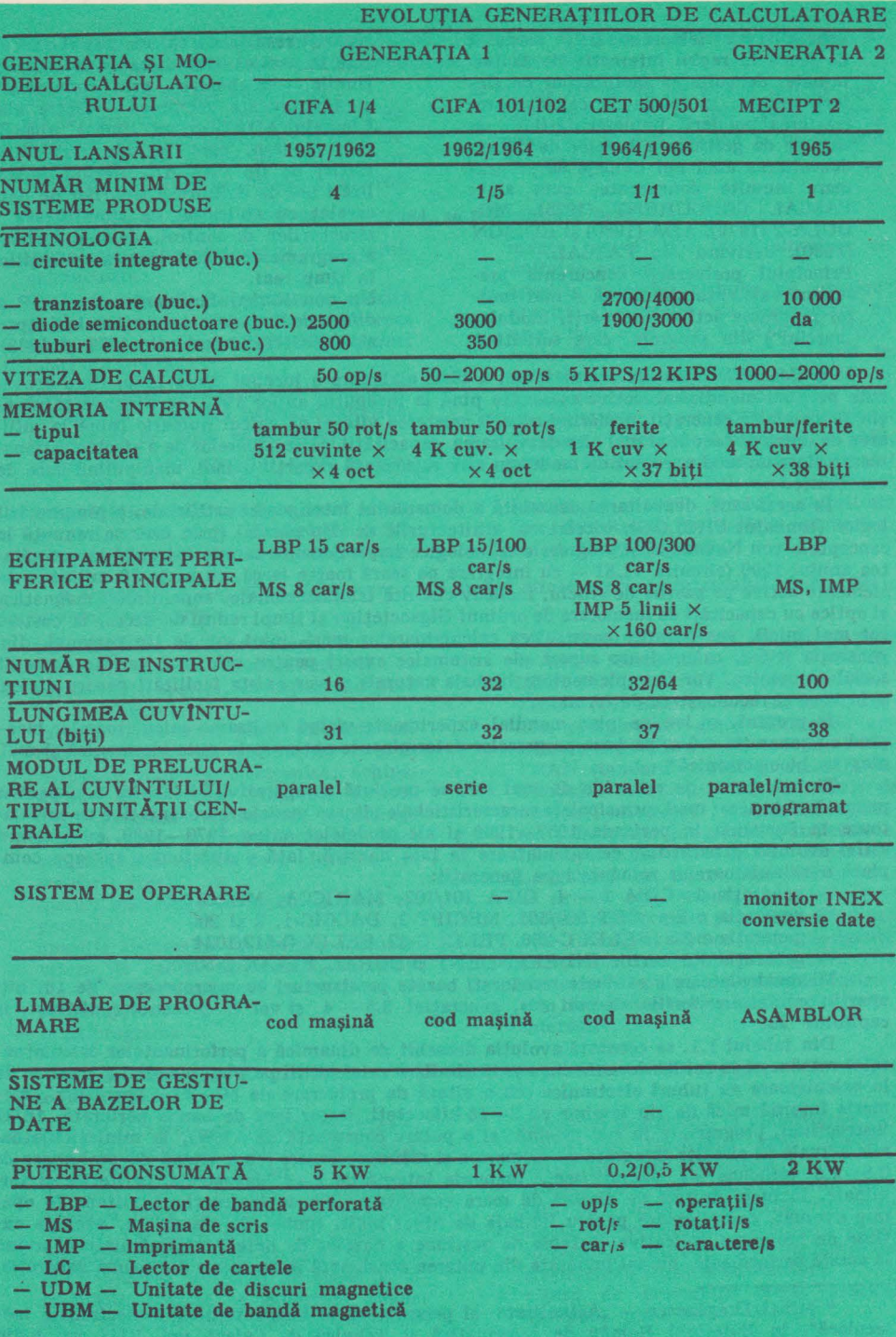

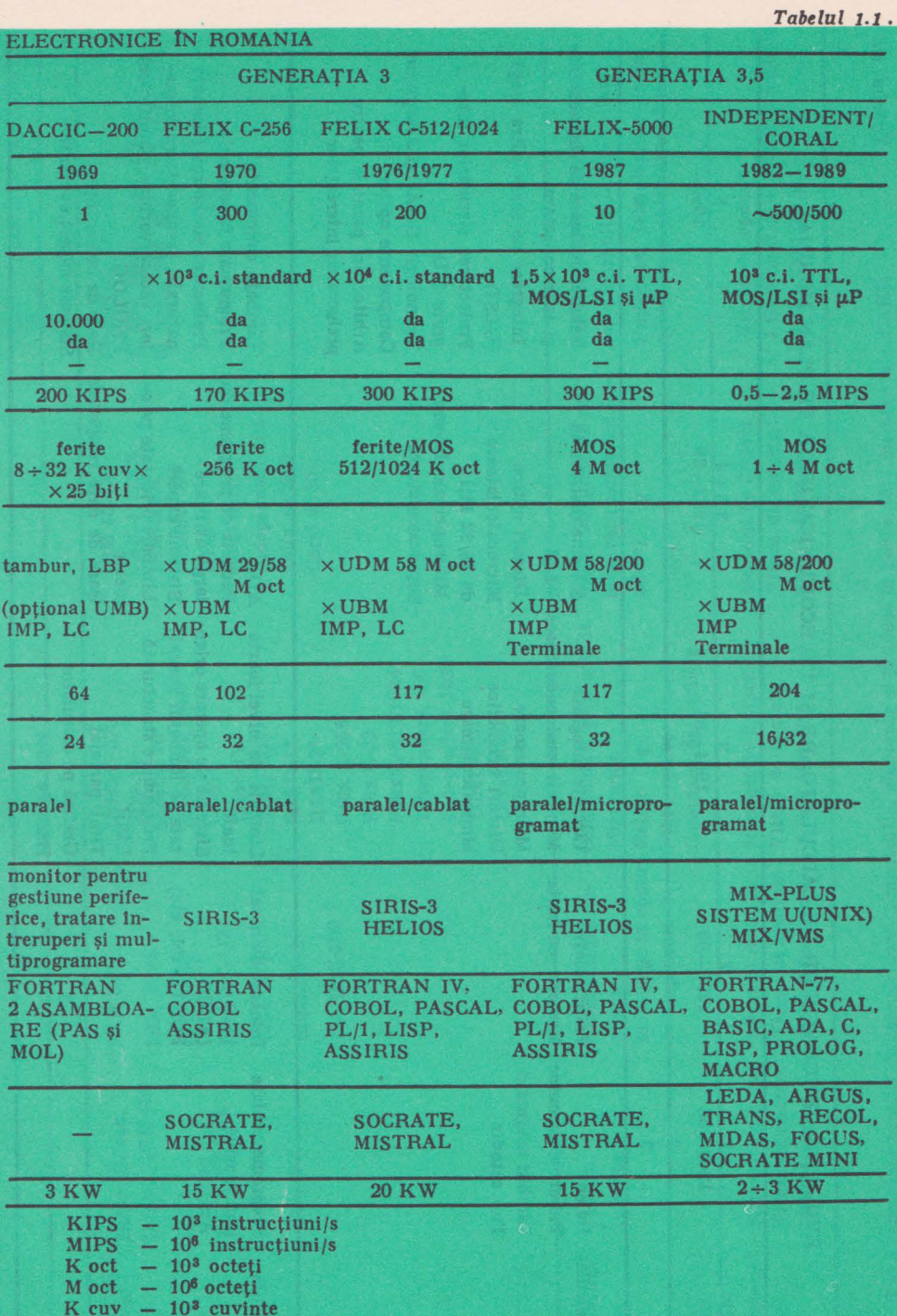

TEST LIGE LY

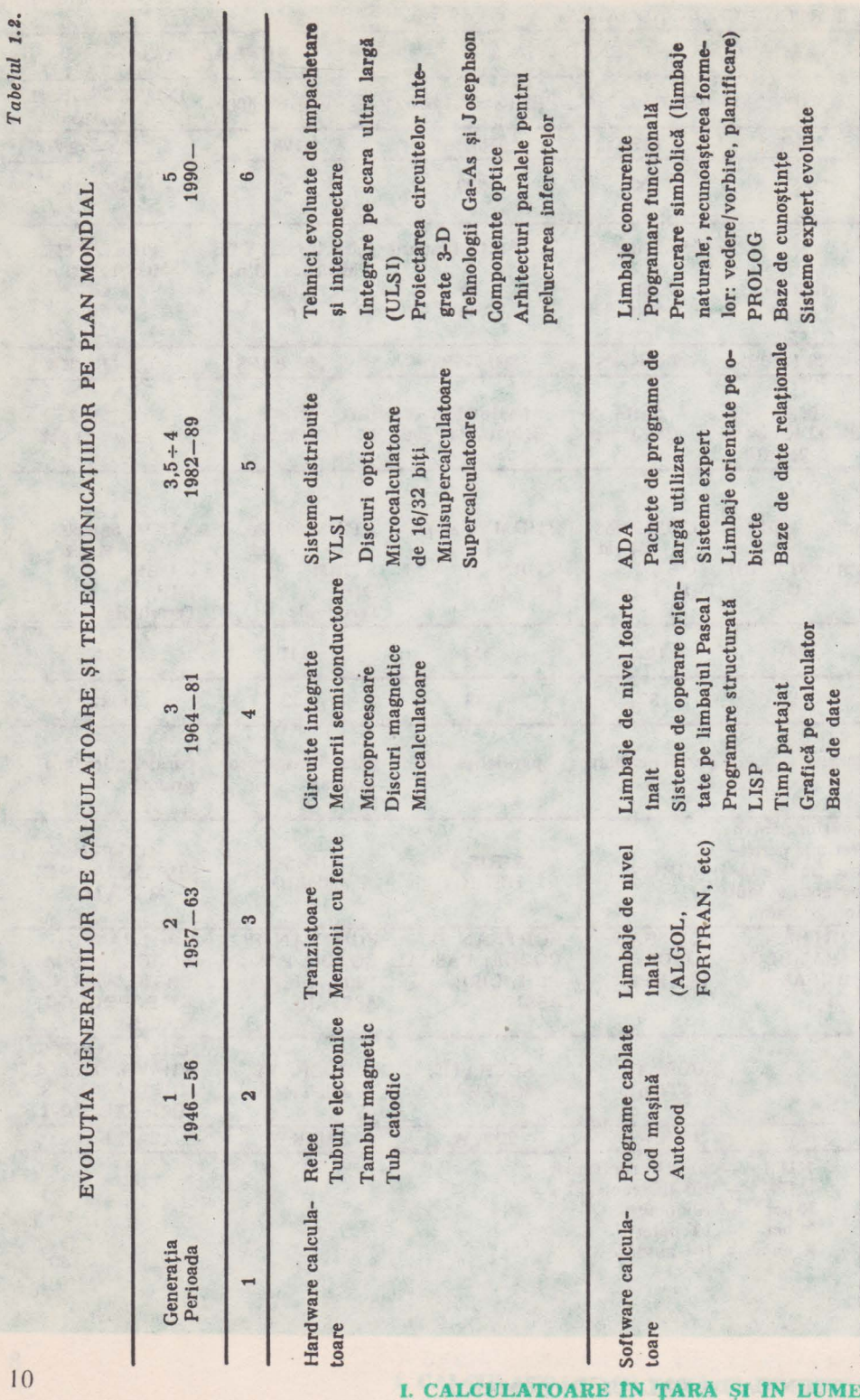

o

**ARE IN TARA SI 1** 

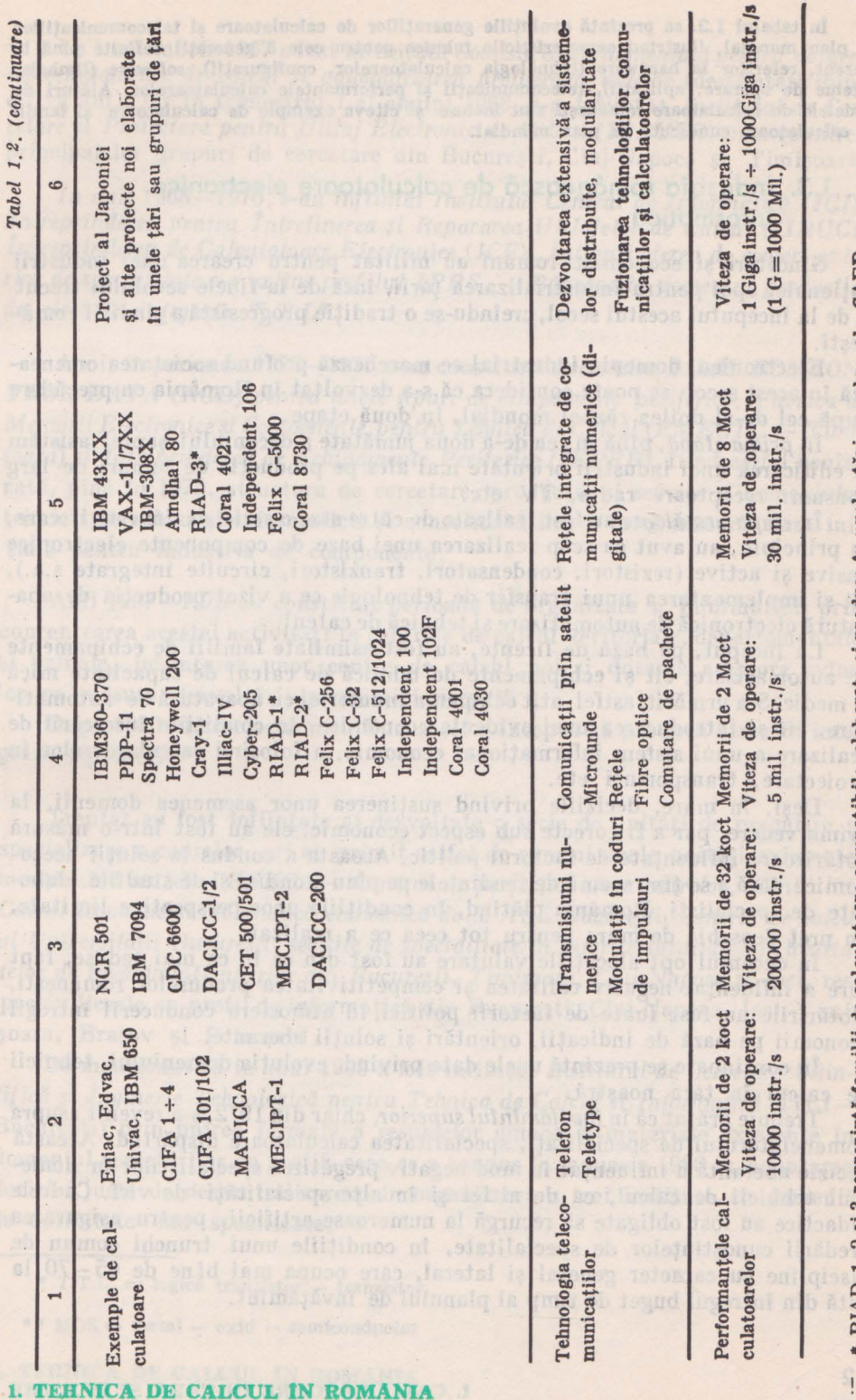

 $\sim$  \* RIAD 1, 2 și 3 reprezintă familii de calculatoare compatibile, elaborate și produse în unele țări membre ale CAER • RIAD 1, 2 3 familii de calculatoare compatibile, elaborate produse ln unele membre ale CAER

In tabelul 1.2. se prezintă evoluţiile generaţiilor de calculatoare şi telecomunicaţiilor pe plan mondial, ilustrind caracteristicile tehnice pentru cele 5 generații definite pină in prezent, referitor la hardware (tehnologia calculatoarelor, configurații), software (limbaje, sisteme de operare, aplicații), telecomunicații și performanțele calculatoarelor. Alături de **modelele de** calculatoare româneşti **slnt Incluse** şi **clteva exemple de calculatoare** şl **famlll de calculatoare cunoscute pe plan** mondial.

# **1.3.** Industria romanească de calculatoare electronice. **Informatica**

Gînditori şi economişti români au militat pentru crearea unei industrii . naționale, apoi pentru industrializarea țării, încă de la finele secolului trecut şi de la începutul acestui secol, creîndu-se o tradiţie progresistă a gîndirii româneşti.

Electronica, domeniu industrial ce marchează profund societatea omenească în acest secol, se poate considera că s-a dezvoltat în România cu precădere după cel de-al doilea război mondial, în două etape.

In *prima* etapă, pînă în cea de-a doua jumătate a deceniului şapte, asistăm la edificarea unei industrii orientate mai ales pe producția de hunuri de larg consum: receptoare radio, TV etc.

In *etapa următoare* au fost realizate de către stat o serie de investiții care, în principiu, au avut ca scop realizarea unei baze de componente electronice pasiye si active (rezistori, condensatori, tranzistori, circuite integrate s.a.), cît și implementarea unui transfer de tehnologie ce a vizat producția de aparatură electronică de automatizare și tehnică de calcul.

La început, pe bază de licențe, au fost asimilate familii de echipamente de automatizare, cit şi echipamente de tehnică de calcul de capacitate mică şi medie. S-a urmărit, astfel, atît echiparea industriei cu aparatură de automatizare, cît și introducerea unei evidențe economice, în condițiile încercării de realizare a unui sistem informational economic, a folosirii calculatoarelor în proiectare, transporturi etc.

Deşi, în mare, deciziile privind susţinerea unor asemenea domenii, la prima vedere, par a fi corecte sub aspect economic, ele au fost într-o măsură hotărîtoare influențate de factorul politic. Aceasta a condus la soluții neeconomice, fără a se tine seamă de tendintele pe plan mondial și de studiile elaborate de specialiști, România plătind, în condițiile unor perspective limitate, un preţ deosebit de mare pentru tot ceea ce a realizat.

ln deceniul opt alocaţiile valutare au fost din ce în ce mai reduse, fapt care a influenţat negativ calitatea şi competitivitatea produselor româneşti. Hotărîrile au fost luate de factorii politici, în atmosfera conducerii întregii economii pe bază de indicații, orientări și soluții aberante.

In continuare se prezintă unele date privind evoluţia domeniului tehnicii de calcul în tara noastră.

Trebuie arătat că în învăţămîntul *superior,* chiar din 1972, s-a revenit asupra nomenclatorului de specialităţi, specialitatea calculatoare dispărînd. Această decizie aberantă a influentat în mod negativ pregătirea specialistilor în domeniul tehnicii de calcul, ca de altfel și în alte specialități de vîrf. Cadrele didactice au fost obligate să recurgă la numeroase artificii, pentru asigurarea predării cunoștințelor de specialitate, în condițiile unui trunchi comun de discipline cu caracter general şi lateral, care ocupa mai bi ne de 65-70 la sută din întregul buget de timp al planului de învăţămînt.

La 1 noiembrie 1967 a fost înființată *Comisia Guvernamentală pentru dotarea cu echipamente de calcul* şi *automatizarea* prelucrării *datelor* (desfiinţată după cîţiva ani), iar în trimestrul I al anului 1968, s-a înfiinţat *Institutul de Cercetare* şi *Proiectare pentru Utilaj Electronic de Calcul (ICPUEC)* prin reunirea princ!palelor grupuri de cercetare din Bucureşti, Cluj-Napoca şi Timişoara.

*ln anii* 1968-1970, *s-au* înfiinţat *Institutul Central de* Informatică *(ICI), Intreprinderea pentru Intre(inerea* şi *Repararea Utilajelor de Calcul (I1RUC), Intreprinderea de Calculatoare Electronice (ICE), intreprinderea de cumer! exte*rior de specialitate s-a extins profilul IPRS. - Băneasa în domeniul producției *de circuite integrate T.T.L\*.* date in tabelul 1.3, in care se

Apoi, în perioada 1973-1975 s-au constituit *Societatea* Mixtă *ROMCON-TROL DATA (RCD) pentru unele tipuri de echipamente periferice, Fabrica de Memorii Electronice* şi *Componente pentru Tehnica de Calcul (FMECTC* - *Timi- ~oara)* şi *Intreprinderea de Echipamente Periferice (IEPER),* fiind astfel conturată, pînă în 1975, structura de cercetare, producție și service a domeniului tehnicii de calcul şi informaticii şi consolidată într-o mică măsură baza iniţială pentru industria de componente.

Anii 1967-1975 au constituit perioada de organizare a informaticii prin concentrarea acestei activități în centrele de calcul teritoriale, departamentale şi uzinale, înfiinţarea unor centre de calcul noi şi dotarea acestora avînd loc pe măsura dezvoltării producției proprii.

După 1980 Microelectronica Bucureşti a început să producă circuite integrate tip MOS\*\* the ob hometor of isrifactorf after they all

Treptat au fost înființate și dezvoltate o serie de unități de pregătire și specializare a cadrelor, ori au primit astfel de sarcini unele unități existente, menţionînd astfel: *CEPECA* - *Centrul de* perfecţionare *a cadrelor, Centrul de Calcul economic* şi cibernetică economică *de la ASE* Bucureşti, *Centrul de calcul al* Universităţii Bucureşti, secţiile *de specialitate în diferite* facultăţi *ale institutelor de* inuăţămînt *superior din* Bucureşti, Timişoara, *Cluj-Napoca* şi Iaşi, respectiv liceele cu profil de informatică din Bucureşti, Cluj-Napoca, Iaşi, Timişoara, Braşov şi. Petroşani.

De menţionat că în anul 1985 a fost înfiinţat *Institutul de Cercetare* Ştiin *(if* ică şi *Inginerie* Tehnologică *pentru Tehnica de Calcul* şi Informatică (ITCI - Bucureşti) prin unirea formală a resurselor umane şi materiale existente în domeniul cercetărilor de profil, ceea ce a condus în ianuarie 1990 la adoptarea deciziei juste de descentralizare prin organizarea a trei institute, cu domenii de activitate dar specificate.

- $T.T.L. = logică transistor transistor$
- $*$  MOS = metal oxid semiconductor
- **1. TEHNICA DE CALCUL lN ROMANIA**

Toate aceste întreprinderi şi institute de profil îşi desfăşoară activitatea în cadrul *Ministerului Industriei Electrotehnicii, Electronicii* şi *Informaticii*  (nou înfiinţat după Revoluţia din Decembrie 1989), în afară de Institutul de Cercetări pentru Informatică, centrele teritoriale de calcul și alte unități ce depind . de noua Comisie Naţională pentru Informatică, dependentă direct de Consiliul de Miniştri.

Dintre evenimentele şi tendinţele apărute în aceşti 20 de ani în tehnica de calcul românească, menţionăm cîteva mai importante (suplimentar faţă de cele date în tabelul 1.3, în care se ilustrează evoluția produselor noi din domeniile electronicii şi tehnicii de clacul) şi anume:

- creșterea lentă a producției fizice de calculatoare, lnnoirea bazată numai pe cercetări proprii, a structurii producției destinate atit dotării interne, cît și exportului;
- organizarea şi extinderea Bibliotecii Naţionale de Programe la Institutul Central de Informatică, dezvoltarea reţelei de centre de calcul teritoriale şi uzinale ;
- transformarea ţării noastre ln ţară exportatoare de tehnică de calcul începînd cu anul 1978, de cînd s-au exportat peste 200 de minicalculatoare INDEPEN-DENT și CORAL, în țări socialiste și capitaliste, inclusiv ca sisteme de aplicatii la cheie:
- dezvoltarea, în special în ultimii 5 ani, a unei familii de modele de calculatoare personale, inclusiv personal-profesionale, fabricate însă în serii total insuficiente față de cerințe.

La realizările industriei de tehnică de calcul și informaticii românești, (pe care nu le vom prezenta în detaliu în această carte), în contextul dat, *un aport însemnat l-a avut* şi *îl are în continuare* tnvăJămîntul *superior* şi, în principal, Institutul Politehnic Bucureşti prin Facultatea de Automatică (Catedra *de* Calculatoare) şi Facultatea de Electronică.

Profesori şi şefi de lucrări de la Catedra de Calculatoare din IPB au contribuit pe baza unor iniţiative proprii, la dezvoltarea unor domenii, la proiectarea şi asimilarea unor produse noi, cum sint:

- calculatoare personale şi personal-profesionale (de 8 şi 16 biţi) compatibile . cu alte tipuri larg răspindite pe plan mondial (asimilate in colaborare cu Intreprinderea de Calculatoare Electronice);
	- terminale Inteligente, display-uri grafice (ln curs de asimilare la Intreprinderea de Calculatoare Electronice);

- inteligență artificială și sisteme expert 1n diferite domenii (proiectare de maşini, medicină etc.);

- baze de date relationale;
- compilatoare noi şi Instrumente soft**ware;**
- proiectarea circuitelor VLSI•· · şi a noilor arhitecturi de calculatoare;
- · VLSI = circuite **Integrate pe scarl foarte largi (very** large scale lntegratlon)

*Tabelul J.3* 

EVOLUŢIA ELECTRONICII ŞI TEHNICII DE CALCUL IN ROMÂNIA ILUSTRATĂ PRIN CITEVA PRODUSE REPREZENTATIVE

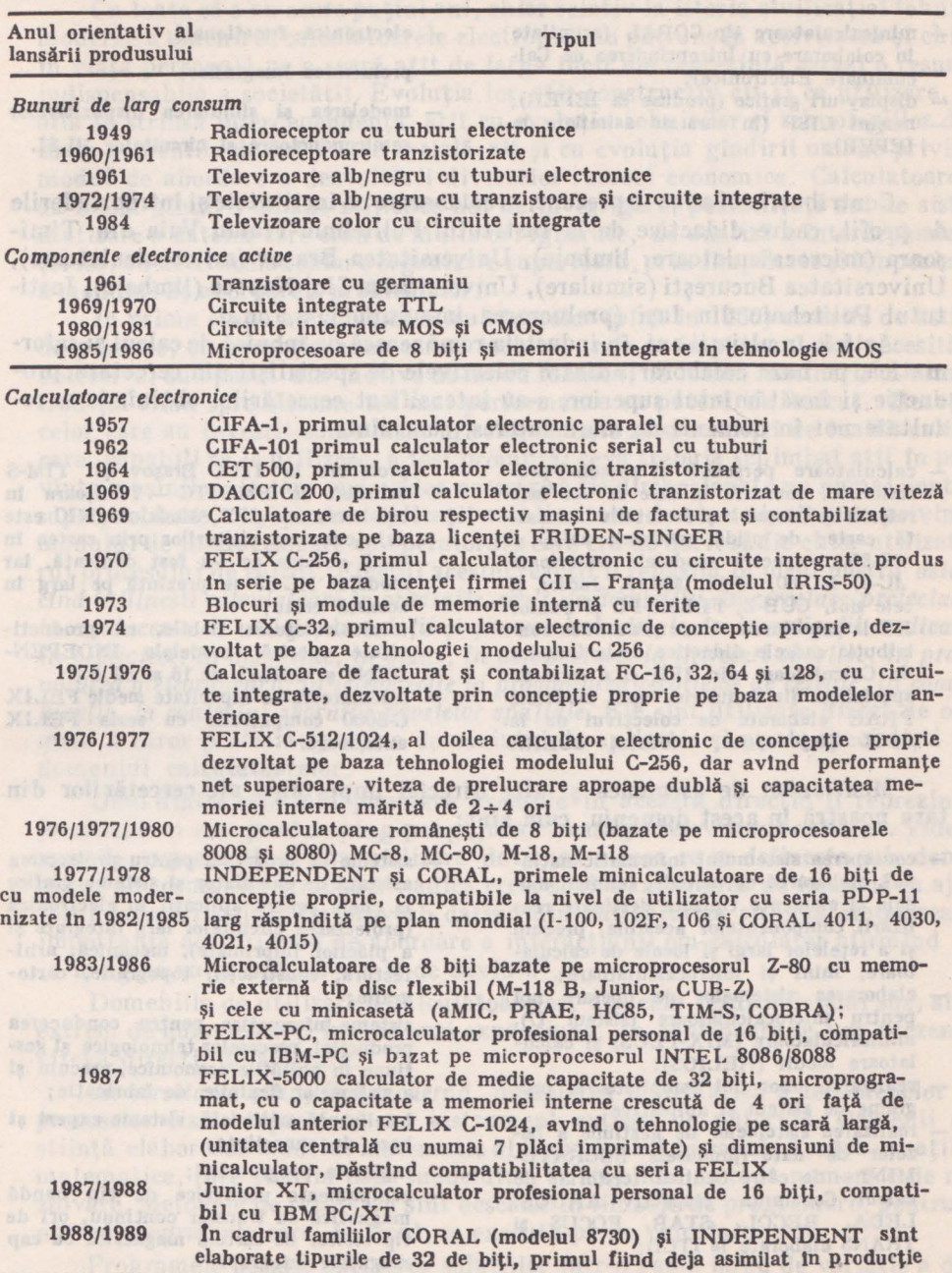

*Notd:* Evoluţia echipamentelor periferice, terminalelor, sistemelor de operare şi pachetelor de programe aplicative nu se prezintă explicit tn acest tabel.

1. TEHNICA DE CALCUL **!N ROMANIA** 

De asemenea, cadrele didactice ale Facultății de Electronică din IPB au adus contribuții însemnate la dezvoltarea unor domenii și la proiectarea-asimilarea unor produse noi cum sînt:

- minicalculatoare tip CORAL (asimilate ln colaborare cu Intreprinderea de Calculatoare Electronice);
- display-uri grafice (produse la IEPER);
- masini LISP (in curs de asimilare la IEPER);
- electronica funcțională;
- prelucrarea imaginilor;
- modelarea şi simularea dispozitivelor semiconductoare si circuitelor VLSI.

Contribuţii noi aduc în prezent, in colaborare cu institutele şi intreprinderile de profil, cadre didactice de la Insti tutui Politehnic Traian Vuia din Timişoara (microcalculatoare, limbaje), Universitatea Braşov (microcalculatoare), Universitatea Bucureşti (simulare), Universitatea Cluj-Napoca (limbaje), Institutul Politehnic din Iaşi (prelucrarea imaginilor), ş.a.m.d.

Astfel, în ultimii ani, în industria românească de tehnică de calcul şi informatică, pe baza colaborării dintre colectivele de specialişti din cercetare, producție și învățămîntul superior, s-au intensificat cercetările, obținîndu-se rezultate noi în domenii de mare interes, cum sînt:

calculatoare personale şi personal-profesionale, domeniu la care se vor face referiri de ansamblu şi de detaliu 1n **aceas**tă carte; de pildă, modelele aMIC şi 'IC-85, respectiv modelele anterioare ~ele noi, CUB-Z, FELIX-PC şi Junior XT la asimilarea cărora şi-au adus con-minicalculatoare fiabile, cu productide Calculatoare din IPB şi o **serie de**  specialişti din Industrie, apoi modelele calculatoare de capacitate medie FELIX PRAE elaborate de colectivul de la ITCI Cluj-Napoca, modelul COBRA

AC-8, MC-80, M-18, M-118, Junior şi modelul HC-85 se prezintă pe larg ln proiectat la ITCI Braşov şi TIM-S asimilat la FMECTC - Timișoara în colaborare cu IPT. Modelul aMIC este deja cunoscut cititorilor prin cartea tn două volume ce l-a fost dedicată, Iar această carte ;

- tribuţia cadrele didactice de la **Catedra**  vitate sporită, modelele INDEPEN-DENT și CORAL de 16 și 32 biți;
	- C-5000 compatibile cu seria FELIX anterioară.

Menţionăm de asemenea şi alte direcţii importante ale cercetărilor din ţara noastră în acest domeniu, cum sînt:

- conceperea sistemului informatic national, elaborarea de metode, tehnici, modele şi elemente tipizate destinate realizării componentelor acestuia, precum şi a reţelelor largi şi locale de calculatoare, mini şi microcalculatoare;
- elaborarea sistemelor de operare noi pentru microcalculatoare (sistem U), minicalculatoare (MIX-PLUS) şi calculatoare medii (HELIOS);
- realizarea unor noi compilatoare, programe de sistem şi aplicative;
- realizarea sistemelor de gestiune a bazelor de date (produsele SOCRATE-MINI - de către Centrul teritorial de calcul Constanţa, respectiv ARGUS, LEDA, RECOL, STAR, FOCUS și TRANS elaborate la ITCI);
- sisteme de programe pentru proiectarea asistată de calculator şi sisteme grafice la cheie pentru aplicații în electronică (proiectarea circuitelor larg integrate şi a plăcilor imprimate), mecanică, arhitectură, construcţii, topografie, carto**grafie;**
- sisteme informatice pentru conducerea producţiei, proceselor tehnologice şi gestiune 1n unităţile economice, precum şi a sistemelor flexibile de fabricaţie;
- Inteligenţă artificială, sisteme expert şi baze de cunostințe;
- **Ingineria** programărll ;
	- echipamente periferice de tip bandă magnetică cu transfer continuu, ori de tip cititor de cartelă magnetică cu cap magnetic integrat;

1n noile condiţii revoluţionare se acordă o atenţie deosebită organizării şi consolidării în ţara noastră a industriei de calculatoare şi programe.

# **1.4.** Aplicaţii **ale calculatoarelor în societatea** modernă

/

Cu toate că s-au scurs puţini ani, chiar relativ la istoria civilizaţiei tehnice moderne a omenirii, calculatoarele electronice au pătruns în activitatea şi chiar în viaţa personală pe o scară atît de largă incit ele reprezintă astăzi o resursă indispensabilă a societății. Evoluția lor, atît constructiv cît și ca utilizare, se află în strînsă interdependență, atît cu evoluția tehnicilor și tehnologiilor din toate domeniile de activitate socială, cît și cu evoluția gîndirii umane privind modul de abordare a dezvoltării diverselor ramuri economice. Calculatoarele au oferit gîndirii umane mijloace noi de investigare, posibilităţi noi de siste matizare a datelor care erau de multe ori ignorate, de analiză a interdependenţei lor, au determinat chiar o organizare superioară, prin simplitate şi limpezime, a modului de abordare a problemelor.

In prima etapă a evoluţiei calculatoarelor (pînă în 1960) cererile de astfel de produse, cu excepția unor cereri izolate, unde se impuneau din necesități obiective, au apărut din motive de modă tehnică, de teama rămînerii în urmă, tradiţia fiind spre sisteme tot mai performante ca putere de calcul. Reacţia celor care au investit sume mari în echipamente şi specialişti de înaltă calificare, capabili să le utilizeze, a fost promptă: ceva trebuia schimbat atît în privinta masinilor, la care se dovedea necesar să fie dimensionate nu numai pentru superprobleme, ci și pentru aplicații mai limitate, de zi cu zi, cît și în privința modului de interactionare cu operatorul, care era de dorit să fie chiar utilizatorul procesului de calcul. Efectul acestei reacții îl regăsim în jurul nostru *astăzi cind* intîlneşti *calculatoare în* grădiniţe, şcoli, *la domiciliu, în cercetare-proiectare, în conducerea de utilaje, instala/ii* şi *procese industriale, în investiga/ii medicale, În biblioteci, in magazine, în* bănci, *in aeroporturi, la întreceri sportive, în prognozarea* meteorologică, *în* teledetecţie *la prognozarea recoltelor de cereale, ln comu*nicaţii, *la controlul zborului navetelor* spaţiale. Ele sînt utilizate direct de oameni a căror profesie aparţine domeniului de aplicaţie şi nu de specialişti în domeniul calculatoarelor.

Unul dintre cele mai populare exemple în această direcție îl reprezintă jocurile, cum este jocul de ping-pong "jucat" acasă pe televizorul existent. Videojocurile reprezintă prima utilizare de masă a ceea ce se defineşte sub denumirea de "computer graphics", adică crearea şi manipularea de imagini cu ajutorul calculatorului. Un proverb datînd din antichitatea chineză sintetizează importanța acestui mod de abordare a interacțiunii om-calculator afirmînd că "o imagine valorează cît o mie de cuvinte".

Domeniile de utilizare a calculatoarelor, aşa cum rezultă de mai sus, sînt extrem de numeroase şi în continuă expansiune. In continuare se vor prezenta cîteva direcţii de aplicare.

*ln cercetarea* ştiinţifică modernă, modelarea matematică a fenomenelor şi proceselor fizice reprezintă un instrument extrem de puternic. Oamenii de stiință elaborează modelul matematic al fenomenului în cauză. Pentru ecuațiile matematice, care stau la baza modelului, se stabilesc metode numerice de rezolvare. Metodele de rezolvare sînt descrise în limbaje de programare, pentru a obţine programele care, în final, se execută pe un calculator dat.

Programele permit obținerea soluțiilor într-o gamă largă de variație a datelor de intrare, a parametrilor proceselor fizice studiate. Se pot analiza situaţii

### 1. TEHNICA DE CALCUL ÎN ROMÂNIA

limită: aducerea sistemelor fizice în starea de avarie, găsirea limitelor de stabilitate a proceselor, studierea unor mărimi care nu pot fi măsurate direct, etc. ln acest sens se poate aminti folosirea calculatorului în modelarea fenomenelor întîlnite în instalaţiile termonucleare, în studiul dinamicii aparatelor de zbor supersonice, în studiul sistemelor complexe de transport al energiei electrice, în astrofizică. Calculatorul permite astfel înlocuirea experimentelor în instalaţiile fizice costisitoare, asigurînd reproducerea, prin modelare, a numeroase variante, fără cheltuieli suplimentare.

Un domeniu care a beneficiat din plin de utilizarea calculatorului este cel al *prognozei vremii,* pe baza datelor culese cu ajutorul staţiilor meteorologice, al satelitilor, etc. Datele sînt prelucrate cu calculatoare de mare capacitate, programate să rezolve ecuații cu derivate parțiale, cu numeroase și variate condiții la limită și inițiale. Rezultatele sînt prezentate sub formă de hărți sinoptice, cuprinzînd harta teritoriului interesat, curbele izobare, izoterme, etc.

Calculatoarele se folosesc pentru *colectarea* şi *prelucrarea datelor* în cadrul diverselor experimente. Astfel, prevăzute cu traductoare (echipamente care  $transform$ ă în semnale electrice  $-$  tensiuni sau curenți  $-$  diferite mărimi fizice neelectrice - lungimi, viteze, accelerații, debite, presiuni, temperaturi etc.), calculatoarele pot stoca şi prelucra, în timp real, valorile diferiţilor parametri ce caracterizează un proces sau sistem fizic . Rezultatele sînt prezentate în forme adecvate, pe ecranul unui dispozitiv de afişare (display) sau cu ajutorul unui înregistrator (plotter), ceea ce facilitează interpretarea lor de către experimentatori. Un exemplu îl constituie analizoarele de vibrații pentru motoarele cu ardere internă sau pentru motoarele reactive.

Pe ecran pot fi afişate sub formă grafică amplitudinile semnalelor la frecventele de rezonanță cu valorile numerice corespunzătoare.

*Utilizarea calculatoarelor tn medicinit* a căpătat o largă răspîndire. Ele sînt folosite pentru monitorizarea pacienţilor, în sălile de operaţie şi de terapie intensivă, în instalațiile pentru efectuarea automată a analizelor, în investigatiile termografice, ecografice și tomografice (prelucrarea de imagini). Imaginile obtinute cu ajutorul termografului și al tomografului sînt prelucrate în vederea accentuării contururilor, eliminării unor semnale parazite, calculului suprafeţelor cu o anumită nuanţă de gri şi colorării artificiale (atribuirea unei culori pentru o nuanță dată de gri), etc.

Un domeniu care utilizează din ce în ce mai mult calculatorul este cel al proiectării - *proiectare* asistată *de calculator* (PAC). Sistemele de Proiectare Automată (SPA) au căpătat o largă răspîndire în construcția de mașini, arhitectură, industria lemnului (mobilier), industria uşoară (modele de ţesături, tipare, tricotaje), etc.

*Proiectarea au toma tă* a matrițelor necesită programe complexe care operează *in trei dimensiuni* (3 D) permiţînd afişarea pe ecran a piesei dorite, în diferite proiectii. Calculatorul furnizează automat banda perforată pentru conducerea maşinii de aşchiere sau electroeroziune, cu comandă numerică. Astfel, creşte productivitatea muncii și se reduc termenele de execuție.

Proiectarea asistată de calculator se foloseşte în mod frecvent în *studiul comportitrii statice* şi *dinamice a diverselor sisteme, echipamente,* maşini, etc. Astfel, pot fi puse în ev idenţă componentele mai solicitate şi se pot lua măsuri pentru creșterea fiabilității acestora.

Proiectarea asistată de calculator joacă un rol important în *realizarea de noi*  substante *chimice*, medicamente, etc. Pe baza modelelor teoretice, elaborate pentru interactiunile la nivel molecular, ale diversilor compusi chimici, se pot proiecta noi compuşi, vizualizîndu-se pe ecran structurile moleculare ale acestora, fără a mai efectua experimente de laborator costisitoare și laborioase.

*Sistemele de rezervare a locurilor pentru pasageri,* în transporturile aeriene sau pe cale ferată, reprezintă unele din importantele aplicații ale calculatoarelor în sfera serviciilor. Agențiile de voiaj sînt prevăzute cu terminale, conectate la distantă, la un calculator central. Acesta din urmă dispune de capacități importante de stocare si regăsire a informatiilor referitoare la cursele de avioane, orarul trenurilor, listele cu pasagerii care au rezervat locurile, numărul locurilor disponibile, etc. Terminalul aflat la agenția de voiaj poate elibera, de asemenea, automat, biletul solicitatla avion sau la tren.

Sistemele de stocare și regăsire a informațiilor și-au găsit importante utilizări *în marile biblioteci și instituții de documentare.* Cărțile, revistele, articolele de specialitate sînt introduse în memoria calculatorului sub forma unor înregistrări care contin o serie de informații esențiale: numele autorilor, titlul, editura, anul aparitiei, numărul de figuri, numărul referintelor bibliografice, cuvinte cheie, un scurt rezumat, etc. Pe baza unor cuvinte cheie date, calculatorul selectează, în mod automat, din baza de date, lucrările corespunzătoare, usurînd astfel, în mod substantial, munca de cercetare bibliografică.

In ultimii ani o largă răspîndire a găsit *prelucrarea textelor cu calculatorul.*  Pe baza unui program special, numit procesor de texte, utilizatorul. operează cu calculatorul în maniera în care ar lucra cu o maşină de scris inteligentă. Textul introdus este afisat pe ecran, existînd comenzi speciale pentru inserarea/înlăturarea de cuvinte, fraze sau paragrafe. La sfîrşitul rîndului, automat, se face despărtirea în silabe, respectiv alinierea cuvintelor. Documentele astfel editate sînt stocate pe suport magnetic (disc flexibil, casetă magnetică). Ele pot fi ulterior modificate după cerințe sau extrase la imprimantă, ori de cîte ori este nevoie.

Preocupările constructorilor de calculatoare continuă în direcția simplificării sau naturalizării interacțiunii operator-calculator. În acest sens realizările obtinute pe linia sintezei și recunoașterii vorbirii (pînă la 20.000 și respectiv 1.000 de cuvinte) sînt încurajatoare, chiar dacă unii sînt încă sceptici datorită restricțiilor privind ritmul vorbirii. Există anunțuri recente ale unor firme americane privind comercializarea de "secretare computerizate" care pot redacta corespondența după dictare.

In ultimii ani s-au înregistrat importante progrese pe linia realizării unor sisteme expert, în diverse domenii de activitate: medicină, biologie, geologie, proiectare, întreţinere de instalaţii complexe, etc. Bazate pe calculatoare evoluate înzestrate cu programe adecvate înglobînd principiile inteligentei artificiale, aceste sisteme sînt capabile să manipuleze cunostinte, folosind reguli de inferență, care permit modelarea raționamentului unor experți umani, în diferite domenii, cu consecinţe economice şi sociale foarte importante. In cazul roboților, problemele ce vizează aspectele de inteligență artificială se referă la faptul că, pentru aceste echipamente nu este suficient să fie capabile să manipuleze obiecte; robotul trebuie să fie capabil să primească şi să interpreteze informații legate de mediul înconjurător și să-și adapteze actiunile sale tinînd cont de aceste informatii.

#### 1. TEHNICA DE CALCUL ÎN ROMÂNIA

Cu sistemele realizate tn sectoarele de proiectare, cu elementele de programare şi conducere a fabricaţiei, cu realizările din domeniul roboţilor, cu maşini prelucrătoare dotate cu calculatoare sau minimum cu comenzi numerice, a apărut ca posibilă o automatizare flexibilă, adaptabilă ln timp scurt varietății pieselor de fabricat, în scopul obținerii unei productivități cit mai ridicate. Este cunoscut faptul că flexibilitatea și productivitatea sînt în general două deziderate contradictorii şi de aceea a apărut ca necesară găsirea unei metode de îmbinare optimă a acestora, fără a accentua prea mult pe una în detrimentul celeilalte.

Calculatoarele pot fi interconectate în cadrul unor reţele *locale sau globale*  (la nivel de tară sau continent).

In reţelele *locale,* calculatoarele permit, de pildă, implementarea conducerii operative a unor întreprinderi, instituţii dispuse pe o arie geografică restrînsă.

Reţelele *globale* conectează, de exemplu, centrele de calcul teritoriale sau calculatoarele plasate la distanță, în cadrul întreprinderilor diverselor ministere economice.

Reducerea continuă a costurilor componentelor electronice, apariția microprocesorului, perfectionarea în general a tehnologiilor electronice, au facilitat *aparitia calculatoarelor personale*. Acestea, în functie de tipul microprocesorului, de capacitatea memoriei, de echipamentele periferice folosite pot fi 1 lasate în clasa calculatoarelor personale de uz general, sau în clasa calculatoa-1 dor personale - profesionale (microcalculatoare evoluate tehnologic).

Această dezvoltare tehnologică a calculatoarelor personale, creșterea performanţelor lor pe baza progreselor deosebite ale microelectronicii, le-au transformat într-o resursă importantă pentru rezolvarea unor probleme și aplicații, care pînă în acești ultimi 3-5 ani erau adresate minicalculatoarelor și  $chiar$  calculatoarelor medii  $-mari$ .

Calculatoarele personale sînt folosite de largi categorii de utilizatori: ingineri, medici, economiști, profesori, tehnicieni, studenți, arhitecți, agronomi, muzicieni, elevi, etc.

*Calculatoarele* in(ormatizeat.ă activităţile *de* rutină, care necesită un mare volum de muncă, permițind utilizatorului concentrarea asupra aspectelor creatoare ale muncii sale. Pentru a obtine beneficiile maxime din utilizarea calculatoarelor este necesar ca programarea operării lor să fie efectuată pe baza unor algoritmi corecţi de calcul, fără ambiguităţi, inexactitatăţi, etc. **1n** acest sens se impune din partea utilizatorului o profundă înțelegere a problemei, care este programată spre a **fi** rezolvată cu calculatorul.

Am început acest subcapitol afirmînd că, în societatea modernă calculatoarele reprezintă o resursă cheie a dezvoltării societăţii; cu fiecare lună, trimestru sau an, ele devin o fortă de producție esențială. Toate meseriile sînt practic influenţate de impactul calculatorului şi vor fi în continuare, poate într-un ritm tot mai ridicat. Pregătirea tuturor membrilor activi ai societății pentru utilizarea calculatorului reprezintă o condiţie strategică a etapei actuale, această carte încercînd să aducă o contribuție la punerea în practică a acestei strategii.

## *Capitolul 2*  **Caracterizarea** şi **evolutia calculatoare! or personale** şi **microcalculatoarelor**

## 2.1. Ce este un calculator personal?

Cartea aceasta, prima carte scrisă la noi pentru învătarea utilizării unui calculator personal compatibil cu o familie larg răspîndită pe plan mondial, se referă la modelul românesc HC-85, asimilat în 1985 în fabricatia de serie la Intreprinderea de calculatoare electronice din Bucureşti.

*Calculatorul HC-85 se înscrie* în *seria echipamentelor de calcul* româneşti *competitive, cu* performanţe *apreciabile, îndeosebi pentru instruirea* asistată *de calculator. HC-85 este fiabil, economic* şi *compatibil cu un alt model, larg* răsplndit *pe plan mondial.* 

Caracteristicile de mai sus pot fi în general exprimate sub forma unui criteriu sintetic de apreciere, dat de raportul dintre performanță și pret. Raportul este îmbunătățit continuu pe plan mondial, prin creșterea performanțelor (viteza de prelucrare, capacitatea de memorare, facilităti pentru un dialog "prietenos" om-mașină, programe eficiente, fiabilitate) și reducerea prețului.

*Calculatorul personal este realizat* în *jurul unui circuit integrat complex, numit microprocesor* şi *care este ajutat* în *"activitatea" sa de alte circuite, unele mai simple, altele complexe, asigurînd* funcţiuni *specializate. ln ultimii ani au* apărut *microprocesoare* noi, *care* prelucrează *de* două *ori* şi *chiar de pairu ori mai multe* unităţi *de* informaţie, în unităţi de timp de cîteva ori mai mici. Astfel, o dată cu utilizarea microprocesoarelor de 16 şi de 32 de biţi, a crescut viteza şi puterea de prelucrare a datelor.

Totuşi, *calculatorul personal HC-85 selectat pentru instruirea elei•ilor. are un microprocesor clasic, tip Z80A, de 8 biti, la fel ca alte calculatoare din grupa sa.* In tara noastră s-au proiectat și se fabrică și calculatoare cu microprocesoare de 16 biţi, evident la un preţ de cost mult mai ridicat.

Nu puțini dintre tinerii elevi participanți la cercurile de informatică au o curiozitate ştiinţifică demnă de viitori specialişti şi tşl pun o serie de lntrebărl.

Unii se interesează mai mult de utilizarea calculatorului personal, privit ca un instrument · nou, așa cum în alte timpuri au fost abacul sau rigla de calcul. Dorința lor de a deveni utilizatori evoluați este în concordanță cu evoluția folosirii tot mai extinse a calculatoarelor.

Alţii se interesează mai ales de "arhitectura" şi tehnologia microelectronică pe care se bazează calculatoarele personale şi doresc să afle cum funcţionează calculatorul şi chiar microprocesorul, ,.creierul şi inima" calculatorului personal. Microprocesorul este un circuit integrat cu o zonă activă de cîțiva mm<sup>2</sup> în care este "imprimată" o schemă echivalentă cu 10 mii sau uneori chiar 300 de mii de tranzistoare, schemă ln care cele mai fine trasee au o lăţime de 3 microni, 2 microni şi mai recent sub 1 micron. In viitor vor cobori sub o tumătate de micron. Şi apoi? lată, notăm şi alte lntrebărl.

#### 2. CALCULATOARE PERSONALE

Care sînt tendinţele pe plan mondial în acest domeniu? ,Dar la noi în ţară? Cum se clasifică calculatoarele personale? Unde se încadrează HC-85? Care este durata de viaţă pentru utilizarea calculatoarelor cu microprocesoare de 8 biţi? Care tehnologii ale microelectronicii sînt mai răspîndite? Cum evoluează microprocesoarele? Care limbaj de programare trebuie învățat mai întîi? Dar specialistii de azi și de mîine, ce limbaje au sau vor avea la dispoziție? Cum se dezvoltă instruirea asistată de calculator pe plan mondial?

Calculatorul cel mai des intilnit in următorii cițiva ani, pe masa de lucru a elevilor pionieri, dar și a elevilor UTC-iști, și într-o anumită măsură a studenților, a inginerilor, a profesorilor, va fi calculatorul HC-85. Vor exista şi alte modele total compatibile cu HC-85, destinate aceloraşi aplicaţii.

ŞI totuşi. .. peste 10-15 ani, elevii aflaţi azi pe băncile şcolii vor **deveni** muncitori cu !naltă calificare, medicf, Inginer!, chimişti, fizicieni, matematicieni, **profesori.** Unii dintre ei vor fi proiectanți de calculatoare, informaticieni de înaltă competență.

Iată de ce, Intuind gtndurlle multor tineri cititori, Includem clteva pagini despre prezentul și viitorul calculatoarelor. Vor fi introduse unele noțiuni noi care se vor explica gradat. Se vor da și trimiteri la o bibliografie selectată și comentată, care cuprinde atit lucrări de popularizare, cit și unele lucrări de specialitate existente în biblioteci.

Ce este deci, un *calculator personal?* Cum să definim aceste *microsisteme de echipamente si programe?* 

Vom spune simplu, fără a formula o definiţie extinsă, că un calculator personal este interactiv, portabil, are o structură cu unul sau mai multe microprocesoare, o tastatură şi un afişaj de tip TV ori monitor, monocrom sau color, una sau mai multe memorii externe, unul sau mai multe limbaje de programare de nivel înalt, poate cîteva opţiuni (dispozitive şi programe), şi toate acestea la un preţ din ce în ce mai redus.

Dintre caracteristicile de bază, următoarele prezintă o importanță deosebită şi anume:

- **utilizarea** Individuală Interactivă, **toate resursele microsistemului fiind Ia dis.**  poziția operatorului — programator **(exceptlnd memoria** permanentă, **pro**tejată **la scriere);**
- interfața om mașină "prietenoasă", facllltlnd dezvoltarea dialogului şi ghl· **darea** continuă a operatorului;
- facilităţile modelelor profesionale de Interconectare in rețele locale sau de cuplare la ealculatoare mal mari, permițind accesul la baze de date și coope**rarea** calculatoarelor la rezolvarea unor probleme de mal mare complexitate.

ln continuare, vom considera că un calculator personal (sau, chiar un mlcrocalculator) este alcătuit în principal din mal multe elemente, dispozitive şi programe, selectate dintr-o gamă largă, care cuprinde:

- modulul de bază cu structura logică, cu unul sau mai multe microprocesoare și alte circuite menţionate mal Jos, Inclusiv pentru controlul imaginii;
- memoria în care se scrie și se citește orice zonă, pentru programele utilizatorului, respectiv pentru ecran:
- memoria permanentă eare se poate doar citi, pentru monitorul de comenzi, Interpretor şi programe utilitare;
- circuitele de Interfaţă cu echipamentele **periferice;**
- sursa de alimentare incorporată în calculator sau distinctă;
- dispozitive și periferice de intrare/ieșire, Incorporate în modulul de bază sau distincte, cum sint: tastatura, dispozitivul de afişaj monocrom/color tip TV sau monitor, dispozitivul de poziționare cu bilă ("mouse") tip penei sau cu manetă ("joystick"), ambele cu butoane pentru poziționarea curscrului pe ecran, miniimprimanta și trasatorul de curbe (plotter. de masă);
- unităţi de memorare externă, Incorporate în modulul de bază sau distincte, pentru calculatoare personale uzuale (casetofon) și pentru tipurile profesionale (unități de discuri magnetice flexibile și/sau unități de disc fix sau rigid, tip Winchester, cu capacități de memorare de 0,25-1 Moct., respectiv de  $10-40$  Moct.);

 $-$  monitor  $-$  dezasamblor, editor, asamblor, Interpretor pentru BASIC şi clteva compilatoare pentru limbaje evoluate (ln cazul calculatoarelor personale portabile, de familie, etc.), sau

- Interpretor de BASIC extins, eventual

**sistem de operare, translatoare** pentru **programe ln limbaj de asamblare** şi tn BASIC, **compilatoare** pentru limbaje **evoluate, respectiv medii de** dezvoltare **pentru programe** noi **(ln** cazul calcula• **toarelor personale-profesionale);** 

După descrierea gamei extinse din care se aleg configurațiile tipice ale calculatoarelor personale și personal-profesionale, să trecem în revistă cîteva notiuni utile programatorilor începători, dar mai ales celor care au depășit fazele inițiale, noțiuni care se referă la interpretoarele BASIC, compilatoare, monitor, sistem de operare, modul interactiv de lucru şi instruirea asistată de calculator.

*Interpretorul BASIC* analizează și execută direct instructiune cu instructiune programul sursă (scris în *BASIC* de programator). Utilizatorul obtine rezultatele execuţiei programului şi nu un program obiect intermediar în cod masină, adică în instrucțiunile microprocesorului. Interpretorul asigură un caracter interactiv, dar este în general mai puţin eficient decît compilatorul.

*Compilatorul* transformă programul sursă (scris într-un limbaj de nivel înalt, de pildă FORTRAN) într-un program obiect echivalent (scris în cod maşină). Aceasta însemna transformarea unui şir de caractere (programul sursă) într-un şir de biţi (programul în cod maşină) şi implică o serie de operaţii:

- analiza lexicală pentru a evidenția constante, variabile, operatori, cuvinte-cheie.

- analiza sintactică (corecţitudine gramaticală) şi semantică (sensul cuvintelor înlănțuite), pentru a verifica regulile stabilite la definirea sintactică a limbajului;

- generarea intermediară a codului în limbaj de asamblare; .

- optimizarea codului pentru reducerea spaţiului de memorare şi a timpului de executie;

- generarea codului obiect prin operaţia de asamblare (se traduce limbajul intermediar în cod maşină);

- în toate fazele compilării, enumerate mai sus, au loc două operaţii privind alcătuirea şi gestiunea tabelelor (tabele de simboluri, de constante: de cicluri), respectiv analiza erorilor. Pentru unele compilatoare la care se generează direct codul mașină, operația de asamblare nu mai este necesară.

*Monitorul* reprezintă în cazul calculatoarelor personale, o colecție de comenzi și rutine care se pot apela în două moduri: de la tastatură și prin programele utilizatorului. Monitoarele din această categorie ocupă 1-8 Koct. în memoria permanentă. Monitoarele calculatoarelor personale româneşti introduse în fabricație, includ 10-15 comenzi, dintre care menționăm, de pildă:

- afişarea pe ecran a conţinutului unei zone de memorie;

- afişarea registrelor interne;

- lansarea în execuţie a unui program obiect aflat în memorie.

Un asamblu de componente software Monitor-Asamblor-Editor de texte rezident în memoria permanentă constituie un nucleu de sistem de operare.

*Sistemul de operare* este, în general, un asamblu de programe care realizează gestiunea resurselor unui sistem de calcul, rezolvă conflictele care apar în alocarea resurselor sau între utilizatori (la microsistemele cu acces multiplu, de la mai multe terminale) şi asigură o utilizare eficientă a echipamentelor şi progra**melor.** 

*Calculatoarele personal-profesionale* produse în ţara noastră, pot **fi** împărtite în două grupe (cărora le corespund sisteme de operare specifice):

- **compatibile cu sistemele de operare CP/i\I pentru microcalculatoare de 8**  biti (mult mai răspîndite decît sistemul **de operare anterior SFDX).**
- **compatibile** ru **sistemele de operare MS.-** DOS şi **PC-DOS pentru microcalculatoare de JG** biţi (asemănătoare **principial cu** CP/M).

**ln aceste** două **eazur** I, lncărearea **sistemului de operare ln memoria calculatorului se** realizează **prin transfer de pe suportul magnetic extern.** 

*Modul interactiv, conversational, de lucru al (micro) calculatorului per*sonal permite utilizatorului să fie în dialog, în contact permanent cu problema dată, astfel încît programele pot **fi** dezvoltate şi corectate mult mai rapid. Un domeniu deosebit de atrăgător pentru instruirea asistată de calculator, îl constituie animația și grafica color interactivă (însoțite de efecte sonore) realizate cu ajutorul unor dispozitive de intrare şi a programelor adecvate pentru poziţionarea și selecția unui "punct" pe ecran (tip "mouse" sau penel, "joy-stick", creion optic, tastatură funcţională, tabletă grafică, ecran sensibil la atingere, etc.), respectiv cu dispozilive grafice de ieşire (display, m iniimprimantă, trasator de curbe).

Limbajele principale utilizate în domeniul calculatoarelor personale sînt: BASIC, LOGO, FORTH.

Pentru cele profesionale, există şi alte limbaje evoluate: C, TURBO C, FORTRAN 77, TURBO-PASCAL, MODULA, **ADA,** LISP şi PROLOG.

# 2.2. Microelectronica (microprocesoare şi alte circuite integrate) pe plan mondial

lncă de la mijlocul deceniului trecut, experţii atrăgeau atenţia asupra faptului că importanța microelectronicii pentru o țară industrializată egalează pe aceea a ingineriei nucleare l

lntr-adevăr, tntreaga dezvoltare a tehnicii de calcul tnceplnd cu anii '70 se bazează pe *evolu/ia* rapidă *a microelectronicii,* pe creşterea spectaculoasă a mărimii seriilor de fabricaţie, a complexităţii, vitezei şi fiabilităţii circuitelor integrate, tn condiţiile reducerii dramatice a consumului de putere şi a preţurilor. Tehnica de calcul, microelectronica, informatica, automatizarea, reprezintă ptrghille cheie pentru creşterea productivităţii muncii şi oferă soluţii noi pentru dezvoltarea economică intensivă, tn cadrul unor resurse materiale şi financiare limitate la anumite niveluri date.

Se poate afirma că, deşi valoarea microprocesoarelor şi a celorlalte circuite Integrate din componența calculatorului este mică, în comparație cu valoarea perifericelor și a programelor de bază şi aplicative, totuşi rolul acestor circuite complexe şi miniaturizate **este**  vital. *Ponderea* valorică *a circuitelor integrale din totalul echipamentelor de* tehnică *de calcul re*prezintă *numai* J4 %, *dar ponderea* valorică *a produc/iei de circuite integrale din produc/ia de com*ponente semiconductoare este pe plan mondial de circa 85%. De altfel, toate tările dezvoltate Industrial Investesc an de an sute de milioane de dolari tn dezvoltarea microelectronicii, asigurind un ritm alert de innoire a tehnologiilor si producții de mare serie, cu costuri in reducere.

Consumul de circuite Integrate are ln 1989, conform unor estimări recente, următoarea structură calculată tn ponderi valorice (consldertnd consumul egal cu producţia valorică plus Import minus export), pentru 6 ţări capitaliste dezvoltate industrial (SUA. Japonia, HFG, Marea Britanie, Franţa şi Italia);

*Tabelul 2.1.* 

Circuite integrate, total  $\ldots$  . 100% din care:

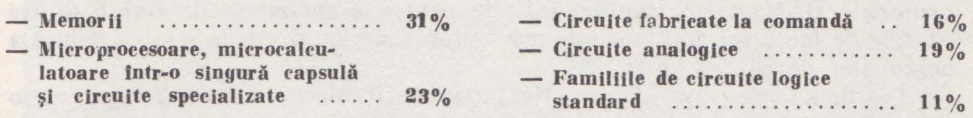

Principalele familii de circuite integrate logice sînt următoarele, date în ordinea descrescătoare a ponderilor valorice, din consumul total de circuite din această grupă, care totalizează doar  $11\%$ :

- $-$  TTL Schottky (logica tranzistor-tranzistor), cu complexitate medie și viteză mare de lucru (timp redus de propagare a semnalului logic prin circuit, numit şi timp de propagare sau comutare), incluzlnd şi tipurile de circuite TTL Schottky Low Power, deci versiunile cu consum redus de putere;
- **Cl\10S (logica** complementară **ln teh•**  nologia metal-oxid-semiconductor), de

mare complexitate şi densitate per uni tate de arie, cu viteza medie spre mare şi consum de putere extrem de redus;

- **ECL (logica cu cuplaj al tranzistoarelor prin emllor),** de complexitate medie, dar de foarte mare viteză;
- **TTL de mare** viteză, cu complexitate mică spre medie.

Dintre acestea, primele două sînt cel mai mult folosite în domeniul calculatoarelor personale şi microcalculatoarelor.

Grupa circuitelor integrate de memorare  $(31\%)$  include:

- $-$  memoriile cu acces aleator (RAM), fiind posibilă scrierea sau citirea datelor ln orice zonă a memoriei, cu tipurile dinamice (datele sint recirculate continuu) şi statice. Tipurile de memorii dinamice şi cele mai multe din cele statice sint realizate in diferite versiuni ale tehnologiei MOS, iar memoriile statice au şi variante bipolare;
- $-$  memorille de tip numai-citeste *(ROM)*, cu mască, unele tipuri fiind programabile (PROM), ori cu posibilitatea de a **fi** şterse electric (EEPROM), sau cura -

ze ultraviolete (EPROM). Se mai numesc memorii fixe san permanente, avind un conţinut fixat de producător, şi peste care utilizatorul nu poate înscrie alte date sau programe. Sint realizate in tehnologiile MOS, CMOS şi bipolară;

**memorii neeonventlonale realizate eu tebnologll noi,** cum slnt dispozitivele cu cuplaj prin sarcină (CCD) şi cele cu bule magnetice (magnetic bubble), ambele avlnd lnsă plnă ln prezent o pon**dere foarte** mică.

Memoriile RAM dinamice (DRAM) şi cele fixe de tip EPROM sînt larg utilizate în calculatoarele personale şi micro, ca memorii interne pentru date şi programe. Dintre memoriile RAM dinamice cu capacități de 64, 256, 1024 și 4096 de kilobiți/circuit integrat, cele mai utilizate sînt cele de 256 kbiți și lMbit, care au împreună o pondere valorică de 94 % în 1989, din totalul memoriilor RAM destinate utilizării în industria de tehnică de calcul din SUA (cu mențiunea că ritmul de creștere al producțiilor de circuite de 1Mbit este mult mai mare, acest tip tinzînd să depăşească 75 % în 1989). Preţurile pentru memoriile de 64 şi 256 kbiţi, chiar pentru cantităţi mici, au scăzut enorm şi au ajuns la un nivel extrem de redus, sub un dolar şi respectiv cîţiva dolari, comparativ cu circuitul integrat de lMbit care costă cu aproape două ordine de mărime mai mult.

Cu toate acestea circuitul de 1 Mbit cu timp de acces redus la 100 ns este preferat atît din punctul de vedere al performantei (mai apropiate de aceea a noilor microprocesoare) cit şi din punct de vedere economic (deoarece elimină memoriile RAM statice rapide, folosite pentru a compensa decalajul dintre vitezele de lucru tot mai mari ale microprocesoarelor și viteza relativ redusă a memoriilor de 64/256 kbiți).

Cea de a doua grupă de circuite integrate (conform tabelului 2.1) pe care o prezentăm în continuare, este cea mai importantă pentru calculatoarele personale şi microcalculatoare. Această grupă include microprocesoare, microcalculatoare pe o pastilă de siliciu (numite one -chip), circuite integrate specializate pentru comanda memoriei interne, a echipamentelor periferice, pentru prelucrarea semnalelor, sinteza vocii, etc.

Dacă vom considera o subgrupă distinctă compusă din microprocesoare (mP de 8, 16 şi 32 de biţi) şi microcalculatoare one-chip (mC de **4, 8** şi **16** biţi) luate împreună, atunci ponderile în consumul SUA, în 1989, sînt estimate astfel:

**Tabelul Z.Z** 

Ponderea valorică ln 1989, ln S.U.A.

#### **Microprocesoare** şi microealculatoare one-chip, total 100 %

din care:

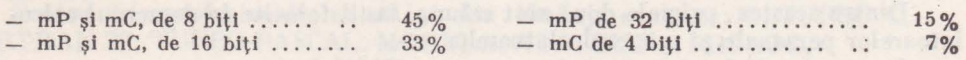

Din acest tabel rezultă că producția valorică și deci consumul valoric de aceste componente profesionale este maxim în plaja performanţelor medii (8 biți și 16 biți), ceea ce este și mai evident pentru producția fizică și consumul fizic exprimate prin numărul de circuite.

S-a exemplificat prin structura consumului SUA de microprocesoare şi microcalculatoare onc-chip, deoarece acest consum valoric reprezintă aproape 60% din suma consumurilor similare din alte 5 ţări dezvoltate industrial (Japonia, RFG, Anglia, Franţa şi Italia), iar pe de altă parte, statisticile publicate în literatura de specialitate sînt mai detaliate pentru SUA.

Dacă se analizează livrările fizice (exprimate în numărul microprocesoarelor), atunci se constată că peste 85% din numărul microprocesoarelor livrate au fost tipurile de 8 biti.

1n ce constă de fapt secretul acestei mari durate de viaţă pentru microprocesoarele de 8 biți, apărute în urmă cu  $15-16$  ani și despre care se presupune că nu au atins încă vîrful livrărilor proprii şi vor depăşi 25 de ani de producție? Cel puțin doi factori au un rol determinant:

- creşterea continuă a performanţelor microprocesorului de 8 biţi de bază, prin incorporarea (integrarea) unor functiuni noi de control al memoriei și al perifericelor, și prin mărirea vitezei in-terne de lucru;

cuplarea arhltecturllor **de 8** biţi cu sistemul de operare CP/M, larg răsplndlt şi mai simplu declt sistemele de operare Unix sau MS-DOS si dezvoltarea unui mare număr de programe de aplicații compatibile CP/M.

In figurile 2.1 și 2.2 sînt date evoluția complexității microprocesoarelor, mărimea estimativă a seriilor de producție pentru circuitele clasice și de vîrf din familiile microprocesoarelor.

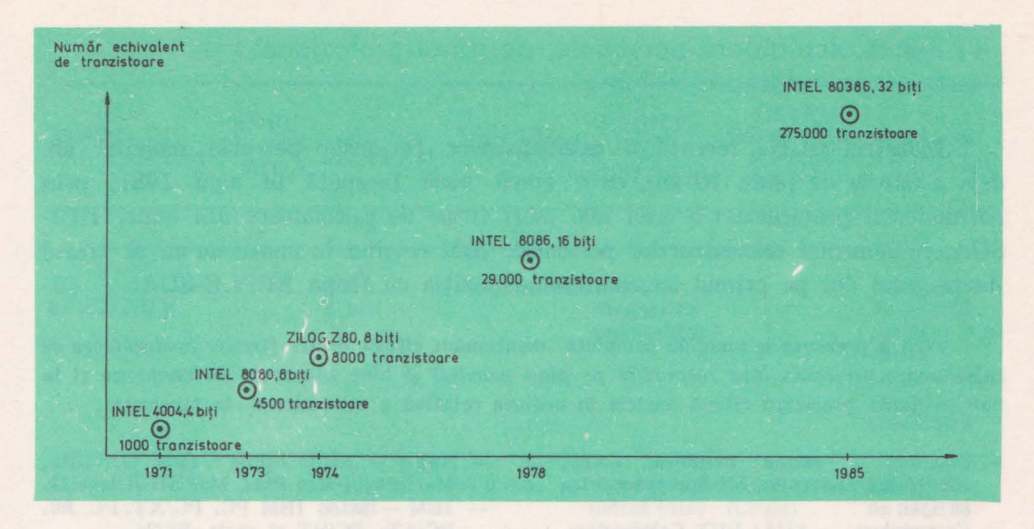

Fig. 2.1. Evoluția complexității microprocesoarelor

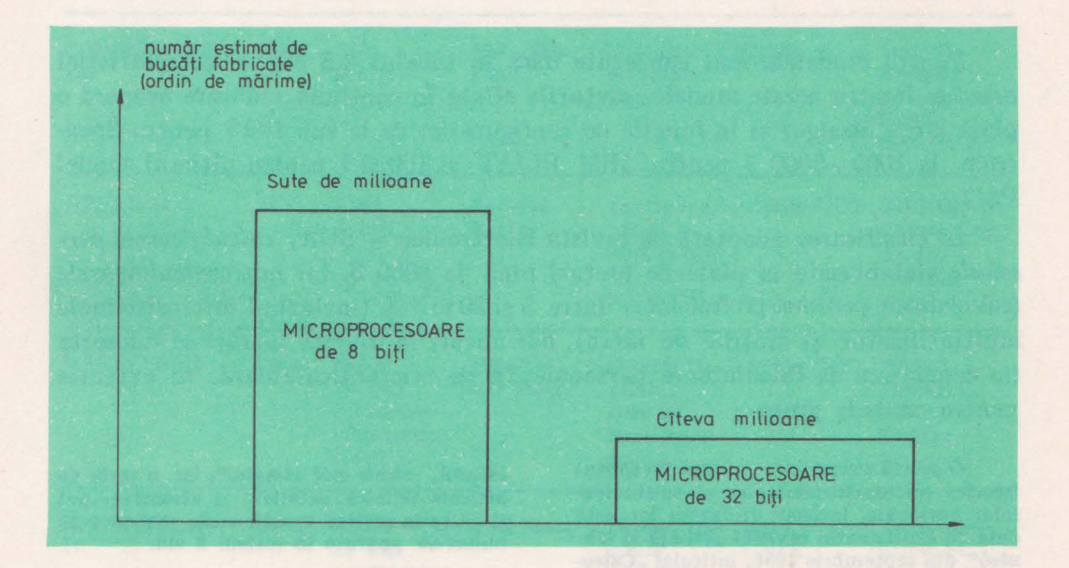

Fig. 2.2. Producția mondială de microprocesoare de 8 și 32 biți (cantități insumate in perioada 1974-1988)

Iată de ce, colectivul de autori consideră că HC-85, calculatorul personal românesc, bazat pe cunoscutul microprocesor de 8 biti Z80A (avînd în vedere fiabilitatea sa, extensiile de care dispune, inclusfv pentru lucrul cu unitatea de discuri flexibile, cit şi preţul de cost redus), ca şi celelalte modele româneşti compatibile cu HC-85, reprezintă o bună alegere pentru utilizare largă în şcoli, la cursurile şi la cercurile de informatică pentru elevi, pionieri şi UTC-işti.

# 2.3. Calculatoare personale, personal-profesionale şi microcalculatoare in lume

Industria relativ recentă a calculatoarelor personale pe plan mondial are deja o istorie de peste 10 ani, cu o etapă nouă începută în anul 1981, prin pătrunderea spectaculoasă a celei mai mari firme de calculatoare din lume, IBM-SUA, în domeniul calculatoarelor personale, IBM reusind în numai un an să treacă de pe locul doi pe primul loc, schimbînd poziția cu firma APPLE-SUA.

Fără a prezenta o Imagine completă, menţionăm ctteva dintre *firmele* producătoare *de calculatoare personale larg* răşplndite *pe plan mondial* şi bine cunoscute de asemenea şi la noi in tară, precizind citeva modele in ordinea relativă a introducerii in fabricatie:

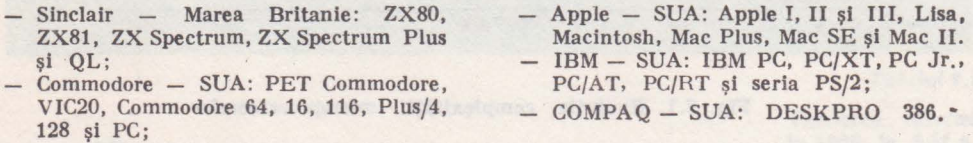

Pentru modelele mai cunoscute dăm în tabelul 2.3 cîteva caracteristici tehnice. Pentru aceste modele, preţurile aflate în continuă reducere acoperă o plajă largă, desigur și în funcție de configurație, de la sub 100 \$ pentru Spectrum, la 1000-5000 \$ pentru IBM PC/AT şi 10000 \$ pentru ultimul model  $\text{PS}/2.$ 

In clasificarea adoptată de revista Electronics - SUA, *calculatoarele personale* sînt plasate în plaja de preţuri pînă la 5000 **S,** iar *microcalculatoarele*  (calculatoare personal-profesionale) între 5 şi 20 mii \$ (incluzînd microsistemele multiutilizator și stațiile de lucru), dar uneori în diverse lucrări se folosește fie denumirea de calculatoare personale, fie de microcalculatoare, în **extensie**  pentru ambele grupe.

O scurtă prezentare privind tnceputul Istoriei microcalculatoarelor şi calculatoarelor personale, inclusiv utilizarea lor, este dată în suplimentul revistei "Știință și tehnică<sup>"</sup> din septembrie 1986, intitulat "Calcu-

**latorul, nlmle mal** Impiu!", Iar o **serie de**  articole tehnice, detaliate şi atractive, pot fi citite ln **revista** menţlonatil, mai **ales** ln numerele apărute în ultimii 3 ani.

In *fi1rile socialiste* s-a acordat o importanţă deosebită acestui domeniu, fiind elaborate în ultimii ani prin concepţie proprie cîteva zeci de modele de calculatoare personale, cu o fabricaţie anuală în serii care cresc rapid, de la tipurile familial şi pentru şcoală, pînă la cele profesionale avansate, ca de pildă:

- HT10802 și PRIMO (RPU) ROBO-TRON 1715 (RDG), MERITUM (RPP);
- AGAT (URSS) și PRAVETZ (RPB).<br>compatibile APPLE;

- ISKRA 250 (URSS), SMEP (RSC), RO-BOTRON (RDG), PROPER (RPU) şi IN-TELEXT (RPB), primele două compa**tibile** cu IBM PC, Iar celelalte cu IBM PC XT.

I. CALCULATOARE ÎN ȚARĂ ȘI ÎN LUME

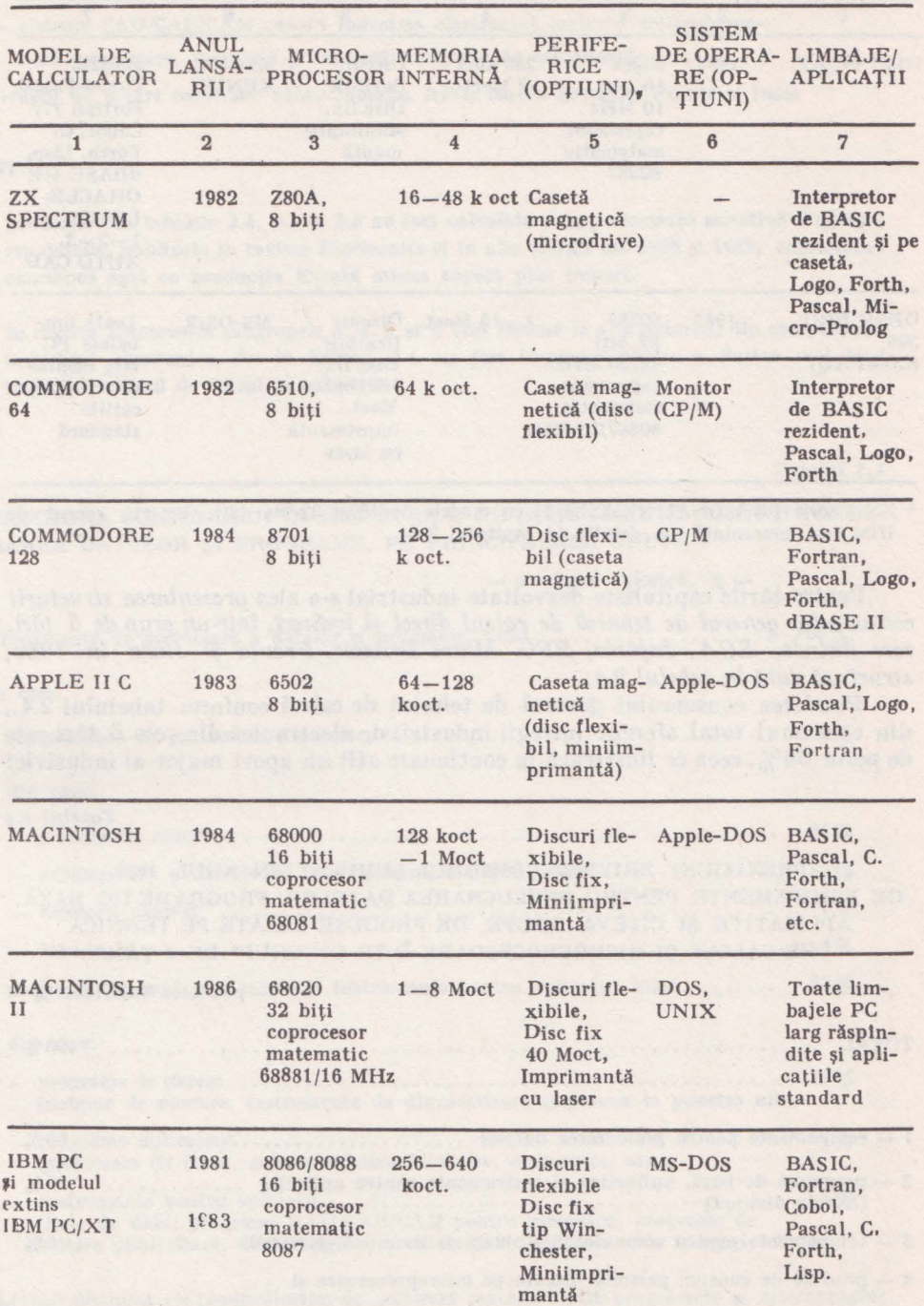

*Tabelul* !.J

*Tdtlul 2* .J.. (continuare)

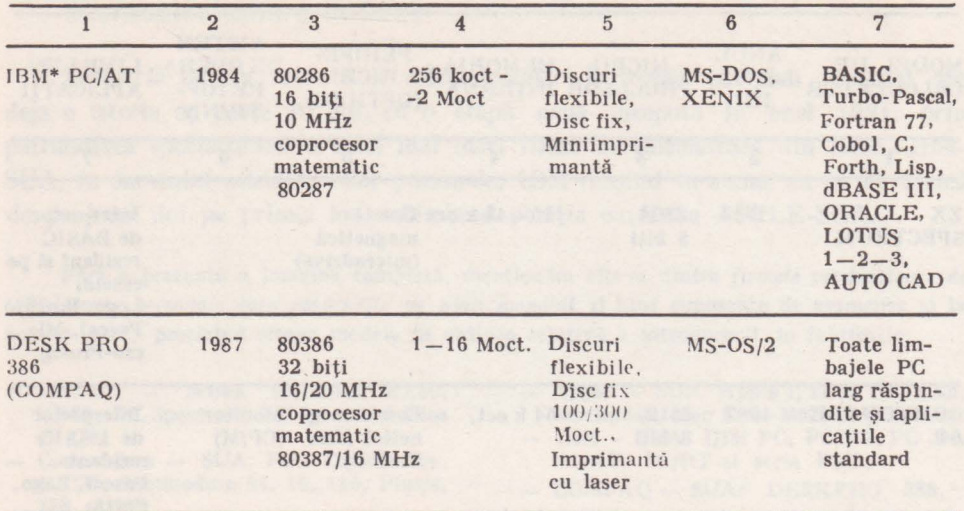

• Noua serie PERSONAL SYSTEM II cu modele de 16 Şi 32 de bi\i, lansată recent de IBM este prezentată în detaliu în capitolul 25.

Pentru ţările capitaliste dezvoltate industrial s-a ales *prezentarea structurii consumului general de* tehnică *de calcul direct* şi *indirect, într-un grup de 6* ţări, *care include, SUA, Japonia, RFG, Marea Britanie,* Franţa şi *Italia în* 1989, structură dată *în tabelul* 2.4.

Ponderea consumului general de tehnică de calcul conform tabelului 2.4., din consumul total aferent întregii industrii de electronică din cele 6 ţări este de peste 66 %, ceea ce ilustrează în continuare atît un aport major al industriei

*Tabelul 2.,t* 

## PREVIZIUNI PRIVIND CONSUMUL CUMULAT ÎN ANUL 1989, DE ECHIPAMENTE PENTRU PRELUCRAREA DATELOR, PROGRAME DE BAZĂ, APLICATIVE ȘI CÎTEVA GRUPE DE PRODUSE BAZATE PE TEHNICA DE CALCUL ŞI MICROPROCESOARE ÎNTR-UN GRUP\* DE 6 ŢĂRI

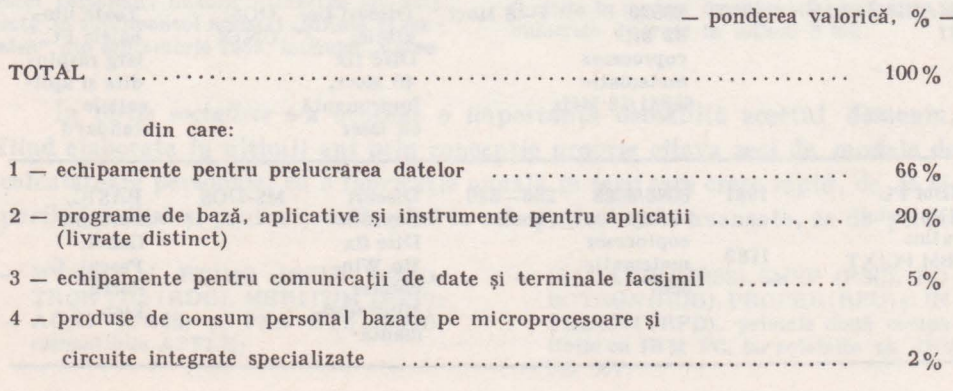

**I. CALCULATOARE ÎN ȚARĂ ȘI ÎN LUME** 

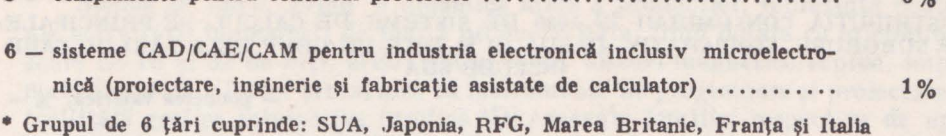

5 - echipamente pentru controlul proceselor . . . . • • . . • . • . . • • • . • • • . . . . . • • . . • • • 6 %

### NOTĂ:

- $\sim$  ponderile din tabelele 2.4, 2.5 și 2.6 au fost calculate prin prelucrarea selectivă și agregarea datelor publicate ln revista Electronics şi ln alte lucrări din 1988 şi 1989, conslderlnd consumul egal cu producţia livrată minus export plus import.
- $-$  in revista Electronics subgrupele 3, 4, 5 și 6 sint incluse la alte industrii din componența industriei electronice, dar ln tabelul 2.4. au fost lnsumate pentru a ilustra mai bine Impactul tehnicii de calcul ln industrie.

*Tabelul 2.5* 

STRUCTURA CONSUMULUI lN 1989 **lN** SUA, DE ECHIPAMENTE PENTRU PRELU CRAREA DATELOR ŞI PROGRAME, PE PRINCIPALELE GRUPE

 $-$  ponderea valorică, %  $-$ 

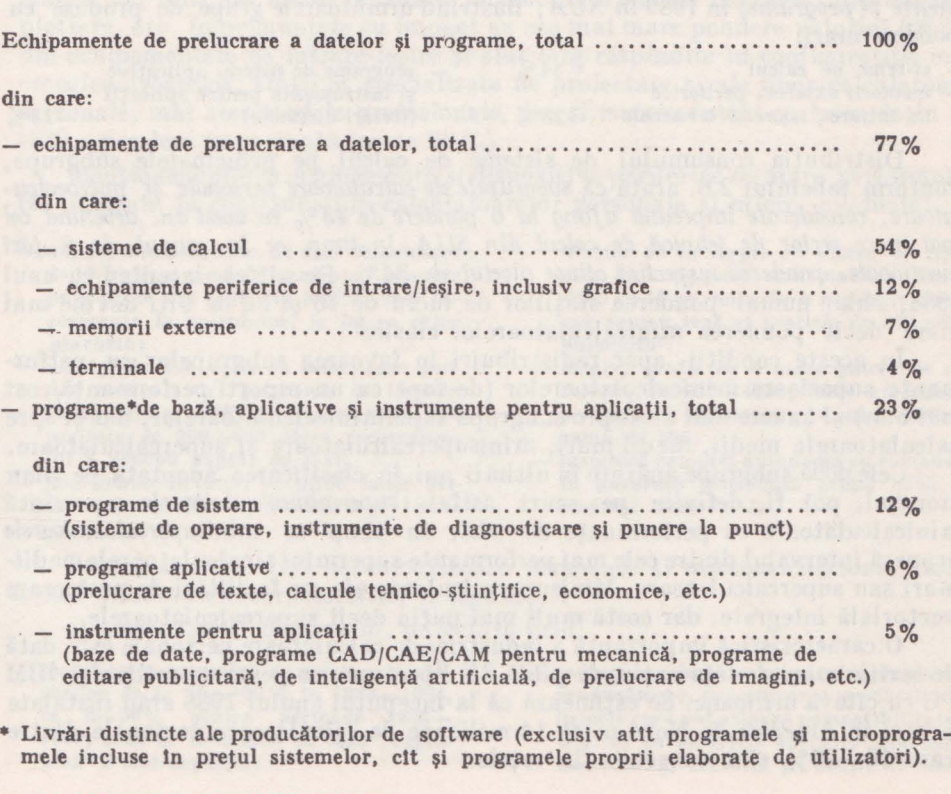

#### *Tabelul 2.6*

#### DISTRIBUŢIA CONSUMULUI tN 1989 DE SISTEME DE CALCUL, PE PRINCIPALE-LE SUBGRUPE, COMPARATIV, ÎN SUA (I) ȘI ÎNTR- UN GRUP DE 6 ȚĂRI (II) CARE lNCLUDE SUA

 $-$  ponderea valorică,  $\%$   $-$ 

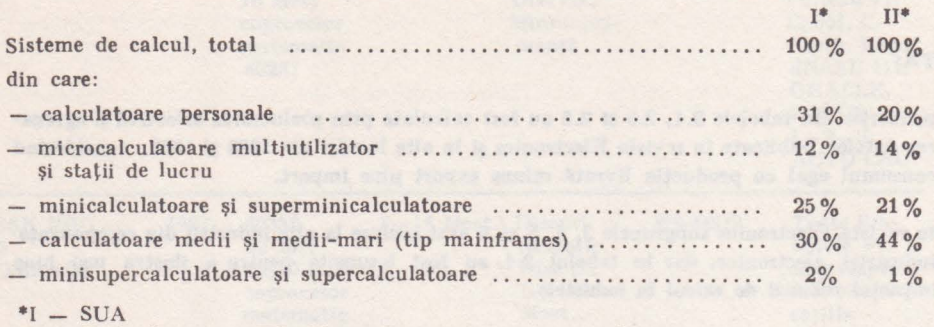

II - SUA, Japonia, RFG, Marea Britanie, Franța și Italia

directe de tehnică de calcul, cit şi o creştere a ponderii grupelor de produse asociate (raportate valoric în cadrul altor industrii, dar bazate pe calculatoare si microprocesoare).

**ln** tabelul 2.5 se dă *structura consumului estimat de* tehnică *de calcul ( echipamente* şi *programe)* în 1989 *în SUA,* ilustrînd următoarele grupe de produse cu ponderi mari:

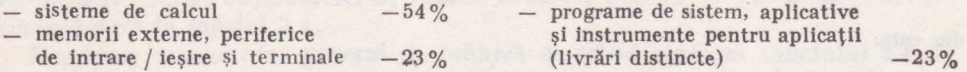

Distribuția consumului de sisteme de calcul pe principalele subgrupe, conform tabelului 2.6. arată că *subgrupele de calcula/oare personale* şi *microcalculatoare, considerate* împreună *ajung la* o *pondere de 43* % *în acest an, devenind cel mai mare sector de* tehnică *de calcul din SUA, în timp ce în grupul de 6* ţări menţionate, *ponderea* respectivă *atinge nivelul de 34%.* De altfel, începînd cu anul 1988, chiar numai ponderea statiilor de lucru de 16 și 32 de biti devine mai mare decît ponderea minicalculatoarelor clasice!

**ln** aceste condiţii, apar redistribuiri în favoarea subgrupelor cu performanţe superioare minicalculatoarelor ( de fapt cu un raport performanţă/cost mai bun) şi anume mai ales spre subgrupa superminicalculatoarelor, dar şi spre calculatoarele medii, medii-mari, minisupercalculatoare şi supercalculatoare.

Cele două subgrupe apărute în ultimii ani în clasificarea adoptată pe plan mondial, pot fi definite pe scurt astfel: *superminicalculatoarele* reprezintă minicalculatoare cu performanţe de virf, în timp ce *minisupercalcutatoarele*  acoperă intervalul dintre cele mai performante supermini şicalculatoarelemediimari sau supercalculatoare. Minisupercalculatoarele au facilități de prelucrare vectorială integrate, dar costă mult mai puțin decît supercalculatoarele.

O caracteristică importantă a industriei de calculatoare personale este dată de seriile mari de fabricaţie, de pildă ZX Spectrum cu peste un milion şi IBM PC cu citeva milioane. Se estimează că la începutul anului 1988 erau instalate numai în America de Nord peste 14 milioane de calculatoare personale dintre care 10-20% sînt conectate în rețele.

*Statiile de lucru,* avînd o dinamică mare a producției, reprezintă posturi ale activității inginerești de înaltă productivitate, fiind dotate cu microprocesoare de 16 si 32' de biti, afisaj grafic color, discuri magnetice rapide, imprimantă grafică, plotter şi mai ales cu instrumente de programare şi proiectare cu facilităţi grafice interactive (grafică 3D) adecvate familiei respective de aplicații în electronică, mecanică, etc.). Cu *puțin timp* în urmă, stațiile de lucru ofereau o viteză de 4-5 milioane de operaţii/s. (MIPS), *apoi au* apărut mai multe modele de 10 MIPS și începînd cu mijlocul anului 1988 au fost anuntate primele modele de 20 MIPS, fiind în elaborare modele cu viteze apreciabil mai mari.

*Memoriile externe* incluse în tabelul 2.5 cuprind: unități cu discuri magnetice fixe (se mai numesc tip Winchester sau rigide, suportul magnetic nefiind interschimbabil între unități), unită ți cu discuri magnetice flexibile, unități cu pachet de discuri amovibile, unită ţi cu benzi magnetice încasetate şi tip minicasetă, şi noua subgrupă a discurilor optice.

Discurile rigide (cu suport magnetic fix cu diametrul de  $3^{1/2}$ ,  $5^{1/4}$ , 8 sau 14 in) și discurile flexibile (cu suport magnetic flexibil cu diametrul de  $3 \frac{1}{2}$ ,  $5^{1}/_{4}$  sau 8 in) au împreună o pondere valorică de aproape 84% din totalul memoriilor externe, unitățile cu disc fix avînd ponderea de 72%. Dintre aceste tipuri de discuri, cele mai des folosite în configuraţiile microcalculatoare lor personale sînt unitățile cu disc fix și flexibile cu suporturi magnetice de 5 $\frac{1}{4}$  și  $3^{1}/_{2}$  in.

*Echipamentele periferice de* intrare-ieşire includ: imprimante seriale, imprimante de linii de medie şi mare viteză, imprimante cu laser, digitizoare, plottere, etc. Imprimantele cu impact au cea mai mare pondere valorică (38%) din echipamentele de intrare-ieşire şi sînt larg răspîndite în configuraţiile microca leu latoarelor, staţiilor specializate de proiectare şi ale unor calculatoare personale, mai ales modele profesionale, dar şi imprimantele cu laser deţin în **l** 989 o pondere im portantă (peste 20 % ) .

Menționăm cîteva echipamente și dispozitive periferice de mare performanţă, utilizate în configuraţiile calculatoarelor personale şi micro, evoluate:

- unităţi **miniaturizate de disc \Vinehester**  de 10/20 Moet (numite Hardcard), montate **pe o parte din placheta** logică, **deci Incorporate ln ca)culator, la fel ca orice**  plachetă;
- unităţi **de disc optic cu laser, care permit numai citiri (utlllzate de firmele IBl\I, DEC** şi **APPLE)** şi **pot avea o ca•**  pacitate de  $200 \div 600$  Moct (echivalen**tul a 200000 pagini de text)**
- **Imprimante cu laser, de** pildă **Laser Jet de la firma Hewlett-Packard** şi **Laser**

Writer de la Apple cu viteza de tipărire de 8 pg./min. sau modelul Xerox 4045 cu 10 pg. /min. la o rezoluție maximă pentru text și grafică, de  $300 \times 300$  $p$ uncte/in<sup>2</sup>;

- display grafic cu o mare putere de rezoluţie, de 640 x480 puncte adresabile pe ecran, cu selectarea a 16 culori dintr-o gamă de 256.
- tastatură complet autonomă cu comanda ln Infraroşu (Introdusă prima dacă la modelul IBM PC Jr.)

Evoluţia industriei de calculatoare personale şi microcalculatoare ilustrează următoarele caracteristici şi tendinţe:

a) *"maturizarea" domeniului*, reflectată prin:

- $-$  modificarea ritmului de creștere a vinzărilor **de la 50-100% ln 1980-1984, la 8-20% pentru perioada 1985-** 1990, ceea ce înseamnă că faza "explozivă" **a fost** depăşită;
- reducerea severă a numărului de firme producătoare, concentrarea producţiei la firmele care pot asigura compatibilitatea deplină cu modelele devenite "standard mondial" şt dezvoltă producţii de mare

2. CALCULATOARE PERSONALE

serie, rentabile, inclusiv in fabrici automatizate (cele mai "agresive" produse noi au fost lansate de IBM, Apple, Compaq, Tandy şi Zenlth din SUA pri• vind gama calculatoarelor personale şi microcalculatoarelor evoluate tehnologic);

- dezvoltarea deosebită a producției de programe destinate apllcaflllor de o mare diversitate, bazate pe calculatoare personale şi micro. O mare parte a ela-

boratorllor şi furnizorilor de programe este organizată sub forma "caselor de software", cu echipe mal mici, dar foarte productive. Modelele Sinclair trum şi IBU PC beneficiază, de pildă, de citeva mii de programe fiecare. Astfel, ponderea programelor aferente microcalculatoarelor şi calculatoarelor per• sonale, a ajuns fn anul 1988, ln SUA, la peste 16% din totalul livrărilor de **software;** 

b) creşterea evidentă *în anii 1984 -1989 a ponderii valorice* a calculatoarelor personale şi micro din totalul sistemelor de calcul (de la circa 20 la peste  $40\%$ :

c) *diversificarea programelor aplicative* pe următoarele direcţii:

- programe pentru educație și invățămint, **Instruire** asistată **de calculator;**
- **programe specializate (pentru calcule**  tehnico-stiintifice, economice, financiare, de proiectare automată, conducerea proceselor de producţie);
- programe de divertisment (Jocuri logice, educationale, etc.);
- **software** Integrat pentru modele profesionale (lncluzlnd **programe de gra•**

fică, baze de date, prelucrare și actualizare de tabele, prelurrare de texte, programe pentru telecomunicaţii);

programe pentru sisteme expert implementate pe microcalculatoare profesionale şi stafii de lucru avansate. Pachetele de programe slnt bazate pe tehnici ale domeniului Al (Artificial ln• telllgence), Includ cunoştinţe despre sute de obiecte sau stări și oferă soluții respectlnd seturi de clteva sute de reguli.

d) *elaborarea unor sisteme de operare evoluate.* Sistemul de operare UNIX elaborat de firma AT & T tinde să devină incepînd cu 1988/1989 un standard mondial. De altfel, în 1991 față de 1985/1986, ponderea valorică a sistemelor UNIX din totalul sistemelor de operare va fi de 4 ori mai mare. Privind sistemele noi de operare pentru microcalculatoare bazate pe microprocesorul Intel de 32 de biţi, 80386, este de aşteptat o competiţie între versiunea UNIX-386 şi noul sistem de operare 386-0S/2 lansat de firma Microsoft, dar şi acesta din urmă este considerat numai un produs de tranziţie pînă la apariţia unui nou standard în 1989/ 1990.

e) atenuarea și chiar dispariția unei distincții nete între micro, mini și calcu*latoare medii,* ca urmare a introducerii microprocesoarelor de 32 de biți. Această afirmatie trebuie înteleasă în sensul că microcalculatorul de azi, înlocuieşte prin performanţă minicalculatorul de ieri. Dar toate grupele actuale din cadrul sistemelor de calcul au performante noi și sînt adresate unor sfere noi de aplicaţii. De pildă, în SUA, valoarea totală anuală a instalărilor de supercalculatoare s-a dublat în ultimii trei ani, ritm extrem de rapid. De altfel, într-o perioadă de 13 *ani* pînă la începutul anului 1985, au fost instalate primele 100 de supercalculatoare Cray, iar în mimai *doi* ani şi jumătate pină în septembrie 1987, se ajunsese la cel de-al 200-lea sistem livrat. Experţii au estimat că în următorii 10 ani vor **fi** instalate în lume cîteva mii de supercalculatoare dedicate aplicatiilor stiintifice si ingineresti, cu puteri de calcul de minim 100-200 milioane de operaţii în virgulă mobilă/secundă şi la preţuri **de 1** -50 milioane \$ (printre cele mai rapide supercalculatoare, introduse recent, fiind Cray-3 şi ETA GF 10 cu viteze de 10 miliarde de operaţii în virgulă mobilă/secundă). Supercalculatoarele au devenit un standard şi nu o excepţie.

fiind necesare pentru o serie de aplicatii cu calcule laborioase privind: meteorologia, mecanica fluidelor, fizica plasmei, fizica atomică și nucleară, ingineria nucleară, sistemele ecologice, prelucrarea digitală a imaginilor recepționate de la sateliti, prelucrarea grafică și recunoașterea formelor, inventarierea resurselor terestre, modele globale ale sistemelor socio-economice, dar şi pentru simulări în chimia computaţională, în industriile de electronică, auto şi aerospațială, respectiv în industria petrolieră.

Astfel, dacă *în* urmă *cu 5 ani existau numai 10 programe aplicative pentru*  supermaşinile *Cray,* astăzi există *peste 4.59 de programe aplicative,* iar la unele modele, instalate în universități, se pot conecta prin stații de lucru sau calculatoare personale pînă la 5000 de utilizatori per sistem.

Dezvoltarea domeniului tehnicii de calcul este atît de rapidă, încît începînd cu anul 1988, dar mai ales din 1989, are loc o înlocuire treptată alît a superminicalculatoarelor cit şi a calculatoarelor medii-mari clasice, cu 3 noi tipuri de calculatoare: cu arhitecturi paralele, specializate pentru prelucrarea on-line a tranzacțiilor și cu set redus de instrucțiuni (denumite în literatură RISC, de la Reduced  $-$  Instruction  $-$  Set  $-$  Computers).

După unii experți, introducerea cu succes a unor noi sisteme este conditionată în 1989 de îndeplinirea a cel puțin 4 criterii principale și anume:

raport performanţă/ preţ optim; - sistem de operare UNIX standard; • - interfete prietenoase cu utilizatorul.

# 2.4. Industria românească de calculatoare personale și personal-profesional\_e

După anul 1976 și mai ales în ultimii  $3 \div 5$  ani, s-a pus un accent deosebit pe elaborarea şi asimilarea unor modele noi de calculatoare personale şi personalprofesionale sau microcalculatoare . Cîteva modele produse în serie, au fost incluse în enumerarea din tabelul 1.3.

In cele ce urmează, vom da o clasificare pentru calculatoarele personale şi personal-profesionale româneşti (aflate în stadii diferite, de Ia prototip la productie de serie și prezentate de la simplu la complex, inclusiv modelele care nu se mai fabrică):

**1** - **calculatoarele personale de 8** biţi, **cu o** concepţie **proprie,** fără **compatibilitate** cu modelele larg răspîndite **pe plan mondial, avind casetofon** şi **TV alb/negru, respectiv interpretor de BASIC (aMJC** şi **PRAE, fabricate Ja FMECTC** - Timişoara **pe baza modelelor elaborate de IPB** şi **ITCI Cluj-Napoca** cu menţiunea că **pe modelul aMIC s-a implementat** şi **limbajul FORTH);** 

**2** - **calculatoare personale de 8** biţi, **compatabile cu modelul SPECTRUM, cu casetofon** şi **TV sau monitor alb-negru/color, (HC-85 asimilat in** producţie **de serie la ICE** Bucureşti **pe baza modelului elaborat de IPB, TIM-S asimilat**  la FMECTC Timisoara în colaborare cu IPT, COBRA elaborat de Filiala din

• O serie de elemente suplimentare despre supercalculatoare se află tn grupajul de articole publicat ln revista ŞTIINŢĂ şi TEHNICĂ Nr. 4 din 1987 şi ln clteva numere pă rute ln 1988 şi 1989.

Brasov a ITCI și fabricat în regim de microproducție, HC-85 avînd și o versiune cu disc flexibil);

 $3 -$  calculatoarele personale de 8 biti, cu selectarea compatibilității din două variante, cu casetofon şi/sau unitate de disc flexibil, TV sau monitor albnegru/color (COBRA cu selectarea compatibilității SPECTRUM sau CP/M. aflat în regim de microproducţie pe baza modelului elaborat de Filiala Braşov a ITCI, respectiv noul model HC-88);

4 - calculatoare personal-profesionale de 8 biţi cu memorie internă de 64 koct, compatibile  $\mathbb{C}P/M$ , cu monitor alb-negru, unități de discuri flexibile **(M-118** şi CUB-Z la ICE Bucureşti, TPD şi .Junior la IEPER Bucureşti şi CE 119 sau L/B 881 la ITCI-microproductie);

5 - calculatoare personal-profesionale de 16 biţi, compatabile cu sistemul de operare MS-DOS sau de tip UNIX-micro (sistemul românesc de operare "U"), cu memorie internă de minim 128/256 Koct. şi maxim 640/1024 Koct. cu monitor alb-negru/color, unități de discuri flexibile, disc Winchester, imprimantă matricială şi plotter (M-216 cu capacitatea maximă de 1024 Koct. şi FELIX-PC\* cu capacitatea maximă de 640 Koct. și compatibilitate cu modelul IBM PC, ambele asimilate la ICE Bucureşti pe baza modelelor elaborate de IPB, respectiv modelul Junior XT compatibil cu IBM PC/XT, în curs de asimilare la IEPER)

Se evidentiază astfel în tara noastră, *trei direcții și compatibilități* în domeniul calculatoarelor personale şi personal-profesional, bine definite, şi anume:

 $1$  - Sinclair Spectrum-BASIC

 $2$  - sistem de operare CP/M pentru calculatoare de 8 biti

3 - sistem de operare MS-DOS sau tip UNIX-micro, pentru calculatoare de 16 biţi tip IBM-PC şi PC/XT.

Ţinind seama de aceste compatibilităţi, cel mai mare număr de calculatoare personale produse în 1985-1989 este din clasa compatabil SPECTRUM, modelul HC-85 avînd seria de fabricatie cea mai mare.

be described and the class of the contract of the contract of the record of

and a Bidge that see hosting of source the cast of concerns in material companies and contract the

• 1n cadrul părţii . a XI-a se prezintă distinct caracteristicile generale ale cakulatorulul FELIX-PC.

# *Partea a li-a.*

# **CALCULATOARE NUMERICE. REALIZARE** FIZICĂ **-BAZELE ARITMETICE** ŞI **LOGICE.**

**Baze** *Capitolul 3*  **aritmetice.** 

Calculatoarele electronice sint contruite pe baza unor dispozitive fizice (tranzistoare, circuite integrate logice etc.), care funcţionează ca elemente cu două stări (conducție/blocat), cărora le sînt asociate două niveluri de tensiune (coborît/ridicat). Informaţia elementară manipulată de calculator va fi astfel asociată cu cele două niveluri de tensiune: coborît  $(0V)$  si ridicat  $(+5V)$ , care vor fi folosite pentru reprezentarea numerelor cu ajutorul unui limbaj binar, al cărni alfabet **A** constă din două caractere:

 $A = \{0,1\}$ 

In acest limbaj cuvintele vor fi de forma: O, 1, 10, 11, 100, 101, 110, 111 etc. Ele pot fi tratate ca numere binare sau drept coduri ale elementelor unei multimi:

 $0 \leftarrow \rightarrow a_0$  $1 \leftarrow \rightarrow a_1$  $10 \leftarrow \rightarrow a_2$ 

# 3.1. Sistemul de numeraţie binar

Elementele limbajului binar pot fi folosite pentru reprezentarea numerelor fn sistemul de numeraţie în baza doi. In acest scop fiecare element al cuvintului va reprezenta coeficientul unei puteri a lui doi, elementul din extrema dreaptă

fiind coeficientul lui doi la puterea O. Ponderile coeficienţilor (puterile lui doi) cresc de la dreapta, la stinga. Acesta este un sistem de numeraţie poziţional.

ln cazul general un număr *N* va putea fi scris în baza q astfel

$$
N = a_{n-1} q^{n-1} + a_{n-2} q^{n-2} + \dots + a_i q^i + \dots + a_1 q^1 + a_0 q^0
$$

unde: $0 \leq a_i \leq q$ .

sau prescurtat:

 $N_{(q)} = a_{n-1} a_{n-2} \dots a_i \dots a_1 a_0$ 

Se consideră cazurile particulare, cu bazele: *q=2* şi *q=10.*  Pentru *q=lO* avem:

$$
N = b_{n-1} 10^{n-1} + \ldots + b_i 10^i + \ldots + b_0 10^0
$$

unde:  $0 \le b_i$  < 10,

sau prescurtat:

$$
N_{(10)} = b_{n-1}b_{n-2}...b_1...b_0
$$

Pentru  $q=2$  avem:

$$
N\!=\!c_{p-1}2^{p-1}\!+\!\dots\!+\!c_i2^i\!+\!\dots\!+\!c_02^0
$$

unde:  $0 \leq c_i \leq 2$ , sau prescurtat:

 $N_{(2)}=c_{p-1}c_{p-2}...c_{i}...c_{0}$ 

Jn sistemul de numeraţie binar, o cifră binară mai poartă numele de bit *(rang binar* - *binary digit* - în engleză).

Ca valoare numărul zecimal 1987 este interpretat astfel:

 $1 \cdot 10^{3} + 9 \cdot 10^{2} + 8 \cdot 10^{1} + 7 \cdot 10^{0} = 1000 + 900 + 80 + 7$ .

Numărul binar 1110 va fi interpretat ca valoare astfel:

 $1 \cdot 2^3 + 1 \cdot 2^2 + 1 \cdot 2^1 + 0 \cdot 2^0 = 8 + 4 + 2 + 0 = 14$ 

El va reprezenta în binar numărul întreg 14, în baza 10.

Un număr binar cu *n* biţi permite reprezentarea unor numere întregi în gama:  $0 \leq N \leq 2^n - 1$ .

#### **EXEMPLE:**

- un cuvint de 8 biți permite reprezentarea intregilor intre 0 și  $2^8-1=255$ .

 $-$  un cuvint de 16 biți permite reprezentarea intregilor intre 0 și  $2^{16}-1=65535$ .

Numărul de biţi *n,* necesari într-un cuvînt binar, pentru a reprezenta un număr întreg N, dat în baza 10, se poate calcula cu ajutorul formulei:

$$
n = \left\lfloor \frac{-\log_2 N}{\log_2 N} \right\rfloor
$$
 biti.

unde simbolul  $\begin{bmatrix} - \\ \end{bmatrix}$  reprezintă valoarea întreagă imediat superioară lui  $log_2N$ .

#### **li. CALCULATOARE NUMERICE**
Practic, *n* se poate calcula prin încadrarea lui *N* între puterile lui doi.

 $2^{n-1} < N \leq 2^n$ 

Dacă N=1987, rezultă:

sau:

$$
2^{10} = 1024 < 1987 < 2^{11} = 2048
$$

## 3.2. Conversia binar - zecimală

Conversia binar-zecimală se poate realiza pe baza următoarei secvenţe de operaţii (algoritm):

- **1.** Se execută o poziţionare la dreapta numărului.
- 2. Se inițiază:  $N=0$  și  $n=0$ .
- 3. Se citeşte următorul caracter din stinga.
- 4. Dacă caracterul este un spaţiu liber (blanc), atunci STOP.

5. Dacă caracterul este zero, atunci se incrementează  $n$  cu o unitate  $(n+1)$ şi se trece la 3; dacă caracterul este unu, atunci se calculează *N+2n,* se incrementează *n* cu o unitate (n+l) şi se trece la 3.

#### **EXEMPLU**

**100111** reprezintă, **ln zecimal,** numărul: **N=l +2+4+32=39** 

Numerele binare terminate în zero sint numere pare, în timp ce numerele binare terminate în 1 sînt numere impare.

## 3.3. Conversia zecimal - binară.

Această conversie se realizează prin împărţiri succesive ale citului, de la împărțirea precedentă, la noua bază - doi, și reținerea restului curent, pînă cind citul curent devine mai mic decit noua bază. Ca prim cit se ia numărul N. Resturile obţinute reprezintă cifrele numărului binar, în ordinea crescătoare a ponderilor. Cifra cu ponderea cea mai mare este primul cit obţinut, cu valoarea mai mică decit doi.

Fie numărul întreg N, în baza 10. El poate fi convertit în binar astfel:

$$
N = 2q_0 + r_0, \t\t 0 \le r_0 \le 1.
$$

Dacă:  $q_0 \geq 2$ , atunci:

 $0 \le r_1 \le 1$ .  $q_0 = 2 \cdot q_1 + r_1$ ,

3. **BAZE ARITMETICE** 

Dacă:  $q_1 \geq 2$ , atunci:

$$
q_1 = 2 \cdot q_2 + r_2, \qquad 0 \le r_2 \le 1.
$$

Dacă: *q,<2,* atunci:

 $N = q_i \cdot 2^i + \ldots + r_2 \cdot 2^2 + r_1 \cdot 2^1 + r_0$ 

Fie numărul *N* =37. Operaţiile implicate de conversie vor fi următoarele:

$$
r_0 = \begin{array}{c|cc} 37 & 2 \\ 1 & 18 & 2 \\ r_1 = & 0 & 9 & 2 \\ r_2 = & 1 & 4 & 2 \\ r_3 = & 0 & 2 & 2 \\ r_4 = & 0 & q_0 = 1 \end{array}
$$

rezulta:

 $N_e = 100101$ 

## 3.4. Reprezentările octală şi hexazecimală

Numerele binare sint practic greu de manipulat, avind prea multe ranguri. In scopul scrierii lor sub o formă condensată, se folosesc sistemele de reprezentare octal şi hexazecimal. Avind ca baze puteri ale lui doi (8 şi respectiv 16), ele permit o conversie mecanică, fără calcule, intre reprezentările octală/hexazecimală şi respectiv binare.

Sistemul octal foloseşte un alfabet A cu 8 cifre:

$$
A = \{0, 1, 2, 3, 4, 5, 6, 7\}
$$

Conversia binar-octală este următoarea:

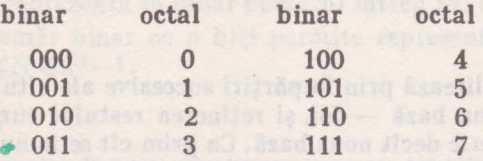

Numărul 110101 se scrie în octal sub forma 65 deoarece: ,

 $110 = 6$ <sub>(a)</sub>, iar  $101 = 5$ <sub>(a)</sub>.

Conversia binară a unui număr octal rezultă prin înlocuirea fiecărei cifre octale cu triada binară echivalentă.

Sistemul hexazecimal foloseşte un alfabet A, cu 16 cifre:

**A={O,** 1, 2, 3, **4,** 5, 6, 7, 8, 9, A, B, C, D, E, F}

**fi. CALCULATOARE NUMERICE** 

Mai jos se dau unele echivalenţe între numere zecimale, hexazecimale şi binare:

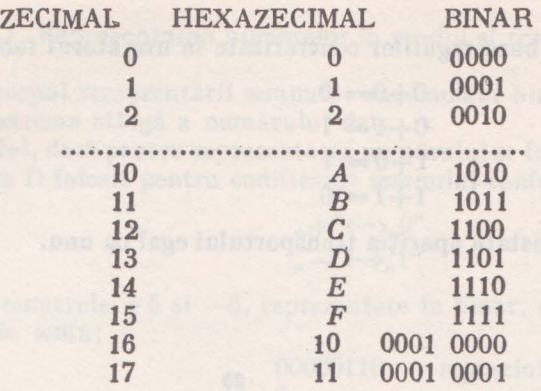

Conversia unui număr binar în hexazecimal se realizează prin împărțirea numărului binax; în tetrade, începînd de la dreapta spre stînga, şi înlocuirea lor cu cifrele hexazecimale corespunzătoare:

## $10001101 = 8D_{(16)}$

3.6) means: The Streets for Care was how the control with a complete the limit bile heroic with

# **3.5.** Codul binar-zecimal (2-10)

Cifrele sistemului de numeraţie zecimal pot fi înlocuite cu tetrade binare. rezultind astfel posibilitatea de a reprezenta direct în calculatoare cifrele zecimale, fără a **fi** necesară o conversie prealabilă.

Astfel, cifrele zecimale au următarele tetrade binare echivalente:

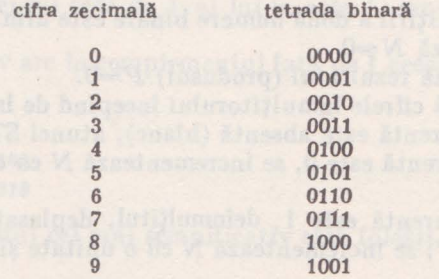

Tetradele 1010, 1011, 1100, 1101. 1110, 1111 sînt incorecte, neavînd cifre zecimale asociate.

#### **EXEMPLE:**

**65 -01100101 88 -10001000** 

Conversia "binar - zecimal" - "zecimal" se realizează mecanic.

3. **BAZE ARITMETICE** 

## **3.6. Adunarea și înmulțirea numerelor binare**

Adunarea are loc pe baza regulilor concretizate în următorul tabel:

 $0+0=0$  $0+1=1$  $1+0=1$  $1+1=10$ 

ln ultima linie se constată apariţia transportului egal cu unu.

**EXEMPLU:** 

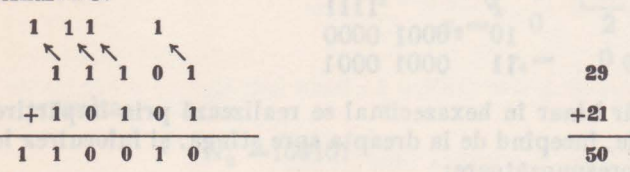

În partea superioară au fost marcați biții de transport la adunarea fiecărui rang.

Dacă numărul de biți, din cuvintele binare, este fixat la o valoare dată *n* (5 in cazul de mai sus) , la adunare poate apărea pericolul depăşirii capacită tii de reprezentare, cînd suma obținută este mai mare decît  $2^5 - 1$  (31 - în exemplul de mai sus). .

Înmulțirea numerelor binare se bazează pe regulile din tabelul de mai jos:

$$
0 \times 0 = 0 \n0 \times 1 = 0 \n1 \times 0 = 0 \n1 \times 1 = 1
$$

Algoritmul înmulţirii a două numere binare este următorul:

1. Se initializează  $N=0$ 

2. Se iniţializează rezultatul (produsul) *P=O,* 

3. Se examinează cifrele înmulţitorului începînd de la dreapta spre stînga.

**4.** Dacă cifra curentă este absentă (blanc), atunci STOP.

5. Dacă cifra curentă este O, se incrementează *N* cu o unitate **(N+l)** şi se trece la 3.

6. Dacă cifra curentă este 1, deînmulţitul, deplasat cu *N* ranguri spre stînga, se adună la P; se incrementează N cu o unitate și se trece la 3.

#### **EXEMPLU:**

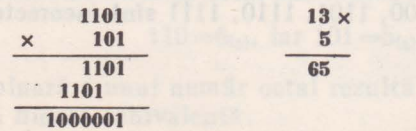

lnmulţirea a două numere binare de cite *n* biţi generează un rezultat cu 2n biti. **Sales Congress** 

## 3.7. Reprezentarea numerelor negative

## 3.7.1. Reprezentarea numerelor in modul şi semn.

ln scopul reprezentării semnului unui număr binar, se va aloca bitul plasat în extrema stingă a numărului dat.

Astfel, dacă pentru reprezentarea numărului se folosesc *n* biți, bitul de rang  $(n-1)$  va fi folosit pentru codificarea semnului conform conventiei de mai jos:

$$
n + \frac{a}{2} \leftarrow \frac{a}{2}
$$

Fie numerele +6 şi -6, reprezentate în binar, cu cite 8 ranguri, **inclusiv**  rangul de semn:

> 00000110  $semn$ <sup>1</sup> 10000110 reprezintă  $+6$ reprezintă -6

Acest mod de reprezentare are o serie de dezavantaje:

 $-$  bitii de semn ai numerelor care participă la operația aritmetică dată, trebuie tratati separat,

- apare o configurație de număr binar, 1000...00, care trebuie interpretată ca zero (zero negativ), existînd astfel două reprezentări pentru zero.

- se impune definirea unei operaţii de scădere a valorilor absolute ale numerelor.

## 3.7.2. Reprezentarea in complementul faţă de 1.

Numărul negativ în complementul faţă de 1 se va obţine prin înlocuirea fiecărei cifre binare a numărului dat, prin complementul ei faţă de 1.

Astfel, complementul faţă de 1, al lui O, este 1, iar complementul faţă de 1, al lui 1, este O.

Un număr pozitiv are în complementul faţă de 1 aceeaşi reprezentare ca în modul și semn.

#### **EXEMPLU:**

 $+5(10) \leftarrow 0101$  $-5_{(10)} \leftarrow 1010$ 

Se constată că bitul cel mai semnificativ este folosit pentru reprezentarea semnului.

Adunarea bit cu bit a unui număr binar şi a complementului său faţă de 1, generează un rezultat egal cu zero, reprezentat printr-un număr ai cărui biţi sînt egali cu 1.

Astfel, la adunarea lui  $+5$  cu  $-5$  se obtine: 1111, ceea ce reprezintă complementul faţă de 1 al lui 0000.

In această reprezentare există două forme pentru zero  $(+0 \text{ și } -0)$ , ceea ce constituie un inconvenient în realizarea circuitelor electronice pentru operaţiile de adunare.

Se observă că operaţia de scădere se reduce la o operaţie de adunare la descăzut a complementului faţă de 1 al scăzătorului.

La adunarea numerelor reprezentate în complementul faţă de 1, transportul care apare la stînga rangului de semn se va aduna ciclic la ultimul bit din dreapta, al rezultatului. Rangurile de semn ale numerelor participă şi ele la operația de adunare.

#### **EXEMPLU:**

 $(+6)$  $+(-5)$ **1 0110 +1010 10000**   $+<sup>4</sup>$ **0001** 

Pentru a evita neajunsurile acestei reprezentări s-a recurs la folosirea complementului faţă de 2.

## 3.7.3. Reprezentarea numerelor în complementul faţă **de 2.**

Se consideră operaţia de scădere a cifrelor zecimale 8 -6 =2 Dacă, **fn loc**  de -6, la 8 se aduna complementul faţă de 10 al lui 6 (adică 4) se va obţine: 8+4=12. Rezultatul (2) va fi corect, dacă se va neglija transportul (1).

In mod similar, în binar, numerele negative vor **fi** înlocuite prin complementul față de 2. Acesta se obține (pentru numerele negative) generind complementul față de 1 și adunind o unitate în rangul cel mai puțin semnificativ al rezultatului.

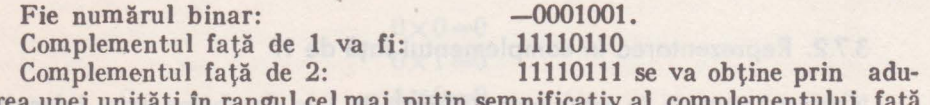

narea unei unități în rangul cel mai puțin semnificati de 1, al numărului dat (11110110).

Intr-un cod binar cu patru cifre, reprezentările complementelor faţă de 2,  $ale$  numerelor  $+6$  si  $-6$  vor fi:

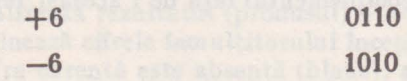

Dacă se efectuează adunarea, se obţine:

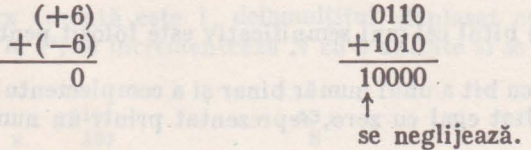

## *Se constat<i cil zero are* o *singurii reprezentare tn complementul faf<i de* 2.

Adunarea codurilor complementare a două numere se face rang cu rang, inclusiv rangurile de semn, neglijindu-se transportul în afara rangului de semn.

Mai jos se dau numerele binare cu patru biţi, care codifică în complementul fată de doi, numerele întregi cuprinse între  $-8$  și  $+7$ .

**II. CALCULATOARE NUMERICE** 

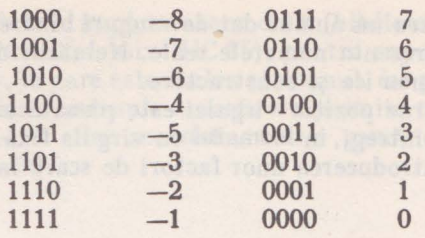

Prin definiţie se consideră 1000 reprezentarea binară, în complementul față de 2, a numărului 8.

*Complementul* faţă *de doi este utilizat* în *reprezentarea numerelor, în toate calculatoarele moderne.* 

Cu ajutorul an biti se pot reprezenta, în complementul faţă de doi, numerele N, cuprinse în gama:

 $-2^{n-1} \le N \le 2^{n-1}-1$ 

**EXEMPLE:** 

 $peritru$   $n = 8$ , rezultă:  $-2^{7} \le N \le 2^{7} - 1$  sau  $-128 \le N \le 127$ .

**pentru**  $n = 16$ , rezulta:  $-2^{15} \le N \le 2^{25}-1$  sau

 $-32768 \le N \le 32767$ .

#### 3.8. Reprezentarea numerelor reale

In prelucrarea numerelor reale se impune definirea unor modalităţi de reprezentare a părţilor întreagă şi subunitară, precum şi a virgulei.

In practică se întîlnesc modurile de reprezentare în virgulă fixă şi în virgulă mobilă.

3.8.1. Reprezentarea în virgulă fixă.

Reprezentarea în virgulă fixă presupune, în cazul general, existenţa unei părţi întregi şi a uneia subunitare, despărţite printr-o virgulă a cărei poziţie este fixă. De asemenea, mai sînt fixați numărul de biți afectați fiecărei părți.

Dacă se consideră un cuvînt de opt biti, din care primii patru sînt folositi de partea întreagă şi ultimii patru, de partea subunitară, vom avea:

 $N=a_3 \cdot 2^3+a_2 \cdot 2^2+a^1 \cdot 2^1+a_0 \cdot 2^0+a_1 \cdot 2^{-1}+a_{-2} \cdot 2^{-2}+a_{-3} \cdot 2^{-3}+a_{-4} \cdot 2^{-4}$ 

In cazul în care  $N>0$ , gama de reprezentare va fi:

 $0000,0000 \le N \le 1111,1111$  sau  $0.0 \le N \le 15.9375$ .

Dacă *N* ia valori, atît pozitive, cit şi negative, folosind bitul cel mai semnificativ, pentru codificarea semnului, gama de reprezentare va fi:

$$
-8,9375 \le N \le 7,9375.
$$

J. **BAZE** ARITMETICE

Se constată astfel, pentru un număr dat de ranguri binare, o gamă relativ restrînsă în care se pot reprezenta numerele reale. Numărul de ranguri este limitat din considerente economice și constructive.

In calculatoarele moderne poziţia virgulei este plasată la dreapta numărului, operîndu-se numai cu întregi, în formatul cu virgula fixă . Tratarea numerelor subunitare necesită introducerea unor factori de scară în programul care se execută pe calculator.

#### 3.8.2. Reprezentarea în virgulă mobilă.

In acest caz, un număr fracţionar dat, de exemplu: **143,73675** xJOZ

**se va reprezenta sub forma unei mantise** lnmulJltă cu **10 la** un **anumit exponent. Pentru exemplul dat exista mal multe forme echivalente:** 

## 143, 73675 × 10<sup>2</sup> **0,14373675 xI0<sup>6</sup>** 0,014373675 × 10<sup>6</sup> **14373675** × 10-3

In funcție de valoarea exponentului, se deplasează și poziția virgulei de aici și denumirea de virgulă mobilă.

Pentru a înlătura eventualele ambiguități se va considera întotdeauna mantisia subunitară şi normalizată la dreapta, adică cifra plasată imediat la dreapta virgulei va fi diferită de zero.

#### **ln** exemplul de mal sus forma corectă, normalizată va fi:

#### $0.14373675 \times 10^5$

Astfel, în reprezerltarea în virgulă mobilă, numărul va **fi** caracterizat prin mantisa, afectată de semn, şi prin exponent, de asemenea, afectat de semn.

In binar, în mod similar, numărul se va scrie sub forma unei mantise normalizată, înmulţită cu doi, la un exponent corespunzător.

**De exemplu** numărul:

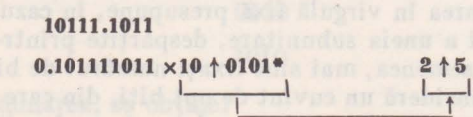

**unde mantisa este:** 

**0.101111011, Iar exponentul are valoarea: 0101.** 

Atit mantisa, cit și exponentul sint pozitive, fapt indicat prin valoarea "O" plasată în rangurile de semn.

*ln concluzie, un* număr în *virgula* mobilă *este caracterizat printr-un numlfr*  binar, pozitiv sau negativ, subunitar (cu virgula plasată la dreapta rangului de semn), în *valoare absolută* ≥0.5, *numit mantisă*, și *printr-un număr binar tntreg, pozitiv sau negativ, reprezentlnd exponentul.* 

\* Simbolul  $\uparrow$  semnifică ridicarea la putere jar, virgula zecimală va fi reprezentată prin punct.

De exemplu, într-o implementare dată (biblioteca aritmetică în virgulă mobilă pentru microcalculatorul HC-85), pentru exponent pot fi alocaţi 8 biţi (un octet sau byte), în care este inclus şi semnul, iar pentru mantisa 32 de biti (patru octeți), inclusiv semnul. Aceasta va permite manipularea unor numere cu o precizie de  $9-10$  cifre zecimale, într-o gamă de valori cuprinse între  $10 \uparrow 38$  si 4.10  $\uparrow -39$ .

## 3.9. Reprezentarea caracterelor alfanumerice

Calculatoarele prelucrează, atît informație numerică, cît și texte. Aceasta impune folosirea unor coduri binare pentru reprezentarea cifrelor, literelor şi a altor informații cu caracter de comandă, semne aritmetice, de punctuație etc.

Pentru codificarea literelor (mari și mici) și a cifrelor, se poate folosi un cod binar de 7 biți  $(2\uparrow7 = 128$  semne diferite).

Din motive legate de creşterea fiabilităţii s-a introdus şi cel de-al optulea bit, numit bit de paritate. Acesta se adaugă automat la codul de 7 biţi, al caracterului, pentru a face ca numărul total de unităţi, din codul binar respectiv, să fie par sau impar. Odată convenţia aleasă, se pot face verificările de paritate pe parcurs, pentru a constata o eventuală eroare \_în transmisia datelor.

In practică, pentru caractere, se folosesc două tipuri de coduri ASCII şi EBCDIC.

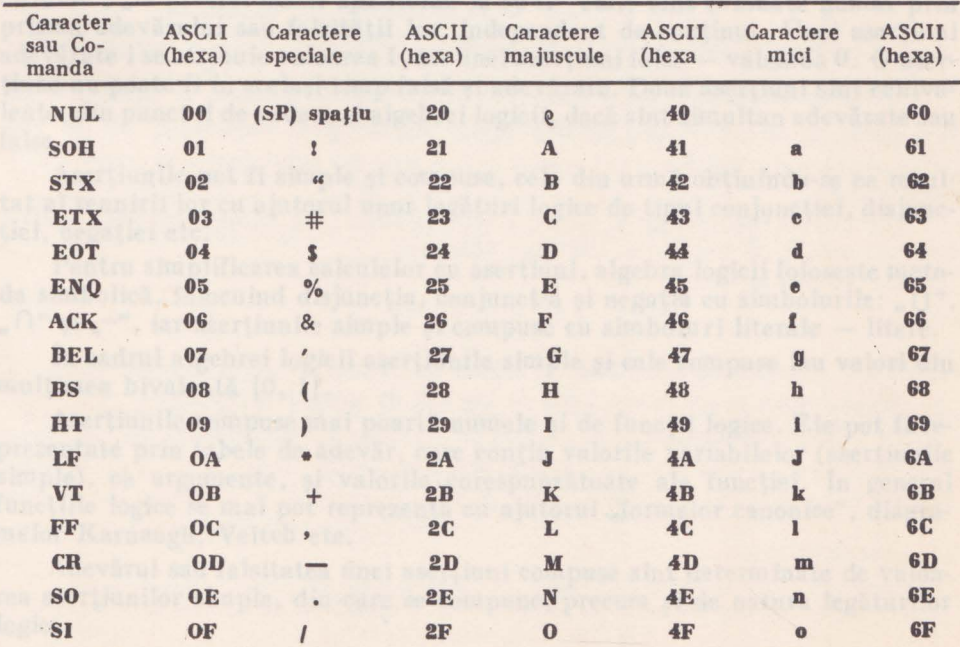

Mai jos se prezintă codul ASCII

3. BAZE ARITMETICE

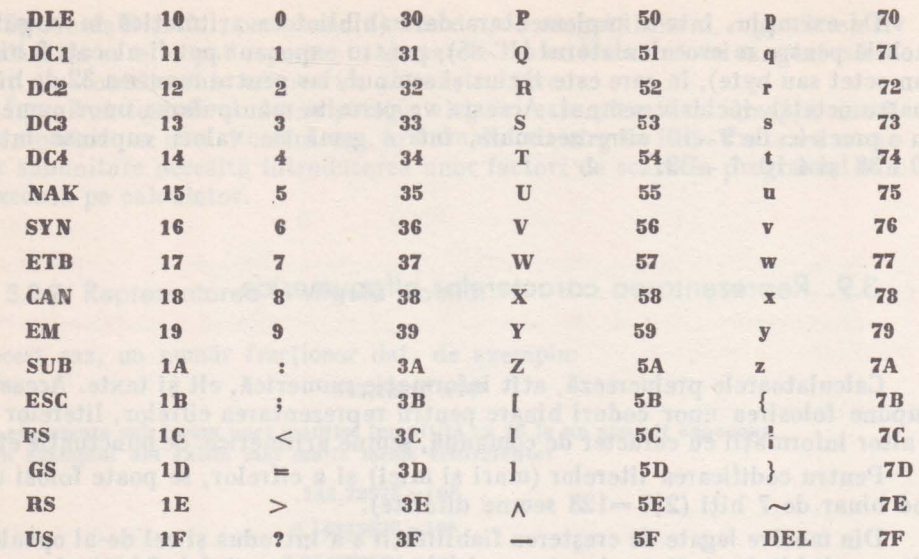

fie par sen magn. Odelé conventin elessi po per lere verificiarile de perificial.<br>parterial periode consider a consider de scope in tropic definition al

ishean taked dudge, number to the multiple the restau

II. CALCULATOARE NUMERICE

# *Capitolul* 4 **Logica** matematică şi **circuitele logice**

## **4.1.** Generalităţi

In sensul cel mai larg, logica este stiinta care studiază formele și legile gîndirii, iar logica matematică este știința care utilizează metodele matematice pentru soluţionarea problemelor de logică.

Domeniul logicii matematice, întitulat "algebra logicii", a găsit o largă aplicabilitate în analiza și sinteza schemelor care intră în componența calculatoarelor numerice.

Algebra logicii operează cu aserțiuni, reprezentînd afirmații despre care se poate spune că sînt fie adevărate, fie false.

Aserțiunile de tipul: "BASIC este un limbaj de programare conversațional", "sistemul de numeraţie binar foloseşte două simboluri pentru reprezentarea cifrelor", "la nivelul mării apa fierbe la 90°C" etc., sînt evaluate numai prin prisma adevărului sau falsității lor, independent de continut. Unei aserțiuni adevărate i se atribuie valoarea 1, iar unei aserțiuni false - valoarea 0. O aserţiune nu poate fi în acelaşi timp falsă şi adevărată. Două aserţiuni sînt echivalente, din punctul de vedere al algebrei logicii, dacă sînt simultan adevărate sau false.

Aserțiunile pot fi simple și compuse, cele din urmă obținîndu-se ca rezultat al reunirii lor cu ajutorul unor legături logice de tipul conjuncţiei, disjunctiei, negației etc.

Pentru simplificarea calculelor cu aserţiuni, algebra logicii foloseşte metoda simbolică, înlocuind disjuncţia, conjuncţ:a şi negaţia cu simbolurile: *,,* U", ,  $\bigcap_{n=1}^{\infty}$  si  $\bigcap_{n=1}^{\infty}$  iar asertiunile simple si compuse cu simboluri literale  $-$  litere.

In cadrul algebrei logicii aserţiunile simple şi cele compuse iau valori din mulţimea bivalentă [O, **1).** 

Aserţiunile compuse mai poartă numele şi de funcţii logice. Ele pot **fi** reprezentate prin tabele de adevăr, care conţin valorile variabilelor (aserţiunile simple), ca argumente, si valorile corespunzătoare ale functiei. În general functiile logice se mai pot reprezenta cu ajutorul "formelor canonice", diagramelor Karnaugh, Veitch etc.

Adevărul sau falsitatea unei aserţiuni compuse sînt determinate de valoarea aserţiunilor simple, din care se compune, precum şi de natura legăturilor logice.

Legătura logică numită disjuncție se poate pune în evidență în structura unei asertiuni compuse, notată cu *y*, ca funcție de două aserțiuni simple, notate cu  $x_0$  și  $x_1$ :

$$
y\,\, \text{este}\,\, x_0\,\, \text{sau}\,\, x_1,
$$

ceea ce se mai poate scrie sub formă simbolică astfel:

$$
y=x_0\ \cup\ x_1
$$

In mod similar, conjunctia și negația se pot pune în evidență prin aserțiuni compuse de tipul:

y este 
$$
x_0
$$
 și  $x_1$ , adică:  
 $y=x_0 \cap x_1$ ,

respectiv:

y este *non x,* sau

 $y=\bar{x}$ 

In tabela 4.1 sînt date, sub forma de tabele de adevăr, functiile logice: disjuncţia, conjuncţia şi negaţia.

*Tabela 4.1* 

TABELELE DE ADEVĂR PENTRU: DISJUNCŢIE, CONJUNCŢIE ŞI NEGAŢIE

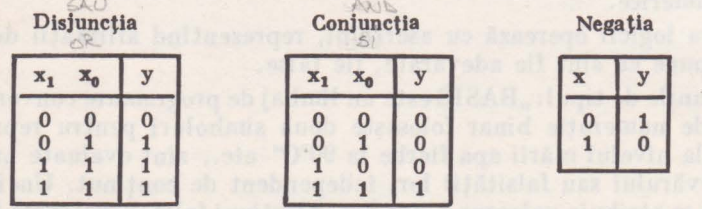

Datorită asemănării între operațiile aritmetice de adunare și înmulțire, pe de-o parte, și operațiile (legăturile) logice, disjuncție și conjuncție, pe de altă parte, acestea din urmă au mai primit denumirile de: sumă logică și respectiv produs logic:

Dacă două funcții logice, de aceleași variabile, iau valori identice, pentru aceleaşi seturi de variabile, ele sînt identice.

De exemplu:

$$
\overline{\overline{y}} = y
$$

reprezintă identitatea între funcția logică inițială și dubla ei negație. Suma logică şi produsul logic se bucură de proprietăţile de:

comutativitate:

$$
x_1 \cup x_0 = x_0 \cup x_1
$$
  

$$
x_1 \cap x_0 = x \cap_0 x_1
$$

asociativitate:

$$
(x_2 \cup x_1) \cup x_0 = x_2 \cup (x_1 \cup x_0)
$$
  

$$
(x_2 \cap x_1) \cap x_0 = x_2 \cap (x_1 \cap x_0)
$$

II. CALCULATOARE NUMERICE

inat las last samped sid to

distributivitate:

## $x_2 \cup (x_1 \cap x_0) = (x_2 \cup x_1) \cap (x_2 \cup x_0)$  $x_2 \cap (x_1 \cup x_0) = (x_2 \cap x_1) \cup (x_2 \cap x_0)$

## 4.2. Formele canonice ale funcțiilor logice

Funcţiile logice se pot reprezenta, fie prin tabele de adevăr, fie prin aşanumitele forme canonice. O funcţie logică de mai multe variabile trebuie să **fie**  definită pentru toate combinaţiile posibile ale variabilelor.

După cum se poate constata uşor, o funcţie logică de *n* variabile logice trebuie să fie definită pentru toate cele  $2<sup>n</sup>$  combinații (seturi de valori) ale variabilelor. Astfel, tabela de adevăr va avea  $n+1$  coloane și  $2^n$  linii.

In tabela 4.1 disjuncţia şi conjuncţia, ca funcţii de două variabile, sînt definite pentru  $2^2 = 4$  combinații posibile ale variabilelor, în timp ce negația, ca funcție de o singură variabilă este definită pentru  $2<sup>1</sup>=2$  valori ale acesteia.

Manipularea functiilor logice cu ajutorul tabelelor de adevăr devine greoaie, mai ales în scopul efectuării unor simplificări.

Formele canonice oferă, în această privinţă, numeroase avantaje.

Examinînd tabela de adevăr pentru conjuncție, se constată că funcția  $y_2$ ia valoarea 1 numai cînd  $x_1$  și  $x_2$  sînt simultan 1, ceea ce se mai poate scrie și sub forma. de produs:

$$
y_2 = x_1 \cap x_2^*
$$

Plecînd de la tabela de adevăr a disjuncției, funcția corespunzătoare  $y_1$  se mai poate scrie şi sub forma unei disjuncţii de produse logice:

$$
y_1 = \bar{x}_1 x_0 \cup x_1 \bar{x}_0 \cup x_1 x_0
$$

Astfel, o tabelă de adevăr, pentru o funcţie de *n* variabile, poate **fi** interpretată ca o sumă logică a produselor logice  $P_i$  (în care intervin *n* variabile diferite, unele eventual negate), pentru care funcția  $y$  ia valoarea 1:

$$
y=\bigcup_{i=0}^{2^n-1}a_i\cdot P_i
$$

unde:

- produsul logic  $P_i$ , de forma  $x_0\bar{x}_1 \ldots x_i\bar{x}_{i+1} \ldots x_{n-1}$ , poartă numele de minterm sau constituent al unității. Indicele *i* are valoarea zecimală a numărului binar cu n ranguri, obţinut prin înlocuirea variabilelor negate cu O şi a celor fără negație cu 1, în expresia lui  $P_i$ . Mintermul  $P_i$  ia valoarea 1 numai pentru produsul logic *i* al variabilelor;

<sup>\*</sup> In continuare, pentru conjuncție nu se va mai folosi simbolul " $\cap$ ". Expresia constituită din două sau mai multe variabile scrise alăturat va semnifica produsul logic al acelor **variabile.** 

- coeficientul *a,* ia valorile O sau **1,** după cum funcţia ia valorile O sau **1,**  pentru setul i al variabilelor.

Pentru disjuncție se poate scrie:

$$
y_1=0 \cdot P_0 \cup 1 \cdot P_1 \cup 1 \cdot P_2 \cup 1 \cdot P_3 \text{ sau}
$$
  

$$
y_1=0 \cdot \bar{x}_1 \bar{x}_0 \cup 1 \cdot \bar{x}_1 x_0 \cup 1 \cdot x_1 \bar{x}_0 \cup 1 \cdot x_1 x_0
$$

Forma de exprimare a unei funcții logice prin suma logică a mintermilor se mai numeşte forma disjunctiv-normal-perfectă (FDNP).\*

In mod similar, o functie logică se mai poate exprima si sub forma conjunctiv-normal-perfecta (FCNP)<sup>\*\*</sup>, efectuînd conjuncția tuturor sumelor logice  $S_i$  (în care intervin toate variabilele, eventual unele negate) pentru care functia logică ia valoarea 0.

Suma logică  $S_i = x_0 \cup x_1 \cup ... \cup x_i \cup \tilde{x}_{i+1} \cup ... \cup x_{n-1}$  mai poartă numele de maxterm sau constituent al zeroului. El ia valoarea zero numai pentru disjuncția de rang i a tuturor variabilelor, în care variabila  $x$  va fi fără negație, dacă valoarea ei binară, în setul dat, este O şi va fi negată în caz contrar.

În cazul general FCNP a unei funcții logice se mai poate scrie:

$$
y = \bigcup_{i=0}^{2^n - 1} (a_i \cup S_i)
$$

în care  $a_i$  ia valoarea 0 sau 1, după cum funcția y are valoarea 0 sau 1, pentru setul i de variabile.

În cazul conjuncției a două variabile rezultă:

$$
y_2 = (0 \cup x_1 \cup x_0)(0 \cup x_1 \cup \bar{x}_0)(0 \cup \bar{x}_1 \cup x_0)(1 \cup \bar{x}_1 \cup \bar{x}_0)
$$

sau:

$$
y_2 = (x_1 \cup x_0)(x_1 \cup \bar{x}_0)(\bar{x}_1 \cup x_0),
$$

deoarece:  $1 \cup \bar{x}_1 \cup \bar{x}_0 = 1$ .

lntrucît în FDNP şi FCNP fiecare din cei *2n* coeficienţi *a,* (n este numărul de variabile independente) poate lua valorile O sau 1, vor exista în total 22" funcții de *n* variabile. Aceste funcții se notează cu f<sub>k</sub>, unde k este valoarea zecimală a numărului format din coeficienţii:

 $a_{2^{n}-1}$   $a_{2^{n}-2}$  .....  $a_{1}a_{0}$ 

Fie functia f dată prin tabela de mai jos:

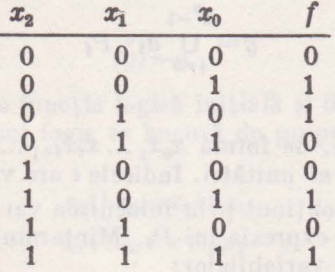

•, •• Aceste forme se numesc perfecte deoarece conţin produse sau sume logice tn care intră toate variabilele . Ele se numesc normale lntruclt semnul negaţiei nu se extinde declt la expresii formate dintr-o singură variabilă.

**tn** FDNP ea se va scrie astfel:

$$
f = \bar{x}_2 \bar{x}_1 x_0 \cup \bar{x}_2 x_1 \bar{x}_0 \cup x_2 \bar{x}_1 x_0 \cup x_2 x_1 x_0
$$

în timp ce în FCNP, va avea următorul aspect:

$$
f = (x_2 \cup x_1 \cup x_0)(x_2 \cup \bar{x}_1 \cup \bar{x}_0)(\bar{x}_2 \cup x_1 \cup x_0)(\bar{x}_2 \cup \bar{x}_1 \cup x_0).
$$

In tabelele 4.2 şi 4.3 sînt prezentate funcţiile logice de o variabilă şi de două variabile.

*Tabela 4.2* 

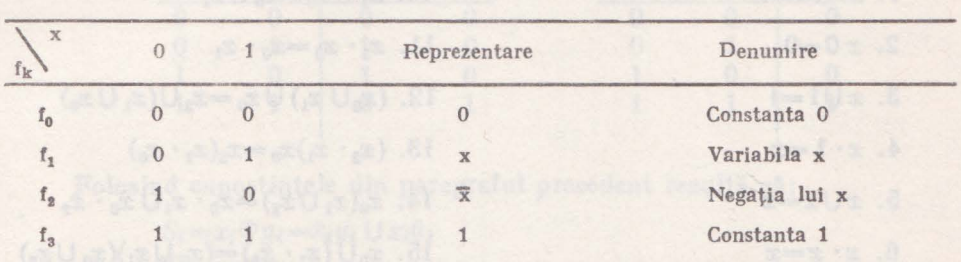

### FUNCŢII LOGICE DE O VARIABILĂ

*Tabela 4.3* 

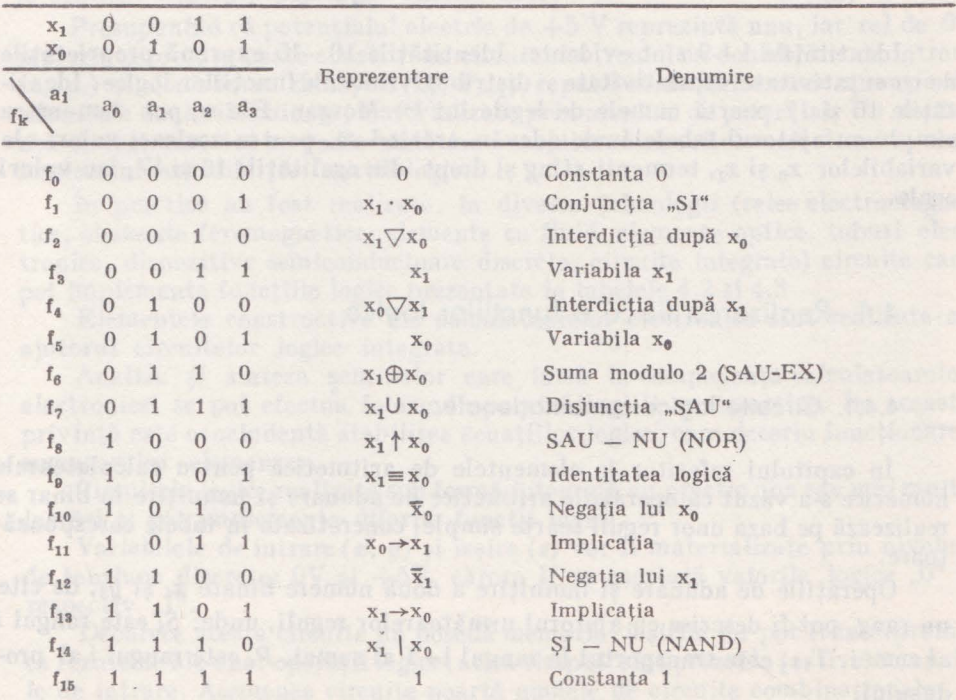

FUNCŢII LOGICE DE DOUĂ VARIABILE

**4. LOGICA ȘI CIRCUITE LOGICE** 

## 4.3. Identităţi şi simplificări

Formele canonice, în mod frecvent, nu reprezintă expresiile cele mai simple ale unei funcții logice. Spre exemplu, forma canonică a disjuncției (FDNP) a două variabile este:

## $\tilde{x}_1x_0 \cup x_1\tilde{x}_0 \cup x_1x_0$  și nu  $x_1 \cup x_0$ , conform definiției.

 $\sim$  Expresiile logice se pot simplifica folosind identitățile date mai jos:

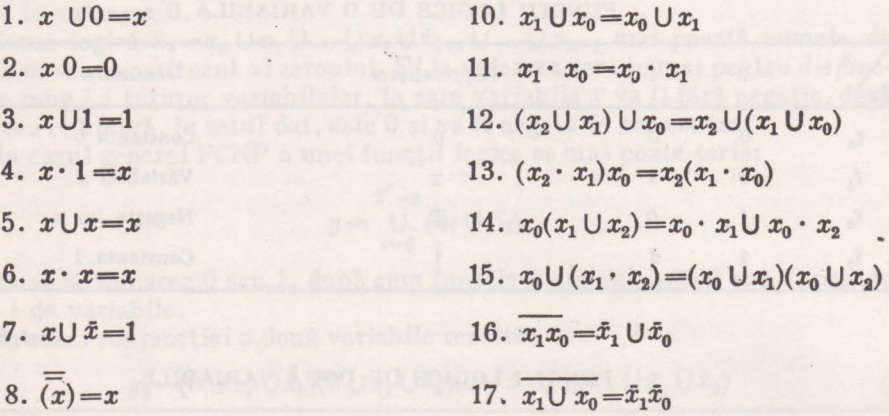

Identitățile  $1-9$  sînt evidente. Identitățile  $10-15$  exprimă proprietățile de comutativitate, asociativitate şi distributivitate ale funcţiilor logice. Identitățile 16 și 17 poartă numele de legile lui De Morgan. Ele se pot demonstra simplu cu ajutorul tabelelor de adevăr, arătind că, pentru aceleaşi valori ale variabilelor Xo şi Xi, termenii sting şi drept, din egalităţile **16** şi 17, iau valori egale.

## **4.4.** Realizarea fizică a funcţiilor logice

#### 4.4.1. Circuite logice combinaţionale.

În capitolul referitor la elementele de aritmetică pentru calculatoarele numerice s-a văzut că operaţiile aritmetice de adunare şi înmulţire în binar se realizează pe baza unor reguli foarte simple, concretizate în tabele corespunzătoare.

Operatiile de adunare și înmulțire a două numere binare  $x_i$  și  $y_i$ , de cîte un rang, pot fi descrise cu ajutorul următoarelor reguli, unde: *S,* este rangul i al sumei, *Tt+1* este transportul în rangul *i+* 1 al sumei, *P,* este rangul i **al** produsului:

a) adunarea:

 $-$  dacă  $x_i$  și  $y_i$  sînt zero, suma  $S_i$  este zero, transportul  $T_{i+1}$  este zero; - dacă *x,* sau *y,* este unu (nu simultan), suma *S,* este unu, transportul  $Ti_{+1}$  este zero;

 $-$  dacă  $x_i$  și  $y_i$  sînt unu, suma  $S_i$  este zero, transportul  $T_{i+1}$  este unu.

b) *înmultirea*:

 $-$  dacă  $x_i$  sau  $y_i$  este zero, produsul  $P_i$  este zero;

 $-$  dacă  $x_i$  și  $y_i$  sînt unu produsul  $P_i$  este unu.

Sub formă de tabelă, regulile de mai sus devin:

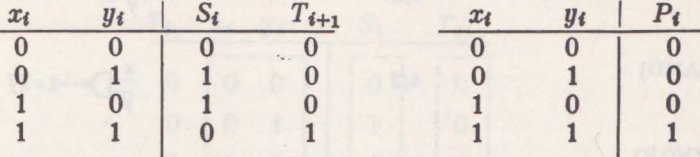

Folosind cunoștințele din paragraful precedent rezultă că:

$$
S_i = x_i \oplus y_i = \tilde{x}_i y_i \cup x_i \tilde{y}_i
$$
  
\n
$$
T_{i+1} = x_i y_i
$$
  
\n
$$
P_i = x_i y_i
$$

Se poate constata uşor că operaţiile de adunare şi înmulţire binare se reduc la operații logice asupra argumentelor date.

Presupunînd că potențialul electric de  $+5$  V reprezintă unu, iar cel de OV reprezintă zero, se poate construi un circuit electronic, cu două borne de intrare  $(x_i, y_i)$  și două borne de ieșire  $(S_i, T_{i+1})$ , capabil să implementeze operația de adunare a două cifre binare, materializate prin niveluri de potențial. Un asemenea circuit sumator se poate sintetiza cu ajutorul circuitelor electronice, care implementează diferite funcţii logice.

1n practică au fost realizate, în diverse tehnologii (relee electromagnetice, elemente feromagnetice, elemente cu fluid, elemente optice, tuburi electronice, dispozitive semiconductoare discrete, circuite integrate) circuite care pot implementa funcţiile logice prezentate în tabelele 4.2 şi 4.3

Elementele constructive ale calculatoarelor electronice sînt **realizate** cu ajutorul circuitelor logice integrate.

Analiza și sinteza schemelor care intră în componența calculatoarelor electronice, se pot efectua folosind aparatul logicii matematice. In această privință este concludentă stabilirea ecuațiilor logice, care descriu funcționarea sumatorului elementar.

Circuitele logice realizate sub formă integrată au practic una sau mai multe · intrări și pot implementa diferite funcții logice.

Variabilele de intrare  $(x, y)$  și iesire  $(z)$  vor fi materializate prin niveluri de tensiune discrete:  $0V \sin 15V$ , cărora li se asociază valorile logice "0" și respectiv  $\sqrt{1}$ ".

Deoarece aceste circuite nu posedă memorie, ieşirile lor pot fi interpretate ca rezultate ale unor operaţii logice, atîta timpcîtsînt prezente (active) semnalele de intrare. Asemenea circuite poartă numele de circuite combinaţionale.

In tabelul 4.4 se prezintă cîteva circuite logice integrate realizate în tehnologia tranzistor-tranzistor (TIL)\*.

*Tabela 4.4* 

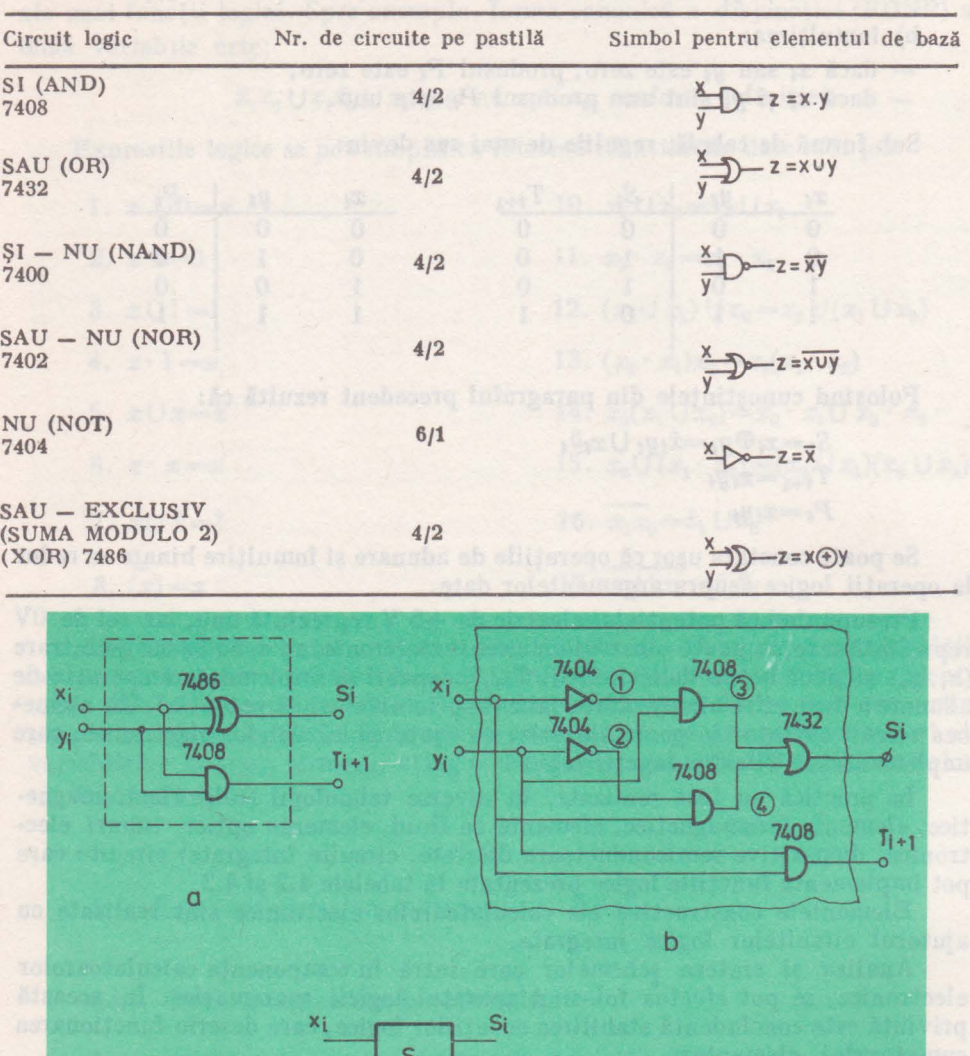

EXEMLPE DE CIRCUITE LOGICE INTEGRATE - TTL

Fig. 4.1. Sumatorul cu două intrări : a) implementare cu circuitele 7486 şi 7408; b) implementare cu circuitele 7404, 7408, 7432; c) schema bloc

 $T_{l+1}$ 

 $y_i$ 

<sup>•</sup> Există mai multe tehnologii de realizare a circuitelor logice integrate: TTL (Logica Tranzistor-Tranzistor), MOS (Metal-Oxid-Semiconductor) 1n variantele : PMOS (MOS canal P), NMOS (MOS canal N), CMOS (MOS complementar) etc.

Cu ajutorul unor asemenea circuite se pot implementa practic uşor diferite funcții logice. De exemplu, plecînd de la ecuațiile sumatorului se pot obține implementările din figurile 4.1. a şi b, care sub forma generală se pot reprezenta ca în figura 4.1 c.

Se constată că implementarea din figura 4.1. a este mai simplă, însă circuitul din figura 4.1 b poate furniza în punctele  $1-4$  rezultatele  $\bar{x}_i$ ,  $\bar{y}_i$ ,  $\bar{x}_i y_i$ şi *x,* · *fit,* care pot fi utilizate în diverse scopuri, în cadrul schemelor de prelucrare a informatiei.

Pentru realizarea efectivă a adunării a doi biti, trebuie să se tină seama, pe lingă intrările de date  $x_i$ ,  $y_i$ , și de intrarea de transport  $T_i$ , din etajul precedent, conform tabelei de adevăr pentru sumatorul complet.

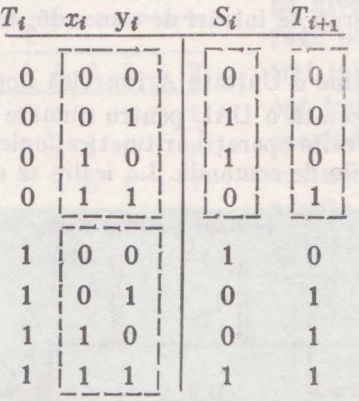

Prin examinarea tabelei de mai sus, se constată că un sumator complet cu trei intrări  $(x_i, y_i, T_i)$  se poate obține cu ajutorul a două sumatoare simple S şi a unui circuit SAU (Fig. 4.2. a) Aceasta se realizează adunînd mai întîi *x,* 

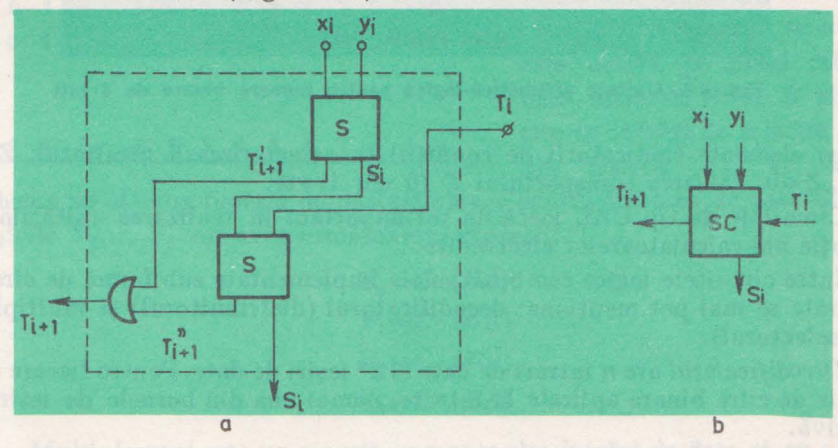

Fig. 4.2 . Sumatorul cu trei intrări: a) sumator cu trei intrări realizat cu două sumatoare cu două intrări; b) schema bloc

şi *Yt* pentru a obţine rezultatele intermediare s; şi *T;+1 ,* după care s; se va aduna cu  $T_i$ , obținîndu-se suma corectă S<sub>i</sub> și transportul  $T_{i+1}^*$ . Acesta din urmă va fi adunat logic cu  $T'_{i+1}$ , pentru a se obține transportul real  $T_{i+1}$ . Prin legarea in cascadă a mai multor sumatoare complete, se obțin sumatoare pentru numere binare de mai mulţi biţi. În figura 4.3 se prezintă un sumator paralel, pentru 4. LOGICĂ ȘI CIRCUITE LOGICE

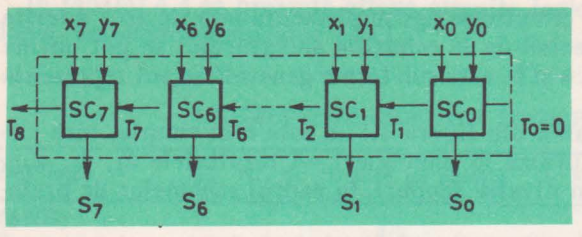

numere binare de 8 biţi. Prin completarea schemei sumatorului cu circuite logice suplimentare, asupra operanzilor binari  $X_{7:0}$  și  $Y_{7:0}$  se pot efectua și alte operații aritmetice sau logice.

Fig. 4.3. Sumatorul paralel pentru numere binare de 8 biţi

Selecţia operaţiilor se va face cu un număr binar, cu mai multe ranguri, care se va aplica la un grup de intrări de comandă, înainte de forţarea operanzilor în sumator.

In acest mod se obţine o Unitate Aritmetică Logică (UAL).

In figura 4.4 se prezintă o UAL pentru numere binare de 4 biţi, asupra cărora se pot efectua diferite operaţii aritmetice/logice ale căror coduri de operaţie se aplică la intrările de comandă. La ieşire se obţin, pe lingă rezultatul

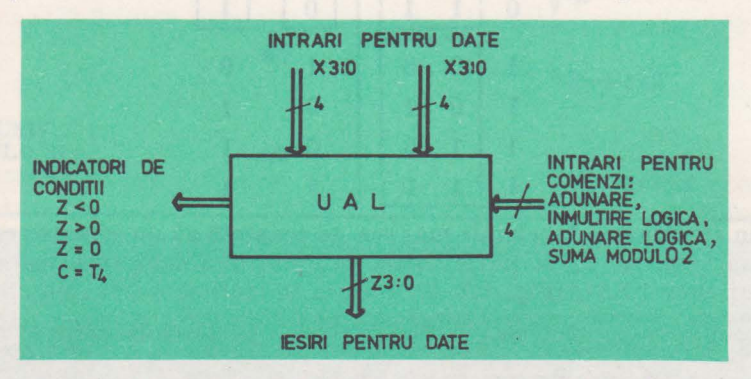

**Fig.** *4.4.* **Unitate aritmetici-logici pentru numere** binare **de** *4* biţi

**Z3:0** şi elemente (indicatorii de condiţii) ce caracterizează rezultatul: *Z<* O,  $Z>0$ ,  $Z=0$ , valoarea transportului *T* (0 sau 1) etc.

Circuitele de tip UAL joacă un rol important în realizarea unităţilor de executie ale calculatoarelor electronice.

Intre circuitele logice combinaţionale implementate sub formă de circuite integrate se mai pot menţiona: decodificatorul (distribuitorul) şi multiplexorul (selectorul).

*Decodificatorul* are *n* intrări de date şi 2" ieşiri de date. Pentrufiecare combinaţie de cifre binare aplicate Ia intrare, numai una din bornele ·de ieşire va fi activă.

Decodificatorul 7442 (fig. 4.5) este un decodificator special binar-zecimal. El dispune de 4 intrări, notate cu D, C, B, A, și 10 ieșiri, notate cu  $Y_9, Y_8, \ldots$  $Y_0$ . Pentru fiecare din numerele binare 000-1001, aplicate la intrare, numai cîle una din ieșirile  $Y_0,...Y_9$  va fi activă, pe nivel de tensiune coborît (fapt specificat prin ieșirea marcată cu un cerc), celelalte fiind la niveluri ridicate de tensiune.

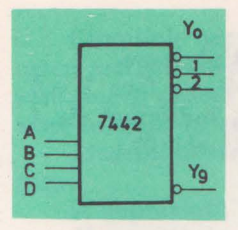

Fig. 45. Decodlflcator. binar-zecimal

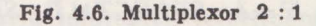

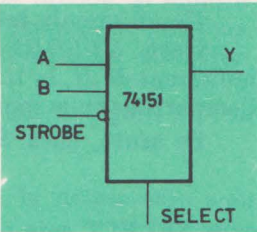

*Tabela 4.IJ* 

TABELA DE LUCRU PENTRU DECODIFICATORUL 7442

|              |                              | D C B A                         |              | Y            |              |              |              |              |              |              |                 |                      |              |
|--------------|------------------------------|---------------------------------|--------------|--------------|--------------|--------------|--------------|--------------|--------------|--------------|-----------------|----------------------|--------------|
|              |                              |                                 |              | $\bf{0}$     | $\mathbf{1}$ |              |              | 23456        |              |              | $7\phantom{.0}$ | 8                    | 9            |
| $\bf{0}$     | $\bf{0}$                     | $\bf{0}$                        | $\bf{0}$     | $\bf{0}$     | $\mathbf{1}$ | $\mathbf{1}$ | $\mathbf{1}$ | $\mathbf{1}$ | $\mathbf{1}$ | $\mathbf{1}$ | $\mathbf{1}$    | $\mathbf{1}$         | $\mathbf{1}$ |
| $\bf{0}$     | $\bf{0}$                     | $\bf{0}$                        | $\mathbf{1}$ | $\mathbf{1}$ | $\bf{0}$     | $\mathbf{1}$ | $\mathbf{1}$ | $\mathbf{1}$ | $\mathbf{1}$ | $\mathbf{1}$ | 1               | 1                    | $\mathbf{1}$ |
| $\bf{0}$     | $\bf{0}$                     | $\mathbf{1}$                    | $\theta$     | $\mathbf{1}$ | $\mathbf{1}$ | $\bf{0}$     | $\mathbf{1}$ | $\mathbf{1}$ | $\mathbf{1}$ | $\mathbf{1}$ | $\mathbf{1}$    | $\mathbf{1}$         | $\mathbf{1}$ |
| $\bf{0}$     | $\bf{0}$                     | 1                               | $\mathbf{1}$ | $\mathbf{1}$ | $\mathbf{1}$ | 1            | $\bf{0}$     | $\mathbf{1}$ | 1            | 1            | $\mathbf{1}$    | 1                    | 1            |
| $\bf{0}$     | $\mathbf{1}$                 | $\bf{0}$                        | $\bf{0}$     | 1            | $\mathbf{1}$ | 1            | $\mathbf{1}$ | 0            | $\mathbf{1}$ | 1            | 1               | 1                    | 1            |
| $\bf{0}$     | $\mathbf{1}$                 | $\bf{0}$                        | $\mathbf{1}$ | $\mathbf{1}$ | $\mathbf{1}$ | 1            | $\mathbf{1}$ | 1            | $\bf{0}$     | $\mathbf{1}$ | $\mathbf{1}$    | 1                    | $\mathbf{1}$ |
| $\bf{0}$     | 1                            | 1                               | $\bf{0}$     | $\mathbf{1}$ | $\mathbf{1}$ | 1            | $\mathbf{1}$ | $\mathbf{1}$ | 1            | $\bf{0}$     | 1               | 1                    | 1            |
| $\bf{0}$     | $\mathbf{1}$                 | $\mathbf{1}$                    | $\mathbf{1}$ | $\mathbf{1}$ | $\mathbf{1}$ | 1            | $\mathbf{1}$ | $\mathbf{1}$ | $\mathbf{1}$ | $\mathbf{1}$ | $\bf{0}$        | $\mathbf{1}$         | $\mathbf{1}$ |
| $\mathbf{1}$ | $\mathbf{0}$                 | $\bf{0}$                        | $\bf{0}$     | $\mathbf{1}$ | $\mathbf{1}$ | $\mathbf{1}$ | $\mathbf{1}$ | $\mathbf{1}$ | $\mathbf{1}$ | $\mathbf{1}$ | $\mathbf{1}$    | $\bf{0}$             | $\mathbf{1}$ |
| 1            | $\mathbf{0}$                 | $\mathbf{0}$                    | $\mathbf{1}$ | $\mathbf{1}$ | $\mathbf{1}$ | $\mathbf{1}$ | $\mathbf{1}$ | $\mathbf{1}$ | ${\bf 1}$    | $\mathbf{1}$ | $\mathbf{1}$    | $\mathbf{1}$         | $\bf{0}$     |
|              | $\bullet$                    | $\centering \label{eq:reduced}$ | $\bullet$    | $\bullet$    | $\bullet$    | $\bullet$    | $\bullet$    | $\bullet$    | $\bullet$    | $\bullet$    | ٠               | $\ddot{\phantom{0}}$ | $\epsilon$   |
| 1            | $\bf{0}$                     | 1                               | $\bf{0}$     | 1            | 1            | 1            | $\mathbf{1}$ | 1            | 1            | 1            | 1               | 1                    | 1            |
| 1            | $\bf{0}$                     | 1                               | 1            | $\mathbf{1}$ | $\mathbf{1}$ | $\mathbf{1}$ | $\mathbf{1}$ | 1            | $\mathbf{1}$ | 1            | 1               | 1                    | $\mathbf{1}$ |
| ۰            | $\qquad \qquad \blacksquare$ | $\bullet$                       |              |              |              |              |              |              |              |              |                 |                      |              |
|              |                              |                                 |              |              |              |              |              |              |              |              |                 |                      |              |
| 1            | 1                            | 1                               | 1            | 1            | 1            | $\mathbf{1}$ | 1            | $\mathbf{1}$ | 1            | 1            | 1               | $1 \quad 1$          |              |

**Daci intrarea** *D* **este** tratată ca intrare de comandă, activă pe nivel coborft, decodificatorul 7442 poate fi considerat ca avfnd trei intrări de date (C, B, A) şi opt iesiri de date  $(Y_0, \ldots Y_1, Y_7)$ operfnd numai în zona marcată cu linie întreruptă în tabela de adevăr 4.5. Cu condiţia D=O, ieşirile  $Y_0$ ,  $Y_1$ , ...,  $Y_7$  vor fi date de relatiile:

> $Y_0 = C \cup B \cup A$  $Y_i = C \cup B \cup \overline{A}$ .....................  $Y_7 = \bar{C} \cup \bar{B} \cup \bar{A}$

Dacă intrarea D, de comandă, este activă pe nivel coborît și dacă intrările *A* şi *B* slnt folosite ca intrări de selecție a uneia din ieșirile Y<sub>0</sub>, Y<sub>1</sub>, Y<sub>2</sub>, Y<sub>3</sub>,

schema va efectua funcția de demultiplexor pentru intrarea de date C. Astfel, ieșirile  $Y_0, \ldots, Y_3$  vor avea următoarele expresii:

> $Y_0 = C \cdot (\bar{B}\bar{A})$  $Y_1 = C \cdot (\bar{B}A)$  $Y_2=C\cdot (B\overline{A})$  $Y_3 = C \cdot (BA)$

*Multiplexorul* este un circuit cu mai multe intrări de date şi cu o singură ieșire de date. Cu ajutorul altor intrări, de selecție, se poate alege intrarea a cărei valoare se va atribui ieșirii.

ln figura 4.6 se prezintă multiplexorul 74157, cu două intrări de date A, *B,* o ieşire de date *Y,* o intrare de comandă *ST ROBE* (activă pe nivelul coborît) şi o intrare de selecţie SELECT.

#### 4. LOGICA ŞI CIRCUITE LOGICE

Pe un circuit integrat stnt plasate patru asemenea multiplexoare.

Dacă *STROBE=O,* (activ), stabilirea lui *SELECT=O,* va face *Y =A,*  indiferent de *B*, in timp ce *SELECT*=0, va conduce la  $Y = B$ , indiferent de *A*. Compartimentele marcate cu\* specifică condiţia indiferentă **(1** sau O).

Pe scurt, dacă *STROBE=O,* rezultă:

$$
Y = A \cdot \overline{SELECT} \cup B \cdot SELECT.
$$

unde SELECT este considerată variabilă logică (Tab. 4.6).

*Tabela 4.6* 

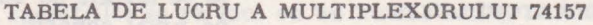

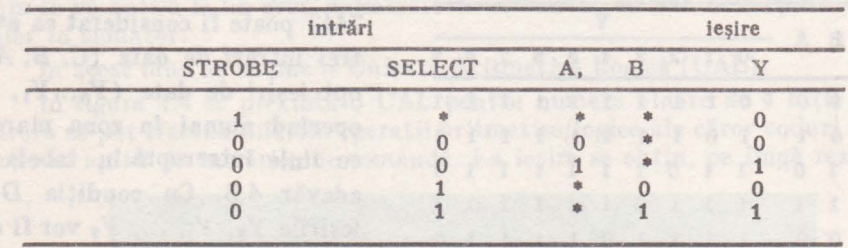

## **4.4.2. Circuite loglce** secvenţiale.

In functionarea reală a circuitelor combinationale timpul poate interveni în sensul intirzierii apariției semnalelor de iesire față de momentul aplicării semnalelor de intrare. Aceasta se datorează valorii finite a timpului de propagare a semnalelor, prin circuitele logice din care este construită schema dată.

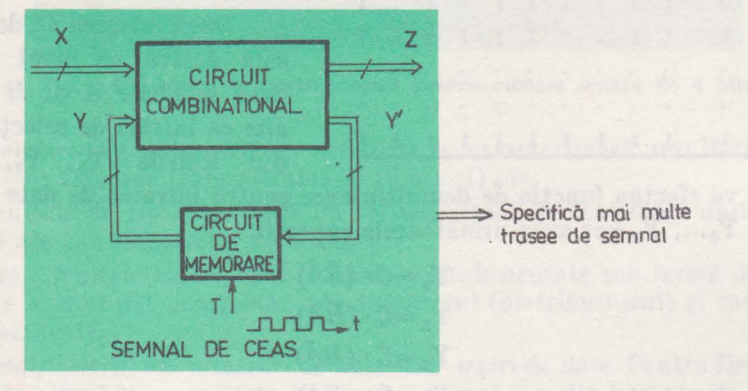

Fig. 4.7. Modelul general al unui circuit secvential.

Completînd, în mod corespunzător, o schemă constituită din circuite combinaționale, cu elemente capabile să memoreze informația, se pot obține circuite noi, numite secventiale.

In circuitele secvențiale, ieșirile la un moment dat nu depind numai de intrările aplicate la acel moment, ci şi de intrările aplicate la momentele anterioare.

Circuitele secventiale la care aplicarea semnalelor la intrare si modificarea semnalelor de ieşire se realizează sub comanda unui semnal de sincronizare (tact), poartă numele de circuite secvențiale sincrone. Acestea sînt frecvent folosite în calculatoare.

*Modelul general al unui circuit* secvenţial *sincron este dat tn figura* 4.7, în care:

X reprezintă intrările curente de date.

Y constituie intrări ce contin informații referitoare la datele care s-au aplicat la momentele anterioare,

**Z** este ieşirea curentă,

**Y'** reprezintă informaţia care va **fi** furnizată la intrarea Y a circuitului, în ciclul următor de lucru; ea este generată pe baza "istoriei" circuitului și a informatiei curente de la intrarea X.

Se constată că circuitul trebuie să funcționeze secvențial, sub controlul unui semnal de sincronizare T, asociat cu timpul.

*Informatia referitoare la timp (T) este furnizată sub forma discretă – impulsuri,* care apar la momente bine definite în timp, purtînd numele de semnale de ceas sau simplu "ceas".

*Un asemenea circuit* secvenţial *este un circuit sincron.* 

*Elementele de memorie poartif numele de circuite bistabile.* Ele pot fi realizate fizic sub forme diferite, utilizind elemente logice SI-NU, SAU-NU; în conjuncție cu inversoare etc. În figura 4.8 se prezintă un bistabil realizat cu circuite ŞI-NU (NANO) şi tabela corespunzătoare de adevăr.

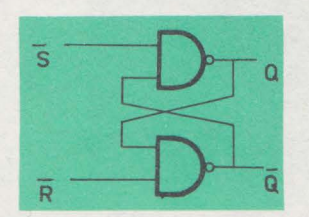

Fig. 4.8. Bistabil realizat cu circuite SI-NU **(NAND)**  şi tabela de adevăr

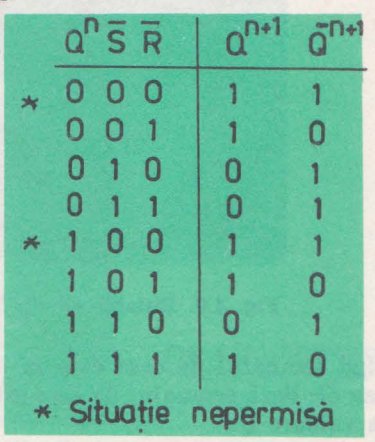

El posedă intrările *S,* **R** şi ieşirile *Q* şi Q. *Qn* reprezintă ieşirea curentă la momentul (pasul) n, al secvenței, iar Q<sup>n+1</sup> este ieșirea la pasul următor, al secventei.

Functionarea lui se poate urmări considerînd că, inițial, sînt îndeplinite conditiile:

$$
Q=0
$$
; S=1; R=1,

care reprezintă o stare stabilă, caracterizată prin ieşirea *Q=O.* Dacă *S* =0 şi  $\bar{R}=1$ , rezultă  $Q=1$ . În continuare, dacă  $\bar{S}=1$  și  $\bar{R}=1$ ,  $Q$  se va menține egal cu 1.

Dacă  $\bar{S}$ =1 și  $\bar{R}$ =0, rezulta *Q*=0. În continuare, dacă  $\bar{S}$ =1 și  $\bar{R}$ =1, *Q* se va mentine egal cu 0.

#### 4. LOGICĂ ȘI CIRCUITE LOGICE

Nu este permis ca ambele intrări  $\overline{S}$  și  $\overline{R}$  să fie zero simultan, deoarece ieșirile  $Q$  și  $\overline{Q}$  vor fi forțate la nivel ridicat (unu), în timp ce ele, conform definiţiei, trebuie să aibe valori complementare.

Se constată ușor că ecuația de funcționare a circuitului va fi:

$$
Q^{n+1} = \bar{S} \cup \bar{R} \cdot Q^n
$$

Ieșirea  $Q^{n+1}$  la pasul următor al secvenței este funcție de valorile curente ale semnalelor *S,* **R** şi de valoarea *Qn,* memorată la pasul curent.

Pentru a asigura controlul prin semnalul de ceas, în vederea stabilirii cu precizie a momentului memorării informației, se va folosi elementul bistabil din figura 4.9. Acesta posedă o intrare de date, la care se aplică informatia binară ce trebuie memorată la fortarea semnalului de ceas. Memorarea se efectuează rînd semnalul de ceas se afla pe nivel ridicat (valoarea logică unu).

Ecuația de funcționare a circuitului bistabil (de tip D) este următoarea:

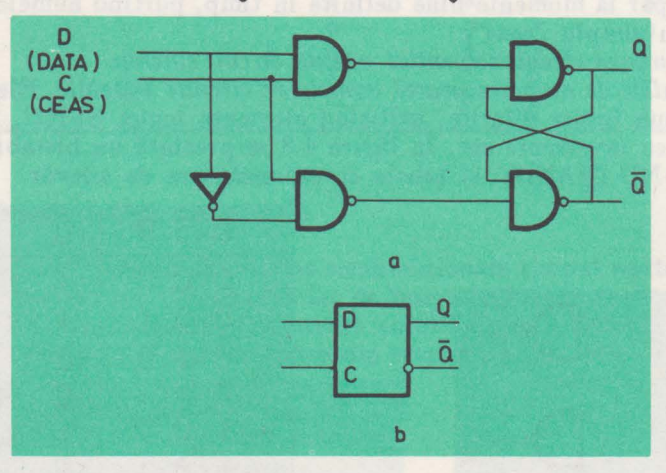

 $O^{n+1} = C \cdot D \cup \overline{C} \cdot O^n$ 

Fig. **4.9.** Bistabil de tip D: a) schema logică; b) simbol

Cind semnalul de ceas este la nivel coborit  $(0)$ ,  $Q^{n+1}=Q^n$ , indiferent de intrarea *D;* dacă semnalul de ceas este la nivel ridicat (1), *Q=D,* indiferent de vechea valoare Q.

*Registre* şi numărătoare-aplicaţii.

*Registre.* Folosind asamblaje de elemente bistabile (de exemplu de tip D) se pot implementa scheme de memorare a informaţiei binare, sub formă de cuvinte cu mai multe ranguri.

In figura *4.10a* se prezintă un registru notat cu *A,* cu patru ranguri, cu intrările de date  $X_{3,0}$ , intrarea de ceas C și ieșirile  $A_{3,0}$ , iar în figura 4.10b se prezintă notația simplificată.

Pentru a specifica procesul de încărcare a cuvîntului binar X<sub>3:0</sub> în registrul As,o, la momentul aplicării semnalului de ceas C, se poate folosi notaţia:

$$
C\cdot A\leftarrow X;
$$

• Există şi alte tipuri de bistabile: J K, T, RS etc.

**O. CALCULATOARE NUMERICE** 

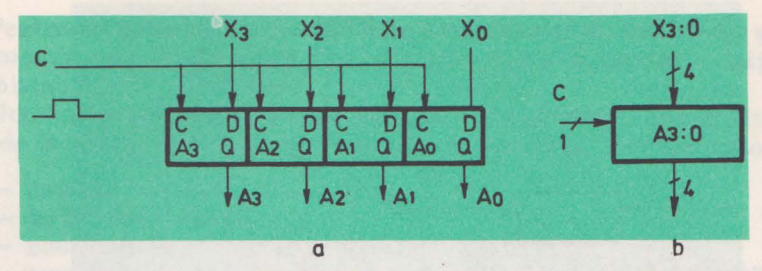

Fig. 4.10. Registru cu patru ranguri, cu lncărcare paralelă: a) schema extinsă; b) simbol

Registrul A poate avea mai multe surse de informaţii. De exemplu, acestea pot fi alte registre sau ieșiri ale unor scheme combinaționale, notate cu X<sub>3,0</sub>, Y3,o, Zs, <sup>0</sup> • Dacă se urmăreşte încărcarea succesivă a cuvintelor **X, Y, Z** în registrul *A*, la semnalele de ceas  $C_i$ ,  $C_{i+1}$ ,  $C_{i+2}$ , se poate imagina schema de principiu, din figura **4.11.** 

Operaţiile se pot descrie sub forma următoare:

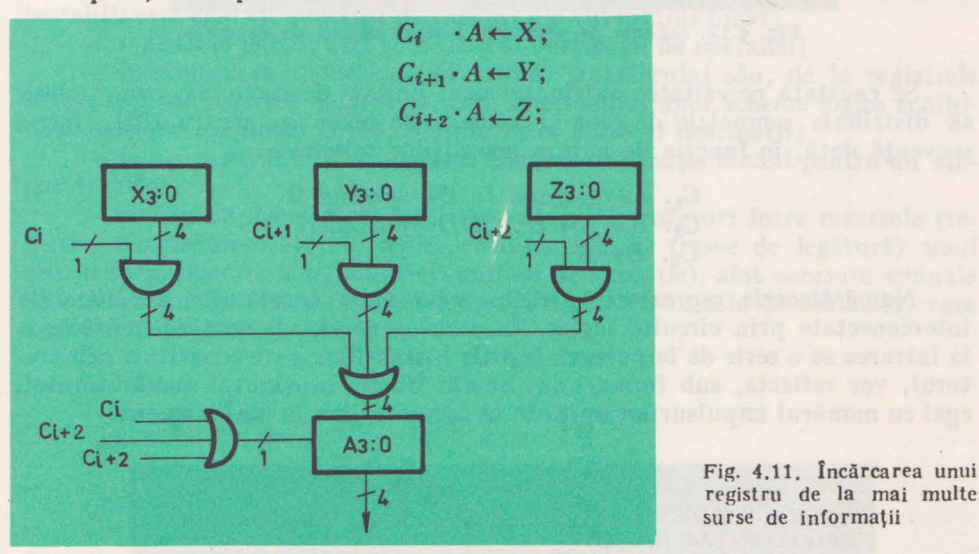

registru de la mai multe surse de informaţii

*O Unitate* Aritmetică Logică ( *UAL)* poate **fi** completată cu două registre de intrare  $(A, B)$ , pentru operanzi și cu un registru de ieșire  $(R)$ , pentru rezultat.

Se considera că:

 $-$  la semnalul de cesa  $C_1$  se încarcă operanzii în registrele A și B

 $-$  la semnalul  $C_2$  are loc operația de adunare prin activarea unui cod corespunzător de operaţie la *UAL,* încărcarea registrului *R,* cu rezultatul obţinut și a registrului CND, cu indicatorii de conditii.

**ln** figura 4.12 este prezentată schemă de principiu a unei unităţi simple de execuție. Astfel, s-a implementat o schemă simplă de coduri de operații, cu ajutorul cărora se pot efectua operațiile de: adunare, înmulțire logică și sumă logică asupra a doi operanzi, reprezentaţi prin cuvinte binare de 4 biţi.

*4.* **LOGICA** ŞI **CIRCUITE LOGICE** 

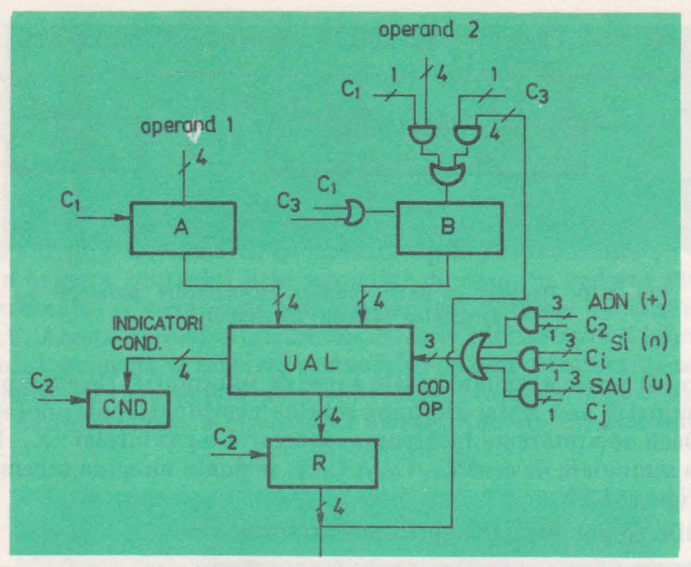

Fig. 4.12. Schema de principiu a unei unităţi de execuţie

Se constată necesitatea existenței unei unități de comandă, care trebuie să distribuie semnalele de ceas și codurile de operație, pentru UAL, într-o secvență dată, în funcție de natura operațiilor solicitate:

> $C_1$ .  $A \leftarrow$ operand 1;  $B \leftarrow$ operand 2  $C_2$ .  $R \leftarrow A + B$ ;  $CND \leftarrow \text{indicatori}$  $C_3$ .  $B \leftarrow R$

Numărătoarele reprezintă circuite secvențiale constituite din bistabile interconectate prin circuite logice. In cazul general, un numărător primeşte la intrarea sa o serie de impulsuri. Ieșirile bistabililor, care constituie numărătorul, vor reflecta, sub forma unui număr binar, conţinutul numărătorului, egal cu numărul impulsurilor aplicate la intrare, pînă în acel moment.

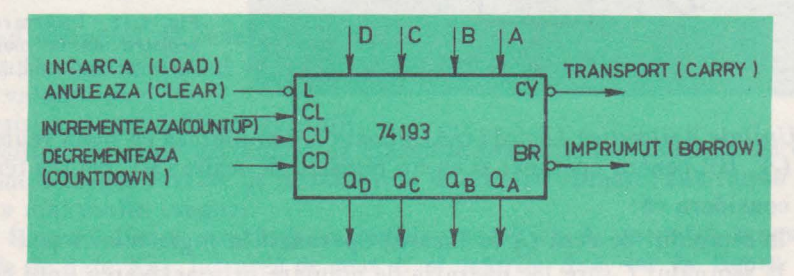

Fig. 4.13. Terminalele numărătorului 74193

Un numărător cu 4 ranguri numără maximum 16 impulsuri, înainte de a reveni în starea iniţială. Dacă, iniţial, conţinutul său era 0000, el va număra în secvența: 0001, 0010, 0011,...., 1110, 1111, 0000. Se spune că acest numărător operează "modulo 16".

Pentru a utiliza un numărător este necesar ca el să mai posede și o intrare de comandă care, la primirea unui semnal, va aduce în starea inițială (zero) toti bistabilii.

Numărătoarele realizate sub formă de circuite integrate pot dispune de o serie de facilități, activate prin operații de comandă corespunzătoare:

 $-$  anulare conținut (CLEAR),

 $-$  încărcare  $(LOAB)$ ,

 $-$  numărare în sens crescător-incrementare (COUNT-UP),

- numărare în sens descrescător-decrementare (COUNT-DOWN)

Astfel, numărătorul 74193, pe 4 biți, (fig. 4.13) are un caracter reversibil. necesitind, pe lingă semnalele de comandă amintite mai sus și intrările paralele *A*, *B*, *C*, *D*; ieșirile paralele  $Q_A$ ,  $Q_B$ ,  $Q_C$ ,  $Q_D$ ; ieșirea de împrumut (BORROW) şî ieşirea de transport (CARRY) . .

Numărătoarele, împreună cu registrele, precum şi cu alte structuri logice secvențiale constituie resursele fizice (hardware) ale calculatoarelor numerice. Din cele prezentate mai sus, se pot observa următoarele:

- cuvintele binare {operanzii) sint stocaţi în registre, al căror număr de

bistabili este egal cu numărul de ranguri ale cuvîntului binar;

- registrele pot fi, atît surse, cit şi destinaţii de operanzi;

- informaţia se prelucrează în timpul transferului său, de la registrele sursă, spre un registru destinație, prin intermediul unor scheme logice combinaţionale (de exemplu: UAL), plasate între surse şi destinaţii;

- la un moment dat un registru poate fi destinaţie numai pentru un singur transfer;

- pentru implementarea unei secvenţe de transferuri intre resursele (registre, numărătoare, reţele logice combinaţionale, trasee de legătură) unui sistem de prelucrare a informației (unitate de execuție), sînt necesare semnale de comandă, furnizate de o schemă specială numită unitate de comandă, care înglobează și "ceasul" sistemului.

## **4. LOGICA** ŞI **cmCUITE LOGICE**

## *Partea a III-a*

**CALCULATORUL PERSONAL HC-85, STRUCTURĂ, COMPONENTE, OPERARE, PROGRAMARE** 

*Capitolul 5* 

**Calculatoare numerice.**  Structură **1i mod de operare.** 

# 5.1 . Conceptul de calculator

Un calculator numeric este construit dintr-un ansamblu de resurse fizice (hardware) şi de programe de sistem (software de bază), care asigură prelucrarea informatiilor în conformitate cu algoritmii specificați de utilizator, prin programele de aplicaţii (software de aplicaţii).

In contextul dat, un algoritm reprezintă o colecţie de reguli, o secvenţă de actiuni elementare, privind efectuarea unor operații cu caracter aritmetic-lo-<br>FORMULAR DE CALCUL - gic, asupra unor date, pentru

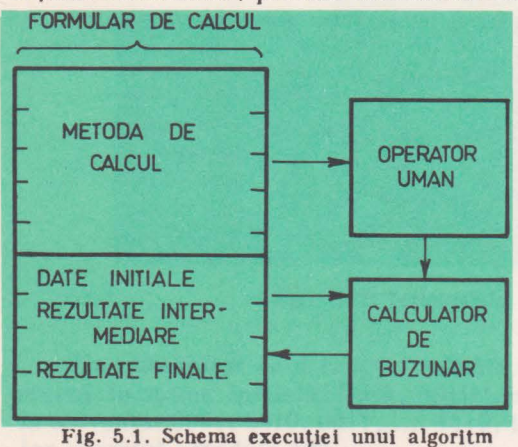

**de** către un operator uman

a produce alte date, reprezentind rezultatele - datele de ieşire. Un algoritm trebuie să aibă următoarele caracteristici:

- să fie finit, să se termine după un număr finit de paşi;

- să fie determinist, fără ambiguități - aplicarea lui repetată asupra aceloraşi date de intrare, să conducă la acelaşi rezultat;

 $-$  să aibă o intrare  $-$  un set initial de date;

**III. CALCULATORUL PERSONAL HC-85** 

 $-$  să aihă  $\omega$  iesire  $-$  rezultatele;

- să fie eficient, în sensul că operaţiile implicate să se execute exact şi într-un interval finit de timp.

Un algoritm de calcul poate fi executat manual, de către un operator uman, care dispune de un formular de calcul ce contine datele si metoda de calcul (sub forma unor instrucţiuni), un creion etc. (fig. 5.1).

Operatorul va interpreta instructiunile care descriu metoda de calcul(programul) în termenii:

- operaţiilor aritmetice care pot fi efectuate cu calculatorul de buzunar;

- operaţiilor de decizie, privind execuţia instrucţiunii următoare din program, în funcție de rezultatele curente;

- operaţiilor de citire a unor date şi scriere a unor rezultate în compartimentele corespunzătoare ale formularului de calcul.

Se poate observa că , sub forma cea'mai generală , formularul de calcul joacă rolul unei memorii, care dispune de:

- o zonă formată din compartimente ce conţin instrucţjunile, care descriu metoda de calcul; compartimentele vor fi, în general parcurse secvențial;

 $-$  o zonă ce contine compartimente în care sînt plasate sau se introduc datele de intrare, rezultatele intermediare şi rezultatele finale.

Compartimentele în care sint plasate instrucţiunile vor fi numerotate (numerele respective vor fi tratate drept adrese de instrucţiuni). Instrucţiunile vor fi executate în ordinea crescătoare a adreselor, atîta timp cît instrucțiunea curentă nu impune altă ordine de parcurgere a secvenței de instrucțiuni  $-a$ programului.

Compartimentele în care se introduc sau în care se află deja datele de intrare şi compartimentele în care se vor plasa rezultatele finale vor fi numerotate (în continuarea compartimentelor programului), vor avea adrese.

Metoda de calcul va fi descrisă prin instrucţiuni de forma prezentată în exemplul următor:

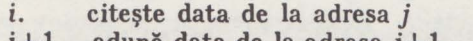

- $i+1$  adună data de la adresa  $j+1$ <br> $i+2$  memorează rezultatul la adı
- $i+2$  memorează rezultatul la adresa  $j+2$ <br> $i+3$  dacă rezultatul este mai mare decît
- dacă rezultatul este mai mare decît zero, execută instrucțiunea de la adresa  $i+7$ <br>stop
- $i+4$

*i+7* execută instrucţiunea *i* 

- *j data* 1
- j+1 *data* 2

data 1+data 2 (după execuția programului)

Analizind acest program se pot constata următoarele:

- instrucţiunile şi datele sint plasate în compartimentele aceluiaşi mediu ce joacă rol de memorie;

- instrucţiunile şi datele sint apelate prin adrese;

- o instrucţiune conţine un cimp care specifică operaţia de efectuat (codul de operaţie) şi un cîmp ce specifică adresa operandului (adresa);

5, CALCULATOARE. STRUCTURĂ. OPERARE

- codurile de operaţie se referă la: citirea/stocarea datelor în memorie, efectuarea unor operaţii aritmetice (adunare, scădere, înmulţire, împărţire etc.), la modificarea secventei de parcurgere a instrucțiunilor programului, în funcție de anumite condiții sau necondiționat (instrucțiunile de la adresele  $i+3$  $\sin i+7$ ).

## 5.2. Structura și operarea calculatoarelor numerice

Un algoritm poate fi executat în mod automat cu ajutorul unui calculator. In acest scop (conform principiilor stabilite de J. von Neumann) un calculator trebuie să posede următoarele elemente:

- un mediu de intrare *(unitate-de intrare - UI)* pentru instrucțiuni și date (operanzi);

 $-$  un mediu de ieșire *(unitate de ieșire*  $-$  *UE)* pentru extragerea rezultatelor şi prezentarea acestora într-o formă accesibilă utilizatorului;

- o memorie *(unitatea de memorie - UM)* în care se pot stoca programul, datele inițiale, rezultatele parțiale și finale;

 $-$  un asamblu de prelucrare *(unitatea aritmetică – logică sau de execuție*- $UAL$ ), capabil să efectueze operații aritmetice și logice, în conformitate cu un algoritm dat, specificat prin program; •

- un element de decizie şi comandă *(unitatea de* comandă - *UC),* care, pe baza rezultatelor parţiale obţinute, poate selecta una din opţiunile posibile de continuare a calculelor şi asigura controlul întregului ansamblu de unităţi, în vederea functionării lui automate.

In figura 5.2 se prezintă schema functională a unui calculator, constituită din unitățile specificate anterior.

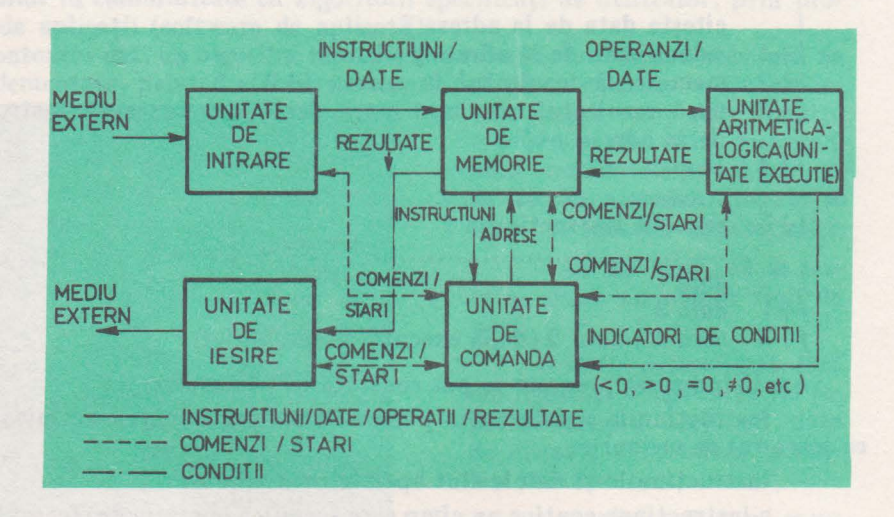

Fig. 5.2 . Schema funcţională a unui calculator

*Unitatea de intrare* preia, sub controlul unității de comandă, informația (instrucţiuni/date) de la o serie de echipamente periferice de intrare (cititor de  $cartele$  perforate, cititor de bandă perforată, tastatura unei console operator  $$ display), echipamente de stocare externă a informației pe medii magnetice (discuri, benzi. casete, discuri flexibile) şi o aduce la o formă standard de reprezentare, din punct de vedere electric. transferind-o, în continuare, în unitatea de memorie.

*Echipamentele periferice* se conectează la unitatea de intrare prin aşa-numi~ ta interfată standard.

*Unitatea de ieșire* preia, sub controlul unității de comandă, informația coespunzăloare din memorie şi o transferă unor echipamente periferice de ieşire: consolă - display, perforator de bandă , imprimată, trasator de curbe (plotter) sau unor echipamente de stocare externă a informatiei pe medii magnetice: discuri, benzi, casete, discuri flexibile etc.

In cele mai multe cazuri unităţile de intrare/ieşire sînt prezentate împreună, sub forma unităţii (subsistemului) de intrare/ieşire (1/E) care, la unele calculatoare, mai poartă numele de *Unitate de schimburi* (Felix C-265) sau *Canal*  (IBM 360/370). În figura 5.3 se prezintă, sub formă de schemă bloc unitatea de  $I/E$ .

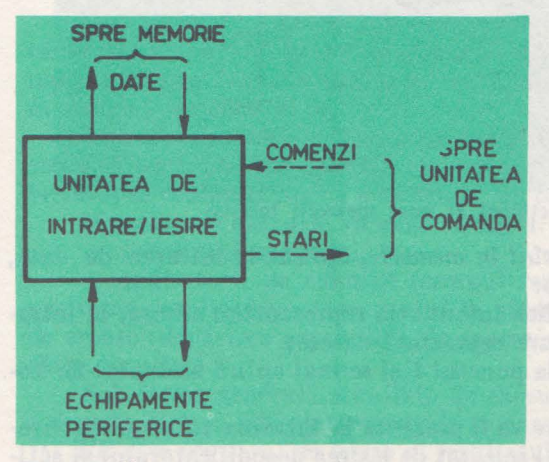

Fig. 5.3. Unitatea de intrare/ieşire

*Unitatea de memorie* are drept rol stocarea programelor şi a datelor. 1n prezent memoria se realizează cu ajutorul circuitelor electronice integrate **pe** scară largă, constituite din structuri elementare de memorare a informatiei (reprezentată sub forma unor niveluri de potenţial electric), împreună cu circuitele de acces şi comandă.

*Elemente{ · de memorare* ( circuitele bistabile, în cazul memoriilor statice sau capacităţile de grilă ale unor inversoare, <sup>a</sup>n cazul memoriilor dinamice) sint organizate sub forma unor regis-

tre capabile să memoreze cite un cuvînt binar. Fiecare element de memorare stochează un bit al unui cuvînt dat.

Din punct de vedere functional, memoria poate fi examinată pe baza modelului din figura 5.4, în care **M'** reprezintă cuvîntul i, de la adresa i, din memorie.

Se poate observa că, pe baza adresei de *n* biti, aplicată la intrarea decodificatorului de adrese, una din cele  $2^n$  iesiri  $(0, 1, 2, \ldots, 2^n-1)$  va fi activată, selectînd un cuvînt din memorie. Selecţia se referă atît la circuitul ŞI *1,* de aplicare a semnalului de ceas. cit şi la circuitul Ş/2, folosit pentru citirea conţinutului registrului respectiv

#### **5. CALCULATOARE. STRUCTURĂ. OPERARE**

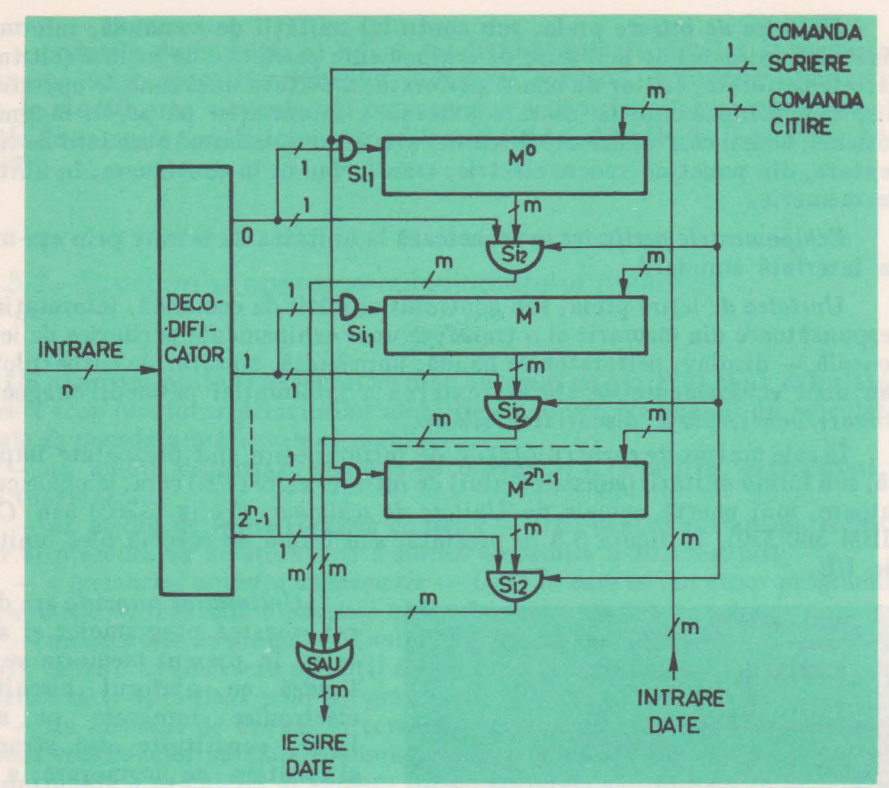

Fig. 5.4. Modelul functional al unei memorii interne

*Operafia de înscriere .a unui cuvlnt* în *memorie,* aplicat la intrarea de date, se efectuează în următoarele etape:

1. la intrarea de adrese se aplică informația reprezentind adresa, la intrarea de date se aplica informaţia care reprezintă datele;

2. se menţin informaţiile·.de la punctul 1 şi se mai aplică semnalul de comandă — scriere;

Este evident că informaţia, care va fi prezentă la intrarea tuturor registrelor, va fi înscrisă numai în registrul selectat de ieşirea decodificatorului şi activat de semnalul de scriere.

Operaţia *de citire* se va desfăşura în următoarele etape:

1. la intrarea de adrese se aplică informația reprezentind adresa;

2. se menţine informaţia de la punctul 1 şi se aplică semnalul de comandăcitire.

Pe baza adresei decodificate şi a semnalului de citire, se va activa circuitul ŞI2, de la ieşirea registrului selectat. Acesta va permite transferarea conţinutului registrului respectiv, la intrarea circuitului  $SAU$ , care îl va transmite mai departe, la ieşirea sa.

In cazul examinat, numărul de biţi ai adresei este *n,* iar cel al datelor este m. Memoria va avea o capacitate de  $2<sup>n</sup>$  cuvinte binare, de cite m biti fiecare.

ln mod curent capacitatea unei memorii se măsoară în Kcuvinte (1 K = 210=1024). Microcalculatorul **HC-85** are o memorie cu o capacitate totală de 64 Kocteţi - cuvinte de 8 biţi, fn **timp ce** calculatorul **FEIJX C-258 are** o memorie cu capacitatea de 256 Ko.

O altă caracteristică a memoriei o reprezintă timpul de acces, care oferă o imagine asupra vitezei de lucru (citire sau scriere). De exemplu, o memorie cu timpul de acces de 450 ns permite scrierea sau citirea a  $2 \cdot 10^6$  cuvinte/s.

Pentru aprofundarea modului de funcționare a unui calculator, se va presupune că memoria **M** va avea un registru RA pentru stocarea adreselor şi un registru *RD,* pentru intrări/ieşiri de date, conform modelului din figura 5.5.

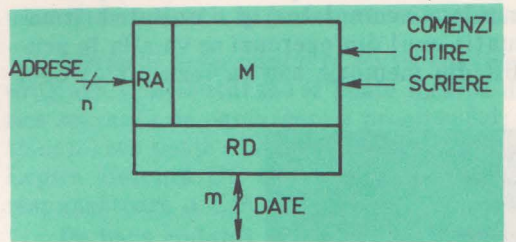

**Fig.** 5.5. Modelul memoriei Interne cu registrele de adresă (RA) şi de date (RD)

In aceste conditii functionarea memoriei poate fi descrisă astfel: scriere:

1. RA<sup>+</sup>adresa<sub>1</sub> RD+data<sub>1</sub>

 $2. M<sup>LR</sup>$  +  $RD$ :

citire:

1. *RA* ← *adresa*;

 $2.$   $RD \leftarrow M1$ RA

Notația  $M^{1R}$ <sup>d</sup> trebuie interpretată în sensul că simbolul  $\pm RA$  specifică conversia numărului binar  $-$  adresa  $-$  din  $RA$ , într-un număr zecimal i, care reprezintă numărul cuvintului selectat, din memorie, fie în vederea citirii, fie în vederea scrierii.

*Unitatea de execuție* (*Unitatea Aritmetică – Logică*) se caracterizează prin aceea că poate efectua operații aritmetice/logice asupra operanzilor aplicați la intrare, în conformitate cu o comandă, un cod de operație, furnizat din exterior.

Unitatea de execuție va avea ca ieșiri:

- rezultatul operației,

- indicatorii de condiții (semnul rezultatului, rezultatul egal cu zero, paritatea rezultatului, transportul în afara rangului de semn etc), indicatorii de eroare (depășirea capacității de reprezentare a numerelor în calculator, de către rezultat).

Sub forma generală o unitate de execuţie se poate reprezenta ca în figura 5.6 unde *Rll* şi *R/2* sînt registrele în care se plasează operanzii de prelucrat, iar RE este registrul de ieşire al rezultatului din unitate.

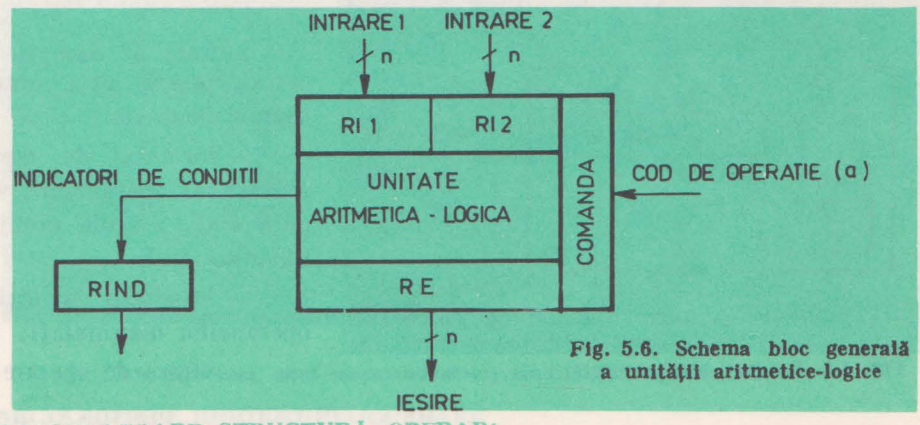

5. CALCULATOARE. STRUCTURA. OPERARI

Sub forma cea mai simplă operarea unității de execuție se poate descrie astfel:

## j. *RE*←*RI*1@ *RI*2; *RIND*←indicatori;

unde  $e$  reprezintă una din operațiile pe care le poate efectua unitatea, iar *j* este semnalul de tact la care are loc operatia.

O unitate de execuţie modernă poate dispune de mai multe registre generale sau specializate, în care se pot afla operanzi, adrese etc.

Sub forma cea mai simplă o unitate de execuție se poate considera că este constituită dintr-un singur registru (num'it şi acumulator) şi o unitate aritmetică - logica. (fig. 5.7). În această situație unul din operanzi se va afla în acumulator (eventual încărcat în prealabil din memorie sau ca rezultat al unei operatii anterioare).

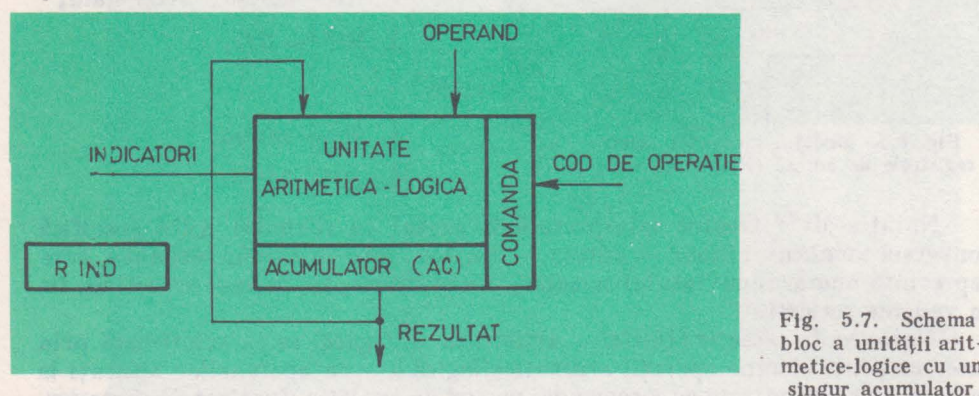

bloc a unității aritmetice-logice cu un singur acumulator

Pentru a aduna două cuvinte aflate în memorie, cu plasarea rezultatului în acumulator (AC), se va încărca, mai întîi, *AC* cu primul operand, după care, *AC* se va aduna cu cel de-al doilea operand, citit din memorie şi stocat tempo-

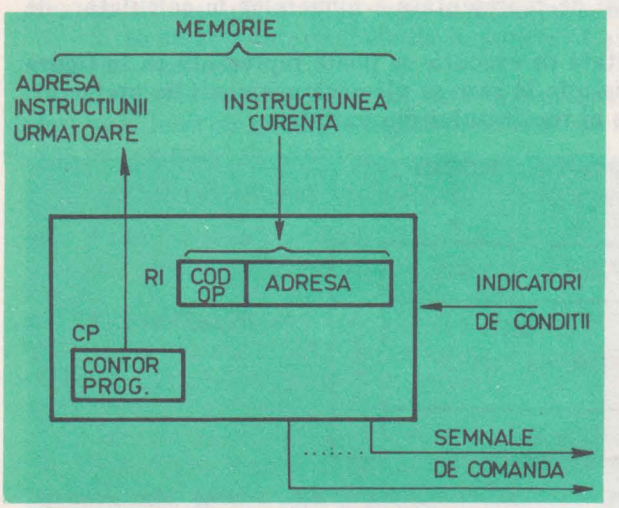

rar în registrul de date al memoriei *RD,* rezultatul fiind în cele din urmă încărcat în AC:

## j. *AC+-AC+RD;*

O unitate de execuţie se caracterizează prin următoarele elemente:

- formatul de **repre**zentare al operanzilor: virgulă fixă, virgulă mobilă, binar-zecimal;

- lungimea în biţi a operanzilor manipulaţi;

- viteza de operare.

Ill. CALCULATORUL PERSONAL IIC-85

Fig. 5.8. Schema bloc a unității de comandă

*Unitatea de* comandă asigură citirea instrucţiunilor programului din memorie și execuția lor automată. Ea coordonează, prin semnale de comandă. functionarea tuturor celorlalte unități ale calculatorului.

ln principiu, unitatea de comandă ( *UC)* este construită dintr-un registru de instrucţiuni *RI,* un registru contor program *CP* şi logica de comandă aferentă (fig. 5.8).

*Registrul instructiunii (RI)* păstreazâ instructiunea curentă, citită din memorie, pe toată durata execuției sale. Instrucțiunea va specifica, de regulă, un cod de operație și una sau mai multe adrese de operanzi.

*Contorul programului* (CP) va conţine adresa instrucţiunii următoare, din program. Continutul său se poate încărca direct (în cazul unor operații ce modifică secvența de parcurgere a programului: transferuri condiționate sau neconditionate) sau poate fi incrementat (în cazul parcurgerii secventiale a programului). Logica aferentă UC testează indicatorii de condiții și asigură modificarea corespunzătoare a *CP.* 

Pe baza codului de operaţie *UC* furnizează semnalele de comandă pentru controlul *UI/E, UM, UE,* pe durata fiecărei instrucţiuni. în sincronism cu semnalul furnizat de un oscilator, care joacă rolul de ceas, în sistem.

Secventa de operatii, referitoare la citirea unei instructiuni din memorie, este următoarea:

- 1. *RA-CP;*
- 2.  $RD + M^{\perp R A}$ ;
- $3. RI + RD$ ;

Contorul programului se incrementează la sfîrșitul fazei de executie a instrucţiunii curente, în cazul parcurgerii secvenţiale a programului.

Ansamblul unitate de comandă — unitate de execuție poartă numele de unitate centrală de prelucrare sau procesor.

Procesorul împreună cu unitatea de memorie formează unitatea centrală a calculatorului (fig. 5.9).

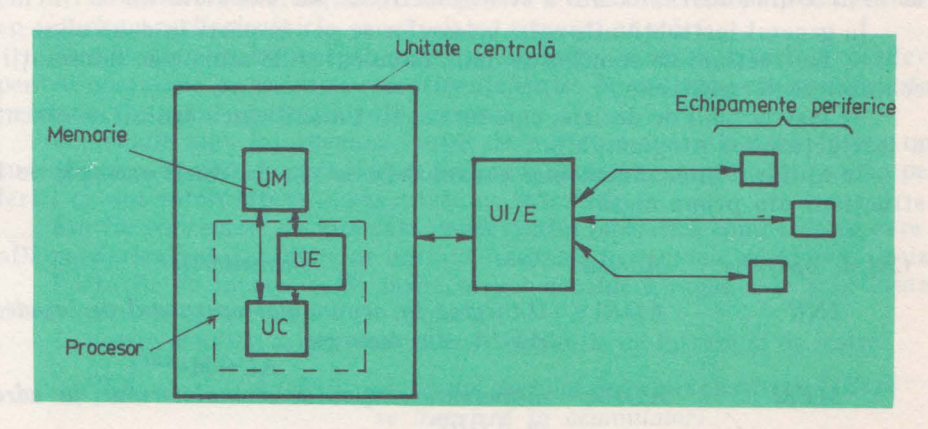

fig. 5.9. Structura unul calculator la nivelul unităţilor funcţionale 5. CALCULATOARE. STRUCTURĂ. OPERARE

## 5.3. Instructiunile calculatoarelor numerice

Instrucţiunile calculatoarelor numerice conţin, după cum s-a observat anterior, specificații referitoare la operația care trebuie efectuată de către o unitate dată, din componenţa calculatorului (adesea unitatea de execuţie) şi specificaţii referitoare la adresa unui operand sau a unei instrucţiuni. **ln** unele cazuri o instructiune poate conține mai multe adrese: adresa primului operand, adresa celui de-al doilea operand şi, eventual, adresa rezultatului. ln cele ce urmează se vor considera instrucțiuni simple, avînd o singură adresă (fig. 5.10).

Cîmpul codului de operaţie specifică una din funcţiile ce se pot executa de către unitățile calculatorului. Dacă acest cîmp posedă m biți, se pot codifica  $2<sup>m</sup>$  instructiuni diferite.

Cîmpul de adresă specifică o adresă de operand sau de instrucţiune. **ln** cazul în care cîmpul de adresă conţine *n* biţi, se poate explora un spaţiu de adresare în memorie de *2n* cuvinte.

Totalitatea instrucţiunilor executabile de către calculatorul numeric, la nivelul la care a fost tratat, formează așa-numitul "limbaj mașină".

Pentru a fi executate, instrucțiunile trebuie să fie transmise unității de

|                 |               | rentiu a il executate, instituttitumi e trebule sa fit<br>comandă sub forma unor cuvinte binare (cod mașina). |
|-----------------|---------------|----------------------------------------------------------------------------------------------------|
| m biti          | n biti        | In vederea sin<br>gramatorilor, cîmpi                                                                         |
| COP<br>OPERATIE | <b>ADRESA</b> | și adrese se înlocuie<br>rale mnemotebnice                                                                    |

Fig. 5.10. Structura unei instrucțiuni simple la nivel de clmpuri

ln vederea simplificării muncii pro **<sup>m</sup>biti n bji** \_\_\_\_ \_,,,.\_ \_\_\_\_\_ , gramatorilor, cimpurile de cod de operaţie si adrese se înlocuiesc prin simboluri literale mnemotehnice (mnemonice). care pot fi traduse în coduri maşină în tnod automat, cu ajutorul unui program numit asamblor.

Limbajul care conține instrucțiunile reprezentate sub formă de mnemonice poartă numele de limbaj de asamblare.

Limbajele maşina şi de asamblare sînt limbaje de nivel coborît, deoarece ele sînt interpretate direct de către calculator, la nivelul examinat, numit nivelul maşinii convenţionale. Cu ajutorul lor se scriu programele de **sistem,**  necesare exploatării eficiente a resurselor fizice ale calculatorului.

ln general instrucţiunile calculatoarelor se pot împărţi în două **clase :** 

 $-$  instructiuni de transfer de date, de calcul si de schimb de informatii cu echipamentele periferice,

- instrucţiuni de decizie, care au ca efect modificarea ordinii de execuţie a instructiunilor programului.

Cu ajutorul unor mnemonice convenabile se vor da unele exemple de instrucțiuni din prima clasă:

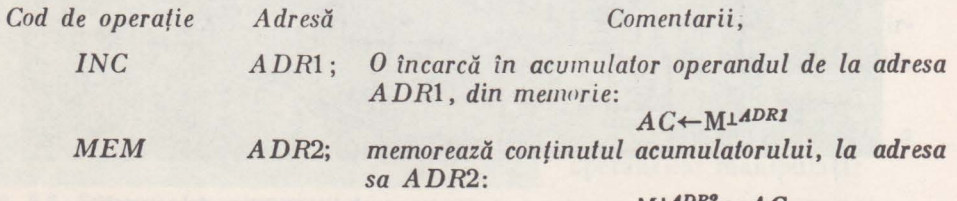

 $M<sup>LADRS</sup> + AC$ 

III. CALCULATORUL PERSONAL HC-85
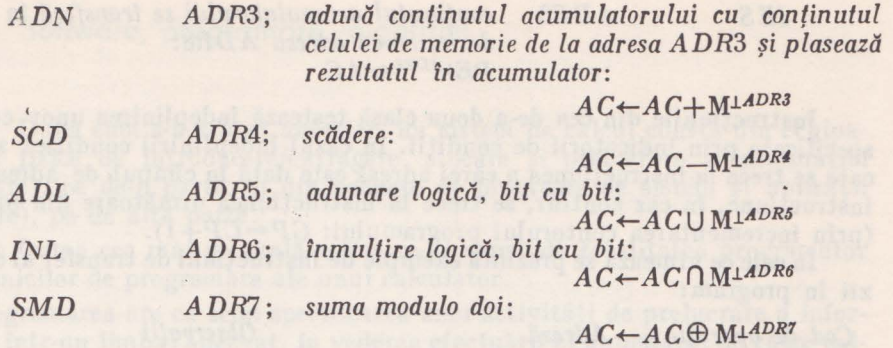

Instrucţiunile care se referă la conţinutul acumulatorului, nu necesită specificarea adresei: *NEG* ; conţinutul *acumulatorului se* inversează *bit cu* 

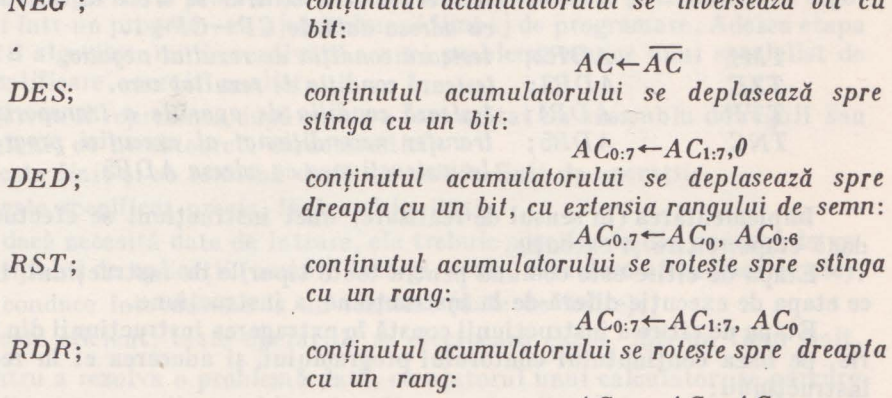

 $AC_{0:7}$ + $AC_{7}$ ,  $AC_{0:6}$ 

Instrucţiunile de intrare/ieşire vor specifica în partea de adresă numerele (adresele) unor registre asociate interfeţelor prin care sînt cuplate la unităţile de intrare/ieșire echipamentele periferice. Aceste registre, care se mai numesc și porturi de intrare/ieşire, sînt utilizate pentru a vehicula trei tipuri de informaţii cu interfaţa perifericului în cauză: date, comenzi şi stări.

Dalele sînt emise/recepţionate de unitatea centrală/interfaţă periferic, pentru operațiile de ieșire și recepționate/emise de unitatea centrală/interfață periferic, în cazul operatiilor de intrare.

Comenzile sînt întotdeauna emise de unitatea centrală (sub forma unor cuvinte de comandă, în care fiecare bit are o anumită semnificaţie pentru periferic) și sînt interpretate - executate de interfață.

Stările sînt emise de interfaţa perifericului (specifică condiţiile în care se află perifericul) şi sînt citite de unitatea centrală în vederea luării unor decizii.

Porturile de intrare şi de ieşire se vor considera organizate sub forma a două memorii notate cu *PI* și, respectiv - *PE*.

In aceste condiții se pot descrie instrucțiunile de intrare și de ieșire:

*/NT A* DR16; conţinutul *portului de intrare cu adresa ADR16*   $se$  *transferă în acumulator*:

 $AC + PI$ *LADR16* 

5. CALCULATOARE. STRUCTURA. OPERARE

### *IES ADR8;* conţinutul *acumulatorului se* transferă *tn portul de* ieşire *cu adresa ADRB:*   $PE1^{ADR8} + AC$

Instrucțiunile din cea de-a doua clasă testează îndeplinirea unor condiții specificate prin indicatorii de condiţii. ln cazul îndeplinirii condiţiei specificate se trece la instrucțiunea a cărei adresă este dată în cîmpul de adresă, din instrucţiune, în caz contrar, se trece la instrucţiunea următoare din program (prin incrementarea contorului programului: *CP-CP+l).* 

**ln** cele ce urmează se prezintă exemple de instrucţiuni de transfer al comenzii în program:

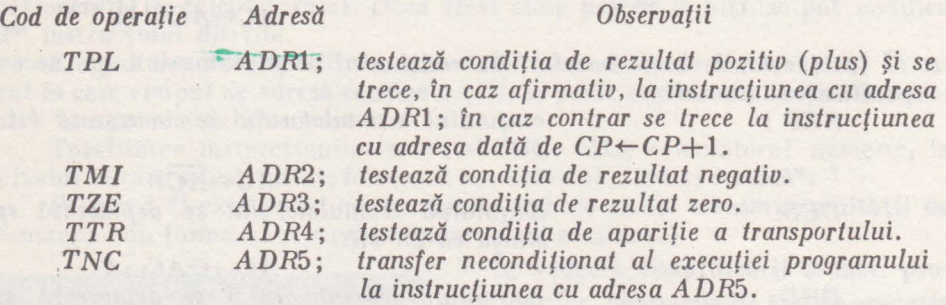

Implementarea (în sensul de realizare) unei instrucţiuni se efectuează în două etape: citire și execuție.

Etapa de citire este comună pentru toate tipurile de instrucțiuni, în timp ce etapa de execuție diferă de la instrucțiune la instrucțiune.

Etapa de citire a instrucţiunii constă în extragerea instrucţiunii din memorie, pe baza continutului contorului programului, și aducerea ei în registrul instrucţiunii:

1.  $RA + CP$  $2: RD \leftarrow M^{\perp \text{CP}}$ 

3.  $RI + RD$ 

**ln** realitate această etapă poate fi mai complexă în sensul efectuării unor operaţii asupra părţii de adresă din *RI,* în conformitate cu indicaţiile cuprinse în alte cîrnpuri ale instrucţiunii (indexare, adunare cu conţinutul unui registru bază, adresare indirectă etc). .

Faza de execuție pentru instrucțiunile de prelucrare implică: aducerea operandului din memorie în registrul de date *RD,* efectuarea operaţiei specificate cu continutul acumulatorului și plasarea rezultatului în acumulator):

4. *RA+-RI [ADRESA); partea de* adresă *din RI* trece în *RA* 

5. *RD-MJ.RA* 

6. *AC+-ACe RD* 

7. *CP+-CP+l* 

Instrucţiunile de test şi control al secvenţei programului afectează conţinutul contorului programului după cum urmează:

5. *CP+-RI [ADRESA].* în cazul condiţiei îndeplinite sau

5: *CP-CP+* 1, în cazul în care nu se îndeplineşte condiţia testată.

## 5.4. Software, programare, algoritmi

După cum s-a arătat anterior, un sistem de calcul constă din echipamentele fizice de introducere/extragere, stocare si prelucrare a informatiei (hardware), pe de-o parte, şi din pachete de programe de sistem şi aplicaţii (software), pe de altă parte.

Sub forma cea mai generală software-ul cuprinde totalitatea programelor şi a tehnicilor de programare ale unui calculator.

Programarea are ca scop specificarea unei activități de prelucrare a informaţiei, într-un limbaj adecvat, în vederea efectuării ei automate, de către calculator.

Sarcina unui programator, în sensul cel mai larg, constă în descrierea sub forma unui algoritm a procesului de·rezolvare a problemei şi transcrierea algoritmului într-un program, cu ajutorul unui limbaj de programare. Adesea etapa elaborării algoritmului de rezolvare a unei probleme revine unui specialist de înaltă calificare, numit analist.

Algoritmul reprezintă după cum s-a mai arătat un ansamblu de reguli sau instrucţiuni, cu următoarele caracteristici:

- este finit şi se termină după un număr finit de operaţii;

- este specificat precis, fără ambiguități;

- dacă necesită date de intrare, ele trebuie specificate din punctul de vedere al tipului de aplicatii (numere întregi, reale, caractere alfanumerice etc);

- conduce întotdeauna la un rezultat (date de ieşire);
- este eficient: toate · operaţiile se efectuează exact, într-un timp finit.

Pentru a rezolva o problemă dată, cu ajutorul unui calculator, se parcurg mai multe etape: analiza problemei, rafinarea algoritmului, programarea, execuţia programului, interpretarea rezultatului etc.

*Analiza* constă în definirea unui enunţ precis pentru problemă, precizarea datelor de intrare şi a celor de ieşire, elaborarea algoritmului de rezolvare.

*Rafinarea algoritmului* se referă la structurarea şi transformarea lui, în vederea obținerii unor programe simple, bine structurate, ușor de înțeles și bine documentate.

Se poate menţiona că o problemă dată nu conduce la un algoritm unic. O problemă este decidabilă, dacă există cel puţin un algoritm care să conducă la soluție. În cazul cînd nu există un asemenea algoritm, problema este nedecidabilă. De asemenea, existenţa uneia sau a mai multor soluţii, pentru diversele cazuri particulare ale problemei, nu implică decidabilitatea acesteia. Invers, o problemă care nu este decidabilă, nu implică absenţa unor soluţii, ci faptul că nu există o metodă care să permită obținerea soluțiilor, în toate cazurile, cînd ele există. In principiu nu există o metodă pentru descoperirea algoritmilor privind problemele încă nesolutionate. Descoperirea unui algoritm reprezintă un act de creație, bazat pe inteligență, intuiție și, într-o bună măsură, pe experienţă.

*Programarea* se referă la descrierea algoritmului cu ajutorul unui **limbaj**  de programare, care conţine instrucţiuni cu semnificaţii bine precizate pentru calculator, avînd ca rezultat generarea programului sursă.

**5.CALCULATOARE.STRUCTURA. OPERARE** 

Intrucit, la nivelul calculatorului, instrucțiunile și datele se reprezintă sub forma unor siruri de cifre binare, este necesară utilizarea unor notatii specifice, care să permită scrierea programului într-un limbaj simbolic.

Instrucţiunile simbolice sînt compuse, în general, din parametri de identificare, de specificare a operaţiilor sau acţiunilor care trebuie efectuate şi de indicare a operanzilor.

Limbajele de programare s-au dezvoltat în două direcţii: limbajele de asamblare, apropiate de limbajul calculatorului, în sensul că ele folosesc notaţii simbolice (mnemotehnice), pentru a codifica instrucțiunile în cod masină, și limbajele evoluate, independente de calculatorul pe care se execută programul scris într-un asemenea limbaj.

Execuția programului necesită, mai întîi, o operație de traducere a programului scris în limbaj de asamblare sau limbaj de nivel înalt, numit program sursă, într-un program reprezentat în instrucțiuni "cod mașina", numit program obiect.

Există două principii de traducere (translatare): traducerea globală sau compilarea si traducerea instantanee în momentul execuției sau interpretarea.

Operaţia *de compilare* este executată de un program (compilator), aflat în memoria calculatorului, *(fig.* 5.11) pentru care programul sursă constituie datele de intrare în vederea generării datelor de iesire, reprezentînd programul obiect.

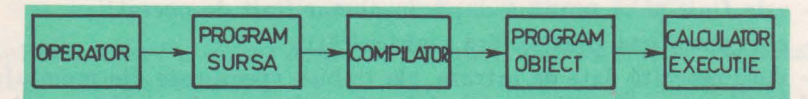

Fig. **5.11.** Compilarea și execuția unui program

In timpul compilării se detectează erorile sintactice, privind respectarea regulilor de scriere corectă a programului în limbajul dat, şi unele din erorile semantice, referitoare la semnificația programelor corecte, la erorile logice detectabile, la compilare. Problema corectitudinii programelor constituie şi în prezent un subiect de cercetare.

Prezenţa compilatorului în memoria calculatorului nu mai este necesară, după compilarea programului sursă. Programul obiect poate fi executat cu diverse seturi de date de intrare. El poate fi stocat pe un suport magnetic şi încărcat, în vederea executiei, ori de cîte ori este nevoie.

*Interpretarea* constă în traducerea programului, scris în limbaj evoluat, instructiune cu instructiune, în momentul executiei sale. Programul interpretor este rezident în memoria calculatorului, pe durata executiei programului sursă (fig. 5.12). In acest caz nu există program obiect. Limbajele interpretate/ interpretative sint, în general, interactive. Acesta este cazul limbajului BASIC, care permite dezvoltarea şi modificarea programelor într-o manieră conversaţională, facilitînd astfel punerea la punct a programelor. Limbajele interpretative conduc la programe cu o viteză mai mică de execuție, mai puțin structurate, mai dificil de înțeles și modificat, sub aspect logic.

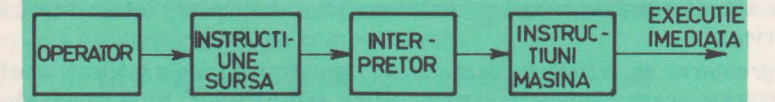

Fig. 5.12. Interpretare-execuţie

**III. CALCULATORUL PERSONAL HC-85** 

Programarea în limbaje evoluate implica existenţa altor programe: utilitare, biblioteci de subrutine (pentru 1/E, funcţii matematice: rădăcină pătrată, logaritmi, exponentiale etc), sistemul de exploatare-operare.

*Sistemul de exploatare* (operare) permite manipularea automată a echipamentelor periferice, secventierea automată a unor faze ca: citirea programului sursă, compilarea/interpretarea, tipărirea la imprimantă a unor mesaje, vizualizarea rezultatelor pe display, execuția programului obiect, editarea rezulta-<br>telor etc. telor etc.

Intre programele utilitare se intîlneşte şi editorul, care permite scrierea şi corectarea unui program sub forma unui text. De asemenea, se pot menţiona *programele utilitare pentru depanarea programelor sursif, a programelor pentru*  gestiunea fișierelor, în cazul existentei unor memorii externe pe disc sau bandă magnetică.

ln cazul calculatorului HC-85, interpretorul pentru limbajul BASIC înglobează facilităţile de editare, de lucru cu echipamentele periferice şi subrutinele matematice, astfel incit *acest calculator apare, pentru utilizator,* ca o .,maşină *BASIC''.* 

# Capitolul 6

**Structura** şi **componentele mfcrocalculatorului HC-85.** 

## 6.1. Configuraţie

Microcalculatorul HC-85 face parte din categoria calculatoarelor personale, neprofesionale, de uz general.

Performanțele sale superioare, costul redus, fiabilitatea ridicată, portabilitatea, extensibilitatea, disponibilitatea unui softaware de sistem şi aplicaţii, orientat către utilizator, reprezintă cîteva din caracteristicile acestui calculator personal, care recomandă utilizarea lui în diverse domenii: cercetarea ştiinţifică, proiectare asistată de calculator, învăţămînt, medicină, automatizarea unor procese industriale, controlul statiilor pilot, al sistemelor de măsurare etc.

lntr-o configuraţie completă (fig. 6.1) microcalculatorul HC-85 (se recomandă folosirea casetei de prezentare) constă din:

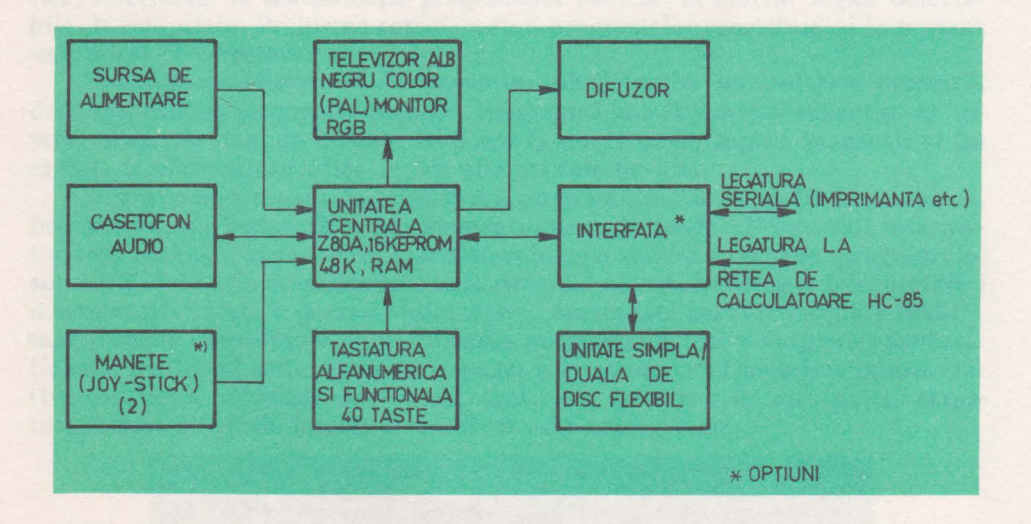

Fig. 6.1 . Schema bloc a calculatorului HC-85

unitatea centrală, pe o singură plachetă, construită cu microprocesorul  $Z80A$ , memorii EPROM  $-16$  Ko și RAM  $-48$  Ko, circuite integrate pe scară simplă și medie, pentru realizarea interfețelor cu echipamentele de  $I/E$ ;

- tastatură normală, cu 40 taste, cu semnificaţii alfabetice şi funcţionale;

- televizor alb/negru sau color (PAL), monitor color RGB, pentru afişare;

- casetofon audio.

Tastatura şi unitatea centrală sint plasate în aceeaşi casetă **(fig.** 6.2)\*, care este prevăzută în partea posterioară cu conectori pentru: sursa de alimentare, TV, monitor RGB, casetofon, două manete pentru jocuri (joy-stick), conector pentru interfaţă.

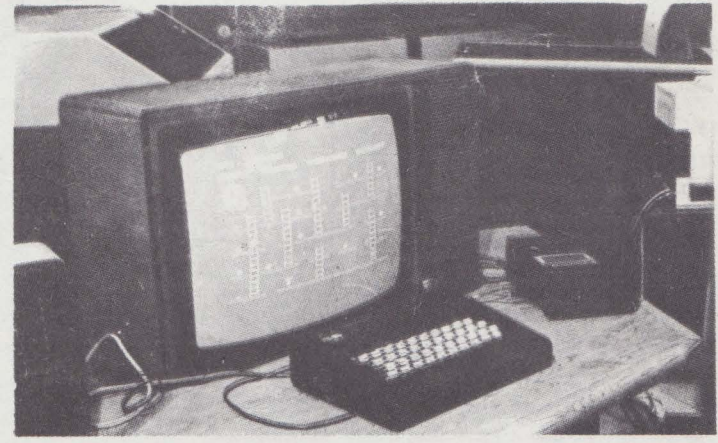

Fig. 6.2.

Aceasta din urmă asigură extinderea capabilităţilor sistemului, prin posibilitatea de folosire a unei unități simple/duale de disc flexibil (5" 1/4), a unei imprimate seriale de I/E si conectarea într-o retea de calculatoare personale HC-85.

In eventualitatea că utilizatorul doreşte să cupleze la HC-85 echipamente nestandard, se poate folosi conectorul plachetei unităţii centrale, la care sînt prezente semnalele necesare de date, adrese şi comenzi. Descrierea acestor semnale se va face ulterior.

## 6.2. Unitatea centrală : microprocesorul Z 80, memoriile **RAM, ROM**

Unitatea centrală este prezentată sub formă de schemă bloc în figura 6.3. In componența ei intră următoarele resurse funcționale: unitatea centrala de prelucrare (microprocesorul Z80A), memoria ROM (16 Ko), memoria video şi de date (RAM - 16 Ko), memoria suplimentară RAM (32 Ko), sincrogeneratorul, blocul de control, interfata video, interfata cu tastatura — caseta magnetică şi difuzorul , codificatorul PAL, modulatorul TV şi sursa de alimentare.

*Unitatea* centrală *de prelucrare* foloseşte *microprocesorul Z80A,* pe 8 biţi, realizat în tehnologia NMOS şi plasat într-o capsulă cu 40 terminale.

*Terminalele,* în afara celor care asigură tensiunea de alimentare +5V, masa, ceasul şi iniţializarea (RESET), se pot considera conectate la magistralele de date, adrese și comenzi.

6. STRUCTURĂ, COMPONENTE HC-85

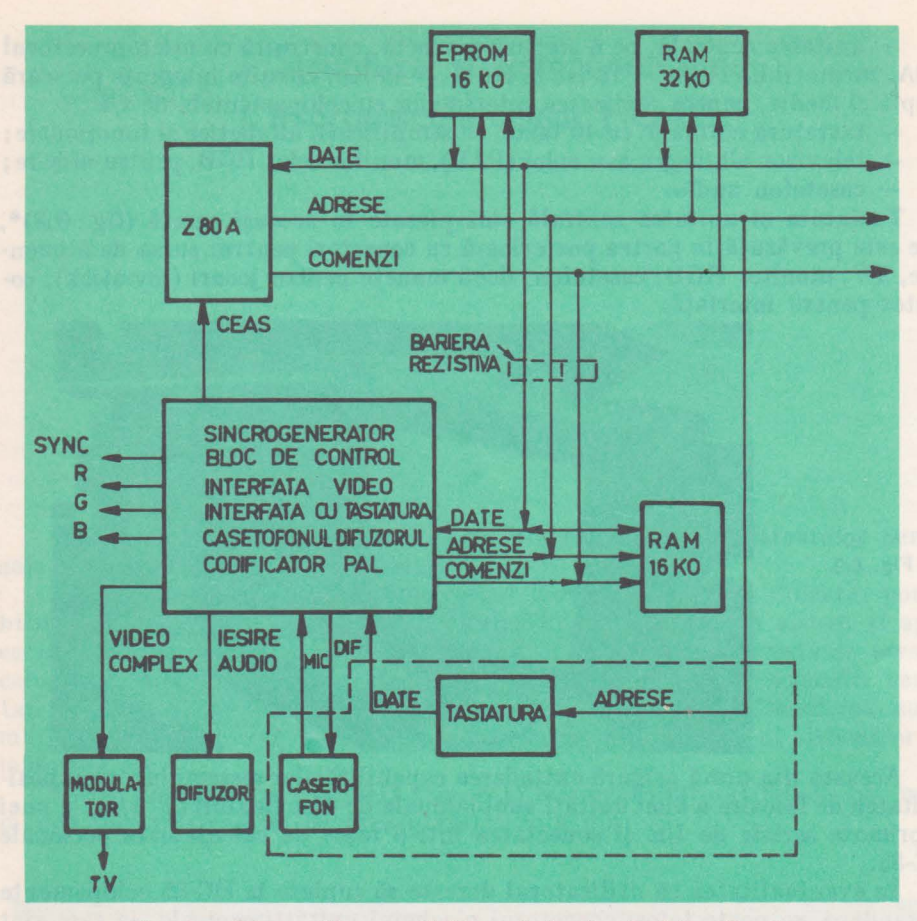

**Fig.** 6.3. Schema bloc a unităţii centrale, la nivel funcţional

*Magistrala de date* (DO-D7) este bidirecţională şi poate intra în starea de mare impedanță. Ea este folosită pentru schimbul de informații între procesor, pe de-o parte şi memoria/dispozitivele de I/E , pe de altă parte.

*Magistrala de adrese* (AO-A15) furnizează adresele necesare pentru selecţia celulelor de memorie şi a porturilor de I/E. Spaţiul de adresare permite ma- .• nipularea a 65536 celule de memorie şi respectiv, a 256 porturi de 1/E.

*Magistrala de comenzi* cuprinde semnalele necesare coordonării transferului de date între microprocesor şi memorie/porturi de I/E.

Pe lingă alte operații, asociate cu întreruperile și cererile de magistrală, microprocesorul execută în principal următoarele activităţi:

- citire/scriere date, din/in memorie,

 $-$  citire/scriere date, de la/la un port de I/E,

- operaţii aritmetice-logice asupra datelor.

Microprocesorul Z80A executa 158 de instrucțiuni distincte. În cazul de față, el operează la o frecvență de tact de 3,5 MHz.

In figura 6.4 se prezintă terminalele microprocesorului, care au următoarele semnificaţii :

III. CALCULATORUL PERSONAL HC-85

| A <sub>11</sub> |                      | 1                       |                | 40 | A10            |
|-----------------|----------------------|-------------------------|----------------|----|----------------|
| A <sub>12</sub> |                      | $\overline{\mathbf{c}}$ |                | 30 | A9             |
| A13             |                      | 3                       |                | 38 | A8             |
| A14             |                      | 4                       |                | 37 | A7             |
| A <sub>15</sub> |                      | 5                       |                | 36 | A6             |
| φ               |                      | 6                       |                | 35 | A <sub>5</sub> |
| D4              |                      | 7                       |                | 34 | A4             |
| D <sub>3</sub>  |                      | $\overline{a}$          |                | 33 | A <sub>3</sub> |
| D <sub>5</sub>  |                      | $\overline{9}$          |                | 32 | A <sub>2</sub> |
| D <sub>6</sub>  |                      | 10                      | Z 80           | 31 | A <sub>1</sub> |
| $+5V$           | h.                   | 11                      |                | 30 | A <sub>0</sub> |
| D <sub>2</sub>  |                      | 12                      |                | 29 | <b>MASA</b>    |
| D7              | and i                | 13                      |                | 28 | <b>RFSH</b>    |
| D <sub>0</sub>  |                      | 14                      |                | 27 | M <sub>1</sub> |
| D <sub>1</sub>  |                      | 15                      |                | 26 | <b>RESET</b>   |
| <b>INT</b>      | a.                   | 16                      |                | 25 | <b>BUSRO</b>   |
| <b>NMI</b>      | a.                   | 17                      |                | 24 | <b>WAIT</b>    |
| <b>HALT</b>     |                      | 18                      |                | 23 | <b>BUSAK</b>   |
| <b>MREQ</b>     |                      | 19                      |                | 22 | <b>WR</b>      |
| <b>IORQ</b>     |                      | 20                      |                | 21 | <b>RD</b>      |
|                 |                      |                         |                |    |                |
| $AD - A15$      |                      | Linii de                | adrese         |    |                |
| $D0 - D7$       |                      | Linii de                | date           |    |                |
|                 |                      | M1, MREQ, IORQ          | Linii comanda  |    |                |
|                 | RFSH, RD, WR         |                         | sistem         |    |                |
|                 | <b>HALT WAIT INT</b> |                         | Linii comanda  |    |                |
| <b>NMI</b>      | <b>RESET</b>         |                         | <b>UCP</b>     |    |                |
|                 | <b>BUSRQ</b>         |                         | Linii comanda  |    |                |
|                 | <b>BUSAK</b>         |                         | magistrala UCP |    |                |
|                 | φ                    |                         | Semnal de ceas |    |                |

Fig. 6.4. Terminalele microprocesorului Z80

**A0** - **A15:** liniile semnalelor de adrese reprezintă ieşiri cu trei stări, active pe nivel· ridicat. Liniile  $A0 - A7$  sint folosite pentru a selecta unul din cele 256 porturi de 1/E. Pe durata perioadei de reîmprospătarea memoriei dinamice, bitii **A0-AG** conţin adresa de re-11"prospătare;

**D0-D7:** liniile semnalelor de date au un caracter bidirecţional, sînt active pe nivel ridicat, pot intra în starea de mare impedanţă şi asigură transferul informaţiei între microprocesor şi memorie / porturile de I/E;

**Ml:** linie de ieşire, activă pe nivel coborît, indică ciclul maşină în care se citeşte primul octet al unei instrucţiuni;

**MREQ:** linie de ieşire cu trei stări, activă pe nivel coborît, specifică prezenţa unei adrese de celulă de memorie, pe liniile **A0-A15;** 

**IOREQ:** linie de ieşire cu trei stări, activă pe nivel coborît, indică prezenţa unei adrese de port de **1/E, pe** liniilie **A0-A7;** 

**RD:** linie de ieşire cu trei stări, activă pe nivel coborit, specifică o operaţie de citire de date, de la memorie sau de la un port de 1/E, care trebuie să forţeze datele pe liniile **D0-D7;** 

**WR:** ieşire cu trei stări, activă pe nivel coborît, indică prezenţa datelor pe liniile **D0-D7,** pentru a fi înscrise în memorie sau la un port de ieşire;

**RFSH:** ieşire, activă pe nivel coborît, specifică prezenţa, pe liniile **A0-A7,**  a adresei de reîmprospătare pentru memoria dinamică;

**HALT**: iesire, activă pe nivel coborît, indică terminarea execuției instrucţiunii **HALT;** 

**WAIT:** intrare, activă pe nivel coborît, prin care memoria sau portul adresate semnalizează că nu sînt pregătite pentru transferul de date;

INT: intrare, activă pe nivel caborît, reprezintă o cerere de întrerupere din partea unui echipament de 1/E;

6. STRUCTURĂ, COMPONENTE HC-85

**NMI:** intrare, activă pe front negativ, indică prezenţa unei cereri de întrerupere nemascabile, cu prioritatea mai mare decît **INT;** 

**RESET:** intrare, activă pe nivel coborît, care forțează în zero contorul programului şi iniţializează procesorul;

**BUSRQ**: intrare, activă pe nivel coborît, prin care se solicită, din partea unui dispozitiv extern, controlul asupra liniilor de adrese, date și comenzi;

**BUSAK:** ieşire, activă pe nivel coborit, care specifică unui dispozitiv extern trecerea liniilor de adrese , date şi a unora din liniile de comenzi în starea de mare impedanţă, pentru a fi controlate de către dispozitivul în cauză;

 $\phi$ : semnal de ceas monofazic, cu frecvența de 3,5 MHz (în cazul de față), generat extern.

*Structura* internă *a microprocesorului* Z80. Pentru programator, structura internă a microprocesorului Z80 apare ca în figura 6.5.

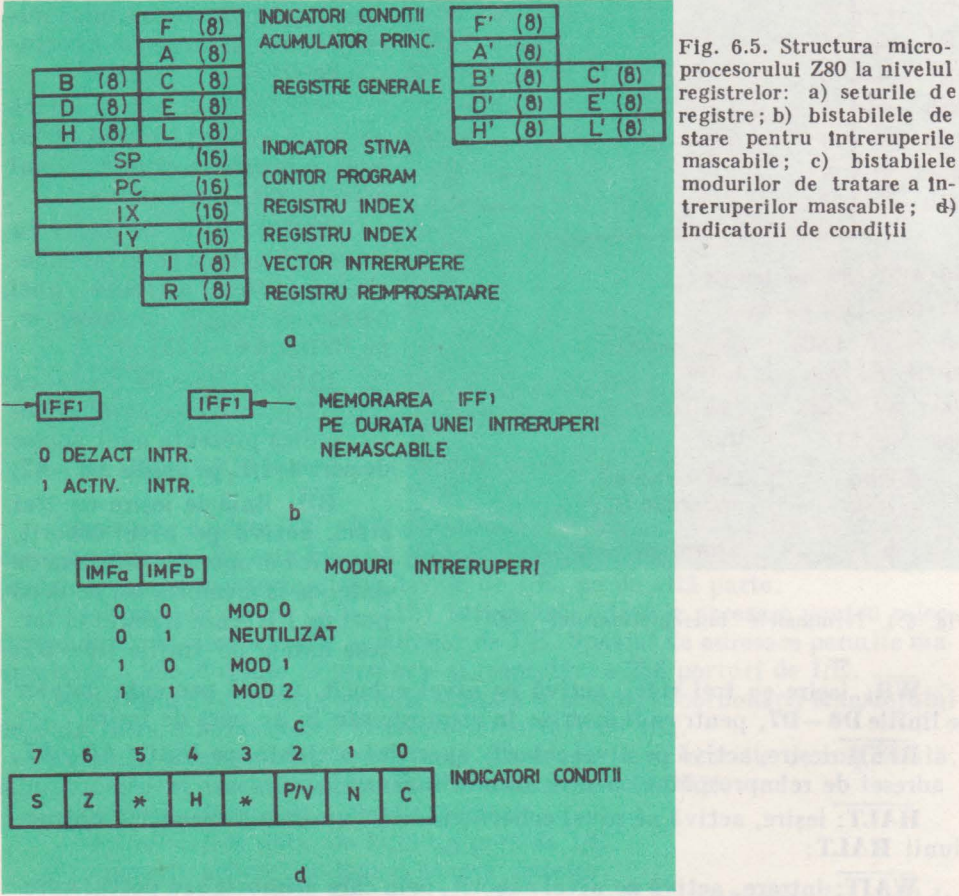

**i**-(8) **i-1** *c'* (8) **diese** *procesorului* **Z80 la nivelul F** (8) **E** (8) **registre**; b) bistabilele de stare pentru intreruperile mascabile; c) bistabilele modurilor de tratare a tntreruperilor masrabile ; d) indicatorii de condiții

Microprocesorul Z80 dispune de două seturi de registre, cel de-al doilea fiind alcătuit din dublurile registrelor **F, A, B,** C, **D, E, H, L.** Trecerea de la un set la altul se efectuează prin instrucţiunea EXCHANGE (EX AF, AF').

*Registrele acumulatoare* **(A, A')** şi *registrele indicatoare de* condiţii **(F, F').**  Registrele acumulatoare sînt organizate pe 8 biţi şi au asociate registrele indicatoare de conditii. Structura informatiei și registrele de conditii sînt prezentate în figura 6.5. d.

*Indicatorii de conditii sînt pozitionati automat, ca urmare a operatiilor* efectuate în UAL, și pot fi testați prin instrucțiuni de transfer condiționat, în vederea efectuării unor ramificații în program. Indicatorii au următoarele semnificatii:

S - semn; se pozitionează în conformitate cu semnul rezultatului (0 pentru rezultat pozitiv sau zero și  $1$  - pentru rezultat negativ);

**Z** - *rezultat zero:* se poziţionează în 1 pentru un rezultat egal cu zero;

**H** - *transport auxiliar*: se pozitionează în 1 ca urmare a apariției unui transport/împrumut spre/ de la bitul patru al acumulatorului;

**P/V** - paritate/depăşire: in ică paritatea rezultatului în acumulator, în cazul operaţiilor logice sau depăşirea aritmetică, în cazul operaţiilor cu numere reprezentate în complementul fată de doi;

**N** - *indicator de* adunare/scădere: specifică tipul instrucţiunii executate înaintea operației de corecție, la operarea în binar-zecimal;

 $C -$  transport: se poziționează în 1 ca urmare a apariției unui transport/ împrumut în afara rangului de semn / în rangul de semn.

*Registrele* **B - L** şi **B' -L'** pot fi folosite individual, ca registre de 8 biţi, sau asamblate în perechi **B-C, D-E, H-L** şi **B'-C', D'-E', H'-L',** ca registre de 16 biți. Seturile de registre se pot selecta prin instrucțiunea EXX.

*Registrul contorului programului* **PC** are 16 biţ i şi conţine adresa instruciunii următoare, în timpul execuţiei instrucţiunii curente. .

*Indicatorul adresei vîr(ului stivei* **SP** are 16 biţi şi indică adresa celulei care reprezintă vîrful stivei.

*Registrele index* IX şi **IY** au cite 16 biţi; ele conţin constantele de indexare a adresei.

*Registrul* I, cu o lungime de 8 biţi, permite adresarea indirectă a unei locaţii de memorie, în urma unei cereri de întrerupere; perifericul care solicită întreruperea furnizează primii opt biți mai semnificativi, în timp ce registrul I asigura ultimii opt biţi mai puţin semnificativi.

*Registrul* **R** este folosit pentru reîmprospătarea memoriei dinamice. Conţinutul său este transmis pe liniile **AO**-**AG**, simultan cu semnalul **RFSH**.

*Bistabilii* **IFFt** şi **IFF2** specifică starea sistemului de întrerupere, al microprocesorului, pentru întreruperile mascabile. **IFF1** = 0/1 - dezactivat/activat; **IFF2**=IFF1 pe durata servirii unei întreruperi nemascabile.

*Bistabilii* **IMFa, IMFb** specifică modurile programate, pentru răspunsul la cererile de întrerupere mascabile: *modul* **O-IMFa/IMFb=0/0,** *modul* 1 -  $IMFa/IMFb=1/0$ ,  $modul$   $2-IMFa/IMFb=1/1$ 

*Memoria* adresată *de microprocesor are o capacitate* totală *de* 64 *Ko, din care*  16 *Ko* - *cu* conţinut *fix* (EPROM) şi 48 *Ko* - *cu* conţinut *variabil (RAM).* 

*Memoria EPROM,* care ocupă spaţiul de adresare de la O la 16383, conţine codurile maşină ale interpretorului, pentru limbajul BASIC, şi subrutinelor folosite pentru manipularea hardware-lui microcalculatorului HC-85 (subrutina care permite citirea caracterelor introduse de la tastatură, subrutina care controlează sunetul la difuzor, subrutina pentru scrierea/citirea de la/la casetofon etc). Această memorie este realizată fizic cu circuitele 2716, avînd fiecare o capacitate de 2 Ko.

6. STRUCTURĂ, COMPONENTE HC-85

Memoria EPROM este conectată direct pe magistrala UCP şi operează independent de restul memoriei. Ea poate fi dezactivată forțînd semnalul ROMCS, de la conectorul cu 28 de terminale al plachetei, la  $+5V$ . În acest mod, la conector, se poate plasa o altă memorie EPROM, cu alt conținut.

*Memoria RAM* ocupă spaţiul de adresare de la 16384, la 65535. Ea este împărţită în două secţiuni.

*Prima* secţiune, *cu ocapacitate de* 16 *Ko,* plasată *tn spafiul de adresare* 16384 - 32767, poartă *numele de memorie video* şi *de program.* Ea stochează, atît informatia care se afisează pe ecranul televizorului, cît și informația suplimentară, care se referă la: atributele caracterelor afişate pe ecran, tamponul datelor pentru imprimantă (32 de caractere - o linie ecran), variabilele de sistem, programul BASIC etc.

Memoria video şi de program este citită la intervale fixe de către sincrogenerator, pentru a transmite spre TV informaţia video şi atributele de culoare.

Unitatea centrală de prelucrare adresează, de asemenea, memoria video şi de program, în scopul modificării imaginii, a atributelor de culoare, a variabilelor de sistem sau pentru a stoca programe BASIC sau date.

Din cele de mai sus rezultă că această memorie este de tip biport, impunîndu-se rezolvarea conflictelor, care apar la coincidenta cererilor de acces din partea sincrogeneratorului şi a UCP. Conflictul se va rezolva întotdeauna **în**  favoarea sincrogeneratorului, prin oprirea temporară a ceasului UCP. Aceasta situație provoacă unele neajunsuri în privința programelor care au bucle de temporizare și care sînt stocate în această sectiune de memorie. Pentru controlul exact al temporizărilor, prin program, se recomandă plasarea programelor respective în memoria suplimentară.

Sincrogeneratorul adresează memoria video pentru a citi doi octeţi: unul din zona de afişare, în scopul controlării a 8 puncte de pe ecran şi altul din zona de atribute, pentru a comanda culoarea.

*A doua* secţiune *a memoriei RAM* reprezintă *memoria* suplimentară, *cu o capacitate de* 32 *Ko,* plasată *în* spaţiul *de adresare* 32768-65535. Ea este folosită pentru stocarea programelor BASIC, a datelor etc.

Memoria suplimentară este legată direct pe magistrala de date a UCP şi prin intermediul unor multiplexoare, la magistrala de adrese. Aceasta permite

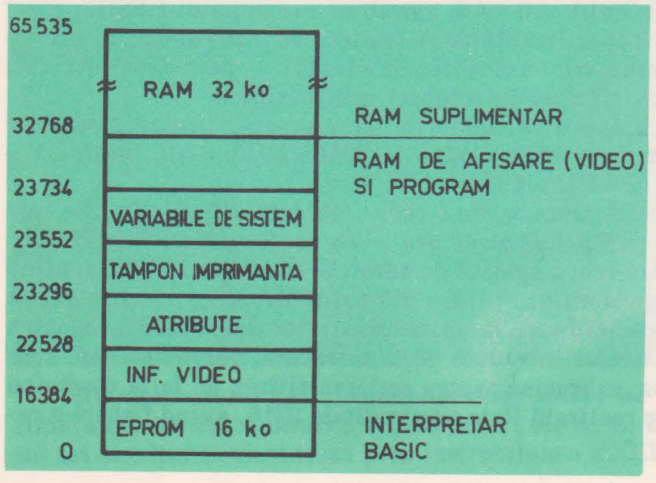

Fig. 6.6. Structura memoriei după conţinut

Ul. CALCULATORUL PERSONAL BC-85

utilizarea ei de către UCP, chiar dacă sincrogeneratorul adresează memoria video, deoarece magistralele lor sînt separate printr-o barieră rezistivă.

Memoria RAM este realizată cu circuite dinamice 4116, cu o capacitate de 16 Ko/circuit.

Organizarea informaţiei în memorie este prezentată în figura 6.6.

## *6.3.* Subsistemele de intrări-ieşiri: interfeţe cu televizorul, tastatura, casetofonul, difuzorul; conectorul de extensii

*Sincrogeneratorul* asigură semnalele de adresă şi comandă pentru explorarea periodică a memoriei video, semnalele primare de sincronizare de linie şi cadre, în vederea obţinerii unei imagini stabile pe ecranul TV.

Imaginea pe ecran este reprezentată prin 256 puncte, pe fiecare din cele 192 linii utile pe cadru. Astfel, se pot afişa pe ecran 24 de rînduri, cu cite 32 de caractere pe rînd.

*A tributele de culoare* sînt stabilite la nivel de caracter (matrice de  $8 \times 8$ ). 1n zona de 8 x8 puncte a unui caracter, un punct poate avea numai două culori, la un moment dat: "cerneala" (INK) și "hîrtia" (PAPER), specificate cu cîte . 3 biţi, în octetul de atribute. *Formatul octetului unui atribut, pentru un caracter*  (8 x 8) *puncte este* următorul:

# D7 D6 D5 D4 D3 D2 D1 D0 D7 D6 D5 D4 D3 D2 D1 D0<br>
F \* PAPER INK

 $F -$  afisare intermitentă a caracterului (flash-clipitor), activ pe 1 (D7); P APER - specifică una din cele 8 culori pentru fond **(D5-D3)**  INK  $-$  indică una din cele 8 culori pentru punctele caracterului  $(D0-D2)$ . *Codurile culorilor sînt* următoarele:

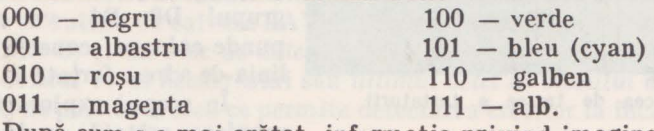

După cum s-a mai arătat, informația privind imaginea TV este stocată în memorie, în două zone adiacente:

- *zona de* informaţii *video,* cu adresele 16384 -22527,

- *zona de atribute video,* cu adresele: 22528-23295.

Zona de informații specifică pentru fiecare punct dacă este de tip "PAPER" (0) sau de tip "INK" (1).

*Zona de atribute* va indica, pentru fiecare matrice de 8 x8 puncte culorile. *Blocul de control* asigură semnalele de selecţie pentru memoria **RAM video**  si program.

Interfața video generează semnalele standard R, G, B și de sincronizare, pentru monitorul color, utilizînd informatia din memoria video. La fiecare grup de 8 octeţi, reprezentînd un caracter, corespunde un octet de atribute, cu structura dată mai sus. Aceste informații sînt înscrise în mai multe registre, dintre care unele funcţionează serial, pentru a asigura controlul imaginii la nivel de punct.

**6. STRUCTURA, COMPONENTE HC-85** 

Interfata video mai furniează informația de culoare pentru bordura ecranului, folosind bitii **D0-D2**, ai portului de ieșire cu adresa 254 (FE). De asemenea, generează informaţia de sincronizare linie/cadru/stingere, pe baza semnalelor primare furnizate de sincrogenerator.

*Interfata cu tastatura* asigură preluarea informației de la cele 40 de taste cu semnificatii alfanumerice și funcționale.

Tastatura este formată dintr-o matrice de  $8 \times 5$  trasee. La intersectiile liniilor şi coloanelor sînt plasate tastele. Liniile matricei sînt conectate la adresele **A8-A15,** ale magistralei de adrese. Coloanele matricei sînt legate la liniile **D0-D4**, ale magistralei de date. Conexiunile respective sînt efectuate prin intermediul unor circuite separatoare. Tastatura este explorată la fiecare 20 ms, prin lansarea unei cereri de întrerupere, către UCP, la sfîrşitul afişării

|      |                |                |                              |                | $-6V$           |
|------|----------------|----------------|------------------------------|----------------|-----------------|
|      |                |                |                              |                |                 |
|      | $10k$   $10k$  |                | $\left\vert \right\vert$ 10k | $\vert$ 10k    | 10 <sub>k</sub> |
| A 15 | <b>SPACE</b>   | SS             | M                            | N              | B               |
| A14  | CR             | L              | K                            | J              | н               |
| A8   | $\mathsf{CS}$  | z              | X                            | C              | V               |
| A13  | P              | $\circ$        | Ī                            | U              | Y               |
| A12  | $\circ$        | 9              | 8                            | $\overline{7}$ | 6               |
| A 9  | A              | $\mathsf S$    | D                            | F              | G               |
| A10  | Q              | W              | E                            | R              | T               |
| A11  | 1              | $\overline{2}$ | 3                            | 4              | 5               |
|      |                |                |                              |                |                 |
|      | D <sub>0</sub> | D <sub>1</sub> | D2                           | D3             | D4              |

Fig. 6.7. Matricea de trasee a tastaturii la Scopul explorării, în

fiecărui cadru video. Ca urmare a întreruperii, UCP va executa instrucţiuni de intrare **(IN)** de la portul 254 (FE). Traseele coloanelor sînt conectate la  $+5$  V prin intermediul unor rezistente de 10 K $\Omega$  (fig. 6.7). Pentru a stabili tasta apăsată, care va realiza un contact galvanic la intersecţia coloanei cu linia respectivă, este necesar ca, periodic, una din liniile de adrese să fie adusă la un potenţial coborît (O logic), în timp ce liniile celelalte de adrese sint mentinute la un potenţial ridicat (1 logic). Bitul pozitionat în 0, în grupul **D0-D4,** va corespunde coloanei conectate la linia de adrese fortată la zero.

maniera arătată, a liniilor

de adresă **At5,-A8** menţinind pentru **A7-A0** valoarea 254, este necesar să se execute instrucțiuni de intrare cu următoarele adrese:

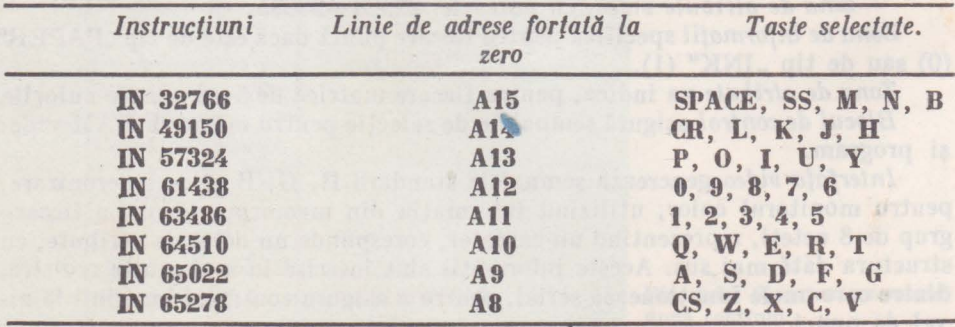

**III. CALCULATORUL PERSONAL HC-85** 

**Pentru** detalii privind specificaţiile tastelor se poate apela la caseta de prezentare sau/şi la paragraful corespunzător din capitolul referitor la limbajul BASIC. .

Interfaţa *cu casetofonul* asigură citirea/stocarea programelor şi a datelor de pe/pe caseta magnetică.

*Conectorul audio* are la terminale următoarele semnale:

 $1.4$  - iesire: nivel 500mV, impedanta de iesire 500 $\Omega$ .

 $3.5$  - intrare:  $1-4V$ , impedanța sursei de semnal max. 10 K $\Omega$ .

Ieşirea *audio* este comandată cu ajutorul unui bistabil a cărui stare este controlată prin bitul D3, al portului de ieșire, cu adresa 254 (FE). Fortind alternativ în O sau **1** acest bit, se poate genera o formă de undă dreptunghiulară la iesirea liniei audio. Cu un volum constant, frecventa semnalului va depinde de durata intervalului de timp în care starea bistabilului de ieşire a rămas neschimbată.

*Citirea* informaţiei *de pe suportul magnetic* im plică amplificarea şi filtrarea semnaluluf, ceea ce va permite, în continuare, comanda bitului **D6,** al portului de intrare cu adresa 254 (FE).

Pe suportul magnetic, fișierele sînt înregistrate sub forma a două blocuri numite *header (antet)* şi *bloc de date.* 

*Header-ul* constă din 19 octeţi de date, dintre care numai 17 sînt generaţi de utilizator (fig. 6.8).

|                        | 2 OCTETI       | 2 OCTETI<br>2 OCTETI                                                    |
|------------------------|----------------|-------------------------------------------------------------------------|
| <b>TIP NUME FISIER</b> | <b>LUNGIME</b> | NUMARUL LINIEI DE<br>LUNGIMEA<br><b>START SAU ADRESA</b><br>PROGRAMULUI |

Fig. 6.8. Structura blocului header

*Primul octet* al *header-ului* sau al *blocului de date, notat cu* **FLAG,** este generat de rutina de salvare SA VE, pentru a face deosebirea intre un bloc *header*   $(FALG=0)$  și un *bloc de date*  $(FLAG=255)$ .

*Octetul* 19 al *header-ului* sau *ultimul octet al blocului de date* conţine informaţia de paritate, ceea ce permite detectarea erorilor la încărcarea informaţiilor de pe casetă.

*Primul octet* şi *ultimul octet* sînt adăugaţi în *mod automat de* către *rutina*  uu. . Cei 17 octeţi ai blocului *header,* furnizaţi de utilizator, au următoarele

semnificaţii:

**TIP** - un octet, tipul *blocului de date:* 

- 0 program BASIC,
- 1 tablou numeric,
- $2 -$  tablou de tip şir,
	- 3 cod mașină sau imagine ecran.

**NUME** FIŞIER - zece octeţi. **LUNGIMEA** *blocului de date* - doi octeţi. Semnificaţiile următorilor patru octeţi depind de tipul *blocului de date*  descris în *header*. Dacă **TIP**=0, atunci octeții 14 și 15 specifică numărul liniei pentru *autostart*, al programului BASIC, iar octeții 16 și 17 indică numărul de

6. STRUCTURĂ, COMPONENTE HC-85

octeți din partea de program a fișierului (salvarea programului BASIC implică salvarea zonei de program și de date). Dacă  $TIP = 1, 2$ , se utilizează numai octetul 15, pentru a specifica numele tabloului. Dacă **TIP** =3, se folosesc numai octeții 14 și 15, pentru a specifica adresa de la care trebuie să se încarce octeții de date. *Blocul de date* este precedat de octetul **FLAG** (255) şi terminat cu octetul de paritate. Ceilalţi octeţi ai blocului reprezintă imagini ale zonei de memorie salvate. Octetul de paritate este generat înainte de salvarea pe suport magnetic a header-ului şi a *blocului de date,* prin aceea că fiecare octet, care este transmis spre ieşire, reprezintă rezultatul unei operaţii SAU-EXC.LJJSIV intre informatia propriu-zisă și octetul curent de paritate. Valoarea inițială a octetului de paritate este chiar valoarea octetului **FLAG**. La citirea informației de pe suportul magnetic are loc o operaţie similară. Citirea corectă a blocului conduce la o valoare finală O, a octetului de paritate.

*Semnalul fizic pentru fiecare bloc începe cu un ton rafala, care dureazif* 5 *s, pentru header și 2s, pentru blocul de date* (fig. 6.9). Perioada undei dreptunghiu-

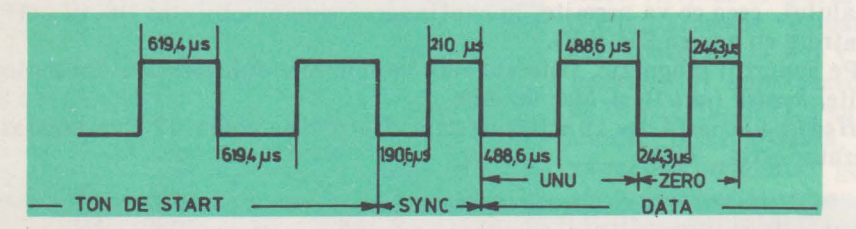

Fig. 6.9. Structura semnalelor folosite pentru stocarea Informaţiei pe suportul magnetic

lare corespunzătoare tonului este de 1,2388 ms. Terminarea tonului este marcată de un semnal de sincronizare, cu o valoare coborîtă pe durata a  $190.6 \mu s$  si cu valoare ridicată pe durata a 210 µs. ln continuare, fără nici o pauză, se transmit datele, care reprezintă şiruri de biţi O şi 1. Zero este reprezentat printr-un semnal, care are valoarea coborîtă timp de 244,3 µ.s şi valoarea ridicată tot timp de  $244.3 \mu s$ . Unu are drept corespondent un semnal similar, dar cu durate duble pentru cele două stări.

Interfaţa *pentru difuzor* primeşte un semnal dreptunghiular, corespunzător modificării stării unui bistabil, comandat de bitul D4, al portului de ieşire cu adresa **254 (FE).** 

*Codificatorul PAL* are ca intrări semnalele **R, G, B** şi semnalul de sincronizare **SY.** Pe baza semnalelor **R, G, B** se obţin semnalele **Eu** şi **Ev,** reprezentînd diferenţele între semnalele **B** şi **G,** respectiv **R** şi **G,** care, împreună cu semnalul de *burst,* obţinut din SY, se aplică la intrările circuitului TCA 650. Acest circuit generează semnalul de crominanţă, frecvenţa subpurtatoare **PAL** obţinîndu-se de la un oscilator cu frecvenţa de 4,433618 MHz. Un alt circuit generează semnalul de luminanţă, pornind tot de la semnalele **R, G, B.** Prin combinarea într-un etaj final a semnalelor de crominanţă şi luminanţă se obţine semnalul video complex, codificat **PAL.** Acesta poate fi utilizat pentru atacarea unui monitor **PAL** sau, după modulare, a unui televizor color.

*Sursa de alimentare* este constituită dintr-un alimentator extern, care furnizează o tensiune redresată de minimum 9 V, în sarcină. Tensiunea de +5 V se obtine cu ajutorul unui stabilizator integrat LM 7805, plasat pe un radiator. Tensiunile de  $+12$  V si  $-5$  V sînt generate de un convertor cu doi tranzistori şi cu componentele pasive corespunzătoare. Pentru alimentarea eventualelor montaje, plasate pe conectorul de extensie, se recomandă limitarea curentului la maximum 100 mA, de la sursa de  $+5$  V.

*Conectorii.* Pentru cuplarea unor echipamente periferice convenţionale / ne- , conventionale, în varianta standard a calculatorului HC-85, sînt prevăzuți mai mulți conectori: de extensie, video, pentru manete de tip joy-stick, audio și de antenă.

*Conectorul de extensie* are  $2 \times 28$  terminale (fig. 6.10) la care sînt accesibile liniile magistralelor de date, adrese şi comenzi ale sistemului. Semnificaţiile semnalelor sînt identice cu cele prezentate în cadrul descrierii microprocesorului Z80.

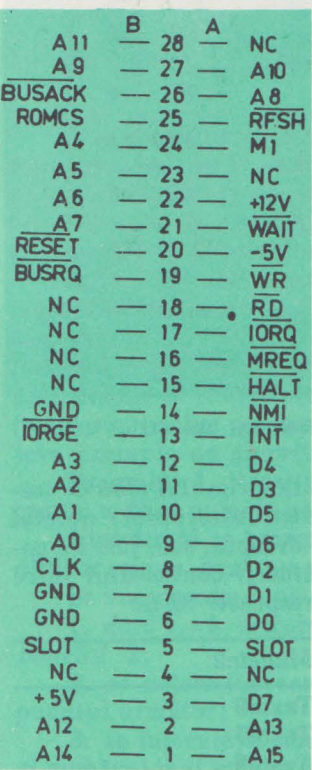

Fig. 6.10. Conectorul de extensie

In continuare se vor face unele precizări pri-' ind particularităţile de folosire a unora dintre semnalele accesibile la conector.

**13A-INT:** intrare, întrerupere mascabilă conectată Ia terminalul INT al microprocesorului şi printr-o rezistență de 680  $\Omega$  la logica generatoare de întreruperi, de pe placa UC. Este activj . **pe**  nivel coborît şi poate fi utilizată de un dispozitiv extern, pentru a solicita întreruperi.

**14A-NMI:** intrare; întrerupere nemascabilă, activă pe front negativ. Poate fi utilizată de un dispozitiv extern, pentru a forţa execuţia unei rutine cu adresa de start **102 (66H).** 

**17A-IORQ:** ieşire, semnal de comandă pentru 1/E, activ pe nivel coborît. Partea mai puțin semnificativă a magistralei de adrese **A0-A7,** specificii adresa unui port de 1/E. In BASIC, cu o instrucţiune de 1/E se poate specifica o adresă de 16 biţi, care apare pe liniile de adrese **A0 -A15,** cînd **IORQ** este zero.

**21A-WAIT:** intrare, activă pe nivel coborît, este folosită de echipamentele mai lente pentru a se sincroniza cu microprocesorul. Linia WAIT nu trebuie activată mai mult de **1** ms, pentru a nu bloca reîmprospătarea memoriei dinamice.

**8B -CLOCK:** ieşire, semnal de ceas 3,5 MHz. Poate fi utilizat de echipamente externe pentru sincronizarea cu microprocesorul; este blocat cînd procesorul solicită accesul la memoria \ video, în. acelaşi timp cu sincrogeneratorul.

**13B-IORGE:** semnal de intrare care, conectat Ia +5 V, blochează semnalul **IORQ,** ce se aplica la placa UC.

**19B-BUSRQ:** semnal de intrare, conectat la terminalul cu acelaşi nume al microprocesorului, vrin care un echipament extern solicită preluarea controlului asupra magistrale lor de date, adrese și a unora dintre comenzi.

 $25B - ROMCS$ : semnal de intrare activ pe nivel ridicat; conectat la  $+5$  V dezactivează memoria EPROM de pe placheta şi permite activarea unei memorii plasate pe conectorul de extensie.

*Conectorul video* (fig. 6.11) asigură semnalele necesare conectării unor monitoare color **R, G, B** *(Electronica* 001), **PAL** *(Electronica* 002), monitoare alb/negru, cu intrare video compus, Semnalul **FH/2** are frecvenţa egală cu jumătate din frecvenţa de linie. lmpreună cu semnalele **SYNC, R, G, B** se poate folosi pentru a obține un semnal video codificat, necesar unui alt sistem TV, utilizind o interfață corespunzătoare.<br>
Terministicae zînd o interfață corespunzătoare.

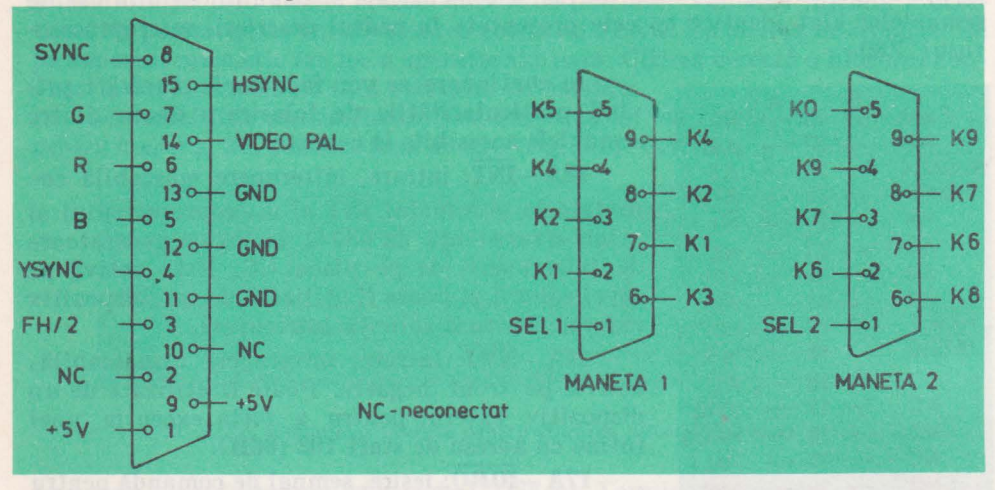

Fig. 6.11. Conectorul video **Fig.** 6.12. Conectorii manetelor 1 şi 2

*Conectorii pentru manete* (fig. 6.12) dublează functiile primului rînd de taste. Manetele asigură închiderea unor contacte (de microintreruptor) normal deschise, atunci cînd sînt activate în direcțiile stînga, dreapta, sus, jos. Pe conectori sînt notate tastele dublate în momentul închiderii contactului între terminalul respectiv şi terminalele notate cu **SELl** şi respectiv **SEL2** 

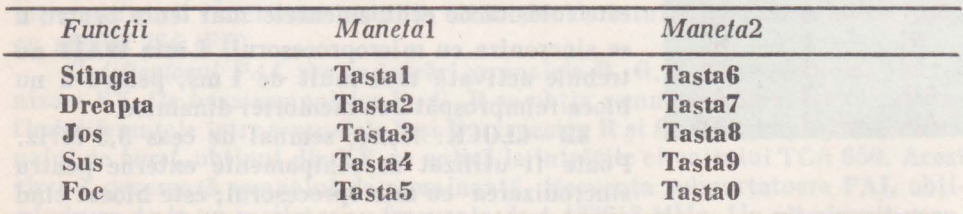

*Conectorul audio* serveşte la cuplarea unui casetofon audio, pentru citirea/ stocarea programelor şi datelor. Terminalele sale au următoarele semnificaţii:

$$
1,4 - iegire 500 mV,
$$
  
3,5 - intrare  $1-5 V,$   
2 - masă.

*Conectorul TV* este folosit pentru cuplarea unui televizor, prin mufa de antenă.

## *Capitolul* 7 Elemente de programare în limbaj algoritmic

# 7.1. Algoritmi

In activităţile cu caracter practic se întîlnesc numeroase probleme simple sau complexe, pentru a căror rezolvare se utilizează sisteme de reguli bine definite (instrucţiuni sau comenzi), care indică executantului procedeele de operare.

Sistemele de reguli pot fi studiate înainte de rezolvarea problemei sau pot fi elaborate în procesul rezolvării acesteia.

In cazul în care executantul este un automat sau un calculator, sistemul de reguli trebuie descris în limbajul comenzilor sau instructiunilor specifice executantului.

Astfel, algoritmul reprezintă o descriere precisă a succesiunii de activităţi pe care trebuie să le efectueze executantul, pentru atingerea unui anumit obiectiv (scop) sau pentru rezolvarea problemei date. ln continuare se vor prezenta cîteva exemple de algoritmi.

**Exemplul 1.** *Algoritmul lui Euclid* pentru găsirea celui mai mare divizor comun a două numere naturale *a* şi *b.* 

Algoritmul se bazează pe proprietatea că dacă *a> b,* atunci cel mai mare divizor comun, pentru *a* şi *b,* este acelaşi cu cel al numerelor *a-b* şi *b.* 

Se va proceda după cum urmează:

1. dacă *a=b,* oricare din ele reprezintă rezultatul, în *caz contrar se trece la punctul* 2;

2. se determină care din cele două numere este mai mare şi se trece Ia punctul următor;

3. se înlocuieşte numărul mai mare cu diferenţa dintre numărul mai mare şi numărul mai mic, se trece la punctul următor;

**4.** se trece la punctul 1.

Operațiile specificate în acest algoritm se vor repeta pină la obținerea rezultatului.

Algoritmii pot descrie și alte activități, care nu implică efectuarea unor calcule.

**Exemplul 2.** *Algoritmul pentru* construcţia *perpendicularei tntr-un punct dat* C, *al segmentului de dreaptd AB, cu ajutorul compasului* şi *al riglei.* Se considera  $|\overline{AC}| < |\overline{CB}|$ .

1. cu vîrful compasului plasat în C și cu deschiderea  $|\overline{AC}|$  se găsește pe segmentul CB un punct D:

2. cu vîrful compasului plasat în D, se trasează un cerc cu raza  $r = |AD|$ ;

3. cu vîrful compasului plasat în A se trasează un cerc cu raza  $r = |AD|$ :

4. cu ajutorul riglei se unesc punctele de intersectie ale celor două cercuri dreapta astfel obţinută este perpendiculară în punctul C, la segmentul AB.

Executia comenzilor în ordinea indicată conduce la rezultatul dorit.

Exemplul 3. Algoritmul "ghicirii" unui număr x, la care s-a gîndit partene*rul de joc.* 

Se propune partenerului de joc efectuarea următoarelor operații asupra numărului ales:

1. se înmultește numărul cu 5;

2. la rezultat se adună 6;

3. suma se înmulteste cu 2:

4. se comunică rezultatul *r* obtinut.

Pentru a afla numărul *x,* se procedează astfel:

1. din rezultatul *r* se scade 12;

2. din rezultatul obtinut la punctul anterior, se înlătură cifra cea mai puțin semnificativă, numărul obținut fiind chiar numărul *x* 

Din ultimul exemplu se constată că executantul poate efectua automat cele două operaţii legate de determinarea numărului *x,* fără a soluţiona ecuaţia  $(5 \cdot x + 6) \cdot 2 = r$ .

Aceasta arată că algoritmul permite rezolvarea problemei fără ca executantul să înţeleagă semnificaţiile operaţiilor efectuate.

Execuția algoritmului are un caracter formal și poate fi efectuată mecanic, de către un automat corespunzător sau un calculator, prevăzut cu un program adecvat.

Elaborarea algoritmului, pentru rezolvarea unei probleme dintr-un domeniu dat, după cum s-a mai arătat, necesită cunoștințe profunde, atît în domeniul respectiv, cit şi în cel al matematicilor. Astfel, după formularea problemei, se impune găsirea modelului matematic sau procedural corespunzător. **ln** continuare se elaborează algoritmul, se face verificarea corectitudinii şi a complexității sale. După stabilirea algoritmului problema poate fi rezolvată în mod mecanic.

## 7.2. Limbajul algoritmic (pseudocod)

Una din etapele importante în pregătirea execuției mecanice a unui algoritm o constituie descrierea lui într-un limbaj adecvat.

Io numeroase cazuri scopul urmărit prin descrierea algoritmului este legat de necesităţile de comunicare şi documentare. Limbajul folosit în acest caz trebuie să fie apropiat de cel natural, să foloseasccă elemente şi notaţii preluate din algebră. El trebuie să se bazeze pe un sistem de notații și reguli pentru descifrarea univocă și precisă a algoritmului și a execuției sale. În această situație descrierea algoritmului este independentă de limbajele concrete de programare, ceea ce uşurează, într-o anumită măsură, studierea structurii, corectitudinii şi complexităţii sale.

ln continuare *un asemenea limbaj va fi denumit limbaj algoritmic sau pseudocod.* 

Limbajul algoritmic posedă un vocabular constituit din cuvinte care sînt folo*stte pentru scrierea comenzilor necesare* execuţiei *algoritmilor.* 

*O comandii reprezintii* o propoziţie *cu caracter imperativ, care specificii* o *atribuire de valoare, efectuarea unor* operaţii, *calcule, verificifri de* condiţii, *transferuri ale comenzii etc.* 

*In vocabularul limbajului se înttlnesc cuvinte rezervate, ale* ciiror *semnifica/ii stnt bine precizate, ceea* ce uşureazii înţelegerea *algoritmului.* Cuvintele rezervate vor fi scrise cursiv.

Algoritmul descris în acest limbaj trebuie să aibe o denumire. Pentru a specifica acest lucru se va folosi cuvintul *alg* de la *algoritm,* urmat de numele algoritmului, de exemplu:

*alg* ce} mai mare divizor comun

In continuare se va folosi cuvîntul *start* pentru a marca începutul secvenței de instructiuni executabile.

Comenzile (instrucțiunile) succesive se pot scrie pe linii succesive sau pe aceeași /inie, *folosind\_ ca delimitator punctul* şi *virgula* ( ;).

*O succesiune de* instrucţiuni *executabile* poartă *numele de secvenfii.* 

Cuvintele *terminat* și *stop* marchează sfîrșitul unei secvențe, respectiv sfîrşitul unui algoritm, conform exemplului următor:

*alg* nume algoritm *start* 

> secventă *terminat*

*stop* 

*Analiza algoritmilor pune* în *evideqfii* existenţa *mai multor structuri:* liniare, *cu* ramificaţii şi *cu cicluri.* 

*Algoritmii cu structurii liniarii* sînt reprezentaţi printr-o secvenţă ce constă din comenzi simple înlănțuite liniar sau din secvențe înlănțuite liniar, conform exemplului de mai jos:

*alg* nume algoritm

*start* 

secvental secventa<sub>2</sub>

secvența N *terminat* 

*stop* 

Pentru *descrierea ramificațiilor și a ciclurilor* se folosesc cuvinte rezervate corespunzătoare.

*Ramifica/iile* se pot descrie în următoarele moduri:

a) *dacă* condiție *atunci* 

secvental

*altfel* 

secventa<sub>2</sub>

*terminat* 

7. **ALGORITMI, PSEUDOCOD** 

### b) *daclf* condiţie *atunci*

### secventa1

### *terminat*

Ca exemplu se poate descrie algoritmul determinării acidității unei soluții, folosind hirtia de turnesol.

*alg* determinarea acidităţii unei soluţii

*start* 

se toarnă într-o eprubetă 5 ml soluție; se introduce în eprubetă hîrtia de turnesol;

*dacd* hîrtia se înroşeşte *atunci* 

soluția este acidă

*altfel* 

*dacd* hlrtia devine albastră

*atunci* 

soluția este o bază *altfel* 

soluția este neutră

**terminat** 

## **terminat**

• *stop* 

*Ciclurile* conţin secvenţe de instrucţiuni care se repetă de un număr de ori, în conformitate cu o conditie impusă. Condiția poate fi testată la începutul său la sfîrșitul secvenței, conform exemplelor de mai jos:

a) *ctt timp* condiţie *executd* 

secventă

*terminat* 

b) *cicleazd* 

secvență; *ctt timp* condiţie

*terminat* 

Se consideră algoritmul de funcționare a unui regulator de temperatură, bipozițional, care stabilește / întrerupe circuitul de alimentare cu energie electrică al unui radiator în funcție de temperatura mediului și de valoarea prescrisă de 20°C.

a) *cît timp* temp. mediu <20°C execută

stabileşte circuitul;

*terminat* 

b) *ciclează* 

stabileşte circuitul; . *ctt timp temp. mediu*<20°C

*terminat* 

*ln cazurile tn care\_ numt'frul de cicluri este dinainte cunoscut, se poate folosi un contor.* Contorul are o valoare initială şi trebuie să ajungă la o valoare finală, prin incrementări cu un pas dat. Valorile iniţială, finală şi pasul sînt cunoscute şi reprezintă numere întregi.

### *Forma generallf a ciclului* **cu** *contor este urmlftoarea:*

*pentru* contor=val. iniţială, val. finală, pas *executll* secventă

*terminat* 

Ca exemplu se va prezenta calculul valorii funcției  $y=5 \cdot x^2$ , pentru  $5 \le x \le$ 25, cu pasul egal cu 1:

 $alg$  calculului valorii funcției  $y=5 \cdot x$ 

*start* 

*pentru* **i**=5, 25, 1 *execută* 

 $y=5 \cdot x^2$ 

*terminat* 

*stop* 

*Tipuri de date.* Marea majoritate a problemelor practice sînt legate de prelucrări ale informației. În cadrul descrierii și execuției unui algoritm trebuie să se evidenţieze informaţia iniţială (datele de intrare), informaţia în curs de prelucrare (rezultatele intermediare) și informația finală (rezultatele). Acestea reprezintă mărimi numerice, grafice etc.

Mărimile *sînt de* două *tipuri: constante,* care nu se modifică pe parcursul executiei algoritmului și *variabile*, care iau diverse valori în timpul executiei algoritmului.

*ln descrierea unui algoritm, variabilele vor fi reprezentate prin numele lor, scrise* tn *text cu litere cursive.* 

*Mi'frimile cu care* operează *un algoritm pot fi numerice (numere naturale, tntregi, reale etc)* sau *nenumerice (cuvinte, tabele, texte, grafice, figuri geometrice etc) .* .

*Variabilele numerice vor fi declarate tn titlul algoritmului prin precizarea tipului:* 

*întreg* i

*real x* 

Variabilele ale căror valori reprezintă cuvinte sau texte vor fi declarate prin *lit:* 

*lit* y

Variabilele numerice pot fi tablouri unidimensionale sau bidimensionale, care reprezintă vectori sau matrici. Elementele acestora vor purta numele vectorului sau matricii precedate de cuvîntul *tab,* de la tablou şi vor avea unul sau doi indici, pentru a specifica poziţia elementelor date.

Astfel, un vector *v,* cu 10 componente reale, va fi declarat ca tablou unidimensional după cum urmează:

*real tab v* [O : 9)

O matrice m, cu 8 linii şi 8 coloane, constituită din variabile întregi, va fi declarată ca tablou bidimensional ca în exemplul de mai jos, unde indicii iau valori cuprinse între O şi 7:

*întreg tab m* [O: 7, O: 7]

### Precizări *privind descrierea algoritmilor* fn *limbajul algoritmic.*

Denumirea algoritmului trebuie să conțină declarații ale variabilelor cu care se operează . Este necesar a se preciza variabilele căre reprezintă argumentele (datele de intrare) şi cele care specifică rezultatele. Pentru acestea se vor folosi cuvintele rezervate: *arg* şi *rez.* Pe parcursul execuţiei algoritmului se mai folosesc şi variabile auxiliare, cu caracter temporar, al căror tip trebuie declarat înainte de utilizare.

In cadrul secvențelor de instrucțiuni, în mod frecvent se întîlneste operația *de atribuire,* cu următoarea formă generală:

### *varia bi la-expresie*

*Variabila este* dată *prin nume.* ln urma evaluării expresiei se obţine o valoa**re,** care se atribuie variabilei, al cărei nume constituie termenul stîng al fonnei. de mai sus. Simbolul  $\leftarrow$  specifică operația de atribuire.

ln continuare se vor da unele exemple pentru a ilustra elementele prezentate mai sus.

**Exemplu t.** *Algoritmul pentru rezolvarea* ecuaţiei *de gradul 2:* 

 $a \cdot 2x + b \cdot x + c = 0$ 

*alg* soluţia ec.gr. doi *(real a, b, c, x1, x2, lit* y) *arg a, b, \_c rez* xl, *x2,* y *start real D*   $D \leftarrow b^2 - 4ac$ dacă *D<O atunci*  y←"nu există solutie" *altfel* 

y-,,există soluţie"  $x1+(-b+\sqrt{D})/2a$  $x2 \leftarrow (-b - \sqrt{D})/2a$ 

*terminat* 

*stop* 

Se constată că D reprezintă o variabilă reală de lucru, cu utilizare temporară.

**Exemplul 2.** *Algoritmul lui Euclid pentru aflarea cmmdc a* două *numere reale a* şi *b.* 

*alg* cel mai mare divizor comun *(real a, b,* cmmdc)

*arg a, b* 

*rez cmmdc start* 

```
real x, y
```

```
x \leftarrow a; y \leftarrow b cit timp x \neq y execută
```
dacă *x>* y *a* lunci

 $x-x-y$ *altfel* 

 $y \leftarrow y-x$ 

*terminat* 

*terminat* 

 $cmmdc \leftarrow x$ 

*stop* 

**Exemplul 3.** *Algoritmul* găsirii *celui mai mare* număr *din* două *numere dale x* şi *y,* pe scurt *cmmddn* 

*alg cmmddn (real x, y,* z) *arg x, y rez z start*  dacă y ~ *x atunci* 

 $z \leftarrow x$ *altfel* 

 $z \leftarrow y$ 

*terminat* 

*stop* 

**Exemplul 4.** *Algoritmul* găsirii *celui mai mare* număr *dintr-un* şir de *n* numere date, pe scurt *cmmdnn.* 

*alg cmmdnn (întreg n, real tab x* [1 : n], *real xmax)* 

*arg x, n rez xmax start întreg i*   $i+1$ :  $xmax+0$ *cît timp i ≤ n execută* 

 $i\leftarrow i+1$ 

· dacă *xmax< x* [ i ] *atunci* 

 $xmax+x[i]$ 

*terminat* 

*terminat stop* 

**Exemplul 5.** *Algoritmul pentru scrierea tablei tnmul/irii.* Tabla înmulţirii va apare ca un tablou cu 9 linii şi 9 coloane de forma următoare:

 $prod[1,1]$ ,  $prod[1,2]$ ,  $\dots\dots\dots\dots$ ,  $prod[1,9]$ *prod* [9,1 ], *prod* [9,2) .... ........... *prod* [9,9) unde: *prod*  $[i, j] \leftarrow i \times j$ . *alg* tabla înmulţirii *(întreg tab prod* [1:9, 1:9)) *arg întreg* i, *j rez prod start*   $i \leftarrow 1$  $c$ *it timp*  $i \leq 9$  *execută*  $i \leftarrow 1$  $c$ *it timp*  $j \leqslant 9$  *execută*  $prod [i, j] \leftarrow i \times j$ 

*terminat* 

 $i+i+1$ 

 $i+i+1$ *terminat* 

*stop* 

7. **ALGORITMI. PSEUDOCOD** 

Exemplul 6. *Algoritmul* înmulţirii *a doult matrici A* şi *B, autnd* ca rezultat matricea produs C. Matricea A are  $n \times m$  elemente, matricea B are  $m \times p$  elemente, iar matricea produs va avea  $n \times p$  elemente. Formula de calcul pentru elementele matricei produs este următoarea:

$$
C[i, j] = \sum_{j=1}^{m} A[i, j] \times B[j, k],
$$
pentru toți i=1, n și k=1, n.

*alg* înmulțire matrici (întreg m, n, p, real tab A[1:n, 1:m], B[1:n, 1:p],  $C[1:n, 1:p]$ 

```
arg A, B, m, n, prez C 
 start 
  întreg i, k, j; real suma 
   pentru i=l, n, 1 execută 
   pentru k=l, p, 1 execută 
                     suma \leftarrow 0
```

```
pentru j = 1, m, 1 execută
          suma \leftarrow suma+A[i, j] \times\times B[i, k]
```
**terminat**   $C[i, k] \leftarrow suma$ 

**terminat terminat** 

stop

Incorporarea unor algoritmi existenţi în algoritmi de complexitate mai mare reprezintă o practică curent întîlnită în programare, care se materializează prin chemarea de funcții și subrutine. Aceasta asigură o anumită structurare a algoritmului, permiţînd o abordare mai simplă a problemelor de mare complexitate.

**Exemplu.** Se va da un exemplu simplu de folosire a algoritmului cmmddn, pentru a găsi cel mai mare număr din trei numere date (cmmdtn). *alg cmmdtn (real a, b, c, d)* 

*arg a, b, c rez d*  start *stop*  **real** x *cmmddn* (a, *b, x) cmmddn (x, c, d)* 

Ca urmare a aplicării algoritmului pe perechea *a, b,* se obţine rezultatul *x,* reprezentînd cel mai mare număr dintre *a* şi *b.* In continuare, operaţia se repetă cu *x* şi *c,* rezultatul fiind d.

Se constată că în cele două cazuri de aplicare a algoritmului *cmmddn,*  argumentele au fost declarate anterior.

*Algoritmi pentru manipularea* informaţiei *grafice.* In practică apar probleme ale căror rezultate sînt sub formă de desene, grafice, diagrame etc. Acestea se pot reprezenta pe· ecranul dispozitivului de afişare TV sau pe un dispozitiv de înregistrare.

Se presupune că desenul se efectuează pe un ecran, în cadrul unui sistem de coordonate  $x, y$ , cu originea  $(0, 0)$  în coltul din stînga-jos, al ecranului.

Desenul este realizat prin comenzi date unei "penițe" imaginare avînd forma unei săgeți, care se poate deplasa pe ecran cu comenzile următoare: *înainte (par* 1), *înapoi (par* 2), *dreapta (par* 3), *sltnga (par* 4).

Parametrii *par* 1 şi *par* 2 reprezintă numărul de paşi elementari efectuaţi de peniță în sensurile date, pe direcția indicată de vîrful săgeții.

Parametrii *par* 3 şi *par* 4 specifică numărul de grade cu care se poate roti penita, la dreapta sau la stînga, față de direcția curentă.

Lista de comenzi trebuie completată și cu instrucțiunile: desenează și nu desena, pentru a specifica plasarea peniței pe "hîrtie" și ridicarea "peniței" de pe hîrtie.

ln starea iniţială peniţa este plasată în punctul de coordonate O, O, avind vîrful în sus.

**Exemplu.** Desenarea unui triunghi

*alg triunghi* 

*start* 

desenează **de la polonomia de la polonica de la polonica de la polonica de la polonica de la polonica de la polonica de la polonica de la polonica de la polonica de la polonica de la polonica de la polonica de la polonica** 

*nu desena* 

*stop* 

**Exemplu.** Desenarea unui pătrat cu latura egală cu 5.

*alg* pătrat · *start* 

desenează

*înainte* (5) *dreapta* (90) *înainte* (5) *dreapta* (90) *înainte* (5) *dreapta* (90) *tnainte* (5)

nu *desena* 

*stop* 

Algoritmul anterior contine grupuri de instrucțiuni care se repetă, ceea ce sugerează rescrierea lui cu ajutorul instrucţiunii de ciclare.

**Exemplu.** Desenarea unui pătrat cu latura L.

```
alg pătrat (real L)
arg Lstart 
    fntreg i 
    i+-1; deseneazd
```
*dreapta* (30) *înainte* (5) *dreapta* (120) *tnainte* (5) *stînga* (60) *tnapoi* (5)

# $clt$  timp  $i \leq 4$  execution tnainte (L) *dreapta* **(90} i-i+l**

### terminat nu desena animali desena animali desena animali desena animali desena animali desena animali desena animali de

stop

Trecerea în revistă a limbajului algoritmic, permite însuşirea primelor noţiuni de programare în limbaje de nivel înalt. Fiecare limbaj de programare are particularitățile sale, ceea ce îi poate conferi o serie de avantaje, pentru anumite tipuri de aplicații. În cadrul limbajului algoritmic nu s-au tratat problemele de citire / scriere a informațiilor de la / la un terminal. De asemenea, structurile de date examinate, reprezentînd scalari (întregi, reali), tablouri uni și bidimensionale (vectori și matrici de numere întregi sau reale) și texte constituie structurile cele mai simple intîlnite în practică.

După cum s-a mai menţionat, calculatorul HC-85 dispune de un interpretor memorat pentru limbajul BASIC şi de o serie de interpretoare şi compilatoare, pentru limbajele LOGO; Pascal, C, Microprolog, LISP, Fortran.

(un) partie

ln lucrarea de faţă vor fi prezentate limbajele BASIC şi LOGO.

prisone a for a function submitted Avenue a surround a animate all surrounded

*Partea a IV-a* 

# **PROGRAMAREA ÎN LIMBAJUL BASIC**  PE CALCULATORUL HC-85

*Capitolul* 8 **Caracteristicile** şi **elementele limbajului BASIC** 

## 8.1. Notiuni introductive

La denumirea de BASIC s-a ajuns prin păstrarea iniţialelor denumirii complete din limba engleză "Beginners All purpose Symbolic Instruction Code" (Codul instrucţiunilor simbolice pentru începători, utilizabil în orice scop).

După cum îi spune şi numele, el este destinat cu precădere începătorilor şi are diverse şi multiple utilizări.

Este uşor, simplu, asimilabil într-un timp scurt, fără a necesita o pregătire prealabilă specială.

BASIC este unul dintre cele mai răspîndite limbaje de programare din lume.

Limbajul de programare este conceput special în vederea realizării înţelegerii dintre om și mașină. El poate fi sugestiv asimilat cu "limba" pe care o înțelege un calculator. Numai cunoscînd un astfel de limbaj de programare se poate beneficia de toate facilitățile oferite de un calculator personal.

Limbajul de programare BASIC este alcătuit dintr-un set de instrucțiuni şi comenzi, alături de toate regulile de formare şi folosire a acestora.

O instrucțiune sau o comandă se recunoaște prin "cuvîntul cheie" ce reprezintă denumirea sa. Această denumire este aleasă întotdeauna sugestiv şi proyine din prescurtarea cuvîntului asociat din limba engleză.

O comandă şi o instrucţiune pot avea aceeaşi denumire, dar deosebirile dintre ele sînt fundamentale şi constau în modul de memorare, de execuţie şi de păstrare în memorie.

Imediat după introducere, o *instruc/iune* se memorează, după care se execută imediat sau după un anumit timp, o dată sau de cite ori se dovedeşte a fi necesară; ea se păstrează în memorie pînă la eventuala ei ştergere ce survine numai la cerere·.

ln cazul unei *comenzi,* după introducere urmează imediat execuţia sa şi aceasta numai o singură dată, după care execuţia nu mai poate fi reluată decit printr-o nouă introducere deoarece ea nu se păstrează în memorie.

Instrucțiunile și comenzile se supun unor reguli de sintaxă (de scriere) și unor reguli de logică (de execuție).

Multimea ordonată și finită a instrucțiunilor / comenzilor, ce solutionează o problemă, formează un *program.* 

Programul se bazează pe un algoritm.

*Algoritmul* constă în totalitatea raţionamentelor matematice şi **logice,**  făcute pas cu pas, în scopul rezolvării unei prob leme cu ajutorul calculatorului. Algoritmul se transpune grafic printr-o schemă logică.

*Schema* logică este mulţimea tuturor simbolurilor standard cu o semnificație predefinită prin care se reprezintă pașii parcurși în vederea transpunerii unei probleme într-un limbaj de programare.

Schema logică este cu atit mai necesară cu cit problema propusă spre rezolvare este mai complexă.

Ansamblul programelor destinate rezolvării unor clase de probleme este cunoscut sub numele de *soft (software) de aplicatie*.

1n afara acestei categorii, există programe fără de care utilizarea calculatorului nu este posibilă.

Ansamblul acestor tipuri de programe este cunoscut sub numele de *soft de*   $b$ ază.

BASIC face parte din componenta soft de bază. El este livrat odată cu calculatorul personal și se încarcă automat în memorie prin simpla pornire a sistemului.

Elementele precizate sub denumirea de soft de aplicatie și soft de bază se numesc pe scurt, soft. Acesta este un produs intelectual ce nu poate exista în afara echipamentului fizic pentru care este conceput. .

Echipamentul fizic sau calculatorul împreună cu toate perifericele (televizor, casetofon, etc.) este cunoscut sub nwnele de *hard (hardware).* 

Componentele hard şi soft alături de factorul uman alcătuiesc un sistem de prelucrare automată a datelor (sistem informatic).

Cele trei componente ale unui sistem de prelucrare automată a datelor sint într-o continuă interacțiune și dinamică.

Ele alcătuiesc o unitate, ce înmagazinează multă inteligenţă, experienţă şi muncă.

Calculatorul este una din uneltele reprezentative ale secolului XX, ce merită să fie explorată cu atenție, perseverență și devotament, pentru a ajunge un instrument popular, de folos în orice domeniu de activitate.

Este clar că, fără cunoaşterea unui limbaj de programare, calculatorul, deși oferă multe posibilități, devine un obiect inutilizabil, fără nici o eficiență. In sprijinul depăsirii acestui obstacol, capitolul prezent își propune inițierea in limbajul de programare BASIC.

Sint necesare citeva precizări.

Pentru că în lume s-au produs diverse tipuri de calculatoare **personale,**  circulă şi multe variante ale limbajului~ ASIC.

La o variantă a limbajului BASIC se ajunge prin preluarea unui subset de instrucţiuni din limbajul BASIC standard. Selectarea şi implementarea diferită a instrucţiunilor / comenzilor unui limbaj de programare este generată de multitudinea diferențelor existente între parametrii fizici ai echipamentelor.

Limbajul BASIC prezentat aici este implementat pe calculatorul personal românesc HC-85, compatibil cu calcullatoarele din gama SPECTRUM -SIN-**CLAIR.** 

# 8.2. Tastatura calculatorului HC-85

.. Alfabetul utilizat de HC-85 cuprinde 256 simboluri. Simbolurile pot fi:

- simboluri simple (litere, cifre, simboluri speciale etc.);

- simboluri compuse (cuvinte cheie ale instrucţiunilor sau comenzilor, nume de functii etc.).

Fiecare simbol se găseşte imprjmat pe o tastă.

Tastatura calculatorului HC-85 cuprinde 40 de taste şi este similară cu cea a unei masini de scris: literele si cifrele sînt în aceleasi poziții cu excepția

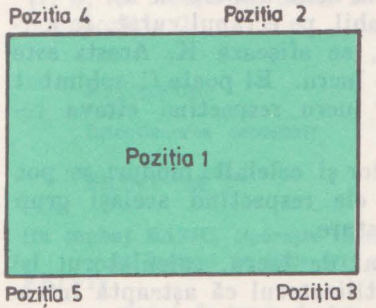

literelor  $Q$ , Z și M. Tastele sînt plasate pe 4 rînduri, cite 10 pe linie.

In centrul tastei apare scris un simbol, în stînga şi dreapta sus sau jos alte simboluri, conform poziţiilor din figura 8.1.

Trebuie reţinut faptul că, pentru a obţine toate simbolurile alfabetului BASIC, unele taste au pînă la sase semnificații.

Aceste semnificaţii, potrivit celor scrise în poziţiile 1-5 din figură, sînt selectate conform modului de lucru în care se găsește calculatorul, prin apăsarea tastei respective simultan cu tasta:

- CAPS SHIFT (cu prescurtarea CS - prima tastă din rîndul 4);

- SYMBOL SHIFT (cu prescurtarea SS - penultima tastă din rîndul 4).

Dacă o tastă este apăsată mai mult de  $2-3$  secunde, simbolul începe să se repete.

Semnificația tastelor apăsate apare pe rînd în partea de jos a ecranului, fiecare caracter fiind inserat pe locul cursorului.

Cursorul este săgeata neastîmpărată de pe ecran, care se deplasează singură pe măsură ce alte date se introduc şi indică locul unde se face viitoarea tipărire sau înscriere. Cursorul poate fi mutat la stînga cu  $\leftarrow$  (CAPS SHIFT și 5) sau la dreapta cu  $\rightarrow$  (CAPS SHIFT și 8). Caracterul din stînga cursorului poate fi şters cu DELETE (OA.PS SHIFT şi O).

La înscrierea simbolurilor pe tastatură au fost folosite următoarele prescurtări:

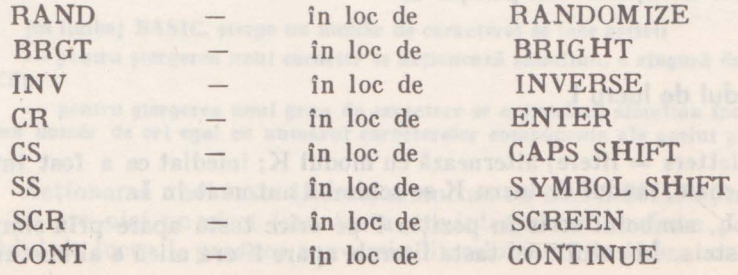

8. CARACTERISTICI BASIC...

Fig. 8.1.

## 8.3. Modurile de lucru

Modul de lucru este modul prin care actionînd o tastă, în memorie este introdus unul din simbolurile scrise pe ea în poziția  $1-5$ .

Calculatorul HC-85 are 5' moduri de lucru, desemnate prin literele K, L, C, E şi G.

Modul de lucru este iniţial afişat în partea stingă jos a ecranului. Litera ce îl desemnează se deplasează automat pe ecran pe măsură ce se introduc date.

In practică, după conectarea la reţea, calculatorul se prezintă (fig. 8.2).

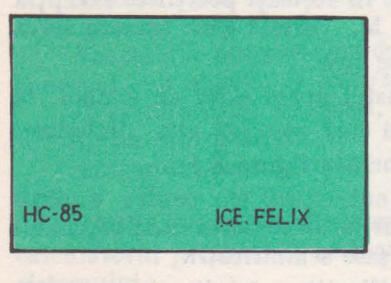

După această manevră trebuie acţionată tasta CR (ultima tastă din rîndul 3).

Imperturbabil, pe ecranul curat, în partea stingă jos, se afişează **K .** Acesta este primul mod de lucru. El poate fi schimbat în alt mod de· lucru respectînd citeva reguli de tastare.

La rindul lor şi celelalte moduri se pot schimba între ele respectînd acelaşi grup de reguli de tastare.

Fig. 8.2. Prin modul de lucru, calculatorul îşi atenţionează utilizatorul că aşteâptă intro-

ducerea unui anumit tip de date. Mai mult, dacă nu se introduc datele aşteptate (din punct de vedere al logicii limbajului utilizat), pe ecran, acolo unde este greşit, apar semne de întrebare şi nu se poate trece mai departe decit dacă se fac corectiile cuvenite.

### 8.3.1. Modul de lucru K

Modul K (keyword=cuvînt cheie) apare atunci cînd se afişează o comandă (ex: LIST, RUN, SAVE, PRINT etc.) sau o instrucţiune (ex. 100 PRINT, 20 INPUT, 66 LET etc). Aceasta se întîmplă la începutul unei linii program, după simbolul ,, : " (ce separă instrucţiunile de pe aceeaşi linie) sau după un THEN (cuvînt cheie al unei instrucţiuni de comparaţie).

ln modul K, tastele literale sînt interpretate ca nişte cuvinte cheie, potrivit notaţiilor din poziţia 3, iar tastele numerice sînt interpretate ca simple numere, potrivit notațiilor din poziția 1.

### **8.3.2.** Modul de lucru L

Modul L (letters  $=$  litere) alternează cu modul K; imediat ce a fost introdus un cuvînt cheie, modul de lucru K se schimbă automat în L.

ln modul L, simbolul scris în poziţia 1 pe orice tastă apare prin simpla acţionare a acesteia. ln cazul unei taste literale apare litera mică a alfabetului.

### **EXEMPLU:**

Introducerea comenzii

**PRINT. 25** 

(ln limbaj BASIC, tipăreşte numărul 25) se face astfel:

- Ia Inceput de linie eşte afişat modul de lucru K, se acţionează tasta **P ceea** ce lnseamnă Introducerea simbotuiut din poziţia 3, adică PRINT;

....: modul de lucru se schimbă automat ln L, Iar acţionarea tastelor numerice 2 şi 5 conduce la Introducerea simbolurilor scrise ln poziţia **1 a** tastelor numerice specificate.

Atît în modul L cit şi în modul K, acţionarea simultană a lui SYMBOL SHIFT (SS) și a unei taste numerice este interpretată drept simbolul din pozitia 3, iar SYMBOL SHIFT (SS) simultan cu o tastă literală produce simbolul din poziția 2.

### **EXEMPLU:**

**Introducerea** comenzii

PRINT "25 \$"

(ln limbaj BASIC, tipăreşte textul 25 \$) se face astfel:

- la început de linie este afișat modul de lucru K, se acționează tasta P și rezultă **PRINT;** 

- modul de lucru devine automat L, prin acţionarea simultană a tastelor SS şi P se produce scrierea simbolului " (ghilimele), din poziția 2 a tastei literale P;

- tn continuare modul de lucru rămlne tot L, se acţionează pe rlnd tastele numerice 2 şi 5 pentru afişarea numărului 25;

- fiind ln modul L, pentru afişarea semnului \$, se acţionează simultan tasta nume• rlcă **4** şi tasta SS;

- ln final se apasă Inei o dată simultan pe tastele SS şi P pentru **lnehlderea ghlll•**  melelor.

Acţionarea simultană a lui CAPS SHIFf şi a unei taste numerice, în modul de lucru L, este interpretată ca simbolul specificat în poziţia 4, ca de exemplu EDIT, CAPS LOCK, DELETE s.a.m.d.

### EXEMPLU:

Introducerea comenzii

#### DELETE

(ln limbaj BASIC, şterge un număr de caractere) se face astfel:

- pentru ștergerea unui caracter se acționează simultan, o singură dată, tasta 0 (zero). şi CS;

- pentru stergerea unui grup de caractere se actionează simultan tastele 0 (zero) și CS de un număr de ori egal cu numărul caracterelor componente ale acelui grup.

Acţionarea unei taste literale simultan cu CAPS SHIFT, în modul de lucru K, nu are nici un efect (sau tasta este interpretată conform poziţiei 3), iar în modul de lucru L produce conversia literelor mici în litere mari.

### EXEMPLUi

### **Introducerea comenzii**

**PRINT A+B** 

(ln llmbaJ BASIC, tipăreşte soma numerelor existente ln A şi B) **se face** astfel:

- **fiind ln modul** *K* **se** tastează **P** şi **pe ecran apare PRINT;** 

- **modul de lucru** devine **automat L, se** acţionează **simultan tastele CS** şi **A din care**  rezultă **litera mare A;** 

 $-$  următoarea tastare se compune din apăsarea simultană a tastelor CS și B din care rezultă **litera mare B.** 

### **8.3.3.** Modul de lucru C

Modul C (capitals=majuscule) este o variantă a modului de lucru **L,** în care scrierea se face cu litere mari.

Tasta CAPS LOCK (acţionarea simultană a tastelor CS şi 2) determină trecerea din modul L în modul C. Numai dacă este actionată din nou tasta CAPS LOCK se revine din modul C în modul L.

### **EXEMPLU:**

**Introducerea comenzii** 

**PRINT A+B** 

**se poate face** şi **astfel:** 

- **primul pas este Identic cu cel din exemplul anterior;** 

- **modul de lucru devine automat L, Iar prin tastarea** simultană **a lui CS** şi **2 se**  schimbă **ln C,** după **care se** apasă **direct tasta A pentru** tipărirea **literei mari A;** 

- **pentru semnul+ se** procedează **ca ln exemplul anterior;** 

- **modul de lucru C** se păstrează **ln continuare, Iar prin** apăsarea directă **a tastei B,**  se obține ultimul caracter dorit, litera mare B.

8.3.4. Modul de lucru E

Modul de lucru E (extended  $-$  extins) este utilizat pentru a obtine simboluri noi, în special alte instrucţiuni sau comenzi. Pentru a intra în acest mod se acționează simultan ambele SHIFT-uri (CS și SS), iar anularea acestui mod se face automat după prima tastare.

1n acest mod, apăsarea unei taste literale generează simbolul scris în poziția 4, iar dacă tasta este apăsată împreună cu o tastă SHIFT se generează simbolul scris în pozitia 5 a tastei.

### **EXEMPLU:**

**Introducerea comenzii** 

**READ nr** 

(în limbaj BASIC, citește variabila cu numele "nr") se face astfel:

- în stinga jos pe ecran apare tipărit modul K, el se schimbă în modul E prin apăsarea simultană a tastelor CS şi SS;

- ln modul de lucru E, apăsarea tastei A conduce la obţinerea simbolului din pozl-**Jfa 4 a** tastei, respectiv READ;

- modul de lucru se schimbă automat ln L, apăsarea pe rlnd a tastelor N şi **R**  conduce la obtinerea caracterelor dorite, respectiv variabila cu numele "nr".

EXEMPLU:

Introducerea comenzii

**BEEP** 1,3

(ln limbaj BASIC, sunetnl corespunzător unei note muzicale) se face astfel:

- se transformă modul *K* ln modul E prin apăsarea simultană a tastelor CS şi SS;  $-$  in modul de lucru E, apăsarea simultană a tastelor Z și CS (sau SS) conduce la obținerea simbolului din poziția 5 a tastei Z, respectiv BEEP;

- modul de lucru se schimbă automat ln L, Iar pentru obJlnerea numărului 1 **se** apasă **pe tasta 1;** 

- **modul de lucru nu se** schimbă, **este tot L, se** apasă **simultan pe tasta N** şi **SS** obţl**nlndu-se simbolul virgulei;** 

- **ultima tastare, ln modul de lucru L,** constă **ln** apăsarea **tastei 3 pentru Introducerea** numărului **3.** 

Apăsarea unei taste numerice în modul de lucru E generează o comapdă dacă este acţionată împreună cu SYMBOL SHIFT şi o secvenţă de control a culorii dacă este actionată singură.

### 8.3.5. Modul de lucru G

Modul G (graphics  $-$  grafice) se obține prin acționarea tastelor CAPS SHIFT si 9. Anularea acestui mod de lucru se face actionînd din nou tastele CAPS SHIFT şi 9 sau numai tasta 9.

O tastă numerică dă un mozaic grafic predefinit (în afara tastelor O şi 9) şi orice tastă literală în afara de V, **W, X, Y** şi Z generează un simbol grafic definit de utilizator.

Acţionarea lui V, **W, X,** Y sau Z în modul de lucru G conduce la introducerea unui simbol deja stabilit care reprezintă cea de a şasea semnificaţie a acestor taste:

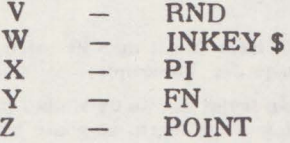

### EXEMPLU:

Introducerea comenzii

DRAW 10, 50, PI

(ln limbaj BASIC, trasează conturul unui semicerc) se face astfel: — la început de linie este afișat modul de lucru K, se acționează tasta W și se obține DRAW;

- modul de lucru devine automat L, acţionarea pe rlnd a tastelor 1 şi O Introduce numărul 10;

 $-$  **in continuare modul de lucru este tot L**, se actionează simultan tasta SS și N pentru obtinerea simbolului virgulă:

- **modul de lucru fiind** tot **L se** procedează **ca lnalnte pentru** tipărirea slmbolurllor 5 şi **O;** 

- **prin** acţionarea simultană **a tastelor CS** şi **9 modul de lucru devine G, Iar simpla**  apăsare a tastei X tipărește simbolul PI.

In scopul fixării tuturor posibilităţilor de transformare a modurilor de lucru între ele în vederea obținerii tuturor simbolurilor specificate pe tastatura calculatorului HC-85, a rezultat necesitatea sistematizării celor prezentate pînă ln acest moment. Pentru aceasta s-au realizat fig. 8.3. şi tabelul 8.1.

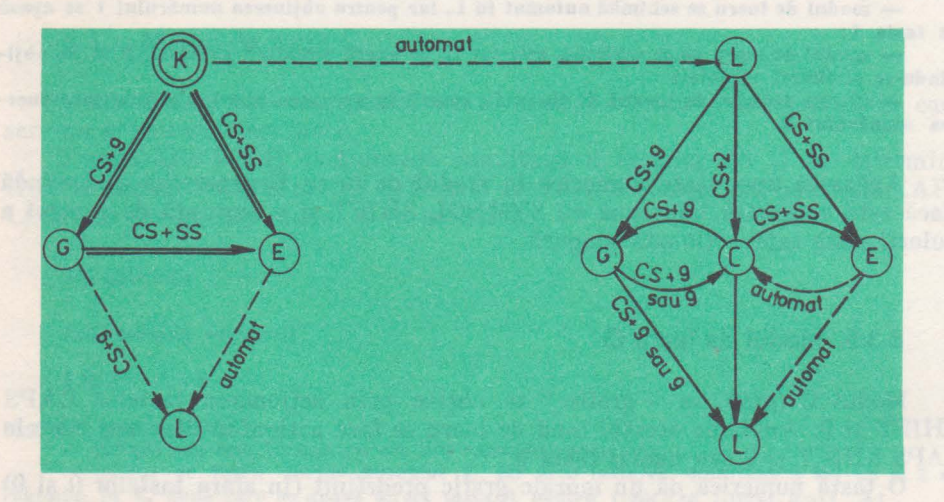

Fig. 8.3.

In figura 8.3 sînt indicate cu ajutorul săgeților toate direcțiile posibile de schimbare a unui mod de lucru în alt mod de lucru, potrivit actionării corespunzătoare a tastei/tastelor specificate chiar de-a lungul săgeţilor, cu precizările:

- **a) modul de lucru K 'este dnblu lncercult pentru a scoate ln** evidenţă că **acesta este lntotdeauna primul mod de lucru pe care li** afişează **calculatorul;**
- **b) Imediat** după **tastarea unul simbol, modul de lucru K se** transformă **automat ln L, exJstlnd** lnsă **posibilitatea schim**bării lui **inainte** de aceasta, conform săgeţilor **duble;**
- c) **numai** după **tastarea cel** puţin **a** unul **simbol** lntr-un . anumit **mod de lucru,**

se poate trece in alt mod de lucru, conform săgeţilor lntrerupte.

- d) fle eă s-a tastat sau nu un simbol lntr-un anumit mod de lucru, se poate trece în alt mod de lucru, conform săgeţilor pline (continue);
- e) flind in modul de lucru C, se poate trece ln moclul G sau E, dar ln momentul schimbării acestora se revine tot în mo**dul C.**

Tabelul 8.1 conţine corespondenţa dintre simbolul precizat pe tastă într-o anumită poziţie şi un mod de lucru, epuizînd pe rînd atit cele 5 moduri de lucru existente cît şi toate cele 5 sau 6 semnificaţii ale unei taste.
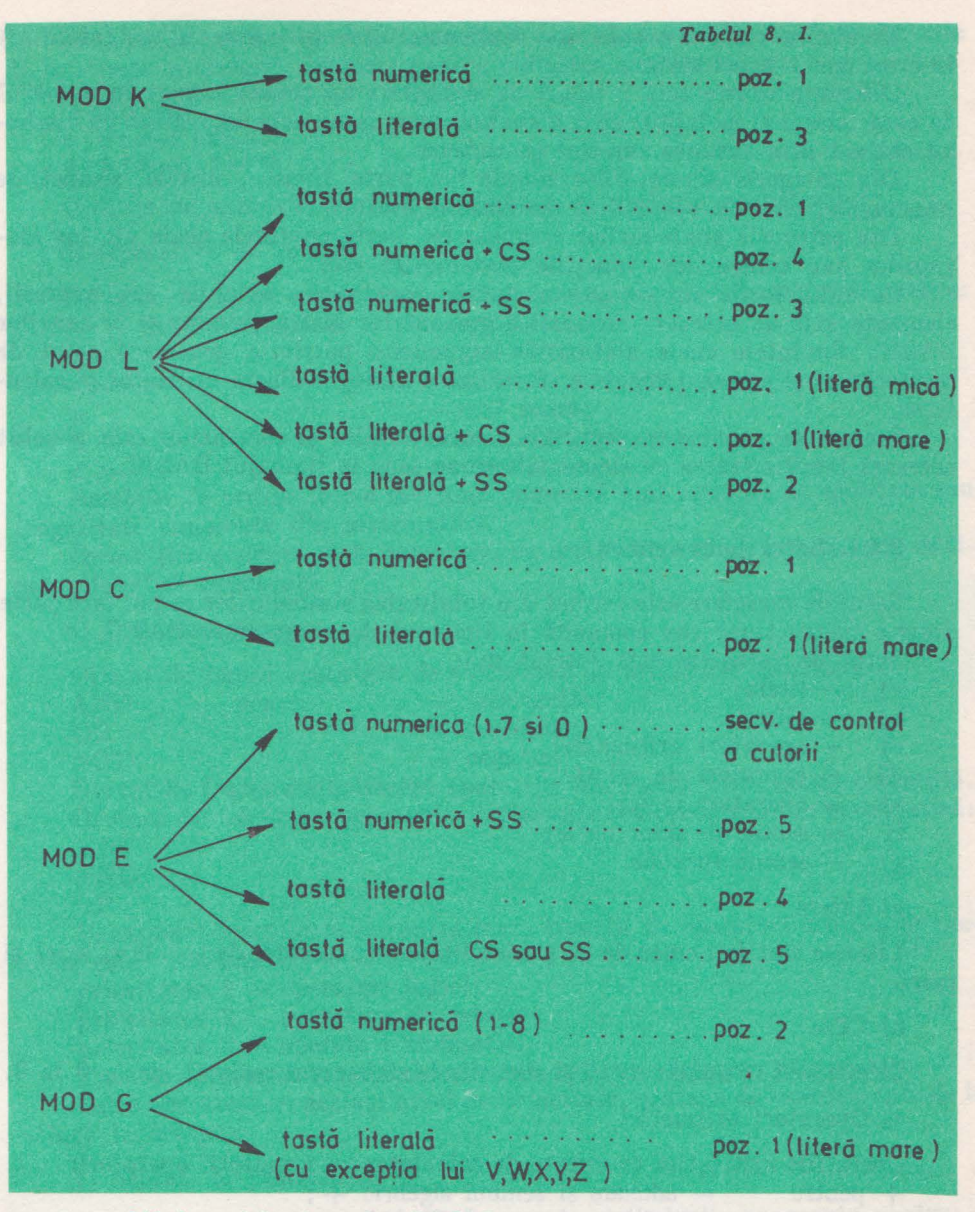

### 8.4 Alfabetul limbajului BASIC

Prin acţionarea tuturor tastelor calculatorului HC-85 şi a combinaţiilor posibile potrivit celor 5 moduri de lucru, se obțin toate cele 256 simboluri componente ale alfabetului BASIC.

Alfabetul limbajului BASIC se compune din simboluri simple şi simboluri compuse.

Un simbol simplu este format dintr-un singur caracter obţinut în urma unei singure tastări.

### **tl, CARACTERISTICI BASIC**

Un simbol compus este format dintr-un grup de caractere obtinut (atentie I) în urma unei singure tastări.

Diferenţa dintre cele 2 tipuri de simboluri nu constă numai în numărul de caractere ci şi în faptul că un simbol compus nu este echivalent cu simbolul obtinut prin tastarea caracter cu caracter.

Din categoria simbolurilor simple fac parte literele, cifrele, semnele de punctuație, semnele operațiilor matematice etc.

Din categoria simbolurilor compuse fac parte cuvintele cheie ale instructiunilor sau comenzilor, funcțiile matematice etc.

Cu simbolurile simple se construiesc constante, variabile sau expresii, elemente atît de necesare definirii argumentelor instructiunilor și comenzilor BASIC. Cuvintele cheie alături de argumente potrivite generează setul de instrucţiuni şi comenzi capabile ă realizeze dialogul dintre utilizator şi calculator.

Inainte de expunerea efectivă a instrucţiunilor şi comenzilor este absolut necesară familiarizarea cu elementele ce au sens în limbajul BASIC.

### 8.4.1. Setul de caractere

Setul de caractere este format din totalitatea simbolurilor ce pot face parte dintr-o instrucțiune sau comandă în limbajul de programare BASIC.

Setul de caractere este format din:

- a)  $-$  litere;
- b)  $-$  cifre;
- $c)$  operatori aritmetici;
- d) operatori de relație;
- e) operatori logici;
- f) semne de punctuație;
- $g$ ) semne speciale.

```
a) Litere
```
Literele sînt în număr de 26 şi sînt literele cunoscute, de la a la z, mici şi mari.

### b) Cifre

Cifrele sînt în număr de 10 şi sînt cifrele sistemului zecimal, de la O la 9.

c) Operatori aritmetici

Operaţiile aritmetice executate de calculator au următorii operatori:  $-$  adunare si semnul algebric  $+ \cdot$ 

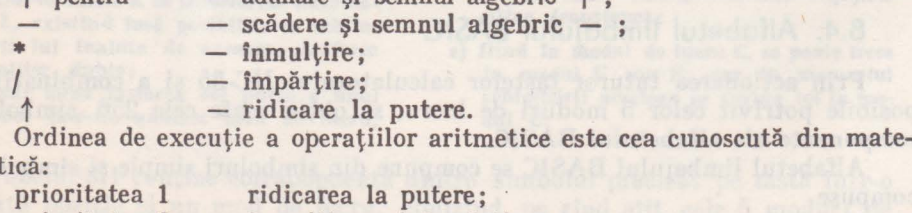

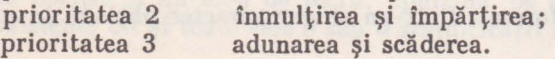

mat

Dacă există numai operații cu aceeasi prioritate ordinea de efectuare este de la stînga la dreapta, inclusiv pentru ridicarea la putere.

**EXEMPLE:**   $2$   $\dagger$  3  $\dagger$  2 = 8  $\dagger$  2 = 64  $3 \uparrow 2 \uparrow 3 = 9 \uparrow 3 = 729$ 

Ordinea de executie poate fi schimbată cu ajutorul parantezelor.

d) Operatori de relație

Relaţiile de ordine executate de calculator au următorii operatori de relaţie:  $p = 1$ 

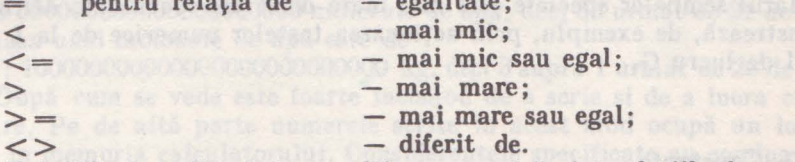

Relațiile de ordine într-o mulțime numerică sînt relațiile de egalitate sau inegalitate cunoscute din matematică.

In mulţimea şirurilor de caractere, ca relaţie de ordine este folosită ordinea alfabetică cunoscută.

### e) Operatori logici

Operaţiile logice executate de calculator au următorii operatori:

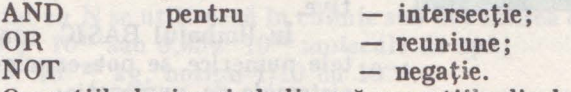

Operațiile logice simbolizează operațiile din logica matematică obișnuită. Ordinea de executie a operatiilor logice este cea cunoscută din matematică: NOT

**AND** 

OR

In expresii complicate ce conțin toate tipurile de operatori ordinea de executie este următoarea:

prioritatea **1** - operatori logici;

prioritatea 2 - operatori de relație;

prioritatea 3 - operatori aritmetici.

Dacă se doreşte să se schimbe această ordine se folosesc parantezele.

Intre operatori cu acelaşi nivel de prioritate, ordinea de execuţie este de la stînga la dreapta.

f) Semne de punctuatie

Dintre semnele de punctuaţie fac parte simbolurile cunoscute pentru:

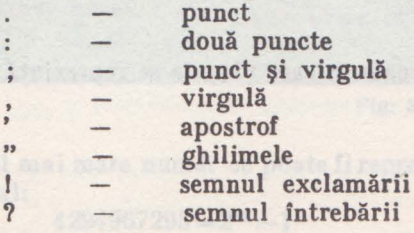

### g) Semne speciale

Dintre semnele speciale fac parte simbolurile cunoscute pentru:  $(b)$ 

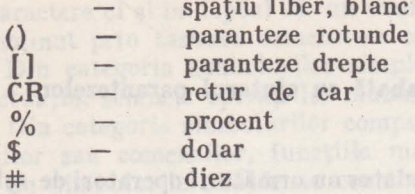

Numărul semnelor speciale este mai mare decît cel specificat. Afirmaţia se demonstrează, de exemplu, prin acţionarea tastelor numerice de la 1 la 8, în modul de lucru G.

### 8.4.2. Constante

Constantele sînt valori fixe. Ele sînt de tip numeric sau alfanumeric.

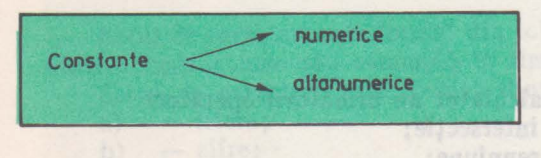

**1** °. Constante numerice

Constantele numerice sînt şiruri de cifre negative sau pozitive.

ln limbajul BASIC constan-Fig. 8.4. tele numerice se pot exprima în sistemele de numeratie:

zecimal (numărul este reprezentat cu ajutorul cifrelor de la O la 9);

- binar (numărul este reprezentat cu ajutorul cifrelor O şi 1);

- hexazecimal (numărul este reprezentat cu ajutorul cifrelor de la O la 9 si a literelor A, B, C, D, E, F cu semnificația A=10, B=11, C=12, D=13,  $E=14, F=15$ ).

ln cazul particular în care constanta este scrisă în sistemul hexazecimal, s-a stabilit convenţia de a fi completată în partea dreaptă cu simbolul &.

Constantele numerice la rîndul lor pot fi, potrivit numerelor pe care le conţin, de două tipuri:

- constante de tip întreg;

- constante de tip real.

Constantele de tip întreg sînt valori întregi.

#### **EXEMPLE: - 10 o 1987**

Constantele de tip real sint valori reale în care virgula se reprezintă prin punct.

**EXEMPLE:** 

**19.88 0.1988 -0.1988** 

**IV, PROGRAMAREA IN BASIC, PE** IIC-85

Reprezentarea constantelor în exemplele anterioare a fost făcută în **scriere**  obişnuită. Ea mai poartă şi numele de scriere în virgulă fixă.

Unele probleme practice şi ştiinţifice impun folosirea unor numere foarte mari sau foarte mici. De exemplu:

- a) distanța de la Pămînt la Lună este de 384.000.000 m;
- b) distanţa de la Pămînt la Soare este de 150.000.000.000 m;
- c) un gram de hidrogen conţine un număr foafte mare de atomi de hidrogen şi anume:

6023 00000000000000000000, deci 6023 urmat de 20 de zerouri;

d) un gram de apă conține

33 000000000000000000000 molecule de apă, deci 33 urmat de 21 de zerouri; e) masa unei molecule de apă este de

3 : 100000000000000000000000 kg, deci 3 supra 1 urmat de 26 de zerouri.

După cum se vede este foarte incomod de a scrie şi de a lucra cu aceste numere. Pe de altă parte numerele scrise în acest mod ocupă un loc foarte mare în memoria calculatorului. Gonsiderentele specificate au condus la necesitatea găsirii unui alt mod de scriere pentru utilizarea mai comodă a acestor numere.

Acest mod de scriere foloseşte puterile lui 10, astfel că numerele se pot scrie astfel:

- a)  $384 \div 10^6$ m;
- b) 15  $\star$  10<sup>10</sup> sau 1,5  $\star$  10<sup>11</sup> m;
- c) 6023  $\star$  10<sup>20</sup> sau 6,023  $\star$  10<sup>28</sup> atomi, (numărul scris sub ultima formă și notat cu N se utilizează în chimie sub denumirea de numărul lui Avogadro);
- d)  $33 \div 10^{21}$  sau  $0.33 \div 10^{23}$  molecule de apă;
- e)  $3 * 10^{-26}$  kg, notînd  $1/10$  cu  $10^{-1}$ .

Această scriere comodă pentru manipulare, dar şi economică din punct de vedere al reprezentării numerelor in memorie, se numeşte scriere cu exponent (pe scurt scriere cu e).

Orice număr se poate reprezenta ca produsul dintre un număr şi puteri ale lui 10.

Pentru un număr există mai multe variante de a fi reprodus cu ajutorul puterilor lui 10 şi de aceea scrierea cu e se numeşte şi scriere în virgulă mobilă.

In reprezentarea cu e a numerelor, 10 nu apare explicit.

Numerele din exemplele date se reprezintă cu ajutorul scrierii cu e astfel: a) 384e6 sau 38.4e7 sau 3.84e8 sau 0.384e9;

- b) 15e10 sau l.5ell sau 0.15el2;
- c) 6023e20 sau 6.023e23 sau ..... ;
- d) 33e21 sau 0.33e23;
- e) 3e-26 sau 0.3e-27.

in scriere obisnuità sau scriere in virgulă fixă  $\n *Consider Fourier Fourier Fourier Fourier Fourier Fourier Fourier Fourier Fourier Fourier Fourier Fourier Fourier Fourier Fourier Fourier Fourier Fourier Fourier Fourier Fourier Fourier Fourier Fourier Fourier Fourier Four*$ 

**Fig. 8.5.** 

Cel mai mare număr ce poate fi reprezentat în memoria calculatorului este numărul:

```
4294967295=2^{32}-1
```
**8. CARACTERISTICI BASIC** 

### 2" Constante alfanumerice

Constantele de tip alfanumeric sint şiruri de caractere. Prin şir de caractere se înţelege un şir format din orice caracter prezent pe tastatura calculatorului încadrat între ghilimele.

Dacă se doreşte să se tipărească în text caracterul ghilimele atunci el trebuie dublat.

**EXEllPLE de constante alfanumerice:** 

```
,.abc" 
"calculator,. 
"llole + coloana'' 
"CEL llAI lUARE NUlIĂR" 
"A I +A 2" 
"234"
```
### **8.4.3. Variabile**

Variabila este un nume (o etichetă) care se dă unui număr sau unui şir de caractere. Numele este ales de utilizator. El este format dintr-o succesiune de litere și / sau cifre căruia i se atribuie în diferite momente ale execuției unui program, diferite valori.

Variabilele sînt ca şi constantele de două tipuri: numerice sau alfanumerice.

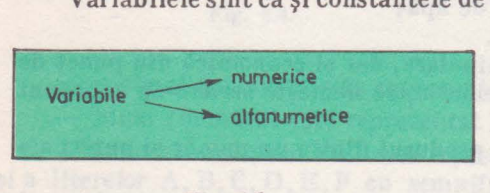

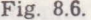

### 1° Variabile numerice

Versiunea BASIC a calculatorului HC-85 admite pentru variabilele nume-<br>rice nume formate din oricite caractere Fig. 8.6. (litere sau cifre), care încep cu o literă. Printre caractere poate fi şi blancul, care este însă ignorat. Prezenţa lui'face

variabila mai uşor de citit. Sistemul face filtrarea literelor mari, astfel îucît, atît litera mare cit şi litera mică corespunzătoare sînt interpretate la fel.

Este recomandat ca numele unei variabile să fie sugestiv fără însă a crea confuzii şi cit se poate de scurt pentru a fi uşor de manipulat.

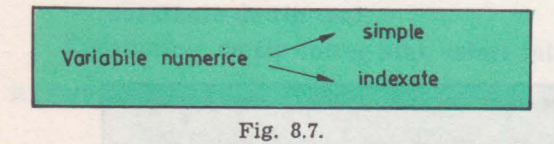

**EXEMPLE de variabile numerice:** 

 $R$ 

Variabilele numerice stnt simple sau indexate.

Variabila numerică simplă este un nume căruia i se atribuie la un moment dat o valoare număr real.

a)  $R$  - in accepțiunea unul program ea poate reprezenta raza unui cerc; - poate lua pe rind valorile: o 10,3 28.5702

b) LAT - in acceptiunea unui program ea poate reprezenta latura unui pătrat;

- **poate lua pe rlnd valorile: 0.5 1 7.88 65** 

Variabila numerică indexată este un nume căruia i se atribuie la un moment dat un şir finit de valori numerice. Numărul valorilor din şir este dat de indicii variabilei.

Un indice este la rindul său o variabilă numerică. El poate lua valori numere naturale, de la 1, 2, 3 .... pină la 100 sau mai mare, dar în practică nu este nevoie de un număr aşa de mare de indici.

**EXEMPLE de variabile numerice indexate:** 

**a) D(I) 1=1,2**  - in accepțiunea unui program conține cele două dimensiuni ale unui dreptunghi; poate lua pe rind valorile:

 $D(1) = 15$  (lungimea)  $D(2) = 3$  (lățimea)

sau

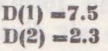

**b) s(k) k-1, ... ,5**  e) II (I, **J) 1-1, 2 J-1, 2, 3 linia 1 linia 2 linia 1 linia 2**  - in accepțiunea unui program conține un șir de 5 numere naturale; - poate lua pe rind valorile: sau  $s(1) = 1$  (primul element al sirului)  $s(2) = 5$  (al doilea element al șirului)  $s(3) = 0$  (al treilea element al sirului)  $s$   $(4) = 12$  (al patrulea element al sirului)  $s(5) = 2$  (al cincilea element al sirului) s (1) = 18 and 18 dec 18 and 18 dec 18 dec 18 dec 18 dec 18 dec 18 dec 18 dec 18 dec 18 dec 18 dec 18 dec 18 d  $s(2) = 1$  $s(3) = 1$ <br> $s(4) = 1$  $s(5) = 0$ - in acceptiunea unui program este un tablou cu 2 linii și 3 coloane ce conţine numere Intre O şi 1; - **poate lua pe rlnd valorile: coloana 1 coloana 2 coloana 3**   $M(1,1) = 0.1$   $M(1,2) = 0.01$   $M(1,3) = 0.0001$  $M(2,1) = 1$   $M(2,2) = 0.7$   $M(2,3) = 0.4$ **sau**   $M(1,1) = 1$   $M(1,2) = 1$   $M(1,3) = 1$  $M(2,1) = 0$   $M(2,2) = 1$   $M(2,3) = 0$ 

Este util de retinut că o variabilă numerică simplă poate avea același nume cu o variabilă numerică indexată fără a se genera confuzii în bunul mers al unui program.

**8. CARACTERISTICI BASIC** 

### 2° Variabile alfanumerice

Versiunea BASIC a calculatorului HC-85 admite pentru variabilele alfanumerice nume formate din oricîte caractere (litere sau cifre), ce încep cu o literă și se termină cu caracterul \$.

Variabilele alfanumerice sînt simple sau indexate.

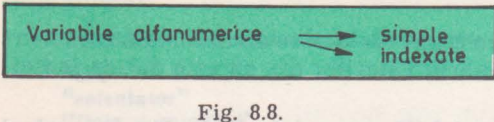

Variabila alfanumerică simplă este un nume căreia i se atribuie la un moment dat o valoare şir de caractere.

a nh eas semana an ob alovan ates uic

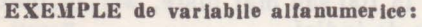

**a) a\$ b)** TRA-1 \$ - **poate lua pe rlnd valorile: ABC**   $C2M$ **?'l?**  - **poate lua pe rlnd valorile: 5** 

> **DA -.2**

Variabila alfanumerică indexată este un nume format dintr-un singur caracter căruia i se atribuie la un moment dat un şir finit de valori şir de caractere.

Indicii trebuie să îndeplinească aceleași condiții ca cei ai unei variabile numerice indexate.

**EXEMPLE** de variabile alfanumerice indexate:

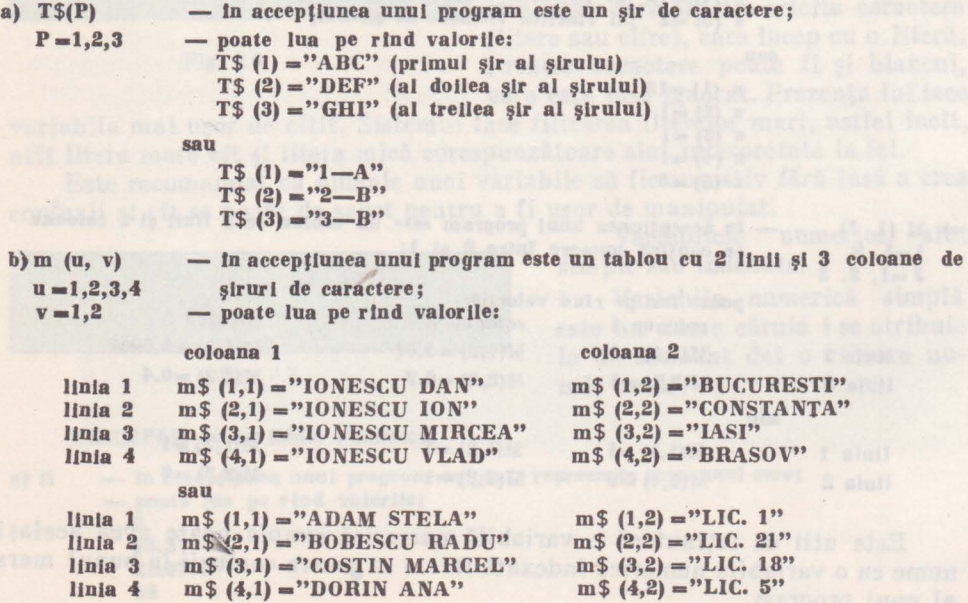

### **8.4.4. Expresii**

Expresia este un grup de simboluri unite printr-o operaţie ce poate **fi eva**luat. Expresiile pot fi numerice sau alfanumerice, după tipul simbolurilor din grup.

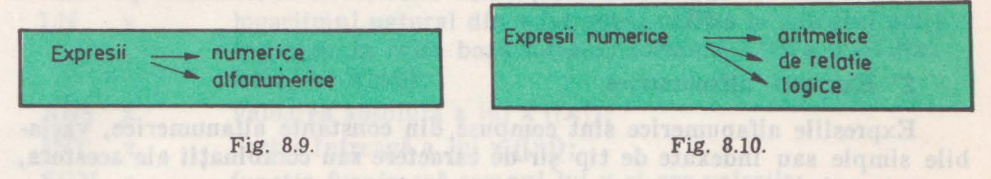

**1** ° Expresii numerice

Expresiile numerice sînt compuse din constante numerice, variabile simple, variabile indexate sau combinaţii · ale acestora separate prin operatori aritmetici, operatori de relaţie sau operatori logici.

Expresia aritmetică este expresia numerică care conţine operatorii aritmetici cunoscuți :  $+, -, *, , /.$   $\uparrow$ 

**EXEMPLE** de expresii aritmetice:

**A+B**   $2 \uparrow C$  $5((A+3/C)-B*D)$ 

Expresia de relaţie este expresia numerică care conţine operatorii de rela- $\text{the cunoscuti}:$  =,  $\lt$ ,  $\lt$  =,  $>$ ,  $>$  =,  $\lt$  >.

Valoarea unei expresii de relatie este o valoare logică de ADEVĂRAT sau FALS.

**EXEMPLE de expresii de relație:** 

A-B<sup>a alb</sup> invarile au Ssalvose ne i emilium o-pinih jaemsie lumr statiem  $A <$  > B  $A < -C > -D <$ **REF**  $\uparrow$  but the characteristic state of the  $\uparrow$ 

Expresia logică este expresia numerică care conţine operatorii logici: NOT, AND, OR.

Operatorii logici într-o expresie cu 2 operanzi au următorul efect:

- A AND  $B -$  dacă este îndeplinită condiția A și condiția B se continuă pe ramura DA (sau ADEVĂRAT);
	- dacă una din condiţiile A şi B nu este îndeplinită se continuă pe ramura NU (sau FALS).
- A OR<sub>B</sub> - dacă este îndeplinită conditia A și condiția B se continuă pe ramura DA:
	- dacă este îndeplinită condiția A, dar nu este îndeplinită condiția B se continuă pe ramura DA;
	- dacă nu este îndeplinită condiţia A, dar este îndeplinită condiția B se continuă pe ramura DA;

**8. CARACTERISTICI BASIC** 

dacă nu este îndeplinită nici condiția A nici condiția B se continuă pe ramura NU.

NOT A dacă nu este îndeplinită condiția A se continuă pe ramura<br>DA: DA; In the second contract of the second contract of  $\mathbf{D}$ dacă este îndeplinită condiţia A se continuă pe ramura

NU.

### 2" Expresii alfanumerice

Expresiile alfanumerice sînt compuse din constante alfanumerice, variabile simple sau indexate de tip șir de caractere sau combinații ale acestora, separate prin operatori ca:

- operatori de concatenare;

- operatori de relație.

Operatori de reiație.<br>Operatorul de concatenare, marcat prin semnul "+", alipește două șiruri de caractere.

**EXEMPLE** de concatenare:

#### **a) '"ABC" +"DEFGH" prodnce** şirul **"ABCDEFGH" b) "A1A2" +"100" produce** şirul **"A1A2100"**

Operatorii de relație în cazul expresiilor alfanumerice operează asupra şirurilor de caractere cu respectarea ordinii alfabetice. Compararea a două şiruri de caractere se face caracter cu caracter de la stînga spre dreapta.

Operatorii de relație permiși sînt cei cunoscuți : =; <; <=; >; > =; <>. b linderaço suihos suo coitisqua siasuare sita etaler ab siavute i

### **8.4.5.** Funcţii

Functia în acepțiunea limbajului BASIC are aceeasi semnificație ca în matematică: unui element dintr-o mulțime i se asociază un element din altă mulțime, respectîndu-se o anumită regulă.

Funcţiile sint de 2 feluri, potrivit valorilor pe care le manipulează:

- funcții matematice și

- funcții pe șir de caractere.

Funcţiile prezentate în continuare sînt funcţii standard adică au un mnemonic (nume) predefinit. Ele sînt apelate prin acest mnemonic (nume) şi se introduc într-o linie program printr-o singură acţionare a tastei pe care sînt spec ificate.

1° Funcții matematice

Funcția matematică este funcția ce lucrează cu valori numerice și corespunde unei funcții matematice cunoscute.

Calculatorul HC-85 dispune de următoarele funcții matematice:

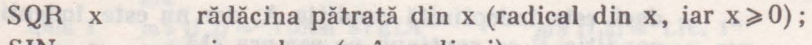

- SIN x sinus de x (x în radiani);<br>COS x cosinus de x (x în radian
	- $x$  cosinus de  $x$  ( $x$  in radiani);
	- TAN **x tangenta de x** (**x** in radiani);

IV. PROGRAMAREA IN BASIC, PE HC-85

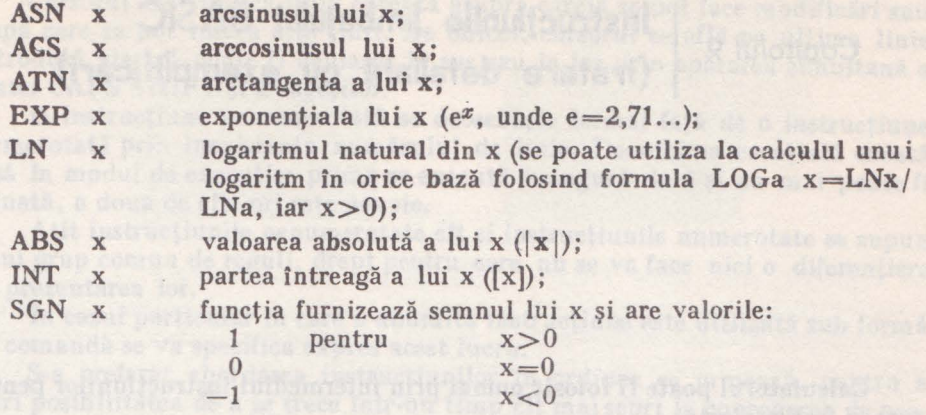

2° Funcţii pe şir de caractere

Funcția pe șir de caractere corespunde funcției care se aplică unui șir de caractere şi furnizează un număr sau invers, se aplică unui număr şi se obţine un şir de caractere.

Calculatorul HC-85 dispune de următoarele funcții pe șir de caractere:

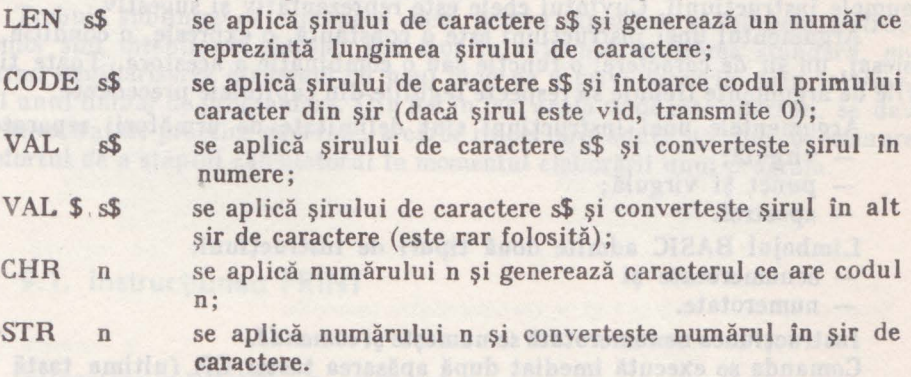

mayong gizonun sa luluyotatuzlar larotule no sereldong lenu lizi viersa aswerv

8. **CARACTERISTICI BASIC** 

# *Capitolul 9*

# **lnstructiunlle limbajului BASIC (tratare** detaliată **cu** exemplificări)

Calculatorul poate fi folosit numai prin intermediul instrucţiunilor pentru care a fost proiectat.

O instrucțiune este alcătuiră dintr-un "cuvînt cheie" și unul sau mai multe argumente:

### $\langle$  cuvint chele $>$  $\langle$  argument 1 $>$ ,  $\langle$  argument 2 $>$ ...

Cuvintul cheie este mnemonicul unui cuvint din limba engleză ce defineşte numele instrucţiunii. Cuvîntul cheie este reprezentativ şi sugestiv.

Argumentul unei instrucţiuni este o constantă, o expresie, o condiţie, un mesaj, un șir de caractere, o funcție sau o combinație a acestora. Toate tipurile de argumente trebuie să respecte regulile din capitolele precedente.

Argumentele unei instructiuni sînt delimitate de următorii separatori:

- virgulă;

- punct şi virgulă;

- apostrof.

Limbajul BASIC admite două tipuri de instrucțiuni:

- nenumerotate şi

- numerotate.

Instrucțiunea nenumerotată se numește și *comandă*.

Comanda se execută imediat după apăsarea tastei CR (ultima tastă din rîndul 3), după care nu mai are nici un efect.

Instrucţiunea numerotată se numeşte simplu, *instrucfiune.* 

Instrucţiunea nu se execută imediat, ci se stochează ca linie program şi se poate executa printr-o comandă RUN ori de cite ori se doreşte acest lucru.

*Tastarea lui CR, altt la terminarea unei comenzi clt* şi *la terminarea unei linii program este obligatorie.* Ea este manevra prin care datele tastate sînt încărcate în memorie și poate fi asimilată cu o "poartă de intrare".

O linie program poate contine una sau mai multe instrucțiuni; separarea instrucțiunilor dintr-o linie se face prin caracterul,..." (două puncte).

Numerele date liniilor trebuie să fie întregi şi cuprinse intre 1 şi 9999.

Totalitatea liniilor program ce reprezintă transpunerea unui algoritm în vederea rezolvării unei probleme cu ajutorul calculatorului se numeşte *program.* 

Listarea și execuția unui program se face în ordinea naturală a numerelor atribuite liniilor program componente. De aceea, este indicat ca la scrierea unui program să se numeroteze liniile din 10 în 10, dind astfel posibilitatea inserării cu usurință de linii noi.

Cursorul.,>" indică linia curentă asupra căreia se pot face modificări sau după care se pot insera alte linii. De obicei, cursorul se află pe ultima linie introdusă, dar el poate fi deplasat în sus sau în jos prin apărarea simultană a tastei CAPS SHIFT și a săgeților.

O instrucțiune nenumerotată se deosebește formal față de o instrucțiune numerotată prin inexistența numărului de linie. Deosebirea esentială constă însă în modul de execuție: prima se execută o singură dată și nu mai poate fi reluată, a doua de cite ori este nevoie.

Atît instrucțiunile nenumerotate cît și instrucțiunile numerotate se supun unui grup comun de reguli, drept pentru care nu se va face nici o diferențiere în prezentarea lor.

In cazul particular în care o anumită instrucțiune este utilizată sub formă de comandă se va specifica expres acest lucru.

S-a preferat abordarea instrucţiunilor în ordinea ce urmează, pentru a oferi posibilitatea de a se trece într-un timp cit mai scurt la conceperea de programe în limbajul de programare BASIC.

De asemenea, s-a ţinut permanent cont de alternarea prezentării instrucţiunilor simple sau atractive în raport cu prezentarea instrucţiunilor dificile, pentru a se doza efortul de întelegere a limbajului BASIC. Ultimele instrucţiuni prezentate nu sînt cele mai neutilizate ci sînt cele care au sens într-o anumită dotare (monitor color, imprimantă).

Trebuie subliniat că exemplele alese pentru lămurirea şi folosirea instructiunilor sînt intentionat simple. Ele scot în evidentă utilizarea standard, urmărind familiarizarea eşalonată cu noul mod de a privi lucrurile prin intermediul unui limbaj de programare. Din loc în loc, acolo unde este oportun, se dau şi cîteva sfaturi practice generale, a căror respectare aduce un plus de uşurare în efortul de a stăpini calculatorul în momentul elaborării unui program.

### 9.1. Instrucţiunea PRINT

Instrucţiunea PRINT este utilizată pentru editarea (scrierea) pe ecran a rezultatelor intermediare sau finale ale unei execuții.

Formatul general este:

### **PRINT** listă

unde "listă" este o constantă, o variabilă, o expresie, un șir de caractere separate prin virgulă, punct şi virgulă sau apostrof.

#### **EXE&IPLE:**

**1.** Tipărirea numărului **12 se face prin comanda:** 

**PRINT 12** 

**2.** Tipărirea şirului **de caractere "SINT EJ,EV" se face prin comanda:** 

**PRINT "SINT ELEV"** 

**Trebuie** reţinut că **la terminarea lntrodurerll** fiecărei **comenzi este obligatorie tastarea lui CR.** Această manevră provoacă execuţia **comenzii de** către **calculator.** ·

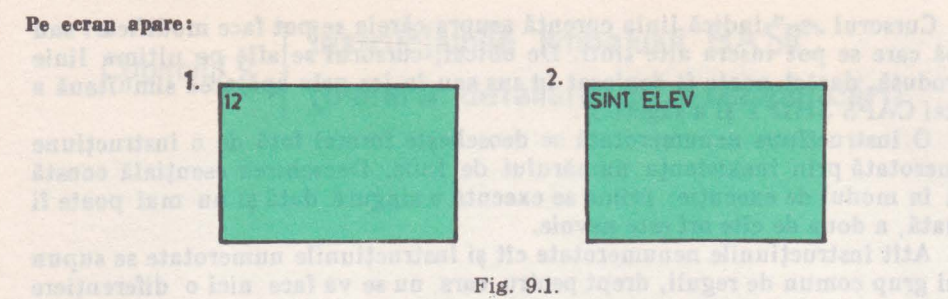

Cu ajutorul comenzii PRINT se fac calcule matematice imediate oricit de complicate ar fi, într-un timp record. Aceasta este una din modalitățile de efectuare a calculelor folosind calculatorul personal.

Limbajul BASIC oferă și alte posibilități pentru efectuarea de calcule. dar și pentru multe alte lucruri ce așteaptă numai să fie încercate și / sau descoperite.

### **EXEMPLE** de calcule imediate:

1. Adunarea dintre 2 și 0.2 se realizează prin comanda:

**PRINT 2+0,2** 

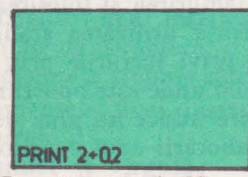

**Ecranul inaln1e de CR** Ecranul dupd CR

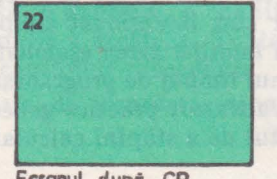

Fig. 9.2.

2. Împărțirea dintre 41.6 și 0.80 se realizează prin comanda: PRINT 41,6/0,80

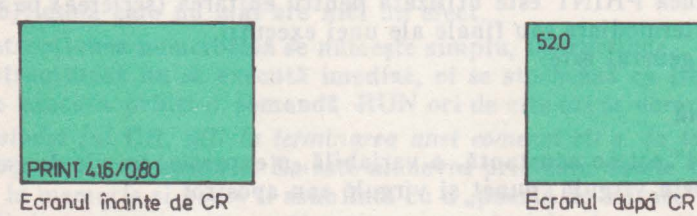

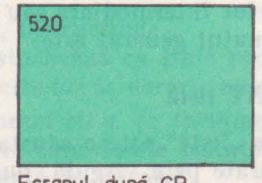

Fig. 9.3.

3. Calculul expresiei  $\frac{5 * 6 - 3 * 4 + 9}{5 * 6 - 3 * 4 + 9}$  se realizează prin comanda: 3

PRINT  $(5 * 6 - 3 * 4 + 9)/3$ 

lV, PROGRAMAREA IN BASIC, PE IIC-85

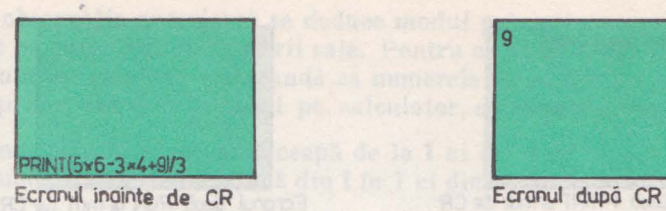

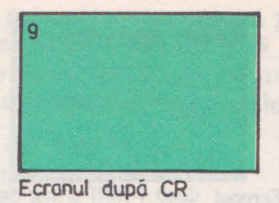

#### Fig. 9.4.

Comanda PRINT devine instrucţiunea PRINT dacă linia primeşte un număr de ordine şi în acest caz trebuie tastat CR Ja terminarea introducerii tuturor argumentelor instrucțiunii (dacă linia program conține numai o singură instrucțiune). Altfel spus, tastarea lui CR marchează terminarea oricărei linii program. care este astfel memorată şi poate fi executată în urma unei comenzi RUN (execută).

Calculele din exemplele anterioare se pot efectua şi prin instrucţiunea PRINT ajungîndu-se astfel la scrierea celor mai simple programe.

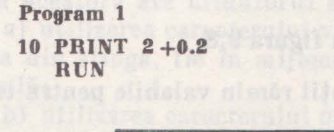

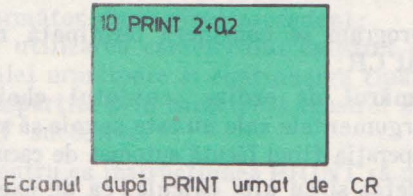

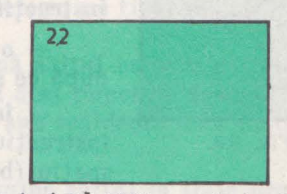

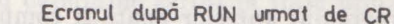

Fig.' 9.5.

Program 2 10 PRINT 41.6/0.8 RUN

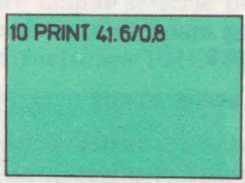

Ecranul după PRINT urmat de CR

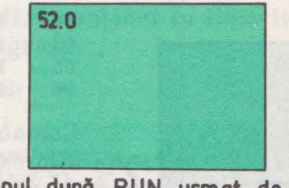

Ecranul dup6 RUN urmat de CR

Fig. 9.6.

Program 3 10 PRINT  $(5 * 6 - 3 * 4 + 9)/3$ **RUN** 

9. INSTRUCŢIUNI BASIC

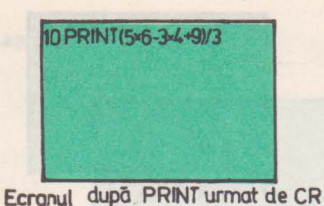

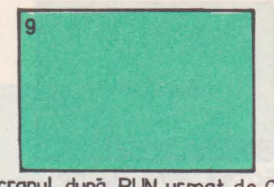

Ecranul după RUN urmat de CR

### **l"ig. 9.7.**

Acestea sînt cele mai simple programe nu numai pentru că sînt formate dintr-o singură linie program ci şi pentru că şi-au propus spre rezolvare o singură problemă, şi ea simplă de fapt. De obicei, un program este alcătuit din mai multe linii program. De exemplu, toate calculele anterioare pot fi grupate într-un singur program de forma următoare:

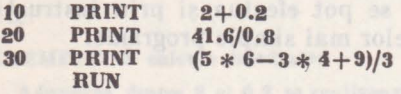

Pe ecran rezultatele sint acum afişate ca in figura 9.8.

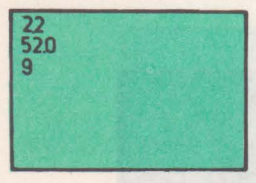

Următoarele observaţii rămîn valabile pentru toate instrucţiunile:

- o linie program se consideră terminată numai după ce s-a tastat CR;

- între numărul de ordine, cuvîntul cheie al Fig. 9.8. **instructiunii și argumentele sale nu este nevoie să se lase** spatiu (blanc), operația fiind făcută automat de caculator.

Programul anterior poate fi completat şi cu alte calcule, ca de exemplu împărţirea lui 7 la 2.

Pentru aceasta se introduce linia program:

**25 PRlNT 7/2** 

Respectind conventia de tastare a lui CR după fiecare linie program, se observă că ordonarea liniilor se face automat, iar noul program arată astfel:

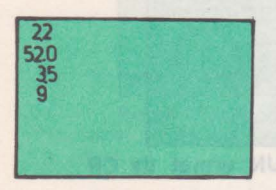

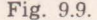

**10 20 25 30 PRINT PRINT PRJNT PRINT 2+0.2 41.G/0.8 7/2**   $(5 * 6 - 3 * 4 + 9)/3$ 

Comanda RUN urmată de tastarea lui CR face posibilă execuţia programului ce afişează pe ecran numerele din fig. 9.9.

Fig. 9.9. ln concluzie, orice program poate fi îmbogăţit cu alte linii program tastînd consecutiv, după ultima linie

a lui, noile linii. Numărul de ordine al unei noi linii introduse poate fi mai mic sau mai marc decît ultimul număr de ordine, potrivit locului în care se doreşte inserarea. Ordonarea efectivă a liniilor program este făcută automat de către calculator.

Din observaţia anterioară se deduce modul prin care un program poate **fi**  modificat pe parcursul exploatării sale. Pentru ca orice modificare să se facă cu un minim de efort, se recomandă ca numerele de ordine a liniilor unui pro**gram,** în prima etapă a validării pe calculator, să respecte următoarele reguli:

- numerotarea să nu şe înceapă de la 1 ci de la 10;

- numerotarea să nu se facă din 1 în **1** ci din 10 în 10.

O situație des întîlnită constă în renunțarea la o linie program.

O linie program este ştearsă prin simpla tastare a numărului său de ordine urmat imediat de tastarea lui CR.

Din programul:

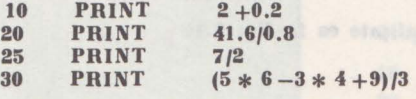

dispare împărțirea lui 41.6 cu 0.80 prin introducerea liniei:

### $20 <$ **CR** $>$

Între argumentele instrucţiunii PRINT se găsesc diverşi separatori. Folosirea acestora are următorul efect:

a) utilizarea caracterului virgulă determină începerea tipăririi fie pe marginea din stînga, fie în mijlocul ecranului, în funcție de ce urmează după virgulă;

b) utilizarea caracterului punct şi virgulă determină tipărirea şirului imediat următor după şirul precedent;

c) utilizarea caracterului apostrof determină saltul cursorului la începutul liniei următoare şi continuarea tipăririi din acel punct ca şi cum elementele despărțite prin caracterul apostrof ar fi fost sub incidența unor instrucțiuni PRINT succesive.

Pentru ca instrucțiunea PRINT să nu determine saltul la linia următoare este necesar ca instructiunea PRINT precedentă să se termine cu caracterele virgulă sau punct şi virgulă.

Se constată că varianta cu virgulă împarte totul în două coloane, cea cu punct şi virgulă scrie totul compact, iar cea cu apostrof scrie un număr pe o linie.

Dacă după argumentele lui PRINT nu se pune nici un semn de punctuație atunci fiecare număr se scrie pe o altă linie.

Dacă se doreşte să apară pe ecran o linie fără conţinut (o linie liberă) se foloseşte instrucţiunea PRINT fără nici un argument.

**EXEMPLE:** 

Program 2

10 PRINT "HC-85 are 5 moduri de lucru:";<br>20 PRINT "1-K, 2-L, 3-C, 4-E, 5-G" PRINT "1-K, 2-L, 3-C, 4-E, 5-G"

10 PRINT "HC-85 are 5 moduri de lucru:";<br>10 PRINT "1-K.":

PRINT "1-K,";

40 PRINT "3-C,";

30 PRINT "2-L,";

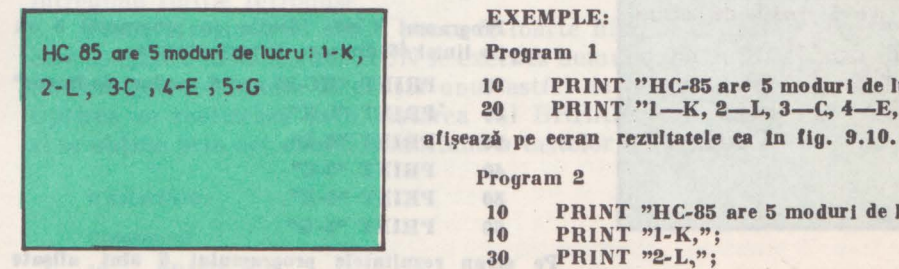

Fig. 9.10.

9. INSTRUCȚIUNI BASIC

```
50 PRINT "4-E,";
60 PRINT "5-G";
```
afişează pe ecran rezultatele ca şi programul 1.

#### Program 3

Programul 3 este conceput pe structura programului 2 modificind liniile 10 -60 prin ştergerea caracterului virgula şi a caracterului punct şi virgulă.

10 PRINT "HC-85 are 5 moduri de lucru:"<br>20 PRINT "1-K"

```
20 PRINT "1-K" I STREAM AND THE RING AND RECORD ON U.S.
30 PRINT "2-L"<br>40 PRINT "3-C"
40 PRINT "3-C"<br>50 PRINT "4-E"
50 PRINT "4-E"<br>60 PRINT "5-G"PRINT "5-6"
```
Pe ecran rezultatele programului 3 slnt afişate **ca ln** fig. 9.11

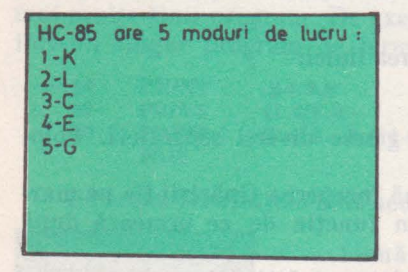

Fig. 9.11.

| $1-K$   | HC-85 are 5 moduri de lucru: |
|---------|------------------------------|
| $3-C$   | $2 - L$                      |
| $5 - G$ | $4-E$                        |
|         |                              |

Fig. 9.12.

| $1 - K$ | HC-85 are 5 moduri de lucru :<br>$2 - L$ |  |  |
|---------|------------------------------------------|--|--|
|         | $3-C$ $4-E$ $5-G$                        |  |  |
|         |                                          |  |  |
|         |                                          |  |  |
|         |                                          |  |  |
|         |                                          |  |  |

Fig. 9.13.

#### Program 4

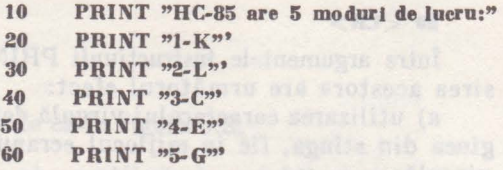

afişează pe ecran rezultatele ca și programul 3 deși liniile 20 -60 sint modificate față de liniile programulul 3 prin adăugarea la extremitatea dreaptă a caracterului apostrof.

#### **Program** 5

He n a tenned i

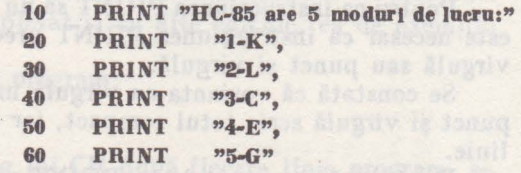

afişează pe ecran rezultatele **ca ID** fig. 9.12.

#### Program 6

Programul 6 este identic cu programul 5 cu excepţia Uniei 40 din care **dispare** virgula.

10 PRINT "HC-35 are 5 **moduri de** laeru:"

20 "PRINT "1-K", 30 PRINT "2-L", 40 PRINT "3-C" 50 PRINT "4-E". GO PRINT "5-6"

Pe ecran rezultatele programului 6 sint afişate ca in fig. 9.13.

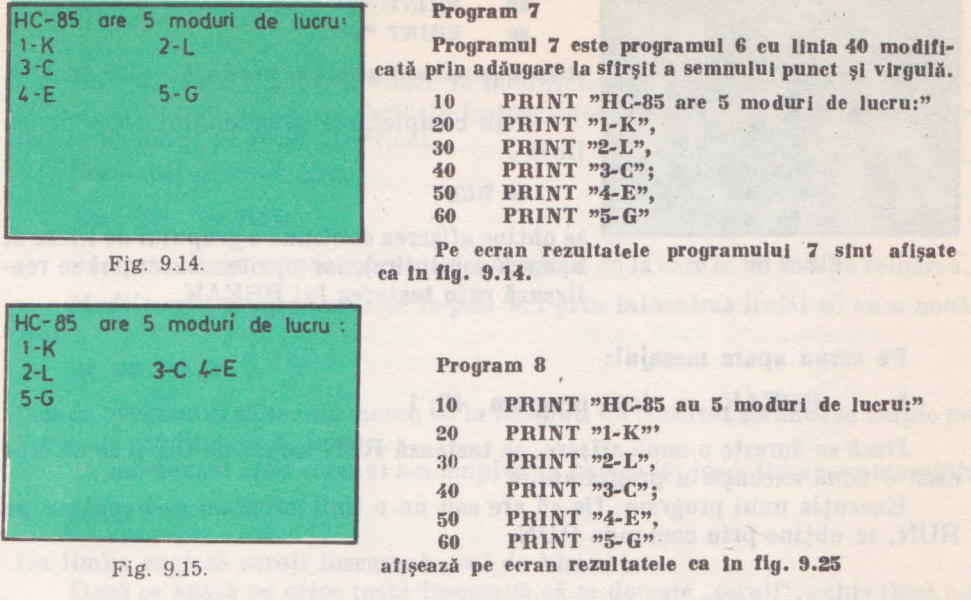

# 9.2. Instructiunea RUN

Din exemplele anterioare se observă că pentru execuția unui program trebuie utilizată comanda RUN.

RUN este des folosită sub forma de comandă.

Formatul general este:

**RUN nr.' linie** 

unde

a) dacă "nr. linie" este specificat, execuția programului cuprinde liniile începînd de la numărul de ordine "nr. linie" pînă la ultima linie program introdusă;

b) dacă "nr. linie" nu este specificat execuția programului cuprinde în întregime liniile introduse.

Trebuie reținut că RUN poate fi foarte bine și instrucțiune. Programul care conţine o instrucţiune RUN se execută numai după un RUN, care de această dată este comandă. Execuţia unui astfel de program durează la nesfîrşit. Oprirea se realizează prin tastarea lui BREAK, care înseamnă "întrerupe" si se obtine prin actionarea simultană a tastelor CS și SPACE.

**EXEMPLU: Programul 10 PRINT "a"** 

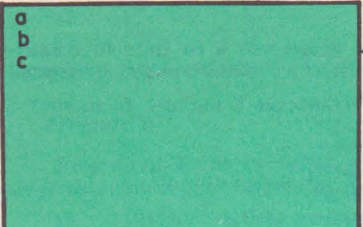

*zo* **PRINT** "h" **30 PRINT "e"** 

afisează pe verticală grupul de litere a, b, c ca în fig. 9.16.

Prin completarea programului anterior cu linia

### **40 RUN**

Fig. 9.16.

se obține afișarea continuă a grupului de litere a, h, c *(* ca o pilpîire), iar oprirea execuţiei se realizează prin tastarea lui BREAK.

**Pe ecran** apare mesajul:

L BREAK into program, 40:1

Dacă se doreşte o nouă afişare, se tastează RUN urmat de CR şi se efectuează o nouă execuție a programului.

Execuția unui program, fie că are sau nu o linie program ce-l conține pe RUN, se obtine prin comanda RUN.

### 9.3. Instrucţiunea DELETE

De cite ori este nevoie să se şteargă un simbol se utilizează DELETE. Ea este folosită sub formă de comandă.

Formatul general este:

### **DELETE**

Se impun următoarele precizări:

a) dacă se tastează DELETE (acţionarea simultană a tastelor CS şi O) o singură dată atunci se produce ștergerea ultimului simbol introdus;

b) dacă se tastează DELETE de mai multe ori atunci se produce ştergerea unui număr de simboluri egal cu numărul tastărilor efectuate, începînd cu ultimul simbol introdus;

c) introducerea de la tastatură a comenzii DELETE nu se vizualizează pe ecran sau altfel spus numele comenzii DELETE nu se afişează pe ecran ci numai efectul ei (ștergerea efectivă și pe rînd a simbolurilor de la dreapta la stînga);

d) cu DELETE se efectuează ştergerea unor simboluri în cadrul liniei program curente (linia pentru care nu s-a tastat încă CR);

e) în cazul în care se doreste să se renunte (din anumite considerente) la o linie program deja introdusă se va folosi procedeul de suprapunere al unei . linii vide peste respectiva linie (linia formată numai din numărul de ordine al liniei ce trebuie eliminată, terminată brusc prin tastarea lui CR) şi nu se va recurge la utilizarea lui DELETE.

### **9.4.** Instrucţiunea GO TO

Instructiunea GO TO serveste la modificarea ordinei secventei de executie a liniilor unui program. Această instructiune realizează un salt neconditionat la numărul de linie specificat.

Formatul general este:

### **GO TO nr linie**

unde "nr. linie" este numărul liniei program de la care se va începe reluarea.

Modificarea programului de la pct. 9.2 prin înlocuirea liniei 40 cu o nouă linie:

**40 GO TO 10** 

face ca programul să se reia mereu de la început. Ca rezultat ecranul se umple pe verticală cu literele a, b şi c.

In momentul cînd ecranul s-a umplut în partea de jos a lui apare mesajul:

**scroll?** 

(în limba engleză scroll înseamnă "sul de hîrtie").

Dacă se apasă pe orice tastă înseamnă că se dorește "scroll", echivalent cu continuarea afişării.

**ln** acest moment ultimul rînd tipărit ia locul penultimului rind, penalti'• mul rînd ia locul antepenultimului rînd ş.a.m.d, astfel că primul rînd tipărit iese din ecran, iar pe ultimul rind de acum (rămas liber) se poate tipări.

Iniocuirea unui rînd cu alt rînd, de jos in sus, se produce rapid şi rularea afisării sirului de numere seamănă cu o "defilare". Cînd ecranul s-a umplut, apare din nou mesajul:

### **scroll?**

Dacă se apasă pe tasta N (N de la nu) apare mesajul:

D BREAK - CONT repeats

şi afişarea este oprită.

De fapt răspunzîndu-se prin "nu" s-a produs și oprirea execuției programului.

Trebuie specificat clar că, GO TO are efect de lansare în execuţie a unui program (aşa cum se vede de fapt şi din exemplul ales) la fel ca RUN. Există însă între RUN și GO TO o deosebire esențială:

RUN şterge valorile tuturor variabilelor rămase dintr-o execuţie anterioară;

- GO TO păstrează (nu schimbă) aceste valori.

### 9.5. Instructiunea CLS

Instrucţiunea CLS provoacă ştergerea ecranului. Fonnatul general este:

#### 9. INSTRUCŢIUNI **BASIC**

### (fără nici un argument).

Programul de la pct 9.4 diferă de programul de la pct. 9.2 prin conţinutul liniei 40. Cu ajutorul instrucţiunii CLS programul de la pct. 9.4 poate avea acelaşi efect cu cel de la pct. 9.2. prin:

- introducerea unei noi linii **5 CLS**
- modificarea liniei 40

**40 GO TO 5** 

Programul arată acum\_ astfel:

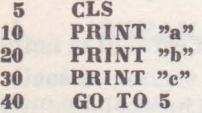

şi afişează continuu pe verticală grupul de litere a, **b** şi c.

Ştergerea ecranului se realizează şi cu ajutorul comenzilor RUN şi **CLEAR**  (care au şi alte funcţii), dar numai instrucţiunea CLS poate şterge ecranul în anumite momente ale execuţiei unui program.

Instrucţiunea CLS şterge ecranul, dar nu şterge şi programul din **memoria**  calculatorului.

### 9.6. Instructiunea NEW

Instrucţiunea NEW şterge din memorie programul curent pentru **a face**  posibilă introducerea unui nou program.

NEW este folosită în majoritatea cazurilor sub formă de comandă. Formatul general este:

### **NEW**

(fără nici un argument).

### 9.7. Instructiunea LIST

Instrucţiunea LIST serveşte la extragerea pe ecranul televizorului **a unei**  părți sau a întregului program curent (existent în momentul acela în memoria internă).

LIST este des folosită sub formă de comandă. Formatul general este:

**UST nr. linie** 

### unde

a) dacă "nr. linie" este specificat, se produce listarea programului de la linia program cu acel număr de ordine pînă la linia curentă (ultima linie program introdusă) care poate fi şi sfîrşitul programului;

b) dacă "nr. linie" nu este specificat, se produce listarea programului de Ia început (prima linie program introdusă) ·pînă la linia curentă.

De reţinut este faptul că linia curentă (cea cu >) apare întotdeauna pe ecran, în mod normal în poziție centrală. Calculatorul memorează numărul liniei curente precum şi numărul primei linii din partea de sus a ecranului.

Cînd încearcă să listeze, primul lucru pe care-l face este să compare prima linie de pe ecran cu linia curentă. Dacă prima linie de pe ecran este mai mare decît linia curentă, atunci cursorul va apare pe prima linie a ecranului. Altfel, listarea constă în tipărirea pe ecran în mod defilare a programului cuprins între prima linie şi linia curentă.

Oricum, mai întîi se efectuează un calcul aproximativ pentru a vedea cit timp ia listarea şi dacă aceasta este prea lungă, linia din vîrf se mută mai jos pentru a fi mai aproape de linia curentă. Acum avînd stabilită linia din vîrf, listarea poate începe. Dacă linia curentă a fost listată, listarea se opreşte cînd s-a ajuns la sfîrşitul programului sau în partea de jos a ecranului.

Listarea unui program, după execuția sa, se face și prin simpla tastare a lui CR.

### **9.8.** Instrucţiunea PRINT AT

Ecranul este împărțit în 24 linii de afișare, fiecare cu 32 de caractere.

Ecranul are două părţi. Partea de sus de 22 linii este folosită pentru listarea liniilor programului sau a rezultatelor. Cele două linii de jos se folosesc pentru introduceri curente de date.

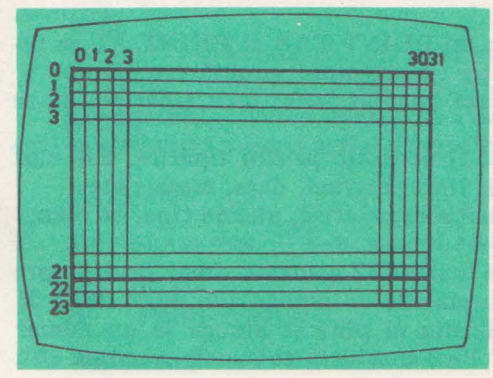

Fig. 9.17.

ln acest fel, ecranul are disponibile pentru utilizator: 22 de linii și 32 coloane. Liniile sînt numerotate de la O Ia 21 (de sus în jos), iar coloanele de la O la 31 (de la stînga spre dreapta) ca în fig 9.17.

Instrucţiunea PRINT AT deplasează cursorul (locul în care se va tipări) în linia şi coloana specificată şi tipăreşte lista de caractere dorită.

Fonnatul general este:

**PRINT AT** )inie, coloană; Jistă unde

- ,.linie" este numărul liniei unde se doreşte tipărirea;

- ,,coloană" este numărul coloanei unde se doreşte tipărirea;
- ,,listă" reprezintă şirul de caractere ce urmează a fi tipărit în locul stabilit.
- 9. INSTRUCTIUNI BASIC

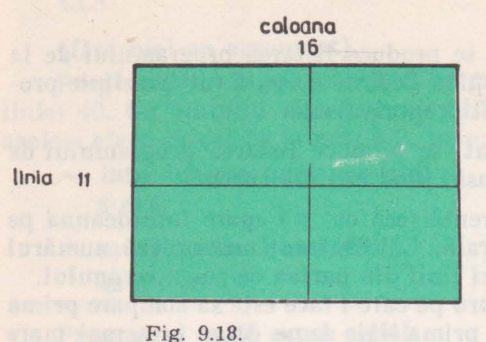

#### **EXEMPLU:**

**PRINT AT 11, 16; ". "** imprimă un punct în centrul ecranului (fig. **9.18).** 

### 9.9. Instructiunea PRINT TAB

Instrucţiunea PRINT TAB deplasează cursorul în cadrul aceleiaşi linii, în coloana specificată si tipărește lista de caractere dorită. Cursorul se depla-

sează pe linia următoare în cazul excepție, cînd poziția de tipărire specificată se află înaintea poziției de tipărire actuală.

Formatul general este:

**PRINT TAB** coloană; listă unde

- ,,colqană" este numărul coloanei din cadrul liniei curente unde se doreşte tipărirea;
	- "listă" reprezintă șirul de caractere ce urmează a fi tipărit în locul stabilit.

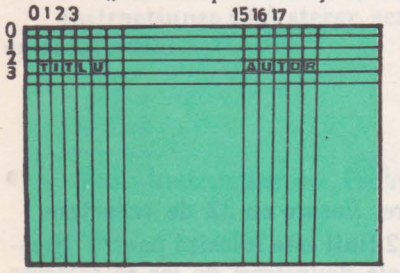

**EXEMPLU:** 

**Programul** 

**10 PRINT AT 3,1; "TITLU"** 

**20 PRINT TAB 16; "AUTOR"** 

llpAreşte **pe linia 3, coloana 1 textul TITLU** şi **pe**  aceeaşi **linie, coloana 18 textul AUTOR (fig. 9.19** )

Fig. 9.19.

De reţinut următoarele:

a) după introducerea argumentelor lui PRINT TAB şi PRINT AT se folosește ";". Dacă se folosește alt separator (de exemplu virgulă sau blanc), cursorul se poziţionează, dar se deplasează imediat astfel incit tipărirea nu se execută acolo unde s-a dorit;

b) liniile ecranului 22 şi 23 nu pot fi utilizate pentru tipărire. Ele sînt rezervate pentru introducere de comenzi, linii program, date, mesaje etc;

c) tipărind cu PRINT AT într-o poziție deja scrisă, ultima tipărire o anulează pe precedenta;

d) calculatorul consideră că există numai 32 coloane, drept pentru care stabilirea coloanei unui PRINT TAB urmat de un număr mai mare decît 31 se face prin scăderea succesivă a lui 32 din el pînă se ajunge la un număr cuprins între 0 și 31. Se spune că PRINT TAB consideră coloanele "modulo 32".

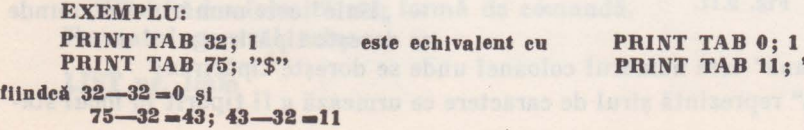

 $\frac{0;1}{11;}$  "\$"

### 9.10. Instructiunea REM

Instrucţiunea REM introduce un mesaj într-un program. Mesajul este un comentariu la adresa . programului sau la adresa unui grup de linii, în vederea scoaterii în evidență a unor caracteristici. Un program bine comentat este mai usor de depanat și înțeles, drept pentru care îl pot adapta și folosi mai multi utilizatori.

Formatul general este:

**REM** listă

unde "listă'" este un şir de caractere ce aduce unele lămuriri despre program.

Instrucţiunea REM nu este luată în considerare în nici un fel cînd se trece la execuția programului.

#### **EXEMPLU:**

Programul de la pet. 9.2 poate primi numele "Afisează litere" prin completarea cu urmă**toarea Unie program:** 

**5 REM Afisează litere** 

In exemplu, numele dat programului prin introducerea liniei program 5 reprezintă o caracteristică ce lămureşte de fapt ceea ce şi-a propus să execute acest mic program.

### 9.11. lnstructiunea LET

Instrucţiunea LET permite atribuirea de valori unei variabile. Formatul general este:

 $LET var = expr$ .

unde .

- ,,var" reprezintă numele unei variabile simple sau indexate;

- ,,expr" reprezintă o expresie numerică sau alfanumerică.

Efectul instrucţiunii constă în evaluarea expresiei din dreapta semnulu·i egal şi atribuirea valorii astfel determinate variabilei din stinga semnului egal.

#### **EXEMPLU:**

**EXEMPLU:**<br> **Calculul expresiei**  $\frac{x+1}{2}$  in punctul  $x=1$ . **10** LET  $x=1$ <br>**20** PRINT (x **PRINT**  $(x+1)/2$ 

#### **EXEMPLU:**

Concatenarea șirurilor de caractere "Ionescu" si "Ana"

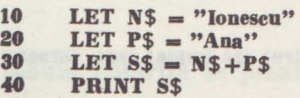

Sirul S tipărit prin linia 40 are valoarea "Ionescu Ana".

Se observă din exemplul dat că un şir de caractere poate fi atribuit ca valoare unei variabile șir sau poate fi tipărit cu o instrucțiune PRINT.

Fiind dat un şir, un subşir al lui se formează din cîteva caractere consecutive ale lui, luate în secvenţă (unul după altul).

#### **EXEMPLU:**

Subşirurile **\*\***eu\*\* **"slnt" "elev .. .. eu slnt" ••slnt elev"**   $s$ *lnt* subșiruri ale șirului **"eu slnt elev"** 

Subşirul **"eu elev"**  nu este un subsir al sirului **.. eu slnt elev••** 

**pentru ei s-a** sărit **peste "slnt".** 

Subşirul "eu sint" nu este subsir al sirului **"eu slnt elev"** 

pentru că Intre "eu" și "sint" s-au introdus mai multe blancuri (spații), blancul fiind **t,1 el eonslderat un caraeter distinct.** 

Manipularea subşirurilor în BASIC se face sub forma următoare:

s (ni **TO n2)** 

unde

,,s" este un şir de caractere sau o variabilă şir;

 $-$  "nl", "n2" sînt numere întregi nenegative ce reprezintă numărul de ordine al caracterului de început, respectiv de sfîrşit, din subşir.

Dacă n1 > n2 rezultatul este șirul vid ("").

Dacă nu se precizează începutul subşirului, nl se ia implicit egal cu 1.

Dacă nu se precizează sfîrşitul subşirului, n2 se ia implicit egal cu lungimea şirului.

**EXEIIPLE de** manipulări **de** subşiruri **de earaetere:** 

```
"abcdef" (2 TO 5) = "bede"
"abcdef'' 
"abcdef" 
"abcdef" 
"abcdef" 
"abcdet" 
"abcdef" 
"abcdef" (8 TO 7) = ""<br>"abcdef" (1 TO 0) = ""
              (T0 5) = "abcdef" (1 T0 5) = "abcdef"<br>
(T0) = "abcdef" (2 T0 6) = "bedef"<br>
(T0) = "abcdef" (1 T0 6) = "abcdef"(3) = "abedef" (3) TO 3) = "e"
               (5 TO 7) dă mesaj de eroare deoarece șirul are numai șase caractere.<br>(8 TO 7) = " "
```
#### EXEMPLU:

Prin programul

```
10 LET a\frac{6}{3} = \frac{123456^{\circ}}{123456^{\circ}}20 LET a$ (3 TO 4) = "AB"<br>30 PRINT a$
          30 PRINT a$
```
sirul de caractere "123456" este transformat in sirul de caractere "12AB56".

### 9.12. Instructiunea BEEP

Calculatorul produce sunete cu ajutorul instrucţiunii BEEP. Formatul general este:

### **BEEP d,** i

unde

- ,,d" este o expresie numerică ce indică durata în secunde a sunetului respectiv;
	- "i" este o expresie numerică ce reprezintă înălțimea sunetului măsurat în semitonuri relativ la DO central (este admisă și o valoare negativă).

Pentru a transcrie muzică este indicat să se scrie pe marginea fiecărui spațiu și linii a portativului înălțimea corespunzătoare, ținînd cont de armura cheii.

### **Exemplu:**

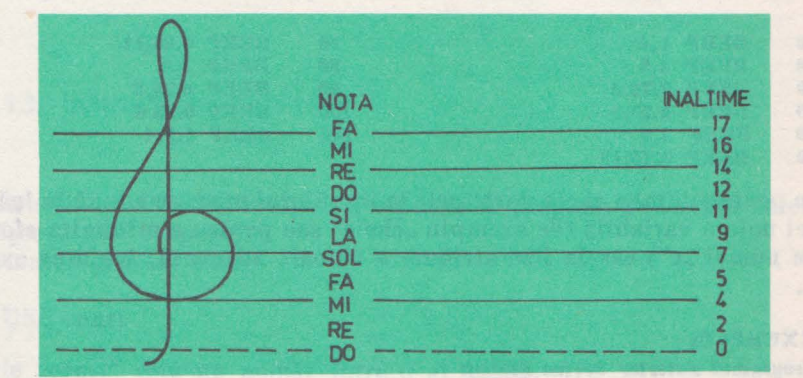

**Fig. 9.20.** 

Trebuie hotărîtă în prealabil și durata notelor, după cum se observă în fig. 9.21.

9. INSTRUCTIUNI BASIC

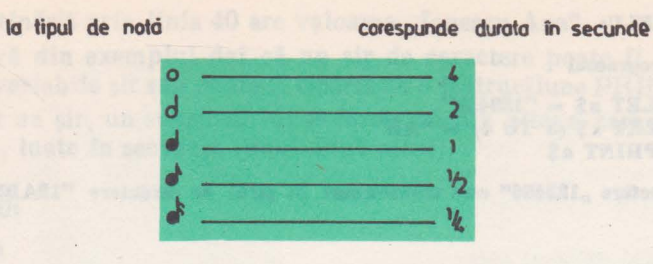

Fig. 9.21.

După ce s-au stabilit duratele şi înălţimile notelor, oricărei partituri i se ataşează un set de numere ce va fi utilizat la reproducerea ei de calculator.

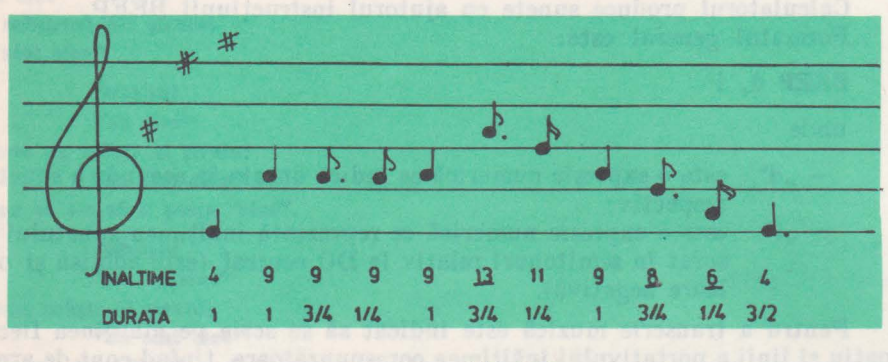

Fig. 9.22.

Notele DO, FA, SOL prevăzute cu # (diez) au înălțimea cu o unitate mai mare dccît notele obişnuite.

Şi acum programul ataşat partiturii din figura 9.22

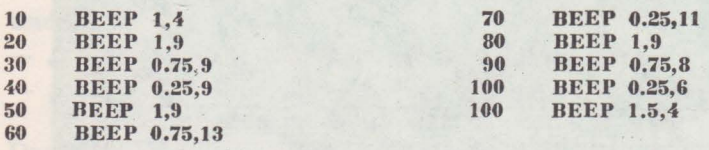

Se poate schimba cheia partiturii în următorul mod: se adună la înălţimea fiecărei note o variabilă (de exemplu "cheie" sau pentru a minimiza efortul de tastare numai "c") căreia i se atribuie o valoare adecvată, înaintea execuției piesei.

### **EXEllPLU:**

**Programul anterior devine alunel:** 

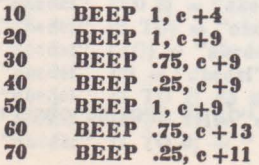

 $\blacksquare$ 

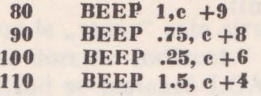

Variabila "c" poate lua diferite valori ca: 0 pentru DO minor, 2 pentru RE minor, 12 pentru DO minor octava superioară etc. (se pot folos\_i şi valori zecimale).

După stabilirea valorii lui "c" este absolut necesar completarea programului cu linia 5:

**5 LET** c=2

Folosind procedeul descris, se poate realiza acordarea calculatorului cu un instrument.

De asemenea, este posibil să se execute piese cu viteze diferite. În exemplul ales "o pătrime" a fost programată să dureze un sfert de secundă. Dacă se introduce o variabilă ("pătrime" sau "p" analog cu "cheie" sau "c") căreia i se atribuie o anumită valoare (de exemplu 0.5), programul se transformă astfel:

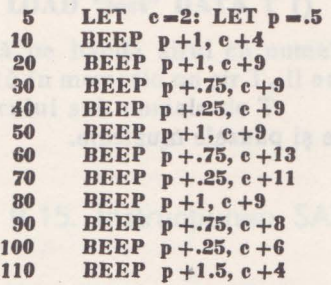

Prin schimbarea valorilor variabilelor cu numele "cheie" sau "pătrime" este posibilă execuția aceluiași program în numeroase moduri, epuizînd toate dorinţele (preferinţele) definite prealabil.

### 9.13. Instructiunea PAUSE

Instructiunea PAUSE realizează o pauză în program în timpul căreia nu se desfășoară nici o operație.

Formatul general este:

**PAUSE const** 

unde "const" este un număr între 0 și 65535.

Numărul 65535= $2^{16}-1$  și este determinat de mărimea memoriei calculatorului, respectiv 64 KO  $(64=2^6 \text{ si } K0=1024=2^{10}).$ 

Instrucțiunea PAUSE oprește execuția programului menținînd activ ecranul pe durata specificată în perioade de baleiaj.

O perioadă de baleiaj este echivalentă cu 20 ms.

Pauza maximă posibilă corespunde instrucţiunii

**PAUSE 65535** 

şi înseamnă aproximativ 22 minute.

Pauza minimă posibilă corespunde instrucţiunii

**PAUSE O** 

care în realitate înseamnă oprirea definitivă a execuției programului.

O pauză obținută folosind PAUSE poate fi scurtată apăsînd orice tastă (cu excepția lui SPACE și CAPS SHIFT, taste ce produc BREAK).

**EXEMPLU:** 

**Se** tipăresc **pe cite un rfnd fiecare, 5 numere, cu o** pauză **de timp Intre ele de aproximativ 1, 2, 3, 4 secunde.** 

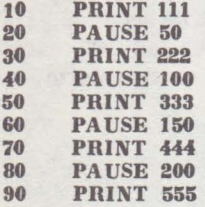

Cu instrucţiunea PAUSE se pot reproduce şi pauzele muzicale.

**EXEMPLU:** 

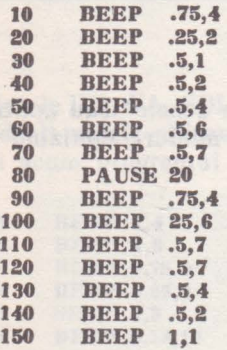

# 9.14. Instructiunea LOAD

Calculatorul HC-85 are posibilitatea să încarce fn memorie ceea ce se găseşte pe bandă magnetică. Conectarea calculatorului la casetofon se face cu ajutorul unui cablu special.<br>
Instructiunea LOAD execută încărcarea.

Instrucţiunea LOAD execută încărcarea.

LOAD este folosită sub forma de comandă.

a) Dacă se doreşte încărcarea unui program de pe casetă în memorie se foloseşte comanda LOAD cu formatul:

### **LOAD "nume"**

unde "nume" este sirul de caractere ce defineste numele programului ce se doreşte încărcat.

Cînd se tastează LOAD, înainte de a se încărca noul program se şterge vechiul program împreună cu toate variabilele lui.

Comanda LOAD fără un nume specificat LOAD " "

încarcă primul program găsit pe casetă.

b) Dacă se doreşte încărcarea unor şiruri de caractere de pe casetă în memorie se foloseşte LOAD cu formatul:

### LOAD "nume" DATA şir ( )

unde

"nume" este numele sub care se găseşte înregistrat şirul pe bandă; - "șir ()" este noul nume sub care se va încărca șirul în memorie.

**Exemplu: Comanda** 

**LOAD "test" DATA T** ()

caută pe bandă şirul cu numele "test", cînd îl găseşte verifică dacă nu mai există în memorie un șir T, îl anulează și încarcă șirul "test" în memoria calculatorului sub numele de T.

### 9.15. Instrucţiunea SAVE

Calculatorul HC-85 are posibilitatea să înregistreze pe bandă magnetică părți din memorie, operațiune care se numeste "salvarea" conținutului respectivei părţi din memorie.

Ea se execută cu ajutorul instrucţiunii SA VE.

SAVE este folosită sub formă de comandă.

a) Dacă se doreşte salvarea unui program pe casetă se foloseşte comanda SA VE cu formatul:

**SA VE "nume"** 

unde "nume" este şirul de caractere ce defineşte numele sub care **va fi**  salvat programul.

Numele programului este compus din maximum 10 caractere litere  $-$  și/ sau cifre - și este fixat de utilizator.

Cînd este gata de salvare calculatorul afişează mesajul:

**Start tape then press any key** 

care înseamnă "pornește casetofonul și apoi apasă orice tastă".

La terminarea înregistrării apare mesajul:

**O.K.** 

adică "foarte bine".

Este posibil să se înregistreze un program pe casetă astfel incit atunci cind este reîncărcat în memorie să se lanseze automat de la o linie anume.

Instrucţiunea are atunci formatul:

### **SAVE** şir **LINE** număr

şi face ca programul încărcat cu LOAD (dar nu şi cu MERGE - vezi 9.17) să fie rulat automat de la linia specificată prin "număr". Dacă nu suficient în memorie programul vechi precum și vechile variabile nu sînt  $\frac{1}{2}$ şi ·apare un mesaj de eroare:

**Ou't of memory** 

adică "depășire de memorie".

b) Dacă se doreşte salvarea unui şir de caractere pe casetă se foloseşte comanda SA VE cu formatul:

**SAVE "nume" DATA** şir ( )

unde

- "nume" este noul nume sub care va fi înregistrat şirul pe bandă; - ,,şir ( )" este numele şirului din memorie ce va fi salvat.

**EXEMPLU:** 

**Comanda** 

**SA VE "NOU" DATA a** (

**tnregistrează** șirul a ( ) pe banda magnetică sub numele "NOU".

### 9.16. Instrucţiunea VERIFY

După înregistrarea pe banda magnetică este bine să se facă verificarea corectitudinii înregistrării.

Pentru verificare se reglează volumul casetofonului la nivel mediu şi se poziţionează hauda în punctul în care a început înregistrarea.

Instrucţiunea VERIFY execută verificarea corectitudinii înregistrării.

VERIFY este folosită sub formă de comandă.

a) Dacă se dorește verificarea salvării unui program se folosește comanda VERIFY cu formatul:

**VERIFY** "nume"

unde "nume" este numele programului ce a fost înregistrat pe bandă şi pentru care se verifică corectitudinea înregistrării.

Comanda VERIFY verifică dacă programul și variabilele înregistrate pe casetă sînt identice cu cele din memoria calculatorului. Dacă programul a fost înregistrat şi chemat corect, pe ecran apare:

### **Program "nume"**

În timpul căutării programului specificat, calculatorul tipărește numele tuturor programelor pe care le întilnește, iar la sfîrșit apare mesajul:

**OK** 

ln cazul unei erori de înregistrare (eroare ce apare la VERIFY) se afişează mesajul:

### **R tape loading error**

care înseamnă eroare de înregistrare pe casetofon" și se încearcă o nouă înregistrare.

b) Dacă se doreşte verificarea salvării unui şir de caractere se foloseşte comanda VERIFY cu formatul:

# **VERIFY "nume" DATA** şir ( )

unde

- "nume" este numele sub care șirul a fost salvat;

 $-$  "șir ()<sup>"</sup> este numele șirului din memorie în raport cu care se verifică corectitudinea salvării.

### **EXEMPLU:**

```
VERIFY "NOU" DATA a (
```
verifică inregistrarea făcută pe casetă sub numele de "NOU" a sirului a ( ) din memorie.

### 9.17. Instructiunea MERGE

Instrucțiunea MERGE servește la încărcarea și intercalarea unui program de pe bandă magnetică cu programul ce se află în memorie în acel moment.

MERGE este folosită sub formă de comandă.

Formatul general este:

### **MERGE "nume"**

unde "nume" este numele programului de pe bandă ce urmează a fi încărcat şi intercalat cu programul din memorie.

MERGE este util în cazul testării unui program complex. În momente diferite se păstrează pe bandă diferite variante ale programului, ce vor fi intercalate între ele pînă se va ajunge la varianta finală (cea mai bună).

Comanda MERGE nu poate fi folosită la intercalarea sirurilor de caractere.

### 9.18. Instrucțiunea INPUT

Instrucțiunea INPUT oferă o modalitate de introducere de valori direct de la tastatură.

Formatul general este:

**INPUT** listă; **var 1, var 2,** 

unde

- "listă" este o constantă șir de caractere ce punctează acțiunea de introducere de date și reprezintă un mesaj (un comentariu);
- "var 1", sau "var 2" ...... este numele unei variabile simple sau indexate, numerice sau șir de caractere ce va primi valoarea tastată.

Argumentul "listă" nu este obligatoriu.

Atribuirea valorilor în urma unui INPUT se consideră terminată în momentul tastării lui CR.

**EXEMPLU:** 

**Programul 1** calculează şi tipăreşte **perimetrul** oricărui **pAtrat de laturi L.** 

**10 INPUT L**   $20$  **PRINT**  $P=4 * L$ **30 GO TO 10** 

Imediat după comanda RUN calculatorul aşteaptă introducerea unei valori:

- dacă nu se tastează nimic, în partea de jos a ecranului apare un semn de întrebare şi calculatorul aşteaptă;

— dacă se șterge semnul de întrebare printr-un DELETE și se introduce valoarea  $2(L=2)$ , sus pe ecran apare 8 (de la  $4 \times 2 = 8$ ).

Prin linia 30 programul se reia automat și introducîndu-se alte valori pentru L se obtin și alte valori pentru P.

**EXEMPLU:** 

**Programul 1 poate fi modificat astfel:** 

 $10$  **INPUT**  $"$  latura  $"$ : L  $20$  **PRINT** "perimetrul  $\equiv$ ";  $P=4$   $\neq$  L **30 GO TO 10** 

In această situație, în partea de jos a ecranului apare mesajul "latura=" care anunță că se asteaptă introducerea valorii ce va fi asignată laturii unui pătrat, iar la apariția mesajului "perimetrul=" se anunță că rezultatul cores-. punde perimetrului pătratului cu latura stabilită, după care urmează o nouă apariție a mesajului "latura=" și se continuă procesul de calcul.

O linie cu INPUT poate contine o serie de separatori (punct și virgulă, virgulă, apostrof) care au acelaşi efect ca într-o linie cu **PRINT.** ·

INPUT consideră orice element care începe cn o literă ca pe o variabilă asignabilă (căreia urmează să i se introducă valoarea de la tastatură). Instrucţiunea INPUT poate tipări şi mesaje; pentru a tipări un şir de caractere este suficientă introducerea acestuia între ghilimele. Dacă conține și valori de variabile, mesajul se închide intre paranteze.

Dacă se doreste citirea unei variabile de tip șir de caractere, a\$, pe ecran apare caracterul ghilimele. Dacă această variabilă trebuie să ia valoarea unei alte variabile de tip şir definită în program, b\$, aceasta se face prin ştergerea <sup>g</sup>hilimelelor şi introducerea numelui variabilei (b\$).

#### **EXEMPLU:**

**Programul** ca lculează şi tlpAreşte **perimetrul uuul dreptunghi clnd lungimea** şi **liJlmea 1e Introduc de la** tastatură.

**10 INPUT "lungime-"; L; "latlme** -"; I **20 PRINT "perimetrul="; p-2** • **L+2** • I . **30 GO TO 10** 

Mesajele "lungime=" şi "latime=" apar pe aceeaşi linie, unul după altul. imediat după ce s-a introdus primul număr.

Dacă se modifică linia 10 asa fel încît după L să urmeze simbolul virgulă şi nu simbolul punct şi virgulă

**10 INPUT "lungime="** ; L, "laţlme="; I

mesajele "lungime=" şi "lăţime=" apar pe aceeaşi linie, primul la începutul rîndului, iar după ce se introduce o valoare, cel de-al doilea mesaj la mijlocul aceluiaşi rînd.

Dacă în linia 10 se înlocuieşte simbolul punct şi virgulă existent după L cu simbolul apostrof

**10 INPUT "lungime="; L' "latime="; l** 

după introducerea valorii corespunzătoare mesajului "lungime=" apărut la începutul unei linii, mesajul "lăţime=" îşi face apariţia Ia începutul liniei imediat următoare.

### 9.19. Instructiunea INPUT LINE

Instrucțiunea INPUT LINE oferă o modalitate de introducere de valori şir de caractere de la tastatură.

Formatul general este:

#### **INPUT LINE** listă; **var.** şir.

unde

- ,,listă" este o constantă şir de caractere ce punctează acţiunea de introducere de date şi reprezintă un mesaj (un comentariu);
- "var. șir" este numele unei variabile șir de caractere ce va primi valoarea şir de caractere tastată.

Argumentul "listă" nu este obligatoriu.

Atribuirea valorilor sir de caractere în urma unui INPUT LINE se consideră terminată în momentul tastării lui CR.

#### **EXEMPLU:**

**Dacă la execuția liniei program 10 INPUT LINE a\$** 

se introduce de la tastatură linia de date

#### **Carte**

variabilei a\$ i se atribuie valoarea constantă tip șir de caractere "Carte".

In contextul instrucţiunii INPUT LINE caracterul virgulă 1ş1 pierde semnificația de separator și este privit ca o constantă șir de caractere.

**EXEMPLU:** 

**Dacă la execuția liniei program 10 INPUT a\$** 

se introduce de la tastatură linia de date

**desen, varianta 1** 

variabilei a\$ *i* se atribuie valoarea "desen".

**Daci se** lnloculeşte **linia 10 anterior deserlsi ca linia** 

**10 INPUT LINE a\$** 

prin introducerea aceleași linii de date, variabilei a \$ i se atribuie valoarea șir de caractere **"desen, varianta 1** "·

## 9.20. Instrucţiunea PLOT

Instrucțiunea PLOT desenează un punct pe ecran. Formatul general este:

### **PLOT x,** y

unde<br> $\mathbf{x}^n$ 

- reprezintă distanța față de extrema stîngă a ecranului și se numeşte abscisa punctului;
- ,,y" reprezintă distanţa faţă de baza ecranului şi se numeşte ordonata punctului.

Se ştie de la pct. 9.8 că partea utilizabilă a ecranului are 22 de linii şi 32 coloane.

 $22$  linii  $\times$  32 coloane=704 poziții de caracter.

Fiecare poziţie de caracter este la rîndul său un pătrat format din 8 X **8=**  64 puncte. Punctele se numesc şi pixeli. Deci pe ecranul televizorului se vor putea desena (utiliza)  $704 \times 64 = 45056$  puncte

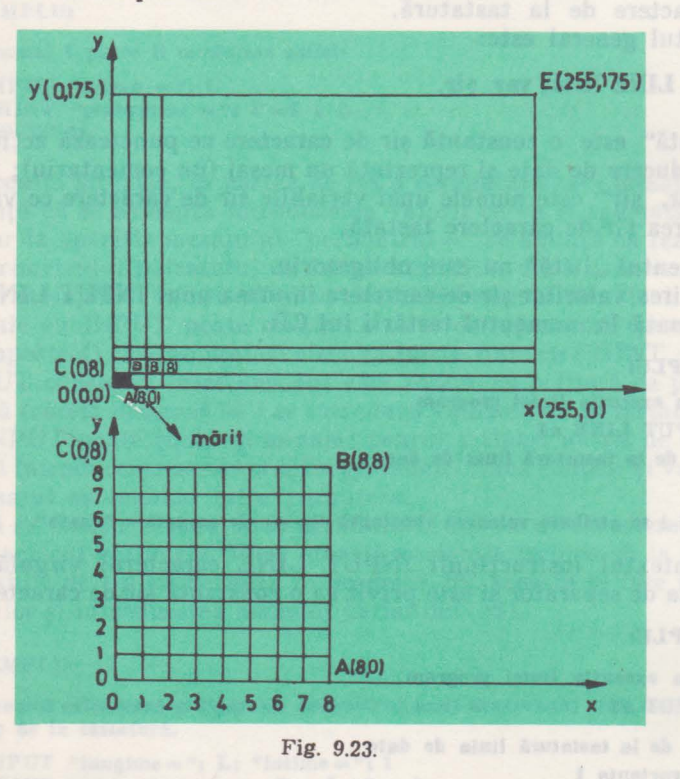

Poziţia unui pixel este specificată prin numerele x şi y.

 $\lambda$ 

Se mai spune că x şi y sînt coordonatele punctului respectiv. Matematic, coordonatele unui punct se descriu ca o pereche de numere între paranteze, astfel că pentru HC-85:

•
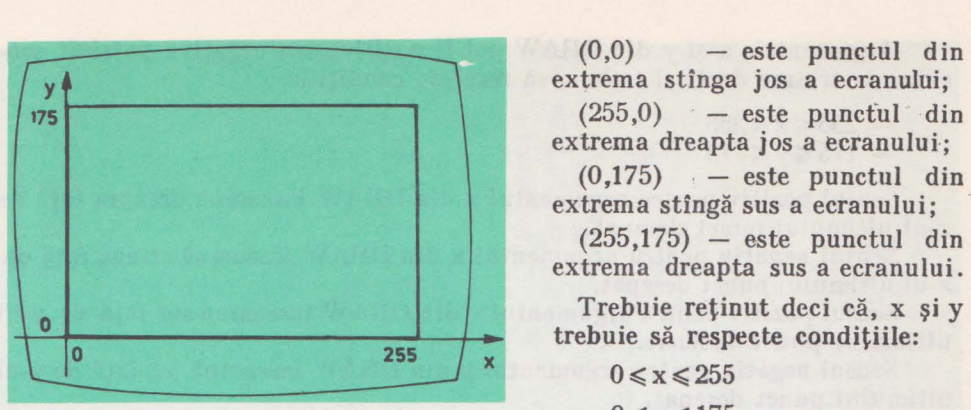

extrema stinga jos a ecranului;  $(255,0)$  - este punctul din extrema dreapta jos a ecranului;  $(0,175)$   $-$  este punctul din extrema stîngă sus a ecranului;  $(255,175)$  - este punctul din extrema dreapta sus a ecranului.

Trebuie reţinut deci că, x şi y trebuie să respecte condiţiile:

 $0 \le x \le 255$ Fig. 9.24.  $0 \le y \le 175$ 

Coordonatele x și y din instrucțiunea PLOT pot fi numere sau expresii aritmetice a căror valoare trebuie să respecte condițiile specificate înainte.

#### EXEMPLU:

Execuția liniei program 10 PLOT **127,87** 

lnseamnA **desenarea** unul **singur** punct ln **centrul ecranului.** 

## *9* 21. Instrucţiunea DRAW

Instrucțiunea DRAW trasează de la ultimul punct desenat un segment de dreaptă sau o porţiune de cerc.

Formatul general este:

**DRAW x,** y, **r** 

unde

- $-$ , x" reprezintă distanta pe orizontală față de abscisa (x-ul) ultimului punct desenat;
- $-$  "y" reprezintă distanța pe verticală față de ordonata (y-ul) ultimului punct desenat;
- ", "runct desence", numărul de radiani corespunzător lungimii arcului de cerc.

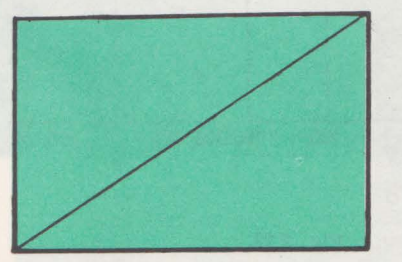

9. INSTRUCTIUNI BASIC

Instrucțiunea DRAW în care nu este specificat r trasează un segment de dreaptă.

**EXEMPLU:** 

Programul următor trasează prima diagonală a **ecranului (fig. 9.25),** 

**10 PLOT O,O**  Fig. 9.25. **20 DRAW 255,175** 

Argumentele x și y din DRAW pot fi pozitive sau negative potrivit sensului de trasare dorit şi trebuie să respecte condiţiile:

 $-255 \le x \le 255$  $-175 \le v \le 175$ 

Sensul pozitiv pentru argumentul x din DRAW înseamnă dreapta față de x-ul ultimului punct desenat.

Sensul negativ pentru argumentul x din DRAW înseamnă stînga față de x-ul ultimului punct desenat.

Sensul pozitiv pentru argumentul y din DRAW înseamnă sus față de y-ul ultimului punct desenat.

Sensul negativ pentru argumentul y din DRAW înseamnă jos față de y-ul ultimului punct desenat.

#### *EXEMPLE:*

**ln programele nrmitoare se traseazi segmentul AB eu sensul**  de la A la B. Trebuie subliniat **ei ln urma exeeut1el, pe ecran**  este afisată numai linia continuă AB, celelalte fiind linii ajută**toare trasate ln sprijinul** lnţelegerii modalității concrete de functionare a instrucțiunii exemplificate.

> **Programai** 1 (fig. 9.26) . 10 PLOT **SO, SO**  !O DRA W **100, 180**

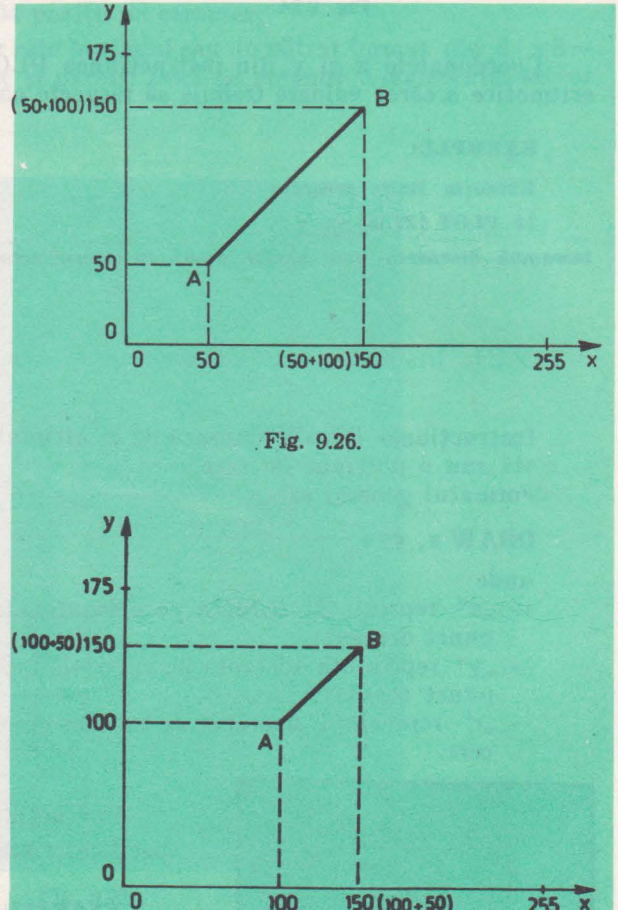

**Programul 2 (fig. 9.27)** 10 PLOT 100, 100 20 DRAW 50, 50

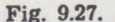

IV. PROGRAMAREA IN BASIC, PE BC-85

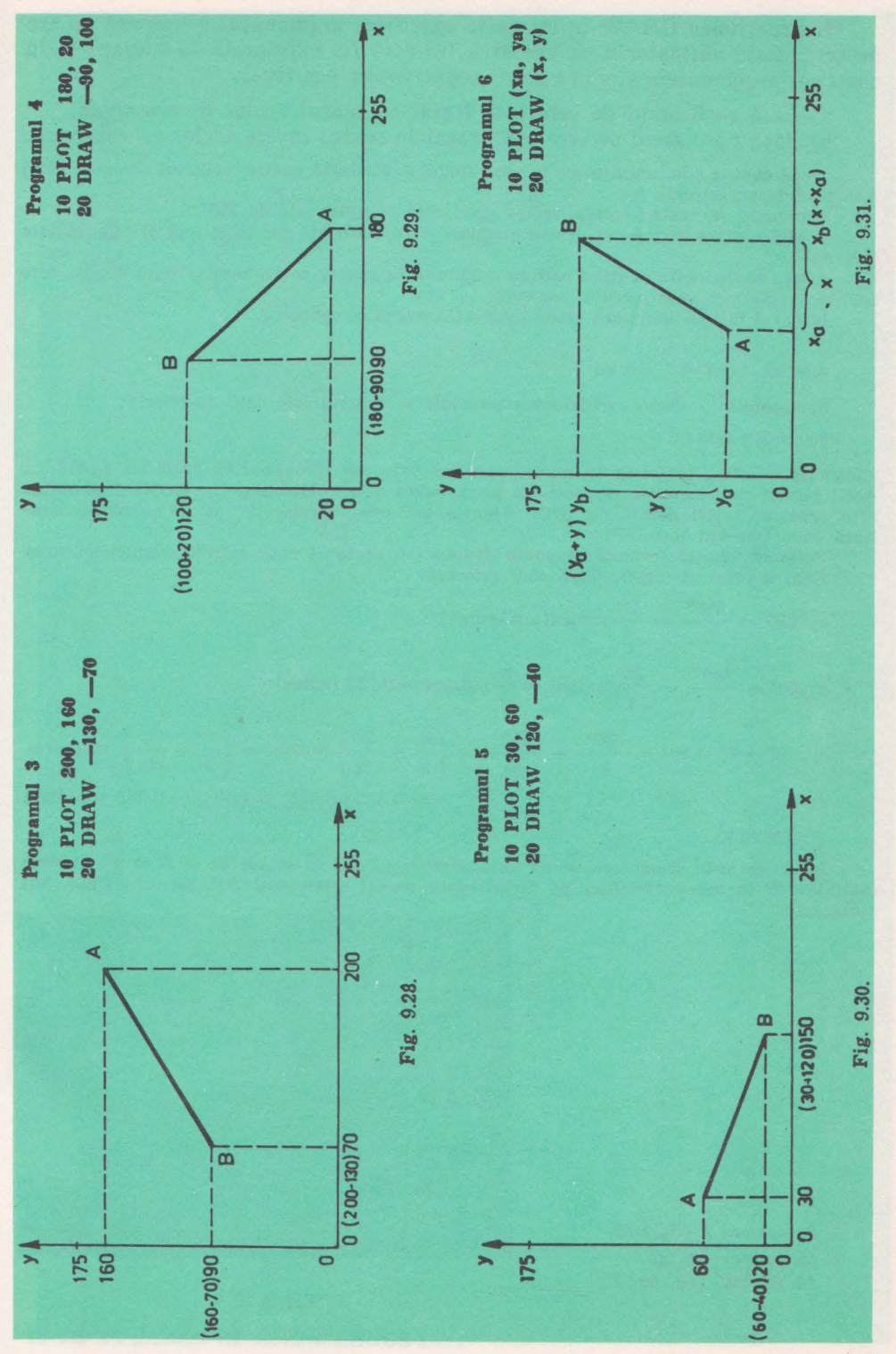

Instrucțiunea DRAW în care este specificat argumentul r trasează un arc de cerc. Este obligatoriu ca valoarea lui r să fie exprimată în radiani şi în acest caz argumentele x, y şi r pot fi negative sau pozitive:

a) dacă r<O arcul de cerc este trasat în sensul acelor de ceasornic;

b) dacă  $r>0$  arcul de cerc este trasat în sensul invers acelor de ceasornic.

După cum se ştie, unitatea de măsură frecvent utilizată pentru unghiuri (arce de cerc) este gradul sexagesimal.

Un unghi la centru corespunzător unui cerc complet este de 360°.

O altă unitate de măsură pentru unghiuri (arce) utilizată des în stiință și tehnică este radianul.

Acesta se defineşte ca fiind măsura unghiului la centru corespunzător unui arc de cerc egal ca lungime cu raza cercului respectiv.<br>
In cazul in care lungimea arcului AB-<br>
măsura  $\widehat{AOB} = 1$  radian<br>
Corespondenta dintre gradele sexazec

In cazul in care lungimea arcului  $AB=OA=raza$  se spune că:

măsura AOB

Corespondența dintre gradele sexazecimale și radiani este dată de relația:

 $360^\circ = 2 \pi$  radiani

unde  $\pi$ (se citește " pi") este un număr care are valoarea aproximativă egală cu 3,1416 .... Acest număr este introdus ln memoria permanentă a calculatorului (tn ROM) şi se obţine prin apăsarea tastei notată cu "PI". Atenție, tastarea literelor "P" și "I" nu este echivalentă cu acționarea tastei PI!

Folosind această formulă se poate deduce (cu ajutorul unor calcule simple) mărimea tn radian! a oricărui unghi, după cum urmează:

a) 
$$
180^{\circ} = \frac{360^{\circ}}{2} = \frac{2\pi}{2}
$$
 radiani= $\pi$  radiani  
\nb)  $60^{\circ} = \frac{360^{\circ}}{6} = \frac{2\pi}{6}$  radiani= $\frac{\pi}{3}$  radiani = 0.333 radiani  
\nc)  $70^{\circ} = 60^{\circ} + 10^{\circ} = \frac{360^{\circ}}{6} + \frac{360^{\circ}}{36} = \left(\frac{\pi}{3} + \frac{2\pi}{36}\right)$  radiani= $\left(\frac{\pi}{3} + \frac{\pi}{18}\right)$  radian $t = (0.333 + 0.055)$   $\pi$  radiani=0.388  $\pi$  radiani

#### **EXEMPLE:**

**ln programele** următoare se trasează semlcenul AB cu sensul **de la A la B.** Trebuie **subliniat** că **tn urma** execuţiei pe ecran **apare** numai semicercul AB, celelalte fiind linii ajutătoare.

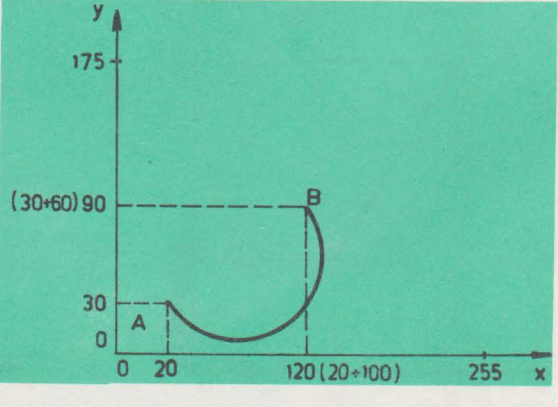

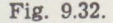

IV. PROGRAMAREA IN BASIC, PE HC-85

**Programul 7 (flg.9.32)** JO PLOT 20, 30 20 DRAW 100, GO, PI

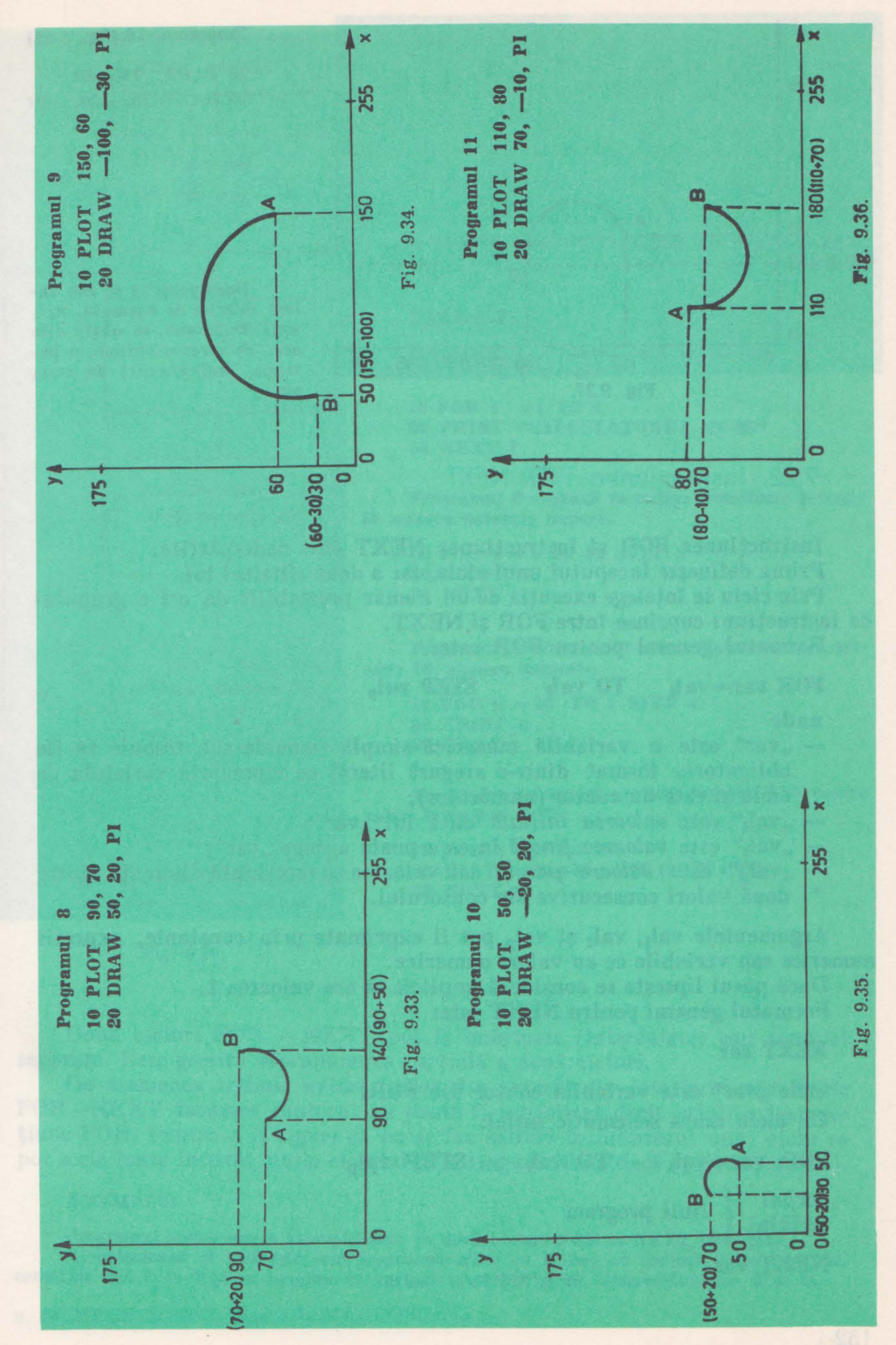

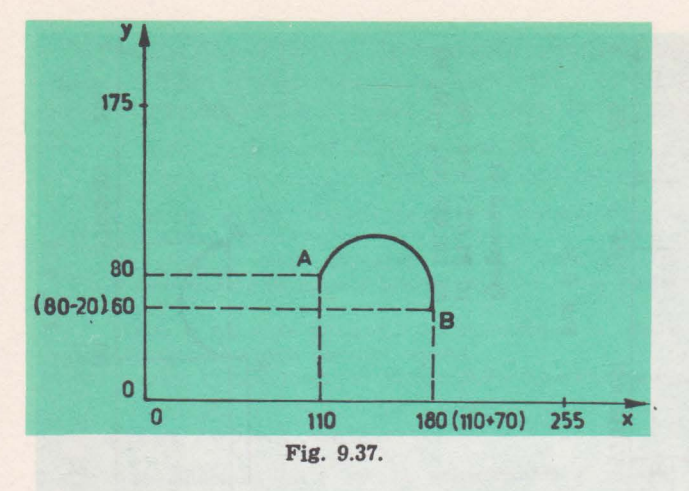

Programul 12 (fig. 9.37)

10 PLOT 110, 80 20 DRAW 70, -20, -PI

Dacă pentrur se dau valori diferite de exemplu,  $\pi/4$ ,  $\pi/2$ ,  $3\pi/2$ , etc., se obtin alte arce de cerc: o optime, o pătrime, trei sferturi de cere. etc.

## 9.22. Instructiuned FOR-NEXT

Instrucțiunea FOR și instrucțiunea NEXT sînt nedespărțite. Prima definește începutul unui ciclu, iar a doua sfîrșitul lui.

Prin ciclu se înțelege execuția de un număr prestabilit de ori a grupului de instrucțiuni cuprinse între FOR și NEXT.

Formatul general pentru FOR este:

#### $FOR$  var = val TO vale **STEP** val<sub>p</sub>

unde

- "var", este o variabilă numerică simplă (numele său trebuie să fie obligatoriu format dintr-o singură literă) ce reprezintă variabila de ciclu și este un contor (numărător);

- "val<sub>i</sub>" este valoarea inițială dată lui "var";
- "val<sub>i</sub>" este valoarea finală la care poate ajunge "var";
- "val<sub>p</sub>" este valoare pasului sau valoarea ce reprezintă diferența dintre

două valori consecutive ale contorului.

Argumentele val<sub>1</sub>, val<sub>1</sub> și val<sub>p</sub> pot fi exprimate prin constante, expresii numerice sau variabile ce au valori numerice.

Dacă pasul lipsește se consideră implicit că are valoarea 1. Formatul general pentru NEXT este:

#### **NEXT** var

unde "var" este variabila contor din FOR. Un ciclu arată schematic astfel:

 $FOR$  var=val TO vale  $STEP$  val<sub>n</sub>

corpul linii program ciclului

**NEXT** var

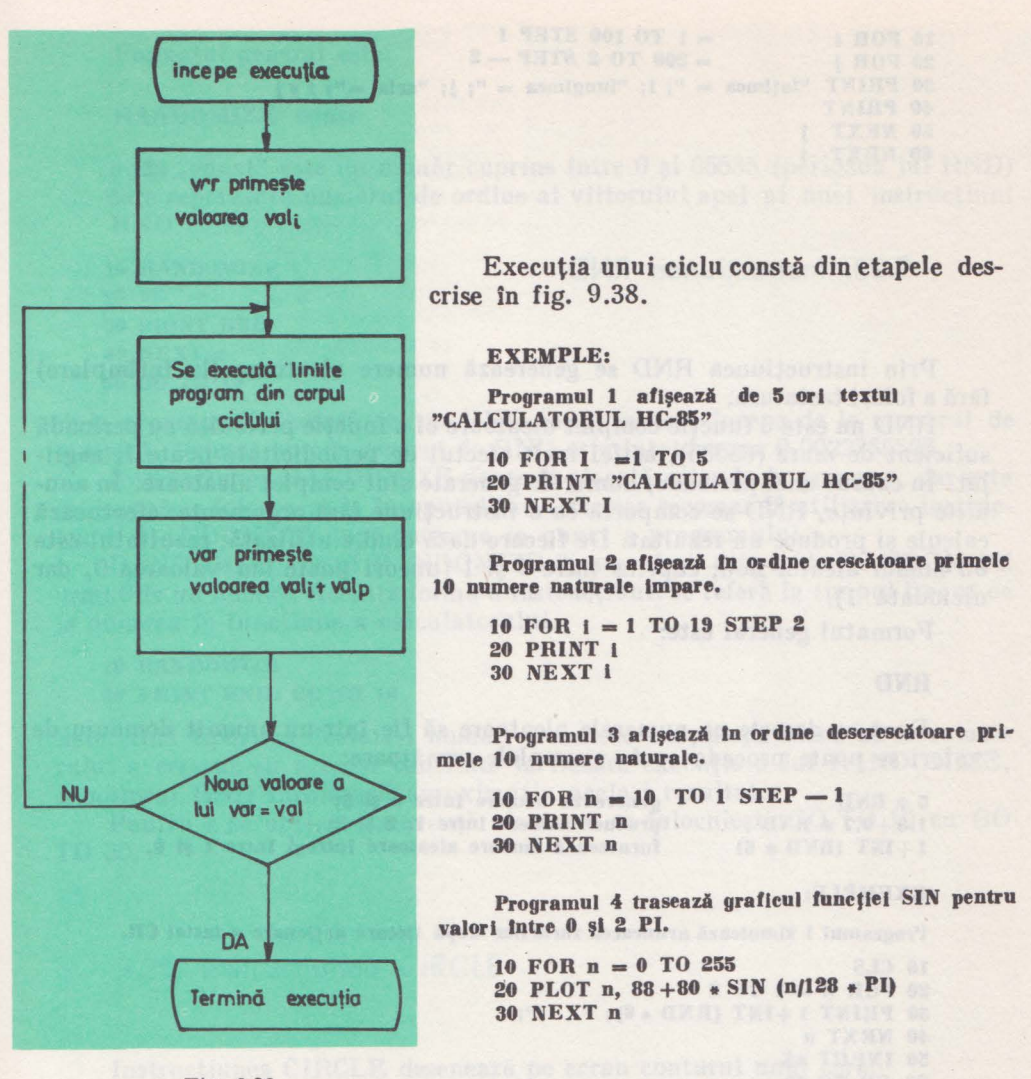

Fig. 9.38.

Două cicluri FOR - NEXT pot fi imbricate (intercalate) sau complet separate. Este greşită suprapunerea parţia'lă a două cicluri.

De asemenea trebuie evitat saltul din exterior în interiorul unei bucle FOR-NEXT deoarece contorul nu poate fi initializat decit printr-o instrucţiune FOR. Pentru a fi siguri că nu se fac salturi în interiorul unui ciclu se pot scrie toate instrucțiunile ciclului pe o singură linie (dacă spațiul permite).

#### **EXEMPLU:**

**Programul acesta este** o **exemplificare de** donă cicluri FOR - **NEXT Imbricate.**  El ealculeazi şi tipăreşte aria dreptunghiurilor eu IAJlme ce **varlazi** Intre 1 tl 100, crescător din 1 in 1 și cu lungime ce variază intre 200 și 20, descrescător din 2 in 2.

#### 9. INSTRUCTIUNI BASIC

```
10 FOR 1 = 1 TO 100 STEP 1
20 FOR j = 200 TO 2 STEP - 2
30 PRINT "latimea = "; i; "lungimea = "; j; "aria = "; i \notin J40 PRINT 
50 NEXT J 
GO NEXT I
```
### 9.23. Instrucțiunea RND

Prin instrucţiunea RND se generează numere aleatoare (la întimplare) fără a folosi tastatura.

RND nu este o funcţie complet aleatoare ci o funcţie periodică cu perioadă suficient de mare (65535), astfel încît efectul de periodicitate poate fi neglijat. In cadrul unei perioade, numerele generate sînt complet aleatoare. In anumite privinţe, RND se comportă ca o instrucţiune fără argumente: efectuează calcule şi produce un rezultat. De fiecare dată cîud e utilizată, rezultatul este un număr aleator nou, cuprins între O şi 1 (uneori poate lua valoarea O, dar niciodată 1).

Formatul general este:

#### **RND**

Dacă se doreşte ca numerele aleatoare să fie într-un anumit domeniu de va lori se poate proceda ca în exemplele următoare:

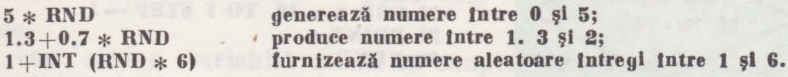

**EXEMPLE:** 

Programul 1 simulează aruncarea zarurilor după fiecare acţionare **a** tastei CR.

```
10 CLS 
20 FOR n = 1 TO 2
30 PRINT 1 + INT (RND \bullet 6); " ";
40 NEXT n 
50 INPUT a$ 
GO GO TO 20
```
Programul 2 trasează aleator un punct pe ecran după fiecare acţionare **a tastei** CR. '.

```
10 PLOT INT (RND * 255), INT (RND * 175) 
20 INPUT n$ 
30 GO TO 10
```
## 9.24. Instrucțiunea RANDOMIZE

Instrucţiunea RANDOMIZE este utilizată împreună cu RND şi face ca RND să pornească dintr-un punct anumit al secvenței de generare a numerelor. Formatul general este:

#### **RANDOMIZE const**

unde "const" este un număr cuprins între 0 și 65535 (perioada lui RND) care reprezintă numărul de ordine al viitorului apel al unei instructiuni RND.

```
10 RANDOMIZE 1
:.>li rn - - J ., 
  30 PRINT RND
  40 NEXT n 
  50 GO TO 10
```
Linia program 10 fixează pentru RND conditia de a începe de la numărul de ordine 1. Primul număr generat de RND este întotdeauna 0.0022735596.

Instructiunea RANDOMIZE poate fi plasată oriunde în program, dar este indicat să se folosească la începutul lui. Practica recomandă utilizarea instrucţiunii RANDOMIZE după punerea la punct a programului.

RANDOMIZE, ca şi RANDOMIZE O, are efect diferit de RANDOMIZE urmat de un număr. Această formă a instrucțiunii se referă la timpul trecut de la punerea în functiune a calculatorului.

**10 RANDOMIZE 20 PRINT RND: GO TO 10** 

determină tipărirea aceluiaşi număr. Deoarece timpul de lucru al calculatorului a crescut cu aceeasi cantitate la fiecare execuție a lui RANDOMIZE, următorul RND furnizează aproximativ același rezultat.

Pentru a se obtine o secventă aleatoare se înlocuieste GO TO 10 cu GO TO 20.

## 9.25. Instrucțiunea CIRCLE

Instrucţiunea CIRCLE desenează pe ecran conturul unui cerc. Formatul general este:

#### **CJRCLE x, y, r**

unde

- $-$  "x" și "y" sînt coordonatele centrului cercului și au aceeași semnificație ca la pct. 9.20;
- ,,r" este lungimea în puncte (pixeli) a razei cercului.

Argumentul r din CIRCLE trebuie să fie pozitiv (dacă semnul este minus el este ignorat), iar coordonatele x şi y pot fi constante, expresii numerice sau variabile cu valori numerice, ce trebuie să respecte condițiile:

 $0 \leq x + r \leq 255$  $0 \leq y \leq r \leq 175$ 

9. **INSTRUCTIUNI BASIC** 

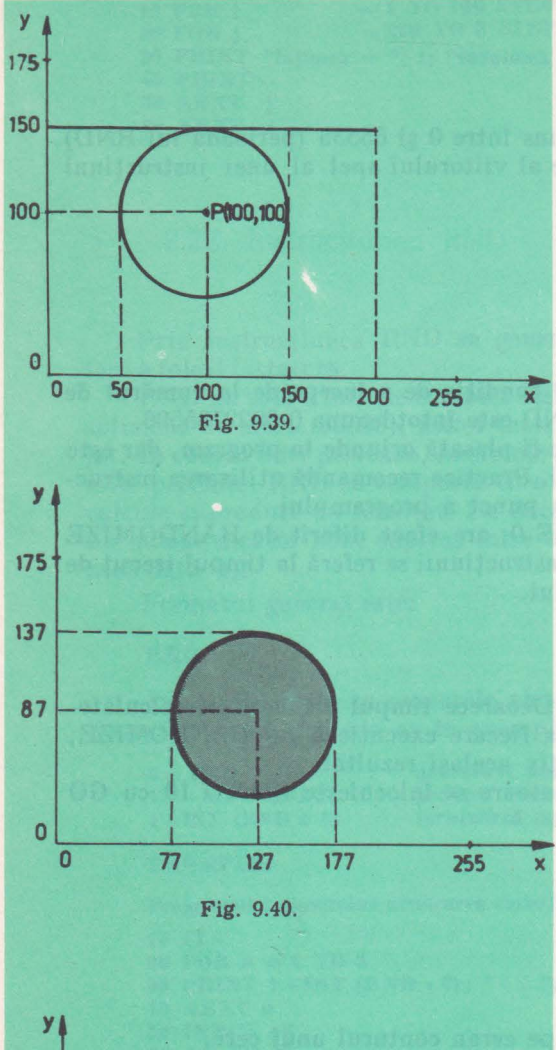

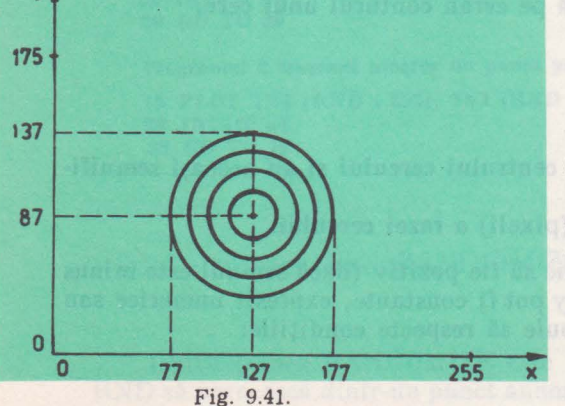

#### **EXEMPLE:**

Trebuie reținut că după executia următoarelor programe concepute în scopul exemplificării instrucțiunii grafice CIRCLE, pe ecran apare numal imaginea desenată cu negru, axele de coordonate și restul liniilor ajutătoare fiind trasate numai pentru ușurarea ințelegerii.

Programul 1 deseneaza conturul unui cerc, centrul său și una din tangentele sale (fig. 9.39)

> 10 CIRCLE 100, 100, 50 20 PLOT 100, 100 30 PLOT 0,150 40 DRAW 200, 0

Prin linia 10 se trasează cercul cu centrul în punctul de coordonate (100, 100) și de rază 50.

Prin linia 20 se trasează punctul ce reprezintă centrul cercului.

Prin liniile 30 și 40 se trasează segmentul de dreaptă AB, tangent la cercul deja realizat.

Programul 2 desenează un disc negru în mijlocul ecranului (de fapt 50 de cercuri concentrice) (flg. 9.40)

> $10$  FOR  $i = 1$  TO 50 20 CIRCLE 127, 87, i **30 NEXT 1**

Programul 3 desenează 5 cercuri concentrice (primul cerc este numai un punct ce reprezintă centrul cercurilor) (fig. 9.41)

> 10 FOR  $i = 0$  TO 50 **STEP 10** 20 CIRCLE 127, 87, i **30 NEXT i**

#### 9.26. Instructiuned OVER

Diferite figuri cu diverse forme se pot trasa folosind cu ingeniozitate instrucțiunile grafice PLOT, DRAW sau CIRCLE. În procesul proiectării apar situații care impun modificarea unei anumite părți dintr-o figură, Pentru asemenea cazuri a fost concepută instructiunea OVER.

Instrucțiunea OVER oferă posibilitatea ștergerii unui punct, unei

IV. PROGRAMAREA ÎN BASIC, PE HC-85

drepte, unui arc de cerc sau unui cerc, după cum este folosită alături de PLOT, DRAW sau CIRCLE.

Formatul general este:

#### **OVER 1**

Avantajul instrucțiunii OVER constă în faptul că permite ștergerea unei părți dintr-o figură fără a afecta restul figurilor de pe ecran.

Atît instructiunea OVER cît și instrucțiunea CLS efectuează o stergere. fiecare insă în alt mod, prima afectează o parte din desen, a doua tot ecranul.

Trebuie tinut seama de constatarea că o dreaptă sau un arc de cerc se sterg complet în aceeași direcție și sens în care au fost trasate.

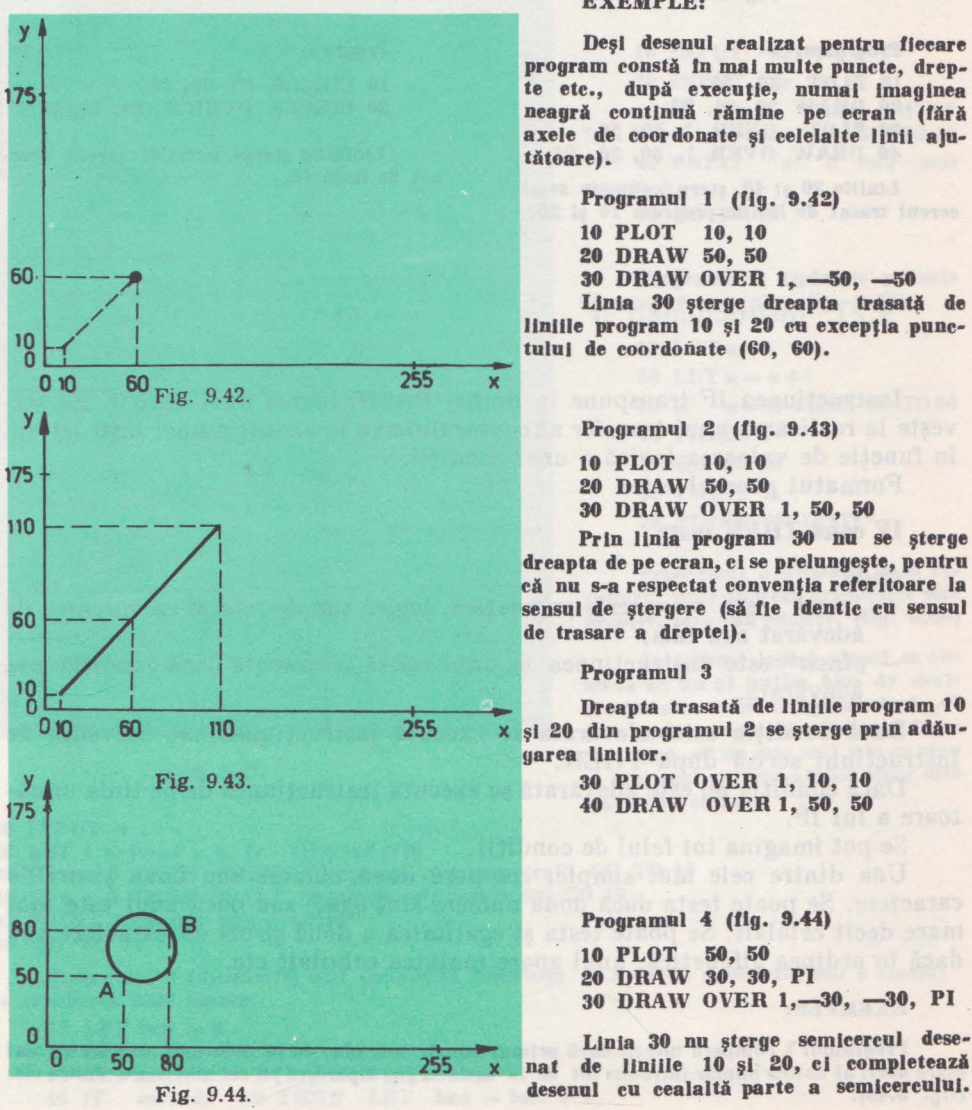

#### **EXEMPLE:**

Deşi **desenul realizat pentru fiecare**  program constă în mai multe puncte, drep**te etc.,** după **execuJle, numai Imaginea**  neagră continuă rămine pe ecran (fără axele de coordonate şi celelalte Unii ajutătoare).

Programul 1 (fig. 9.42)

10 PLOT 10, 10

20 DRAW 50, 50

**30 DRAW OVER 1, -50, -50** 

Linia 30 șterge dreapta trasată de liniile program 10 și 20 cu excepția punc-

> Programul 2 (fig. 9.43) 10 PLOT 10, 10 20 DRAW 50, 50 30 DRAW OVER 1, **50, 50**

Prin Unia program 30 nu se şterge dreapta de pe ecran, ci se prelungeşte, pentru că nu s-a respectat convenția referitoare la sensul de stergere (să fie identic cu sensul de trasare a dreptei).

x și 20 din programul 2 se șterge prin adăugarea Unlllor.

> 30 PLOT OVER 1, 10, 10 40 DRAW OVER 1, 50, 50

10 PLOT 20 DRAW 30, 30, PI 30 DRAW OVER 1, -30, -30, PI

de liniile 10 și 20, ci completează

9. INSTRUCŢIUNI BASIC

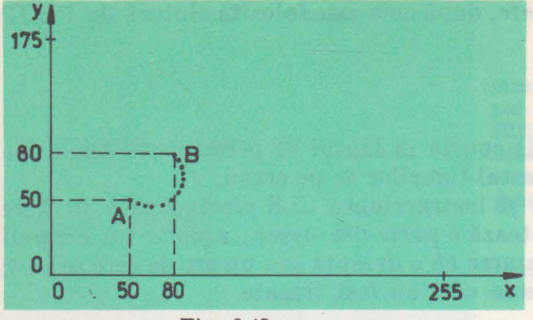

Fig. 9.45.

10 PLOT 50, 50 **10 CIRCLE 80, 50, 30**  20 DRAW 30, 30, PI **20 CIRCLE OVER 1, 80, 50, 30**  30 PLOT OVER 1, 50, 50<br>40 DRAW OVER 1, 30, 30, PI

Liniile 30 și 40 șterg complet semicercul trasat de liniile program 10 şi 20,

## 9.27. Instructiunea IF

Programul 5 (fig. 9.45) 10 PLOT 50, 50 20 DRAW 30, 30, PI 30 DRAW OVER 1, -30, -30, PI

Linia 30 şterge semicercul trasat cu ajutorul liniilor 10 şi 20, dar lasă pe ecran urma citorva puncte (in număr de 13) semn că schlmblndu-se sensul, nu se parcurge chiar acelaşi traseu.

Programul 6 **Programul 7** 

Linia 20 șterge complet cercul dese-<br>nat de linia 10.

Instrucţiunea IF transpune în limbaj BASIC luarea unei decizii. Ea servește la realizarea unui transfer al contorului sau la executia unei instrucțiuni în functie de valoarea logică a unei condiții.

Formatul general este:

#### **IF eond TREN instr**

unde

- "cond" este o expresie aritmetică, logică sau de relaţie cu valoarea de adevărat sau fals;
- "instr" este instrucțiunea ce urmează să se execute dacă condiția este adevărată.

Dacă condiția este adevărată se execută instrucțiunea sau secvența de instrucţiuni scrisă după THEN.

Dacă condiția nu este adevărată se execută instrucțiunea de pe linia următoare a lui IF.

Se pot imagina tot felul de condiții.

Una dintre cele mai simple, compară două numere sau două şiruri de caractere. Se poate testa dacă două numere sînt egale sau dacă unul este mai mare decît celălalt. Se poate testa şi egalitatea a două şiruri de caractere sau dacă în ordinea alfabetică, unul apare înaintea celuilalt etc.

#### **EXEMPLE:**

**Programul 1** compară **mereu** dacă **primul** număr **Introdus de la tastaturi este strld mal**  mare decit al doilea număr introdus tot de la tastatură și tipărește pe cel mai mare dintre ele. **(fig. 9.46).** 

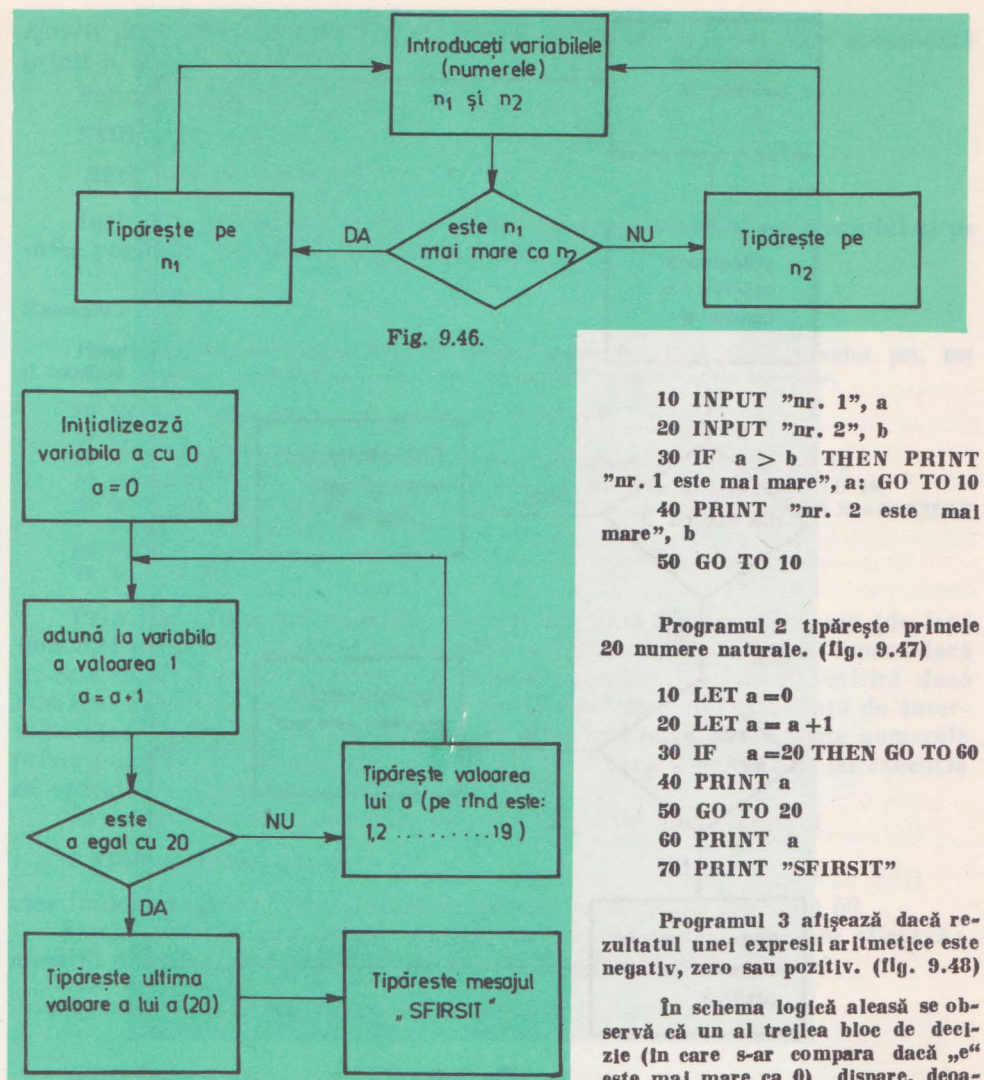

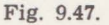

10 INPUT v

20 LET e =  $(v-v * 5/(v-1))+150*v^2$ <br>30 IF e < 0 THEN PRINT "expresia este negativa": GO TO 10 40 IF  $e = 0$  THEN PRINT "expresia este zero": GO TO 10 50 PRINT "expresia este pozitiva"

60 GO TO 10

Programul 4 (distractiv) care determină frecvența de apariție a banului sau a stemei la aruncarea unei monezi.

```
10 LET ban = 020 LET stema = 030 LET moneda = INT (RN D_* 2)40 IF moneda =0 THEN LET ban = ban + 1
```
9. INSTRUCTIUNI BASIC

30 IF  $a > b$  THEN PRINT "nr. 1 este mai mare", a: GO TO 10 40 PRINT "nr. 2 este mail

zultatul unei expresii aritmetice este negativ, zero sau pozitiv. (flg. 9.48)

servă că un al treilea bloc de decizie (in care s-ar compara dacă "e" este mai mare ca 0) dispare, deoarece dacă "e" nu este mai mic ca zero si nici egal cu zero atunci sigur este mai mare ca zero.

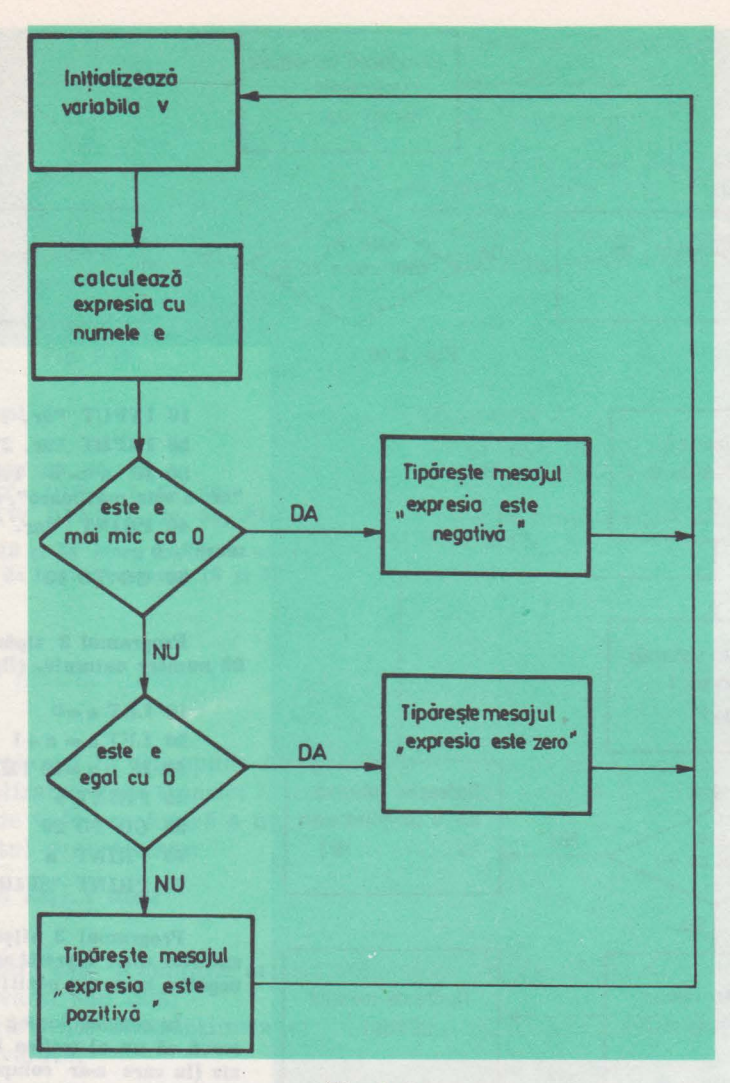

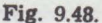

```
50 IF moneda =1 THEN LET stema = stema +1
60 PRINT ban; ", ", stema<br>70 IF stema > 0 THEN PRINT ban / stema;
80 PRINT
90 GO TO 20
```
Dacă timpul de rulare a programului este suficient de mare, raportul ban / stema devine aproximativ 1, decarece numerele aleatoare generate cu RND sint uniform repartizate in intervalul (0, 1).

## 9.28. Instructiuned STOP

Instrucțiunea STOP întrerupe temporar execuția unui program. Execuția poate fi reluată începînd cu linia program imediat următoare opririi prin comanda CONTINUE sau începînd cu linia program specificată printr-o comandă GO TO.

Formatul general este:

**STOP** 

(fără nici un argument).

Instrucţiunea STOP poate să apară în orice punct al programului şi pe orice poziţie a unei linii program multiple.

#### **Exemplu:**

**Programul** următor verifică dacă **se ronose numerele prime din Intervalul (20, SO]**  şi totodată afişează **aproximativ Io** mlJloeol **eeranolol numirtll prim Introdus.** 

**10 INPUT "alege un nr. prim Intre 20** şi **50"; N 20 CLS**  30 IF N < **20 THEN PRINT "or. ales este mal mie ea 20"; N: GO TO 10 40 IF N=51 THEN PRINT "nr. ales este mal mare ca 50"; N: GO TO 10 50 IF N =23 OR N =29 OR N -31 OR N -37 OR N =-41 OR N =43 OR N -47 THEN PRINT AT 11, 16; N: STOP 60 PRINT** "nr. ales nu este prim" **70 GO TO 10** 

Prin linia 10 se introduce un număr, iar linia 20 şterge ecranul (de fapt numărul introdus); numărul va fi tipărit imediat după mesajul de eroare dacă nu este corect ales, în caz contrar în mijlocul ecranului. Linia 30 verifică dacă numărul introdus este mai mic, iar linia 40 dacă este mai mare faţă de intervalul ales. 1n program, linia 50 compară numărul introdus cu toate numerele prime posibile şi dacă alegerea este corectă se afişează acel număr, iar execuţia se opreste la întilnirea instructiunii STOP.

1n această situaţie, în partea de jos a ecranului apare mesajul

#### **9 STOP startement, 50: 3**

care indică că oprirea este cauzată de a treia instrucţiune din linia 50.

Dacă· numărul ales nu este corect, se execută şi linia 60 care afişează mesajul de eroare, iar prin linia 70 se reia programul de la început.

### 9.29. Instructiunea CONTINUE

Instructiunea CONTINUE se foloseste împreună cu instructiunea STOP pentru a se relua o execuție.

CONTINUE este folosită sub formă de comandă.

Formatul general este:

**CONTINUE** 

(fără nici un argument).

Este util de reținut că STOP și CONTINUE împreună, oferă un mijloc eficient de punere la punct a programelor (în special cele de dimensiuni mari

sau de complexitate deosebită) prin testarea eşalonată a liniilor sau a unui grup de linii.

Ca exemplu, în cazul programului din capitolul anterior, după introducerea unui număr prim corect și afișarea lui, se poate relua execuția (fără a tasta RUN) folosindu-se comanda CONTINUE.

### 9.30. Instructiunea DIM

La pct. 8.4.3. s-a definit notiunea de variabilă indexată. Unei variabile indexate îi corespunde un număr de șiruri de caractere egal cu numărul indicilor săi. în locul denumirii de variabilă indexată este folosită denumirea de tablou (sau matrice), iar numărul indicilor corespunde numărului dimensiunilor tabloului.

O variabilă indexată poate fi numerică sau alfanumerică drept pentru care elementele tabloului pot fi constante de orice tip.

Un tablou numeric este reprezentat printr-un nume format dintr-o singură literă, pe cînd un tablou alfanumeric este reprezentat tot printr-un nume format dintr-o singură literă urmată de caracterul \$.

Pentru a putea fi utilizat, unui tablou trebuie să i se rezerve un spațiu în memorie înainte de completarea sa.

Spatiul necesar unui tablou este echivalent cu spațiul total necesar memorării tuturor elementelor sale. Numărul elementelor unui tablou este dat de rezultatul produsului dintre valorile dimensiunilor sale.

Instrucţiunea DIM serveşte pentru declararea dimensiunilor unui tablou.

Formatul general este:

**DIM var (dimt, dim2,** ... )

unde

- "var" este numele tabloului;
- $-$  "dim1, dim2, ..." sînt dimensiunile tabloului și sînt exprimate prin constante, expresii aritmetice sau variabile ce au ca valoare un număr natural diferit de O.

Printr-o instrucțiune DIM se definesc numai dimensiunile unui singur tip de tablou.

Ea are următorul efect:

- rezervă spațiu pentru fiecare element al tabloului (adică constl $\times$ const  $2 \times ... =$ numărul de locuri):
	- $-$  initializează toate elementele tabloului cu 0;
	- $-$  sterge orice tablou cu acelasi nume.

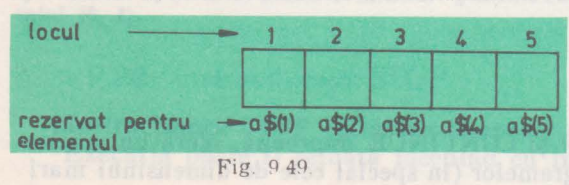

EXEMPLE:

**Linia program 10 DIAI a\$ f5)** 

rezervă 5 locuri în memorie pentru Fig *9* 49 elementele tabloului a\$ fllg, 9.49).

IV. PROGRAMAREA IN BASIC, PE HC-85

#### Linia program

#### 20 DIM P(3, 2)

rezervă 6 locuri (6 de Ia 3 x2) fn memorie pentru elementele tabloului P.

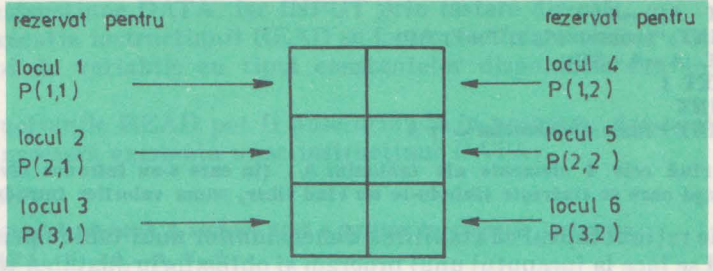

Fig. 9.50.

Pentru tabloul eu numele a din exemplul 1 (prevăzut eu un singur indice) s-a rezervat un șir de 5 locuri consecutive, deoarece este definit ca o succesiune obișnuită de 5 elemente.

Pentru tabloul cu numele P din exemplul 2 (prevăzut cu 2 indici) se rezervă în final tot un șir de locuri, procedindu-se astfel: în prima fază se face rezervarea a 3 locuri pentru elementele din prima coloună, după care imediat în continuarea acestora, alte 3 locuri pentru elementele din cea de-a doua coloană, Utilizind acest model se ajunge la rezervarea celor G locuri consecutive necesare introducerii tuturor elementelor tabloului P.

Procedeul descris rămine valabii în cazul oricărui tablou cu un număr oarecare de Indici.

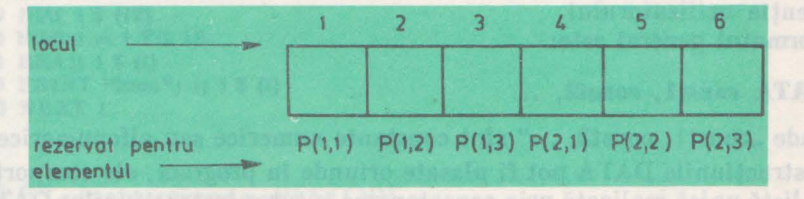

services Fig. 9.51. pollowed (ATAC stril) marriers

Linia program

30 DIM r (2, 3, 2) and the contract of the state of the state of the state of the state of the state of the state of the state of the state of the state of the state of the state of the state of the state of the state of t

rezervă 12 locuri (12 de la  $2 \times 3 \times 2$ ) in memorie pentru elementele tabloului r.

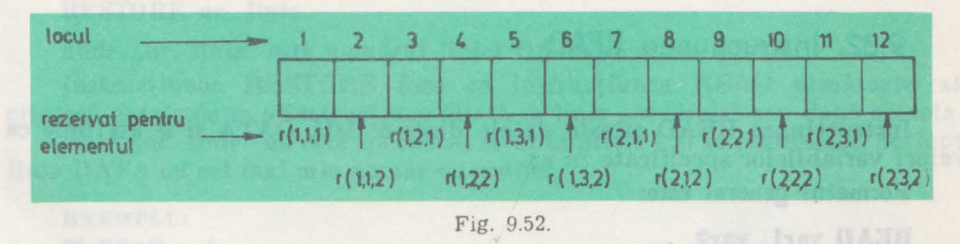

Valorile dimensiunilor se pol exprima fle printr-o constantă, fle printr-o variabilă astfel că efectul liniilor 20 și 30 din exemplele anterioare, este identic cu cel din următoarea secvenţă de Instrucţiuni:

 $5$  LET  $a = 2$ 10 LET  $b = 3$  $20$  DIM  $P(b, a)$ 30 DIM r(a, b, a)

9. INSTRUCTIUNI BASIC

#### Programul

```
10 DIM A(4)
20 LET A=030 FOR 1 = 1 TO 4
40 LET A(i) = 5 \uparrow i50 PRINT "elementul"; i; "=""; A(l)
80 LET A •A +A(l) 
7G NEXT l 
80 PRINT 
90 PRINT "suma elementelor = "; A
```
afisează pe rind cele 4 elemente ale tabloului A (în care s-au introdus diverse puteri **ale Iul 5), d11pi care se** tipăreşte lăslndu-se **un rlnd liber, suma valorilor Introduse.** 

Trebuie retinut faptul că stabilirea dimensiunilor unui tablou prin instrucţiunea DIM se face la începutul unui program şi obligatoriu înaintea prelucrării elementelor acelui tablou.

## 9.31. Instrucțiunea DATA

Instrucțiunea DATA introduce date în timpul execuției programului fără interventia utilizatorului.

Formatul general este:

DATA const1, const2, ...

unde "const1, const2, ..." sint constante numerice sau alfanumerice.

Instrucțiunile DATA pot fi plasate oriunde în program, ele comportînduse ca o listă unică realizată prin concatenarea tuturor instrucțiunilor DATA din program (lista DATA). Practica recomandă gruparea instrucțiunilor DATA la sfîrşitul programului pentru verificare rapidă în momentul testării sau executiei.

\_Instrucţiunea DAT A se foloseşte împreună cu instrucţiunea READ.

### 9.32. Instructiunea READ

Instrucțiunea READ citește datele dintr-o listă DATA și le atribuie ca valori variabilelor specificate în ea.

Formatul general este:

**READ** var1, var2, ...

unde "varl, var2, ..." sînt variabile simple sau indexate de tip numeric sau sir de caractere.

Cînd calculatorul citeşte prima variabilă cu READ, ei îi este asociată 'prima valoare din lista DATA, şi aşa mai departe.

Dacă se încearcă citirea mai multor variabile decit numărul valorilor din lista DATA, atunci apare eroare.

Instructiunile READ și INPUT au același efect, respectiv acela de a introduce date pentru executia programului.

Diferenta dintre ele rezidă din modul de functionare: READ ia datele dintr-o instrucțiune DATA, iar INPUT prin tastare directă.

La executia instrucțiunii READ se face o verificare strictă a corespondentei tipului de variabile cu tipul constantelor disponibile din instructiunea DATA.

Instrucţiunile READ pot fi puse·oriunde în program, dar pentru ele este neapărat necesară existența unor instrucțiuni DATA.

#### **EXEMPLE:**

Programul 1 afișează 5 numere fără a utiliza în execuție tastatura.

**10 DATA 5, 10,-3, 7, 2 20 READ a, b,** e, **d, e**   $30$  PRINT  $"nr. 1 = "; a$ 40 PRINT  $^n$ nr.  $2 = n$ ; **b**  $50$  PRINT "nr.  $3 =$ "; c **GO PRINT "nr.**  $4 =$ "; d **70 PRINT** " $n = 5$  = "; e

**Programul 2** afişează **lunile auulut.** 

**10 DATA "Ian", "febr", "mart", "mal", "Iunie", "Iulie", "aug", "sept", "oct", "nov", "dee"** 

```
20 DIM I$ (12) 
30 FOR I - 1 TO 12 
40 READ I $ (i) 
50 PRINT "luna"; I; I $ (I) 
GO NEXT I
```
### 9.33. Instructiunea RESTORE

Instrucţiunea RESTORE permite refolosirea prin READ a datelor introduse prin DATA.

Formatul general este:

**RESTORE nr. linie** 

unde "nr. linie" este numărul liniei DATA ce se va refolosi.

Instrucțiunea RESTORE face ca instrucțiunea READ următoare să citească datele de la o instrucțiune aflată la linia "nr. linie" sau după aceasta.

Dacă "nr. linie" nu este specificat se ia implicit 1 și se refolosește de fapt linia DATA cu cel mai mic număr de ordine.

### **EXEMPLU: 10 READ a, b**

**20 PRINT a, b 30 RESTORE 10 48 READ x, y, z 50 PRINT x, y, z GO DATA 1, 2, 3 70 STOP** 

**Pentru** eă **Io linia** · **30 este** speeilleată **o** lustrueţlune **RESTORE, citirea variabilelor la llnllle 10** şi **40** utilizează aceeaşi **linie de date (linia eu** numărul **de ordine GO) astfel** că **variabilele primesc valorile:** 

9. INSTRUCŢIUNI **BASIC** 

## 9.34. Instrucțiunea DEF FN

Spre deosebire de funcțiile standard (funcții matematice și funcții pe șir de caractere), limbajul BASIC admite și funcții definite de utilizator. Ele sînt cunoscute sub numele de funcții utilizator.

 $c = 3$ 

Funcţiile utilizator au sens numai pe parcursul folosirii programului în care au fost definite.

Instrucțiunea DEF FN face posibilă definirea unei funcții utilizator. Formatul general este:

**DEF FN nume (var1, var2, ...)**  $=$ expresie unde

,.nume" este numele dat funcţiei;

- ,. varl, var2 .. . " reprezintă parametri formali ai funcţiei şi sînt variabile simple sau indexate;
	- $-$  "expr" este expresia ce dă corespondența dintre elementele funcției.

Funcţiile utilizator sînt de două feluri potrivit datelor pe care le manevrează: **ITU 2 3 11 a Tanadh** 

- numerice

- sau
- alfanumerice.

Tipul funcțiilor utilizator rezultă din argumentul "nume" din DEF FN și anume:

- o singură literă pentru funcţiile numerice şi

- o literă urmată de caracterul \$ pentru funcţiile alfanumerice.

Forma sub care este apelată în program funcţia utilizator este:

**FN nume (argl, arg2** ... )

 $EXEMPLE:$ 

**Definirea** funcţiei **de ridicare la** pătrat **se face astfel:** 

**DEF FN**  $f(x) = x * x$ 

Afișarea valorii acestei funcții în punctul 5 generează următoarea secvență de linii program:

```
10 DEF FN f(x) = x * x20 LET x=530 LET t = FN f(x)40 PRINT t 
Programul 
10 DEF FN t(i) = val + i/220 LET val = 030 PRINT FN t(30) 
40 LET val = 1050 PRINT FN t(30)
```
afişează pe rlnd numerele 15 şi respectiv 25 ce corespund valorilor funcţiei ln urmitoa• rele condiții:

 $val = 0$  $i = 30$  $val = 10$  $i = 30$  $t(30) = 0 +30/2 = 0 +15 = 15$  $t(30) = 10 + 30/2 = 10 + 15 = 25$ 

## 9.35. Instrucţiunea GOSUB-RETURN

Practica a generat necesitatea repetării de un număr de ori a unui grup de linii program în cadrul execuţiei aceluiaşi program.

Acest grup de linii formează un subprogram sau o subrutină.

Manipularea unei subrutine se face cu ajutorul a două instrucțiuni, GO-SUB şi RETURN. Prin GOSUB se apelează subrutina, iar prin RETURN se revine din subrutină în program.

Instructiunea GOSUB provoacă lansarea în execuție a unei subrutine.

Formatul general este:

**GO SUB nr. linie** 

unde "nr. linie" este numărul primei linii din subrutină.

GOSUB se comportă ca o instrucţiune GO TO cu excepţia faptului că memorează şi numărul de ordine al liniei imediat următoare ei, de unde se va relua programul după execuţia totală a subrutinei.

Instrucţiunea RETURN realizează revenirea în program şi marchează sfîrşitul subrutinei.

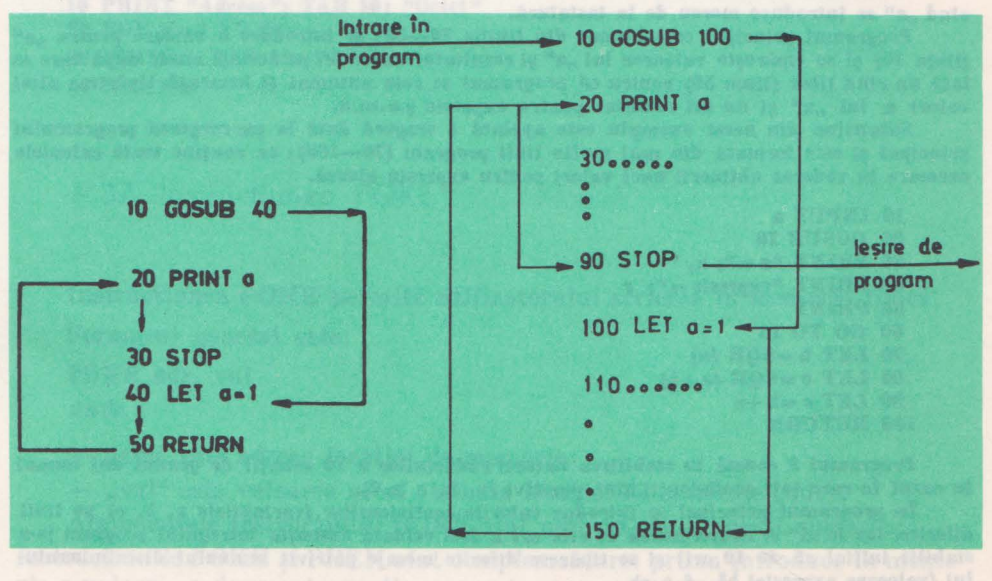

Fig. 9.53.

Fig. 9.54.

9. INSTRUCTIUNI BASIC

#### Formatul general este:

**RETURN** 

(fără nici un argument).

Liniile program cuprinse între linia cu numărul de ordine specificat în GOSUB şi linia RETURN alcătuiesc subrutina .

Cînd controlul este transferat unei subrutine ea se execută pînă la întîlnirea unui RETURN, după care se revine la linia imediat următoare unui GOSUB.

Transferul controlului generat de GOSUB şi RETURN, în cazul unui program ce afişează valoarea unei variabile care este furnizată de· o subrutină simplă (formată numai dintr-o singură linie program, linia cu numărul de ordine 40) se vizualizează prin schema (figura 9.53)

O subrutină formată din mai multe linii program se vizualizează ca în figura (9.54)

Nu există posibilitatea declarării explicite a unei subrutine.

Se spune că o subrutină nu are un nume şi nu este recunoscută prin el, aşa cum se întîmplă în alte limbaje de programare, ci numai prin numărul specificat în instrucţiunea GOSUB; numărul acesta reprezintă numărul de ordine al primei linii program a subrutinei, iar sfîrşitul este considerat ca fiind prima linie program întîlnită în parcurgerea secvențială și crescătoare, ce conține o instructiune RETURN.

Subrutinele sînt recursive (se pot folosi de mai multe ori în programul în. care au fost definite). Un program poate conţine mai multe subrutine. O subrutină poate fi plasată oriunde în corpul programului.

**EXEMPLE:** 

Programul 1 calculează valoarea expresiei

$$
\sqrt{a} + \sqrt{a} + \sqrt{a}
$$

clud **"a" se** Introduce **mereu de la** tastatură.

**Programul principal este format** din liniile 10--50; se Introduce o **valoare pentru ,,a"**  (linia 10) și se tipărește valoarea lui "a" și rezultatul expresiei pe același rind, după care se lasă un rlnd liber (linia 50) pentru că programul se reia automat şi urmează tipărirea altei valori a lui "a" și un alt rezultat pentru expresie ș.a.m.d.

Subrutlna din acest exemplu este apelată o singură dată la parcurgerea programului principal şi este formată din mal multe linii program (70-100); ea conţine toate calculele necesare în vederea obținerii unei valori pentru expresia aleasă.

```
10 INPUT a 
 20 GOSUB 70 
 30 PRINT "a-"; a, 
40 PRINT "expresie ="; r
 SO PRINT 
 60 GO TO 10 
 70 LET b = SOR (a)
 80 LET c = SQR(a + b)90 LET r = b + c100 RETUBN
```
Programul 2 constă în stabilirea naturii rădăcinilor a 10 ecuații de gradul doi numai in cazul in care toți coeficienții sint pozitivi (a, b, c  $\geq 0$ ).

În programul principal se Introduc valorile coeficienţilor (variabilele a, b, e) pe linii diferite, iar în "i" se contorizează de cite ori a fost reluată execuția întregului program (s-a stablllt Iniţial că de 10 ori) şi se tipăresc diferite mesaje potrivit semnului dlsrrlmlnantului (valoarea expresiei  $b^2-4\cdot a\cdot c$ ).

**Subrutlna se** apelează **de trei ori la o singuri\ parcurgere a programului principal** şi este alcătuită din mai multe linii program (liniile 80-100), prin ea executindu-se tipărirea coeficienţilor ecuaţiilor.

```
10 LET i = 020 LET i=i+130 IF I > 11 THEN STOP 
40 INPUT a'b'c 
50 LET d = b \uparrow 2-4 * a * c60 IP d > O TBEN GOSOB 90 : PRINT "rad. rtale distincte": GO TO 20 
70 IF d=O THEN GOSUB 90: PRINT "rad. reale egale": GO TO 20 
80 GO SUB 90: PRINT "rad. complexe": GO TO 20 
90 PRINT "a = "; a; "b = "; b; "c = "; c100 PRINT 
110 RETORN
```
#### **9.36.** Instrucţiunea PEEK

Instructiunea PEEK oferă utilizatorului accesul la memoria fizică.

Formatul general este:

**PEEK adr** 

unde "adr" este o valoare ce reprezintă adresa locației de memorie ce urmează să fie citită.

**EXEMPLU:** 

**Programul** următor vizualizează **primii 21** oeteţl **din memoria ROM fi adresele lor.** 

**10 PRINT "Adresa"; TAB 10; "0etet" 20 FOR a =0 TO 20 30 PRINT a TAB 10; PEEK a 40 NEXT a** 

### 9.37. Instructiunea POKE

Instrucţiunea POKE permite utilizatorului scrierea în memoria fizică. Formatul general este:

**POKE adr, val**  unde

- "adr" este adresa locației de memorie;

- "val" este valoarea ce se atribuie locației de memorie "adr".

Argumentele instrucţiunii POKE sint numere sau expresii numerice. Instrucţiunile POKE şi PEEK sînt complementare: prima introduce în memorie o valoare, a doua extrage din memorie acea valoare.

9. INSTRUCŢIUNI **BASIC** 

 $EXEMPLU:$ **Linia IO POKE 31000,57**  lncarcă **la adresa 31000 valoarea 57, Jar Unia** 

**20 PRINT PEEK 31000** 

afişează **valoarea 57** găsită **ln memorie la adresa 31000.** 

Un alt exemplu de utilizare se referă la faptul că sunetele din gama medie sînt cele mai plăcute la redare, iar sunetele grave se percep ca niște păcănituri. Ele se pot prelungi cu ajutorul instrucţiunii POKE pentru a deveni mai naturale, astfel:

POKE 23609, m unde  $m=0, ... 255$ .

## 9.38. Instructiunea FLASH

Calculatorul HC-85. oferă diferite facilităţi în ceea ce priveşte culoarea ecranului sau a modului de afişare. Pe un televizor alb negru culorile corespund unor tonuri de gri ordonate de la închis la deschis. Orice caracter are asociate 2 culori: culoarea caracterului propriu-zis şi culoarea fondului.

La pornirea calculatorului sistemul lucrează cu caractere negre pe ecran alb. Tipărirea poate fi făcută normal, dar există şi posibilitatea să apară pe ecran pîlpîind. Pîlpîirea se obține inversînd continuu culoarea caracterului cu culoarea fondului.

that a requisited superint power for my

Instrucţiunea FLASH realizează pîlpîirea.

Formatul general este:

#### **FLASH nr.**

unde "nr" este 0 sau 1 (0 pentru normal, 1 pentru pîlpîire).

## **9.39.** Instrucţiunea PAPER

Culorile realizate cu HC-85 sînt în număr de 8 şi sînt numerotate de la O la 7 conform tastelor numerice pe care se găsesc.

Lista culorilor este următoarea:

- $0 negru$
- $1 a$ lbastru
- $2 \text{rosu}$
- $3 \text{mov}$  (magenta)
- $4 -$  verde
- $5 \text{bleu}$
- $6 -$  galben
- $7 alb$

Atributele de culoare sînt asociate unui caracter, deci ele corespund celor  $8 \times 8 = 64$  puncte (pixeli). Nu este posibil ca într-un caracter să se găsească mai mult de două culori ( culoarea fondului şi culoarea cu care se scrie).

Valorile acestor atribute pot fi modificate pe parcursul executiei unui program.

Instructiunea PAPER stabileste culoarea fondului (sau culoarea hirtiei). Formatul general este:

**PAPER nr.** 

unde "nr." este un număr cuprins între 0 și 9.

Cu numerele de la O la 7 se stabileşte culoarea dorită.

Folosirea numărului 8 face ca fondul să ia culoarea caracterului anterior tipărit, iar numărul 9 indică contrastul dintre fond şi ceea ce se afişează.

## **9.40.** Instrucţiunea INK

Instructiunea INK stabileste culoarea caracterelor care se afisează pe ecran (sau culoarea cernelii).

Formatul general este:

#### **INK nr.**

unde "nr." este un număr cuprins între 0 și 9.

Folosirea numerelor de la O la 7 şi 9 au aceeaşi semnificaţie ca pentru P APER. ln cazul folosirii numărului 8 caracterul ia culoarea fondului.

#### **EXEMPLE:**

Programul 1. Desenează spatli divers colorate prin folosirea instrucțiunilor PAPER și **INK.** 

```
20 FOR n-1 TO 10 
 38 FOR c=0 TO 7 
 40 PAPER c: PRINT " 
 50 NEXT c: NEXT n 
 60 PAPER 7 
70 FOR c=0 TO 3 
80 INK c: PRINT c: "
 90 NEXT c: PAPER O 
100 FOR e = 4 TO 7
110 INK c: PRINT c; " 
120 NEXT c 
130 PAPER 7: INK. O 
                         ";: REM spaţii eolorate 
                          ,,, 
                           ' 
                         ,,, 
                           '
```

```
Programul 2
10 INK 9 
20 \text{ FOR } c = 0 \text{ TO } 730 PAPER c 
40 PRINT c 
50 NEXT c
```
Se Hannoe

face să contrasteze culoarea cernelii cu cea a hirtiei; cind una are culoarea negru, albastru, roşu **sau** mov cealaltă **are culoarea verde, bleu, galben, alb.** 

Programul 3 se obține prin completarea programului 2 cu liniile:

**60 INK 9 70 PAPER 8 80 PRINT AT O, O; FOR n-1 TO 100 90 PRINT n** • **100 NEXT n** 

**1n** această **sNuatte, culoarea cernelii este fllcutll mereu s4 contrasteze cu vechea culoue pe**  care o avea fondul, in fiecare poziție de caracter.

## 9.41. Instrucțiunea INVERSE Warriano Solbni û Iurămun mi "firănti

Instructiunea INVERSE inversează culoarea fondului cu culoarea cernelii. Datorită acestui efect INVERSE este folosită la ştergerea unor puncte, drepte etc. (atenţie la respectarea direcţiei şi sensului) prin redesenarea acestora cu aceeaşi culoare ca cea a fondului ecranului.

balal Mahana Témpa nu siza '

Formatul general este:

**INVERSE .1** 

EXEMPLU:

Utilizind **programul** 

10 PLOT 0.0 **Booking St Latationes & inducement integlationes of STRIAT** 20 DRAW 255, 175 30 PLOT 0, 0 **40** DRAW INVERSE 1; ZSS, 17S

**ae eomtati ci d lagonala** trasată **de liniile 10** şi **20 este** ştearsll **prin sapraponere eu dlagoilala** trasată **de llnllle 30** ,1 **40 care are aeeeatl culoare cu fondul.** 

### 9.42. Instrucţiunea BORDER

Instrucţiuqea BORDER stabileşte culoarea marginii ecranului. Formatul general este:

**BORDER nr.** 

unde "nr." este un număr cuprins între 0 și 7.

Marginea ecranului nu are posibilitatea de pilpiire şi este de luminozitate normală.

Iteratory and T

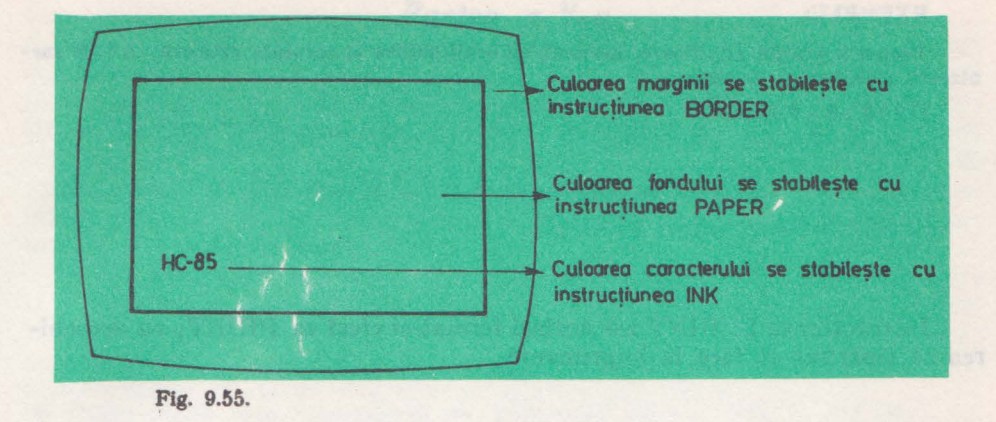

## 9.43. Instrucţiunea POINT

Instructiunea POINT arată dacă un pixel are culoarea cernelii sau culoarea fondului.

Formatul general este:

**POINT (x, y)** 

unde "x" și "y" sint coordonatele unui punct.

Instructiunea furnizează valorile:

a) O dacă punctul are culoarea fondului (PAPER);

b) 1 dacă punctul are culoarea cernelii **(INK).** 

## **9.44.** Instrucţiunea **ATTR**

Instrucţiunea ATTR furnizează un număr în care sint înglobate atributele unui caracter.

Formatul general este:

**ATIR (x, y)** 

unde "x" și "y" sînt coordonatele unui punct.

Instrucţiunea furnizează o valoare care este suma a patru numere după cum urmează:

- a) 128 dacă poziţia pîlpîie, O dacă este stabilă;
- b) 64 dacă poziţia este strălucitoare, O dacă este normală;
- c) 8 \* n unde n este culoarea fondului;
- d) m unde m este culoarea cernelii.

9. INSTRUCŢIUNI **BASIC** 

#### **EXEMPLU:**

Pentru o poziție pilplitoare, normală cu fond galben și cerneala albastră, ATTR furnizează următoarea valoare:

 $128 + 0 + 8 * 6 + 1 = 177$ 

## 9.45. Instrucţiunea LPRINT

Instructiunea LPRINT are acelasi format si efect ca PRINT, cu deosebirea că tipărirea se face la imprimantă.

## 9.46. Instructiunea LLIST

Instrucţiunea LLIST are acelaşi format şi efect ca LIST, cu deosebirea că listarea se face la imprimantă.

## **9.47.** Instrucţiunea **COPV**

Instrucţiunea COPY tipăreşte la imprimantă o copie a ecranului.

plaindfuin aludoigat inte ense pl pămua nu ăxeexiatul ATTA apauliouutant

LIST urmat de COPY ( =LLIST) generează listarea la imprimantă. Tipărirea la imprimantă poate fi oprită în orice moment prin acționarea tastei BREAK.

COPY nu are efect în cazul listărilor automate (o listare automată se obține tastînd CR după sfîrşitul program ului).

**IV. PROGRAMAREA IN BASIC, PE HC-85** 

## *Partea a V-a*

## **PROGRAMAREA ÎN LIMBAJUL LOGO PE CALCULA TORUL HC-85**

**Capitolul 10.** 

# **Caracterlsticile** şi **elementele limba julul LOGO**

**lu** acest capitol se prezintă cîteva aspecte prin care se arată că LOGO este un limbaj adecvat pentru utilizarea calculatoarelor în procesul de predareînvăţare. In legătură cu calculatoarele, aproape toţi oamenii au auzit de viteza si precizia cu care acestea execută șiruri lungi de operații complicate, obositoare pentru om. Retribuția, telefonul, plata energiei electrice consumate, etc., ne vin de la calculator pe bucăți de hîrtie imprimată.

Se pare că putem accepta că, azi, calculatoarele fac parte din viaţa noastră cotidiană. Dar nu toți sînt mulțumiți în situația aceasta, mai ales atunci cînd ·calculatoarele, dar mai ales operatorii şi programatorii. acestora comit erori. Trebuie înțeles însă un lucru fundamental și anume că utilizarea calculatoarelor este o activitate creativă desfăşurată de om.

Orice activitate creativă implică gîndire productivă, rezolvare de probleme, imaginaţie. Cu ajutorul calculatoarelor activitatea creativă cîştigă un plus de utilitate, originalitate și adaptare la realitate.

Calculatorul face ceea ce face, pentru că cineva l-a instruit ce să facă şi cum să facă. Cine poate să-şi exprime gîndurile în limbajul calculatorului a dobîndit o nouă cale de a gîndi, scrie şi comunica, a descoperit noi modalităţi de rezolvare a problemelor. Apariția calculatoarelor personale, accesibile și nespecialiştilor în domeniu, este adesea comparată cu apariţia materialelor tipărite, cu cîteva secole în urmă. Impactul major pe care tehnologiile tipografice l-au avut asupra vieții de zi cu zi s-a produs abia după alfabetizarea marii majorități a populației. Mulți, altfel bine pregătiți în diferite domenii, consideră calculatoarele niște mașini sofisticate și ostile comunicației directe, cu care se poate comunica numai prin intermediul unor "învățați" (care știu să "scrie" și să "citească" în limbajul calculatorului). Realitatea este însă alta.

10. CARACTERISTICI LOGO

Milioane de oameni pot azi comunica direct cu calculatoarele, descoperind noi utilizări ale acestora, pe care nu şi Ie-ar fi putut imagina înainte . Dar ca şi lumea înconjurătoare, calculatorul este ceea ce face, nu ceea ce spunem sau credem despre el. Nimic nu poate fi mai convingător decît "făcînd, văzînd și crezînd ceea ce se vede". Pentru aceasta este necesară învătarea unui limbaj de programare.

Oamenii au inventat o mare varietate de limbaje de programare.

## 10.1. Evoluția limbajelor de programare

Apariţia şi dezvoltarea limbajelor de programare este strîns legată de evoluția structurii și arhitecturii calculatoarelor. Desigur că viteza de efectuare a operațiilor elementare este un indicator de performanță important, dar din punctul de vedere al limbajelor de programare, capacitatea memoriei interne a calculatorului este mai importantă. Datorită costului ridicat şi a posibilităţilor tehnologice din perioada respectivă, calculatoarele din primele generaţii aveau o memorie internă de capacitate redusă.

Aceasta a impus ca limbajele de programare să fie simple pentru calculator, chiar cu preţul ca acestea să fie greu de utilizat, neprietenoase pentru programatori. Astfel, programatorul trebuia să țină seama de o serie de restricții şi precizări privind numele variabilelor utilizate, tipul, structura şi dimensiunea datelor prelucrate. Prin conventii implicite (numele variabilelor întregi să înceapă cu una din literele I, J, K, L, M, N sau numele variabilelor de tip şir să se termine cu caracterul \$, variabilele de tip· tablou să fie formate din cel mult două caractere începînd cu o literă) și prin declarații explicite compilatorul poate determina numărul de celule de memorie necesar fiecărei variabile, facilitînd astfel alocarea și gestiunea spațiului de memorie limitat. Există şi păreri că aceste constrîngeri sînt de fapt avantaje prin faptul că obligînd programatorul să declare tipurile de date ale variabilelor, dimensiunea structurilor de date utilizate, etc., îl obligă pe acesta să fie mai ordonat, mai meticulos în conceperea şi scrierea programelor. După alte păreri, aceste neplăceri constituie ceva intrinsec activităţii de programare.

Mai tîrziu, pe la sfîrşitul anilor 1970, odată cu apariţia calculatoarelor personale s-a lărgit considerabil accesul la facilitățile oferite de tehnica de calcul. S-a accelerat astfel schimbarea relației noastre față de cultură, constituită în principal din artă și literatură, avînd un caracter descriptiv, static. Știința în general, informatica în special, oferă posibilitatea unor reprezentări ale lumii înconjurătoare, mai dinamice şi predictive, utilizînd legi şi modele specifice. Informatica, la fel ca matematica, are o parte de interes comun, dar în acelaşi timp fiecare ramură a științei trebuie să-și dezvolte propria ramură a informaticii. Se impune astfel o pregătire de bază, fundamentală în domeniul informaticii utilizînd calculatoarele ca mijloace de realizare a acestui scop.

Trebuie înțeles că însușirea unor "scheme" sau "rețete" de programare nu înseamnă educație în calculatoare. Deși impactul calculatoarelor personale este uriaş în crearea a ceea ce am putea numi o nouă ram ură a culturii universale, informatica, trebuie să observăm că acestea au promovat confuzia că ceea ce

.. ..

este simplu pentru calculator este simplu şi pentru utilizatori. Astfel, limbajul BASIC, care constituie "limba maternă" a calculatoarelor personale este usor de implementat chiar pe calculatoarele personale cu memorie foarte mică (8-16 Kocteti). Avînd un vocabular relativ redus de cuvinte cheie BASIC este usor de învătat, dar extinderea acestuia cu noi cuvinte cheie, care corespund mai bine necesităţilor programatorului la un moment dat, este dificilă. Puterea de expresie scăzută a limbajului îl fac greu de utilizat și nu oferă facilități deosebite programatorilor începători pentru a scrie programe simple care fac lucruri interesante (spectaculoase).

Pe de altă parte, oamenii au inventat peste o sută de limbaje de programare şi se poate spune că într-un anumit sens toate sînt la fel. Fiecare are un vocabular de aproximativ o sută de cuvinte şi simboluri. Fiecare limbaj este bazat pe o gramatică strict definită, fără excepţii. ,,Propoziţiile" dintr-un limbaj pot fi usor traduse în "propoziții" similare dintr-un alt limbaj.

Astfel, dacă o problemă poate fi rezolvată într-un limbaj de programare oarecare, ea poate fi rezolvată cumva şi în alt limbaj. La ora actuală cei mai multi programatori "vorbesc" în BASIC cu calculatoarele lor, datorită răspîndirii calculatoarelor personale. Dar cele mai multe linii de program s-au scris, probabil, în COBOL, un limbaj adecvat aplicatiilor economice.

Marea majoritate a programelor științifice și inginerești sînt scrise fără îndoială în FORTRAN, unul dintre cele mai vechi limbaje de programare a calculatoarelor. Cînd IBM, cea mai mare firmă producătoare de calculatoare, anunţa lansarea limbajului PL/1, s-a spus că acesta o să înlocuiască FORTRANul şi COBOL-ul deoarece face tot ce fac acestea, şi chiar mai mult. Cei care lucrează în zona inteligenței artificiale (IA) nici nu concep utilizarea altui limbaj decît LISP sau PROLOG.

Esential este însusirea unui mod de a comunica cu calculatorul, indiferent de limbajul utilizat. Nu se pune problema de a găsi un limbaj "bun" care să le înlăture pe cele "rele". Limba Esperanto este mai universală decît limba română, dar Eminescu a scris în limba română ceea ce nimeni nu a scris în Esperanto. Diferenţele dintre limbajele de programare sînt relativ mici dar suficiente pentru a justifica o anumită opţiune. Diferenţa principală dintre diferite limbaje constă în faptul că un anumit tip de probleme se rezolvă mai usor într-un limbaj decît în altele. Dar care trebuie să fie facilitățile unui limbaj adecvat rezolvării problemelor specifice procesului de învătare?

1n continuare sînt prezentate cîteva dintre acestea:

- să fie simplu şi puternic în acelaşi timp, astfel ca programe simple să facă lucruri interesante, stimulîndu-i astfel pe începători;

- să ofere facilităţi pentru învăţarea experimentală, prin descoperire, mai bine corelată cu gîndirea intuitivă;

- să ofere posibilitatea utilizării puterii de calcul pentru reformularea unor idei tradiționale din matematică și alte științe, pentru a le face mai accesibile oamenilor cu aptitudini matematice dintr-o gamă mai largă;

- să faciliteze controlul individual asupra unor resurse de calcul puternice, utilizate ca unelte universale pentru învătare, recreere și explorare;

- să faciliteze dezvoltarea unor deprinderi în rezolvarea problemelor în general;

- să faciliteze însuşirea principiilor programării structurate;

- să constituie un mediu de învăţare pentru anumite discipline: matematică, fizică, chimie, b;iologie, literatură, muzică, etc.

- să ofere posibilitatea de a învăța celor care, dintr-un motiv sau altul nu au succes în clase cu program tradiţional; '

- să ofere o bază pentru un tip nou de şcoală, bazată pe principiile Piagetiene de predare-învătare (vezi glosarul de termeni din paragraful 10.10) utilizînd calculatoarele ca elemente universale în procesul de învătare;

Jn continuare se va prezenta LOGO, unul dintre limbajele care răspund în mare mâsură acestor cerinţe.

## 10.2. Ce este LOGO? Caracteristici. Hussano , sinsq Alia share

 $\ln$  general prin LOGO se întelege denumirea unui limbaj de programare. Creatorii acestui sistem, denumit LOGO , afirmă însă că aceasta este denumirea unei filozofii privind educația și a unei familii de limbaje de programare în continuă evoluție care constituie suportul pentru implementarea acestei filozofii.

*LOGO esle1 un limbaj pentru* învăţare *în general.* Mai concret LOGO este pe de o parte, un limbaj de învățare a programării calculatoarelor, iar pe de altă parte, un limbaj de învătare a unui mod de gîndire.

Istoric vorbind LOGO își are rădăcinile atît în cercetările din știința calculatoarelor, în special în domeniul inteligentei artificiale, cît și în studiile și cercetările lui Jean Piaget privind dezvoltarea aptitudinilor de a gîndi la copii.

LOGO a fost initial creat de firma Bott, Beranek & Newman, în Cambridge, Massachusetts .în anul 1968. De atunci a cunoscut o continuă dezvoltare prin cercetările efectuate la Laboratorul de Inteligență Artificială și la Departamentul de Studii și Cercetări în Educație de la Institutul de Tehnologie din Massachusetts (MIT), precum şi alte universităţi din întreaga lume . Cercetările au fost efectuate utilizînd cele mai puternice calculatoare disponihile în area perioadă. .

Jn 1979 grupul LOGO de la MIT a început activitatea de implementare a limbajului pe calculatorul personal TI99/4 sub conducerea lui Seymour Papert şi pe calculatorul personal Apple II sub conducerea lui Harold Abelson. Limbajul a fost apoi implementat şi pe alte calculatoare per\_sonale. Nu trebuie să se facă confuzia între limbaj şi una dip aceste implementări supuse unor restricţii datorită limitelor performanțelor calculatoarelor personale.

Dar pentru a răspunde mai bine la întrebarea, ,,Ce este LOGO ", vor fi arătate în continuare, principalele caracteristici prezentate de LOGO privit ca limbaj de programare a calculatoarelor.

*LOGO este un limbaj procedural.* Programele în LOGO sint create prin asocierea comenzilor în grupuri denumite proceduri şi utilizarea procedurilor drept comenzi în alte proceduri, procesul putînd continua pe oricîte nivele. Fiecare pas într-o procedură poate fi comandă elementară din LOGO sau o procedură definită de utilizatori. Aceasta oferă posibilitatea implementării (şi a însuşirii) unei strategii foarte puternice de rezolvare a problemelor: spargerea problemei în părţi din ce în ce mai mici şi scrierea unei proceduri pentru fiecare parte. Procedurile pot comunica între ele prin intrări şi ieşiri.

*LOGO esle interactiv.* Orice comandă LOGO fie că este predefinită în limbaj sau este definită de programatori ca o procedură, poate fi executată prin simpla introducere de la tastatură a numelui acesteia.

Introducerea, ştergerea sau schimbarea unei linii de program este simplă.

Editorul integrat în LOGO facilitează definirea, execuţia sau modificarea procedurilor fără a utiliza programe separate de încărcare, editare, compilare, etc. Eficiența unui limbaj diferă pentru limbajele interactive (LOGO, BASIC, LISP, APL), fată de cele neinteractive (FORTRAN, PASCAL, MODULA, C).

Dezvoltarea şi punerea la punct a programelor este mai eficientă în cazul limbajelor interactive, dar un program pus la punct se execută, mai eficient în cazul limbajelor neinteractive.

Orice program scris într-un limbaj de nivel înalt (interactiv sau neinteractiv) trebuie tradus într-un limbaj specific calculatorului, denumit limbaj maşină. Această traducere este efectuată de un alt program denumit interpretor pentru limbajele interactive şi compilator pentru cele neinteractive.

Compilarea este un proces complex, care durează mult, dar programul rezultat, cînd este corect, este obținut într-o formă binară "pură" (în limbaj masină) și execuția lui ulterioară este rapidă (nu mai este nevoie de compilator). Prin contrast am putea spune că interpretorul face această traducere linie cu linie, de fiecare dată cînd se execută programul. De fapt, interpretorul nu traduce programul în formă binară ci el însuşi execută paşii necesari în limbaj maşină pentru fiecare pas din programul în limbaj superior.

Cele mai multe interpretoare, inclusiv cel pentru LOGO, produc (la prima execuție) o formă intermediară (o traducere parțială) care face ca execuțiile ulterioare să fie mai rapide.

Limbajele interpretate pot **fi** interactive. Limbajele interactive oferă şi facilităţi de depanare interactivă a programelor ceea ce duce la creşterea productivităţii programatorului. De altfel pentru specificul activităţii de învăţare (a programării) un program care nu mai are pene este neinteresant. ln general este abandonat şi se demarează un nou proiect.

*LOGO este un limbaj recursiv.* lntr-un limbaj procedural o procedură poate apela o altă procedură (denumită subprocedură) pentru a efectua o parte din sarcinile sale. Un limbaj este recursiv dacă permite ca o procedură să fie subproceclură pentru ea însăşi. Puterea de expresie a acestui concept constă în faptul că permite ca o problemă complicată să fie descrisă în termenii unei versiuni mai simple a ei însăsi ceea ce conduce la posibilitatea de descriere (în limbaj recursiv) într-o formă foarte compactă a unor probleme foarte complexe. Recursivitatea este unul dintre conceptele greu de înteles din programare, asupra căruia se va reveni, cu exemplificări, în capitolul următor.

*Logo este extensibil.* lntr-un anumit sens, toate limbajele procedurale sînt extensibile deoarece ele permit extinderea facilităţilor limbajului cu noi operaţii, pentru care s-au scris procedurile adecvate.

ln mod strict însă, un limbaj este extensibil dacă procedurile definite de utilizator "arată la fel" ca procedurile primitive, predefinite ale limbajului.

LOGO prezintă o singură abatere de la această regulă de extensibilitate. Acesta constă în faptul că unele operații aritmetice primitive (adunare, scădere, ...) pot fi scrise în forma infixată, cu operatorul între cei doi operanzi (Ex: 5+3), iar operaţiile noi, definite de utilizator (prin proceduri adecvate), trebuie neapărat să fie in forma prefixată, operatorul precede operanzii (Ex: SUM 5 3). Asupra modu lui în care se scrie şi se citeşte o linie în LOGO se va reveni în capitolul următor.

ln ceea ce priveşte obiectele reprezentînd date (acele entităţi care pot fi denumite cu nume de variabile independente, pot fi transmise ca intrări sau ieşiri ale unor proceduri), LOGO are cîteva caracteristici distinctive.

10. CARACTERISTICI LOGO

*LOGO nu este oriental pe tipuri de date.* In cele mai multe limbaje tipul unui obiect reprezentat printr-o variabilă trebuie specificat explicit prin declaratii sau este specificat implicit prin restricții în alcătuirea numelui variabilei  $(EX: - s\ddot{\alpha})$  finceapă cu una dintre literele I-N pentru a reprezenta un întreg în FORTRAN, să *sr* ine cu \$ pentru a reprezenta un şir în BASIC). ln LOGO ca și în L<sub>lor</sub> (din care este de fapt inspirat) variabilele nu au asociat un anumit tip. Orice variabilă poate lua orice valoare. Aceeaşi variabilă poate reprezenta un întreg la un moment dat şi un cuvînt (un şir de caractere) la alt moment de timp dat. Inițial variabilele au fost tipizate pentru a ușura munca de scriere a compilatoarelor care trebuie să stabilească corespondenţa dintre functiile primitive din limbajul de nivel înalt și cele din limbai mașină. Deoarece în limbaj mașină adunarea unor întregi se face cu altă operație decît adunarea numerelor reale, iar operațiile în simplă precizie sînt diferite de cele în precizie extinsă, traducerea în limbaj maşină este mai simplă dacă limbajul superior obligă la aceleasi restricții. Mai tîrziu, filozofînd pe marginea limbajelor de programare, s-a emis ideea că tipizarea datelor are marele avantaj că obligă programatorul să fie mai ordonat în utilizarea variabilelor (o variabilă este utilizată pentru un singur scop într-un program).

LOGO realizează folosirea disciplinată a variabilelor, prin utilizarea unei variabile pentru un singur scop într-o manieră diferită.

LOGO este un limbaj procedural în care variabilele (netipizate) sînt asociate unei proceduri şi nu întregului program. Asupra acestui aspect se va reveni în capitolul următor.

*LOGO permite prelucrarea listelor.* Limbajele de nivel înalt şi unele limbaje de asamblare mai evoluate permit gruparea datelor şi structurilor de complexitate mai ridicată (tablouri, înregistrări, structuri). ln limbajele BASIC şi FORTRAN de exemplu se pot defini tablouri de variabile prin declaratii în care se specifică numele şi dimensiunea acestora. In LOGO se pot defini liste, ca modalitate principală de grupare a datelor în structuri complexe, structurile de date din LOGO fiind inspirate din LISP.

Listele se deosebesc de tablouri atît prin structură cit şi prin conţinut. Tablourile sînt structuri fixe, statice cu dimensiunile fixate prin declaraţii la începutul programului. Prin contrast, listele au o structură dinamică, structura lor nu trebuie specificată iniţial, ci poate) evolua după necesităţi, în timpul execuției programului. În ceea ce priveste conținutul, tablourile au un conținut omogen (conţin numai date de acelaşi tip). Pot fi definite tablouri de numere întregi, și numere reale, de informații alfanumerice, dar separat. În același tablou nu pot fi definite date de tipuri diferite. În Logo listele nu sînt tipizate. Fiecare element dintr-o listă poate conține orice obiect acceptat de limbaj, un număr (întreg sau real), un cuvînt (şir de caractere alfanumerice) sau o altă listă (şi aceasta pe oricîte nivele). Listele oferă o flexibilitate mult mai mare în structurarea datelor după necesităţile fiecărui proiect, dar accesul la un element oarecare al structurii se face mult mai uşor la tablouri. Cunoscînd adresa de început a tabloului şi faptul că fiecare element ocupă acelaşi număr de celule de memorie se ajunge imediat la elementul dorit. Memorarea listelor, avînd în vedere că au o structură dinamică și că fiecare element poate ocupa un număr diferit de celule de memorie, se face într-o manieră mai complicată. Pentru a ajunge la un element oarecare din listă, aceasta trebuie parcursă element cu element, într-un sens sau altul. Căutarea unui element într-o listă este mai lentă, dar nu este mai dificilă pentru programator decît căutarea într-un

tablou. Alte limbaje, cum ar fi PASCAL, MODULA, C, nu pot implementa liste direct, dar cu ajutorul variabilelor de tip indicator (pointer) se pot prelucra structuri de tip listă. Din considerente metodologice am privit LOGO din două puncte de vedere: limbaj de programare și limbaj de învătare. Ca limbaj adecvat procesului de predare  $-$  învățare LOGO are cîteva caracteristici distincte dintre care vor fi prezentate cîteva în continuare.

*Este bazal pe ideea lui Jean Piaget* că pină şi *copiii(cftiar* mici) *au teorii.*  Procesul de predare-invăţare nu este o chestiune de a fi bun sau rău. Invăţarea şi predarea se împletesc într-un proces continuu de "depanare'', de umplere a golurilor în cunoaștere de îndată ce sînt descoperite. LOGO facilitează învătarea prin descoperire. Penele din programele în LOGO nu trebuie privite neapărat ca greşeli; analizate, acestea pot sugera sau chiar pot duce la rezultate mai interesante decît obiectivele propuse iniţial. Prin analiza empirică a sute de proiecte de utilizare a calculatoarelor în şcoli s-a ajuns la concluzia ca prin învățarea și exersarea unui limbaj de programare (în special LOGO) elevii dobîndesc deprinderi cognitive cum ar fi:

 $-$  gîndire riguroasă și posibilitate de exprimare cu acuratete și precizie a ideilor;

- însuşirea unor metode euristice cum ar fi planificarea activităţilor, de compoziţia unei probleme în subprobleme, alcătuirea unor modele de reprezentare, stabilirea unor analogii;

- abilitate în descoperirea şi înlăturarea erorilor din soluţiile Ia o problemă dată;

. - înţelegerea faptului că cele mai multe probleme au mai multe strategii de elaborare a soluţiilor;

 $-$  întelegerea și posibilitatea de utilizare a unor concepte de bază cum ar fi: procedură, funcţie, variabilă, recursivitate, etc.

*Exprimarea în LOGO este* clară, explicită. LOGO diferă de LISP, în care își are rădăcinile, prin caracteristici rezultate din efortul de a-l face cît mai adecvat procesului de predare — învățare. Ideile fundamentale din programare sînt explicite. Astfel procedurile sînt împărțite în operații și comenzi. Operaţiile sînt proceduri care calculează (generează) diferite valori transmise la ieşire şi care pot fi apoi preluate de alte proceduri. Spre deosebire de operaţii, comenzile sînt proceduri care nu transmit ceva la ieşire ci au un efect imediat (vizibil, într-un fel), de ex: trasează un segment de dreaptă, afişează pe ecran o valoare, un text, sau modifică valoarea unei variabile. Prin notații adecvate se elimină un mare număr de confuzii în identificarea procedurilor, variabilelor şi a valorilor acestora.

Astfel, orice nume format din caractere alfanumerice fără semne speciale reprezintă o procedură (X reprezintă o procedură, ,,X reprezintă numele variabilei X iar :X reprezintă valoarea variabilei X). Unei variabile i se atribuie o valoare în mod clar, explicit, utilizînd operatorul MAKE care sugerează o schimbare. Astfel  $X = X + 1$  pare aberant din punct de vedere algebric. In LOGO aceasta se scrie MAKE **"X :X+l** adică variabila cu numele X, notată **"X va**  primi (va fi făcută egală cu) valoarea actuală a lui X, notată :X plus **1.** 

*LOGO este stimulativ.* Cele mai multe limbaje de programare suferă prin lipsa facilităţilor de rezolvare cu uşurinţă a unor probleme interesante, chiar de către începători. Astfel, deseori un curs de programare pentru începători începe cu rezolvarea și discuția ecuației de gradul doi și continuă apoi cu operaţii cu matrici, etc.

10. **CARACTERISTICI LOGO** 

Unul dintre aspectele cele mai atractive privind programarea în LOGO constă în facilitățile grafice și de prelucrare a textelor în limbaj natural. Utilizind un instrument conceptual denumit *penel* (cu sensul cunoscut pentru cei ce iubesc pictura, sau cu sensul de penita electronică pentru cei fascinati de tehnică) şi operaţiile şi comenzile de lucru cu penelul, se pot obţine desene complexe, se pot rezolva probleme de geometrie sau se pot simula fenomene şi legi din fizică într-o manieră directă şi atractivă. Limbajele de programare consideră în general textele ca şiruri de caractere. ln LOGO, literele, cuvintele şi propozitiile sînt obiecte cu o ierarhie naturală, ceea ce oferă facilități interesante de analiză a limbajului uman. Intre multiplele proiecte şi experimente privind utilizarea lui LOGO în şcoli, prezentate în literatura de specialitate se află şi lucrul cu diferite categorii gramaticale. O elevă de 13 ani încercind să scrie un program care compune poezii a făcut o descoperire interesantă, exprimată astfel: abia acum am înteles "de ce avem substantive și verbe".

Deși nu părea să aibă dificultăți în lucrul cu categoriile logice avea probleme în întelegerea gramaticii, a diferenței dintre substantive verbe și adverbe.

Nu înțelegea de fapt la ce este bună gramatica. Încercînd să scrie programul a constatat că ea însăşi clasifică cuvintele în categorii, nu pentru că cineva i-a cerut acest lucru ci pentru că trebuia.

Ea trebuia să înveţe calculatorul să aleagă cuvintele, din clasa corespunzătoare. Ea a înteles că și cuvintele, ca și lucrurile în general, pot fi plasate în diferite grupuri, multimi, în conformitate cu obiectivele sale. Experienta ei a fost profundă și plină de sens. Nu numai că a înțeles gramatica, dar și-a schimbat relatia față de aceasta.

Pe parcurs vor fi prezentate mai multe exemple de programe de acest gen. *LOGO este adecvat in* ţliferitP. *etape ale procesului de predare* învăţare. LOGO este în general privit ca un limbaj pentru copii deoarece cei mai mulți au un model al procesului de învătare, ca un proces în care numai cei mici învață. Desigur, au fost proiecte de grafică cu penelul în LOGO pentru copii de 4 ani, utilizînd o claviatură adecvată, cu butoane mari, marcate cu poze în loc de cuvinte. S-a introdus chiar și conceptul de procedură, existînd butoane de "start memorare" și "stop memorare" pentru definirea unei proceduri. Pentru a defini mai multe proceduri s-au utilizat butoane de diferite culori. Dar profesorul Harold Abelson a utilizat la MIT facilităţile de grafică cu penelul pentru predarea fizicii la facultate pentru a demonstra principii din mecanica newtoniană şi din teoria generală a relativității. Deasemenea, LOGO a fost utilizat pentru gruputi de elevi cu inteligența normală sau superioară, dar handicapați în ceea ce priveşte posibilitatea de comunicare. Calculatoarele pot **fi** utilizate , atît ca mediu de comunicare în astfel de situatii, cît și ca mijloace de obtinere a autonomiei în realizarea unor scopuri.

## 10.3. LOGO in şcoli

Imp lementarea limbajului pe cele mai răspindite calculatoare personale a permis depășirea stadiului de experimente izolate și trecerea la utilizarea sismatică şi generală în procesul de învăţămînt în diferite ţări ale lumii. Dacă oportunitatea utilizării limbajului în şcoli este demonstrată prin multiple
proiecte şi experimente, modalităţile concrete de implementare sint diverse şi depind de context.

Calendarul de lucru, organizarea accesului la calculatoare, etc., depind in mare măsură de dotare, de asigurarea cu cadre de specialitate, de modul cum principiile solide ale învăţămintului tradiţional sînt corelate cu noile posibilități oferite de calculatoare. În orice caz, pentru începători vor trebui fixate următoarele idei:

- programarea este un proces de angajare a calculatorului într-o conversatie utilizînd numai cuvinte dintr-un vocabular restrîns pe care îl întelege;

.- acest vocabular poate fi uşor extins prin.definirea de noi proceduri care apoi pot fi utilizate exact ca si operațiile și comenzile primitive din vocabularul initial:

- prin definirea de noi proceduri şi denumirea acestora cu noi cuvinte se dă sens acestor cuvinte, care apoi pot fi folosite în definirea altor proceduri, etc;

- extinderea domeniului de cunoaştere al calculatorului prin noi proceduri implică un proces de definire şi depanare a acestora;

- penele descoperite în procesul de punere la punct a programelor trebuiesc bine analizate și înțelese.

Ele pot constitui idei pentru noi explorări:

- substituindu-se calculatorului sau penelului şi parcurgind paşii respectivi, programatorul poate ajunge mai repede la detectarea şi înlăturarea penelor;

- primele programe trebuie să fixeze relaţia dintre obiectiv şi program, apoi dintre obiective şi subobiective, proceduri şi subproceduri;

~ facilitarea schimbului de idei, informaţii şi experienţe intre elevi poate · duce la rezultate spectaculoase.

Programele de lucru cu penelul sînt adecvate acestei faze de început. lnvătarea programării, ca orice proces de învătare se desfăsoară conform cu un stil propriu care reflectă personalitatea intelectuală a elevului. Calculatorul oferă o mai mare flexibilitate fiecărui elev de a progresa în stilul şi ritmul propriu, respectindu-i-se personalitatea. Totuşi, observînd anumite similitudini în abordarea programării în LOGO s-au degajat trei stiluri importante de lucru:

- stilul timid, plecînd de la o micro-explorare. Elevii încep cu timiditate încercînd o dată, de două sau mai multe ori aceeaşi comandă pentru a se convinge că așa este. Ei execută  $2+3$ , apoi vor să se convingă că  $3+2$  duce la acelaşi rezultat etc . Numai după aceea trec la o explorare planificată, direcţionată de anumite obiective;

- stilul curajos, plecînd de la o macro-explorare . Elevii exersează diferite proceduri, studiază efectele apoi trec la utilizarea acestora în conformitate cu obiective precise;

- stilul organizat, planificat. E levii abordează orice problemă în mod structural, de jos în sus sau de sus în jos, dar întotdeauna în mod organizat, după un plan riguros.

Aceste stiluri de lucru se regăsesc la orice începător în LOGO, indiferent de vîrstă şi ele trebuie încurajate în mod corespunzător, cunoscînd faptul că ele se întrepătrund în mod natural.

Ce trebuie să ştie un profesor de LOGO?, este o întrebare la care este dificil de răspuns. ln orice caz el trebuie să aibă în vedere următoarele:

- trebuie să dispună de o colecţie de proiecte de programare care pun în evidenţă conceptele şi tehnicile de programare în LOGO;

 $-$  să dispună de un vocabular adecvat discutiilor si dezbaterilor despre programare; .

- o subtilă cunoaștere a diferitelor stiluri și strategii de învățare a programării, pentru a le putea manipula;

- stăpînirea și contracararea rezistenței pe care unii copii sau adulti o opun lucrului cu categorii. matematice şi logice.

In final trebuie accentuate faptul că ideea utilizării calculatoarelor în educatie nu este susținută pentru motivul ca fiecare să știe ceva despre calculatoare, ci faptul că pentru mulți oameni, programarea calculatoarelor este o modalitate foarte importantă de a învăța să învețe, este un mod de explorare intelectuală prin construcția de modele din ce în ce mai perfectionate.

Calculatorul oferă toate aceste facilităţi pentru că este o unealtă universală care poate desena, poate să compună muzică sau poezii, sau să conducă mașini unelte sau roboti sofisticati.

Microcalculatoarele produse în ţara noastră HC-85, FELIX PC şi calculatoarele personale compatibile cu APPLE II oferă posibilitatea utilizării limbajului LOGO.

# **10.4.** LOGO pe **HC-85**

Pentru a utiliza LOGO pe HC-85 este nevoie de:

- calculatorul personal HC-85, Sinclair Spectrum cu 48K sau un calculalator personal compatibil;

- televizor sau monitor alb-negru sau color;

- casetofon şi caseta cu limbajul LOGO sau

- disc magnetic şi discul cu limbajul LOGO.

Incărcarea programului se face normal, iar pe ecran apare un mesaj de bunvenit programatorilor în LOGO.

Apoi, pe ecran, la început de rînd LOGO trimite? pentru a anunţa utilizatorul că este în regim de aşteptare comenzi de la tastatură. Acest regim corespunde nivelului cel mai de sus, în terminologia LOGO (top levei). In continuare se prezintă cîteva aspecte privind utilizarea tastaturii:

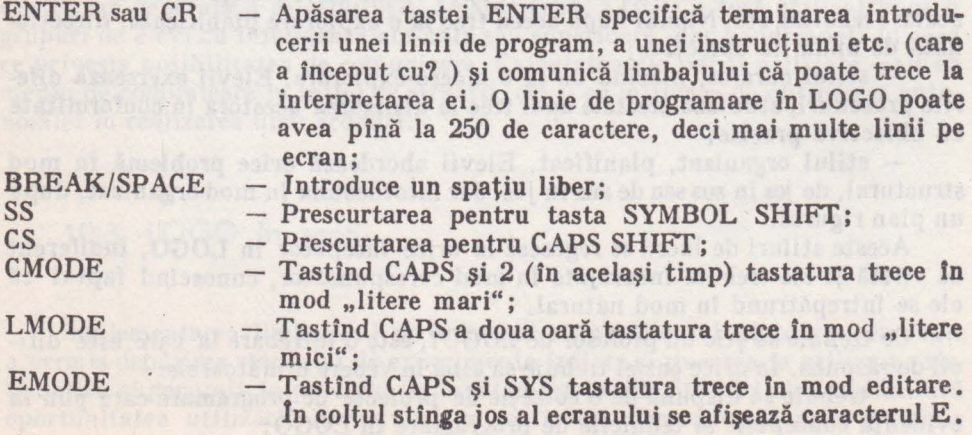

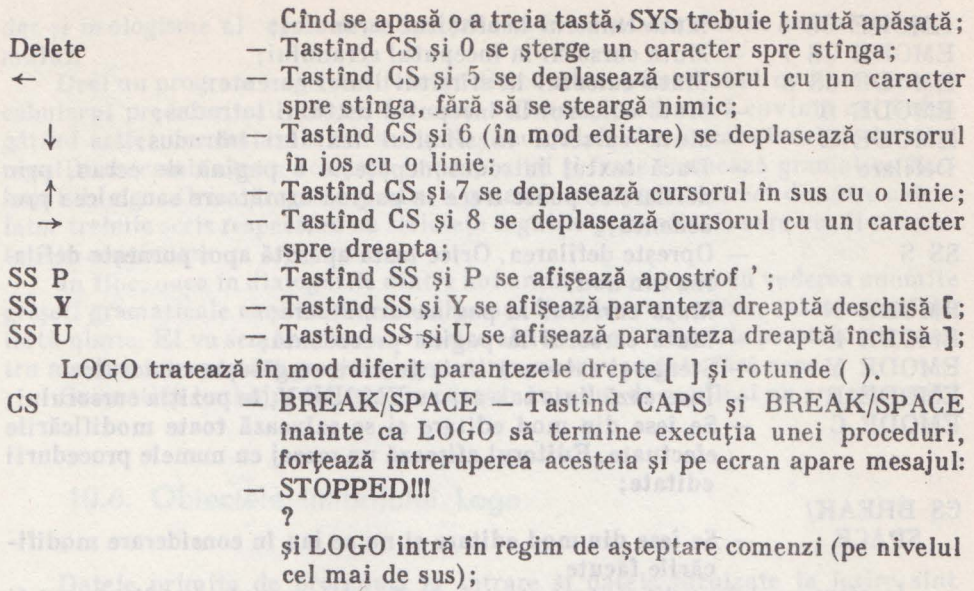

Introducerea de la tastatură a unor proceduri mai simple se poate face direct, utilizînd şi tastele cu semnificaţie specială arătate mai sus.

Pentru editarea unor proceduri complexe definite prin texte lungi se utilizează editorul încorporat în LOGO care facilitează introducerea şi ştergerea/corectarea textelor sub controlul interpretorului LOGO.

# Mod editare: **And Edition Control** and **Mod editare:**

Intrarea în mod editare se face tastînd EDIT sau ED urmat de numele procedurii (sau lista de proceduri) ce urmează să fie editată.

Ex: ED "PROCl sau ED [CERC ELIPSA POLI)

Dacă există deja o procedură cu același nume ea va fi afișată pe ecran pentru a fi corectată, actualizată.

Dacă se introduce EDIT sau ED fără un nume de procedură, editorul acţionează asupra textului ce a rămas în zona de memorie rezervată lui, dintr-o editare anterioară.

EDIT [ ) sau ED [ ) lansează întotdeauna editorul cu zona de lucru curată (fără nici un text de la vre-o editare prealabilă). ,

1n mod editare caracterul? (promptul) nu mai apare. Cursorul (pătrat care clipeşte) se deplasează pentru a indica locul unde se va introduce următorul caracter.

# **Caractere speciale to mod editare:**

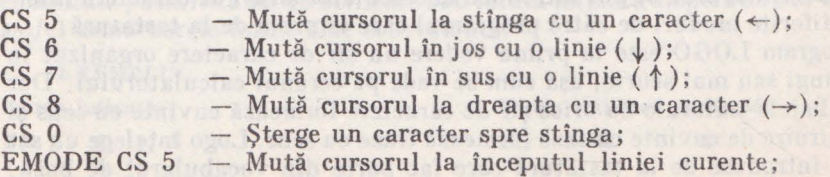

10. **CARACTERISTICI LOGO** 

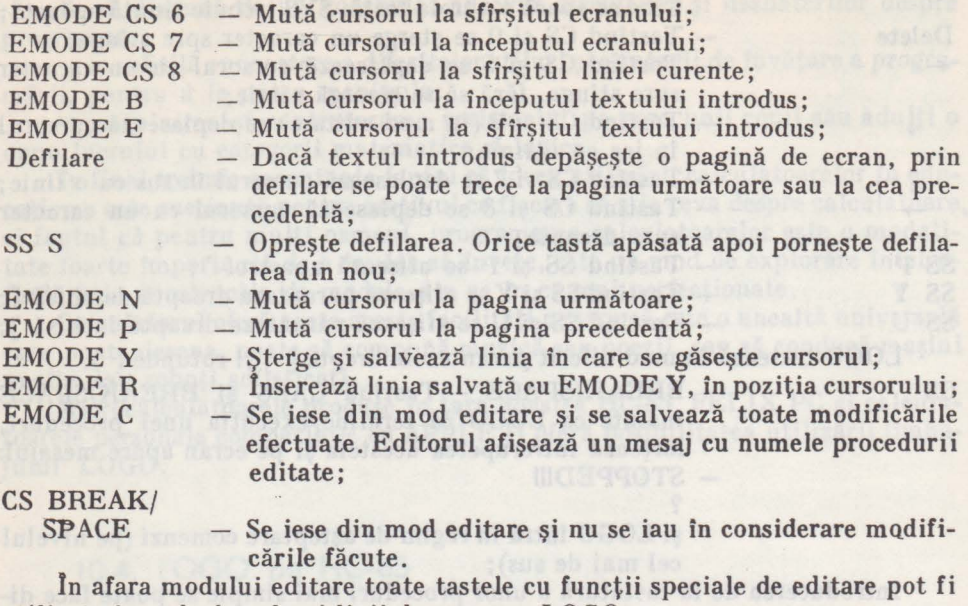

utilizate în cadrul aceleaşi linii de program LOGO. Editarea numelor de variabile şi a valorii lor se face cu comanda ENDS nume sau ENDS [LISTA de nume]. Fără argument ENDS va afişa toate numele şi valorile lor definite pînă în acel moment.

TO MODE - Tastînd TO se trece în modul TO de definire a unei proceduri. Promptul nu mai este ? ci>. Abandonarea definirii unei proceduri se poate face tastînd CAPS BREAK/SPACE. Pentru corecturi se poate utiliza comanda ERASE de ştergere a procedurii şi apoi se face redefinirea ei. Ultima linie va conţine doar END pentru a marca sfîrşitul definirii unei proceduri. Dacă se definesc mai multe proceduri, fiecare trebuie terminată cu END. La definirea ultimei proceduri cu Editorul nu este necesar să se introducă END. La părăsirea editorului, se introduce implicit END.

# 10.5. Reguli gramaticale ale limbajului Logo

Plecînd de la setul standard de caractere ASCII şi funcţîile speciale ale tastaturii calculatorului, se pot introduce în calculator şiruri de caractere interpretate în diferite moduri de către programul care le preia de la tastatură.

Un program LOGO este la prima vedere un şir de caractere organizat în linii mai lungi sau mai scurte, aşa cum se vede pe ecranul calculatorului. Dar ca şi în limbajele naturale nu orice şir de caractere formează cuvinte cu sens şi nu orice înşiruire de cuvinte cu sens formează fraze cu sens. Logo înţelege un set de cuvinte introduse de la tastatură care fac parte din vocabularul de bază,

dar şi neologisme al căror sens este transmis calculatorului în cadrul programului.

Deci un program Logo este format din constructii utilizînd cuvinte din vocabularul predefinit și construcții care definesc și utilizează cuvinte noi îmbogățind astfel vocabularul. Caracterele și cuvintele din vocabularul de bază și regulile de combinare a acestora în propoziții și fraze formează gramatica limbajului Logo. Orice program pentru a putea fi interpretat corect de către calculator trebuie scris respectind cu strictete regulile gramaticale care vor fi prezentate în continuan•

În îiw .. , uaca in dialogurile dintre noi uneori mai trecem cu vederea anumite greseli gramaticale care nu afectează sensul frazelor respective, calculatorul nu iartă nimic. El va semnala imediat orice abatere de la regulile prestabilite pentru a salva interpretări greșite și generarea unor rezultate fără sens.

Gramatica limbajului Logo are un număr redus de reguli şi nu are excepţii I

# **10.6.** Obiectele limbajului Logo

Datele primite de proceduri la intrare şi datele furnizate la ieşire sînt obiecte sub forma de numere sau şiruri de caractere care în Logo se numesc *cuvinte.* O facilitate deosebită a limbajului Logo constă în posibilitatea de grupare şi prelucrare a datelor în structuri complexe denumite *liste.* 

*Numerele, cuvintele* şi *listele* sînt obiectele cu care operează procedurile în limbajul Logo.

# Numere q ened al statuivus , staivus toi idei ab inte ane pieramus le e

Numerele sînt reprezentate în limbaj ul Logo sub formă *de cuvinte* şi pot fi întregi sau fracționare. De exemplu, 7 este un număr întreg iar 1.21 este un număr fracționar. Astfel, instrucțiunile următoare au exact același efect:

> PR "15 15

**PR** 12 12

Operațiile care se pot efectua cu numere și ordinea în care se execută la evaluarea unor expresii complexe sînt:

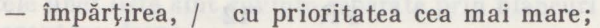

- $-$  înmulțirea,  $\times$  se execută după împărțire;
- scăderea, înaintea adunării și după înmultire și împărțire;
- $-$  adunarea,  $+$  are prioritatea cea mai mică.

Dacă se dorește o altă ordine de efectuare a operațiilor se vor utiliza paranteze. Aşa cum s-a arătat la începutul prezentării limbajului, singura excepţie privind modul cum arată procedurile predefinite şi cele definite de utilizator o constituie posibilitatea de utilizare sub forma infixată a operatorilor aritmetici; astfel următoarele forme sînt echivalente:

# **EXEMPLU:**

**PR**  *9* 

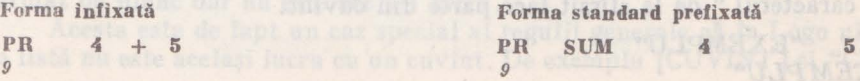

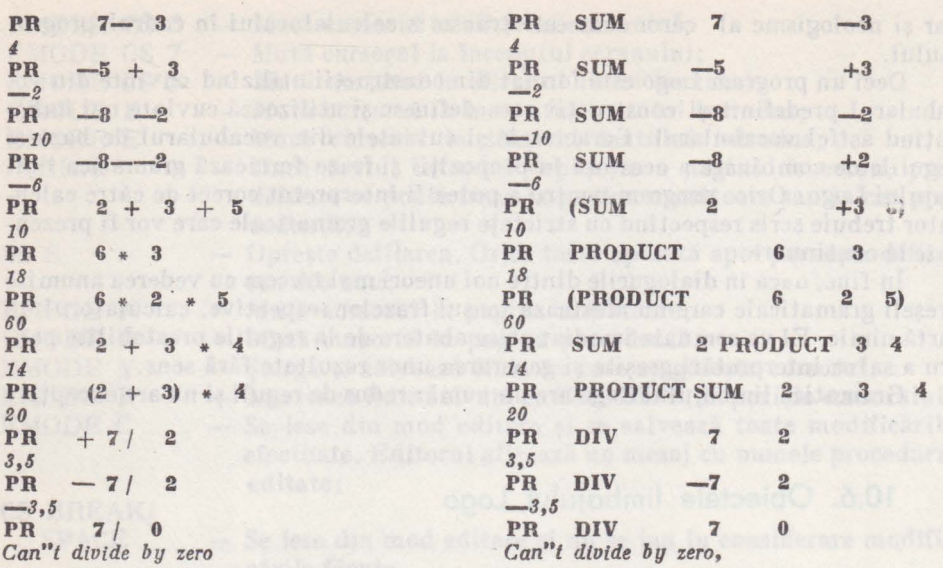

Trebuie observat că în Logo parantezele rotunde sînt utilizate pentru a reprezenta o grupare a unei operații cu intrările sale. Asupra regulilor sintactice de utilizare a parantezelor se va reveni în paragrafele următoare.

# **Cuvinte**

Şirurile de caractere sînt denumite *cuvinte* în Logo.

Ca şi numerele care sînt de fapt tot cuvinte, cuvintele în Logo pot fi transferate ca intrări sau ieșiri în cadrul procedurilor. De asemenea se pot efectua operații de combinare a unor cuvinte în cuvinte mai lungi sau se poate despărți un cuvînt în mai multe cuvinte mai scurte. Un cuvînt se prezintă în Logo prin prefixarea acestuia cu caracterul "

PR "ELEV *ELEV* 

Numerele şi variabilele logice TRUE şi FALSE sînt cuvinte care se pot scrie fără prefixul ". Astfel următoarele forme sînt echivalente:

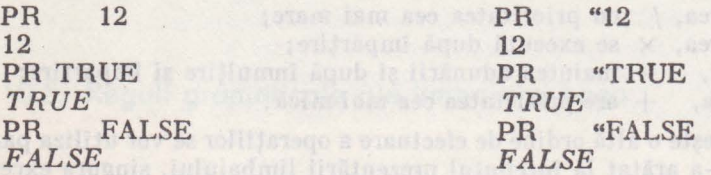

Cuvintul care nu are nici un caracter se numeşte cuvint vid. PR "

Un cuvînt începe imediat după caracterul " sau : și se termină la primul blanc,  $\begin{bmatrix} \end{bmatrix}$  ( )  $\leftrightarrow$  + - x / sau la terminarea liniei. Astfel în exemplul de mai jos caracterul " de la sfirşit face parte din cuvînt.

**PR "EXEMPLU"**  *EXEMPLU"* 

onsne by

te statutum si

Un cuvint poate contine orice caracter tipăribil în afară de blanc și caracterele delimitatoare arătate mai sus, deși există altă soluție pentru includerea acestor caractere în cuvinte, dacă este strict necesar. Astfel, un caracter din cele de mai sus dacă este precedat de/ adică SYS D este luat ca atare şi nu este interpretat conform funcției atribuite. Astfel cuvîntul 3 [A] B poate fi definit ca" 3 / [A]/ B pentru a evita interpretarea parantezelor drepte ca delimitatori pentru o listă. Primitivele de prelucrare a cuvintelor sînt prezentate în paragraful următor. Acestea oferă posibilitatea prelucrării caracter cu caracter a șirurilor de caractere care formează cuvinte. Pentru prelucrarea şirurilor de caractere cu structuri complexe se utilizează o reprezentare a acestora sub formă de liste.Să scriem de exemplu o procedură recursivă care prelucrează un cuvînt la fel cum o procedură de numărare inversă prelucrează numerele.

# **EXEMPLU: TO TRIUNGHI.CUV :CUVINT**

**IF CUVINT="THEN STOP PRINT :CUVINT TRIUNGHI.CUV BUTFIRST :CUVINT END TRIUNGHI "ABRACADABRA**  *ABRACADABRA BRACADABRA RACADABRA ACADABRA ACADABRA ACADABRA ACADABRA ACADABRA ACADABRA ACADABRA ACADABRA CADABRA ADABRA DABR.A*  ABRA ( none d) initens she relation tob texting in the *BRA RA A a compare on the a part included a between the alabelians of the* 

Spre deosebire de procedura de prelucrare numere care scade **1** din număr la fiecare execuție, TRIUNGHI reduce cuvîntul eliminînd primul caracter pînă se obține cuvîntul vid (fără nici un caracter).

Să se scrie o procedură asemănătoare care extrage ultimul caracter la fiecare executie.

# **Liste Liste of Landaly Statement Collection** Department of index but then no

Listele sînt structuri de obiecte grupate între paranteze drepte [151]. Elementele unei liste sînt cuvinte separate prin blancuri sau alte liste delimitate de paranteze drepte.

# **EXEMPLE DE LISTE:** *f f f f f f f f f f f f f f f f f f f f f f f f f f f f f f f f f f*

**(BINE** AŢI **VENIT!] Lista** formată **din mal multe cuvinte. [Al +A2 =40) Lista** formată **din cuvinte, numere** şi **semne speciale. [BINE] Lista ce** conţine **un cuvtnt. r J Lista** vidă, **DU conflne nici un element.**  [ACEASTĂ LISTĂ CONȚINE [O SUB LISTĂ] CA ELEMENT] [ACEASTĂ CONȚINE JO SUB [SUB LISTĂ]]]

O listă vidă notată cu [ ) este asemănătoare cu un cuvînt vid notat cu " urmat de blanc dar nu este acelasi lucru.

Acesta este de fapt un caz special al regulii generale că în Logo niciodată o listă nu este acelaşi lucru cu un cuvînt. De exemplu [CUV1NT) şi "CUVlNT

## **10. CARACTERISTICI LOGO**

sînt structuri de date diferite chiar dacă

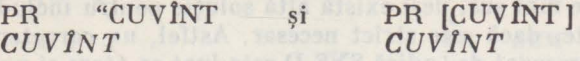

se execută la fel. Acesta este un alt caz particular al aceleiași legi generale referitoare la Cuvinte şi Liste. Listele sint utilizate pentru a crea structuri de date complexe în general, nu numai pentru a grupa cuvinte în propoziții și fraze.

Procedura TRIUNGHI.CUV poate **fi** rescrisă foarte uşor pentru a prelucra liste într-o manieră asemănătoare.

**EXEMPLU: TO TRIUNGHI.LIST :LISTA IF LISTA=[** ] **THEN STOP TRIUNGHI.LST BUTFIRST :LISTA END TRIUNGHI.LIST [ACEASTA ESTE O** LISTĂ **NU UN CUVINT]**  *ACEASTA ESTE O* LISTĂ *NU UN CUVlNT ESTE O* LISTĂ *NU UN CUV INT O* LISTĂ *NU UN CUVINT LISTA NU UN CUVINT NU UN CUVINT UN CUVINT CUVINT* 

Un lucru foarte important care trebuie retinut este că atît numerele, cît și cuvintele şi listele pot fi transferate ca intrări şi ieşiri ale procedurilor.

# **Delimitatori**

Cel mai utilizat delimitator este spaţiul (blancul) care separă la ambele capete un cuvînt de restul liniei. Uneori însă se poate renunța la spații de delimitare dacă cuvintele sint separate prin operatori sau alte semne speciale. Caracterele care pot fi considerate delimitatori sint:

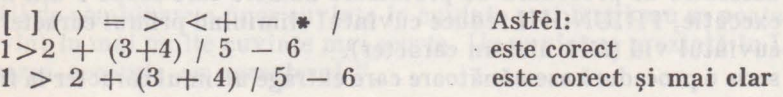

Trebuie remarcat modul specific în care Logo utilizează parantezele. În primul rînd trebuie bine făcută distincția între paranteze drepte  $\lceil \cdot \rceil$  si paranteze rotunde ().Parantezele drepte delimitează o listă.

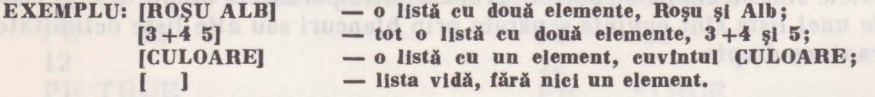

Parantezele rotunde arată o grupare care nu este întotdeauna asemănătoare cu utilizarea în matematică.

## **EXEMPLU:**

**PRINT 3+4 • 5** poate fi seris cu paranteze *23*  **PRINT (3 +4)** • **5 ca ln** matematică *35* 

Dar expresia  $x^2 + y^2$  se poate scrie astfel:<br>OUTPUT SUM (SQRT :X)  $(SQRT : X) (SQRT :Y)$ 

**V. PROGRAMAREA IN LOGO. PE HC-85** 

Comanda OUTPUT are nevoie de o intrare care este suma celor două intrări ale operaţiei SUM care sînt operaţiile SQRT : X şi SQRT : Y. De remarcat că (SQRT : X) arată gruparea operaţiei cu intrările sale şi nu este acelaşi lucru cu SQRT (: X) care de fapt este incorect. Deci în Logo parantezele rotunde arată o grupare și nu sînt semne speciale care delimitează lista intrărilor unei funcții ca în BASIC.

Pentru operaţiile aritmetice SUM, PRODUCT este necesară utilizarea parantezelor dacă operaţia are mai mult de două intrări:

## **EXEMPLU:**

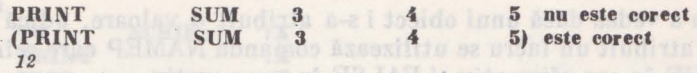

# **Variabile** şi **atribuirea numerelor in Logo**

ln exemplele precedente se poate constata că procedurile şi variabilele de intrare au nume care facilitează referirea la aceste entităţi. O variabilă poate fi privită ca un container pentru un obiect. Obiectul respectiv este *valoarea* care se atribuie variabilei. Variabila la rîndul ei este referită printr-un nume. O variabilă poate fi creată prin asocierea unor intrări nedefinite numelui unei proceduri sau prin utilizarea primitivei MAKE. ln Logo se utilizează comanda MAKE ca o modalitate generală de a atribui lucrurilor un nume.

#### **EXEMPLU:**

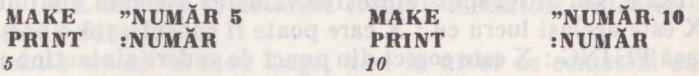

Primul parametru pentru comanda MAKE este numele care va fi atribuit obiectului care este transmis prin al doilea parametru.

De aici înainte referirile la acest obiect se pot face prin numele atribuit. Comanda MAKE poate fi utilizată în diferite moduri exemplificate mai jos.

**EXEMPLE:** 

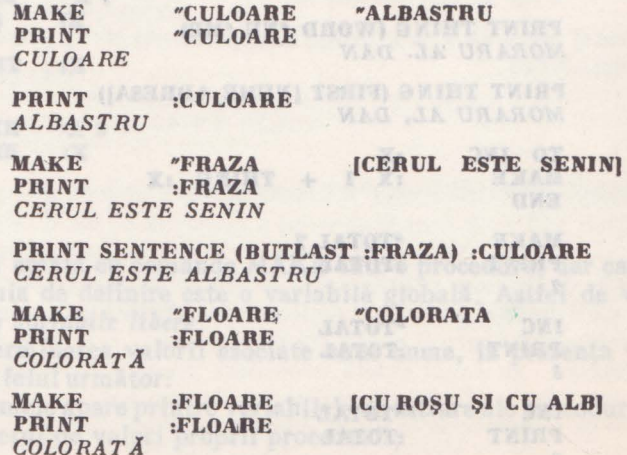

10. CARACTERISTICI LOGO

#### **PRINT** :COLORATĂ *CU* ROŞU ŞI *CU ALB*

Se constată din acest exemplu că numele asociat cu [CU ROŞU ŞI CU ALB J nu este literalul "FLOARE ci lucrul asociat acestuia, care este cuvîntul CULOARE.

## $EXEMPLU:$

**l\lAKE :FLOARE [CU** ROŞU ŞI **CU ALB] au** acelaşi **efect ca** şi "COLORATĂ [CU ROȘU ȘI CU ALB].

Pentru a vedea dacă unui obiect i s-a atribuit o valoare, adică dacă unui nume i s-a atribuit un lucru se utilizează comanda NAMEP care reîntoarce valoarea TRUE în caz afirmativ şi FALSE în caz negativ.

#### **EXEMPLE:**

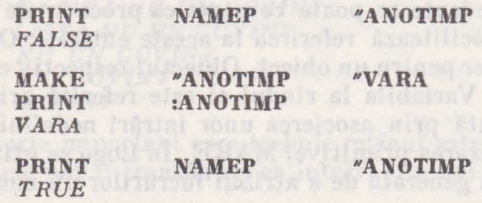

Mai mult decît atît, funcția THING reîntoarce după apelare lucrul asociat intrării sale, sau altfel spus reîntoarce valoarea asociată unui nume. Astfel THING "X este acelaşi lucru cu : X care poate fi considerată o prescurtare. Dar dacă THING: X este corect din punct de vedere sintactic: : X nu este.

## **EXEMPLE:**

**MAKE "NUME [MORARU AL. DAN] PRINT :NUME** *MORARU AL. DAN* 

**PRINT THING "NUME** *MORARU AL. DAN* 

**PRINT THIN G (WORD "NU "ME)**  *MORARU AL. DAN* 

**PRINT THING (FIRST [NUME ADRESA])**  *MORARU AL, DAN* 

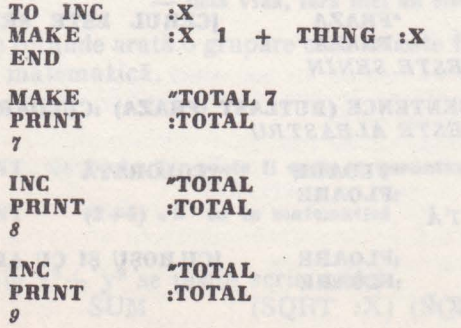

生息言语境

albertan ia olideita V

# **Variabile loeale** şi **globale**

Regulile de lucru cu variabile în Logo sînt următoarele:

O variabilă declarată ca intrare într-o procedură, deci apare în linia cu titlul definiției, este locală acestei proceduri și subprocedurilor apelate. După terminarea execuţiei procedurii variabilele locale nu mai au nici o valoare. Astfel, mai multe proceduri pot utiliza variabile locale cu acelaşi nume fără să apară vreun conflict. Acest lucru este valabil şi dacă în cadrul·procedurii se utilizează comanda MAKE pentru a modifica valorile variabilelor de intrare, după cum se arată în exemplele următoare:

## **EXEMPLE:**

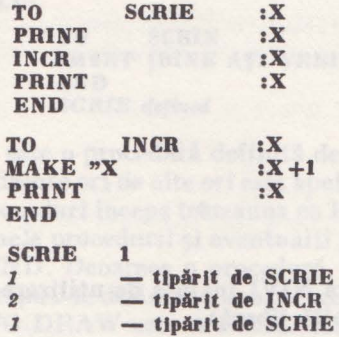

Trebuie observat că deşi INCH modifică valoarea lui X Ia 2, a doua afişare a lui X în SCRIE este tot 1, deoarece INCR a modificat valoarea lui X proprie procedurii SCRIE.

is definition a titled from the de la traite il taussa là

O variabilă creată în mod Logo, deci la nivel de comandă cu primitiva MAKE este o variabilă globală.

Astfel de variabilă nu este asociată vreunei proceduri.

Numele variabilelor globale nu interferează în nici un fel cu numele variabilelor locale. 1n exemplele următoare se ilustrează aceste reguli.

# **EXEMPLE,**

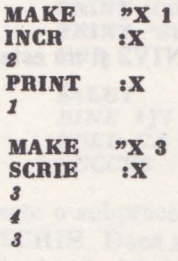

O variabilă creată cu comanda MAKE într-o procedură, dar care nu apare ea intrare în linia de definire este o variabilă globală. Astfel de variabile se numesc în Logo *variabile libere.* 

Pentru determinarea valorii asociate unui nume, în prezenţa variabilelor libere, se face în felul următor:

- Dacă numele apare printre variabilele de intrare ale procedurii, valoarea face parte din setul de valori proprii procedurii;

- Dacă nu, se verifică dacă numele este în setul propriu procedurii care a apelat procedura curentă;

 $-$  Dacă nu, se verifică dacă numele este în setul propriu procedurii care a apelat acea procedură, și așa mai departe pînă se ajunge la setul de valori globale definite în mod comandă.

Variabilele libere constituie un mecanism puternic de comunicaţie între proceduri. Utilizarea fără precauţii deosebite poate duce însă la programe greu de înteles și chiar la erori nedepanabile mai ales dacă se utilizează comanda MAKE pentru schimbarea valorilor variabilelor libere.

# **EXEMPLU:**

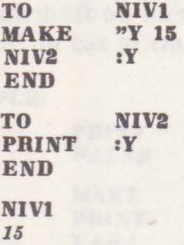

Variabila. Y este creată în procedura NIVI înainte de utilizarea în procedura NIV2. Deci Y este global. (variabilă liberă).

Cu următoarele definiţii se prezintă un alt exemplu:

**EXEMPLU:** 

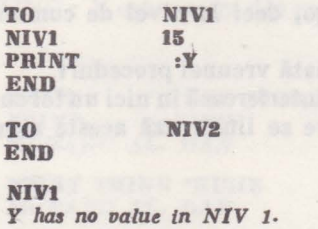

Acest mesaj arată că Y este locală subprocedurii NIV2 și nu este accesibilă superprocedurii **NIVl.** 

# 10.7. Reguli privind lucrul cu proceduri

Facilităţile de definire şi utilizare a procedurilor constituie o caracteristică importantă, care conferă putere de expresie deosebită limbajului Logo. Astfel, o problemă complexă poate fi rezolvată cu pași mici, mai ușor de controlat de către programator. ln Logo există proceduri predefinite denumite proceduri *primitive* și proceduri definite de utilizator. În capitolul următor sînt prezentate împreună cu exemple de utilizare toate procedurile primitive grupate după

**iY issue sickgasks** of slaped total

e d'Anone annuncia de nomina neutre al 20

functiile lor. În acest paragraf se vor analiza cîteva aspecte comune privind definirea şi utilizarea procedurilor.

Procedurile definite de programator sint formate din proceduri primitive.

**EXEMPLU:** 

#### **HIDETURTLE SHOWTURTLE**

Sînt proceduri primitive care fac ca penelul să dispară de pe ecran, respectiv să apară pe ecran.

**EXEMPLU:** 

**TO SCRIE PRINT [BINE** AŢI **VENIT LA CERCUL** *DE* **LOGO) END**  *SCRIE deftned* 

Aceasta este o procedură definită de programator care scrie mesajul dintre parantezele drepte ori de dte ori este apelată, utilizînd primitiva **PRINT.** Definiția unei proceduri începe totdeauna cu linia de definire a titlului care începe cu TO apoi numele procedurii şi eventualii parametri de intrare. Ultima linie este totdeauna END. Deoarece o procedură întotdeauna face ceva, s-a ales. TO ca şablon de început de definire a unei proceduri. TO SCRIE este ca şi cum am zice A SCRIE, TO DRAW este A DESENA, etc.

Apelarea procedurii se face prin introducerea de la tastatură a numelui acesteia.

SCRIE şi calculatorul afişează pe ecran *BINE* .4Ţl *VENIT LA CERCUL DE LOGO .* 

Să definim o procedură care o utilizează pe SCRIE.

**EXEMPLU:** 

**TO SALUT SCRIE PRINT <b>[CRED CA O SĂ VĂ PLACĂ**] **PRINT** *"SUCCES* **END** 

**SALUT**  *BINE* AŢI *VENIT LA CERCUL DE LOGO CRED* CĂ O SĂ VĂ PLACĂ *SUCCES* 

SCRIE este o subprocedură pentru SALUT iar SALUT este o superprocedură pentru SCRIE. Dacă se apelează o procedură care nu a fost definită şi nu este o procedură primitivă se emite un mesaj de eroare.

JUMP

*I don* 'I *know howto JUMP.* 

Proceduri cu intrări

Procedurile SCRIE şi SALUT afişează întotdeauna acelaşi lucru. Ele se execută Ia fel pentru fiecare apelare. PRINT este apelată de trei ori şi de fiecare dată scrie pe ecran ceea ce primeşte ca parametru la intrare. Acestea sfot intrări specificate explicit.

1n definirea unor proceduri complexe intrările pot fi şi implicite, date de ieşirile altor proceduri.

Să definim o procedură care desenează un părtrat pe ecran utilizînd comenzile de deplasare a penelului.

# **EXEMPLU:**

**TO** PĂTRAT **REPEAT 4 [FORWARD 20 RIGHT 90] END** 

La fiecare apel se va desena un pătrat cu latura 20 de puncte pe ecran. (Dacă nu pare a fi pătrat aceasta se datorează distanţei diferite pe orizontală şi pe verticală dintre două puncte de pe ecran).

Pentru a desena un pătrat cu orice latură se defineşte:

#### **EXEMPLU:**

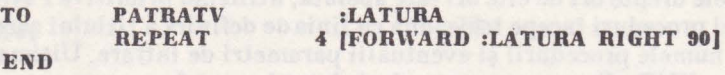

Acum latura pătratului este specificată la apelare PĂTRATV 20 va avea acelaşi efect ca prima definiţie PĂTRAT. Trebuie notat că Ia apelare se scrie PĂTRATV 20, PĂTRATV 100 şi nu PĂTRATV : 20 sau PĂTRATV :100. La definire prin :LATURA am înteles valoarea laturii. La apelare se specifică chiar valoarea, deci nu mai trebuie să apară : ca la definire.

Pentru a desena un dreptunghi oarecare se defineşte:

#### **EXEMPLU:**

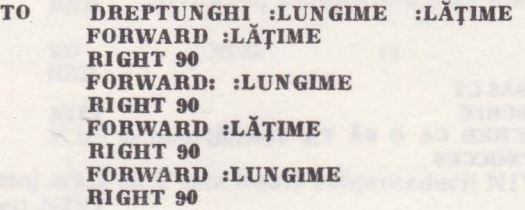

#### **END**

Procedura are două intrări şi s-a presupus că orientarea penelului este de jos în sus în momentul apelului. După execuția procedurii penelul rămîne cu aceeaşi orientare.

' DREPTUNGHI 50 50 va desena un pătrat. Reamintim faptul că numele care apar ca intrări ale procedurilor (deci apar în linia cu titlul definiției) sînt variabile private şi nu interferează cu alte proceduri. Deci mai multe proceduri pot avea acelaşi nume ca variabile de intrare fără să apară conflict.

# **Tipuri de proceduri**

Am văzut că după modul în care sînt definite, procedurile sint de două tipuri: primitive şi definite de programator. După modul în care se execută, procedurile sînt iarăşi de două tipuri: *comenzi* care nu generează o valoare de ieșire și efectul lor se vede imediat și *operații* care generează la ieșire valori care pot fi utilizate mai departe ca intrări pentru alte comenzi sau operații. Aceasta înseamnă că pentru a avea sens o procedură de tipul operației întotdeauna trebuie urmată de o altă procedură care face ceva cu ieşirile generate de operaţie. Mai jos se arată cîteva exemple:

**EXEMPLU:** 

**PRINT 2** \* **3 +11**  *11*  **MAKE "A 12** 

Acestea sînt comenzi. Efectul lor este imediat. Afişează pe ecran 17, respectiv modifică valoarea variabilei A.

**EXEMPLU:** 

**TO INCH :X :X+l END INCR 5** *You don 't say what to* do *wlth 6 in INCR* 

Se generează acest mesaj de eroare pentru că valoarea de ieşire nu apare ca intrare într-o procedură.

**EXEMPLU:** 

TO INCR :X<br>OUTPUT :X+1  $\mathbf{OUTPUT}$ **END PRINT INCR 5** *6* 

Aceasta este corectă. Valoarea : $X + 1$  este o intrare pentru primitiva OUTPUT. Ieşirea generată de INCR este o intrare pentru comanda PRINT. Decarece o comandă nu generează nimic la ieşire ea nu poate fi utilizată ca intrare pentru o altă comandă.

**EXEMPLU:** 

**PRINT FORWARD 50**  După ce penelul se deplasează *inainte cu 50 pași se emite mesajul*: **FORWARD does not output to PRINT.** 

Procedurile definite de utilizator sînt fie operații, fie comenzi, la fel ca și procedurile primitive.

Introducerea și ed itarea procedurilor

Pentru introducerea și editarea procedurilor trebuie să se țină seama de modul de lucru în care Logo este la un moment dat.

Mod Logo (nivelul cel mai de sus). Caracterul ? apare la inceputul fiecărei linii Logo. Acesta este modul *direct* de lucru în care fiecare instrucţiune introdusă de utilizator este interpretată şi executată imediat, de aceea se mai numeşte şi mod comandă.

10. **CARACTERISTICI LOGO** 

Mod TO (de scriere a unei proceduri). În acest mod se intră din mod comandă dacă TO este primul cuvînt dintr-o linie de program Logo.

La începutul fiecărei linii de ecran apare caracterul > pe durata în care Logo este în mod TO.

Modul editare (EDITOR). 1n acest mod se pot crea proceduri noi sau se pot modifica proceduri definite în prealabil. Intrarea în mod editor se face cu comanda EDIT sau ED unnată de numele procedurii şi a variabilelor de intrare. În coltul din stînga sus a ecranului apare și dispare alternativ caracterul,

Io paragraful Logo pe HC 85 se prezintă utilizarea tastaturii în regim de editare.

Ecranul poate fi în unul din următoarele două moduri:

- *Text* în care sînt disponibile 22 linii cu defilare implicită Ia umplerea ecranului.

- *Grafic* în care primele 22 de linii sînt la dispoz\_iţia utilizatorului pentru grafice şi texte iar ultimele două linii sînt utilizate pentru scrierea de texte (ca un mic ecran în mod TEXT).

Ieşirea din mod comandă, deci ieşirea din Logo se poate face cu comanda BYE. Revenirea în LOGO se face cu RUN. Zona de lucru a rămas intactă şi se poate continua.

# 10.8. Expresii conditionale

Intr-o procedură comenzile și operațiile sînt interpretate și executate de Logo linie cu linie, în ordinea în care sînt scrise de programator. Dacă se întilnește numele unei proceduri se întrerupe execuția curentă pentru a se executa acea subprocedură după care se revine pentru a continua execuția comenzii sau operaţiei următoare apelului subprocedurii. Deşi utilizarea procedurilor este principalul instrument de structurare a unui program complex, există şi alte modalități de modificare a secvenței în care Logo citește și execută instrucțiunile.

# Instrucţiunea **IF** şi **predicate**

**END** 

Forma generală a instrucţiunii IF pentru implementarea pe HC 85 a limbajului Logo este:

IF predicat lista instructiuni 1 lista instructiuni 2 Prima intrare pentru IF este un predicat, o operaţie logică sau altfel sp'us conditia pe care o testează IF.

Predicatele sînt operaţii care generează TRUE sau FALSE după evaluarea expresiei logice de test. Dacă rezultatul este TRUE se execută lista instrucțiuni 1 iar dacă este FALSE se execută lista instrucţiuni 2, dacă este prezentă.

Dacă lista instrucțiuni 2 lipseste, execuția continuă cu instrucțiunea următoare.

**EXEMPLE:** 

**TO SEMN IF :N <0 [OUTPUT "NEGATIV) (OUTPUT "POZITIV)** 

**PRINT SEMN 17**  *POZITIV*  **SEMN** (5-7) *NEGATIV*  TO ALEGE<br>IF 0=RAN IF **0=RANDOM** 3 **[OUTPUT "DA)**  OUTPUT "NU **END ALEGE** DA

In aceste exemple IF este o comandă care generează la ieşire POZITIV sau NEGATIV, DA sau NU.

In exemplul următor IF este utilizată ca o operație:

**EXEMPLU:** 

**TO ALEGEO OUTPUT IF**  $0 = RANDOM$  **3 ["DA] ["NU]** END<br>PRINT **ALE GEO** DA

### Predicate predefinite

Pentru operațiile cu numere au fost introduse predicatele  $\leftrightarrow$  si =. Există şi alte predicate predefinite ca funcţii primitive în Logo. Acestea pot fi uşor reperate deoarece, de obicei, numele acestora se termină cu P. In alte implementări numele predicatelor predefinite sau definite de programator se termină cu ?.

EXEMPLE DE PREDICATE:

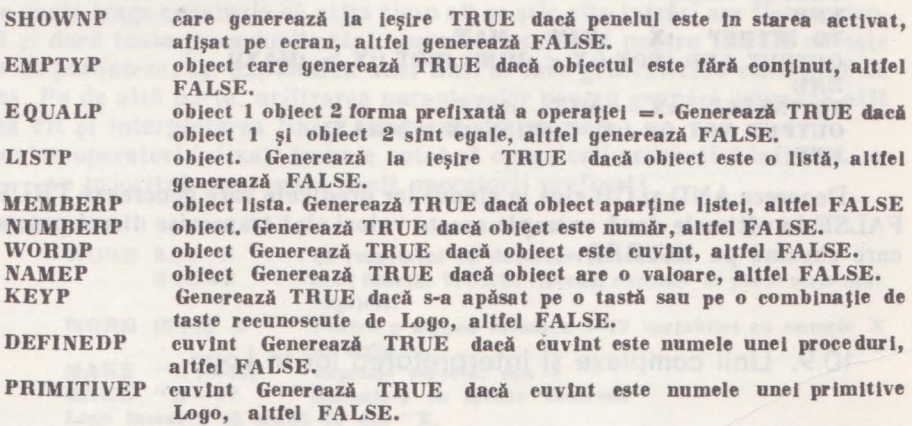

# Predicate definite de utilizator

Pe lingă predicatele predefinite se pot defini noi predicate deoarece predicatele nu sînt altceva decît proceduri care generează la ieşire cuvintele TRUE sau FALSE.

EXEMPLE:

POZITIVP : XGenerează la jesire TRUE dacă  $x \ge 0$ , altfel FALSE TO POZITIVP :X

10. CARACTERISTICI LOGO

IP **X <0**  END **[OUTPUT "FALSEI [OUTPUT "TRUEJ**  VOCALAP :C generează TRUE dacă cuvintul C incepe cu o vocală, astfel FALSE TO VOCALAP :C IF (FIRST  $:C$ ) = "A IF (FIRST  $:C$ ) = "E IF (FIRST  $:C$ ) = "I IF (FIRST :C) =  $"0$ IF (FIRST :C) =  $"U$ **END [OUTPUT TRUE) [OUTPUT TRUE] [OUTPUT TRUE) [OUTPUT TRUE] [OUTPUT TRUE]** 

După ce un predicat a fost definit de către programator, **el poate fi** utilizat în instructiunea IF ca și predicatele predefinite.

Pentru a facilita combinarea predicatelor în Logo există primitivele AND, NOT și OR care efectuează operații logice cu predicate și care generează rezultate tot de tipul TRUE sau FALSE.

Astfel, pentru definirea unui predicat care determină dacă un număr este cuprins între două limite se poate proceda în diferite moduri.

**EXEMPLE:**  TO **INTREP**   $IF : X < iMIN$  $IF : X >$  **:MAX** OUTPUT TRUE END **:X :MIN :MAX [OUTPUT FALSE) [OUTPUT FALSE]**  ro INTREP :X :MIN :MAX IF OR  $(X < iMIN)$   $(X > iMAX)$  [CUTPUT FALSE] OUTPUT TRUE END TO INTREP **:X :MIN :MAX**  IF AND  $(NOT (:X < iMIN)) (NOT (:X > iMAX)) (OUTPUT TRUE)$ OUTPUT FALSE END TO INTREP **:X :MIN :MAX** OUTPUT AND  $(NOT (:X < :MIN)) (NOT (:X > :MAX))$ END TO INTREP **:X :HIN :MAX**  OUTPUT NOT OR  $(:X < .MIN)$   $(:X > .MAX)$ END

Deoarece AND şi OR sînt la rîndul lor predicate care generează TRUE sau FALSE în ultimele două exemple aceste valori sînt transmise direct procedurii care cheamă pe INTREP.

# 10.9. Linii complexe şi interpretarea lor în Logo

In acest paragraf se vor analiza unele aspecte privind scrierea şi interpretarea unor linii complexe în Logo.

O linie de program Logo poate avea pînă la 242 de caractere, deci mult mai lungă decit o linie de pe ecran. O linie se termină efectiv cind se introduce de la tastatură ENTER. La introducerea unei linii de program complexe, la sfîrşitul liniei de ecran se trece implicit la linia de ecran următoare iar semnul I care este scris de Logo arată că linia de ecran următoare este continuarea aceleiaşi linii de program Logo.

La prima vedere . notaţia prefixată pune unele proh eme privind **.,citirea"**  une i linii complexe în Logo.

O linie de program este în general interpretată ca o secvenţă de cuvinte separate prin blancuri sau alți delimitatori.

Să considerăm o linie de program Logo care generează nrodusul **six (x)** •  $\cos(x)$ 

**EXEMPLU:** 

FD 50 comandă mișcarea penelului cu 50 de pași înainte, **FD50 este o eroare** şi **Logo emite mesajul:**  *I don "t know how to F D50,* 

exceptînd cazul în care a fost definită în prealabil procedura cu numele FD50.

OUTPUT PRODUCT ( **SIN :X** ) (COS :X) Parantezele arată o grupare a unei operaţii cu intrarea sa.

Această linie se poate scrie şi fără paranteze astfel: OUTPUT PRODUCT SIN  $:X$  COS  $:X$ tor:

Primul cuvînt întîlnit este OUTPUT care are nevoie de o intrare. Căutind această intrare continuă explorarea liniei de la stinga la dreapta şi următorul cuvînt găsit este PRODUCT. Dar PRODUCT este o operaţie care necesită două intrări, deci Logo continuă cu căutarea acestora. Următorul cuvînt găsit este SIN care este o functiune ce necesită o intrare.

Apoi Logo găseşte variabilă :X pe care o atribuie ca intrare pentru SIN şi astfel s-a lămurit şi prima intrare pentru PRODUCT, explorarea liniei continuă şi Logo găseşte funcţia COS, apoi intrarea :X şi cu aceasta s-a lămurit şi cea de-a doua intrare pentru PRODUCT. Rezultatul operaţiei PRODUCT constituie intrarea pentru OUTPUT.

Se poate trage concluzia că atîta timp cit se ştie cite intrări are fiecare procedură şi dacă toate procedurile sînt operatori prefixaţi pentru intrări **nu** este nevoie de paranteze, iar explorarea unei linii se face generalizind exemplul de mai sus. Pe de altă parte, utilizarea parantezelor pentru grupări uşurează atît scrierea cit şi interpretarea liniei complexe de program.

Pentru operatori infixați trebuie notat că operatorii aritmetici infixați, \*  $/$ , + - au prioritate mai mare decît operatorii prefixați.

**EXEMPLU:** 

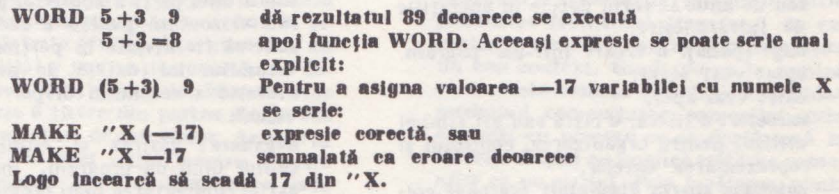

In sfirșit, operatorii infixați >, <, = au prioritate mai mică decit operatorii prefixaţi.

Pentru procedurile cu un număr variabil de intrări, trebuie utilizate paranteze pentru grupare dacă numărul intrărilor este mai mare decît cel implicit (vezi SUM, PRODUCT, etc).

Deci regulile pentru interpretarea unei linii Logo sînt:

La intilnirea numelui unei proceduri trebuie ştiut dacă:

- este o comandă sau o operatie

10. **CARACTERISTICI LOGO** 

- cite intrări trebuie să aibă.

Prima procedură dintr-o linie Logo trebuie să fie întotdeauna o comandă. O operaţie apare ca intrare pentru o altă procedură.

Trebuie determinată fiecare intrare a unei proceduri.

La completarea intrărilor pentru o comandă, următoarea procedură trebuie să fie tot o comandă .

# 10.10 Glosar de termeni Logo

- adresă: locația unui registru sau a unei celule de memorie prin care se specifică sursa sau destinația datelor.
- **apel:** activarea (lansarea in execuție) a unui program, a unei proceduri sau subproceduri.
- **ASCII:** American Standard Code for Information Interchange; cod standard de reprezentare in calculatoare a informaţiilor alfanumerice.Fiecărei cifresau semn special inclus în standard i se asociază ln mod unic un cod format din 7 biţi. Ex:  $A=1000001$ ,  $B=1000010$ ,  $3=$ 0110011 etc.
- **binar:** ceva cu două stări stabile posibile; de ex: sistemul binar de numerație se bazează pe cifrele O şi 1.
- **bit:** o cifră binară; unitate elementară de reprezentare a informatiilor în calculatoare sub forma unor vectori de biti.
- **boot:** (bootstrapare): procesul de incălcare în memoria calculatorului a unui program de sistem sau aplicativ.
- **buffer** (tampon): o zonă de memorie utilizată ca zonă tampon pentru păstrarea temporară a datelor în cazul transferurilor de la un echipament la altul. O zonă de memorie unde se citesc datele sau de unde se scriu datele în operațiile de intrare/ieşire.
- **bug:** (pană): o eroare lntr-un pogram.
- **byte:** vezi octet.
- **eall** : vezi apel.
- **earacter:** o literă, o cifră sau alt simbol utilizat pentru organizarea, controlul şi reprezentarea datelor.
- colectare spațiu disponibil (garbage collection): recuperarea spaţiului de memorie care a fost utilizat, dar nu mai este, ln vederea reutilizării lui.
- comandă: o procedură Logo, fie că este primitivă sau este definită de programator, care face ceva lntr-un mod particular.fără să genereze ceva Ja ieşire spre procedura care a chemat-o. Ex. CLEAR SCREEN, FORWARD, PRINT slnt exemple de comenzi.
- eomanda calculatorului: Dacă în maniera conventională calculatoarele erau folosite ln lnvăţămlnt pentru a programa elevii - adică pentru a comanda comportarea lor - filozofia lncapsulată ln **Logo** se bazează pe ideea că elevii să programeze calculatoarele, să le controleze ln mod direct. Se spune adesea că cea mai bună cale de a lnvăţa este predindu-le altora. Calculatorul este un elev foarte receptiv şi devotat profesorului" său. Controlul comportării calculatorului poate constitui și o bună experienţă de conducere pentru eJev.
- eondificnal: o linie Logo care are ca efect executarea unor instrucţiuni diferite, funcţie de o condiţie testată.
- coordonată: un număr care descrie poziţia pe orizontală sau verticală a penelului pe ecranul grafic al calculatorului. În poziţia iniţială penelul are coordonatele [O, O).
- **eursor:** un marcaj deplasabil utilizat pentru a indica o poziție pe ecran.
- **euvlnt vid** : un cuvlnt care nu are nici un caracter. Un cuvint vid se scrie astfel
- **defilare:** deplasarea imaginii pe ecran, sau a unei părţi a acesteia, pe verticală sau orizontală pentru a face Joc unor date să fie afişate ln porţiunea utilă a ecranului iar datele de pe marginea cealaltă a ecranului dispar din cimpul vizual.
- **depanare:** găsirea şi eliminarea greşelilor dintr-un program, îmbunătățind astfel comportarea unui program care nu face ceea ce se doreşte de la el. fn Logo se consideră ca programele care nu se comportă exact cum s-a dorit sint programe neterminate, nu terminate prost. În general în școală compozițiile scrise ale elevilor sint notate așa cum sint, nu după ce au fost depanate. Aceasta din motive obiective, inclusiv efortul prohibitiv care ar fi necesar dacă elevii ar fi încurajați să-și îmbunătă-

#### V. PROGRAMAREA IN LOGO, PE HC-85

tească lucrările scrise. În Logo elevii sint incurajati să studieze cu atenție penele din programele lor. Există mari şanse ca o comportare nedorită a unui progam, dacă este bine studiată să **poa**tă duce la idei noi chiar mai **interesante**  dectt Ideea iniţială. Dintr-o pană, **se**  poate lnvăţa tntotdeauna **ceva.** 

- **dispozitiv:** un echipament ataşat **calcu**latorului, de exemplu **o** imprimantă, un terminal grafic.
- **editare:** introducerea (de Ia tastaturi), modificarea sau ştergerea unui text reprezentind proceduri, date sau orice şiruri de caractere.
- **editor:** acea porţiune din Logo care asistă programatorul şi-l ajută să editeze un text alfanumeric lntr-o zonă de memorie numită zona de editare.
- **el•ment:** un membru dintr-o mulţime sau un termen dintr-o serie.
- exeeută: comandă Logo să efectueze o instrucţiune sau o procedură. Aceasta se poate face furnizlnd numele procedurii direct de la tastatură sau indirect, ca instructiune intr-o subprocedură.
- **exersare penel:** programatorul **se substi**tuie penelului şi parcurge **o procedurii**  grafică aşa cum este ea văzută **de penel.**  Aceasta poate duce la o bună înțelegere a unor construcții geometrice complexe, fără o pregătire corespunzătoare ln geometrie. Pe un plan mai larg, acest **proces**  trebuie privit mai mult ca o parcurgere mintală a unei proceduri Inainte de programarea ei, decit ca o parcurgere a unei proceduri existente. De exemplu, desenarea unui cerc cu penelul, ştiind că singurele comenzi sint deplasarea inainte și rotirea, poate fi ușor ințeleasă prin exersarea penelului.
- fenomenul **QWERTY:** Papert utilizeazii acest (enomen pentru a se referi la situații păstrate prin tradiție care deși au avut iniţial o motivaţie corectă, au devenit invechite, demodate. Numele vine de la cele 6 litere din partea stingă sus a unei tastaturi de calculator. Aranjarea tastelor s-a făcut inițial pentru a evita suprapunerea mai multor taste prin "încetinirea" vitezei de lucru a operatorului (taste care sint frecvent alăturate în text au fost aranjate la distantă pe tastatură). Mai multe tncercări de a optimiza aranjarea tastelor au eşuat datorită obişnuinţei de a lucra cu vechea aranjare. Astfel multe din. programe)e școlare supraviețuiesc datorită obișnuinţei, chiar dacă nu mai stnt adecvate.
- **flprl ie11ehl11i:** o figuri, o formi formată dintr-o linie care nu se mai intoarce in punctul de start.
- figură inchisă: o figură, o formă formată dintr-o linie continuă care se relntoarce 1n punctul iniţial.
- fişier: o colecție de informații organizată şi memorată pe un suport ln vederea unor prelucrări ulterioare.
- fişler AŞCII: un fisier de tip text format din şiruri de caractere reprezentate 1n cod ASCil.
- **format:** o aranjare a datelor, conform cu anumite şabloane, pe ecran, Imprimată, bandă sau disc magnetic.
- **global:** care se aplică la intreg domeniul considerat. Variabilele globale sint accesibile şi pot fi modificate din orice parte a programului. Utilizarea variabilelor locale - a căror domeniu de valabilitate este o procedură - **este** de dorit deoarece conduce Ia programe mai ordonate, mai clare şi mai uşor de depanat. Sistemul de coordonate cartezian permite specificarea globală a punctelor unei figuri, faţă de origine. Aceasta creează dificultăți importante în reprezentările grafice, fapt pentru care Logo este orientât ln general spre reprezentări locale, relative.

- **9raflea** eu penelul: efectuarea unor exerciţii de grafică cu penelul are un mare succes atit pentru introducerea in programare pentru orice virstă, pentru lnsuşirea unor concepte fundamentale din programare cit şi ca bază pentru o programă de matematică asistată de calculator.

- heading: vezi orientare.

- imagini antropomorfice: metafore prin care calculatoare, proceduri sau obiecte controlate de calculatoare sint privite ca şi cum ar fi persoane. Imaginile antropomorfice facilitează transferul de cunoştinţe dintr-un mediu familiar **apre**  un nou context. Gtndindu-ne la maşini ca la -nişte oameni (limitaţi) sau chiar modelind comportarea oamenilor prin analogii cu procese ce se desfăşoară ln diferite maşini nu implică tratarea oamenilor ca pe maşini. Prin lnvăţarea penelului să se miște după legile lui Newton se poate spune că penelul a descoperit o nouă lume. Aceasta nu este decit o metaforă pentru activitatea de programarea calculatorului.
- $-$  **implicit:** o valoare sau o optiune furnizată de program dacă utilizatorul nu specifică nimic atunci cind el poate sau trebuie să specifice aceste valori sau opţiuni.

#### 10. **CARACTERISTICI LOGO**

- **instruire asistată de calculator (CAI):** ln sens **larg,** orice activitate educaţională care utilizează calculatoare. Logo presupune utilizarea calculatorului nu numai pentru furnizarea, exersarea şi testarea cunoștințelor ci mai degrabă ca un context de utilizare si dezvoltare a glndlril ln scopul rezolvării problemelor de interes specific. Instruirea programată modelează omul ca o mașină In sensul că elevul este programat de calculator. Utilizarea limbajului Logo consideră elevul ca un factor constructiv care construieşte cunoştinţe ln mod activ. Elevul ia rolul profesorului invătind penelul o nouă lume.
- **inteligența artificială:** o ramură a știinţei calculatoarelor din care a izvorlt şi Logo, Numele acestei ramuri a ştiin• tei derivă din încercările de dezvoltare a unor metode şi tehnici de utilizare a maşinilor pentru a simula comportamentul considerat inteligent al oamenilor şi animalelor. Această privire ln· gustă nu mai este valabilă, Psihologia cunoaşterii şi Inteligenţa artificială sint deseori referite impreună ca știința cunoaşterii. Printre domeniile de activitate ale IA sint: ințelegerea limbajului natural, percepţl a vizuală, acumularea şi reprezentarea cunoştinţelor.
- **interactiv:** un mod de lucru pe bază de dialog Intre calculator şi utilizator.
- intrare/ieșire: intrarea unei proceduri reprezintă un mesaj necesar procedurii pentru a-şi executa funcţia. Unele proceduri au nevoie de mai multe mesaje de intrare pentru a ști ce trebuie să facă. De exemplu o procedură de desenare a unui poligon oarecare are nevoie de două intrări, numărul de pași pe care-i face lnainte (lungimea laturii) şi unghiul de lntoarcere Ia fiecare colţ. Ieşirea unei proceduri reprezintă mesajul transmis de o procedură spre procedura care a apelat-o, procedură care produce o Ieşire (o operaţie) trimite mesajul de ieșire spre o procedură care-I aşteaptă ca intrare. De exemplu mesajul transmis de procedura SUM este așteptat de PRINT pentru a-l tipări. Intrările şi ieşirile stnt strict co- relate ln Logo.
- Iterație: execuție repetitivă, de către calculator, a unei secvente de instrucţiuni. ln Logo se preferă recursivitatea pentru implementarea structurilor de control repetitive.
- **lntreg:** un număr pozitiv sau negativ care nu conține o parte fracționară.
- **linie de eontlnnare:** o linie de program Logo care reprezintă extensia unei linii de ecran precedente. Punctul de intrerupere a liniei este marcat cu semnul exclamăriil.
- **LISP:** prescurtarea pentru Llst Processing. Un limbaj de programare foarte utilizat în cercetările din domeniul inteligenței artificiale, sursa multor idei din Logo.
- listă: structura de date de bază în Logo. Lista este o secvenţă ordonată de obiecte arbitrare. Deoarece un obiect poate fi un cuvint, un număr sau altă listă (care la rindul ei poate contine alte liste, şi asta pe orictte nivele), listele pot fi utilizate pentru a crea structuri de date foarte complexe.
- lista vidă: o listă care nu are nici un element. O listă vidă se scrie astfel [ ].
- local: ceva care are sens (se aplica) lntr-un context (domeniu) specific tn numai ln cadrul procedurii ln care a fost definit. Într-o altă procedură poate fi definită o altă variabilă locală cu acelaşi nume fără ca ele să interfere. Modul de deplasare a penelului este de asemenea local, fără să fie nevoie să se ţină seama de poziţia absolută 1n raport cu o origlneflxll.. Pentru **a desena** un cerc, penelul ia in considerare doar portiunea din plan din jurul pozitiei curente. Spre deosebire de aceasta, generarea cercului după execuția  $x^2 + y^2 = r^2$  are un caracter global, lntr-un sistem de coordonate global.
- Logo: este o prescurtare ce derivă din cuvintul grecesc pentru "cuvint" sau "gind".
- notatie infixată: un mod de a scrie expresiile aritmetice astfel că operatorul este plasat Intre operanzi.
- notație prefixată: un mod de scriere a expresiilor aritmetice astfel că operatorul este plasat tnalntea operanzllor.
- **numlr real:** un num4r fracţionar pozitiv sau negativ.
- **object:** entitate specifică de reprezentare a datelor în Logo. Logo operează cu obiecte reprezentind cuvinte și liste. Deşi numerele stnt tot cuvinte, uneori slnt privite ca obiecte separate. Unele implementări includ obiecte de tip tablou. Obiectele stnt prelucrate, prin intermediul lor se transmit mesaje de intrare şi Ieşire tn cadrul procedurilor. Deşi procedurile stnt privite ca elemente active, ele pot fi manipulate (create, distruse, modificate, transmise inainte snu fnapol)? de către alte proceduri. Deci şi proccdurl)e pot fi uneori privite ca obiecte.

V. PROGRAMAREA IN LOGO, PE IIC-85

- **oetet:** un vector binar format din 8 biţi. Lungimea cuvintelor cu care operează majoritatea calculatoarelor este de 1 sau mai mulţi octeţi.
- **operație: o procedură în Logo care cal**culează o valoare și o transmite procedurii chemătoare. Valoarea respectivă poate fi un număr, un cuvtnt sau <sup>o</sup>
- **operație logieă:** un predicat care are ca intrări valorile TRUE sau FALSE.
- **orlentan:** direcţia, ln grade, spre care este orientat penelul cu virful colorat al triunghiului. Este un număr cu valoarea intre 0 și 359 și este furnizat la ieșirea operației HEADING; 0 corespunde directiei Nord, 90 - Est, 180 - Sud şi 270 - Vest.
- **pani:** vezi bug.
- penel: penită electronică ale cărei mișcări pe ecranul de afișare sint controlate de către calculator prin comenzi de mişcare (FORWARD, BACK) sau comenzi de rotaţie (LEFT, RIGHT). Pe ecran penelul apare ca un triunghi mic cu un vlrf colorat care denotă şi orientarea, direcţia pe care se va deplasa la <sup>o</sup> comandă. Prin deplasare, penelul Iasă urma deplasării sale pe ecran şi poate fi folosit ln acest mod pentru a desena pe ecran. In limba engleză se utilizează termenul de "turtle".
- **peneldln:** penel dinamic. Aşa cum penelul (static) are poziţia spaţială şi orientarea fixate prin comenzi Logo, penelul dinamic poate avea viteza sau accelerația fixate. O comandă de schimbare a stării modifică coordonatele spaţiale sau orientarea penelului static sau modifică viteza penelului dinamic, avlnd un efect analog aplicării unei forțe. Peneldin se comportă ca o rachetă ln spaţiul extraterestru. Pentru a deplasa nava este necesară aplicarea unul impuls prin aprinderea unei rachete. Aceasta se mişcă apoi în aceeași direcție pină primește un nou impuls. Noua mișcare este o combinaţie Intre mişcarea veche şi mişcarea cauzată de impulsul aplicat. Penelul dinamic este un instrument deosebit in studierea unor probleme de fizică și matematică.
- **Plaget:** Jean Piaget, considerat unul dintre marii ginditori in domeniul educatiei. Observind comportamentul copiilor în fiecare, atunci cînd invață, are un rol activ ln propria-i dezvoltare. A arătat valoarea examinării și înțelegerii unul răspuns greşit. Un răspuns greşit nu trebuie privit ca o mişcare

aleatoare ln lipsa unul răspuns corect, ci ca o pană lntr-un program care ln cea mai mare parte oferă răspunsul corect. Trebuie examinată nlogica glndir11• **care**  a dus la acel răspuns sau explicație. Aceasta este modul ln care ln Logo slnt privite penele dintr-un program si depanarea acestora,

- **pixel:** un punct grafic pe ecran.
- predicat: o procedură care generează la ieşire TRUE sau FALSE.
- **prim ltlve:** procedurile Intrinseci aJe limbajului Logo. Acestea pot fi utilizate de către programatori pentru con struirea propriilor proceduri.
- procedură: element conceptual de bază ln construirea programelor ln Logo. Programatorul are Iniţial un vocabular format din proceduri primitive pe care Je poate utiliza pentru definirea de noi proceduri care .slnt utilizate exact ln aceeași manieră ca și cele primitive.
- **prompt:** un semn afişat de către calcu• Iator pe ecran pentru a atenţiona utili• zatorul să furnizeze Informaţii.
- **program:** datorită utilizării extensive <sup>a</sup>procedurilor, putem spune că pro $cedura de pe cel mai finalt nivel - o$ superprocedura execută un program de obicei foarte simplu sau care constă nu• mai din apelul mai multor subproceduri.
- **propozltle:** <sup>o</sup>listă de cuvinte. In Logo stnt furnizate unelte puternice de pre• lucrare a cuvintelor unei propoziţii.
- recursivitatea: o procedură sau o funcţie recursivă este definită ln termenii ei lnsăşi. Prin recursivitate <sup>o</sup>problemă foarte complicată poate fi exprimată ln termenii unor versiuni mai simple ale aceleași probleme. În general o definire recursivă a unei proceduri este mai **efi•**  cientă declt o definire repetitivă, ite• rativă. De multe ori recursivitatea este singura cale de rezolvare a unei probleme.
- **rezolvare de probleme:** deprindere care constituie punctul central al oricărei activităţi ln Logo. Cea mai mare parte a instruirii tradiționale în matematică (şi alte discipline) se referă la probleme rezolvate, la lnsuşirea tehnicilor altora de rezolvare a problemelor. Logo lncearcă implementarea ideii de rezolvare <sup>a</sup> unor probleme noi. Ca tehnică se utili· zează divizarea unei probleme complexe tn părţi mai miel prin utilizarea exten sivă a procedurilor.
- **ison:** vezi defilare.
- sintaxă: regurile care stau la baza struc• turii unui limbaj.
- **spatln de loeru:** o parte a spaţiului de memorie a calculatorului utilizată pentru a memora variabile, proceduri şi proprietăţi într-o sesiune de lucru ln Logo.
- **stare:** o parte din istoria evoluţiei unui lucru care permite ca pe baza unor acţiuni asupra lui să putem determina evoluția ulterioară. Prin stare se exprimă proprietăţile relevante la un moment dat. De exemplu, starea penelului Ia un moment dat este data de poziţia şi direcția în care este orientat. Cunoscînd starea curentă, aceasta este suficient de relevantă deoarece prin aplicarea unor comenzi prin program se poate determina comportarea penelului. Posibilitatea de izolare, de decupare a aspectelor importante (relevante) ale unei situații este un instrument de depanare foarte eficient.
- **stlvi:** o structură de date astfel că ultimul · e1ement memorat ln stivă va **fi**  primul element extras in vederea prelucrării.
- **subproeeduri:** o procedură care este apelată de o altă procedură. O procedură poate **fi** subprocedura pentru ea lnsăşi, vezi recursivitate.

of Column family foot 25 role of family adarlah sahinang sa kasalang labia

**tlr:** o secvenţă de caractere.

ştllnta **de earte lu ealeulatoare:** ln general prin știința de carte se întelege posibilitatea de a scrie şi a citi. în mod similar știința de carte în calculatoare a fost văzută ca o experienţă generală şi adeseori superficială în calculatoare. Cunoașterea principiilor de funcționare şi de organizare a unui calculator şi posibilitatea de exprimare fluentă într-un limbaj de programare constituie sensul dat în această carte termenului respectiv. Oferind elevilor posibilitatea de a fi programatori stnt ajutaţi tn exprimarea fluentă a ideiior matematice şi logice. Aceasta poate apărea mai degrabă ca tnvăţarea unei Jimbi străine - o opţiune foarte bună pentru cei ce s-au botărtt să o facă, dar nu neapărat necesară pentru a 'răi și a munci. Răspîndirea foarte largă a calculatoarelor in toate domeniile de activitate oferă un statut nou, obiectiv, ştiinţei de carte tn .calculatoare.

- $-$  tampon: **vezi** buffer.
- **valoue:** conţinutul unei variabile. Valoarea este asociată unei variabile cu un anumit nume.
- **variabilii:** un container (locaţie de memorie) care are un nume şi care conţine o valoare:
- **workspaee:** vezi spaţiu de lucru.

V. **PROGRAMAREA IN** LOGO, PE IIC-85

# Capitolul 11. **Primitivele limbajului LOGO,**<br>
cu exemplificări **cu** exemplificări

# 11.1. Caracteristici generale ale primitivelor LOGO •

LOGO este un limbaj flexibil, de tip procedural. Limbajul dispune de proceduri implicite denumite *primitive.* Aceste primitive stau la baza definirii procedurilor utilizator, cu ajutorul cărora se descriu algoritmii care implementează diverse programe. Din punctul de vedere al programatorului nu există deosebire între primitivele limbajului şi procedurile construite de el în ceea ce priveşte folosirea acestora.

Io acest capitol se vor prezenta primitivele limbajului LOGO cu ajutorul cărora utilizatorii îşi vor descrie procedurile şi programele lor.

Principalele grupuri de primitive sînt:

- primitive pentru controlul penelului şi ecranului în mod grafic şi **alfa**numeric;

- primitive pentru specificarea operaţiilor matematice şi logice;

- primitive pentru manipularea obiectelor LOGO (variabile, numere, cuvinte, liste);

primitive pentru comunicaţia cu echipamentele de intrare/ieşire;

primitive care asigură ramificaţiile în program;

primitive pentru lucrul cu fişiere şi gestiunea spaţiului de lucru;

primitive pentru editarea procedurilor;

 $-$  primitive pentru diferite functii.

ln limbajul LOGO exista două tipuri de-primitive:

- comenzi și

- operaţii.

*Comenzile* sînt acele primitive care au o acţiune directă în momentul apelării, de exemplu: diferite operaţii asupra penelului, încărcarea/salvarea procedurilor, listarea/ ştergerea procedurilor, etc. fără a produce o valoare care să fie utilizată de o altă primitivă sau procedură.

*Operatiile* sint acele primitive care generează o valoare care va fi utilizată de o altă primitivă sau procedură.

ln continuare se vor descrie diversele tipuri de primitive ale limbajului LOGO sub forma:

- denumirea primitivei;

mnemonica primitivei şi intrările asociate acesteia;

11. PRIMITIVE LOGO

- mnemonica prescurtată și intrările asociate;

- descrierea functiei efectuată de primitivă;

- exemplu de utilizare a primitivei.

# 11.2. Primitive LOGO pentru controlul penelului şi al ecranului în regim grafic

In limbajul LOGO ecranul calculatorului poate fi utilizat în două regimuri de lucru:

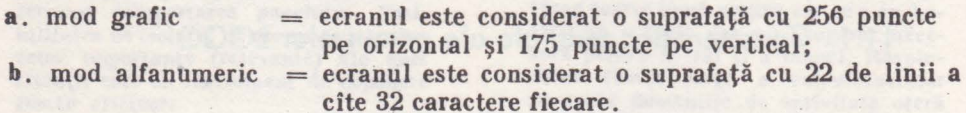

ln regim grafic există un cursor grafic numit **penel** (pensula cu care se pictează sau prescurtare de la peniţa e1ectronică), ce poate fi controlat de utilizator prin intermediul primitivelor LOGO. ln limba engleză, pentru acest cursor grafic, se folosește noțiunea "turtle" (tradus: "broscuța").

ln:limbajul LOGO există o serie de primitive care oferă utilizatorului posibilitatea de a controla ceea ce se vede pe ecran în regim grafic și de a afla (specifica) starea ecranului şi a penelului.

Primitivele vor fi grupate în patru categorii:

- primitive pentru schimbarea stării penelului;

- primitive care specifică starea penelului;

- primitive pentru utilizarea penelului şi a ecranului;

- primitive care specifică starea penelului și a ecranului.

Pentru mişcarea penelului pe ecran se pot folosi comenzi de:

- mişcare absolută (faţă de originea axelor ecranului);

- mişcare relativă (faţă de ultima poziţie a penelului pe ecran)-prin specificarea distanţei de deplasare şi a unghiului de rotire a direcţiei.

Avînd în vedere că mişcarea penelului se face prin specificarea distanţei de deplasare și a direcției este necesar să precizăm axele ecranului și sensul direcției.

1n limbajul LOGO ecranul în regim grafic, arată ca în figura 11.1

La iniţierea unei sesiuni de lucru în limbajul LOGO, penelul este considerat în originea axelor, punctul de coordonate O, O şi orientat spre direcţia Nord.

Orice schimbare a direcţiei penelului în sensul mişcării acelor de ceas se consideră spre dreapta, iar în sensul opus spre stînga ..

Primitivele din cadrul fiecărei categorii se vor descrie, în general, în ordine alfabetică pentru a uşura accesul utilizatorului.

# 11.2.1. Primitive pentru schimbarea stării penelului

1n acest paragraf se vor descrie o serie de comenzi care vor controla miş- carea penelului, pe ecranul aflat în regim grafic.

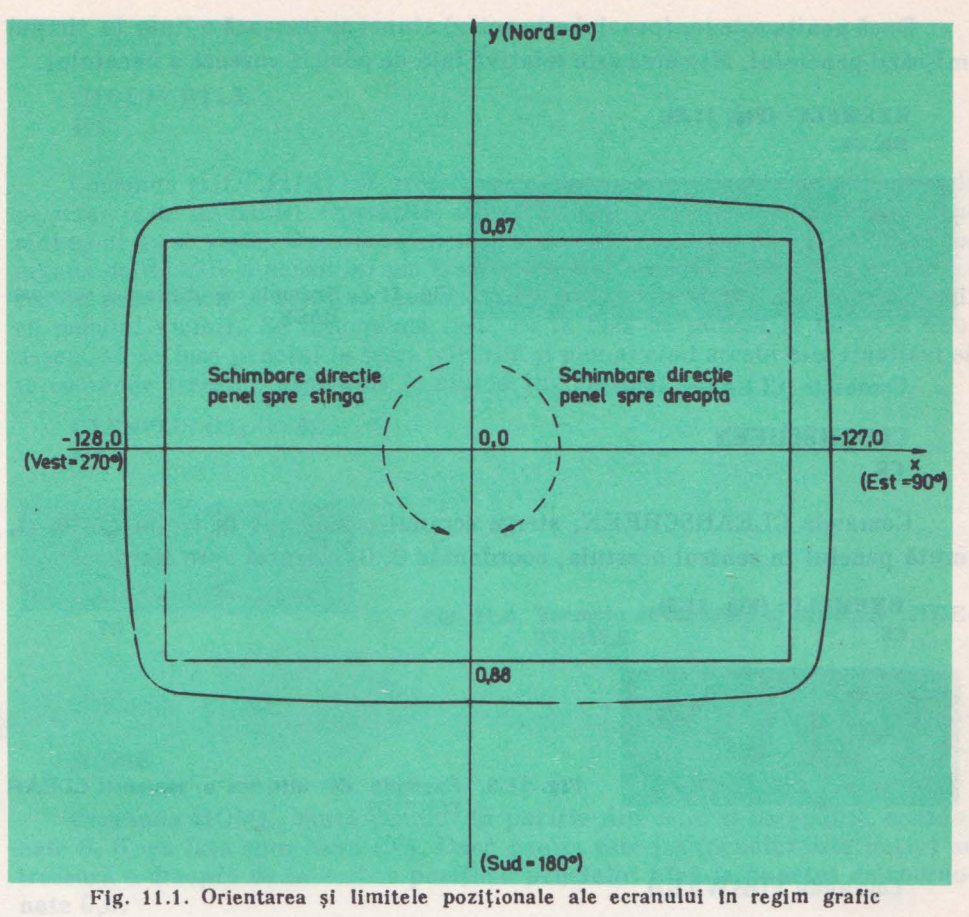

Comenzile care vor fi tratate în acest paragraf sînt:

BACK CLEARSCREEN FORWARD HIDETURTLE HOME LEFT RIGHT

SETHEADING SETPOS **SETX SETY** SHOWTURTLE

# **Comanda BACK**

# **BACK d**

# **BK d**

Comanda BACK, mută penelul înapoi (în sensul invers vîrfului penelului) cu distanța "d" pași (puncte), specificată în cadrul comenzii. Direcția penelului nu se schimbă. De notat faptul că dacă distanța "d" este negativă, mișcarea se face înainte:

 $(BK - d \equiv FD d)$ 

**11. PRIMITIVE LOGO** 

Dacă penita este jos (penelul este activ) atunci se trasează o linie în timpul mişcării penelului. Mişcarea este relativă faţă de poziţia curentă a penelului.

```
EXEMPLU: (Fig, 11,Z), 
BK50
```
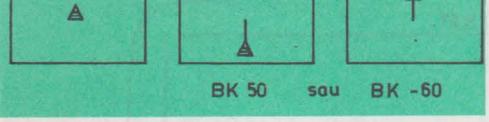

Fig. 11.2. Exemplu de utilizare a comenzii BACK

# **Comanda CLEARSCREEN**

```
CLEARSCREEN 
cs
```
Comanda CLEARSCREEN, şterge ecranul considerat în regim grafic şi, mută penelul în centrul acestuia, coordonate O, O, orientat spre Nord.

**EXEMPLU: (Fig, 11,3). cs** 

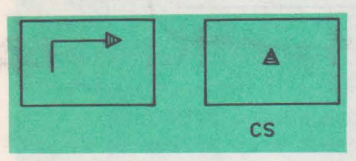

Fig. 11.3. Exemplu de utilizare a comenzii CLEAR **SCREEN** 

inter finit atra Withboxo

**Comanda FORWARD** 

**FORWARD d FD d** 

Comanda FORWARD, mută penelul înainte (în sensul indicat de vîrful penelului) pe distanța "d" pași. Direcția penelului nu se schimbă. De notat<br>faptul că dacă distanța "d" este negativă mișcarea se face înapoi. (FD −d ≡ BK d). Dacă penița este jos (penelul este activ), atunci se trasează o linie în timpul mişcării penelului. Mişcarea este relativă faţă de poziţia curentă a penelului.

```
EXEMPLU: (Fig, 11.4). 
FD SO
```
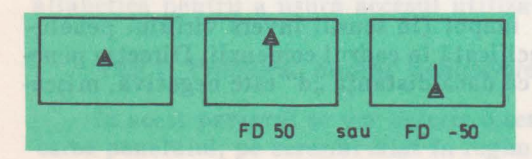

FD 50 sau FD -50 Fig. 11.4. Exemplu de utilizare a comenzii FORWARD

# **Comanda HIDETl'RTI.E**

# **HIDETURTLE HT**

Comanda HIDETURTLE, trece penelul într-o stare în care nu se mai vede pe ecran (este invizibil). Operațiile asupra sa au același efect ca pînă acum numai că el nu se vede. Deoarece penelul nu se mai desenează pe ecran, orice comandă de mişcare a penelului (cu trasare sau nu) se execută mai repede. Efectuarea unui desen pe ecran cu penelul invizibil se realizează mai repede decît cu penelul vizibil. Se recomandă însă, ca în faza de punere la punct a unui desen, să se lase penelul în stare vizibilă şi numai cînd acesta este finalizat să se comande trecerea penelului în starea invizibilă.

**EXEMPLU:** (Fig. 11.5) **IIT** 

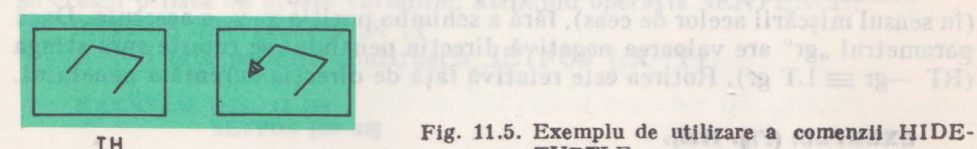

**Fig. 11.5. Exemplu de utilizare a comenzii HIDE-TURTLE** 

Comanda HOME

# **HOME**

Comanda HOME, mută penelul în poziția din centrul ecranului, coordonate O, O, cu faţa spre Nord (0°). Dacă peniţa este jos (penelul este activ) se trasează o dreaptă de la vechea poziție a penelului pînă la punctul de coordonate 0,0.

**EXEMPLU:** (Fig. 11.6) HOME

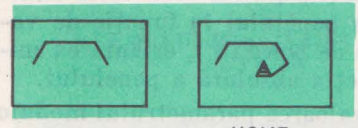

HOME Fig. 11.6. Exemplu de utilizare a comenzii HOME

Comanda SETHEADING, siablicate

# **LEFT**

**LEFT gr LT** gr

Comanda LEFT rotește direcția penelului cu "gr" grade spre stînga (invers mişcării acelor de ceas) fără a schimba poziţia x, y, a acestuia. Dacă parametrul "gr" are valoare negativă direcția penelului se rotește spre dreapta ((LT  $-gr \equiv RT gr$ ). Rotirea este relativă față de direcția curentă a penelului.

# 11. PRIMITIVE LOGO

**EXEMPLU:** (Fig. 11.7).

**LT 45** 

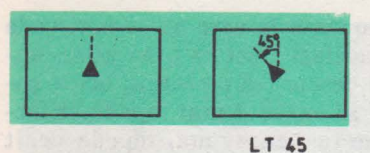

Fig. 11.7. Exemplu de utilizare a comenzii LEFT

# **Comanda RIGHT**

**RIGHT gr RT gr** 

Comanda RIGHT rotește direcția penelului cu "gr" grade spre dreapta (în sensul mişcării acelor de ceas), fără a schimba poziţia x, y, a acestuia. Dacă parametrul "gr" are valoarea negativă direcția penelului se rotește spre stînga  $(RT - gr \equiv LT gr)$ . Rotirea este relativă față de direcția curentă a penelului.

# **EXEMPLU: (Fig. 11.8).**

**RT 90** 

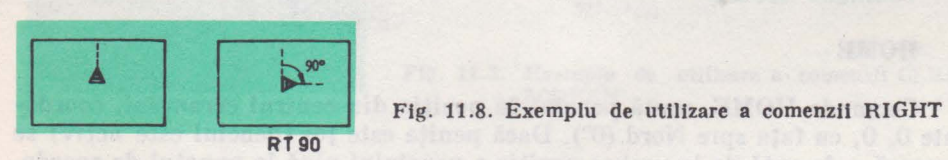

# Comanda SETHEADING

**SETHEADING gr SETH gr** 

Comanda SETHEADING, stabileste directia penelului în funcție de valoarea parametrului "gr", exprimat în grade, față de Nord (0°), orientarea inițială a ecranului. Parametrul "gr" specifică direcția absolută a penelului.

Direcţia penelului se stabileşte considerînd valoarea parametrului modulo 360. Dacă "gr" are valoarea negativă atunci direcția se stabilește complementar față de 360°.

**EXEMPLU: (Fig, 11,9).** 

 $SETH$   $45 = SETH -315 = SETH$  765

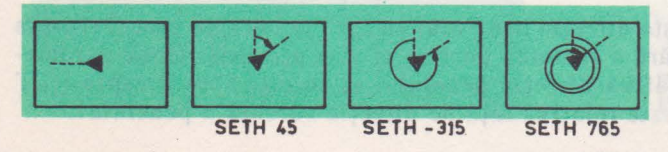

Fig. 11.9. Exemplu de utilizare a comenzii SETHEA-DING

GRAMAREA IN LOGO, PE HC-85

# **Comanda SETPOS**

# **SETPOS (x y]**

Comanda SETPOS mută penelul în poziţia determinată de coordonatele absolute x y, specificate sub formă de listă  $[x, y]$ . Dacă penelul este activ se trasează o dreaptă între poziţia curentă <sup>a</sup>cursorului şi poziţia specificată de coordonatele x y. Direcția penelului nu se schimbă. Coordonatele x y pot depăși valorile maxime admise pentru ecran, dacă acesta este configurat cu comamla WINDOW, dar în acest caz el nu se va vedea pe ecran. Dacă coordonatele depăşesc limitele prezentate în figura 11.1, se indică eroare în cazul în care ecranul a fost configurat cu comanda FENCE. ln cazul în care ecranul a fost configurat cu comanda WRAP, valorile se iau modulo limite.

Trebuie menţionat faptul că dacă dorim să poziţionăm penelul într-un punct de coordonate  $X \cdot Y$  - reprezentate de valorile unor variabile, va trebui să creăm o listă cu aceste variabile, utilizînd operația SENTENCE:

SETPOSSENTENCE **:X :Y** 

- NU este permisă construcţia SETPOS **[:X :Y)** 

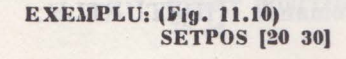

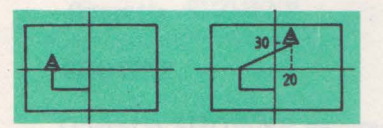

SETPOS (20 30] Fig. 11.10. Exemplu de utilizare a comenzii STPOS

# Comanda SETX

# **SETX <sup>x</sup>**

Comanda SETX, muta penelul orizontal în punctul de abscisă **x,** ordonata y rămînînd nemodificată. Dacă penelul este activ (peniţa jos), se va trasa <sup>o</sup> linie orizontală între poziția curentă și poziția specificată.

# **EXEl\lPLU: (Fig, 11.11) SETX 70**

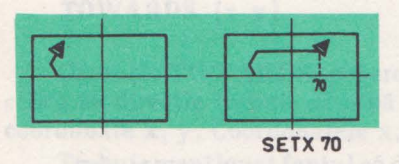

Fig. 11.11. Exemplu de utilizare a comenzii SETX

# Comanda SETY

# **SETY** y

Comanda SETY, mută penelul în punctul de ordonată y, abscisa x rămînînd nemodificată. Dacă penelul este activ (peniţa jos), se va trasa o linie verticală între poziția curentă și poziția specificată.

# **EXEMPLU: (Fig. 11.12). SETY 75**

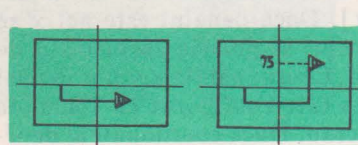

**SETY 75 Fig. 11.12. Exemplu de uttllzare a** comenzii SETY

# Comanda **SHOW SHOWTURTLE**

## **ST**

Comanda SHOWTURTLE, trece penelul în starea în care se vede pe ecran (penelul vizibil). Are un efect invers faţă de comanda HIDETURTLE.

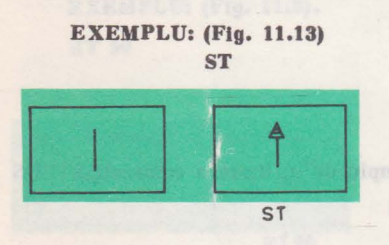

Fig. 11.13. Exemplu de utilizare a comenzii SHOWTURTLE

# 11.2.2. Primitive care specifică **starea** penelului

ln acest paragraf se descriu operaţiile prin care utilizatorul poate afla informatiile privind starea penelului. The state of the control alle treation and

Primitivele ce vor fi tratate în acest paragraf sînt:

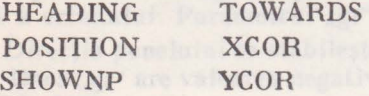

# **Operatia HEADING**

# **HEADING**

Operatia HEADING, generează un număr natural între 0 și 359, care specifică direcţia absplută a penelului. Numărul generat de operaţia HEADING poate fi utilizat ca parametru pentru diverse comenzi LOGO.

La începutul unei sesiuni de lucru LOGO direcția penelului este spre Nord  $(0^{\circ})$ .

#### **EXEMPLU:**

**cs LT 9G PRINT HEADING**  *t70* 

# Operaţia **POSITION**

# **POSITION POS**

Operaţia POSITION, generează coordonatele absolute ale poziţiei curente a penelului, sub forma unei liste [x y]. La începutul unei sesiuni de lucru apelul operației POSITION va genera lista [0 0].

#### **EXEMPLU:**

**FD 38 RT 90 FD 70 PRINT POSITION**  *'10 30* 

# **Operatia SHOWNP**<br> *Constitution of the constitution of the SACOY distance*

## **SHOWNP**

Operația SHOWNP generează valoarea logică TRUE, dacă penelul este în starea vizibilă şi valoarea logică FALSE, în caz contrar.

#### **EXEHPLU:**

โมโบทอาวย อ

**ST PRINT SHOWNP**  'FRUE **HT PRINT SWOWNP**  *FALSE* **FALSE** *FALSE a interesting transports of existing and all the oriental providence* 

## **Operatia TOWARDS**

**TOWARDS [x y)** 

Operaţia TOW ARDS, generează un număr natural între O şi 359, care specifică ce direcţie trebuie să aibă penelul pentru a fi îndreptat spre punctul de coordonate x, y. Coordonatele x, y, se specifică sub forma unei liste [x y].

Trebuie menţionat faptul că dacă dorim să îndreptăm penelul spre un punc<sup>t</sup> ale cărui coordonate rezultă din valorile unor variabile **:X :Y,** va trebui să creăm o listă cu aceste variabile, utilizînd operația SENTENCE, astfel:

TOWARDS SENTENCE :X :Y

**EXEMPLU: (Fig. 11.H) SETHEADING TOWARDS (20 50)** 

**11, PRIMITIVE LOGO** 

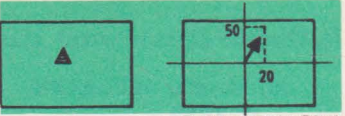

SETHEAOING TOWAROS [20 50] Fig. 11.14. Exemplu de utilizare a operaţiei **FO JO TOWARDS** 

# **Operatia XCOR**

# **XCOR**

Operaţia **XCOR** generează un număr care specifică **valoarea abscisei x**  corespunzătoare poziţiei curente a penelului.

**EXEMPLU: c.:s RT 90 FD 40 PRINT XCOR**  *,o* 

# Operatia YCOR

# **YCOR**

Operaţia YCOR generează un număr care specifică valoarea ordonatei y corespunzătoare poziţiei curente a penelului.

```
EXEMPLU:
cs 
FD 20
PRINT YCOR 
20
```
11.2.3. Primitive pentru utilizarea peniţei electronice şi **a** ecranului

ln acest paragraf se descriu comenzile care permit utilizatorului să controleze direct penelul şi ecranul.

Primitivele care vor fi tratate în acest paragraf sint:

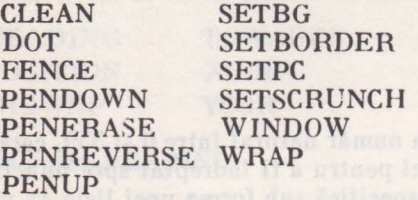

# Comanda **CLEAN** *CLEAN CLEAN CLEAN <i>CLEAN CLEAN CLEAN CLEAN CLEAN CLEAN CLEAN CLEAN CLEAN CLEAN CLEAN CLEAN CLEAN CLEAN CLEAN CLEAN CLEAN CLEAN*

# **CLEAN**

Comanda CLEAN șterge ecranul, în regim grafic, fără să afecteze poziția şi direcţia penelului.

**EXEMPLU:** (Fig. 11.15) **CLEAN** 

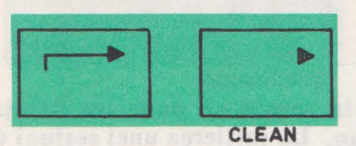

Fig. 11.15. Exemplu de utilizare a comenzii CLEAN

**Comanda DOT** 

**DOT [x y]** 

Comanda DOT, desenează un punct în poziția determinată de coordonatele x y, coordonate specificate sub forma de listă [x y ], fără ca penelul să-şi schimbe poziția și direcția.

Trebuie menţionat faptul că dacă dorim să desenăm un punct într-o poziţie determinată de valorile unor variabile **:X ·:Y,** trebuie să creăm o listă cu aceste variabile utilizînd funcția SENTENCE:

DOT SENTENCE **:X :Y** 

Dacă coordonatele depăşesc limitele ecranului atunci va apare un mesaj corespunzător.

**EXEMPLU:** (Fig. 11.16) DOT  $[0 0]$ 

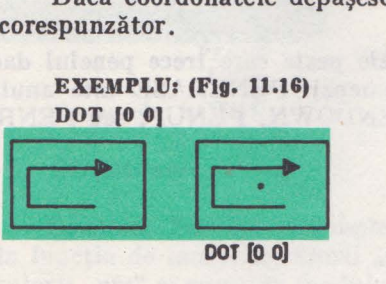

Fig. 11.16. Exemplu de utilizare a comenzii DOT

# Comanda FENCE

# **FENCE**

Comanda FENCE limitează mişcarea penelului în limitele ecranului (Fig. 11.1). După executarea acestei comenzi, orice încercare de mutare a penelului în afara limitelor ecranului produce un mesaj de eroare şi penelul nu îşi schimbă poziția. Altfel spus, comanda FENCE nu permite trecerea penelului din zona vizibilă a ecranului în zona invizibilă (Fig. 11.21)

Dacă penelul se află deja în afara limitelor vizibile ale ecranului, comanda FENCE nu se validează.

**EXEMPLU: FENCE cs FD 200**  - **se va genera mesajul** • **de eroare:** 

**11. PRIMITIVE LOGO** 

# **Comanda PENDO WN**

# **PENDOWN PD**

Comanda PENDOWN activează penelul, în sensul că pune jos peniţa. Orice mişcare a penelului va trasa urma pe ecran. La iniţierea unei sesiuni **de**  lucru LOGO penelul este implicit activ (peniţa jos).

**EXEMPLU: (Fig. 11.17) PENDOWN FD 120** 

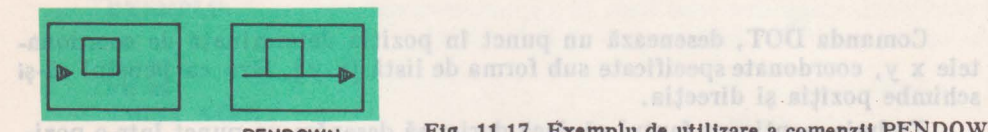

**PENOOWN Fig.** 11.17. Exemplu de utilizare a comenzii PENDOWN

**Comanda** PENERASE

# **PENERASE PE**

Comanda PENERASE va şterge punctele peste care ·trece penelul dacă anterior acestea au fost desenate. Efectul comenzii PENERASE este anulat prin utilizarea oricăreia dintre comenzile PENDOWN, PENUP, sau PENRE VERSE.

we felall o makes a valid unor variability in the **POI o** Found of lists on

**EXEMPLU: (Fig. 11.18) PENERASE FD 120** 

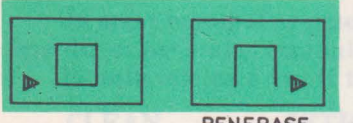

PENERASE Fig. 11.18. Exemplu de utilizare a comenzii PENERASE

# **Comanda PENREVERSE** esite Janames letzes santusoxa Equ(1, (1, 1)<br>Admides

FO 120

**PENREVERSE THE REAL HISTORY OF SERVICE AND ADDRESS TO PENREVERSE PX** 

Comanda PENREVERSE va complementa punctele peste care trece penelul. Dacă acestea sînt desenate, atunci le şterge, iar dacă nu, atunci le dese nează. ·

Efectul comenzii PENREVERSE este anulat prin utilizarea oricăreia dintre comenzile PENDOWN, PENUP sau PENERASE.

**EXEMPLU:** (Fig. 11.19) **PENRE\'ERSE**
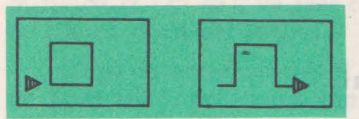

**PENREVERSE** FD 120

Fig. 11.19. Exemplu de utilizare a comenzii PENRE-VERSE

### Comanda PENUP **bared state in a stracture declidate**, CATER abyaguaO

### **PENUP PU**

Comanda PENUP face inactiv penelul, adică penița este ridicată și orice mişcare a sa nu va produce urmă pe ecran. Penelul nu va putea desena pînă cînd nu se activează acesta cu comanda PENDOWN.

```
EXEMPLU: (Fig, 11.20) 
PENUP 
FD 120
```
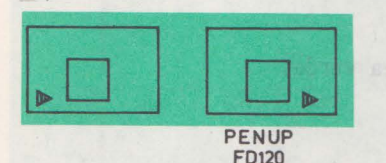

Fig. 11,20. Exemplu de utilizare a comenzii PENUP

# **Comanda SETBG**

### **SETBG** nrc

Comanda SETBG stabileşte culoarea fondului ecranului în regim grafic, în funcție de numărul culorii "nrc" specificat. Corespondența între numărul culorii "nrc" și culoarea fondului este următoarea:

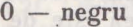

- **1**  albastru
- $2 \text{rosu}$
- $3$  purpuriu (magenta)

 $4 -$  verde  $5 -$ turcoaz  $6 -$  galben  $7 - alb$ 

**EXEMPLU:** stalf **SETBG 6** a judent av elidstray noan alivolay ob eitenut at standringe sh

Culoarea galben, devine culoarea fondului în regim grafic.

### **Comanda SETBORDER**

**SETBORDER nro SETBR nro** 

Comanda SETBORDER stabileşte culoarea chenarului în funcţie de numărul culorii "nrc" specificat. Corespondența între numărul culorii "nrc" și culoarea chenarului este aceeaşi cu cea de la comanda SETBG.

### **EXEMPLUs SETBORDER 1**

Culoarea albastru devine culoarea chenarului.

### f.omanda SETPC

### **SETPC nre**

Comanda SETPC, stabileşte culoarea cu care penelul scrie pe ecran, în regim grafic, în funcție de numărul culorii "nrc" specificat.

Corespondența între numărul culorii "nrc" și culoarea cu care penelul scrie pe ecran este aceeaşi cu cea de la comanda SETBG.

Trebuie subliniat faptul că, la calculatorul HC-85, culoarea cu care se scrie **(INK)** poate fi stabilită numai la nivel de zonă caracter, nu la nivel de punct. De aceea o linie trasată cu o culoare nouă va schimba culoarea tuturor punctelor peste care trece şi a punctelor din zona caracter asociată. Din acest motiv trebuie avut grijă de modul în care se schimbă culorile pentru ca desenul să nu piardă din acurateţe.

### **EXEMPLU: SETPC 4**

Culoarea cu care scrie penelul va fi culoarea verde.

### **Comanda SETSCRUNCH**

### **SETSCRUNCH [x y]**

Comanda SETSCRUNCH stabileşte scala de reprezentare pe axele de coordonate, față de care se realizează un desen. La inițierea unei sesiuni de lucru LOGO, implicit scara de reprezentare este [100 100]. În urma unei comenzi SETSCRUNCH această scală se poate modifica. Astfel:

### **SETSCRUNCH [100 25]**

modifică o figură ce se va desena, pe ecranul calculatorului în sensul că lăţimea rămîne aceeaşi (scala pe x a rămas nemodificată), iar înălţimea este de 4 ori mai mică.

### SETSCRUNCH [25 25]

va modifica figura, micşorînd de 4 ori atît înălţimea cit şi lăţimea.

Important de menţionat faptul că dacă dorim să stabilim scala pe axele de coordonate în funcție de valorile unor variabile, va trebui să creăm o listăcu aceste variabile utilizînd funcția SENTENCE, astfel: SETSCRUNCH SENTENCE :X : **Y** 

#### **EXEMPLU:**

**REPEAT 4(FD 80 RT 90) SETSCRUNCH [100 25] REPEAT 4 [FD 80 RT 90J SETSCRUNCH [25 25] REPEAT 4[FD 80 RT 90)** 

Pătratul desenat în urma comenzii SETSCRUNCH [100 25] va deveni un dreptunghi la care înălţimea este un sfert din lăţime. Ultima comandă SET-

SCRUNCH [25 25 ], va face ca pătratul ce se va desena să aibă latura de 4 ori mai mică decît cel initial.

După încercarea acestui exemplu este necesar să revenim la scala iniţială de [100 100 ), printr-o comandă corespunzătoare.

### Comanda **WINDOW**

### **WINDOW**

Comanda WINDOW va permite ca penelul să poată fi poziţionat în afara limitelor ecranului prezentate în Fig. 11.1. Putem face afirmaţia că ecranul are o dimensiune mare şi numai o porţiune delimitată de limitele din Fig. 11.1 este vizibilă, Fig. 11.21.

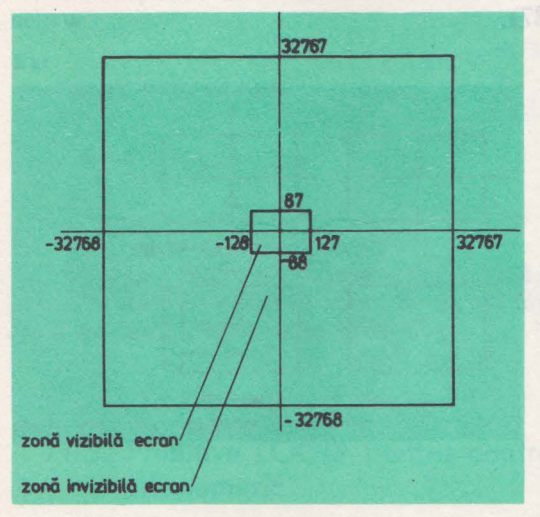

Fig. 11.21. Limitele zonei vizibile şi zonei Invizibile ale ecranului tn cadrul comenzii WINDOW

**EXEMPLU: (Fig. 11.22)** 

**WINDO\V**  cs REPEAT 4 [FD 120 RT 90]<br>
20<br>
87 120

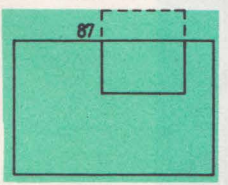

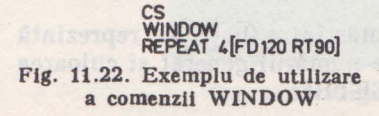

Practic, comanda WINDOW permite penelului să treacă din zona vizibilă în zona invizibilă, fără ca limbajul LOGO să emită mesaj de eroare. Orice mişcare a penelului în afara zonei vizibile se va executa, numai că utilizatorul nu o va vedea pe ecran.

La initierea unei sesiuni de lucru LOGO, implicit se consideră atit zona vizibilă cit şi cea invizibilă (ca şi cum s-ar fi specificat initial o comandă WIN-DOW).

De notat faptul că, dacă penelul se află în zona invizibilă, limitarea mişcării penelului numai Ia zona vizibilă printr-o comandă FENCE va produce un mesaj de eroare.

Din pătratul cu latura de 120 se va vedea pe ecran numai zona continuă.

Utilizarea unei comenzi SETSCRUNCH [50 50], va modifica scala de reprezentare și deci figura se va micşora (latura pătratului se va înjumătăți) și se va putea vedea tot pătratul.

### **From Comanda WRAP:** acrossb av da so li **WRAP**

Comanda WRAP, face ca zona vizibilă a ecranului să fie continuă (marginea de sus a ecranului să fie adiacentă cu marginea de jos, iar marginile laterale să fie de asemenea adiacente (Fig 11..23). ln acest caz, cînd penelul traversează o latură a ecranului va reapare imediat în latura opusă considerată adiacentă.

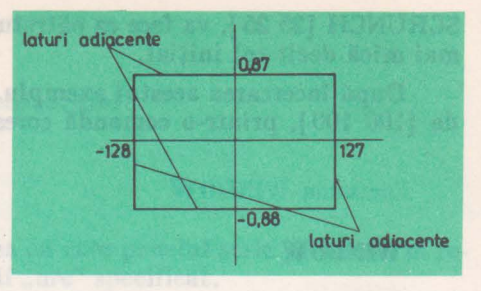

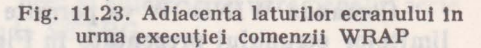

Punctul de coordonate (O, 88) este identic cu cel de coordonate (O, -88), iar punctul (O, 89) identic cu (O, -87).

**EXEMPLU: (Fig. 11.24)** 

**WRAP REPEAT 4 [FD 120 RT 90)** 

. Zona din pătrat, care în cadrul exemplului din figura 11.22. era invizibilă, a fost desenată jos, considerîndu-se laturile de sus şi jos ale ecranului ca fiind adiacente.

### **11.2.4. Primitive care speci**fică **starea** peniţei şi **a ecranului.**

ln acest paragraf se descriu operaţiile prin care utilizatorul poate afla informații privind starea penitei și a ecranului.

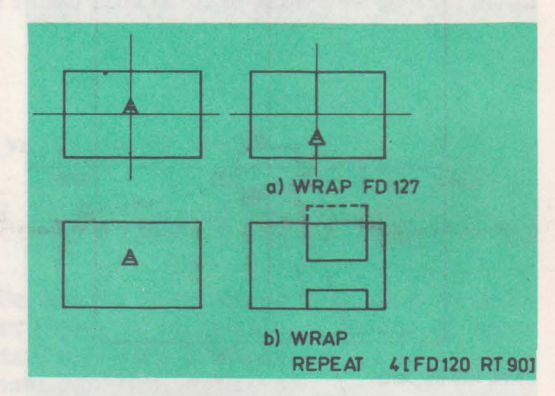

Fig. 11.24. Exemplu de utilizare a comenzii WRAP

Primitivele care vor fi tratate în acest paragraf sînt:

BACKGROUND PENCOLOUR SCRUNCH

### **Operatia BACKGROUND** *research*

**BACKGROUND BG** 

Opemţia BACKGROUND, generează un număr între O şi 7 ce reprezintă culoarea fondului ecranului. Corespondenţa între numărul generat şi culoarea fondului este aceeaşi cu cea descrisă la comanda SETBG.

La inițierea unei sesiuni de lucru LOGO, culoarea fondului este alb. Este operaţia inversă a comenzii SETBG. gim de editare este afisat >.

.Lulurstearne astroide la luivates fol

Ex: **del astrol** 

**PRINT BACKGROUND** *1* 

### **Operatia PENCOLOUR**

### **PENCOLOUR PC**

Operația PENCOLOUR, generează un număr între 0 și 7 ce reprezintă culoarea cu care scrie penelul. Corespondența între numărul generat și culoarea cu care scrie penelul este aceeaşi cu cea descrisă la comanda SETBG.

La iniţierea unei sesiuni de lucru LOGO, culoarea cu care scrie penelul este negru.

#### **Ex:**

### **PRINT PENCOLOUR**   $Q$

### **Operatia SCRUNCH**

### **SCRUNCH**

Operaţia SCRUNCH generează o listă formată din două numere care reprezintă scala pe axele de coordonate. La iniţierea unei sesiuni de lucru LOGO, scala de reprezentare este [100 100]. **Informatissi sensolar shaifonni ni informatissi** 

### 11.3. Primitive LOGO pentru controlul ecranului in regim alfanumeric

1n regim alfanumeric, ecranul este considerat o suprafaţă organizată în 22 de linii a cite 32 de caractere fiecare, (Fig. 11.25).

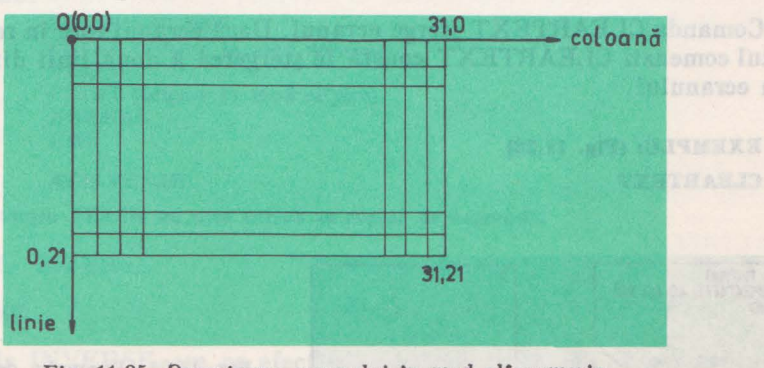

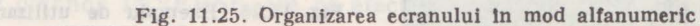

ln regim de comandă ln prima coloană este afişat prompterul ?, iar în regim de editare este afişat >.

Utilizatorul, cu ajutorul comenzilor LOGO poate stabili culoarea fondului ecranului și culoarea caracterului.

Afişarea se poate realiza:

- în video normal (video direct) constă tn scrierea cu culoarea caracterului pe un fond care are culoarea fonduluj;

- în video invers constă în scrierea cu culoarea fondului pe un fond care are culoarea caracterului. Altfel spus se interschimbă (inversează) culoarea caracterului cu cea a fondului.

Primitivele care vor fi tratate în acest paragraf sint:

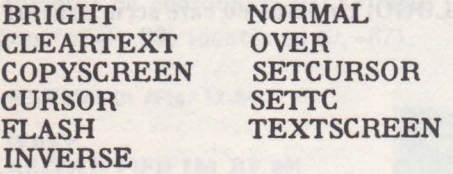

### **Comanda BRJGHT**

### **BRJGHT b**

Comanda BRIGHT, stabilește nivelul de luminozitate a fondului ecranului în funcție de valoarea parametrului "b", ce poate lua valori binare 1 sau 0. Dacă:  $b = 1 - \text{comanda}$  stabilește fond luminos;

 $\cdot$  b  $= 0$  - comanda stabileste fond normal.

**EXEMPLU:** 

**BRIGHT 1** 

**CLEARTEXT** 

**CLEARTEXT CT** 

Comanda CLEARTEXT şterge ecranul. Dacă ecranul este în regim grafic, efectul comenzii CLEARTEXT constă în ştergerea a două linii din partea de jos a ecranului.

**EXEMPLU:** (Fig. 11.26) **CLEARTEXT** 

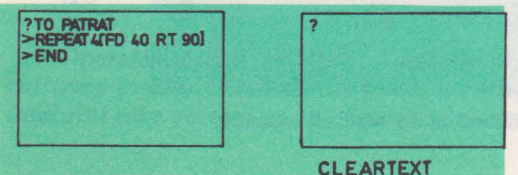

Fig. 11.26. Exemplu de utilizare a comenzii CLEARTEXT

V. PROGRAMAREA IN LOGO, PE HC-85

#### **COPYSCREEN**

### **COPYSCREEN**

Operaţia COPYSCREEN copiază ecranul la imprimantă. Utilizatorul poate folosi această comandă indiferent de modul de organizare a ecranului alfanumeric sau grafic. Ea permite obținerea unui "hard copy", la imprimantă.

Imprimanta trebuie să fie conectată în prealabil pe interfața paralelă corespunzătoare.

Observație: Această interfață constituie o dezvoltare ulterioară a calculatorului.

**EXEMPLU: COPYSCREEN** 

**Operatia CURSOR** 

### **CURSOR**

Operaţia CURSOR generează o listă formată din două numere care specifică coordonatele *coloană*, linie a poziției curente a cursorului în regim alfanumeric (poziția unde va apare primul caracter care va fi afișat pe ecran). Coordonatele coloană, linie vor fi în concordanţă cu cele prezentate în figura 11.25.

La iniţierea unei sesiuni de lucru LOGO, poziţia iniţială a cursorului este în partea stingă sus a ecranului.

**EXEMPLU: PRINT CURSOR**  *O 1* 

**Comanda FLASH** 

**FLASH** 

Comanda FLASH stabileşte ca orice caracter ce se afişează pe ecran, după· ce s-a executat această comandă, să apară în regim de clipire (se alternează, cu o anumită perioadă de timp, afişarea caracterului in video invers cu cea în video normal).

Ecranul rămîne în acest regim de afişare pînă cînd se dă o comandă NOR-MAL sau se produce o eroare.

**EXEMPLU:** 

TO AFIS.FLASH **PRINT** (afişare **ln mod normal] FI.ASH PRINT** [afişare **Io mod clipire) NORMAL END** 

### AFIŞ.FLASH

Observație: Funcția FLASH nu este activă în regim de comandă.

### Comanda **INVERSE**

### **INVERSE**

Comanda INVERSE are ca efect interschimbarea culorii caracterului cu

cea a fondului. Se rămîne în acest regim de afişare pînă la o comandă NORMAL care trece în regim normal sau se produce o eroare.

**EXEMPLU:** 

**TO** AFIŞ.INV **PRINT** [afişare **ln mod normal] INVERSE PRINT** [afişare **ln mod Invers) NORMAL END AFIS. INV** 

 $$ **NORMAL** 

AFIŞ.INV

Comanda NORMAL are ca efect readucerea la modul normai de scriere (scriere cu culoarea caracterului pe culoarea fondului), indiferent de modul de · afişare · în care se află ecranul, INVERSE sau FLASH. Comanda NORMAL anulează efectul comenzilor INVERSE şi FLASH.

, **EXEMPLU:** 

**TO** AFIŞARE **PRINT** [afişare **ln mod normal) FLASH PRINT** *[afisare In mod clipire]* **NORMAL INVERSE PRINT** [afişare **ln mod Invers) NORMAL PRINT** [afişare **ln mod normal) END** 

**AFISARE** AFISHED AT A STRAIGHT AND RESIDENCE AND RESIDENCE AND RESIDENCE AND RESIDENCE AND RESIDENCE AND RESIDENCE AND RESIDENCE AND RESIDENCE AND RESIDENCE AND RESIDENCE AND RESIDENCE AND RESIDENCE AND RESIDENCE AND RESIDENCE AND

#### **Comanda OVER**

### **OVER b**

Comanda OVER stabileşte modul de trasare sau scriere în funcţie de parametrul "b" ce poate lua valori binare 1 sau 0. Dacă:

 $b = 1$  Se va scrie peste desenul sau textul de pe ecran în mod SAU EX-CLUSIV (punctele care sînt stinse vor fi aprinse, iar cele care sînt aprinse vor fi stinse de trecerea penelului în regim grafic sau a cursorului în regim alfanumeric). Se va rămîne în această stare de scriere pînă cînd o comandă OVER O va fi executată sau se va

#### produce o eroare:

 $b = 0$  Se va scrie în regim normal.

#### **EXEMPLU:**

**CLEARTEXT TO AFIS.OVER TS SETCURSOR (10** I) **PRINT [textul se** sterge in regim  $\text{OVER}$ ]

**OVER 1**  WAIT 25 SETCURSOR [IO **1) PRINT [textul se** şterge **ln regim OVER] OVER O END** 

AFIŞ.OVER

**Comanda SETCURSOR** 

**SETCURSOR (c** I]

**SETCUR** [c I]

Comanda SETCURSOR, mută cursorul în regim alfanumeric, în poziția determinată de coordonatele absolute c (coloana), 1 (linie) specificate sub formă de listă [c l]. Valorile parametrilor pot fi în următoarele limite:

 $-$  coloana " $c$ " între 0 și 31;

 $-$  linia "1" între 0 și 21.

Depăşirea valorilor extreme ale parametrilor va produce un mesaj de eroare.

Pentru poziţionarea cursorului într-un punct de coordonate :X :Y reprezentate de valorile unor variabile va trebui să creăm o listă cu aceste variabile, utilizînd operația SENTENCE sau operația LIST.

**EXEMPLU:** 

**TEXTSCREEN CLEARSCREEN SETCURSOR [3 8) PRINT [text din coloana 3 Unia 8)** 

### Comanda SETTC

### **SEITC [f c]**

Comanda SETTC stabileste culoarea fondului pe care se scrie și culoarea cu care se scrie caracterul în funcţie de parametrii f (fond) şic (caracter), specificati.

Parametrii f și c sînt specificați sub formă de listă [f c] și pot lua valori numerice între O şi 7.

Corespondenţa între numărul culorii fondului f, respectiv a caracterului c şi culorile utilizate este aceeaşi cu cea prezentată la comanda SETBG.

Pentru stabilirea culorilor fondului și caracterului în funcție de valorile unor variabile :F :C, va trebui să creăm o listă cu ele utilizînd operațiile SEN-TENCE sau LIST.

 $EXEMPLU:$ 

### **SETBORDER 1 SETTC [6 2]** *SETTC [6 2] Button and a settlements with 5 milking atta*

Se stabileşte chenarul albastru şi se scrie cu culoarea roşie pe fond galben.

**Comanda TEXTSCREEN** and the state language in the state of a state of a state of the state of a state of a state of a state of a state of a state of a state of a state of a state of a state of a state of a state of a stat

**TEXTSCREEN TS** 

Comanda TEXTSCREEN trece ecranul în regim alfanumeric.

!n acest mod de lucru al ecranului nu se vede penelul şi nici desenele realizate cu el, ci numai textul procedurilor sau textul realizat prin executia programelor.

**EXEMPLU:** 

**TEXTSCREEN** 

### **11.4.** Primitive LOGO pentru operaţii matematice şi logice

!n acest capitol se prezintă operatorii şi primitivele care manipulează numere în vederea realizării unor operaţii matematice.

**1n** limbaj LOGO se lucrează cu operanzi ce fac parte din:

- mulţimea numerelor întregi Z;

 $-$  multimea numerelor reale R.

Reprezentarea operanzilor din mulţimea R poate **fi** realizată în două moduri:

a) prin specificarea părții întregi și zecimale separate prin punct (.)

### **EXEMPLU: 2.793: -796.69189**

**Punctul (.) inloculește virgula (,) pe care o utilizăm în scrierea numere lor zecimale la** matematică.

b) prin specificarea mantisei şi a exponentului: <mantisa> {E} <exponent>

**EXEMPLU: 2.793162E4** = **27931.62** 

**8.7134E-3** = **0.0087134 Valorile: 2.793162, respectiv 8.7134** reprezintă **mantisa** numărului **Iar E 4** reprezintă **10', respectiv E-3** reprezintă **10-<sup>3</sup> ;** 

**EXEMPLU:**  $3.791E2 = 3.791 \times 10^2 - 379.1$ 

Utilizarea reprezentării cu mantisă şi exponent este necesară în cazul în care avem de reprezentat valori foarte mari sau foarte mici.

Domeniul de reprezentare a valorilor numerelor este:

- în mulţimea numerelor întregi: -99999999 **<N** < 99999999
- $-$  în mulțimea numerelor reale:  $-10^{38}$  <N < 10<sup>38</sup>, iar cea mai mică valoare de reprezentare este:  $0.000001 \times 10^{-38}$ .

**1n** cadrul reprezentării cu mantisă şi exponent, mantisa se poate exprima prin maxim 8 cifre semnificative, iar exponentul este cuprins între  $-38$  si  $+38$ . Regulile de evaluare a expresiilor sînt aceleaşi cu cele din matematică.

O precizare suplimentară care trebuie făcută este aceea că, pentru primitivele matematice delimitarea unei expresii de parametri asupra căreia se aplică operatorul se realizează cu sau fără paranteze.

**EXEMPLU:** 

 $\cos 25 + 10 = \cos (25 + 10)$  $\cos 25 + 10 \equiv (\cos 25 + 10)$ 

### **11.4.1. Operatorii aritmetici** şi **logici**

ln acest paragraf se descriu operatorii aritmetici şi logici cu care se pot defini expresii. Deoarece simbolurile operatorilor constituie separatori de cuvinte, spaţiul între termeni şi operatori este opţional.

Exceptie face operatorul de împărțire  $\ell$  care trebuie precedat și urmat de spaţiu.

### **Operatorul** +

 $nr1 + nr2$ 

Operatorul "+", calculează suma celor doi termeni nr1, nr2 specificati. Termenii pot fi numere întregi sau reale.

**EXEMPLU:** 

**PRINT 7 +9.652**  *16.652* 

#### Operatorul -

 $n - n$ **r** $2$ 

Operatorul " - ", calculează diferența între cei doi termeni nr1 și nr2. Dacă termenul nr1 este omis și nu se lasă spațiu între  $, -$ " și nr2, se generează numărul nr2 cu semn schimbat.

Termenii pot fi numere întregi sau reale.

**EXEMPLU:** 

```
PRINT 8 - 26 
PRINT 8-2
6 
PRINT -3 - -2-1
```
Trebuie avut grijă în Interpretarea simbolului "-", ca operator sau ca semn minus.

**EXEMPLU:** 

**7** - **1** - **generează** valoarea 6  $7 - 1 -$  yenerează valoarea  $6$ **7 1 -** generează valoarea 6 **7 -1 - reprezintă o pereche de numere formată din 7 și -1 (și nu operalfa** 7-1)

## **Operatorul** •

#### **nrl** • **nr2**

Operatorul "\* " calculează produsul între cei doi factori. Factorii pot fi numere întregi sau reale.

**EXEMPLU:** 

**PRINT 1** • **2** • **3** 

### **Operatorul** /

### **nrl** / **nr2**

Operatorul "/", calculează cîtul între cei doi factori. Factorii pot fi numere întregi sau reale, rezultatul fiind întotdeauna reprezentat în real. Împărtitorul nr2 trebuie să fie diferit de zero. lntre operator şi factori, trebuie lăsat cite **-Un** spaţiu.

```
EXEMPLU:
```

```
PRINT G / 2 
a.o 
PRINT 5 / 7.G 
0,657895 
PRINT O / 3 
o 
PRINT 7 / O 
, , , can't diolde by zero 
(emite mesajul că nu poate lmpărţl la zero)
```
### Operatorul <

#### $nrl < nr^2$

Operatorul "<" (mai mic), generează valoarea logică TRUE, dacă numă**rul nrl** este strict mai mic decît nr2. **ln** caz contrar generează valoarea logică FALSE.

**EXEMPLU:** 

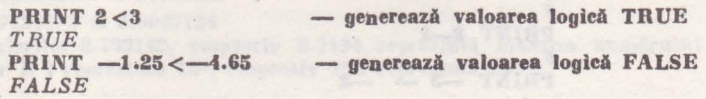

### **Operatorul**

#### $\alpha$ **biect**  $1 = \alpha$ **biect** 2

Operatorul "=" (egal), generează valoarea logică TRUE, dacă obiectele obiect 1 şi obiect 2 sînt două numere egale, două cuvinte identice sau două liste identice. În caz contrar generează valoarea logică FALSE.

**EXEMPLU:** 

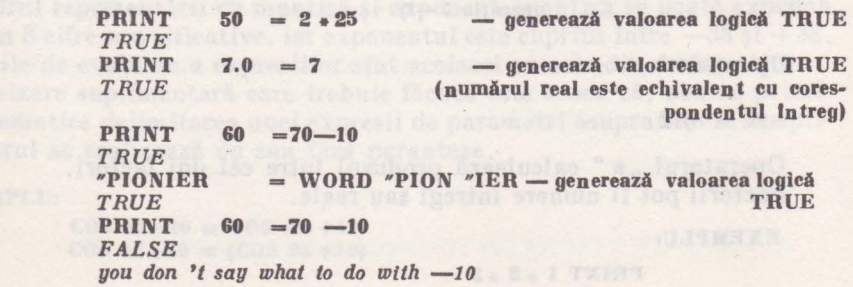

V. PROGRAMAREA IN LOGO, PE HC-85

**In expresia de mai sus 70 -10 nu reprezintă diferența între 70 și 10, ci re**prezintă o pereche de numere 70 și  $-10$ . Se evaluează, dacă  $60 = 70$  și se generează valoarea logică FALSE, după care se pune întrebarea ce trebuie făcut cu  $-10.$ 

### **Operatorul** >

 $nr1 > nr2$ 

Operatorul,,>" (mai mare), generează valoarea logică TRUE, dacă numărul nrl este strict mai mare decît nr2.

ln caz contrar, generează valoarea logică FALSE.

**EXEMPLU:** 

**PRINT 4>3**  TRUE **PRINT -15>-8** *FALSE* 

**11.4.2 ..** Primitive pentru operaţii **matematice** 

In acest paragraf se vor descrie primitivele cu care utilizatorul poate specifica operații matematice.

Primitivele care vor fi tratate în acest paragraf sînt:

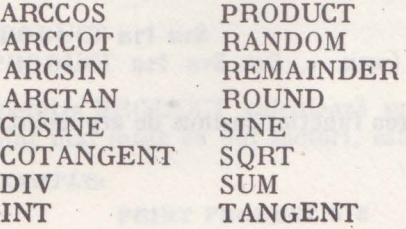

Operaţia **ARCCOS** 

### **ARCCOS nr**

Operaţia ARCCOS calculează valoarea, în grade, a funcţiei arccosinus de argument "nr".

**EXEMPLU:** 

**PRINT ARCCOS 0.45**  *63.256316*  **PRINT ARCCOS 1**  *90* 

Operaţia **ARCCOT** 

### **ARCCOT nr**

Operația ARCCOT calculează valoarea, în grade, a funcției arccotangent de argument "nr".

**V. PROGRAMAREA IN LOGO, PE HC-85** 

#### **EXEMPLU:**

**PRINT ARCCOT 1** 

*45* 

### **Operatia ARCSIN**

### **ARCSIN nr**

Operația ARCSIN calculează valoarea, în grade, a funcției arcsinus de argument "nr".

**EXEMPLU:** 

**PRINT ARCSIN 0.45**  *i6.743684* 

### **Operatia ARCTAN**

### **ARCTAN nr**

Operaţia ARCTAN calculează valoarea, în grade, a funcţiei arctangent de argument "nr".

**EXEMPLU:** 

**PRINT ARCTAN 1**  *45* 

**Operația COSINE** 

**COSINE gr**  COS gr

Operația COSINE calculează valoarea funcției cosinus de argument "gr". Argumentul "gr" se specifică în grade.

**EXEMPLU:** 

**PRINT COS 60**  *0.5* 

### **Operatia COTANGENT**

**COTANGENT gr COT gr** 

Operația COTANGENT calculează valoarea, funcției cotangent de argument "gr". Argumentul "gr" se specifică în grade.

**EXEMPLU: PRINT COT 45**  *1* 

### **Operatia DIV**

### **DIV nrl nr2**

Operația DIV calculează cîtul împărțirii, în care nr1 este deîmpărțitul, iar nr2 este împărțitorul. Împărțitorul nr2 trebuie să fie diferit de zero (nr2 $\neq$ 0). Operatia este asemănătoare cu operatorul,...".

**EXEMPLU:** 

**PRINT DIV 78 2**  *39*  **PRIV**  $-18.64$  2  $-9.32$ **PRINT DIV 4 O**  *,,,can't diuide by zero* **(nu se poate** lmpărţi **la zero)** 

#### **(l**peratia **INT**

**INT nr** 

Operaţia INT generează partea întreagă, prin trunchiere, a argumentului .,nr". Dacă argumentul este număr întreg, operaţia INT nu are nici un efect.

**EXEMPLU: PRINT INT G.1279**  *6*  **PRINT INT G.9321 6 PRINT INT G 6 PRINT INT -12.3**  $1 - 12$ 

**Operația PRODUCT** 

**PRODUCT nrl nr2 (PRODUCT nrl nr2 nr3** ... **nrm)** 

Operaţia PRODUCT calculează produsul intre factorii nrl, nr2 ... nrm. Cind sint mai mult de doi factori, este necesară utilizarea parantezelor ( ).

**EXEMPLU:** 

**PRINT PRODUCT 5 8**  *40*  **(PRINT PRODUCT l 2 3 -I 5)**  *120* 

### **Operatia RANDOM**

### **RANDOM ori**

Operaţia RANDOM generează un număr întreg pozitiv, aleator, cuprins între 0 și nri -1. Argumentul "nri" trebuie să fie un număr întreg pozitiv (sau real pozitiv)

**EXEMPLU:** 

**RANDOM 5** - genereaZă **oricare din valorile O, 1, 2, 3, 4.** 

Trebuie avut în vedere oă evaluarea expresiilor: l+RANDOM 7 RANDOM  $7 + 1$ - se face în mod diferit și anume:

a)  $-$  în primul caz la numărul aleator generat între 0 și 6, se adună valoarea 1;

 $b$ )  $-$  în al doilea caz se adună 7 cu 1 și apoi se generează un număr aleator între O şi 7.

 $1 +$  RANDOM  $7 \equiv$  (RANDOM 7) + 1

Operația REMAINDER

### **REMAINDER ort nr2**

Operația REMAINDER calculează restul împărțirii argumentelor nrl la nr2. Dacă argumentele nu sînt întregi atunci ele se trunchiază şi apoi se calculează restul împărţirii. Argumentul nr2 trebuie să fie diferit de zero.

**EXEMPLU:** 

**PRINT REMAINDER 17 4** *1*  **PRINT REMAINDER 17 8** *1*  **PRINT REMAINDER -12 5** *-2* 

### Operaţia **ROUND**

### **Round nr**

Operaţia ROUND generează cel mai apropiat întreg faţă de argumentu I "nr". Dacă argumentul este egal depărtat de valoarea întreagă superioară lui şi valoarea întreagă inferioară lui, atunci se generează întregul a cărui valoare absolută este mai mare.

**EXEAIPLU:** 

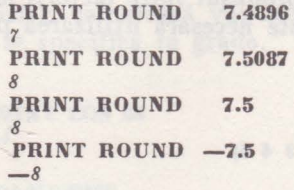

Operația **SINE** 

**SINE gr SIN gr** 

Operația SINE calculează valoarea funcției sinus de argument "gr". Argumentul "gr" se specifică în grade.

**EXEMPLU: PRINT SINE 30**  *0,5* 

**Operatia SQRT** 

### **SQRT nr**

Operația SQRT (rădăcina pătrată), calculează valoarea funcției radical de ordinul 2 din argumentul "nr". Argumentul "nr" trebuie să fie pozitiv.

EXEMPLU: PRINT SORT 36 *6*  PRINT SQRT 259 *16.0935*  **PRINT SQRT 3 \* 3 + 4 \* 4** 5

### **Operația SUM**

**SUM** nr1 nr2 **(SUM nrl nr2** ... **nrm)** 

Operatia SUM calculează suma termenilor nrl nr2 ... nrm. Cînd sînt mai mult de doi termeni este necesară utilizarea parantezelor ( ).

**EXEMPLU:** 

**PRINT SUM 27** *9*  **PRINT** (SUM  $47 - 19 - 2$ ) *17* 

**Operatia TANGENT** 

**TANGENT gr TAN gr** 

Operația TANGENT, calculează valoarea funcției tangent de argument "gr". Argumentul "gr" se exprimă în grade.

**EXEHPLU:** 

**PRINT TANGENT** *50 1.1917536* 

### **11.4.3. Primitive pentru** operaţii **logice**

**ln** acest paragraf se descriu primitivele care permit descrierea funcţiilor gice .

Există trei primitive, care formează sistem complet de funcţii (cu ajutorul lor se poate descrie orice funcţie logică) şi anume: ANO, NOT, OR.

Tabelele de adevăr a acestor operatori logici sînt prezentate în Tabelul 11.1.

*Tabelul 11.1- Tabelele de adeudr a* funcţiilor *AND, NOT, OR* 

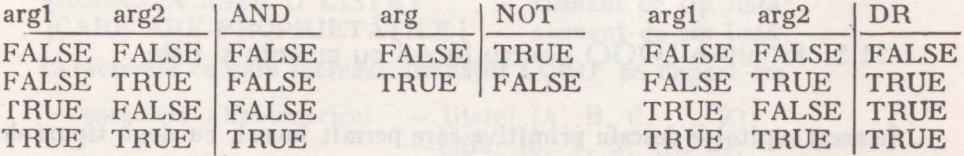

Se definește noțiunea de predicat ca fiind o funcție care generează ca rezultat una din valorile logice TRUE sau FALSE.

Putem considera că operațiile AND, OR, NOT necesită ca intrări predicate, rezultatele produse de ele fiind tot predicate.

### Operatia AND

**AND predl pred2**  ( **AND pred 1 pred2** . . . **predn)** 

Operaţia AND generează valoarea logică TRUE numai dacă toate argumentele (predicatele) de intrare au valoarea logică TRUE. ln caz contrar generează valoarea logică FALSE. (Calculează funcția SI între argumentele de intrare) (Tabelul 11.1). Dacă sînt mai mult de două argumente, atunci este necesară utilizarea parantezelor ( ).

**EXEMPLU:** 

**PRINT AND TRUE TRUE**  TRUE **SETPC 4 PRINT AND PENCOLOUR =2 TRUE**  *FALSE* 

### Operația NOT

**NOT pred** 

Operaţia NOT generează valoarea logică TRUE, dacă argumentul (predicatul) de intrare este FALSE, iar dacă argumentul este TRUE generează valoarea logică FALSE.

**EXEMPLU:** 

**PRINT NOT 2>3**  TRUE

### **Operatia OR**

**OR predl pred2 (OR predl pred2** ... **predn)** 

Operaţia OR generează valoarea logică FALSE, dacă toate argumentele (predicatele) de intrare au valoarea logică FALSE. ln caz contrar generează valoarea logică TRUE (Tabelul 11.1). Dacă sînt mai mult de două argumente, atunci este necesar să se utilizeze parantezele ( ).

**EXEMPLU:** 

**PRINT OR FALSE TRUE**  TRUE

### 11.5. Primitive LOGO pentru lucrul cu cuvinte și liste

In acest capitol se descriu primitive care permit lucrul, cu două tipuri de obiecte şi anume:

lucrul cu cuvinte; - lucrul cu liste.

Cuvîntul este un obiect LOGO, constituit dintr-un şir de elemente de tip caracter. Un cuvînt LOGO se specifică printr-un şir de caractere prefixat de ghilimele(").

#### **EXEMPLU:**

#### PRINT "CUVINT *CUV/NT*

Delimitarea cuvintelor se face cu ajutorul caracterelor speciale: (spatiu),  $(0, 0), [0, 1],  $\langle 0, 0 \rangle$ , +, -, *, 1.$ 

Caracterul special ghilimelele (")

- este utilizat pentru a specifica faptul că şirul de caractere ce urmează este un cuvînt.

Caracterul special două puncte (:)

- este utilizat înaintea unui şir de caractere pentru a preciza că se lucrează cu conținutul variabilei specificată prin cuvîntul respectiv.

Există un cuvînt vid, specificat de ghilimele (") urmate de spaţiu, care este un cuvînt fără nici un caracter (element).

Dacă dorim ca în cadrul unui cuvînt să apară unul din semnele speciale precizate anterior şi acesta să nu fie interpretat ca delimitator trebuie ca să fie precedat de semnul (\) (slash invers SS D).

Lista este un obiect LOGO, constituit dintr-un şir de cuvinte sau de subliste delimitat de paranteze drepte [ ].

#### **EXEMPLU:**

### **PRINT [ACEASTA ESTE O** LISTĂ) *ACEASTA ESTE O* LISTĂ

Lista vidă se specifică cu [ ], fără nici un caracter sau cuvînt în interior. Cuvintele sau sublistele constituie elemente ale listei.

Astfel, lista: (ACEASTA ESTE O LISTĂ], are patru elemente: **ACEASTA** 

**ESTE** 

 $\Omega$ 

**LISTĂ** 

Lista  $[1 [2 3] [4 [5 6]]] -$  conține numai trei elemente, nu șase cum pare la prima vedere, şi anume:

1 - element de tip cuvînt;

 $[2 3]$  - element de tip listă;

 $[4 \t5 \t6]]$  - element de tip listă compusă.

Lista [[ACEASTA ESTE O LISTĂ] [CARE ARE PROPRIETĂȚILE]], contine două elemente:

 $[ACEASTA ESTE O LISTÅ]$  - element de tip listă;  $[CARE ARE PROPRIET\AA TILE]$  - element de tip listă.

Caracterele cu care lucrează limbajul LOGO se împart în:

 $-$  caractere alfanumerice:  $-$  litere:  $(A, B, C, ..., Z);$  $-$  cifre:  $(0, 1, 2, ..., 9)$ ; - caractere speciale: (spaţiu) ! "  $\#$  \$ % & ' ()  $*$  + - ., / : ;

 $\langle 2 \rangle = 2$  } } } } ~

Pentru a reprezenta un caracter în memoria calculatorului acesta se pune în corespondenţă cu un cod binar pe 7 biţi, conform unui standard internaţional numit ASCII (American Standard Code, for Information Interchange).

Fiecare caracter din memoria calculatorului este reprezentat prin codul ASC.II, corespunzător.

### **11.5.1, Primitive care** specifică **preluarea unor. elemente din cuvinte**  sau liste

Of the way with a confidence in idsings in our know on

ln acest paragraf se descriu operaţiile care permit descompunerea şi specificarea unor elemente din cadrul unor cuvinte sau liste.

Se vor descrie primitivele:

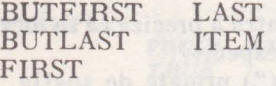

### •• Operatia BUTFIRST

**BUTFIRST obiect BF obiect** 

Operaţia BUTFIRST generează obiectul specificat, fără primul element **a]** său. Dacă operaţia se aplică unui obiect vid, se generează un mesaj de eroare.

**EXEMPLU:** 

**PRINT BUTFIRST "MARE** *ARE*  **PRINT BUTFIRST [ACEASTA ESTE O LISTĂ]** *ESTE O* LISTĂ **PRINT BUTFIRST l[ACEASTA ESTE O** LISTĂ) **[CARE ARE**  PROPRIETĂŢILE]) *CARE ARE* PROPRIETĂŢILE **PRINT BUTFIRST [POPESCU CRISTIAN)**  *CRISTIAN* 

### **Operatia BUTLAST**

**BUTLAST obiect BL obiect** 

Operaţia BUTLAST generează obiectul specificat, fără ultimul element al său. Dacă operaţia se aplică unui obiect vid, se generează un mesaj de eroare.

**EXEMPLU:** 

**PRINT BUTLAST "PIONIERI**  *PIONIER*  **PRINT BUTLAST fACEASTA ESTE O** LISTĂ) *ACEASTA ESTE O*  **PRINT BUTLAST ([ACEASTA ESTE O** LISTĂ] **[CARE ARE**  PROPRIETĂȚILE]] *ACEASTA ESTE O* LISTĂ **PRINT** . **BUTLAST [POPESCU CRISTIAN)**  *POPESCU* 

### **Operatia FIRST**

### **FIRST obiect**

Operaţia FIRST generează primul element al obiectului specificat. Dacă operaţia se aplică unui obiect vid, se generează un mesaj de eroare. Operaţia FIRST aplicată unui cuvînt generează un singur caracter, iar aplicată unei liste generează un cuvînt sau o listă în funcție de structura listei specificate ca argument.

### EXEMPLU:

**PRINT "PIONIER**  *p*  **PRINT FIRST [PIONIER]**  *PIONIER*  **PRINT FIRST [ACEASTA ESTE O** LISTĂ] *ACEASTA*  **PRINT FIRST [[ACEASTA ESTE O** LISTĂ] **[CARE ARE**  PRIORITĂȚILE]] *ACEASTA ESTE* O LISTĂ **PRINT FIRST [POPESCU CRISTIAN]** *POPESCU* 

### Operatia LAST

### **LAST obiect**

Operația LAST generează ultimul element al obiectului specificat. Dacă operatia se aplică unui obiect vid, se generează un mesaj de eroare. Operația LAST aplicată unui cuvînt generează un singur caracter, iar aplicată unei liste generează un cuvînt sau o listă în funcție de structura listei specificate ca argument.

**EXEMPLU:** 

**PRINT LAST "PIONIER**  R **PRINT LAST [PIONIER]**  *PIONIER*  **PRINT LAST (ACEASTA ESTE O** LISTĂ] *LISTA*  **PRINT LAST [(ACEASTA ESTE O** LISTĂ] **(CARE ARE**  PROPRIETĂŢILE]) *CARE ARE* PROPRIETĂŢILE

### Operatia ITEM

**ITEM nr obiect** 

Operația ITEM generează elementul a cărui poziție în cadrul obiectului specificat corespunde numărului "nr".

De exemplu:  $-$  dacă nr  $= 4$ , operația ITEM extrage al patrulea element din cadrul obiectului specificat.

Operaţia ITEM se poate aplica unor obiecte de tip cuvînt sau listă.

Dacă operația se aplică unui obiect vid, sau numărul "nr" este mai mare decît numărul de elemente ale obiectului se generează un mesaj de eroare.

EXEMPLU:

**PRINT ITEM 4 "PIONIER**  *N*  **PRINT ITEM 2 [PIONIER]** *not enough items in [PIONIER]* - mesaj de eroare deoarece: lista *[PIONIER]* are un singur element **PRINT ITEM 4 [IONESCU POPESCU GEORGESCU PETRESCU J\.IATEESCU]**  *PETRESCU*  **PRINT ITEM 2 [[ACEASTA ESTE O LISTĂ] [CARE ARE** PROPRIETĂTILE<sub>I</sub> *CARE ARE* PROPRIETĂŢILE

11.5.2. Primitive care concatenează cuvinte și liste

ln acest paragraf se descriu operaţiile care concatenează (pune împreună), cuvinte sau liste.

Se vor descrie primitivele:

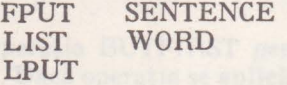

**Operatia FPUT** 

#### **FPUT obiect** listă

Operaţia FPUT generează o nouă listă care se formează prin introducerea obiectului specificat în cadrul operaţiei, ca prim element în cadrul listei specificate ca argument.

**EXEMPLU:** 

FPUT "IONESCU [POPESCU GEORGESCU]

- generează **lista [IONESCU POPESCU GEORGESCU]**
- **FPUT [ACEASTA ESTE O LISTĂ] [CARE ARE ELEMENTELE]**
- generează **lista** [ **[ACEASTA ESTE O LISTA1, CARE ARE ELEMEN-TELE FPUT "PIONIER** [ **J**
- generează **lista [PIONIER}**
- **FPUT [ACEASTA ESTE O** LISTĂ) [ **J**
- generează **lista:** [ **[ACEASTA ESTE O** LISTĂ)]

### **Operatia LIST**

**LIST obiectl obiect2 (LIST obiectl obiect2** ... **obiectn)** 

Operaţia LIST, generează o listă care are ca elemente obiectele specificate ca argumente. Trebuie notat faptul că dacă sînt mai mult de două argumente este necesară utilizarea parantezelor.

**EXEMPLU:** 

**SALE 18 19** 

LIST "IONESCU [POPESCU GEORGESCU]

- generează lista: [IONESCU [POPESCU GEORGESCU) J
	- (LIST "IONESCU "POPESCU "GEORGESCU)
- generează lista: [IONESCU POPESCU GEORGESCU) LIST "PIONIER [ ]
- generează lista: **[PIONIER** [ )I
- **LIST [ACEASTA ESTE O** LISTĂ] **[CARE ARE ELEMENTELE]**  - generează **lista: [[ACEASTA ESTE O** LISTĂ] **[CARE ARE ELEMENTELE])**

### **Opera ia LPV1**

**LPUT obiect lista** 

Operaţia LPUT generează o nouă listă, care se formează prin introducerea obiectului specificat în cadrul operaţiei, ca ultim element în cadrul listei specificate ca argument.

**E\_XEMPLU:** 

**LPUT "IONESCU [POPESCU GEORGESCU)** 

- generează **lista: [POPESCU GEORGESCU IONESCU)**
- **LPUT** [URMĂTOARE:] **[CARE ARE ELEMENTELE]**
- generează **lista: [CARE ARE ELEMENTELE** [URMĂTOARE:]] **LPUT "PIONIER** [ ]

si ikuha

- generează **lista: [PIONIER]**
- **LPUT [ACEASTA ESTE O** LISTĂ] [ ]
- generează **lista: [[ACEASTA ESTE O** LISTĂ}]

### **Operatia SENTENCE**

**SENTENCE obiectl obiect2 SE obiectl obiect2**  (SENTENCE obiect1 obiect2 ... obiectn) *(SE* **obiectl obiect2** ... **obiectn)** 

Operaţia SENTENCE generează o listă care are ca elemente conţinutul elementelor specificate ca argumente.

Dacă sînt mai mult de două obiecte specificate este necesară utilizarea parantezelor.

**EXEMPLU:** 

**SENTENCE "POPESCU "CRISTIAN** 

- generează **lista: [POPESCU CRISTIAN]**
- **SENTENCE "IONESCU [POPESCU GEORGESCU]**
- generează **lista: [IONESCU POPESCU GEORGESCU] SENTENCE [ACEASTA ESTE O** LISTĂ) **[CARE ARE ELEMEN-**
	- **TELE:)**
- generează **llsta:** [ACEASTA ESTE O LISTĂ CARE ARE ELEMEN-**TELE]**
- **SENTENCE "PIONIER** [ ]
- generează **lista [PIONIER]**
- **(SENTENCE "IONESCU "POPESCU "GEORGESCU)**
- generează **lista [IONESCU POPESCU GEORGESCU]**

Reamintim că sînt primitive LOGO, cum ar fi SETPOS  $[x, y]$ , DOT  $[x, y]$ , care necesită ca parametru, o listă. Cind coordonatele x y sînt valorile unor

variabile **:X :Y,** nu se poate scrie SETPOS [ : X **:Y),** deoarece se generează un mesaj de eroare.

In acest caz, se foloseşte operaţia SENTENCE pentru a crea o listă cu parametrii respectivi.

### EXEMPLU:

### **SETPOS SENTENCE :X :Y**

Deosebirea intre SENTENCE şi LIST constă în faptul că:

- operaţia SENTENCE generează o listă alcătuită cu conţinutul obiectelor specificate;

- operaţia LIST generează o listă alcătuită cu obiecte specificate.

**EXEMPLU:** 

**SENTENCE [ELEVUL POPESCU) [ARE [NOTE MARI]J**  - generează lista: **[ELEVUL POPESCU ARE (NOTE MARI]J**  LIST **[ELEVUL POPESCU] [ARE [NOTE MARI]]** - generează **lista: [[ELEVUL POPESCU) [ARE [NOTE MARI])]** 

# **Operația WORD MARIE AND AND AND ARREST IN A SERVE AND ARREST IN A SERVE AND AND ARREST IN A VEH**

**WORD cuvintl cuvint2** 

**(WORD cuvintl cuvînt2** ... **cuvintn)** 

Operaţia WORD, generează un cuvînt obţinut prin contatenarea (alipirea) cuvintelor specificate ca argument de intrare.

#### **EXEMPLU:**

**PRINT WORD "ION" ESCU** *IONESCU*  **PRINT (WORD •p 'O "P 'E "S "C** "U) *POPESCU*  **PRINT "WORD "ANA "\ - "MARIA)** *ANA-MARIA*  **PRINT (WORD "ADRI "ANA "\ TAPUS)** *ADRIANA TAPUS* 

Observaţie 1n versiunea implementată pe HC-85 primitiva WORD Interpretează cuvintele formate din cifre ca numere. ln acest caz, cuvintele ce au mal mult de 8 cifre stnt transformate tn reprezentarea cu mantisă şi exponent.

Pentru a înţelege mai bine cum lucrează primitivele FPUT, LIST, LPUT, SENTENCE, WORD, vom da cîteva exemple care compară efectele acestora:

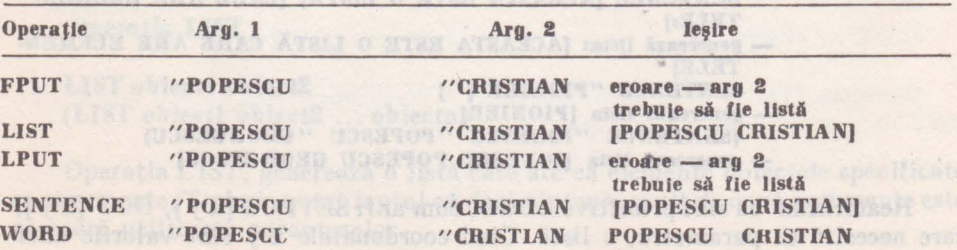

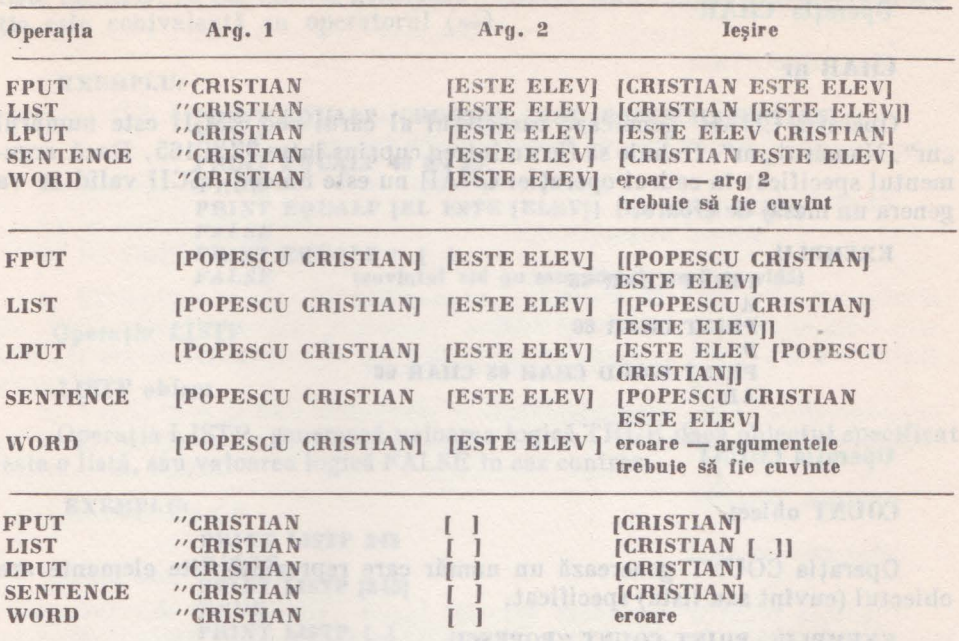

### 11.5.3. Primitive care examinează cuvinte şi liste

ln acest paragraf se descriu primitivele care permit utilizatorului să examineze cuvinte si liste în vederea obținerii unor informații despre acestea.

Se vor descrie primitivele:

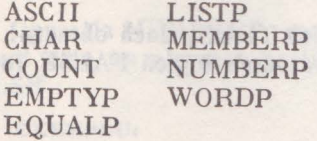

### Operația ASCII

ASCII caracter

Operaţia ASCII generează codul ASCII (American Standard Code for **Jn**formation Interchange), al caracterului specificat.

### **EXEMPLU**

```
PRINT ASCII "A 
65 
(65 = valoarea în zecimal al codului ASCII (01000001<sub>2</sub>) pus în corespon-
    dentă cu caracterul A). 
PRINT ASCII "B 
66
```
NO CONSTRUCTIONS ON PULLED IN SCHOOL OF

### **Operatia CHAR**

### **CHAR nr**

Operaţia **CHAR** generează caracterul al cărui cod ASCII este numărul "nr". Numărul "nr", trebuie să fie un întreg cuprins între 32 și 165. Dacă argumentul specificat în cadrul operaţiei CHAR nu este un cod ASCII valid se va genera un mesaj de eroare.

**EXEMPLU:** 

**PRINT CHAR 65**  *A*  **PRINT CHAR 66**  *B*  **PRINT WORD CHAR 65 CHAR 66**  *AB* 

**Operatia COUNT** 

**COUNT obiect** 

Operația COUNT generează un număr care reprezintă cîte elemente are obiectul (cuvînt sau listă) specificat.

**EXEMPLU: PRINT COUNT "POPESCU** 

*7*  **PRINT COUNT [POPESCU CRISTIAN ESTE ELEV]** 

**PRINT COUNT [[POPESCU CRISTIAN] [ESTE ELEV]]** 

**Operatia EMPTYP** 

2

### **EMPTYP obiect**

Operaţia EMPTYP, generează valoarea logică TRUE, dacă obiectul specificat este vid (nu are nici un element) sau valoarea logică FALSE în caz contrar.

**EXEMPLU:** 

**PRINT EMPTYP "CRISTIAN** *FALSE*  **PRINT EMPTYP BUTFIRST "A**  TRUE **PRINT EMPTYP BUTLAST [ELEV] TRUE PRINT EMPTYP ITEM 2 [POPESCU | ] [ESTE ELEV]]** TRUE

Operatia EQUALP

### **EQUALP obiectl obiect2**

Operaţia EQUALP • generează valoarea logică TRUE, dacă obiectele obiectl şi obiect2, sînt două numere egale; două cuvinte identice sau două liste identice . **ln** caz contrar generează valoarea logică FALSE. Această operatie este echivalentă cu operatorul  $( = ).$ 

**EXEMPLU:** 

**PRINT EQUALP "CRISTIAN LAST [POPESCU CRISTIAN)**  TRUE PRINT EQUALP **40** 2 • 20 **TRUE PRINT EQUALP (EL ESTE [ELEV)] [EL ESTE ELEVI**  *FALSE*  **PRINT EQUALP** " [ **]**<br>FALSE (cuvintul) *FALSE* **(euvlntul vid nu este identic eu lista vid:1)** 

### **Operatia LISTP**

### **LISTP obiect**

Operaţia LISTP generează valoarea logică TRUE dacă obiectul specificat este o listă, sau valoarea logică FALSE în caz contrar.

**EXEMPLU:** 

**PRINT LISTP 243**  *FALSE*  **PRINT LISTP (243) TRUE PRINT LISTP** [ I TRUE **(lista vldii) PRINT LISTP** " *FALSE* **(euvlntul vid nu este identic eu lista vidii) PfilNT LISTP BUTFIRST [ELEV]**  TRUE

Operatia MEMBERP

**MEMBERP** obiect lista

Operaţia MEMBERP generează valoarea logică TRUE, dacă obiectul specificat este un element al listei. In caz contrar, generează valoarea logică FALSE.

**EXEMPLU:** 

**PRINT MEMBERP "ESTE [ACEASTA ESTE O** LISTĂ] TRUE **PRINT MEMBERP "IONESCU [POPESCU IONESCU GEORGESCU]**  TRUE **PRINT MEMBERP "IONESCU (POPESCU [IONESCU GEORGESCU])**  *FALSE*  **PRINT MEMBERP** "ESCU **[POPESCU IONESCU)**  *FALSE* 

**TO VOCALA :L PRINT ME.MBERP :L (A E** I **O U) END** 

**VOCALA A TRUE VOCALA B**  *FALSE* 

**11. PRIMITIVE LOGO <b>ALL PRIMITIVE** 

# **Operația NUMBERP**<br>AUMORER abiast

### **NUMBEilP obiect**

Operația NUMBERP generează valoarea logică TRUE dacă obiectul specificat este număr şi valoarea logică FALSE în caz contrar.

**EXEMPLU:** 

**PRINT NUMBERP 3.4**  TRUE **PRINT NUMBERP [3.4]** *FALSE*  **PRINT NUMBERP 3.1E2**  TRUE **PRINT NUMBERP BUTFIRST 8.693** TRUE **PRINT NUMBERP** # FALSE **AUTO priori a staring diseases and in the solo** 

### **Operatia WORDP**

### **WORDP obiect**

Operaţia WORDP generează valoarea logică TRUE, dacă obiectul specificat este cuvînt şi valoarea logică FALSE, în caz contrar. Trebuie avut în vedere, că în LOGO numerele sînt considerate cuvînte.

**EXEMPLU:** 

**PRINT WORDP "ELEV**  TRUE **PRINT WORDP 473**  TRUE **PRINT WORDP (473)**  *FALSE*  **PRINT \VORDP** " **TRUE PRINT BUTFIRST WORDP (ELEV)** *FALSE* 

### 11.6. Primitive LOGO care lucrează asupra variabilelor

ln acest capitol se descrie cum se definesc şi cum se utilizează variabilele in limbajul LOGO.

Prin variabilă înțelegem o zonă de memorie unde se păstrează un obiect LOGO (număr, cuvînt sau listă). Zona de memorie are un nume şi o valoare.

Numele variabilei este simbolul cu care ne adresăm variabilei respective, iar valoarea variabilei este conținutul specificat de acel simbol (conținutul obiectului respectiv).

O variabilă se creează cu ajutorul comenzii MAKE sau ca argument de intrare într-o procedură.

Referirea numelui variabilei trebuie precedată de ghilimele, iar referirea · conţinutului variabilei trebuie precedată de două puncte.

**EXEMPLE:** 

**"ALFA** - specifică **variabila cu numele ALFA;**   $:ALFA$  - specifică conținutul variabilei cu numele ALFA.

ln limbajul LOGO sînt două tipuri de variabile:

a) - variabile locale;

 $b$ ) - variabile globale.

a) Variabilele locale sînt utilizate ca argumente de intrare în procedură. Ele există numai în cadrul procedurii respective, nu sînt accesibile altor proceduri şi dispar din spaţiul de lucru după ce procedura respectivă şi-a terminat executia.

b) Variabilele globale sînt create cu comanda MAKE, la nivel de comandă (nu în cadrul procedurilor) şi sînt accesibile tuturor procedurilor din cadrul spatiului de lucru.

### **Comanda MAKE**

### **MAKE nume obiect**

Comanda MAKE, atribuie conţinutul obiectului specificat variabilei nume.

**EXEMPLE:** 

**MAKE 'DIMENSIUNE 50 PRINT :DIMENSIUNE**  *50*  **MAKE "ANIMAL "ELEFANT ANIMAL AND ANIMAL AND ANIMAL AND ANIMAL PRINT :ANIMAL INTERNATIONAL CONTRACTIONS INTO A CONTRACT** *ELEFANT*  **MAKE "ELEV [POPESCU CRISTIAN) PRINT :ELEV**<br>**POPESCU CRISTIAN** *POPESCU CRISTIAN* 

' In exemplele următoare vom scoate în evidenţă relaţia dintre numele variabilei şi valoarea variabilei:

**EXEMPLE:** 

**MAKE "CULOARE "ALBASTRU**  PRINT "CULOARE *CULOARE*  **PRINT :CULOARE**  *ALBASTRU*  **MAKE "FLOARE "CRIN PRINT :FLOARE**  *CRIN*  **MAKE :FLOARE •'ALB PRINT :CRIN**  *ALB* 

Conținutul variabilei FLOARE este cuvintul CRIN. Dacă conținutului variabilei FLOARE îi atribuim cuvîntul ALB, este echivalent cu atribuirea cuvîntului ALB variabilei **CRIN.** 

#### **EXEMPLU:**

### **HAKE :FLOARE obiect**

 $-$  are acelasi efect cu: MAKE "CRIN object

### **Operatia NAMEP**

**NAMEP cuvint** 

Operaţia NAMEP generează valoarea logică TRUE, dacă cuvîntul specificat are atribuită o valoare, adică reprezintă numele variabilei. În caz contrar generează valoarea logică FALSE.

#### **EXEAIPLU:**

**PRINT NAMEP "PIONIER"** *FALSE*  **MAKE "ELEVI [CRISTIAN** ŞI **ADRIANA] PRINT :ELEVI** ' *CRISTIAN* ŞI *ADRIANA .*  **PRINT NAHEP "ELEVI**  *TRUE* 

### **Operatia THING**

**THING nume** 

Operația THING generează valoarea asociată numelui specificat. Este utilizată pentru a afla ce valoare este asociată valorii variabilei (un fel de adresare indirectă).

**THING** "CULOARE - este echivalentă cu :CULOARE

Pentru a afla ce valoare este asociată continutului

 $:CULOARE - ar trebui scris ::CULOARE - sintaxă care nu este permisă$ în LOGO. Pentru a rezolva acest impediment se foloseşte THING :CULOARE

**EXEMPLU:** 

**HAKE "CULOARE "ALBASTRU MAKE "ALBASTRU [CULOAREA** PREFERATĂ] **PRINT :CULOARE**  *ALBASTRU*  **PRINT THING "CULOARE** *ALBASTRU* . **PRINT THING :CULOARE**  *CULOAREA* PREFERATĂ **PRINT THING THING "CULOARE** *CULOAREA* PREFERATĂ

### **11.7.** Primitive LOGO pentru comunicaţia cu mediul extern

ln acest capitol se descriu primitivele prin care utilizatorul poate comunica cu mediul.extern. Se prezintă modul în care se pot citi caractere de la tastatură şi se poate scrie pe ecranul calculatorului.

a) Variabilida kosta stat u

### 11.7.1. Primitive care citesc informatii din exterior

ln acest paragraf se prezintă operaţiile prin care se verifică dacă s-a tastat un caracter la tastatură, se citeşte un caracter sau un şir de caractere de la tastatură.

Se descriu operațiile:

KEYP READCHAR READLIST

#### **Operatia KEYP**

### **KEYP**

Operaţia KEYP generează valoarea logică TRUE, dacă o tastă (sau o combinaţie de taste) este apăsată şi caracterul tastat nu a fost încă preluat printr-o operație READCHAR sau READLIST. Este utilizată pentru sesizarea apăsării unei taste.

### **Operatia READCHAR**

### **READCHAR RC**

Operaţia READCHAR, aşteaptă tastarea unui caracter, al cărui cod îl furnizează în momentul tastării acestuia. Caracterul tastat nu este tipărit pe ecran.

**EXEMPLU** - **programul** citeşte **de la tastaturi** şi Io funcţie **de caracterul tastat**  efectuează **una din** operaţllle: **F** - deplasează **penelul 5** paşi **lnalnte; B** = deplasează penelul 5 pași inapoi;<br>B = roteste penelul eu 30° dreanta: R - roteşte penelul cu 30° **dreapta;**   $L$  = roteste penelul cu  $30^{\circ}$  stinga. **TO DESEN** 

**MAKE "CAR READCHAR**   $IF$  "CAR = "F [FD 5]  $IF$  "CAR = "B [BK 5]  $IF$  "CAR = "R [RT 30] IF  $^{\prime\prime}$ CAR =  $^{\prime\prime}$ L [LT 30] **DESEN END DESEN** 

### Operația READLIST

### **READLIST RL**

Operaţia READLIST citeşte o linie de la tastatură (un şir de caractere terminat cu CR) și furnizează o listă cu continutul tastat. Fiecare caracter care se tastează, pe parcursul introducerii liniei, va fi tipărit pe ecran.

LES ME V S

### EXEMPLU: Folks has all ligences and and antiholis and a

PRINT COUNT READLIST ACEASTA *ESTE* O LISTĂ INTRODUSĂ *DE* LA TASTATURĂ etect at files in 8.5 m right for a famo in deally separated at referred au

TO DISCUTIE PRINT **[CARE ESTE NUMELE TĂU?]** MAKE "NUME READLIST PRINT **[ÎMI** PARE BINE CĂ *TE* CUNOSC) **PRINT [DOMNULE / ] :NUME END** 

**DISCUTIE** *CARE ESTE NUMELE T AU?*  IONESCU ŞTEFAN *IMI PARE BINE CA TE CUNOSC DOMNULE IONESCU* ŞTEFAN

11.7.2. Primitive care afișează pe ecranul calculatorului

Descrierea comenzilor prin care se pot afișa mesaje pe ecranul calculatorului.

Se descriu operatiile:

**PRINT SHOW**  niru a nila ce valokre esta asociată valorii vacuultifei (un fel de aure TYPE  $\cdot$  is ustogram innu agrainst Moreova HANOGABH alternalO

**Comanda PRINT** 

**PRINT obiect PR obiect (PRINT obiectl obiect2** ... **obiectn) (PR obiectl obiect2** ... **obiectu)** 

Comanda **PRINT** afişează pe ecran obiectele specificate după care se trece implicit la rînd nou.

Obiectul specificat poate fi număr, cuvînt sau listă. În cazul în care este listă se afișează numai conținutul respectiv, fără parantezele [] care o delimitează.

The expect to plast durant high up that we reached the fill in tented to

**EXEMPLU:** 

**PRINT 273**  *273*  **PRINT "CUVINT** *CUV/NT*  **PRINT [ACEASTA ESTE O** LISTĂ) *ACEASTA ESTE O* LISTĂ

 $\blacksquare$  Contained SHOW in the state of the state of the state of the state of the state of the state of the state of the state of the state of the state of the state of the state of the state of the state of the state of t

SHOW obiect we should allow the second structure of a second or

Comanda SHOW afişează pe ecran obiectul specificat după care se trece implicit Ia rînd nou. Are acelaşi efect cu comanda PRINT numai că în cazul în care obiectul este listă se afişează şi parantezele [] care o delimitează.

**EXEMPLU:** 

**SHOW 273**  *273*  **SHOW "CUVINT** *CUVJNT*  **SHOW [ACEASTA ESTE O** LISTĂ) *{ACEASTA ESTE O* LISTĂ] **SHOW [A SHOW [B C D) A**  *{B* **C** *Dl* 

**Comanda TYPE** 

**TYPE obiect (TYPE obiectl obiect2** ... **obiectn)** 

Comanda TYPE afişează pe ecran obiectele specificate fără a se trece **im**plicit la rînd nou. Dacă obiectul specificat este lista, nu se afişează şi parantezele [] care o delimitează. Are acelaşi efect cu comanda PRINT numai că după afișarea obiectului nu se mai trece implicit la rînd nou.

**EXEMPLU** 

**TYPE 273**  *273*  **TYPE "CUVINT"** *CUVJNT*  **TYPE (ACEASTA ESTE O** LISTĂ) *ACEASTA ESTE* O LISTĂ **TYPE "'A TYPE [B C D)**  *ABC D* 

**11.7.3. Primitive** pentru **generare de sunete** 

In acest paragraf se descrie o primitivă care permite utilizatorului să genereze sunete de durată şi înălţime specificate ca intrări.

**Comanda SOUND** 

# SOUND [durată înălțime] **de la căra de la căra de la căra de la căra de la căra de la căra de la căra de la că**

Comanda SOUND generează un sunet de durată și mălțime specificate ca intrări sub formă de listă. Durata este specificată în secunde, iar înăltimea în semitonuri fată de nota C. Durata este un număr natural cuprins între 0 si  $255$ , iar înălțimea este un număr întreg cuprins între  $-62$  și 75.

Pentru specificarea duratei și înălțimii, în funcție de valorile unor variabile :D şi :I, trebuie să creăm o listă cu aceste variabile utilizînd operaţia SENTENCE.

#### **EXEMPLU** to Holders (utority us to as Asserts WOHZ absents)

### **SOUND [1 O] SOUND [1 O] SOUND [1 O] SOUND (20) SOUND (20) SOUND (3) SOUND (3) SOUND (3) SOUND (3) SOUND (3) SOUND (3) SOUND (3) SOUND (3) SOUND (3) SOUND (3) SOUND (3) SOUND (3) SOUND (3) SOUND SENTENCE :X :Y**

In continuare prezentăm un exemplu care pune în corespondentă tastele calculatorului cu sunete.

**EXEMPLU:** 

**TO SUNETAST SOUND SENTENCE 0.5 (ASCII READCHAR) - 65 SUNETAST END SUNETAST** 

### **11.8.** Primitive LOGO care asigură ramificaţia in program si care controlează fluxul execuției comenzilor

Fluxul de control al instructiunilor se referă la ordinea în care se execută acestea.

În mod normal instrucţiunile se execută, una după alta, în ordinea în care au fost aşezate în program.

Uneori este necesar să se schimbe această ordine implicită.

Pot apare următoarele cazuri:

 $-$  se execută o instructiune sau alta în funcție de îndeplinirea sau nu a unei condiții;

- repetarea unei liste de instrucțiuni de un număr de ori;

- întreruperea (terminarea) execuţiei unei proceduri înainte de a ajunge la sfîrsitul ei:

- întreruperea temporară (pe o anumită perioadă de timp) a execuţiei unei proceduri.

În acest paragraf se prezintă primitivele prin care utilizatorul poate schimba fluxul secvențial de execuție a instrucțiunilor. Aceste primitive se împart în trei categorii în funcţie de efectul pe care îl au în cadrul programelor, şi anume:

- primitive care asigură ramificaţia în cadrul programului în funcţie de anumite conditii;

primitive care produc întreruperea execuţiei procedurilor;

Comsolicate SOUND persons in and de designing the specificate as

- primitive care asigură execuția și repetarea unei liste de instrucțiuni.

# 11.8.1. Primitive pentru ramificarea condiţionată

ln acest paragraf se prezintă primitiva care asigură ramificaţia în program în funcţie de o condiţie specificată. Noţiunea de predicat se referă la o operaţie care generează una din valorile logice TRUE sau FALSE. El reprezintă, îndeplinirea sau neîndeplinirea unor condiții.

### I se Primitiva IP ODO I injadmil al'Aintioni assaulaiss stenob se

**IF predicat lista de** instrucţiunii **IF predicat lista de** instrucţiunii **lista de** instrucţiuni2

Primitiva IF, testează valoarea predicatului şi:

- dacă valoarea logică, generată de predicat este TRUE se execută lista de instrucțiuni1 și nu se mai execută lista de instrucțiuni2;

- dacă valoarea logică, generată de predicat este FALSE se execută lista de instructiuni2 (dacă aceasta există) și nu se mai execută lista de instructiuni1. ti un internationale controlle de la controlle de la controlle de la controlle de la controlle de la controlle de la controlle de la controlle de la controlle de la controlle de la controlle de la controlle de la controlle

Dacă în urma executiei uneia din listele de instrucțiuni, se generează un obiect atunci primitiva IF are rol de operaţie, iar în caz contrar are rol de

**Ex:** 

### IF "A=READCHAR [PRINT [ATI TASTAT A]] [PRINT [NU ATI TASTAT A]]

In acest exemplu primitiva IF este interpretată ca fiind comandă. In functie de ceea ce se tastează, se recunoaște dacă s-a apăsat pe A sau altă literă.

Ex:

PRINT IF "A=READCHAR [ATI TASTAT A] [NU ATI TASTAT **A]** 

In acest exemplu primitiva IF este interpretată ca fiind operaţie. In urma execuției, se generează lista: [ATI TASTAT A] sau lista [NU ATI TAS-TAT A].

Comanda PRINT afişează rezultatul operaţiei IF.

### 11.8.2. Primitive pentru intreruperea procedurilor

In acest paragraf se descriu primitivele care permit terminarea execuției unei proceduri fără ca aceasta să fi ajuns la sfîrşit. De asemenea se prezintă primitivele prin care se realizează întreruperea temporară a execuţiei unei proceduri.

Se vor descrie următoarele comenzi:

**BYE** WAIT OUTPUT TOPLEVEL STOP

### **<sup>a</sup>BYE**

### **BYE**

Comanda BYE închide o sesiune de lucru LOGO şi transferă controlul în limbajul BASIC.

**D & SHOSHE TWI** 

Dacă se doreşte reintrarea imediată în limbajul LOGO (înainte de a se **fi**  executat ceva în BASIC), pentru a salva diverse proceduri sau programe LOGO, care sînt utile si nu au fost în prealabil salvate, se poate realiza acest lucru prin introducerea comenzii RUN în BASIC.

Reîntoarcerea imediată din BASIC în LOGO, se poate realiza şi prin comenzile BASIC:

RANDOMIZE USR 24835 - reîntoarcere care nu modifică spațiul de lucru LOGO.

**sau** 

RANDOMIZE USR 24832 - reîntoarcere care inițializează spațiul de lucru LOGO.<br>The company of the company of the company of the company of the company of the company of the company of the c

### **Comanda OUTPUT**

**OUTPUT obiect OP obiect** 

Comanda OUTPUT, generează ca ieşire din procedură, obiectul specificat. Totodată întrerupe execuția procedurii respective (fără a mai continua pînă la sfîrşitul ei, indicat de END) şi reîntoarce controlul în procedura sau programul care a apelat-o.

Trebuie subliniat faptul că primitiva OUTPUT este o comandă, iar procedura care o conţine devine o operaţie, în sensul că generează un obiect de ieşire care este utilizat în procedura sau programul care a apelat-o.

O procedură care se termină cu END este interpretată ca fiind comandă, iar cea care se termină prin OUTPUT, este interpretată ca operație.

Comanda OUTPUT are sens numai în Cq\_drul procedurilor. Nu poate **fi**  specificată în cadrul programelor principale.

**EXE.M:PLU:** 

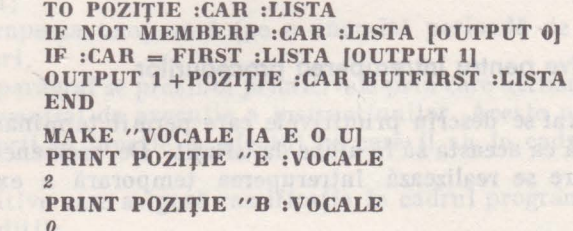

Acest exemplu afişează poziţia caracterului specificat în lista de intrare, precizată. Dacă caracterul nu exista în listă, se afişează valoarea O.

**EXEMPLU:** 

**TO MEDIE :X :Y**   $(:X + :Y)/2$ **END PRINT MEDIE 4 6**  $-$  generează mesaj de eroare: *you don 't say what to do with 5 in MEDIE*  ( Nu se spune ce se face eu rezultatul 5 ln IIEDIE),
#### Comanda STOP

#### **STOP**

Comanda STOP are ca efect terminarea (întreruperea execuţiei) procedurii curente (în care se află primitiva STOP) şi reîntoarcerea controlului în procedura sau programul care a apelat-o, (Fig. 11.27).

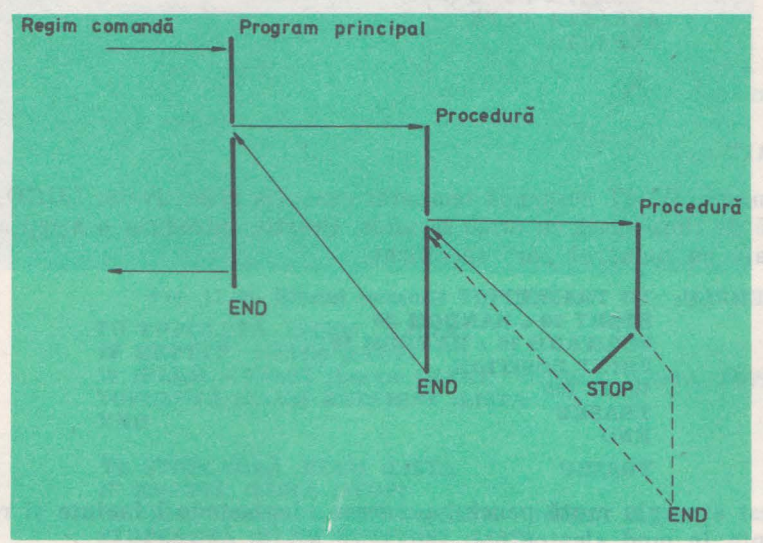

Fig. 11 .27. Efectul comenzii STOP

Această comandă are sens numai în cadrul procedurilor.

Trebuie precizat faptul că o procedură care se termină cu STOP este interpretată ca fiind comandă. Ea nu generează nici o valoare care ar putea fi utilizată în programul chemător.

#### **EXEAIPLU:**

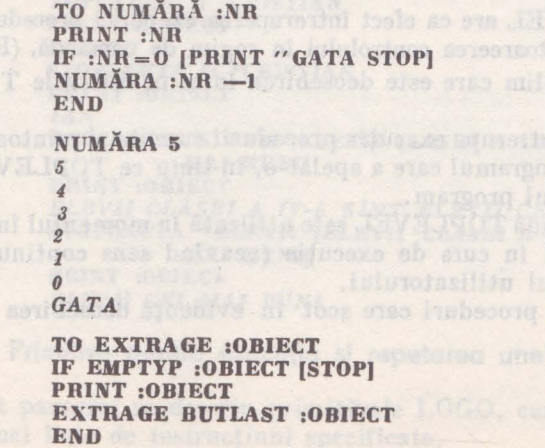

**11. PRIMITIVE LOGO** 

100.000

**EXTRAGE •cuvlNT**  *CUVlNT CUVJN CUV/*  cuv BASIC. .. *cu*  C ' **EXTRAGE (A.CEASTA ESTE O** LISTĂ] *ACEASTA ESTE O* LISTĂ *ACEASTA ESTE O ACEASTA ESTE ACEASTA* 

#### Comanda

#### **WAIT nr**

Comanda WAIT suspendă temporar execuția primitivelor LOGO, pentru <sup>o</sup>durată de timp egală cu nr/50 secunde. Practic introduce o aşteptare, proporțională cu numărul "nr" specificat...

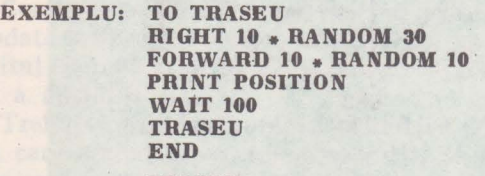

#### **TRASEU**

Acest exemplu mută penelul pe ecran, deplasfndu-1 înainte şi rotindu-l la dreapta în mod aleator.

După fiecare mişcare, se afişează coordonatele poziţiei sale pe o durată de timp de 100/50=2 secunde, după care se reia operația de mutare, respectiv afilian and the second control of the con-

## **Comanda TOPLEVEL Excel** and the second of all abonations built as stated of the second of the second of the second of the second of the second of the second of the second of the second of the second of the second of the

#### **TOPLEVEL**

Comanda TOPLEVEL are ca efect întreruperea execuţiei procedurii sau programului curent şi reîntoarcerea controlului în regim de comandă, (Fig. 11.28).

Este bine să stabilim care este deosebirea între primitivele TOPLEVEL şi STOP.

Primitiva STOP întrerupe execuția procedurii curente și reîntoarce controlul în procedura sau programul care a apelat-o, în timp ce TOPLEVEL întrerupe execuția întregului program.

In general o comandă TOPLEVEL este utilizată în momentul în care apare o eroare în programul în curs de execuţie (neavînd sens continuarea sa) şi trebuie trecut controlul utilizatorului.

Vom descrie două proceduri care scot în evidenţă deosebirea între TOP-LEVEL şi STOP.

**EXEMPLU:**  $\frac{1}{2}$ 

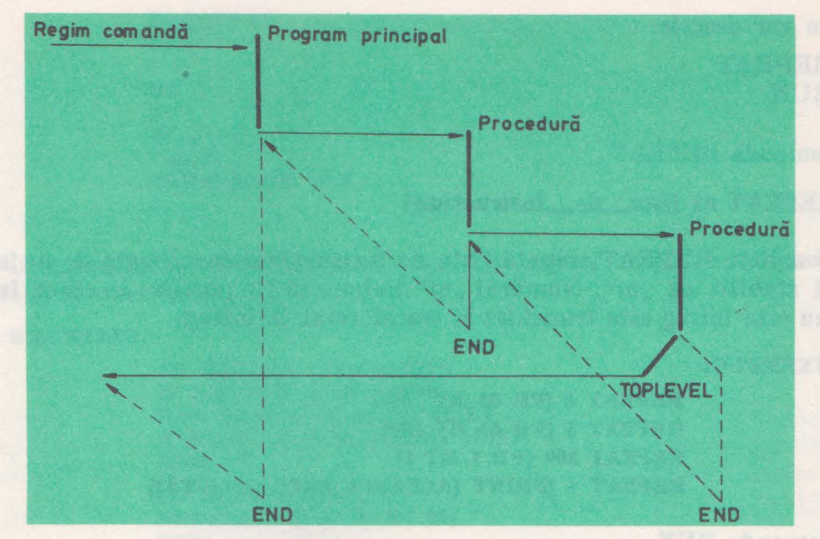

Fig. 11.28. Efectul comenzii TOPLEVEL

**TO** TOPCAUTĂ **:ELEM :LISTA**  IF **EMPTYP** :LISTA [STOP] IF. **:ELEM = FIRST :LISTA** [MAKE "OBIECT **:LISTA** TOPLEVEL] TOPCAUTĂ **:ELEM BUTFIRST :LISTA END** 

**TO** STOPCAUTĂ **:ELEM :LISTA**  IF **EMPTYP :LISTA [STOP)**  IF **:ELEM** = FIRST **:LISTA** [MAKE "OBIECT **:LISTA**] STOPCAUTĂ **:ELEM BUTFIRST :LISTA END** 

Ambele exemple atribuie variabilei OBIECT, sub lista care începe cu elementul specificat de ELEM.

**ln** primul exemplu, procedura atribuie prima sublistă care începe cu elementul specificat, iar în al doilea exemplu, procedura atribuie ultima sublistă.

**EXEMPLU:** 

**TOPCA UTA** "I **"CRISTIAN PRINT :OBIECT**  *IST IAN*  **STOPCAUTA** \*I **\*CRISTIAN PRINT :OBIECT**  *IAN*  **TOPCAUTA "ELEVII [ELEVII CLASEI A IV-A SINT ELEVII CEI llAI** BUNI] PRINT :OBIECT *ELEVII CLASEI* A *IV-A SlNT ELEVII CEI MAI BUNI*  STOPCAUTA "ELEVII [ELEVII CLASEI A IV-A SÎNT ELEVII CEI **MAI BUNI PRINT** :OBIECT *ELEVII CEI MAI BUNI* 

11.8.3. Primitive pentru execuţia şi repetarea unei liste de instrucţiuni

In acest paragraf se descriu primitivele LOGO, care permit execuția și repetarea unei liste de instructiuni specificate.

11. PRIMITIVE LOGO

Se vor descrie: REPEAT RUN

#### **Comanda BEPEAT**

#### **BEfEAT nr Iista\_de\_instructinni**

Comanda REPEAT, repetă lista de instrucţiuni specificată de un număr de ori stabilit de "nr". Numărul "nr" trebuie să fie pozitiv. În cazul în care ,.nr" nu este întreg este trunchiat şi transformat în întreg.

**EXEMPLU:** 

**REPEAT 4 [FD 60 RT 90) REPEAT 3 [FD 40 RT 120] REPEAT 360 [FD 1 RT 1) REPEAT 4 [PRINT [ACEASTA ESTE O** LISTĂ]]

#### **Comanda BUN**

**BUN** lista\_de\_instructiuni

Comanda RUN execută lista de instrucțiuni specificată ca și cum ea ar fi fost introdusă în mod direct.

Vom încerca ca în cele două exemple care urmează să evidentiem cînd o listă este interpretată ca atare şi cînd elementele sale sînt interpretate ca primitive.

**EXEMPLU:** 

**TO TEXTE PRINT READLIST PRINT TEXTE END** 

**TO EXECTEXT PRINT RUN READLIST PRINT EXECTEXT END** 

In primul exemplu lista citită este afişată pe ecran, în timp ce în al doilea exemplu este executată interpretînd elementele ca primitive LOGO şi rezultatul execuției este afișat pe ecran.

#### **EXEMPLU:**

**TEXTE 2·+3**  *s+a*  **6/2 6** / a  $42-6+7$  $42 = 6 + 7$ **REHAINDER 16 S**  *REMAINDER* **16 6** 

**V. PROGRAMAREA IN LOGO, PE HC-85** 

**EXECTEXT 2+3**  *s*  **6/2**  3  $42 = 6 * 7$ *TRUE*  **REMAINDER 16 5** *1* 

**ln** exemplul următor, se arată cum o procedură se poate aplica fiecărui element al unei liste.

**EXEMPLU:** 

**TO REPCOM :COM :LISTA**  IF **EMPTYP :LIST [STOP] BUN LIST :COM FIRST :LIST REPCOM :COM BUTFIRST :LIST END TO PATRAT :L** 

**REPEAT 4 [FD :L RT 901 END** 

**REPCOM** "PĂTRAT **(10 20 30 40 50 60 70],** va genera un set de şapte pătrate ale căror laturi sînt specificate în lista specificată, (Fig. 11.29).

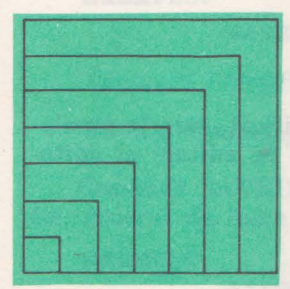

Fig. 11.29. Exemplu de utilizare a comenzii RUN

#### 11 .9. Primitive pentru lucrul cu fişiere

ln timpul unei sesiuni de lucru LOGO, programul elaborat, procedurile și variabilele utilizate sînt create într-o zonă de memorie numită spaţiu de lucru. Informația în cadrul spațiului de lucru este organizată în fişiere.

Fisierele pot fi împărțite în următoarele tipuri: - fisier LOGO, care contine programe, proce-

duri si variabile elaborate cu ajutorul limbajului LOGO;

- fişier de editare LOGO, care conţine fişierul de lucru al editorului LOGO;

- fișier binar, care conține o zonă de memorie, a cărei informație este interpretată ca date binare sau ca program obiect în limbaj de asamblare.

Fişierele de lucru pot fi salvate pe casetă sau încărcate de pe casetă.

Specificarea numelui fisierului se face utilizînd ghilimelele:  $<sup>9</sup>$ numefisier  $-$ </sup> unde numele fişierului poate avea maxim 7 caractere. Pentru a le deosebi este bine ca fiecare nume de fișier să aibă o extensie în funcție de tip:

.TXT fişiere text  $SCR - f$ ișiere ecran .BIN - fişiere binare .LOG fişiere LOGO

**11. PRIMITIVE LOGO** 

#### **11.9.1. Primitive pentru** fncăreare **de pe** casetă

1n acest paragraf se prezintă primitivele LOGO, care permit utilizatorului încărcarea fişierelor rezidente pe caseta magnetică.

Se descriu primitivele:

LOAD LOADD LOADSCR

Comanda **LOAD** 

#### **LOAD** "numefişier

Comanda LOAD, încarcă de pe casetă fişierul specificat, care în prealabil a fost salvat cu comanda SA VE, în spaţiul de lucru LOGO. ln timpul încărcării se afişează ce proceduri sînt definite în cadrul fişierului. La terminarea încărcării, se trece în regim de comandă.

#### **EXEMPLU:**

LOAD "FIGURI **PATRAT DEFINED TRIUNGHI DEFINED** 

#### **Comanda LOADD**

#### **LOADD** "numefişier

Comanda LOADD încarcă de pe casetă fişierul specificat, care în prealabil a fost salvat cu comanda SA VED, în spaţiul fişierului de editare al editorului LOGO.

**EXEMPLU:** 

**LOAD "FIGURI** 

#### **Comanda LOADSCR**

#### LOADSCR "numefişier

Comanda LOADSCR încarcă de pe casetă fişierul specificat, care în prealabil a fost salvat cu comanda SA VESCR, în zona de memorie asociată ecranului. Informaţia încărcată de pe casetă, se afişează pe ecran.

#### 11.9.2. Primitive pentru salvarea pe casetă

în acest paragraf se prezintă primitivele LOGO, care permit utilizatorului să salveze fișiere pe casetă.

Se descriu primitivele: SAVE

#### SAVED SAVESCR SAVEALL

### Comanda SAVE CIRAG alb stismames up ,ODOJ initiadant a aipeses

#### **SA VE** "numefişier **[lista de proceduri]**

. Comanda SA VE salvează pe casetă într-un fişier cu numele numefişier, procedurile specificate în lista de proceduri. Procedurile specificate trebuie să fie definite în cadrul spaţiului de lucru LOGO.

**EXEMPLU:** 

#### **SAVE "FIGURI** (PĂTRAT **TRIUNGHI}**

**Comanda SAVEALL** 

**SA VEALL** "numefişier

Comanda SA VEALL, salvează pe casetă, într-un fişier cu numele **nume** fisier, tot spațiul de lucru LOGO. În fișierul respectiv se salvează toate procedurile şi toate variabilele globale.

**EXEMPLU:** 

**SAVEALL "FIGURI** 

 $Comanda$  **SAVED** 

**SA VED** "numefişier

Comanda SAVED, salvează pe casetă, într-un fișier cu numele numefişier, fişierul de lucru al editorului LOGO.

**EXEMPLU:** 

**SAVED "EDITSP"** 

#### **Comanda** . **A** ' ' '

#### **SAVESCR** "numefisier

Comanda SA VESCR, salvează pe casetă, într-un fişier cu numele **mune**fişier, zona de memorie asociată ecranului.

**EXEMPLU:** And what we describe and the out of charging lottle

**SAVESCR "ECRAN** In all because also always but

#### **11.9.3. Primitive** pentru controlul imprimantei şi tipărirea informaţiei **de pe ecran**

In acest paragraf se prezintă primitivele LOGO, care permit utilizatorului să tipărească la imprimantă textul programului elaborat, rezultatele obținute sau continutul ecranului.

Imprimanta trebuie să fie cuplată pe interfața paralelă (care deocamdată nu se livrează în configuraţia standard). Imprimanta poate fi conectată pe interfaţa 1 şi în acest caz trebuie instalată înainte de încărcarea şi lansarea în executie a limbajului LOGO, cu comenzile din BASIC:

FORMAT "t" ; 9600  $OPEN$   $#3:$  " $t$ "

S-a considerat că imprimanta serială funcţionează cu rata de transfer de 9600 bauds.

Se descriu primitivele: 000.1 models but then all all the all PRINTON PRINTOFF **COPYSCREEN** 

**Comanda PRINTON** 

#### **PRINTON** .

Comanda PRINTON, activează imprimanta. După execuția acestei comenzi, tot ce se afişează în regim alfanumeric, se tipăreşte la imprimantă (cu exceptia comenzilor în regim comandă).

INUAIN MASTAR)

#### **EXEMPLU:**

**PRINTON** 

#### **Comanda PRINTOFF**

#### **PRINTOFF**

Comanda PRINTOFF, dezactivează imprimanta. După execuția acestei comenzi, nu se mai tipăreşte la imprimantă textul.

**EXEMPLU:** 

**PRINTOFF** 

#### **Comanda COP YSCREEN**

#### **COPYSCREEN**

Comanda COPYSCREEN, copiază ecranul la imprimantă. Această primitivă este utilizată în ambele regimuri de lucru ale ecranului, mod alfanumeric sau mod grafic.

Imprimanta conectată la calculator trebuie să fie imprimanta grafică, altfel comanda nu are nici un sens. Această comandă este executată numai cînd imprimanta este conectată prin intermediul interfeței paralele.

**EXEMPLU:** 

**COPYSCREEN** 

#### **11.9.4. Primitive** pentru lucrul cu microdrive-rul

ln acest paragraf se prezintă primitivele, care permit utilizatorului să lucreze cu microdriver-ul. Primitivele referitoare Ia microdrive au aceeaşi formă şi pentru discul flexibil.

Se descriu primitivele:

SETDRIVE CATALOG ERASEFILE

#### Comanda **SETDRIVE**

#### **SETDRIVE nr**

Comanda SETDRIVE, stabileşte ce dispozitiv de memorare extern se utilizează. Dacă "nr" este 0, atunci se consideră caseta (caseta se consideră și în mod implicit), iar dacă "nr" este un număr între 1 și 8 stabilește ca dispozitiv microdriver-ul (unitatea de disc flexibil) cu numărul specificat.

**EXEMPLU:** 

**SETDRIVE 1 SA VEALL "FIGURI** 

**Comanda CATALOG** 

**CATALOG** 

Comanda CATALOG, afişează numele microdriver-ului (discului) şi numele tuturor fişierelor rezidente pe el. De asemenea, afişează spaţiul liber în kiloocteti.

**EXEMPLU:** 

**SETDRIVE 1 CATALOG** 

**Comanda ERASEFILE** 

#### **,ERASEFILE** "numefişier **.extensie**

Comanda ERASEFILE, şterge fişierul, al cărui nume este specificat în cadrul comenzii, de pe microdriver-ul (discul) respectiv. Stabilirea microdriverului se face printr-o comandă SETDRIVE. Dacă nu se specifică extensia numelui fişierului, atunci ea se consideră implicit .LOG

Alte extensii care trebuie explicitate sînt:

BIN - specifică fişier obiect (binar)

SCR - specifică fișier asociat zonei ecran

TXT - specifică fișier de lucru al editorului LOGO

**EXEMPLU:** 

**ERASEFILE "DESEN. SCR** 

#### 11.10. Primitive pentru gestiunea spatiului de lucru

ln acest capitol se prezintă primitivele, care gestionează spaţiul de lucru din memoria calculatorului. Aceste primitive permit afişarea procedurilor din spațiul de lucru, ștergerea lor precum și examinarea spațiului de lucru.

#### 11.10.1. Primitive pentru examinarea spațiului de lucru-

In acest paragraf se prezintă primitivele, care permit utilizatorului să actualizeze spațiul de lucru, în sensul că poate să obțină informații despre spatiul disponibil și poate compacta spațiul utilizat.

Se descriu primitivele: **NODES** RECYCLE

## Operaţia **NODES**

#### **NODES**

Operaţia NODES, generează un număr care specifică cite noduri mai pot fi introduse în spațiul de lucru continuu. Un nod ocupă 5 octeti în memorie. Operatia NODES furnizează utilizatorului cîtă memorie mai este disponibilă spațiului de lucru pentru proceduri, variabile și program.

Informația furnizată de operația NODES este mai exactă, dacă este specificată după o comandă RECYCLE.

#### **Comanda RECYCLE**

#### **RECYCLE**

Comanda RECYCLE, efectuează o compactare a spaţiului de lucru, prin rearanjarea procedurilor în memoria calculatorului, astfel încît toate spațiile disponibile, individuale (rămase din ştergerea unor proceduri) să fie adunate într-un spaţiu disponibil continuu şi unic.

Această compactare, se realizează în mod implicit la umplerea spaţiului de lucru. Compactarea durează cca. 1 secundă.

Utilizarea comenzii RECYCLE, previne compactarea implicită care ar putea avea loc într-un moment nedorit din punct de vedere al executiei programului.

#### **EXEMPLU:**

#### **RECYCLE NODES**

#### 11.10.2 Primitive pentru afișarea conținutului spațiului de lucru

In acest paragraf se prezintă primitivele, care permit utilizatorului, să afişeze informații din spațiul de lucru.

Se descriu primitivele:

PO<br>POALL POTS POALL. PONS

In timpul afişării, se poate controla defilarea ("șcroll") informației pe ecran, cu ajutorul funcției de control SS S.

#### **Comanda PO**

#### **PO lista de nume proceduri**

Comanda PO, afisează definițiile (conținutul) procedurilor specificate în lista de nume proceduri.

svirranto Abrizono se lappenan dessa a

**EXEHPLU:** 

**PO** [PĂTRAT) *TO PATRAT :L REPEAT 4 [FD :L RT 90] END* 

**r. anda POALL** 

#### **POALL**

Comanda POALL, afișează conținutul tuturor procedurilor și valorile variabilelor din spaţiul de lucru.

**EXEMPLU: EXEMPLU: EXEMPLU: EXEMPLU: EXEMPLU: EXEMPLU:** 

**POALL All denn diamolol** as strike ab linited in the s

#### **Comanda PONS**

#### **PONS**

Comanda PONS, afişează numele şi valorile tuturor variabilelor din spaţiul de lucru.

**EXEMPLU:** 

**PONS**  *MAKE "F 3 MAKE "LIST [ A B CJ* 

## **Comanda POPS**

#### **POPS**

Comanda<sup>POPS</sup>, afisează continutul tuturor procedurilor din spatiul de lucru.

**EXEMPLU:** 

**POPS** 

#### Comanda POTS

**POTS** 

Comanda POTS, afişează numele şi parametrii de intrare ai tuturor procedurilor din spaţiul de lucru.

**EXEMPLU:** 

**POTS** 

**11. PRIMITIVE LOGO** 

#### 11.10.3. Primitive pentru ştergerea informaţiilor din spaţiul de lucru

ln acest paragraf se prezintă primitivele care şterg informaţiile din spaţiul de lucru.

lista da mina baccocid

Se descriu primitivele:

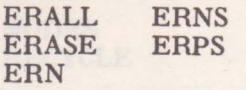

**Comanda ERALL** 

#### **ERALL**

Comanda ERALL, şterge toate procedurile şi variabilele din spaţiul de lucru. Are ca efect ştergerea întregului spaţiu de lucru. Este echivalent cu a începe o nouă sesiune de lucru LOGO. Înainte de a specifica o astfel de comandă trebuie avut grijă ca în prealabil să se salveze procedurile utile.

Continutul spatiului de editare nu este afectat de comanda ERALL. Pentru a şterge şi spaţiul de editare se foloseşte combinaţia.

ERALL EDIT

**Comanda ERASE** 

**ERASE lista\_de\_nume\_proceduri ER Iista\_de\_nume\_proceduri** 

Comanda ERASE, șterge din spațiul de lucru, procedurile specificate în **Iista\_de\_nm:ne\_proceduri.** 

Dacă se specifică o singură procedură, atunci ea se poate preciza sub forma de listă sau cuvint.

#### **EXEMPLU:**

**ERASE** [PĂTRAT **TRIUNGHI) ERASE** "PĂTRAT **ERASE** [PĂTRAT)

#### **Comanda ERN**

**ERN lista\_de\_nume\_variabile** 

Comanda ERN, şterge din spaţiul de lucru, variabilele specificate în lista **\_de\_nume\_variabile.** Dacă se specifică o singură variabilă, atunci ea se poate preciza ca listă sau cuvint.

#### **EXEMPLU:**

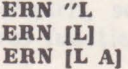

#### **Comanda ERNS**

#### **ERNS**

Comanda ERNS, şterge din spaţiul de lucru, toate variabilele care au fost definite pînă în momentul respectiv.

**EXEMPLU:** 

**ERNS** 

**Comanda ERPS** 

**ERPS** 

Comanda ERPS, şterge din spaţiul de lucru, toate procedurile.

Abon EXEMPLU: alb (C) buin ob torport so formioened wretths ob

**ERPS** 

## **11.11.** Primitive pentru definirea şi editarea procedurilor

**ln** acest capitol se prezintă modul în care utilizatorul îşi pregăteşte programul în limbajul LOGO.

Există două moduri în care se pot defini procedurile:

a) mod editare în care se utilizează editorul LOGO

b) mod interactiv în care procedura se defineşte în regim comandă

ln mod editare, orice eroare de· introducere poate fi înlăturată imediat cu ajutorul facilităților oferite de editorul LOGO, în timp ce în mod interactiv nu se poate reveni asupra textului introdus.

Cel de-al doilea mod este utilizabil numai în cazul procedurilor simple, de complexitate redusă.

#### 11.11.1. Primitive pentru definire și editare proceduri

ln acest paragraf se prezintă primitivele LOGO, care permit utilizatorului să-şi definească şi editeze proceduri.

Se descriu primitivele:

EDIT TO<br>ENDS END **ENDS** 

**Comanda EDIT** 

**EDIT "numeprocedura** and account to the settlement of the settlement of the settlement of the settlement of the settlement of the settlement of the settlement of the settlement of the settlement of the settlement of the s **ED "numeprocedura** 

**ll. PRIMITIVE LOGO** 

Comanda EDIT, lansează în execuție editorul LOGO în vederea definirii sau editării procedurii cu numele specificat de numeprocedură.

Editarea mai multor proceduri, se realizează prin specificarea în loc de nume procedură o listă cu numele procedurilor respective.

Pentru a defini o procedură nouă, se introduce:

EDIT [] sau EDIT "numeprocedură

In acest caz, se lansează editorul LOGO, care va avea spaţiul său de lucru vid.

**REFERENCE** 

Editarea unei proceduri definite anterior, se realizează prin introducerea ED IT "numeprocedură.

Revenirea la ultima procedură cu care a lucrat editorul, care se află deja în spaţiul său de lucru, se face prin introducerea comenzii EDIT

ln regim de editare, caracterul de început de rînd (?) din regim comandă nu mai apare.

ln cadrul editorului, sînt o serie de caractere de control al editării, care se referă la:

- mutarea cursorului pe ecran;

- ștergerea unei zone de text;

- terminarea unei sesiuni de lucru cu editorul.

Prezentarea caracterelor de control, utilizate în procesul de editare: EMODE - reprezintă modul extins de utilizare a tastaturii, obţinut

prin apăsarea simultană a tastelor:

 $CS - liter$  mari (caps shift) SS -- caractere simbolice (symbol shift)

#### **Caractere de control al** editării:

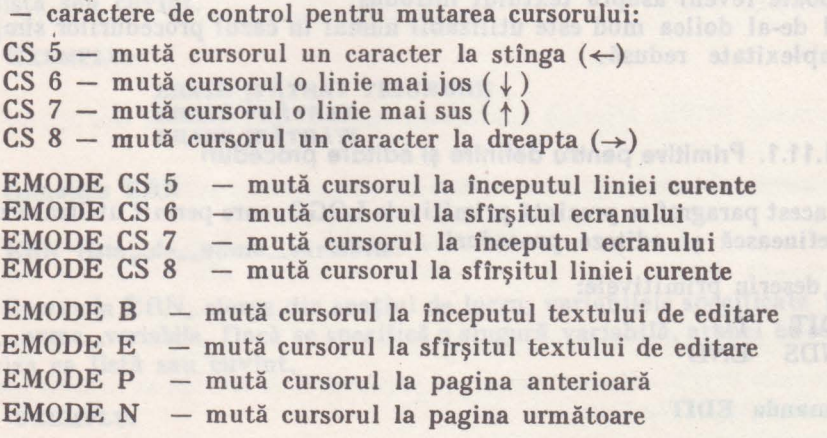

Observație - În timpul trecerii la pagina anterioară sau următoare de text procesul de defilare ("scroll") poate fi oprit cu SS S pină la tastarea oricărei taste.

- caractere de control pentru ștergere text:

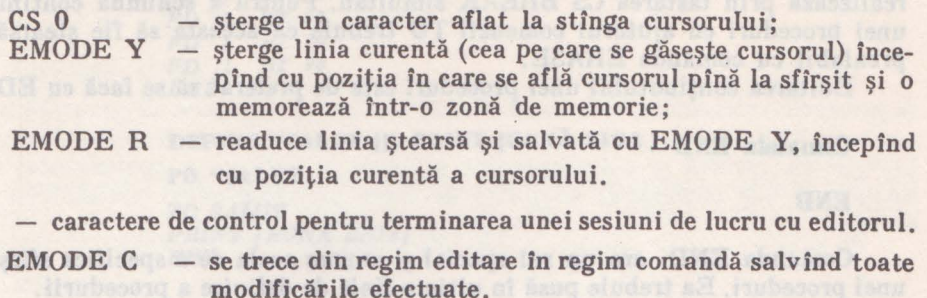

 $CS$  BREAK  $-$  ignoră sesiunea curentă de editare (nu ia în considerare modificările făcute) şi trece în regim de comandă.

**Comanda EDNS** 

#### **EDNS lista de nume**

Comanda EDNS, permite editarea numelor variabilelor şi a valorilor asignate acestora. Sint listate variabilele specificate în lista de nume şi valorile asociate acestora, permitind utilizatorului să editeze numele sau valorile.

Dacă EDNS nu are specificat o listă de nume atunci se listează toate variabilele din spatiul de lucru cu valorile asignate și se pot edita în mod corespunzător.

#### **EXEMPLU:**

**EDNS HAKE "FLOARE "CRIN MAKE "DIMENSIUNE 50 HAKE "ELEV (POPESCU CRISTIAN)** 

Cu caracterele de control al editării se pot modifica numele sau valorile variabilelor. După modificare se revine în regim comandă cu EMODE C.

#### **Comanda TO**

#### TO nume\_procedur<sup>x</sup> intr1 intr2... intrn

Comanda TO, permite definirea unei proceduri în regim comandă. După introducerea comenzii de definire TO urmată de numele procedurii şi de parametrii de intrare în procedură (intrl intr2 ... intrn), pe ecran va apare un nou caracter de început rînd  $(>)$ , care ne invită să introducem definirea procedurii.

Comenzile introduse nu sînt executate, ci vor constitui corpul procedurii respective . .

Terminarea definirii procedurii, se realizează cu comanda END.

**EXEMPLU:** 

? **TO** PĂTRAT **:L**  > **REPEAT 4 (FORWARD :L RIGHT 90)**   $>$ END **PATRAT Defined** '

Abandonarea definirii unei proceduri, în timpul introducerii acesteia, se realizează prin tastarea CS BREAK simultan. Pentru a schimba conţinutul unei proceduri cu ajutorul comenzii TO trebuie ca aceasta să fie ştearsă în prealabil cu comanda ERASE.

Editarea continutului unei proceduri este de preferat să se facă cu EDIT.

#### **Comanda END**

#### **END**

. Comanda END are un rol special şi anume acela de a specifica sfirşitul unei proceduri. Ea trebuie pusă în ultima linie de definire a procedurii.

#### **11.11.2. Primitive pentru modificarea procedurilor sub controlul**  programului

ln acest paragraf se prezintă primitivele care permit definirea procedurilor sub controlul programului.

Se descriu primitivele:

COPYDEF PRIMITIVEP **DEFINE DEFINEP** 

#### **Comanda COPYDEF**

#### **COPYDEF numenou nume**

Comanda COPYDEF copiază corpul de definire (conţinutul) procedurii cu numele **nume** (care a fost definită anterior), într-o nouă procedură, cu numele numenou. Procedura existentă inițial nu își pierde conținutul.

#### **Ex:**

**COPYDEF "PT** "PĂTRAT

Copiază definiţia procedurii PĂTRAT, sub numele PT. ln urma execuţiei comenzii, vom avea două proceduri, una cu numele PT şi alta cu numele PĂTRAT, care au același continut.

#### **Comanda DEFINE**

#### **DEFINE nume lista**

Comanda DEFINE, permite generarea prin program a corpului unei proceduri. Nume reprezintă numele procedurii astfel create, iar **lista** specifică parametrii de intrare în procedură şi liniile de definire a acesteia. Dacă procedura nu are parametri de intrare, trebuie ca lista să înceapă cu o sublistă vidă .

**.J;XEMPLt/: DEFINE "DREPTUNGHI** [( :L :I} **(FD** :I **RT 98) (FD :L RT98]**  (FD :I **RT 98) (FD :L RT 90]1** 

**PO "DREPTUN 6B1** 

*TO DREPTUNGHI :L :I FD :/ RT 90 FD :L RT 90 FD I RT 90 FD* :L *RT 90 END* 

**DEFINE "SALUT** I[) **PRINT** (BUNĂ **ZIUA]** 

**PO "SALUT**  *TO SAWT PRINT [BUNA* ZIUA) *END* 

#### **Operatia DEFINEP**

DEFINEP cuvint

Operaţia DEFINEP, generează valoarea logică TRUE, dacă parametrul euvint este numele unei proceduri definite.

ln caz contrar, generează valoarea logică FALSE.

**EXEMPLU:** 

**PRINT DEFINEP** "PĂTRAT **TBUE** 

#### **Operatia PRIMITIVEP**

#### **PRIMITIVEP. nume**

Operaţia PRIMITIVEP generează valoarea logică TRUE, dacă parametrul nume reprezintă o primitivă LOGO.

· **ln** caz contrar, generează valoarea logică FALSE.

**EXEMPLU:** 

**PRINT PRIMITIVEP "FORWARD**  *TRUE*  **PRINT PRIHITIVEP** "PĂTRAT *FALSE* 

#### **Operatia TEXT**

#### **TEXT nume**

Operaţia TEXT furnizează definiţia procedurii, cu numele nume ca o listă de-subliste, care poate fi utilizată ca intrare într-o comandă DEFINE.

Primul element din listă reprezintă intrările în procedură. Celelalte subliste reprezintă, fiecare, cîte o linie din definiția procedurii.

**EXEMPLU:** 

**SHOW TEXT "DREPTUNGHI** *{{:L :1) [FD :I RT 90) [FD :L RT 90) [FD :I RT 90) {FD :L RT 90))* 

11. **PBIMITIVE OGO** 

#### 11.12. Primitive pentru funcții diverse

**1n** acest capitol se prezintă primitivele care permit accesul utilizatorului la memoria calculatorului în mod direct. Utilizatorul trebuie să cunoască bine alocarea spatiului de memorie, deoarece aceste primitive adresează memoria privită ca resursă a calculatorului şi orice modificare a conţinutului său poate distruge continutul spatiului de lucru sau continutul variabilelor de sistem.

**1n** general aceste primitive încep cu punct(.).

#### **11.12.1. Primitive pentru accesul la memoria calculatorului**

Aceste primitive permit utilizatorului să aibă acces în mod direct la memoria calculatorului.

Se descriu primitivele:

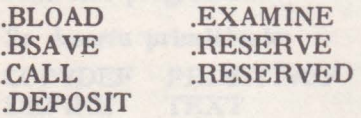

#### Comanda BLOAD

#### **.BLOAD** "numefişier **adr**

Comanda .BLOAD încarcă de pe casetă sau microdrive (disc) în memoria calculatorului continutul fisierului specificat începînd cu adresa "adr". Fisierul de pe casetă poate contine un program obiect direct executabil (de către unitatea de comandă a calculatorului) sau o zonă de date binare.

Trebuie avut grijă ca adresa "adr" să nu se suprapună peste spațiul de lucru LOGO, sau peste zona variabilelor de sistem.

#### **EXEMPLU:**

#### **.BLOAD "FOBJECT 64824**

Conţinutul fişierului obiect FOBIECT se citeşte de pe casetă şi **se depune**  în memorie începînd cu adresa 64824.

#### Comanda .**BSAVE**

#### **. BSAVE** "nnmefişier **[startadr lng** J

Comanda .BSA VE salvează pe casetă sub numele numefişier, conţinutu I unei zone de memorie delimitată de adresa de început startadr și lungimea lng.

#### **EXEMPLU:**

**.BSA** VE "FOBIECT (64824 200)

**1n** exemplul de mai sus se salvează pe casetă zona de memorie 64824 65024 într-un fişier care are numele FOBIECT.

Comanda .CALL

**.CALL adr** 

Comanda .CALL lansează în execuţie un program obiect, care se află în memoria calculatorului, începînd cu adresa "adr". Programul obiect trebuie încărcat în prealabil cu o comandă .BLOAD

**EXEMPLU:** 

• **CALL 6-4824** 

Comanda .DEPOSIT

**.DEPOSIT adr val** 

Comanda .DEPOSIT depune în celula de memorie, a cărei adresă este specificată de "adr", valoarea "val".

**EXEMPLU:** 

#### **.DEPOSIT 65010 55**

Procedura care defineşte un caracter special (1/4), care poate fi ulterior utilizat în cadrul programelor LOGO, se realizează astfel:

#### **EXEMPLU:**

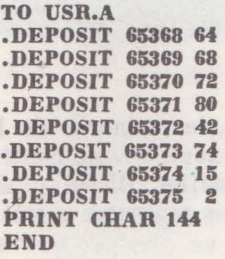

**USR.A 1/4** 

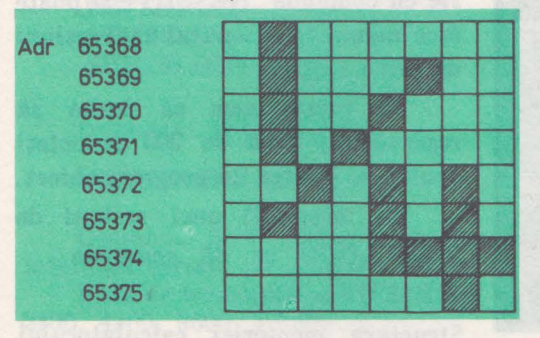

Fig. 11.30. Exemplu de utilizare a comenzii . DEPOSIT

Un caracter este definit printr-o matrice de puncte. Avînd adresa de început a matricei respective, se poate modifica în mod corespunzător forma caracterului în funcţie de ceea ce se depune în acea zonă. Valorile depuse trebuie interpretate ca valori binare. Bitii egali cu 1 se consideră puncte aprinse, iar biţii egali cu O se consideră puncte stinse.

1n exemplul precedent s-a : obţinut desenul din Fig. 11.30 .

#### 11. PRIMITIVE LOGO

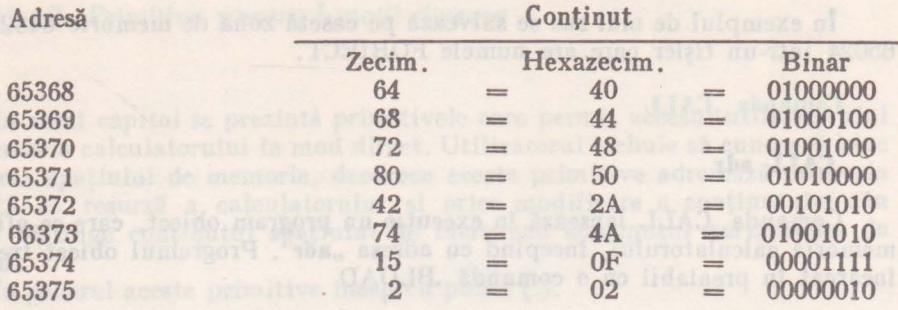

Tabelul 11.2 Continutul zonei de memorie 65368-65375 ca urmare a comenzii .DEPOSIT

#### **Operatia .EXAMINE**

#### **EXAMINE adr**

Operația .EXAMINE generează o valoare ce reprezintă conținutul celulei de memorie specificată de adresa **adr.** 

**EXEMPLU:** 

**PRINT .EXAMINE 65370** 72

**f.omanda RESERVE** 

**.RESERVE nr** 

Comanda .RESERVE rezervă o zonă de memorie de lungime **,,nr",** la sffrsitul spațiului de lucru LOGO. Această zonă devine neutilizabilă sub controlul limbajului LOGO (cu excepţia comenzilor .BLOAD, .DEPOSIT), fiind rezervată pentru o eventuală încărcare a unor programe obiect, sau a unor date binare.

| 65535                   |            |                         |
|-------------------------|------------|-------------------------|
| <b>VARIABILE SISTEM</b> | 65024      | <b>VARIABILE SISTEM</b> |
|                         |            | <b>ZONA REZERVATA</b>   |
| Spatiu de               | 65824      |                         |
| lucru LOGO              |            | Spatiu de<br>lucru LOGO |
|                         | <b>RAM</b> |                         |
| LOG0                    |            | LOGO                    |
|                         | 24832      |                         |
| <b>VARIABILE</b>        |            | <b>VARIABILE</b>        |
| <b>SISTEM</b>           | 16384      | <b>SISTEM</b>           |
|                         |            |                         |
| <b>SISTEM</b>           | <b>ROM</b> | <b>SISTEM</b>           |
| (BASIC)                 | 0          | (BASIC)                 |

Fig. 11.31. Exemplu de utilizare a comenzii

Rezervarea unei zone de memorie cu comanda .RESERVE se poate face numai la începutul unei sesiuni de lucru LOGO.

Să presupunem că dorim să rezervăm o zonă de 200 de octeti pentru a încerca un program obiect.

La începutul unei sesiuni de lucru LOGO se dă comanda .RESERVE 200.

Structura memoriei calculatorului este prezentată în Fig. 11.31.

**V. PROGRAMAREA IN LOGO, PE HC-85** 

#### Operatia .RESERVED

.RESERVED

Operaţia .RESERVED generează adresa de început şi adresa de sfîrşit **a**  zonei de memorie care în prealabil a fost rezervată cu o comandă .RESERVE,

**2XEMPLU:** 

**PRINT .RESERVED** 64824 65024

#### **1 l.12.2.** Primitive pentru lucrul cu interfaţa serială

**ln** acest paragraf se prezintă primitivele care permit utilizatorului să lucreze cu interfața serială RS232.

La interfața serială se pot conecta echipamente periferice care lucrează serial asincron conform standardului CCITT V. 24. Conexiunea între calculator şi echipament se face pe linie serială. Informaţia pa· delă (8 biţi) se trimite/ receptionează pe cîte o singură linie de date (una pentru recepție alta pentru transmis ie) .

Structura logică a informaţiei de date este prezentată în figura 11.32.

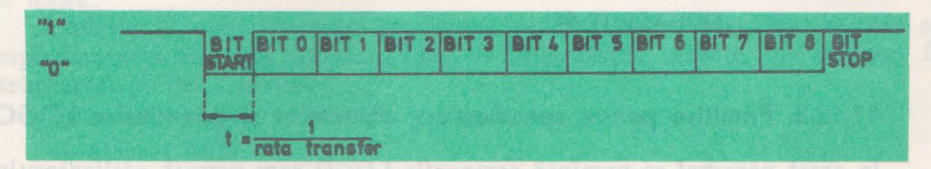

Fig. 11.32. Structura logică a informației seriale

Durata "t", cît un bit este ținut pe linia de transmisie, este funcție de rata de transfer a datelor. Rata de transfer este standardizată şi poate fi: 50, **110, 150,** 300, 600, 1200, 2400, 4800, 9600, 19200 bauds.

(Baud = unitate de măsură a ratei de transfer, este echivalent într-o

oarecare măsură, cu numărul de biți pe secundă care se transmit). Se descriu primitivele:

**.SET SERIAL .SERIALIN**  .SERIALOUT

#### **Comanda .SETSERlAL**

#### **.SETSERIAL ratatransf**

Comanda .SETSERIAL stabileşte rata de transfer (viteza de transfer) a interfeței seriale la valoarea ratatransf.

Rata de transfer poate fi una din valorile: 50, 110, 150, 300, 600, 1200, 2400, 4800, 9600, 19200.

L.a iniţierea unei sesiuni de lucru LOGO, rata de **transfer se** stabileşte în mod implicit la valoarea 9600.

**Ex:** 

**.SETSERIAL 1200** 

Stabileşte rata de transfer la 1200 bauds .

**Operatia SERIALIN** 

**. SERIALIN** 

Operația .SERIALIN furnizează o valoare pe 8 biți (între 0 și 255) ce reprezintă informația recepționată de interfața serială. Operația .SERIALIN aşteaptă pină cînd echipamentul serial cu care este conectat calculatorul transmite un caracter (un cuvint pe 8 biti).

**EXEMPLU:** 

**PRINT .SERIALIN** 

*65* 

#### Comanda SERIALOUT

#### **.SERIALOUT data**

Comanda .SERIALOUT transmite, prin intermediul interfeţei seriale, valoarea dată (care trebuie să fie între O şi 255) către echipamentul serial care este conectat cu calculatorul.

**EXEMPLU:** 

**.SERIALOUT '5** 

#### **11.12.3. Primitive pentru specificarea obiectelor** şi **primitivelor LOGO**

**ln** acest paragraf se prezintă comenzile LOGO care permit utilizatorului să afişeze toate primitivele recunoscute de limbajul LOGO sau să afişeze ce primitive şi proceduri sînt implementate la un moment dat in spaţiul de lucru.

Se descriu primitivele: .CONTENTS .PRIMITIVES

#### **Operatia** .CONTENTS

#### **. CONTENTS**

Operaţia .CONTENTS generează o listă cu tot ce este implementat în spaţiul de lucru LOGO. Lista cuprinde procedurile utilizatorului, variabilele etc.

Trebuie avut în vedere că operația .CONTENTS poate utiliza un spațiu de memorie considerabil de mare .

#### **Comanda PRIMITIVES**

#### **. PRIMITIVES**

Comanda .PRIMITIVES afişează toate primitivele implicite, recunoscute de limbajul LOGO.

**EXEMPLU:** 

**.PRIMITIVES** 

# Capitolul 12. **| Tehnici de programare**

## **12.1.** Proiectarea programelor

Pentru scrierea programelor în limbajul LOGO se utilizează primitivele prezentate în capitolul 11. Operaţiile care conduc la rezolvarea unei probleme sînt descrise în general de un algoritm. Algoritmul constă dintr-o mulțime de operaţii executate într-o ordine bine stabilită, asupra unui set de valori denumite date de intrare şi care produc, în timp finit, un set de valori denumite date de ieşire.

Elaborarea unui program presupune atît realizarea algoritmului cit şi implementarea acestuia într-un limbaj de programare. Aceste operaţii pot fi structurate pe două nivele:

- nivelul logic;
- nivelul fizic.

**Nivelul logic** constă din trei etape:

- etapa de definire;
- etapa de descriere;<br>- etapa de evaluare.
- 

**Nivelul fizic** constă din două etape:

- etapa de implementare;
- etapa de testare.

*Etapa de definire* constă dintr-un set de operații prin care se specifică:

- lista variabilelor de intrare şi ieşire ale programului;
- tipul şi organizarea datelor de intrare şi ieşire;
- reprezentarea internă și externă a datelor.

*Etapa de descriere* constă în specificarea algoritmului care prelucrează mulţimea valorilor de intrare. Algoritmul poate fi descris în cuvinte din limbajul natural, în pseudocod sau prin organigrame. Se definesc astfel o serie de proceduri de bază, specificate prin:

- setul de valori de intrare;
- setul de valori de ieşire;
- operatiile asupra datelor.

*Etapa de evaluare* constă în verificarea faptului că algoritmul elaborat în etapa de descriere realizează toate cerinţele enunţului problemei şi că repre-

12. LOGO-TEHNICI, APLICAȚII

zentarea datelor este corect aleasă. Dacă în urma evaluării rezultatele nu sînl satisfăcătoare se reiau etapele de definire şi descriere pînă cînd se realizează toate cerintele problemei.

Aceste etape spunem că reprezintă nivelul logic deoarece nu depind decît în mică măsură de limbajul concret în care se va face implementarea.

Nivelul fizic constă în implementarea efectivă a algoritmului într-un limbaj de programare adecvat.

*Etapa de implementare* constă în transpunerea în limbajul de programare ales, în cazul nostru LOGO, a algoritmului prezentat în etapa de descriere.

ln *etapa de testare* se validează buna funcţionare a programului. ln această etapă se elimină erorile sintactice (nerespectarea regulilor. de scriere specifice limbajului ales) şi a celor semantice generate de un algoritm incorect sau o transcriere incorectă a algoritmului în limbaj al respectiv.

Se reia faza de implementare pînă se obțin rezultatele dorite.

Respectarea acestor etape creează premisele unei proiectări sistematice a programelor. Limbajul LOGO oferă facilități de elaborare sistematică a programelor pornind de la general la particular (top-down) prin rafinări succesive pînă la obtinerea unei versiuni corecte a programului.

#### **EXEMPLU:**

În continuare se va exemplifica această tehnică de abordare de la general la par**ticular prin descompunerea unei probleme**  in subprobleme in cazul unui program de grafică. Se eere să se deseneze un robot cu specificațiile din fig. 12.1.

ln primul rlnd descompunem robotul ln elementele componente: CAP, GIT, CORP, **AIIINI,** PICIOARE.

I.a rlndnl lor unele din aceste **elemente**  pot fi descompuse in elemente mai simple Astfel CAP-ul poate fi descompus ln:

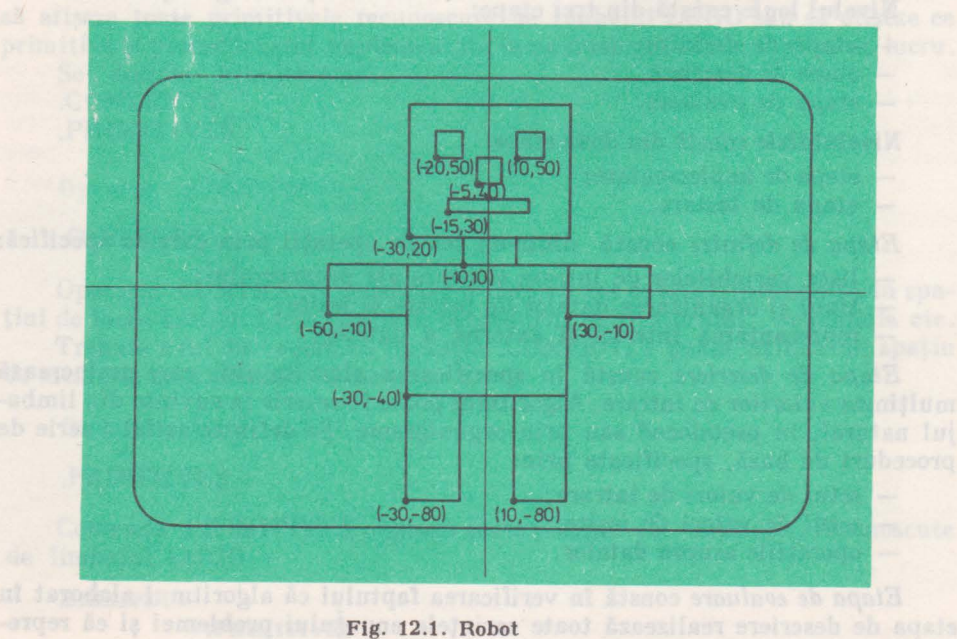

**V. PROGRAMAREA IN LOGO. PE HC-85** 

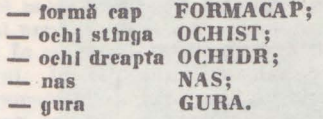

De fapt se observă că robotul are la hază două elemente simple: dreptunghiul si pătratul.

şl pătratul,

Astfel pentru a construi robotul este neeesar să se definească dreptunghiul şi pătratul cu laturi variabile și coordonatele unul vlrf. Pleclnd de la general la partlcu• **Iar,** desenarea robotului se va realiza cu următoarea succesiune de proceduri:

TO ROBOT CAP **GIT** CORP l\llINI PICIOARE END TO CAP FORMACAP **OCHIST** OCHIDR NAS GURA END **END** TO MIINI **MINAST** MINADR END TO PICIOARE PICIORST PICIORDR END TO PĂTRAT **:X** *:Y* :L PU SETPOS SENTENCE :X :Y **PD**  REPEAT 4 (FD :L RT 90) END TO DREPTUNGHI :X :Y :I :L PU SETPOS SENTENCE :X :Y PD REPEAT 2 [FD :I RT 90 FD :L **RT 90) END**  TO **FORMACAP DREPTUN GHI - 30 20 50 60 END** 

TO OCHIDR PĂTRAT 10 50 10 END TO NAS PĂTRAT -5 40 10 END TO GURA DREPTUNGHI -15 30 5 30 END TO Gtr DREPTUNGHI -10 10 -10 20 END TO CORP DREPTUNGHI -30 -40 50 60 END TO MINAST DREPTUNGHI -60 -10 20 30 END TO MINADR DREPTUNGHI 30 -10 20 30 END ART OT TO PICIORST DREPTUNGHI -30 -80 40 20 END TO PICIORDR DREPTUNGHI **10 --80 40 20**  END EXEMPLU: Un alt exemplu care ilustrează această tehnică constă în desenarea unui peisaj stmllar eu cel din fig, 12.2 TO PEISAJ CASA **BRAZI**  END TO CASA PEREŢI GEAMURI **USA** USA ANGELES ANGELES ANGELES ANGELES ANGELES ANGELES ANGELES ANGELES ANGELES ANGELES ANGELES ANGELES ANGELES ANGELES ANGELES ANGELES ANGELES ANGELES ANGELES ANGELES ANGELES ANGELES ANGELES ANGELES ANGELES ANGELES ANGELES AN END PRESENT TO PEREŢI

TO OCHIST

END

PĂTRAT -20 50 10

DREPTUNGHI - 20 - 60 70 120 END

**12. LOGO-TEHNICI, APLICAȚII** 

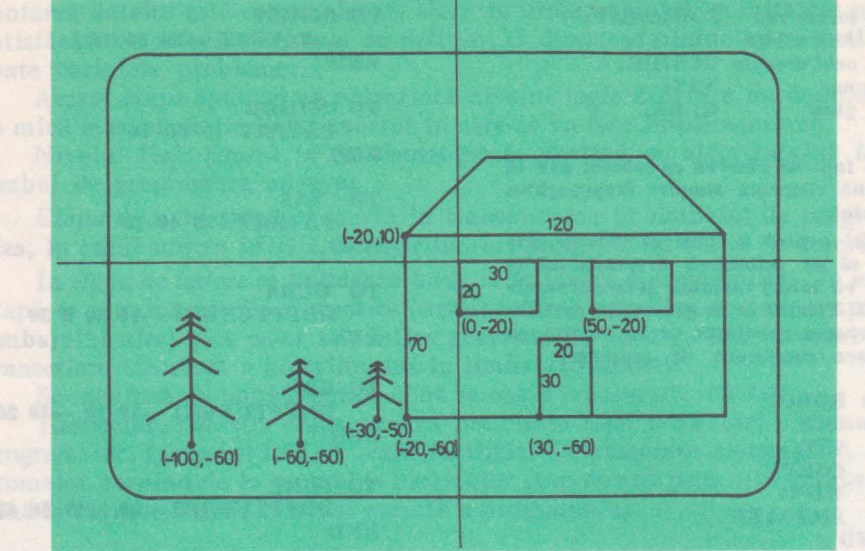

Fig. 12.2. Peisaj

TO GEAMURI DREPTUNGHI 0 -20 20 30 DREPTUNGHI 50 -20 20 30 END

```
TO UŞA 
   DREPTUNGHI 30 -60 30 20
END
```

```
TO ACOPERIŞ 
    PU 
    SETPOS [-20 10]
    PD 
    RT 45 
    FD 30 • 1.41 
    RT 45<br>FD 60
    FDRT 45 
    FD 30 + 1.41
```
TO BRAD :X :Y :L PU SETPOS SENTENCE :X :Y PD IF  $:L < 2$  [STOP] FD :L RT 120 FD :L  $BK :L$ LT 60  $BK : L$ FD :L **LT 60** BRAD :X :Y +:L :L • **0.6**  END TO BRAZI  $BRAD -100 -60 20$  $BRAD -60 -60 15$  $BRAD -30 -50 10$ 

#### EXEMPLU:

END

1n exemplele prezentate Ia lnceputul acestul capitol s-a arătat tehnica de dezvoltare a unul program prin descompunerea ln subprograme. Deoarece algoritmul de rezolvare era foarte simplu in ambele cazuri s-au obținut rezultatele finale dorite cumulind rezultatele subprogramelor componente. În cazul unor probleme care necesită algoritmi mai complicați, în special algoritmi euristici, se poate aborda o altă cale de la general la particular sau de la complex la simplu prin simplificarea Iniţială a programelor şi **rafinarea** succesivă a acestora. Această tehnică va fi exemplificată prin scrierea unui program pentru jocul Nim. Acesta constă din a extrage una, două sau trei bețe dintr-o mulțime dată. Doi jucători execută mutări (extrageri) succesive. Jucătorul care extrage ultimul băț, adică face ultima mutare acela ciștigă jocul. Inițial se va scrie o procedură simplă care va fi analizată și perfecționată pentru a obține o serie de programe din ce în ce mai "inteligente".

END

Astfel primul program nu implementează de fapt o strategie de joe ei pur si simplu tine scorul unui joc intre două persoane, fără a analiza nici măcar corectitudinea mutărilor acestora. În etapa următoare programul va analiza corectitudinea mutărilor și va anunța cistigătorul. În continuare programul va fi dezvoltat astfel incit să poată el insuși juca cu programatorul efectuind mutări aleatoare dar corecte (nu neapărat pe cele mai bune). După ce acest program se execută corect el poate fi rafinat în continuare imbunătățindu-i strate**gia,** sau se poate scrie un program complet nou pe baza experienţei acumulate, **pinii se**  obține un program "inteligent" cu o strategie infailibilă.

Pentru a trece **la scrierea** programului se vor face următoarele notaţii:

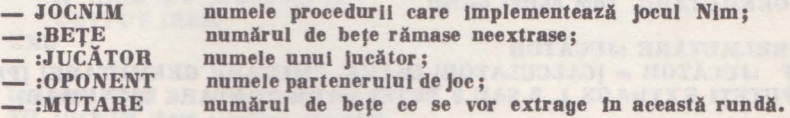

JOCNIM trebuie să tină minte :BETE, :JUCĂTOR și :OPONENT de la runda precedentă și să asigure preluarea prin :MUTARE a numărului de bete ce vor îl extrase. Primele trei variabile trebuie transmise de la o rundă la alta deci trebuie să fie intrări. Pe de altă parte :MUTARE este preluată de la tastatură deci nu trebuie să fie intrare. Cînd algoritmul va fi suficient de elaborat ca să execute el insusi mutări, :MUTARE o să fie generată de o procedură. Preluarea unei mutări de la tastatură va fi realizată cu procedura PRELMUTARE. Iată prima versiune a jocului logic JOCNIM:

TO JOCNIM :BETE :JUCĂTOR :OPONENT PRINT SENTENCE (NUMARUL DE BEŢE ESTE] :BEŢE PRINT SENTENCE : JUCĂTOR [CARE ESTE MUTAREA TA?]  $MAKE$  "BETEN :BETE - PRELMUTARE JOCNIM :BETEN :OPONENT :JUCĂTOR END

TO CITNUMĂR MAKE "IN FIRST READLIST lF NUMBERP :IN (OUTPUT :IN] (PRINT (VA ROG INTRODUCEŢI UN NUMĂR) OUTPUT CITNUMĂR

END

TO PRELMUTARE MAKE "MUTARE CITNUMĂR" OUTPUT :MUTARE

END

Procedura PRELMUTARE putea fi mai simplă în această etapă, de exemplu fără să testeze dacă răspunsul jucătorului este număr sau alteeva. În continuare programul va fi dezvoltat cu următoarele funcții:

- detectarea sfirsitului jocului;

- declanşarea ciştigătorului la sfirșitul jocului;

 $-$  verificarea mutărilor jucătorilor dacă sint 1,2 sau 3 de fiecare dată.

Primele două funcții sint implementate astfel:

lF :BETEN • O [PRINT SENTENCE :JUCĂTOR [ESTE CIŞTIGĂTOR I) STOP]

A treja funcție se poate implementa modificind pe PRELMUTARE astfel ca să efectueze o reincereare dacă este cazul. Se va utiliza predicatul MEMBERP care primește la intrare un element și o listă și testează dacă elementul aparține listei.

TO PRELMUTARE

PRINT [PUTEŢI EXTRAGE 1, 2 SAU 3 BEŢE) MAKE "MUTARE CITNUMĂR lF MEMBER :MUTARE [I 2 8) [ J (OUTPUT PRELMUTARE] OUTPUT :MUTARE

END

12. LOGO-TEHNICI, APLICATII

Desi programul este mult mai perfecționat acum mai are insă multe aspecte nerezolvate. Astfel atunci cind :BETE este 2, PRELMUTARE permite să se extragă 1, 2 sau 3 bete. Dacă JUCĂTOR extrage 3 bețe, :BEȚE devine negativ și jocul nu se mai termină niciodată. Rămine ca exercițiu eliminarea acestei pene. În această formă programul poate fi completat cu o serie de funcţii noi cum ar fi mutări contra cronometru, declararea clştlgătorulul cu una sau două mutări în avans, revenirea la mutarea precedentă, afișarea permanentă a punctajului, lndrumarea Jucătorilor privind regulile de Joc, schimbarea regulilor de joc, etc.

1n continuare se va serie programul JOCNIM astfel ca să poată efectua proprrlle sale mutări. Cea mai simplă soluție pentru efectuarea unei mutări este o alegere aleatoare cu procedura GENHUTARE. Vom obţine astfel:

- TO PRELMUTARE :JUCĂTOR IF :JUCĂTOR = [CALCULATOR] [MAKE "MUTARE GENMUTARE] [PRINT ]PUTEŢI EXTRAGE I, 2 SAU 3 BEŢE] MAKE "MUTARE CITNUMĂR] <sup>I</sup>
- TO GENMUTARE OUTPUT ITEM  $(1 + RANDOM 3)$   $[1 2 3]$ END

In această etapă pana dinainte poate avea efecte foarte serioase. O soluție de eliminare a acestei pene constă în furnizarea numărului de bețe la intrarea procedurii PRELMUT ARE:

#### TO PRELMUTARE : JUCĂTOR : BETE ; iar după liniile MAKE se introduce textul IF :MUTARE> :BEŢE [OUTPUT PRELMUTARE :JUCĂTOR :BEŢEJ

Exerslnd programul ln această etapă se pot constata următoarele greşeli mari pe eare le poate face ln timpul jocului:

- mai sint 5 bețe și calculatorul extrage două;
- mai sint şase sau şapte beje şi calculatorul nu lasă patru;
- mai sint două sau trei bețe și calculatorul nu le extrage pe toate!
- Pentru a elimina aceste greşeli posibile se va proceda astfel:

- se va testa dacă mai există una, două sau trei bețe:

- IF MEMBERP :BETE [1 2 3]...
- dacă testul este adevărat extrage toate bețele: OUTPUT :BEŢE
- dacă testul nu este satisfăcut procedează ca mai inainte MAKE "MUTARE GENMUTARE

Se obţine astfel procedura:

TO EXECUTARE :BEŢE

IF MEMBERP :BETE [1 2 3] [OUTPUT :BETE] [OUTPUT GENMUTARE] END

Această procedură se va utiliza în locul procedurii GENMUTARE din PRELMUTARE se mai poate adăuga:

IF :BETE  $= 5$  [OUTPUT 1]

Pentru a crea un program inteligent, sub forma sa finală, se va proceda astfel:

- jocul se termină cind un jucător lasă zero bețe după ce a efectuat mutarea sa, deci numărul de bete rămase după mutare are un rol determinant în stabilirea strategiei; - pentru a ne asigura că la următoarea mutare vor rămine zero bețe la mutarea curentă

trebuie să lăsăm patru;

- pentru ca la mutarea curentă să lăsăm patru la mutarea precedentă trebula să lăsăm opt;

 $-$  deci pentru a putea să ciștigăm trebuje să lăsăm în urma unei mutări 0, 4, 8, 12, 16... bețe, adică un număr divizibil eu 4;

V. PROGRAMAREA 1N LOGO, PE BC-SS

REMAINDER :NUMĂR 4 să fie 0; - mutarea va fi dată astfel de expresia:  $:NUMAR - REMAINDER :NUMAR 4$ 

Astfel modifielnd EXECUTARE se obtine MUTAREINT adleă mutare inteligentă eu o strategie invincibilă.

TO MUTAREINT :BEŢE **MAKE "REM REMAINDER :BETE 4** IF : REM  $= 0$  [OUTPUT 1] OUTPUT :REH END

Listingul final al programului este: TO JOCNIM :bete :jucător oponent PRINT SENTENCE [numărul de bețe este] :bețe IF. NOT (:JueAtor - [ealeulator]) [PRINT SENTENCE :JueAtor **[care** este **mutarea**  ta ]) MAKE "beten :bete - (PRELMUTARE: jueător :bete) IF :beten = 0 [print sentence :jucător [este elștigător !] STOP] JOCNIM :beten: oponent : jucător END

TO PRELMUTARE: jucător : bete IF : Jueător = [calculator] [make "mutare mutareint] [print [putet] extrage 1, 2 sau **3** bete MAKE "mutare CITNUMĂR] IF NOT MEMBERP : mutare [1 2 3] [output prelmutare : jucător : bete] IF : mutare  $>$ : bete [output prelmutare : jueător : bete] OUTPUT :mutare END

TO MUT AREINT MAKE "rem REMAINDER :bete 4 IF : $rem = 0$  [output 1] OUTPUT :rem END

TO CITNUHĂR MAKE "in FIRST READLIST IF NUMBERP :in **[output :in]** *[print [va rog sa introduceti un numar] OUTPUT* CITNUMĂRI END

JOCNIM 17 [calculator) [Gelu) numărul de bete este 17 numărul de bete este 16 Gelu care este mutarea ta? puteți extrage 1, 2 sau 3 bete 1 numărul de bete este 15 numărul de bete este 12 Gelu care este mutarea ta? puteți extrage 1, 2 sau 3 bete 6

puteţi extrage 1, 2 sau 3 beţe 2 numărul de bete este 10

numărul de bete este 8 Gelu care este mutarea ta? puteţi extrage 1, 2 sau 3 beţe 2

vă rog să introduceţi un număr 1

numărul de bete este 7 numărul de bete este 4 Gelu care este mutarea ta? puteti extrage 1, 2 sau 3 bete 2

numărul de beţe este 2 calculator este cîştigător ?

ln exemplele prezentate s-au utilizat proceduri recursive.

Pentru a înțelege bine exemplele trebuie parcurs cu atenție paragraful referitor la recursivitate.

#### 12.2. Recursivitarea in LOGO

Recursivitatea constituie o modalitate de a scrie proceduri care se apelează pe ele înseşi.

Pentru a înțelege mai bine procesul de recursivitate să reamintim ce se întimplă în momentul în care o procedură apelează o altă procedură, (figura 12.3):

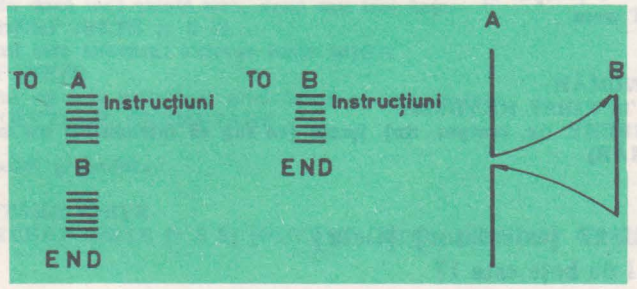

**Fig.** 12.3.. Apelul unei proceduri

Trebuie reamintit că fiecare procedură are un set de date proprii (private) care în general nu sînt asociate ei ci apelului procedurii respective.

In momentul executiei procedurii A, se ajunge la apelul procedurii B, moment în care au loc următoarele operații, (figura 12.4).

- suspendarea· temporară a execuţiei procedurii A şi salvarea contextului (valorile variabilelor);

activarea setului de date proprii procedurii B, asociat apelului **respec**tiv.

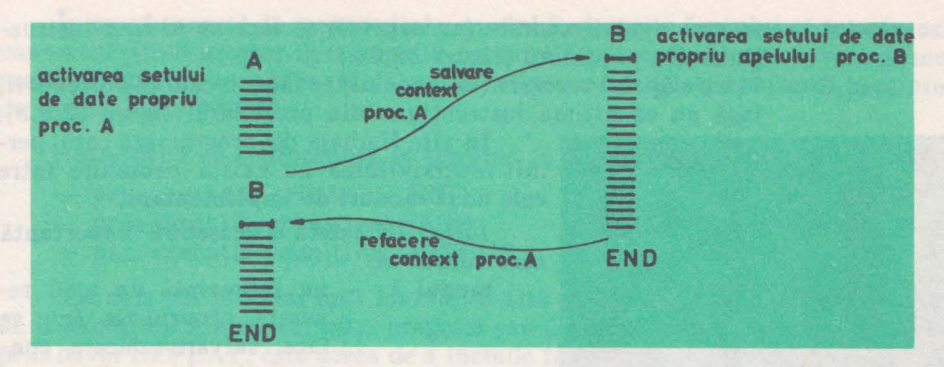

Fig. 12.4. Operatiile de bază într-un apel de procedură

Se continuă cu execuţia procedurii B şi în momentul terminării acesteia se desfăşoară următoarele operaţii:

 $-$  se reface contextul procedurii A (context care a fost salvat in momentul trecerii la procedura B);

- revenirea în procedura A la prima instrucţiune de după apelul procedurii B.

Salvarea şi refacerea contextului se face în mod implicit, de către limbajul LOGO, fără specificarea explicită de către utilizator.

Limbajul LOGO, faţă de alte limbaje de programare cum ar fi **BASIC,**  FORTRAN etc., asigură mecanismul ca o procedură să se apeleze pe ea însăşi, altfel spus are implementat mecanismul de recursivitate.

Avînd în vedere că o procedură se poate chema pe ea însăşi, prin apel recursiv, rezultă faptul că setul de date proprii nu trebuie să fie asociat producerii ci apelului procedurii respective.

La fiecare apel al procedurii respective, se activează un set de date proprii acelui apel. Rutina care se cheamă pe ea însăşi, coexistă cu apelurile anterioare de date proprii asupra cărora lucrează (figura 12.5).

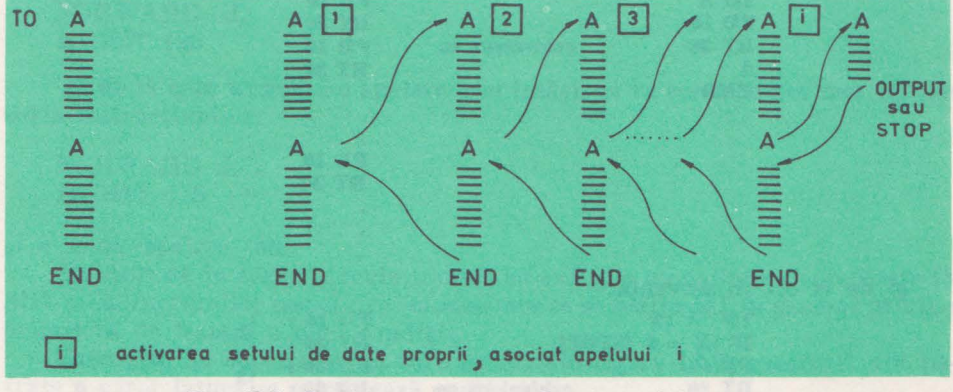

Fig. 12.5. Coexistenţa unei proceduri ln apelul recursiv

In **limbajul** LOGO **sînt implementate** două tipuri **de apeluri recursive** şi **anume:** 

- $mod 1 in$  care apelul recursiv (autoapelul) se face ca ultima instrucţiune din procedură (figura 12.6.a)
- $mod 2 in care a pelul recursive (autoapelul) se face in cadrul procedureii,$ însă nu ca ultima instrucţiune din procedură (figura 12.6.b).

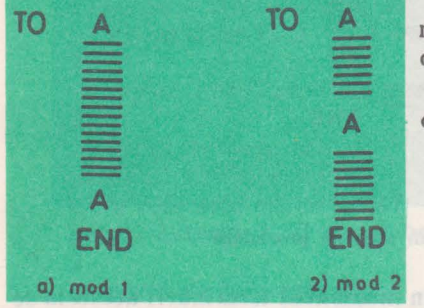

In alte limbaje de programare care permit recursivitatea nu există deosebire- intre cele două moduri de implementare.

ln LOGO există o deosebire importantă care constă în:

- modul 1 nu reprezintă un apel recursiv propriu-zis (nu se face salvare/refacere context) ci se lucrează pe acelaşi set de date proprii.
- modul 2 reprezintă un apel recursiv<br>cu salvare context, activare Fig. 12.6. Tipuri de implementare a apelurilor recursive. set de date proprii apelului curent, refacere context.

Modul. 1 este mai degrabă o extensie a primitivei REPEAT, fiind asemănătoare cu un salt necondiționat la prima instrucțiune din procedură.

#### Grupul de instrucțiuni: A

to END and ab Mallays samallesca and ODO.

apel de procedură și END sînt tratate împreună și echivalate cu transferul controlului la prima instrucțiune din procedură, fără a se mai face salvare context, activare set de date proprii apelului, refacere context, ci numai actualizarea setului de date proprii.

In acest fel se poate repeta un grup de instrucțiuni, de un număr de ori nespecificat la primul apel de procedură, fără a avea constrîngeri din punct de vedere al memoriei.

**EXEMPLU:** 

Grupul de instrucțiuni FD 10 RT 30 se repetă la infinit în secvența:

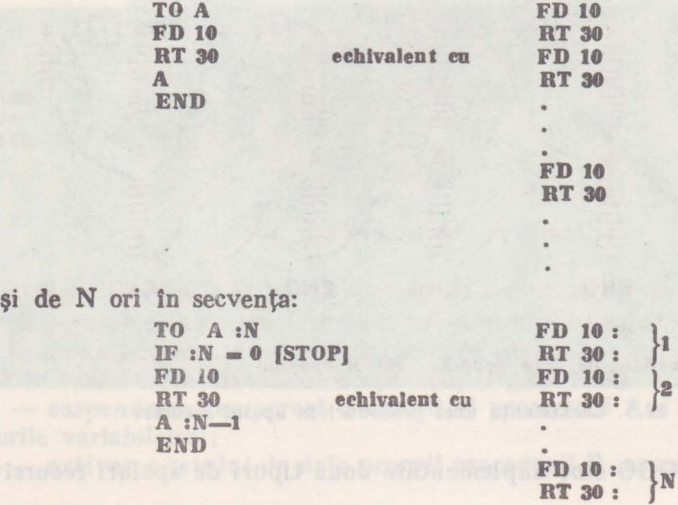

V. PBOGBAMAREA IN LOGO, PE BC-85

ln cazul general de recursivitate, modul 2, datorită faptului că se salveaiă contextul (fiind necesar în momentul revenirii în procedură) este nevoie de memorie și după un număr mare de apeluri se poate ajunge la epuizarea spatiului de memorie disponibil.

Reamintim că o procedură se termină în trei moduri:

- prin executia primitivei END
	- prin execuția primitivei STOP
	- $-$  prin executia primitivei OUTPUT

Aşa cum am precizat mai înainte, o altă posibilitate de a repeta un grup de instrucțiuni din cadrul unui program sau a unei proceduri, decît utilizarea primitivei REPEAT, este aceea de a include în procedura respectivă o apelare a ei însăşi.

**EXEMPLU:** 

TO TRIUNGHI:L **FORWARD :L RIGBT 120 TRIUNGHI :L END** 

- va desena un triunghi cu latura L și va repeta mereu desenarea acestuia pină cind **se lntrerupe programul cu BREAK.** 

Deci procedura de mai sus este echivalentă cu:

**FORWARD :L RIGBT 120 FORWARD :L RIGBT 120 FORWARD :L RIGBT 120 FORWARD :L RIGBT 120** 

Practic se execută instrucțiunile: **FORWARD :L RIGHT 120** 

- după care urmează **o apelare a ei** însăşi, ce va conduce din nou **la exe**cuția instrucțiunilor:

**FORWARD :L RIGHT 120** 

şi o nouă apelare etc.

Evident că în cazurile reale trebuie să existe o modalitate de repetare **fi**nită a instrucțiunilor respective, modalitate ce se realizează în general printr-o primitivă de testare a unei condiții.

**Exemplu:** Să construim un turn ca cel din figura 12.7, construit din pătrate a căror latură se micşorează continuu.

Operația de construire a turnului este un proces repetitiv. Să presupunem că nu ne interesează numărul de piese puse una peste alta, ci următoarele ca- racteristici:

**12. LOGO-TEHNICI, APLICATII** 

- $-$  latura piesei de bază  $L_1 =$ valoarea specificată de utilizator;
- relatia între latura piesei următoare și a celei curente:
- $L_{1+1}=0.5 \times L_1$   $(L_2=0.5 \times L_1;$   $L_3=0.5 \times L_2,$  etc.); - ultima piesă să nu aibă latură mai mică de 2 puncte **Ln>2.**
- 

Construirea turnului se va face printr-o procedură recursivă (se va apela pe ea însăşi) şi de fiecare dată se va modifica parametrul de apelare şi totodată se va testa dacă latura L<sub>n</sub> a devenit mai mică decît 2. În caz afirmativ se va încheia procesul de desenare.

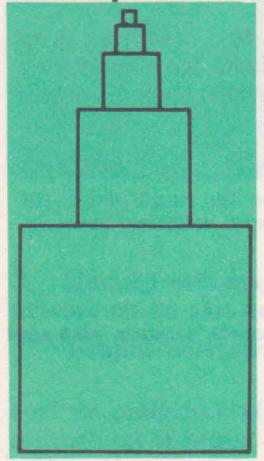

**TO TURN :L**  IF  $:L < 2$  [STOP] PĂTRAT **:L FORWARD :L RIGBT 90 FORWARD :L .o.25 LEFT 90 TURN :L .o.s END** 

Corpul procedurii va genera un desen de bază ca cel din figura 12.8, care va constitui piesa de bază a procesului de repetare.

ln cadrul procedurii se apelează o procedură de construire a pătratului.

**Fig.** 12.7. TURN construit prin recursivitate TO PĂTRAT :L REPEAT 4 [FORWARD :L RIGHT 90) END

- după care se mută penelul în poziţia necesară construirii următoarei piese a turnului.

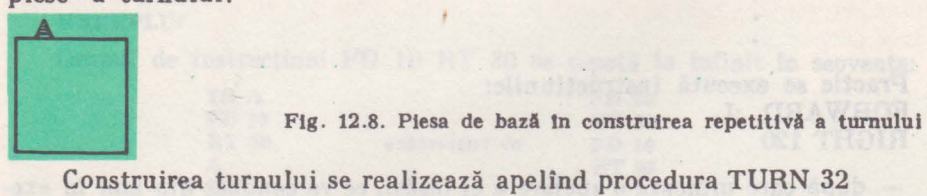

Procesul se repetă prin apelarea recursivă a procedurii TURN cu altă valqare a laturii piesei și de fiecare dată în cadrul procedurii se verifică dacă latura nu a devenit mai mică decît 2.

Ambele proceduri TRIUNGHI, TURN au **fost** realizate în primul mod de implementare ( echivalente cu repetarea grupului de instrucţiuni).

**EXEMPLU:** Pentru a înțelege mai bine recursivitatea și pentru a scoate în evidenţă diferenţa dintre modul 1 şi modul 2 de implementare să analizăm două proceduri care din punct de vedere al conținutului par asemănătoare însă din punct de vedere al execuției produc rezultate complet diferite:

> **TO** NUMĂRĂ.INV **:NR**   $IF$   $:NR = 0$  [STOP] **PRINT :NR**  NUMĂRĂ.INV **:NR-I END**

```
TO NUHĂRĂ.DIR · :NR 
IF :NR = 0 [STOP]NUHĂRĂ.DIR :NR-1 
PRINT :NR 
END
```
Apelul acestor proceduri va genera următoarele rezultate:

#### NUMĂRĂ.DIR 4

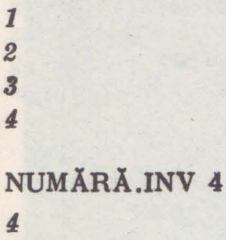

3 2 *1* 

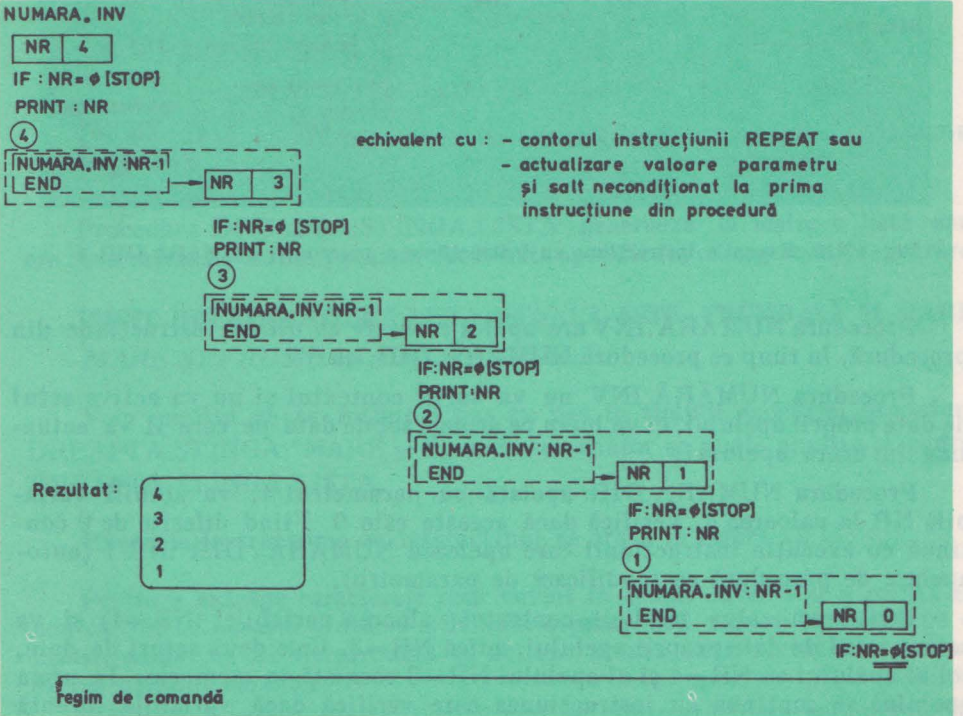

Fig. 12.9. Execuția instrucțiune cu instrucțiune a procedurii NUMARA.INV 4

Să analizăm procesul de execuţie a primitivelor în ambele situaţii.

Execuţia instrucţiune cu instrucţiune a procedurii NUMĂRĂ.INV 4 este prezentă în figura 12.9, iar a procedurii NUMĂRĂ.DIR 4 este prezentată în figura 12.10. Se recomandă ca parametrul NR să primească valori naturale în momentul apelării procedurilor.

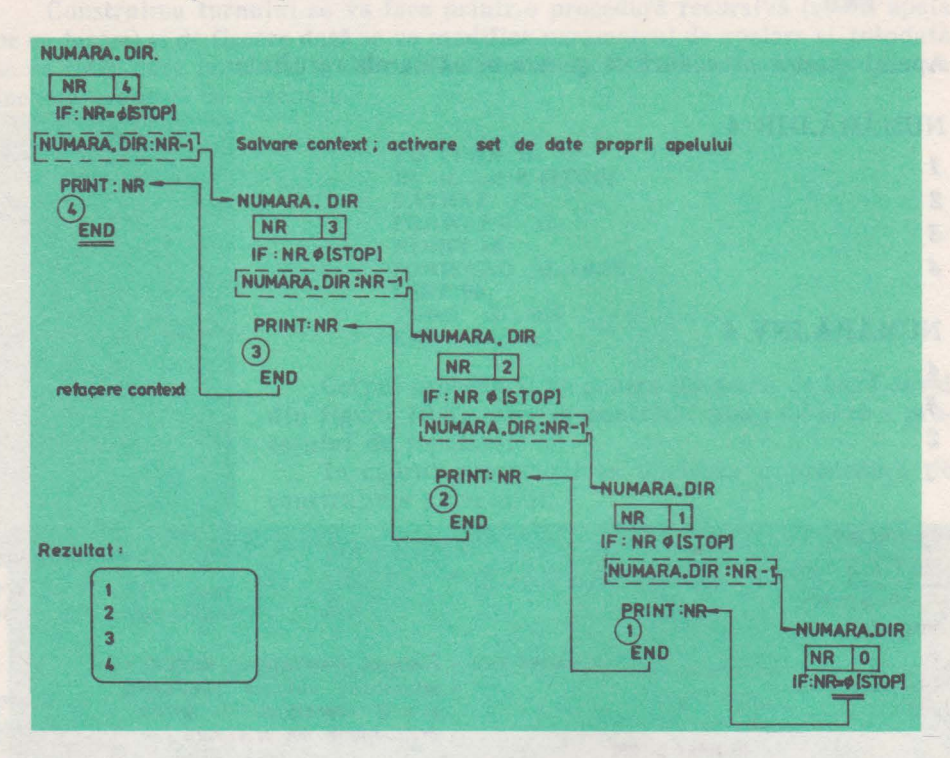

Fig. 12.10. Execuţia Instrucţiune cu Instrucţiune a procedurii NUMARA.DIR 4

Procedura NUMĂRĂ.INV are apelul recursiv ca ultimă instrucțiune din procedură, în timp ce procedura NUMĂRĂ.DIR, nu.

Procedura NUMĂRĂ.INV nu va salva contextul şi nu va activa setul de date proprii apelului, ci va lucra pe acelaşi set de date pe care îl va actualiža în urma apelului.

Procedura NUMĂRĂ.DIR apelată cu parametrul 4, va stabili variabila NR la valoarea 4. Verifică dacă aceasta este O. Fiind diferită de O con tinuă cu execuția instrucțiunii care apelează NUMĂRĂ. DIR :NR-1 (autoapelare de procedură cu modificare de parametru).

LOGO va salva implicit contextul (valoarea variabilei : $NR = 4$ ) și va activa setul de date proprii apelului, adică  $NR = 3$ . Cele două seturi de date, cel al apelului cu NR=4 și al apelului NR=3 coexistă în memorie. În urma apelului se continuă cu instrucțiunea care verifică dacă variabila curentă (proprie apelului) a ajuns la zero. ln caz contrar se continuă apelul recursiv pînă cînd variabila curentă ajunge la O. ln acel moment se execută instruc-
ţiunea STOP care reprezintă terminarea apelului curent al procedurii, se reface implicit contextul şi se revine în procedura chematoare . Se continuă cu instructiunea PRINT :NR, care va produce afișarea valorii 1.

Întîlnind instructiunea END se reface contextul și se revine în procedura chemătoare, etc.

ln final se revine în regim de comandă.

#### **EXEMPLU:**

Recursivitatea se poate utiliza în mod eficient în proceduri care efectuează aceleasi operații pentru toate elementele unui obiect. Vom exemplifica utilizarea recursivității cu două proceduri care scriu invers (de la dreapta la stînga) caracterele unui cuvînt sau cuvintele dintr-o propoziţie (în general elementele unei liste).

> **TO DREAPTA.STINGA :C**  IF EMPTYP :C [OUTPUT " ] **OUTPUT WORD (LAST :C) (DREAPTA.STING,, BUTLAST :C) END**

Procedura DREAPTA.STINGA generează la ieşire un cuvînt care are caracterele în ordinea inversă decît ale cuvîntului specificat ca argument de intrare.

**PRINT DREAPTA.STINGA "MARE** *ERAM* 

> **TO DREAPTA "STINGA.LISTA :L**  IF **EMPTYP :L [OUTPUT :L) OUTPUT SENTENCE (LAST :L) (DREAPTA.STINGA.LISTA BUTLAST:L) END**

Procedura DREAPTA.ST INGA.LISTA generează la ieşire o listă care are elementele în ordine inversă, decît lista specificată ca argument de intrare.

**PRINT DREAPTA.STINGA.LISTA** [ŞCOALA **ESTE** FRUMOASĂ ŞI **MARE)**  *MARE* ŞI FRUMOASĂ *ESTE* ŞCOALA

Vom analiza ce se întîmplă pas cu pas în timpul execuţiei procedurii DREAPTA.STlNGA "MARE şi în mod asemănător se poate analiza şi pentru DREAPTA STINGA LISTA.

Execuţia instrucţiune cu instrucţiune se arată în figura 12:11.

Pentru a extrage caracterele unui cuvint în ordine inversă și a realiza un nou cuvint cu această ordine s-a utilizat o procedură care se apelează pe ea însăși, numai că de fiecare dată va actiona asupra unui cuvînt din care s-a extras ultimul catacter.

Procesul recursiv continuă pînă cind se epuizează toate caracterele din cuvînt.

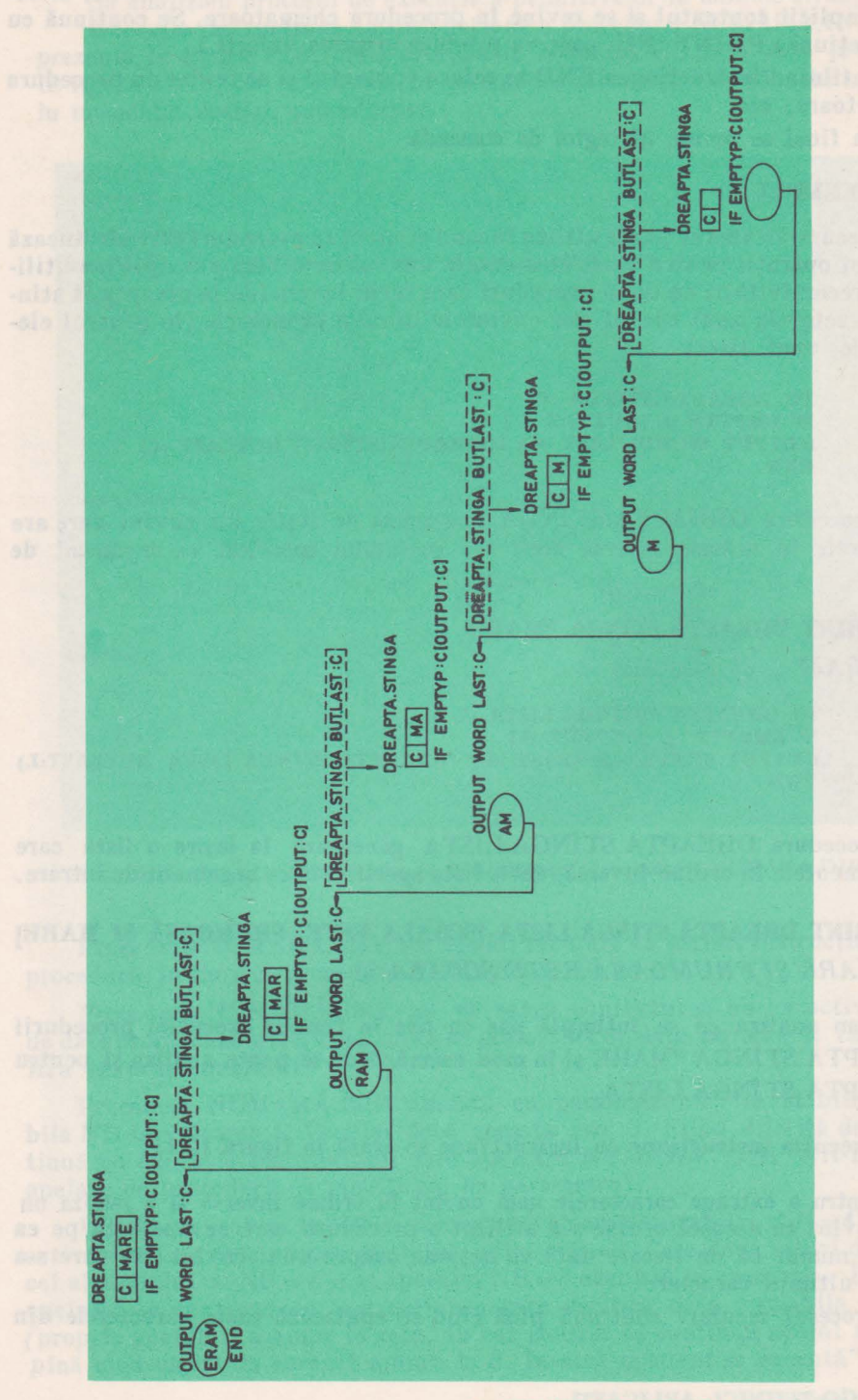

Fig. 12.11. Execuția instrucțiune cu instrucțiune a procedurii DREAPTA. STÎNGA

### **EXEMPLU:**

Un alt exemplu de utilizare a recursivității este acela în care se desenează un-arbore ca cel din figura 12.12.

Dacă analizăm atent, se observă că în fiecare nod putem considera că se construieşte un nou arbore ale cărui ramuri au dimensiuni din ce în ce mai mici.

1n nodurile extreme arborele se reduce la un arbore elementar fonnat numai din două ramuri (figura 12.13).

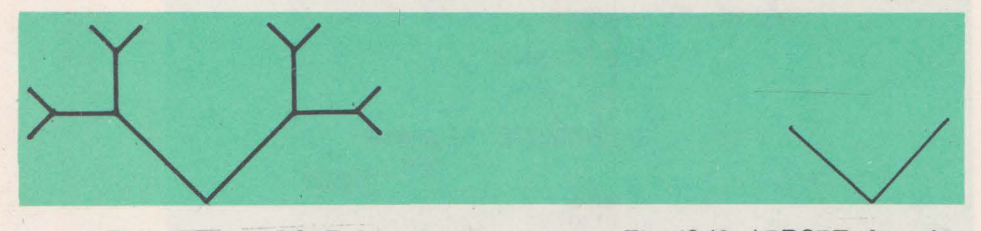

Fig. 12.12. ARBORE desenat prin recursivitate

Fig. 12.13. ARBORE **elementar** 

Este evident faptul că pentru a construi arborele total se apelează recursiv în fieeare~ nod construirea unui arbore cu dimensiuni reduse.

Primitivele pentru construirea arborelui elementar sint:

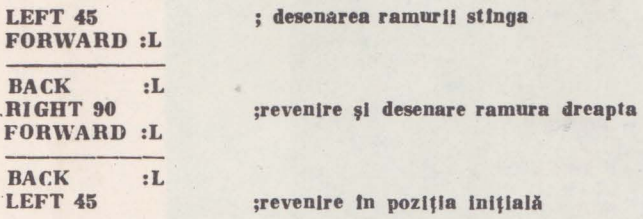

O precizare importantă care trebuie făcută este aceea că în procesul de recursivitate este necesar să se stabilească precis starea inițială a penelului.

In descrierea arborelui elementar s-a revenit în aceeaşi poziţie şi cu aceeaşi directie ca în momentul începerii lui.

1n procesul construirii arborelui total, desenăm mai întîi o ramură **stînga**  a arborelui elementar, după care am ajuns într-un nod în care trebuie să considerăm că pornim procesul de construire a unui nou arbore.

Deci după:

**TO ARBORE: L LEFT 45 ;prima** ramură **stlnga a arborelui FORWARD :L** 

- trebuie să apelăm procedura ARBORE de construire a unui nou arbore cu un parametru de latură modificat.

Vom considera că un subarbore are ramura iniţială jumătate cit cea a arborelui pe nivelul anterior.

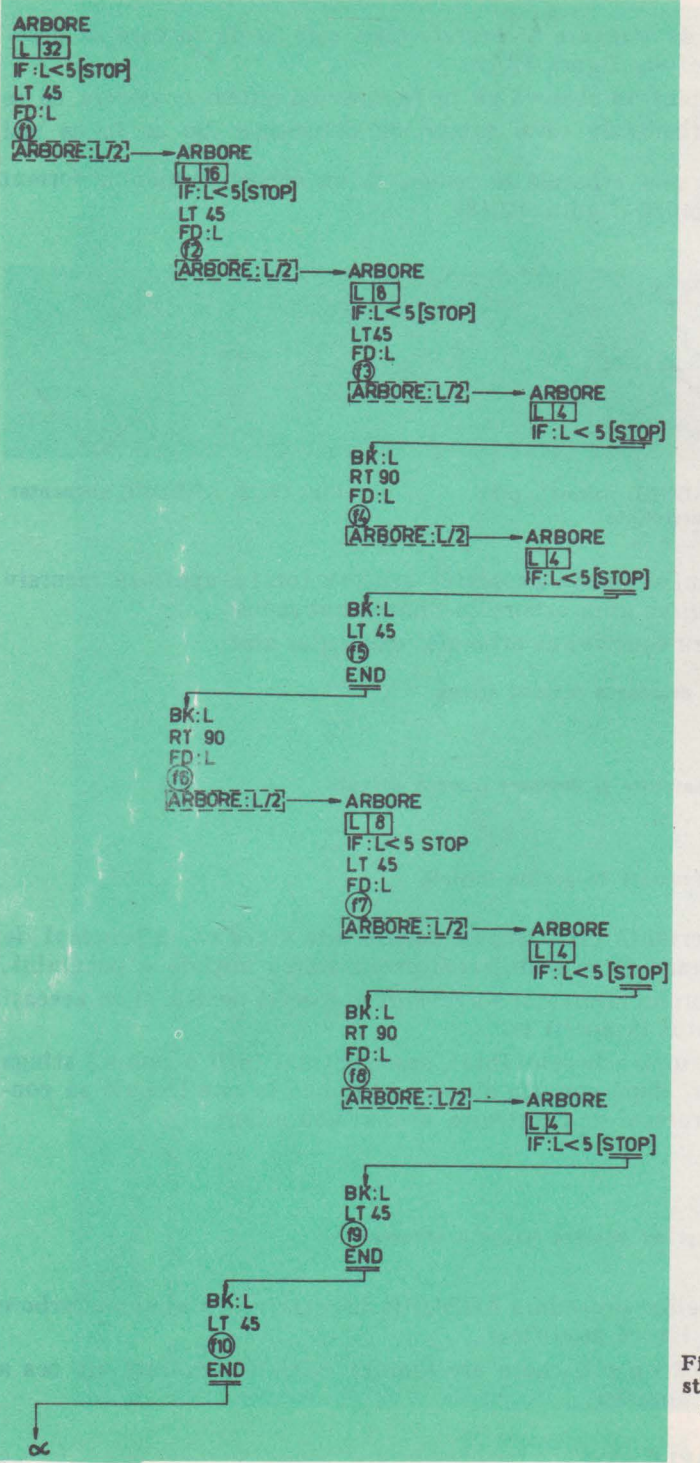

Fig. 12.14. Executia instrucțiune cu instrucțiune a procedurii ARBORE

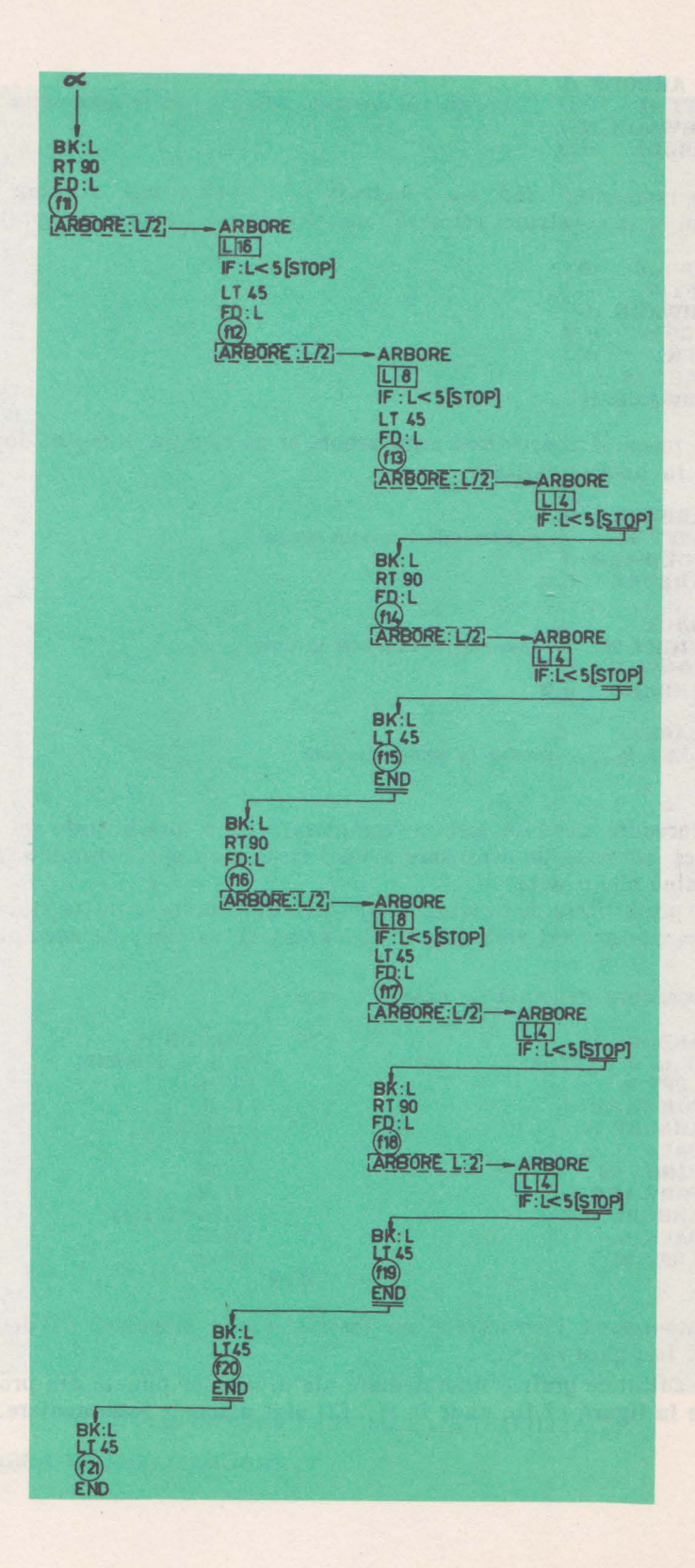

**TO ARBORE :L LEFT 45 FORWARD :L ARBORE :L/2**  ;construirea ramurilor stinga a tuturor subarborilor

ln momentul cînd s-a construit o ramură stînga extremă trebuie să revenim şi să construim cealaltă ramură extremă (ramura dreapta).

**TO ARBORE :L LEFT 45 FORWARD :L ARBORE :L/Z BACK RIGHT 90 FORWARD :L** 

Se încearcă construirea unui arbore şi pe ramura dreapta, după care revenim în poziția inițială.

TO **END ARBORE**  :L LEFT 45 ; construiește ramurile stinga **FORWARD :L ARBORE** :L/2 **BACK :L RIGHT 90** ; **eomtrute,te ramurile dreapta FOR\VARD :L ARBORE :L/2 BACK :L**  LEFT **45** ;revine in poziția inițială

Procedura descrisă trebuie completată cu o posibilitate de terminare, deoarece procesul de construire a unei ramuri în speţă ramura stinga) nu se termină nici o dată.

Ca posibilitate de terminare a procesului recursiv se poate stabili momentul în care latura extremă ajunge sub o anumită valoare, de exemplu valoarea 5.

Procedura generală de desenare este:

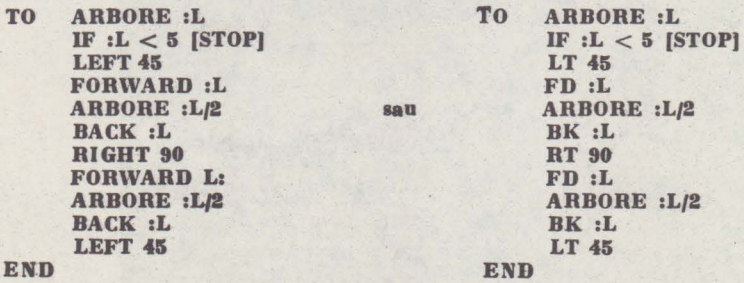

Parcurgerea instrucţiune cu instrucţiune a procedurii ARBORE 32 este arătată în figura 12.14.

Rezultateie grafice intermediare ale diverselor puncte din procedură sînt arătate în figura 12.15, unde în f1 ... f21 sînt desenele intermediare.

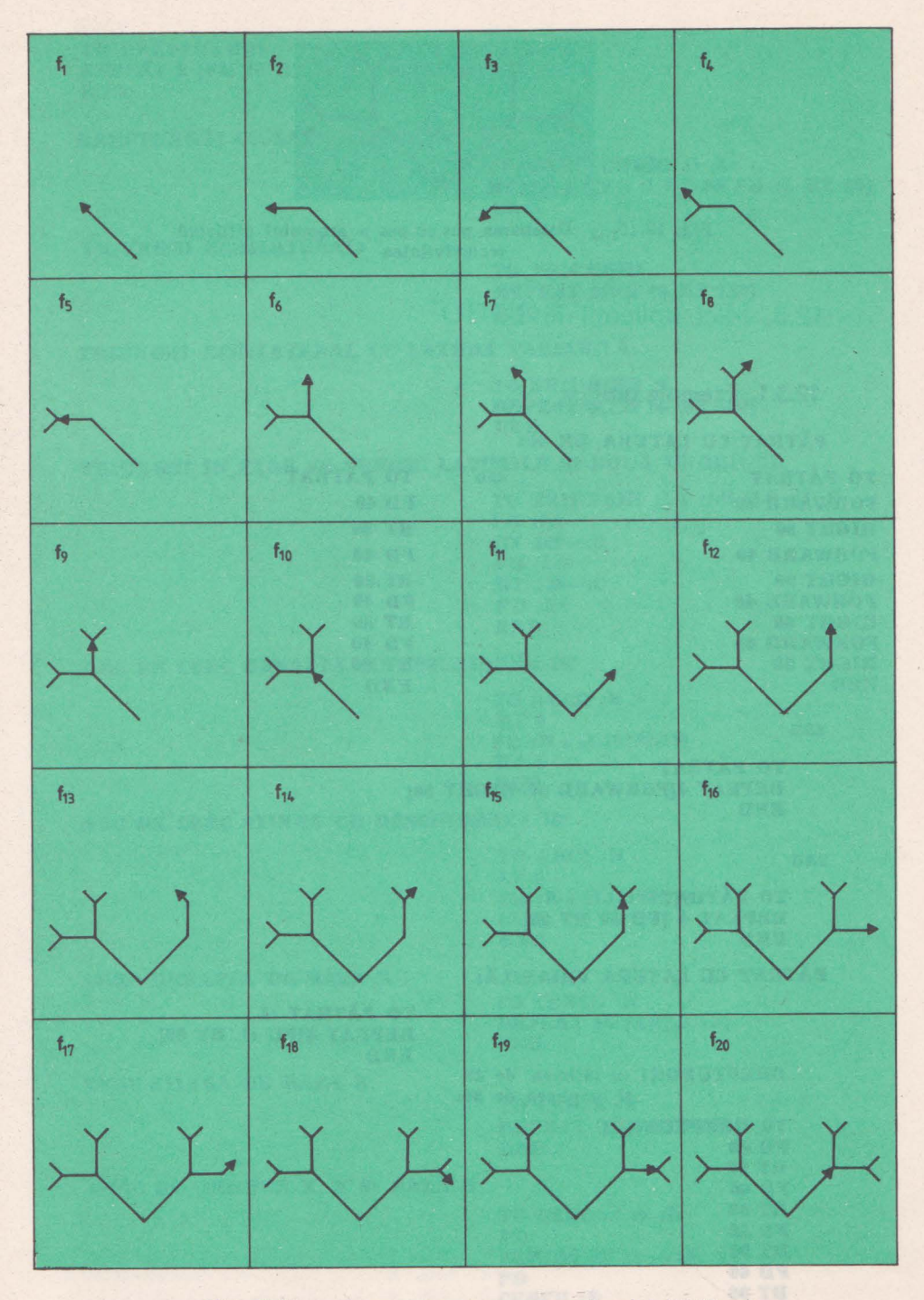

Fig.  $12.15_{1,20}$  Desenarea pas cu pas a arborelui  $(12.15_{1,20})$ 

12. LOGO-TEHNICI, APLICAȚII

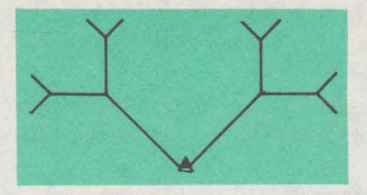

Fig. 12.15<sub>1.21</sub> Desenarea pas cu pas a arborelui utilizind recursivitatea

# 12.3. Mici aplicaţii în LOGO

# 12.3.1. Exemple grafice

PĂTRAT CU LATURA DE 40:

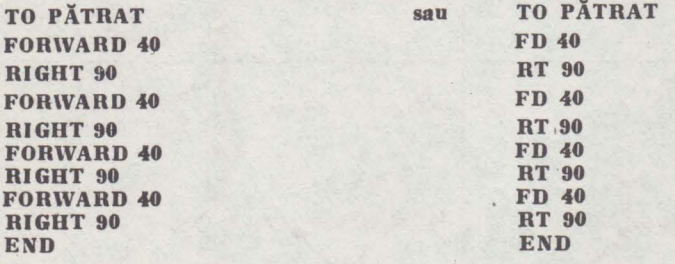

sau

TO PĂTRAT REPEAT 4[FORWARD 40 RIGHT 90] END

sau

TO PĂTRAT REPEAT 4 [FD 40 RT 90] **END** 

PĂTRAT CU LATURA VRIABILĂ:

TO PĂTRAT :L REPEAT 4[FD :L RT 30] END

DREPTUNGHI eu lățimea de 40 şi lungimea de 90: TO **DREPTUNGHI** 

**FD 40 RT 90** FD 80 **RT 90** FD 40 RT 90 FD 80 RT 90 END

**TO DREPTUNGHI** REPEAT 2 [FD 40 RT 90 FD 60 RT 90] **END** 

DREPTUNGHI CU LATURILE VARIABILE:

**TO DREPTUNGHI :I :L** REPEAT 2[FD :I RT 90 FD :L RT 90] **END** 

TRIUNGHI ECHILATERAL:

TO TRIUNGHI **REPEAT 3[FD 40 RT 120] END** 

TRIUNGHI ECHILATERAL CU LATURA VARIABILĂ:

TO TRIUNGHI: L REPEAT 3[FD :L RT 120] **END** 

TRIUNGHI ÎN CARE SE CUNOSC LATURILE ȘI DOUĂ UNGHIURI:

TO TRIUNGHI : LA : LB : LC : B : C FD :LA  $RT$  180 $-$ :B  $FD:LB$  $RT$  180-:C FD :LC END

ARC DE CERC DREAPTA CU DESCHIDERE 10°

TO ARCD IR  $FD: R \bullet (3.14159/18)$ RT<sub>5</sub> **END** 

ARC DE CERC STINGA CU DESCHIDEREA 10°

**TO ARCS:R**  $LT<sub>5</sub>$  $FD:R \bullet (3.14159/18)$  $LT<sub>5</sub>$ **END** 

CERC DREAPTA DE RAZA R

**TO CERCD:R** REPEAT 36 [ARCD :R] **END** 

**CERC STINGA DE RAZA R** 

TO CERCS : R REPEAT 36 [ARCS : R] **END** 

CERC DE ORIGINE X, Y SI RAZĂ R

TO CERC :x :y :R PU SEPTOS SE  $:x - :R y$ **PD CERCD:R END** 

12. LOGO-TEHNICI, APLICATII

 $\boldsymbol{\mathsf{aau}}$ TO CERC  $:x : y : R$ PU SEPTOS SE **:x** + :R :y **PD**  CERCS **:R END** 

**EXEMPLU DE UTILIZARE ARCD** ŞI **ARCS RAZA DE SOARE** 

**TO RAZAS :L REPEAT 2(ARCD :L ARCS :LJ END** 

**SOARE** 

**TO SOARE :L REPEAT 9(RAZAS :L RT 160) END** 

Se recomandă SOARE 18

**POLIGON DE LATURA L** ŞI **UNGHI** U

**TO POLIGON :L :U FD :L RT:U POLIGON :L :U END** 

De remarcat că desenul nu se termină nici o dată. Trebuie oprit cu break.

Se obțin figuri interesante pentru următoarele valori:

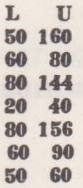

**SPIRALA** 

**TO SPIRALA :L** :U **:INC FD :L RT:U SPIRALA (:L** + **:INC) :U :INC END** 

De remarcat că programul nu se termină decit cu break Figurile interesante se obţin pentru:

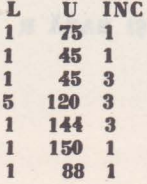

TO RAMURA :L FD :L RT 120 FD :L BK :L LT 60 BK :L FD:L LT 60 END TO BRAD :L IF  $:L < 2$  [STOP] RAMURA :L BRAD :L **.o.6**  END **BRAD 30** 

# **12.3.2. Suma a** două **numere aleatoare**

Vom scrie un program simplu care permite verificarea cunoştinţelor despre operatiile aritmetice elementare.

Programul va genera două numere aleatoare între O şi **1000** şi va întreba utilizatorul cit este suma acestora. În funcție de răspunsul primit va preciza dacă acesta este corect sau nu şi în cazul în care răspunsul este incorect va specifica răspunsul bun.

Procesul de întrebare / răspuns va continua pină cînd utilizatorul va întrerupe execuția programului cu BREAK.

TO SUMA

MAKE "NUM1 RANDOM 1000<br>MAKE "NUM2 RANDOM 1000 MAKE "NUM2 RANDOM 1000<br>MAKE "REZ :NUM1 + :NU MAKE "REZ :NUM1 + :NUM2<br>PRINT (SENTENCE ICIT FACEI :N PRINT (SENTENCE [CIT FACEJ :NUM1 [+] : **NUM2)**  MAKE "RASP READLIST<br>IF :REZ = FIRST :RA IF :REZ = FIRST :RASP [PRINT[ RĂSPUNS CORECT **)SUMA)**  PRINT SENTENCE (RASPUNSUL CORECT ESTE) :REZ SUMA END

In primele două instrucţiuni se atribuie variabilelor NUMl şi NUM2 cite un număr, aleator, cuprins între O şi 1000.

Suma acestor două numere, care constituie rezultatul se atribuie variabilei REZ.

Se constituie o listă formată din elementele

- lista [CIT FACE]<br>- variabila NUM1

- lista [+]<br>- variabila NUM2

care se tipărește, reprezentînd întrebarea la care trebuie să răspundă utilizatorul.

Răspunsul utilizatorului se atribuie variabilei RĂSP..

12. LOGO-TEHNICI, APLICATII

Se verifică dacă răspunsul RĂSP (care fiind sub forma de listă trebuie să-i extragem primul element FIRST :RĂSP) este egal cu rezultatul REZ. Dacă da, se tipărește mesajul răspuns corect și se continuă. În caz contrar, se indică care este răspunsul corect şi se continuă.

Trebuie menţionat faptul că acest program simplu nu este protejat la introducerea unor răspunsuri care nu sînt numere.

Pentru acesta este necesar să se introducă o procedură care verifică acest lucru.

TO CITNR MAKE "NR FIRST READLIST IF NUMBERP :NR [OUTPUT :NR] PRINT [VA ROG INTRODUCEȚI NUMĂR] OUTPUT CITNR END

Procedura verifică dacă răspunsul este număr.

ln caz afirmativ, generează ca ieşire numărul respectiv iar în caz contrar anunţă faptul că trebuie introdus, ca răspuns, un număr şi aşteaptă introducerea acestuia.

Programul se modifică în felul următor:

TO SUMA MAKE "NUM1 RANDOM 1000 MAKE "NUM2 RANDOM 1000  $MAKE$  "REZ :NUM1 + :NUM2 PRIN (SENTENCE [CIT FACE] :NUM1 [+] :NUM2) MAKE "RASP CITNR IF :REZ = :RASP [PRINT [RĂSPUNS CORECT] SUMA] PRINT SENTENCE [RĂSPUNSUL CORECT ESTE) :REZ **SUMA END** 

Acest program simplu poate fi extins. Ca exercițiu pentru cititor sugerăm completarea programului cu următoarele facilităţi:

- dacă utilizatorul greşeşte răspunsul, programul să nu indice imediat care este rezultatul, ci să întrebe de  $2-3$  ori pe utilizator și numai după aceea să-i indice răspunsul corect.

- să se alcătuiască un punctaj al răspunsurilor corecte/incorecte şi să se configureze pentru diverse operații +, -, \*, /.<br>
- dacă utilizatorul răspunde corect, întrebările să nu mai fie simple,

ci să le transforme în expresii din ce în ce mai complicate.

## **12.3.3. Ordonare** alfabetică

Să se scrie un program LOGO care are ca intrare o listă de elemente într-o ordine oarecare şi generează la ieşire o altă listă ordonată **alfabetic** 

Principiul de sortare constă în extragerea element cu element din lista sursă (inițială) și transferarea lor în lista destinație (finală). În timpul transferării elementul curent este inserat în lista destinaţie astfel incit aceasta să fie ordonată alfabetic,

Programul poate fi utilizat şi pentru a concatena două liste, iar rezultatul să fie ordonat alfabetic, cu condiţia ca una din liste să fie deja ordonată.

In procesul de transferare este necesară o procedură de inserare a unui element în lista destinație.

TO INSERARE :ELEM :LISTA IF EMPTYP :LISTA [ OUTPUT LIST :ELEM " ]<br>IF ORDONAT :ELEM FIRST :LISTA [ OUTPUT FI ORDONAT : ELEM FIRST : LISTA [ OUTPUT FPUT : ELEM : LISTA] OUTPUT FPUT FIRST :LISTA INSERARE :ELEM BUTFIRST :LISTA END

Dacă lista destinațieLISTA este vidă, atunci se creează o listă cu elementul ELEM pe care dorim să-I introducem. In caz contrar verificăm dacă elementul îşi are locul înaintea tuturor elementelor din lista destinaţie. Dacă da, îl introducem în listă. Dacă nu, verificăm pe rînd dacă îşi are locul după primul, al doilea, etc. element din lista destinatie, apelînd recursiv procesul de inserare aplicat unei liste din care eliminăm rînd pe rînd elementele care trebuie să, fie înaintea elementului ELEM specificat.

Procedura ORDONAT generează valoarea logică TRUE sau FALSE dacă primul argument este înaintea celui de-al doilea argument în ceea ce priveşte ordinea alfabetică . Compararea se face pe baza codurilor ASCII.

TO ORDONAT :ARG1 :ARG2<br>IF :ARG1 = " [OUTPUT TRUE IF :ARG1 =  $*$  [OUTPUT TRUE ]<br>IF :ARG2 =  $*$  [ OUTPUT FALSE IF :ARG2 = ' [ OUTPUT FALSE ] IF (ASCII FIRST :ARGl) < (ASCII FIRST :ARG2) [ OUTPUT TRUE  $(ASCII$  FIRST :ARG1 $)$  > (ASCII FIRST :ARG2) [OUTPUT FALSE ] OUTPUT ORDONAT BUTFIRST :ARGl BUTFIRST :ARG2 END

Procedura de sortare SORT ARE se poate scrie astfel:

TO SORTARE: :LISTAI :LISTAF<br>IF EMPTYP :LISTAI JOUTPUT :LISTAI [OUTPUT :LISTAF]<br>INSERARE FIRST :LISTAI :LISTAF MAKE "LISTAF INSERARE FIRST :LISTAI :LISTAF OUTPUT SORTARE BUTFIRST END

**Exemplu de utilizare:** 

**MAKE "LISTA.SORTATA SORTARE (M CA B F]** ( **PRINT :LISTA.SORTATA**  ABCFM **MAKE •LISTA. SORTATA SORTARE [ELEV BINE NOTAI :LISTA.SORTATA PRINT :LISTA.SORTATA**  A B BINE C ELEV F NOTA M

12.3.4. Conversia numerelor naturale din baza 10 într-o bază < 16

Să se scrie un program care realizează conversia numărului natural N din baza 10 într-o bază B<16.

Se știe că un număr în baza B folosește pentru reprezentare cifrele utilizate în baza respectivă. Astfel, în baza 16 se utilizează:

0123456789ABCDEF

iar într-o bază < 16 se utilizează un subset al acestora.

12. LOGO-TEHNICI, APLICATII

Conversia unui număr întreg se realizează prin concatenarea resturilor împărtirii numărului la baza în care dorim conversia, în ordinea inversă obtinerii acestora.

```
TO CONVERSIE :N :B 
IF :B < 2 (PRINT [BAZA DE CONVERSIE TREBUIE > =2) STOP] 
IF :B > 16 [PRINT (BAZA DE CONVERSIE TREBUIE < 16) STOP) 
IF :N = 0 [OUTPUT 0]
OUTPUT CONV :N :B 
END 
TO CONV :N :B 
IF :N = 0 [OUTPUT "= ]
OUTPUT WORD (CONV (INT DIV :N :B) :B) (CIFRA (REMAINDER :N :B)) 
END 
TO CIFRA :R 
IF :R < 10 
[OUTPUT :R) 
IF :R = 10 [OUTPUT \cdot "A]
IF : R = 11 [OUTPUT "B]
IF :R = 12 [OUTPUT "C]
IF :R = 13(OUTPUT "D)
```
IF  $:R = 14$ IF  $:R = 15$  [OUTPUT "F] END [OUTPUT "E]

Procedura CIFRA are ca intrare restul curent obtinut în procesul de conversie. Acesta este pus în corespondenţă cu cifra de reprezentare în baza B.

Procedura CONV este cea care realizează efectiv conversia din baza 10 în baza B a numărului N.

Printr-o chemare recursivă, avind de fiecare dată ca intrare citul dintre număr și baza în care vrem să convertim, se generează resturile în ordinea inversă obtinerii lor. De fiecare dată se apelează procedura CIFRA de asociere a restului cu cifra de reprezentare în baza B.

Programul principal verifică dacă baza de conversie este <16. ln caz. contrar, se specifică un mesaj şi se abandonează procesul de conversie.

ln caz afirmativ se verifică dacă numărul este O.

Dacă numărul este diferit de O şi baza mai mică decit 16 se ·apelează procedura CONV ce realizează conversia propriu-zisă .

**Exemplu:** PRINT CONV 29 2  $=11101$ 

### **12.3.5. Conversia dintr-o** bază **oarecare** in altă bază

Programul de conversie poate fi generalizat, pentru a realiza conversia unui număr reprezentat într-o bază oarecare în altă bază.

Pentru a evita efectuarea calculelor în altă bază decit baza 10, procesul de conversie va consta în două etape şi anume:

- etapa 1 converteşte numărul din baza în care este reprezentat, în **baza**  10, procedura BAZA.ZEC
- etapa  $2$  converteste reprezentarea în baza 10, obtinută în urma etapei 1, în baza în care se doreşte conversia finală, procedura ZEC. BAZA

Este necesar să existe o procedură care pune în corespondenţă valoarea în zecimal a unei cifre într-o bază oarecare cu codul ASCII al cifrei respective, pentru a putea realiza tipărirea ei (ZEC.ASCII).

V. PROGRAMAREA IN LOGO, PE HC-85

De asemenea, trebuie să existe o procedură care avînd ca intrare caracterul ASCII al unei cifre într-o bază oarecare să genereze valoarea în zecimal corespunzătoare (ASCII.ZEC).

### OBSERVAŢIE: **Codul ASCII** reprezintă **codificarea binari a caracterelor, cifrelor** şi **semnelor speciale**

Simbolurile de reprezentare a cifrelor în diverse baze Ie putem considera astfel:

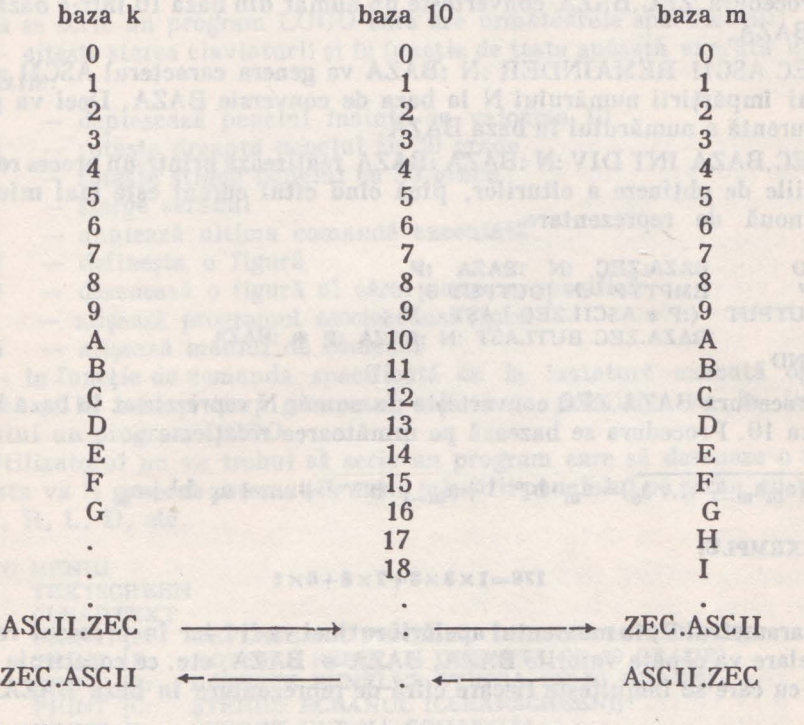

TO ZEC.ASCII :N IF  $:N < 10$  [OUTPUT :N] OUTPUT CHAR 55+ :N END

Procedura ZEC.ASCII are ca intrare un număr zecimal N şi generează codul ASCII corespunzător unei baze de reprezentare oarecare.

Dacă N> 10 trebuie generat unul dintre simbolurile A, B, C, ...

Avînd în vedere că A are codul 65, B are codul G6, etc rezultă că pentru valorile mai mari decît 10 trebuie să adunăm 55 pentru a ajunge la codul ASCII corespunzător literelor mari A, B, C,

martia Smith. He has a long and

TO ASCII.ZEC **:A**  IF NUMBERP :A [OUTPUT :A] OUTPUT (ASCII **:A)** - 55 END

**12. LOGO-TEHNICI,** APLICAŢII

Procedura ASCII.ZEC are ca intrare caracterul ASCII al unei cifre lntr-o bază oarecare și generează la ieșire valoarea zecimală corespunzătoare. Realizează funcția inversă lui ZEC.ASCII.

TO ZEC.BAZA :N :BAZA IF :N < : BAZA [OUTPUT ZEC.ASCII :N] OUTPUT LIST ZEC.BAZA INT DIV :N :BAZA :BAZA . ZEC.ASCII REMAINDER :N :BAZA

END

Procedura ZEC.BAZA converteşte un număr din baza 10 într-o bază oarecare BAZA.

ZEC.ASCII REMAINDER :N :BAZA va genera caracterul ASCII asociat restului împărțirii numărului N la baza de conversie BAZA. Deci va genera cifra curentă a numărului în baza BAZA.

ZEC.BAZA INT DIV : N : BAZA : BAZA realizează printr-un proces recursiv operaţiile de obţinere a cîturilor, pînă cind citul curent este mai mic decit baza nouă de reprezentare.

TO BAZA.ZEC **:N :BAZA :P**  EMPTYP :N [OUTPUT 0] OUTPUT (:P \* ASCII.ZEC LAST :N)+ BAZA.ZEC BUTLAST **:N :BAZA** :P \* :BAZA END

Procedura BAZA.ZEC converteşte un număr N reprezentat în **baza BAZA,**  în baza 10. Procedura se bazează pe următoarea relație:

 $\overline{(a_{m}a_{m-1} \ldots a_{n})} = a_{m} \cdot b^{m-1} + a_{m-1} \cdot b^{m-1} + \ldots + a_{1} \cdot b^{1} + a_{0}$ 

**EXEllPLU:** 

### $176 = 1 \times 8 \times 8 + 7 \times 8 + 6 \times 1$

Parametrul P, în momentul apelării rutinei va fi 1 iar în procesul recursiv de apelare va căpăta valorile BAZA, BAZA • BAZA, etc. ce constituie cantitățile cu care se înmulteste fiecare cifră de reprezentare în baza BAZAF.

TO CONVERSIE.BAZAI.BAZAF :N :BAZAI **:BAZAF**  IF :BAZAF<2 [PRINT [BAZA $\geq$ 2]STOP] OUTPUT ZEC.BAZA BAZA.ZEC :N :BAZAI 1 **:BAZAF**  END

Procedura CONVERSIE.BAZAI.BAZAF constituie programul principal de conversie a unui număr din baza iniţială BAZAI in baza finală BAZAF.

Convertește numărul N din baza inițială BAZAI în zecimal apelind procedura BAZA.ZEC după care se converteste numărul zecimal obtinut, în baza finală BAZAF apelind procedura ZEC **.BAZA.** 

Ca exercitiu, propunem cititorilor să rescrie procedura BAZA.ZEC bazîndu-se pe relatia:

$$
\overline{(a_{m}a_{m-1}...a_{0})} = ((...(a_{m}*b+a_{m-1})*b+...+a_{1})*b+a_{0})
$$

Ca exemplu de utilizare a procedurii de conversie generalizată arătăm cum se foloseşte în realizarea conversiei din zecimal. în hexa şi invers.

TO ZECIMAL.HEX :N OUTPUT CONVERSIE.BAZAI.BAZAF :N 10 16 END

TO HEX. ZECIMAL :N OUTPUT CONVERSIE.BAZAI.BAZAF **:N 16** 10 END

# 12.3.6. Desenează interactiv

Să se scrie un program LOGO care are următoarele specificații:

- citește starea claviaturii și în funcție de tasta apăsată execută- una din comenzile:

- $F -$  deplasează penelul înainte cu valoarea 10<br> $R -$  roteste dreapta penelul cu 30 grade
- $R$  rotește dreapta penelul cu 30 grade<br>L roteste stînga penelul cu 30 grade
- $L$  rotește stinga penelul cu 30 grade<br>C sterge ecranul
- $C -$  șterge ecranul<br>
S  $-$  anulează ultin
- $S$  anulează ultima comandă executată<br> $N$  defineste o figură
- $N$  definește o figură<br> $D$  desenează o figură
- D desenează o figură al cărei *nume* se specifică
- A afişează programul asociat unei figuri
- M afişează meniul de comenzi

în funcţie de comanda specificată de la tastatură execută operaţia asociată şi în acelaşi timp generează o listă de primitive ce în final va constitui un program LOGO.

Utilizatorul nu va trebui să scrie un program care să deseneze o figură, ci acesta va fi generat automat în urma mişcării penelului pe ecran cu comenzile F, R, L, D, etc.

#### TO **MENIU**

**TEXTSCREEN** 

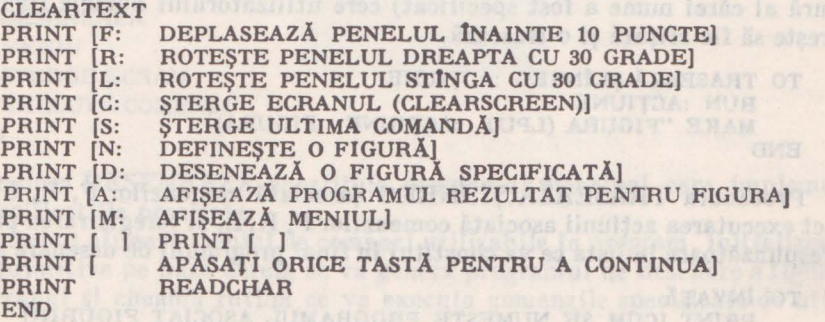

Procedura MENIU (asociată comenzii M) afişează pe ecran comenzile asociate diferitelor taste F, R, L, etc.

Pentru a scrie programul este necesar să scriem cite o procedură pentru fiecare comandă în parte

TO ŞTERGE ECRAN CLEARSCREEN MAKE "FIGURA [ END

**l2. LOGO-TEHNICI, APLICATII** 

Procedura ŞTERGE.ECRAN (asociată comenzii C) are ca efect ştergerea ecranului în regim grafic şi anularea listei de primitive ce se asociază figurii ce se desenează.

Variabila FIGURA este o listă ce va păstra istoria comenzilor ce se execută ln timpul desenării unei figuri.

ln final se va constitui programul ce va desena figura, care a fost pregătită in mod interactiv.

TO ANULEAZĂ.COM IF **:FIGURA=** [ ] **[STOP] MAKE "FIGURA BUTLAST :FIGURA CLEARSCREEN**  TRASEAZĂ.FIG **:FIGURA**  END

Procedura ANULEAZĂ.COM (asociată comenzii **S)** şterge ultima comandă care a fost introdusă (eliminind primitiva din lista asociată **figurii)** şterge ecranul şi redesenează **figura.** 

**TO** TRASEAZĂ.FIG **:COMENZI**  IF  $:COMENZI = [ ] [STOP]$ RUN FIRST :COMENZI TRASEAZĂ.FIG **BUTFIRST :COMENZI**  END

Procedura TRASEAZĂ.FIG trasează o figură, executind comandă cu comandă dintr-o listă de comenzi specificată.

TO NUME.FIG PRINT [CARE ESTE NUMELE FIGURII?] TRASEAZĂ.ŞI. INREG FPUT FIRST READLIST [ END

Procedura NUME.FIG (asociată execuției comenzii  $D -$  desenează o figură al cărei nume a fost specificat) cere utilizatorului numele figurii ce se doreşte să fie afişată şi o trasează.

TO TRASEAZĂ.SI. ÎNREG : ACTIUNE RUN :ACŢIUNE MAKE "FIGURA (LPUT :ACŢIUNE :FIGURA) END

Procedura TRASEAZĂ.ȘI.ÎNREG (asociată comenzilor F, R, L) are ca efect executarea acţiunii asociată comenzilor F, R, L, şi înregistrarea primitivei corespunzătoare în lista ce va constitui în final programul de desenare a figurii.

TO INVATĂ PRINT [CUM SE NUMEŞTE PROGRAMUL ASOCIAT FIGURII?] MAKE "NUME (FIRST READLIST) DEFINE :NUME (FPUT [ ] :FIGURA) STERGE.ECRAN **END** 

Procedura lNVAŢĂ (asociată comenzii N) cere utilizatorului numele programului ce se va crea pe baza listei de comenzi creată interactiv. Se creează programul ce generează figura respectivă după care se şterge ecranul, şi se aşteaptă începutul unei noi sesiuni de lucru pentru definirea unei alte figuri.

TO AFIS.PROG **TEXTSCREEN** PRINT (NUMELE PROGRAMULUI ASOCIAT FIGURIJ] MAKE "NUME FIRST READLIST PO :NUME **END** 

Procedura AFIS.PROG (asociată comenzii A) afişează programul LOGO rezultat pentru figura desenată interactiv și salvată cu comanda N.

TO EXECUTĂ.COMANDA :COM

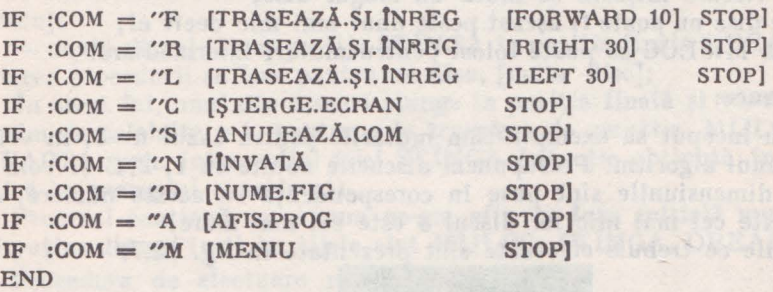

Procedura EXECUTA.COMANDA are ca intrare numele comenzii ce trebuie executată (F, R, L, C, S, N, D, **A, M),** asociază şi execută procedura corespunzătoare.

```
TO EXECUTĂ.COMENZI 
   EXECUTA.COMANDA READCHAR 
   EXECUTĂ.COMENZI 
END
```
Procedura EXECUTA.COMENZI execută comanda ce a fost specificată de utilizator de la tastatură şi repetă acest proces.

TO DESENEAZĂ MENIU STERGE.ECRAN EXECUTĂ.COMENZI END

Procedura DESENEAZĂ constituie programul principal care implementează specificațiile precizate.

La început afişează meniul de comenzi utilizabile in program, iniţializează lista de primitive pc baza căreia se va genera programul de desenare a figurii, şterge ecranul şi cheamă rutina ce va executa comenzile specificate de utilizator.

**12.3.7. Turnurile din Hanoi and a straight of the straight of the straight of the straight of the straight of the straight of the straight of the straight of the straight of the straight of the straight of the straight** 

Se consideră 3 tije denumite STÎNGA, MIJLOC, DREAPTA și n discuri de dimensiuni diferite, aşezate pe tija din STINGA, in ordine descrescătoare a dimensiunilor lor, formînd un "turn" ca în fig. 12.6.

12. LOGO-TE HNICI, APLICATII

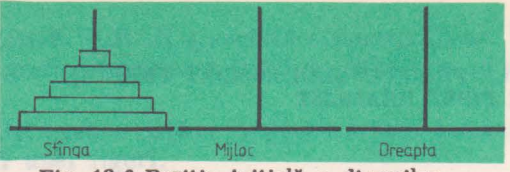

Fig. 12.6 Poziţia Iniţială a discurilor

Se pune problema să mutăm cele n discuri din poziția inițială STINGA în poziţia finală DREAPTA, respectînd regulile:

- la fiecare mișcare se mută un singur disc;
- un disc nu poate fi aşezat peste unul mai mic decît el;
- tija MIJLOC se poate folosi pentru mutări intermediare.

### **Rezolvare:**

Pentru început să exemplificăm mutările pentru cazul n=3, în vederea stabilirii unui algoritm. Presupunem discurile notate cu **1,** 2, 3 şi vom considera că dimensiunile sînt puse în corespondență cu aceste numere, adică discul 1 este cel mai mic iar discul 3 este cel mai mare.

Mutările ce trebuie efectuate sînt prezentate în fig. 12.7.

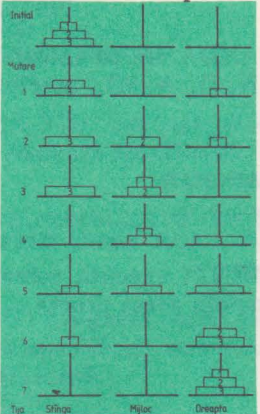

**Fig.** 12.7. Mutările efectuate pentru cazul n=3 discuri.

Se observă că pentru a putea muta discul cel mai mare (în cazul nostru 3) de pe tija iniţială STÎNGA, pe tija finală DREAPTA este necesar să luăm toate discurile de deasupra lui (2 şi 1) să şi le mutăm pe tija MIJLOC, folosindu-ne de tija DREAPTA ca tijă intermediară. În figura 12.7 se ajunge în această situație prin efectuarea primelor trei mutări.

Problema mutării celor n discuri din poziţia iniţială STÎNGA în poziţia finală DREAPTA poate fi redusă la problema mutării a (n-1) discuri din poziţia ST lNGA în poziţia MIJLOC, folosind ca tijă intermediară DREAPTA.

Aceasta conduce la ideea realizării unei proceduri [mutare] ce va muta cele n discuri, care se va apela pe ea însăşi ca să mute **n-1** discuri, ş.a.m.d. Se observă că problema se poate rezolva prin recursivitate.

Mutarea efectivă a unui disc pe tija finală DREAPTA se poate efectua numai cînd numărul de discuri pe tija sursă ( cu care lucrează procedura la un moment dat, în timpul apelării recursive) este **1.** 

Procedura de mutare efectivă a unui disc este:

#### TO mutadisc :s :d (TYPE [Muta un disc din]  $'' \times$  :s  $'' \times$  in  $\setminus$ :d) **PRINT"**

**END** 

. Pentru a indica efectuarea mutării se va afișa un mesaj:

Muta un disc din SURSA tn DESTINAŢIE.

Operațiile ce trebuie efectuate de procedura ce realizează mutările [mutare] sînt următoarele:

- mută primele n-1 discuri din poziția STÎNGA în poziția MIJLOC; folosind tija DREAPTA ca tijă intermediară, prin apelare recursivă [continuă mutare];

- mută discul rămas pe tija STINGA în poziţia finală DREAPTA, cînd apelarea procedurii se face pentru un disc, [muta disc];

In acest fel, unul din discuri ajunge în poziţia finală şi va trebui să ne ocupăm de celelalte n-1, pentru a le transfera de pe tija MIJLOC pe tija DREAPTA, prin intermediul tijei ST lNGA (situaţie obţinută în urma mutării 4 în exemplul considerat).

Procesul continuă ca şi cum ne-am afla în faza iniţială numai că sînt mai puține discuri'(n-1) iar tijele sînt MIJLOC, STÎNGA, DREAPTA.

Procedura de efectuare mutare este:

TO **mutare :n :s :m :d**  IF **:n=1 [mutadise :s :d STOP] [continuă\_mutare] END** 

unde cei patru parametri au următoarea semnificaţie:

```
:n — numărul de discuri de pe tija curentă;
: s -tija STINGA;
:m - tija MIJLOC;
:d - tija DREAPTA;
```
Dacă numărul de discuri pe tija curentă este 1 atunci mută discul respectiv în poziția finală, prin execuția procedurii [mutadisc], iar în caz contrar continuă cu mutarea a n-1 discuri prin apelarea procedurii [continuă mutare].

Procedura [continuămutare] realizează operaţiile:

- mută cele n-1 discuri de pe tija STINGA pe tija MIJLOC folosind ca tijă intermediară tija DREAPTA;

- mută efectiv discul din STÎNGA în DREAPTA;

- mută cele n-1 discuri, din cele rămase, de pe tija MIJLOC pe tija DREAPTA folosind, ca tijă intermediară, tija STINGA.

Procedura continuă mutare este:

```
TO eontlnua_mutare 
END 
    mutare :n-1 :s :d :m 
    mutad'se :s :d 
    mutare :n-1 :m :d
```
Numărul de mutări necesar pentru transferul celor n discuri de pe tija STINGA pe tija DREAPTA folosind, ca tijă intermediară tija MIJLOC, este  $2n-1$ .

Programul final care interacţionează cu utilizatorul în vederea stabilirii numărului de discuri şi contorizează mutările efectuate este:

skeler adopt at the av

TO MUTADISC :s :d MAKE "nr\_mutare :nr\_mutare +1 (TYPE :nr\_mutare" [Muta din]"\ :s " \ in \ :d) PRINT" END

TO CONTINUA-MUTARE  $MUTARE$  :n-1 :s :d :m MUTADISC :s :d MUTARE :n-1 :m :s :d END

TO MUTARE :n :s :m :d IF :n=l (mutadisc :s :d stop) (continua\_\_mutare) END

TO HANOI TYPE (Introduceţi număr discuri :) MAKE " nr\_discuri READCHAR TYPE :nr\_discuri MAKE "nr\_mutare O PRINT" MUTARE :nr\_discuri "stlnga "mijloc "dreapta END

#### **Exemplu de utlllzare:**

#### ! **banol**

*lntroduceti numifr discuri* :3

**1** *Mutit din stlnga* ln *dreapta* 

! *Mutd din stlnga* fn *mijloc* 

**3** *Mutd* din *dreapta* ln *mijloc* 

**4** *Mutit din stinga* in *dreapta*  **5** *Mutit* din *mijloc* în *stinga*  **6** Muld *din mijloc* în *dreapta* 

**7** Muld *din slinga* în *dreapta* 

# 2.4. Mesaje de eroare generate de LOGO

**Varianta** ln Jimba englezii

Not enough input to ... I don't know how to ... You don't say what to do with ... ... does not output to ... ... is used by Logo ... is already defined ... is not true or false ... is not word Too many lnslde parentheses ... open file problem ... f lle not found Bad file name • ou're at toplevel **STOPPED** Turtle out of field Not enough space to proceed ... doesn't like ••. bas no value ... ls a primitive Not enough items in ... **Overflow** ... can't divide by zero ... number too big ... as imput ... in

Varianta în limba română Mai trebuie Intrări ... Nu știu cum să fac... Nu al spus ce să fac cu ... ... nu are ieşiri ln ... ... utilizat de Logo ... este deja definit ••• nu este adevărat / fals ... nu este cuvlnt Prea multe paranteze ... probleme la open ... fisier negasit Nume greşit Sinteți în comandă ANULARE Penel afară ecran Nu e spațiu să prelucrez ... nu li place ... nu are val. ... e o primitivă Mai puține, elem. în ... Depăşire ... nu pot împărți cu 0 ... număr prea mare ... ca intrări ..• ln

Obs. Traducerca în limba română este făcută în așa fel încit să se încadreze în același număr de caractere.

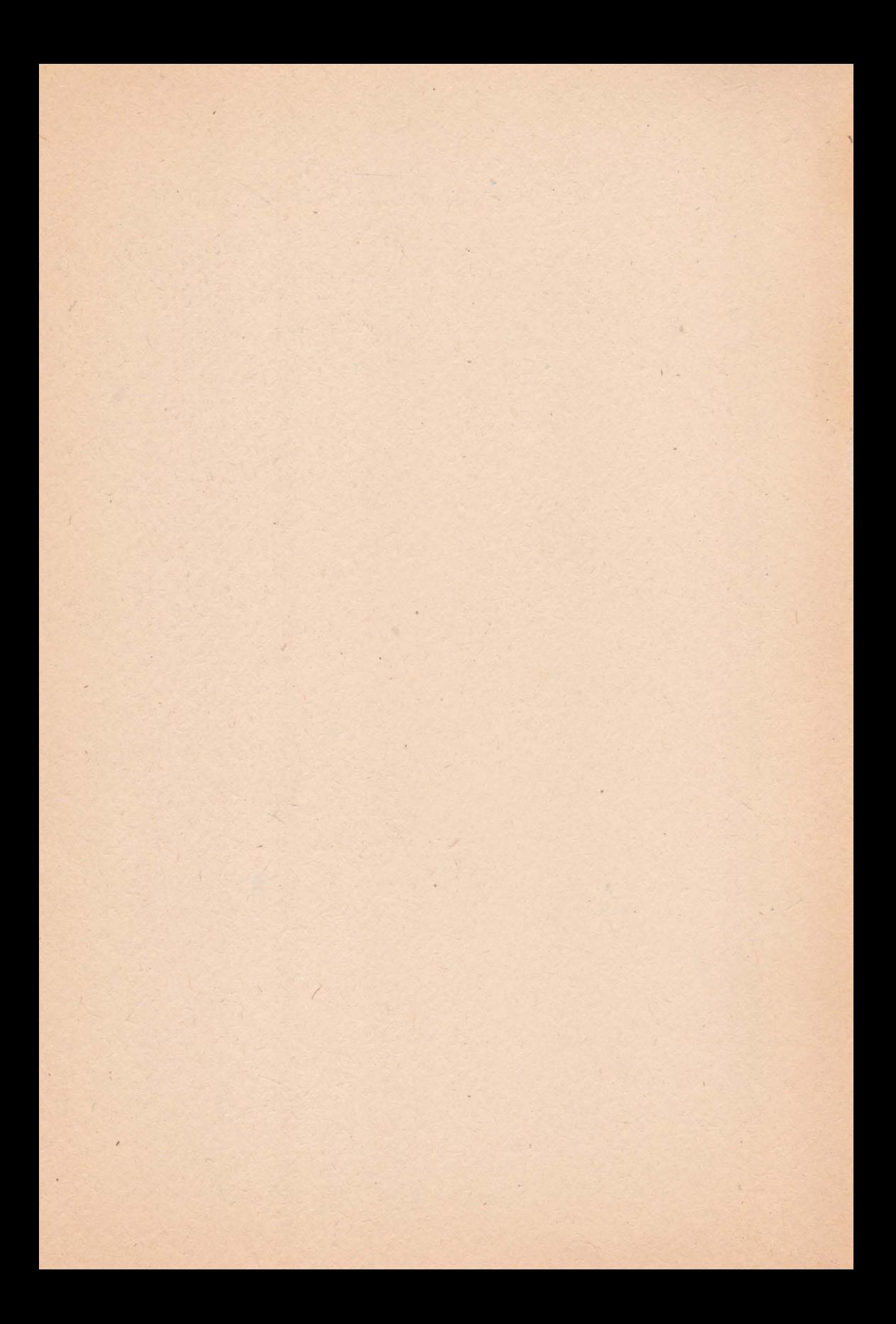

• **Cartea se** poate subintitula "Totul des-**pre...** HC-85", HC-85 fiind 11rlmnl calculator personal românesc compatibil cu o familie larg răspîndită pe plan internațional (Sinclair-Spectrum). Ea continuă ciclul început in 1985 cu "Totul despre… calculatorul personal . a MIC" şi continuat în 1989 cu "To tul despre... microprocesorul 280" și "Totul despre... BASIC", în redacția de Informatică şi tehnică de , calcul a Edltnrll-Tehnice.

• Este serlsă de speclal!ştl din cereetare-proiec• tare-fabricație-învățămînt, de la catedra de calculatoare a Institutului Politehnic Bucureşti - Facultatea de Automatică (conceptori-proiectanți al lui HC-85, în frunte cu Prof. dr. ing. Adrian Petrescu, coordonatorul colectivului), respectiv de la Fabrica de Calculatoare Electronice (care a realizat calculatorul HC-85), de la Institutul de Tehnică de Calcul (ITC), lnstitutnl de Cercetări pentru Jnforma1lcă (ICI), Liceul Dimitrie Camemir, ş. a. (reprezentanți din cei mai autorizati ai realizatorilor de software, inclusiv de programe de aplicatii pentru HC-85, ai invătămintului elementar și mediu și centrelor de instruire pentru diverse categorii de utilizatori de calculatoare. cum şi ai editorilor de specialilate ).

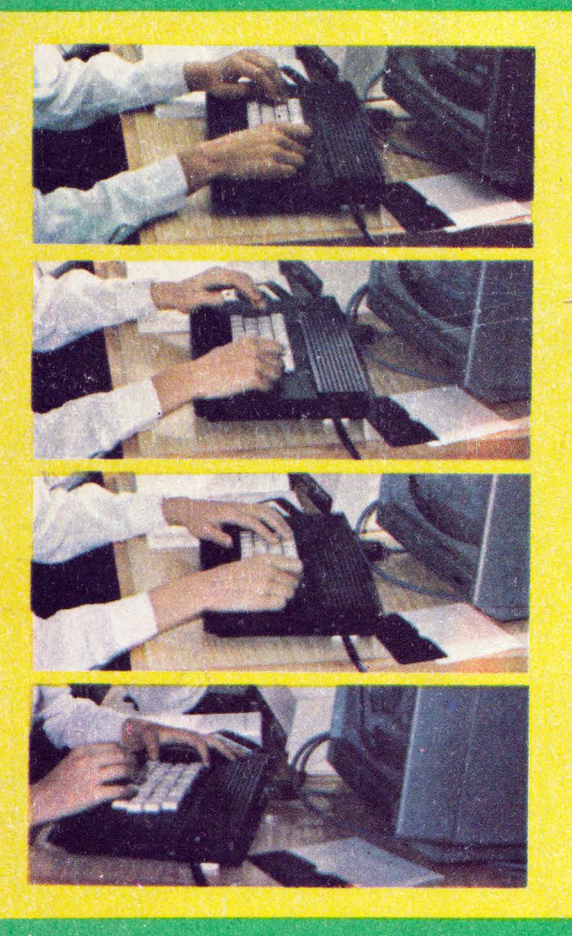

**9** Este alcătuită din donă volume (XII pirfi, 25 capitole), o parte a tirajului fiind insoțită de 3 casete magnetice incărcate cu programe (Interpretor LOGO și exemple LOGO, inter-<br>pretor BETA BASIC și lecții BASIC, lecții de structură și utilizare a lui HC-85, programe de aplicații în BASIC etc.), ce acționează / utilizează calculato<sup>a</sup>re HC-85 sau com**patibile.** 

• După un stndln Introductiv al Acad. prof. Nicolae Teodorescu și o secțiune intitulată PRO-LOG-DIALOG-EPILOG (ce continuă la inceputul şi sfirşitul volumului 2) primul volum cuprinde: I. Calculatoare, microcalculatoare și calculatoare personale în țara noastră și pe plan mondial. II. Calculatoare numerite. Realizare fizică – baze aritmetice și loyice, III. Calculatorul personal JIC-85. Structură, componente, operare, programare. IV. Programarea în BASIC pe HC-85. V. Programarea în LOGO pe HC-85, volumul asigurind cunostinte fundamentale și aplicative profunde, ultima parte fiind și o premieră în literatura românească.

ISBN 973-31-0013-7 Volumul I şi li Lei 89 ISBN 973-31-0014-5